9.0

*Instalace produktu IBM MQ*

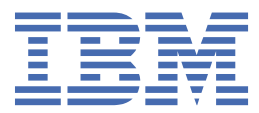

#### **Poznámka**

Než začnete používat tyto informace a produkt, který podporují, přečtěte si informace, které uvádí ["Poznámky" na stránce 369.](#page-368-0)

Toto vydání se vztahuje k verzi 9 vydání 0 produktu IBM® MQ a ke všem následujícím vydáním a modifikacím, dokud nebude v nových vydáních uvedeno jinak.

Když odešlete informace do IBM, udělíte společnosti IBM nevýlučné právo použít nebo distribuovat informace libovolným způsobem, který společnost považuje za odpovídající, bez vzniku jakýchkoliv závazků vůči vám.

**© Copyright International Business Machines Corporation 2007, 2023.**

# **Obsah**

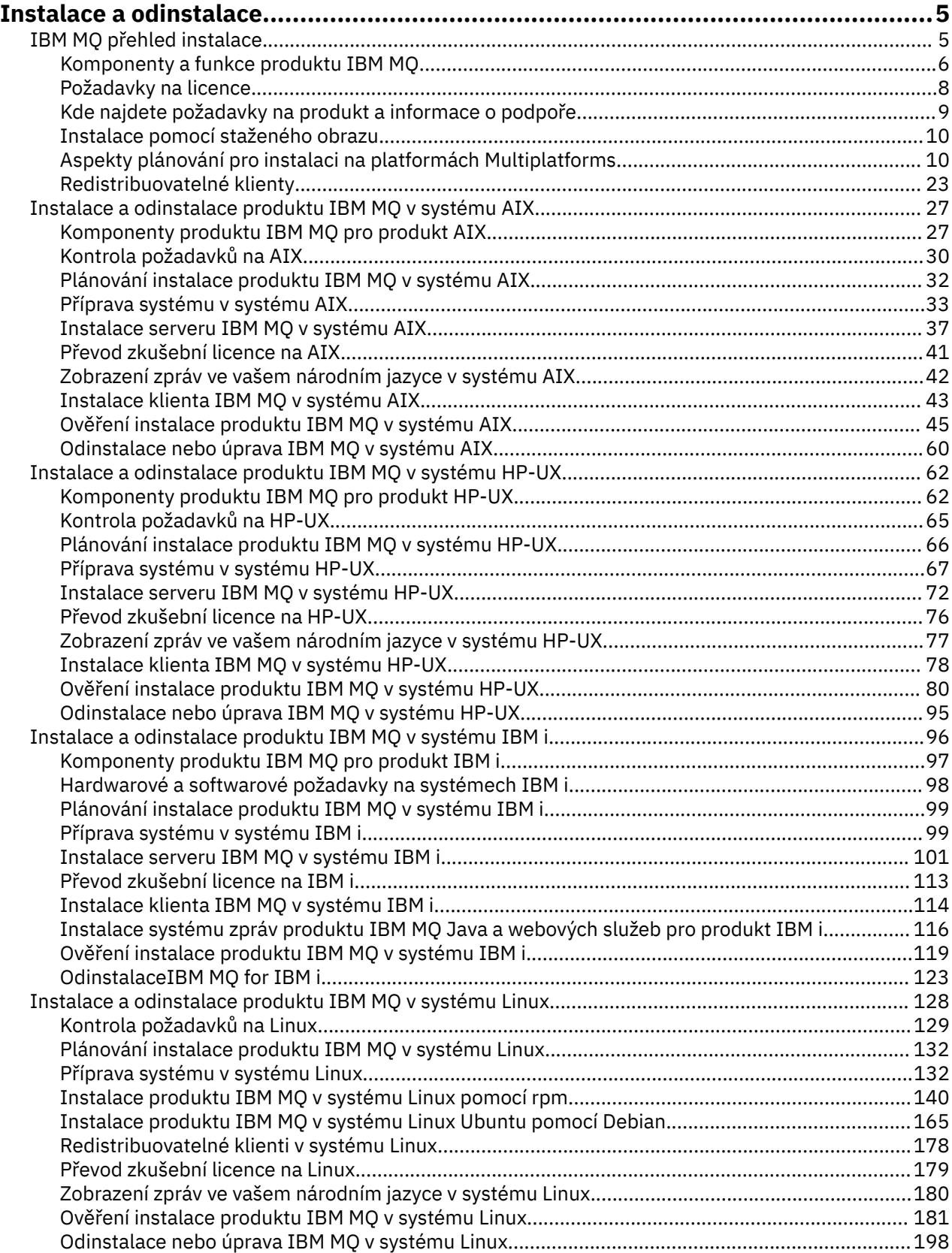

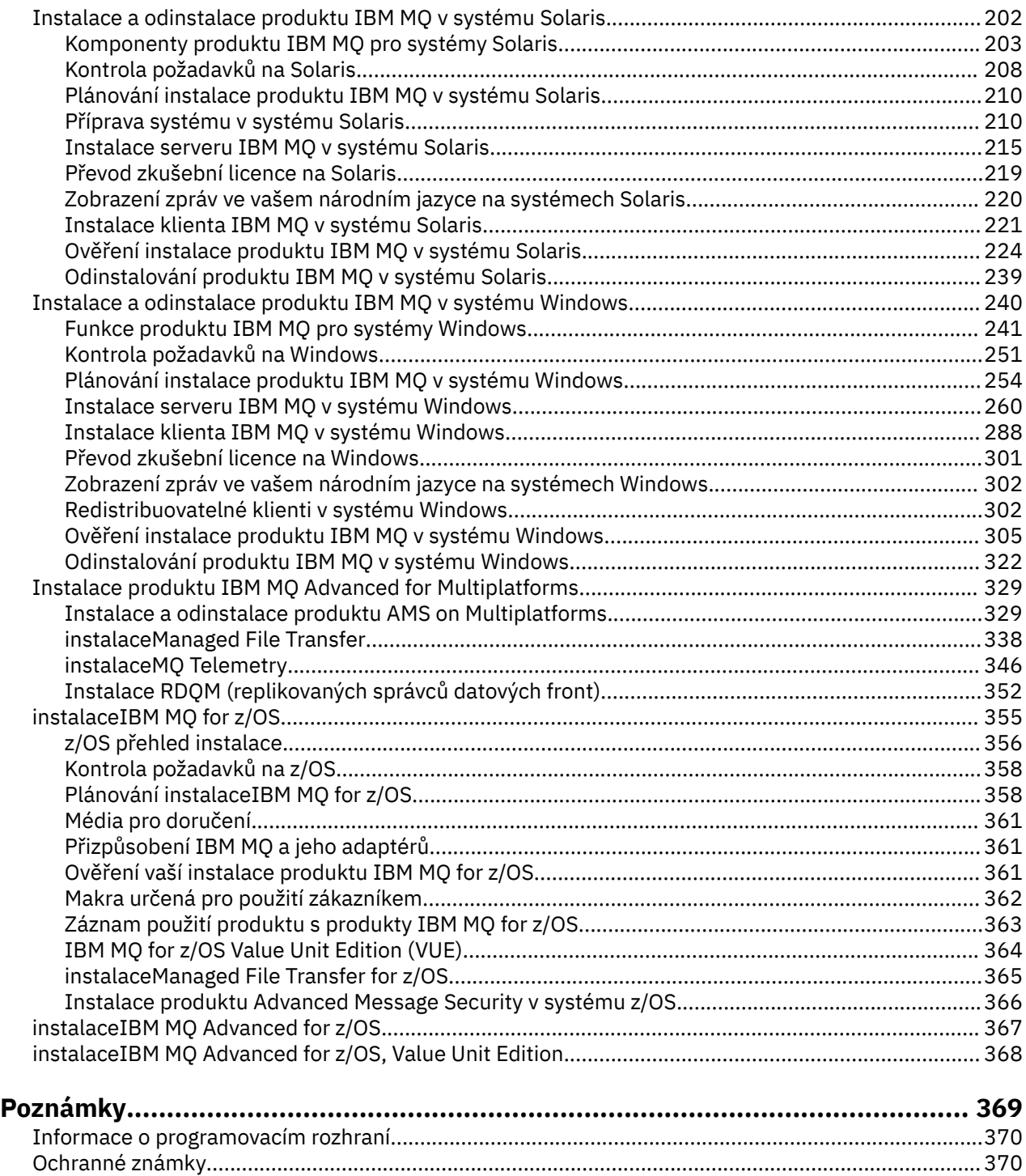

# <span id="page-4-0"></span>**Instalace a odinstalace produktu IBM MQ**

Než začnete instalovat produkt IBM MQ, zvažte, jak jej chcete používat. Tato témata vám pomohou s přípravou na instalaci, instalací produktu a ověřením instalace. K dispozici jsou také informace, které vám pomohou odinstalovat produkt.

## **Informace o této úloze**

Chcete-li začít s instalací produktu IBM MQ, projděte si témata týkající se platformy nebo platforem, které váš podnik používá. Informace o koncepcích a aspektech týkajících se instalace naleznete v tématu "IBM MQ přehled instalace" na stránce 5.

Můžete také použít a odebrat údržbu produktu IBM MQ. Viz Použití údržby produktu IBM MQ.

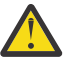

**Upozornění:** Informace v této sekci platí pro vydání Continuous Delivery (CD) i vydání Long Term Support (LTS).

Jakékoli informace, které lze uplatnit na vydání LTS nebo CD, jsou označeny příslušnou ikonou.

### **Postup**

- 1. Chcete-li najít informace o instalaci produktu IBM MQ, prohlédněte si příslušné oddíly pro platformu nebo platformy, které váš podnik používá:
	- AIX Transferreduce a odinstalace produktu IBM MQ v systému AIX" na stránce 27
	- **HP-UX CON** ["Instalace a odinstalace produktu IBM MQ v systému HP-UX" na stránce 62](#page-61-0)
	- ["Instalace produktu IBM MQ v systému Linux pomocí rpm" na stránce 140](#page-139-0)
	- Solaris <sup>"</sup>Instalace a odinstalace produktu IBM MQ v systému Solaris" na stránce 202
	- $\textsf{Windows}$  ["Instalace a odinstalace produktu IBM MQ v systému Windows" na stránce 240](#page-239-0)
	- **z/05** ["instalaceIBM MQ for z/OS" na stránce 355](#page-354-0)
- 2. Informace o koncepcích a aspektech týkajících se instalace najdete v tématu "IBM MQ přehled instalace" na stránce 5.

## **IBM MQ přehled instalace**

Přehled koncepcí a pokynů pro instalaci produktu IBM MQs odkazy na pokyny týkající se instalace, ověření a odinstalace produktu IBM MQ na všech podporovaných platformách.

#### **Související pojmy**

["Více instalací v systému UNIX, Linux, and Windows" na stránce 14](#page-13-0)

V systému UNIX, Linux, and Windowsje možné mít v systému více než jednu kopii produktu IBM MQ .

["Posouzení instalace pro produkt MQ Telemetry" na stránce 347](#page-346-0)

V produktu IBM WebSphere MQ 7.1je produkt MQ Telemetry součástí hlavního produktu IBM MQ a již není samostatným modulem plug-in. Instalaci produktu MQ Telemetry můžete zvolit při první instalaci produktu IBM MQnebo při úpravě existující instalace produktu IBM MQ .

#### [Volby produktu Managed File Transfer](#page-338-0)

Produkt Managed File Transfer lze instalovat jako čtyři různé volby, v závislosti na operačním systému a celkovém nastavení. Tyto volby jsou Managed File Transfer Agent, Managed File Transfer Service, Managed File Transfer Loggernebo Managed File Transfer Tools.

#### **Související úlohy**

[instalaceAdvanced Message Security](#page-329-0)

<span id="page-5-0"></span>Použijte informace pro vaši platformu, které vás provedou instalací komponenty Advanced Message Security (AMS).

#### **Související informace**

Údržba a migrace

## **Komponenty a funkce produktu IBM MQ**

Komponenty nebo funkce, které požadujete při instalaci produktu IBM MQ, můžete vybrat.

**Důležité:** Ujistěte se, že váš podnik má správnou licenci nebo licence pro komponenty, které chcete instalovat. Další informace viz ["Požadavky na licence" na stránce 8](#page-7-0) a Informace o licenci na produktIBM MQ.

Přečtěte si také informace o požadavcích na hardware a software pro platformu, na které plánujete instalovat produkt IBM MQ. Další informace viz ["Kde najdete požadavky na produkt a informace](#page-8-0) [o podpoře" na stránce 9.](#page-8-0)

## **Instalace produktu IBM MQ on Multiplatforms**

**Multi** 

Produkt IBM MQ může být instalován jako server nebo jako klient. Obrazy instalace lze stáhnout (viz ["Instalace pomocí staženého obrazu" na stránce 10\)](#page-9-0), nebo IBM MQ lze instalovat z DVD.

Jako alternativu k instalaci klienta z disku DVD nebo obrazu instalace můžete stáhnout produkt IBM MQ V9 Clients SupportPac z produktu [Fix Central](https://www.ibm.com/support/fixcentral/) (viz [MQC9: IBM MQ V9 Clients\)](https://www.ibm.com/support/docview.wss?uid=swg24042176).

Server IBM MQ je instalací jednoho nebo více správců front, kteří poskytují služby řazení do front jednomu nebo více klientům. Všechny objekty produktu IBM MQ , například fronty, existují pouze v počítači se správcem front (počítač serveru IBM MQ ) a nikoli v klientu. Server IBM MQ může také podporovat lokální aplikace IBM MQ .

IBM MQ MQI client je komponenta, která umožňuje aplikaci běžícím na jednom systému komunikovat se správcem front běžícím na jiném systému. Výstup z volání se odešle zpět klientovi, který jej předá zpět aplikaci.

Podrobné vysvětlení všech komponent, které lze instalovat, naleznete v následujících tématech:

- AIX <sup>"</sup> ["Komponenty produktu IBM MQ pro produkt AIX" na stránce 27](#page-26-0)
- **HP-UX M** "Komponenty produktu IBM MO pro produkt HP-UX" na stránce 62
- IBM i **Componenty produktu IBM MQ pro produkt IBM** i" na stránce 97
- Linux <sup>e</sup> Komponenty IBM MQ rpm pro systémy Linux" na stránce 141
- Linux <sup>e</sup> ["Komponenty IBM MQ Debian pro systémy Linux Ubuntu" na stránce 166](#page-165-0)
- Solaris ["Komponenty produktu IBM MQ pro systémy Solaris" na stránce 203](#page-202-0)
- Windows <sup>e</sup> Funkce produktu IBM MQ pro systémy Windows" na stránce 241

Informace o tom, jak instalovat produkt IBM MQ na každou podporovanou platformu, najdete v odkazech v následující tabulce:

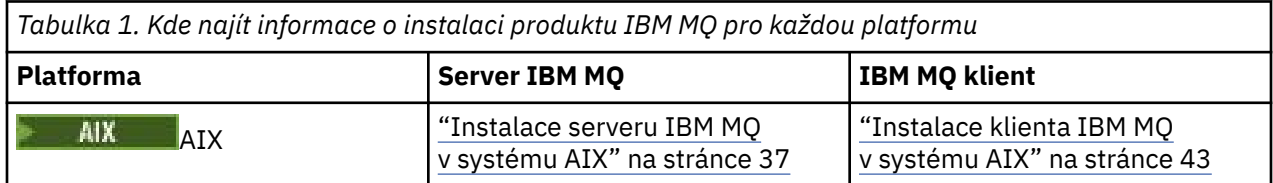

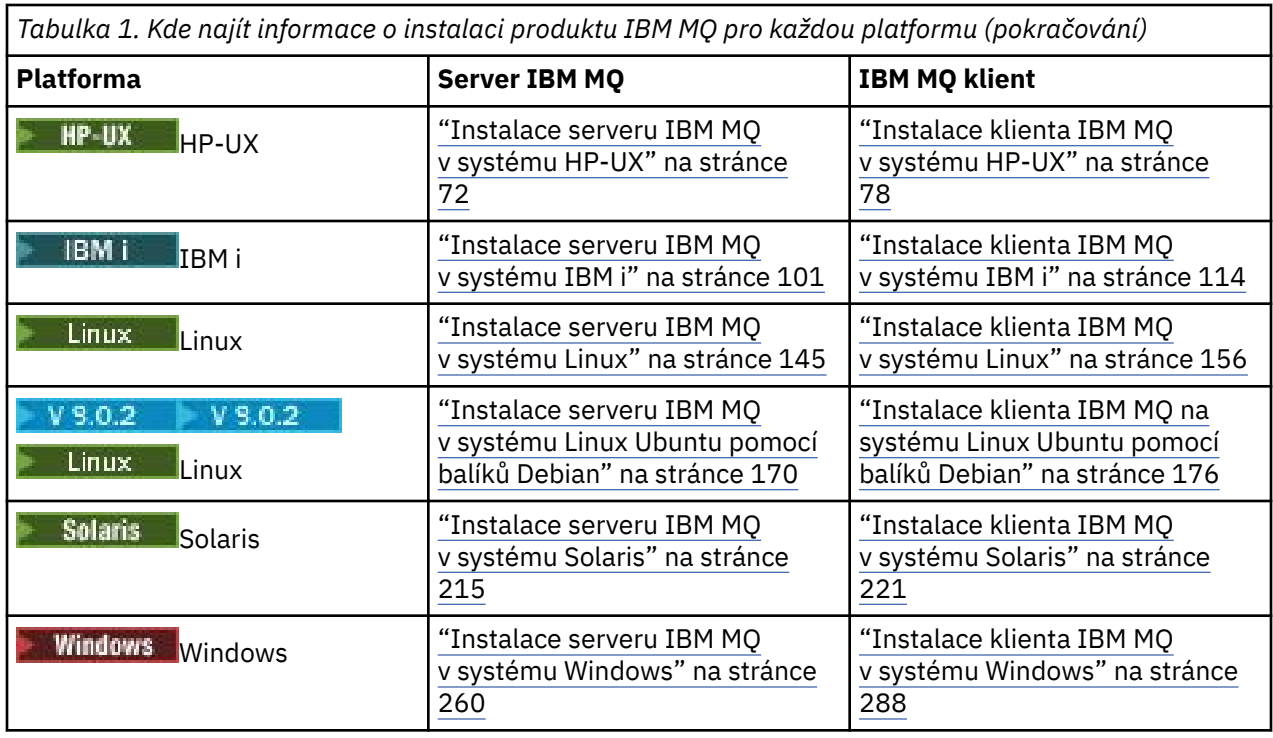

**Poznámka:** HPE NonStop VS.1 Up to and including IBM MQ 8.0, IBM WebSphere MQ for HP NonStop Server was also a component platform. Od té doby byla tato komponenta dodána a podporována samostatně jako IBM MQ for HPE NonStop V8.1, která poskytuje IBM MQ na platformách HPE NonStop L-series a J-series. Dokumentace je zde: IBM MQ for HPE NonStop V8.1.

## **Instalace klientů a serverů IBM MQ na stejném systému**

 $M$  Multi

Klient může být nainstalován samostatně, na samostatném počítači ze základního produktu a serveru. Je také možné mít na stejném systému jak instalaci serveru, tak klienta.

Pokud instalujete z disku DVD, chcete-li instalovat klienta IBM MQ do systému, který již běží na serveru IBM MQ , musíte použít příslušný disk DVD serveru. Disk DVD klienta můžete použít k instalaci klienta IBM MQ pouze v systému, který není spuštěn na serveru IBM MQ .

Pokud nainstalujete klienta IBM MQ z disku DVD klienta a později se rozhodnete nainstalovat server IBM MQ na stejný systém, musíte nejprve ze systému odebrat všechny komponenty klienta a potom použít příslušný disk DVD serveru k instalaci komponent serveru a klienta. Server IBM MQ nelze instalovat v systému, který již má nainstalované klientské komponenty z disku DVD klienta.

Pamatujte si, že i když je váš klient a server nainstalován na stejném systému, musíte mezi nimi stále definovat kanál MQI. Podrobné informace naleznete v tématu Definování kanálů MQI .

## **Advanced Message Security, Managed File Transfer a MQ Telemetry**

Advanced Message Security, Managed File Transfer a MQ Telemetry jsou odděleně instalované komponenty produktu IBM MQ. Před instalací kterékoliv z těchto komponent se ujistěte, že jste si zakoupili licenci na používání produktu IBM MQ Advanced (viz IBM MQ license information).

## **Instalace produktu IBM MQ v systému z/OS**

z/0S

Informace o volbách instalace pro produkt IBM MQ for z/OSnaleznete v tématu ["instalaceIBM MQ for](#page-354-0) [z/OS" na stránce 355](#page-354-0).

<span id="page-7-0"></span> $\cdot$  <code>V 9.0.0</code>  $\blacksquare$  Informace o volbách instalace pro produkt IBM MQ Advanced for z/OSnaleznete v tématu ["instalaceIBM MQ Advanced for z/OS" na stránce 367](#page-366-0).

 $\blacktriangleright$  V 9.0.0  $\blacktriangleright$  MQ Adv. VUE  $_{\mathrm{In$ Unit Editionnaleznete v tématu ["instalaceIBM MQ Advanced for z/OS, Value Unit Edition" na stránce 368](#page-367-0).

#### **Související pojmy**

["Umístění instalace na více platformách" na stránce 11](#page-10-0)

Produkt IBM MQ můžete instalovat do výchozího umístění. Případně se můžete během instalačního procesu instalovat do vlastního umístění. Umístění, kde je nainstalován produkt IBM MQ , je známé jako *MQ\_INSTALLATION\_PATH*.

["Primární instalace na systému UNIX, Linux, and Windows" na stránce 15](#page-14-0)

V systémech, které podporují více instalací produktu IBM MQ ( UNIX, Linux, and Windows ), je primární instalací taková primární instalace, na kterou odkazují umístění v celém systému IBM MQ . Primární instalace je volitelná, ale vhodná.

["Název instalace v systému UNIX, Linux, and Windows" na stránce 10](#page-9-0) Každá instalace produktu IBM MQ v systému UNIX, Linux, and Windowsmá jedinečný identifikátor známý jako název instalace. Název instalace se používá k přidružení takových věcí, jako jsou správci front a konfigurační soubory, s instalací.

### **Související úlohy**

["Instalace produktu IBM MQ Advanced for Multiplatforms" na stránce 329](#page-328-0) Úlohy instalace přidružené k produktu IBM MQ Advanced for Multiplatforms jsou seskupeny v této sekci.

## **Požadavky na licence**

Musíte mít zakoupeny dostatečné licence pro vaši instalaci. Podrobnosti licenční smlouvy jsou uloženy ve vašem systému v době instalace, takže je můžete kdykoli číst. IBM MQ podporuje IBM License Metric Tool (ILMT).

**Důležité:** Ujistěte se, že váš podnik má správnou licenci nebo licence pro komponenty, které chcete instalovat. Další podrobnosti viz Informace o licenci produktuIBM MQ .

### **Soubory s licencemi**

Při instalaci jsou soubory licenční smlouvy zkopírovány do adresáře /licenses v rámci produktu *MQ\_INSTALLATION\_PATH*. Můžete si je přečíst kdykoliv.

V systému IBM imůžete použít příkaz WRKSFWAGR k zobrazení licencí na software.

### **ILMT**

Funkce ILMT automaticky zjišťuje produkt IBM MQ, pokud jej používáte, a při každém spuštění správce front je bude kontrolovat. Není třeba provádět žádné další akce. Produkt ILMT můžete instalovat před nebo za IBM MQ.

Automatická detekce se vztahuje jak na server IBM MQ , tak na produkty IBM MQ Java .

#### **Související pojmy**

["Hardwarové a softwarové požadavky na systémech Linux" na stránce 129](#page-128-0) Před instalací produktu IBM MQzkontrolujte, zda váš systém splňuje požadavky na hardware a software operačního systému pro konkrétní komponenty, které chcete instalovat.

["Hardwarové a softwarové požadavky na systémech IBM i" na stránce 98](#page-97-0) Zkontrolujte, zda prostředí serveru splňuje předpoklady pro instalaci produktu IBM MQ for IBM i. Zkontrolujte soubory README produktu a nainstalujte chybějící předem vyžadovaný software dodaný na disku CD serveru.

["Hardwarové a softwarové požadavky na systémech Windows" na stránce 252](#page-251-0)

<span id="page-8-0"></span>Zkontrolujte, zda prostředí serveru splňuje předpoklady pro instalaci produktu IBM MQ for Windows , a nainstalujte veškerý předem vyžadovaný software, který chybí ve vašem systému, z disku DVD serveru.

### **Související úlohy**

["Kontrola požadavků na Windows" na stránce 251](#page-250-0)

Před instalací produktu IBM MQ v systému Windowsje třeba zkontrolovat nejnovější informace a požadavky na systém.

## **Kde najdete požadavky na produkt a informace o podpoře**

Před instalací produktu IBM MQje třeba zkontrolovat nejnovější informace a požadavky na systém.

Můžete se podívat na následující zdroje, abyste zkontrolovali, že máte informace, které potřebujete při plánování instalace, včetně informací o požadavcích na hardware a software:

#### **Webový server systémových požadavků produktu IBM MQ**

Podrobnosti o podporovaných operačních systémech a nezbytných předpokladech, podporovaném softwaru a požadavcích na hardware pro každý podporovaný operační systém najdete na webové stránce [Systémové požadavky pro IBM MQ](https://www.ibm.com/support/pages/system-requirements-ibm-mq) a dále odkazy na podrobnou sestavu systémových požadavků na verzi produktu IBM MQ , kterou instalujete. Můžete vybrat sestavu pro specifický operační systém nebo pro specifickou komponentu. V obou případech existují samostatné sestavy pro produkty Long Term Support a Continuous Delivery.

#### **Soubor README produktu**

Soubor README k produktu obsahuje informace o změnách v posledních minutách a o známých problémech a náhradních řešeních. Nejnovější verze je k dispozici na webové stránce [Přečtené](https://www.ibm.com/support/docview.wss?rs=171&uid=swg27006097) [položky produktu IBM MQ, WebSphere MQa MQSeries](https://www.ibm.com/support/docview.wss?rs=171&uid=swg27006097) . Vždy zkontrolujte, zda máte k dispozici nejnovější verzi souboru Readme produktu.

#### **Informace o podpoře**

Produkt [Webová stránka podpory produktu IBM MQ](https://www.ibm.com/support/home/product/P439881V74305Y86/IBM_MQ) je pravidelně aktualizován s použitím nejnovějších informací o podpoře produktu. Pokud například provádíte migraci ze starší verze, podívejte se pod záhlaví *Řešení problému* pro dokument *Problémy a řešení při migraci*.

### **Související pojmy**

["IBM MQ přehled instalace" na stránce 5](#page-4-0)

Přehled koncepcí a pokynů pro instalaci produktu IBM MQs odkazy na pokyny týkající se instalace, ověření a odinstalace produktu IBM MQ na všech podporovaných platformách.

["Hardwarové a softwarové požadavky na systémech AIX" na stránce 31](#page-30-0)

Před instalací produktu IBM MQzkontrolujte, zda váš systém splňuje požadavky na hardware a software operačního systému pro konkrétní komponenty, které chcete instalovat.

["Hardwarové a softwarové požadavky na systémech HP-UX" na stránce 66](#page-65-0) Před instalací produktu IBM MQ zkontrolujte, zda váš systém splňuje požadavky na hardware a software operačního systému pro konkrétní komponenty, které chcete instalovat.

["Hardwarové a softwarové požadavky na systémech IBM i" na stránce 98](#page-97-0) Zkontrolujte, zda prostředí serveru splňuje předpoklady pro instalaci produktu IBM MQ for IBM i. Zkontrolujte soubory README produktu a nainstalujte chybějící předem vyžadovaný software dodaný na disku CD serveru.

["Hardwarové a softwarové požadavky na systémech Linux" na stránce 129](#page-128-0) Před instalací produktu IBM MQzkontrolujte, zda váš systém splňuje požadavky na hardware a software operačního systému pro konkrétní komponenty, které chcete instalovat.

["Hardwarové a softwarové požadavky na systémech Solaris" na stránce 209](#page-208-0) Před instalací produktu IBM MQ zkontrolujte, zda váš systém splňuje požadavky na hardware a software operačního systému pro konkrétní komponenty, které chcete instalovat.

#### ["Hardwarové a softwarové požadavky na systémech Windows" na stránce 252](#page-251-0)

Zkontrolujte, zda prostředí serveru splňuje předpoklady pro instalaci produktu IBM MQ for Windows , a nainstalujte veškerý předem vyžadovaný software, který chybí ve vašem systému, z disku DVD serveru.

### <span id="page-9-0"></span>**Související úlohy**

["instalaceIBM MQ for z/OS" na stránce 355](#page-354-0)

Úlohy instalace, které jsou přidruženy k instalaci produktu IBM MQ v systémech z/OS , jsou seskupeny do této sekce.

#### **Související informace**

Provádění údržby produktu IBM MQ

## **Instalace pomocí staženého obrazu**

Instalaci produktu IBM MQ můžete provést z instalačního obrazu staženého z produktu Passport Advantage.

Můžete si stáhnout eAssembly pro úplnou verzi portálu IBM MQ na všech podporovaných platformách z produktu Passport Advantage. Elektronické obrazy, které tvoří úplnou verzi, lze stáhnout individuálně, pokud nepotřebujete celou úplnou verzi. Další informace naleznete v tématu [Stažení produktu IBM MQ](https://www.ibm.com/support/docview.wss?uid=swg24042009) [9.0.](https://www.ibm.com/support/docview.wss?uid=swg24042009)

Další informace o tom, jak: můžete přejít na [Webové stránky produktů Passport Advantage a Passport](https://www.ibm.com/software/passportadvantage/index.html) [Advantage Express](https://www.ibm.com/software/passportadvantage/index.html)

- Získejte nové licence na software IBM .
- Obnovte licence pro registraci a podporu softwaru a licence Fixed Term.
- Nákup a obnovení technické podpory pro některé [Vybrané otevřené zdroje](https://www.ibm.com/software/passportadvantage/paselectedsupportprograms.html) a jiné aplikace bez záruky.
- Přihlaste se k odběru nabídek IBM SaaS a získejte IBM Zařízení.

Produkt Passport Advantage je určen pro větší podniky a podniky s více organizačními jednotkami.

Produkt Passport Advantage Express je určen pro menší podniky a podniky s jedním podnikem.

## **Aspekty plánování pro instalaci na platformách Multiplatforms**

Před instalací produktu IBM MQje třeba zvolit, které komponenty chcete instalovat a kam je instalovat. Musíte také provést některé volby specifické pro platformu.

Před zahájením instalace zvažte, jak chcete používat produkt IBM MQ a přečtěte si informace v této sekci a také informace v sekci obecného Plánování .

Při plánování instalace se ujistěte, že jste zkontrolovali požadavky na hardware a software pro váš systém. Další informace viz ["Kde najdete požadavky na produkt a informace o podpoře" na stránce 9.](#page-8-0)

**Poznámka: T/DS** Tyto informace se týkají plánování instalace v systému IBM MQ for Multiplatforms. Informace o plánování instalace v systému z/OSnajdete v tématu ["Plánování instalaceIBM](#page-357-0) [MQ for z/OS" na stránce 358.](#page-357-0)

## **Název instalace v systému UNIX, Linux, and Windows**

Každá instalace produktu IBM MQ v systému UNIX, Linux, and Windowsmá jedinečný identifikátor známý jako název instalace. Název instalace se používá k přidružení takových věcí, jako jsou správci front a konfigurační soubory, s instalací.

Můžete zvolit název instalace a udělat pro něj smysluplný název. Například, můžete zavolat testovací systém *testMQ*.

Pokud při instalaci produktu nezadáte název instalace, bude automaticky přiřazen výchozí název instalace. Pro první instalaci se jedná o název *Installation1*. Pro druhou instalaci se jedná o název *Installation2*atd. Po instalaci produktu nelze název instalace změnit.

 $\blacktriangleright$  Linux  $\blacktriangleright$  UNIX  $\blacksquare$ Na systémech UNIX and Linux je první instalace produktu IBM MQ automaticky dána názvem instalace *Installation1*. Pro následné instalace můžete použít příkaz **crtmqinst** k nastavení názvu instalace před instalací produktu.

<span id="page-10-0"></span>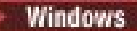

Windows N systémech Windows můžete během instalačního procesu zvolit název instalace.

Název instalace může mít až 16 bajtů a musí být kombinací abecedních a číselných znaků v rozsazích a-z, A-Z a 0-9. Prázdné znaky nelze použít. Název instalace musí být jedinečný bez ohledu na to, zda se používají velká nebo malá písmena. Například názvy INSTALLATIONNAME a InstallationName nejsou jedinečné.

Můžete zjistit, který název instalace je přiřazen k instalaci v konkrétním umístění pomocí příkazu **dspmqinst** .

## **Popisy instalace**

Každá instalace může mít také popis instalace. Tento popis může poskytnout více podrobné informace o instalaci v případech, kdy název instalace nemůže poskytnout dostatek informací. Tyto popisy mohou mít až 64 jednobajtových znaků nebo 32 dvoubajtových znaků. Předvolený popis instalace je prázdný. Popis instalace můžete nastavit pomocí příkazu **setmqinst** .

### **Související pojmy**

["Aspekty plánování pro instalaci na platformách Multiplatforms" na stránce 10](#page-9-0) Před instalací produktu IBM MQje třeba zvolit, které komponenty chcete instalovat a kam je instalovat. Musíte také provést některé volby specifické pro platformu.

#### ["Primární instalace na systému UNIX, Linux, and Windows" na stránce 15](#page-14-0)

V systémech, které podporují více instalací produktu IBM MQ ( UNIX, Linux, and Windows ), je primární instalací taková primární instalace, na kterou odkazují umístění v celém systému IBM MQ . Primární instalace je volitelná, ale vhodná.

### "Umístění instalace na více platformách" na stránce 11

Produkt IBM MQ můžete instalovat do výchozího umístění. Případně se můžete během instalačního procesu instalovat do vlastního umístění. Umístění, kde je nainstalován produkt IBM MQ , je známé jako *MQ\_INSTALLATION\_PATH*.

### ["Komponenty a funkce produktu IBM MQ" na stránce 6](#page-5-0) Komponenty nebo funkce, které požadujete při instalaci produktu IBM MQ, můžete vybrat.

#### **Související informace**

dspmqinst setmqinst crtmqinst

## **Umístění instalace na více platformách**

Produkt IBM MQ můžete instalovat do výchozího umístění. Případně se můžete během instalačního procesu instalovat do vlastního umístění. Umístění, kde je nainstalován produkt IBM MQ , je známé jako *MQ\_INSTALLATION\_PATH*.

## **Výchozí umístění**

Výchozí umístění pro kód produktu IBM MQ je zobrazeno v následující tabulce:

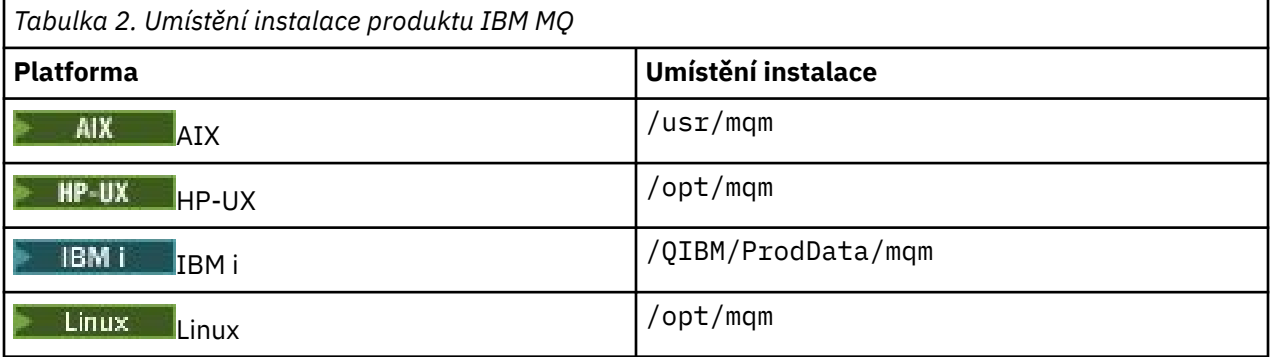

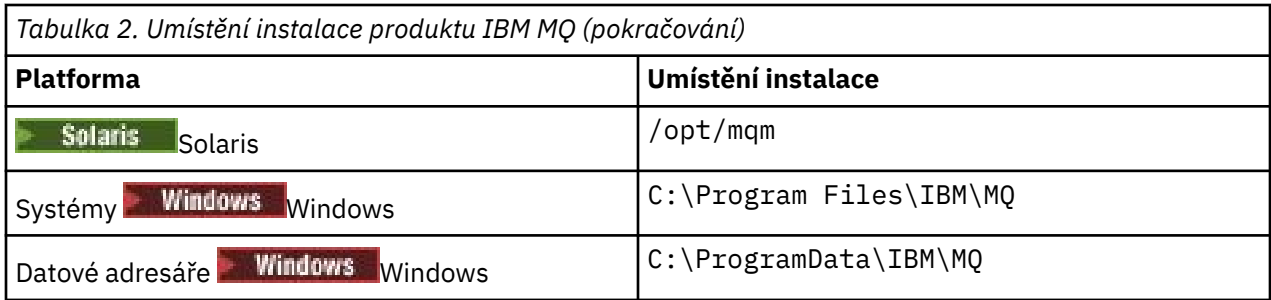

**Důležité:** Windows V instalacích Windows jsou adresáře tak, jak je uvedeno, pokud zde neexistuje předchozí instalace produktu, která i nadále obsahuje položky registru nebo správce front, případně obojí. V takové situaci používá nová instalace staré umístění datových adresářů. Další informace viz Umístění programových a datových adresářů.

 $\blacktriangleright$  IBM i $\blacktriangleright$  v produktu IBM ilze produkt IBM MQ instalovat pouze do výchozího umístění. Další informace o struktuře adresářů produktu IBM inaleznete v tématu Adresářová struktura v systému IBM i .

Linux **III UNIX V** systému UNIX and Linux jsou pracovní data uložena v produktu /var/mqm, ale toto umístění nelze změnit. Další informace o adresářové struktuře systémů UNIX and Linux naleznete v tématu Adresářová struktura v systémech UNIX and Linux.

## **Instalace vlastního umístění**

V případě instalace do vlastního umístění musí být zadaná cesta buď prázdný adresář, nebo cesta, která neexistuje. Délka cesty je omezena na 256 bajtů. Oprávnění v cestě musí být taková, aby uživatel mqm a uživatelé ze skupiny mqm mohli přistupovat k adresářům.

- **Linux UNIX Na systémech UNIX and Linux nesmí cesta obsahovat mezery.**
- $\blacktriangleright$  AIX  $\blacksquare$  V systému AIXje produkt nainstalován do umístění instalace uživatelem určených instalací (USIL), což může být buď existující USIL, nebo nový USIL, který je automaticky vytvořen instalačním procesem. Je-li zadáno vlastní umístění, umístění produktu je cesta zadaná během instalace, plus /usr/mqm.

Například, uvedená cesta je /usr/custom\_location. *MQ\_INSTALLATION\_PATH* je /usr/ custom\_location/usr/mqm.

Přístupová oprávnění pro adresář USIL by měla být nastavena na rwx pro uživatele a r-x pro skupinu a další (755).

• Na následujících platformách je umístění produktu se stejnou cestou, jak je uvedeno během instalace:

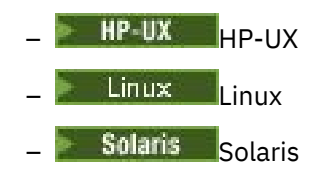

**Windows Windows** 

Například v systému Linuxje zadaná cesta /opt/custom\_location. *MQ\_INSTALLATION\_PATH* je /opt/custom\_location.

• Na následujících platformách můžete produkt IBM MQ instalovat do neprázdného adresáře MQ\_INSTALLATION\_PATH:

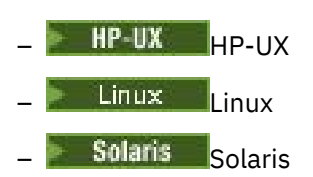

Na systémech Linux a Solarisprovedete toto nastavení nastavením proměnné prostředí AMQ\_OVERRIDE\_EMPTIDE\_INSTALL\_PATH na 1 před spuštěním instalace.

V systému HP-UX je třeba před spuštěním instalace vytvořit soubor /tmp/ AMQ\_OVERRIDE\_EMPTY\_INSTALL\_PATH .

Všimněte si, že v tomto kontextu je to neprázdný adresář, označuje adresář, který obsahuje systémové soubory a adresáře.

Pro každou instalaci musí být všechny komponenty produktu IBM MQ , které vyžadujete, nainstalovány ve stejném umístění.

Další informace o tom, jak instalovat do vlastního umístění, najdete v tématech instalace pro příslušnou platformu.

## **Další omezení umístění**

Nové instalace produktu IBM MQ by neměly být umístěny v následujících cestách:

- V cestě, která je podadresářem jiné existující instalace.
- V cestě, která je součástí přímé cesty k existující instalaci.

Je-li produkt IBM MQ nainstalován v produktu /opt/IBM/MQ/installations/1, nelze jej instalovat do produktu /opt/IBM/MQ/installations/1/a. Kromě toho byste neměli instalovat novou instalaci do produktu /opt/IBM/MQ. Novou instalaci však můžete instalovat v produktu /opt/IBM/MQ/ installations/2 nebo /opt/IBM/MQnew , protože ani jedna z nich není součástí přímé cesty /opt/IBM/MQ/installations/1.

- V cestě, která je podadresářem výchozího umístění, například:
	- **7**/usr/mqm v systému AIX.
	- HP-UX /opt/mqm v systému HP-UX.
	- Linux vopt/mqm v systému Linux.
	- Solaris /opt/mqm v systému Solaris.

Důvodem, proč by se instalace neměla nacházet v cestě, která je podadresářem výchozího umístění, se vyhnete riziku, pokud se později rozhodnete instalovat produkt IBM MQ do výchozího umístění, a nemůžete tak učinit. Provedete-li následně instalaci do výchozího umístění, protože produkt IBM MQ má úplná přístupová práva k instalačnímu adresáři, mohou být existující soubory nahrazeny nebo odstraněny. Skripty, které můžete následně spustit k odinstalování produktu IBM MQ , mohou odebrat instalační adresář na konci skriptu.

• V adresáři nebo podadresáři, který je nebo může být později použit jiným produktem, například instalací produktu IBM Db2 nebo komponentou operačního systému.

Nesmíte instalovat do žádného adresáře umístěného pod /opt/IBM/db2 , kde /opt/IBM/db2 je příklad.

• V adresáři nebo podadresáři, který nemá oprávnění k zápisu uživatele mqm nebo skupiny mqm.

#### **Související pojmy**

["Aspekty plánování pro instalaci na platformách Multiplatforms" na stránce 10](#page-9-0) Před instalací produktu IBM MQje třeba zvolit, které komponenty chcete instalovat a kam je instalovat. Musíte také provést některé volby specifické pro platformu.

["Název instalace v systému UNIX, Linux, and Windows" na stránce 10](#page-9-0)

Každá instalace produktu IBM MQ v systému UNIX, Linux, and Windowsmá jedinečný identifikátor známý jako název instalace. Název instalace se používá k přidružení takových věcí, jako jsou správci front a konfigurační soubory, s instalací.

["Primární instalace na systému UNIX, Linux, and Windows" na stránce 15](#page-14-0)

<span id="page-13-0"></span>V systémech, které podporují více instalací produktu IBM MQ ( UNIX, Linux, and Windows ), je primární instalací taková primární instalace, na kterou odkazují umístění v celém systému IBM MQ . Primární instalace je volitelná, ale vhodná.

["Komponenty a funkce produktu IBM MQ" na stránce 6](#page-5-0) Komponenty nebo funkce, které požadujete při instalaci produktu IBM MQ, můžete vybrat.

## **Více instalací v systému UNIX, Linux, and Windows**

V systému UNIX, Linux, and Windowsje možné mít v systému více než jednu kopii produktu IBM MQ .

Můžete zvolit, kde má být nainstalována každá kopie produktu IBM MQ , ale každá kopie musí být v odděleném umístění instalace. Na jednom počítači může v daném okamžiku existovat maximálně 128 instalací produktu IBM MQ . Máte na výběr:

- Udržet jednoduchost údržby a správy jedné instalace produktu IBM MQ na počítači.
- Využijte výhod flexibility, která je nabízena povolením více instalací produktu IBM MQ .

## **Rozhodnutí, která provedete před instalací**

Před instalací více kopií produktu IBM MQje třeba provést několik rozhodnutí:

#### **Kam budete instalovat jednotlivé kopie produktu IBM MQ?**

Můžete zvolit umístění instalace pro vaše instalace v produktu IBM WebSphere MQ 7.1nebo novější. Další informace viz ["Umístění instalace na více platformách" na stránce 11.](#page-10-0)

#### **Potřebujete primární instalaci?**

Primární instalace je instalací, ke které se vztahují umístění v celém systému.

Další informace viz ["Primární instalace na systému UNIX, Linux, and Windows" na stránce 15](#page-14-0).

#### **Jak se budou vaše aplikace připojovat?**

Měli byste zvážit, jak aplikace vyhledají odpovídající knihovny IBM MQ . Další informace viz Připojení aplikací v prostředí s více instalačními prostředía Připojení aplikací .NET v prostředí s více instalačními prostředí.

#### **Je třeba změnit stávající východy?**

Není-li produkt IBM MQ nainstalován ve výchozím umístění, je třeba aktualizovat své uživatelské procedury. Další informace najdete v tématu Psaní výstupních vstupů a instalovatelných služeb na serveru UNIX, Linux, and Windows .

### **Který správce front bude přidružen k této instalaci?**

Každý správce front je přidružen ke konkrétní instalaci. Instalace, ke které je správce front přidružen, omezuje správce front tak, aby mohl být spravován pouze příkazy z této instalace. Další informace naleznete v tématu Přidružení správce front k instalaci.

#### **Jak nastavíte své prostředí pro práci s každou instalací?**

Při použití více instalací v systému je třeba zvážit, jak budete pracovat s konkrétními instalacemi, a jak budete vydávat příkazy z této instalace. Buď můžete zadat úplnou cestu k příkazu, nebo můžete použít příkaz **setmqenv** nebo **crtmqenv** k nastavení proměnných prostředí. Nastavení proměnných prostředí vám umožňuje vynechat cestu k příkazům pro tuto instalaci. Další informace viz setmqenva crtmqenv.

Jakmile jste odpověděli na tyto otázky, můžete nainstalovat IBM MQ po přečtení ["IBM MQ přehled](#page-4-0) [instalace" na stránce 5](#page-4-0).

Máte-li existující instalace produktu IBM MQ a chcete-li provést migraci z jedné verze produktu IBM MQ na jinou verzi, prohlédněte si jedno z následujících témat specifických pro platformu:

**ULW** Koexistence více instalací správce front v produktu UNIX, Linux, and Windows

## <span id="page-14-0"></span>**Klient služby zpráv produktu IBM pro balík podpory produktu .NET a pro více instalací**

Pro podporu více verzí produktu IBM WebSphere MQ 7.1 nebo novější musí být nainstalována funkce *Java a .NET Messaging and Web Services* spolu s produktem IBM MQ . Další informace o instalaci funkce .NET naleznete v tématu Instalace produktu IBM MQ classes for .NET.

### **Související úlohy**

["Výběr ID instance MSI pro více instalací serveru" na stránce 269](#page-268-0)

Pro více bezobslužných instalací musí být pro každou instalovanou verzi nalezena ID instance MSI, která je k dispozici pro použití této instalace.

["Výběr ID instance MSI pro více instalací klienta" na stránce 294](#page-293-0)

Pro více bezobslužných instalací musí být pro každou instalovanou verzi nalezena ID instance MSI, která je k dispozici pro použití této instalace.

### **Související informace**

Konfigurace více instalací Vyhledání instalací produktu IBM MQ v systému Migrace na systémech UNIX a Linux: strana-po straně Migrace na UNIX a Linux: více fází

## **Primární instalace na systému UNIX, Linux, and Windows**

V systémech, které podporují více instalací produktu IBM MQ ( UNIX, Linux, and Windows ), je primární instalací taková primární instalace, na kterou odkazují umístění v celém systému IBM MQ . Primární instalace je volitelná, ale vhodná.

V produktu IBM WebSphere MQ 7.1můžete instalovat více verzí produktu IBM MQ v systému UNIX, Linux, and Windows. Je možné mít více než jednu instalaci produktu IBM MQ na jednom z těchto systémů kdykoli a volitelně nakonfigurovat jednu z těchto instalací jako primární instalaci. Proměnné prostředí a symbolické odkazy ukazující na jednu instalaci jsou méně významné, když existuje více verzí. Některé funkce však vyžadují, aby tato umístění v rámci celého systému fungovala. Například vlastní uživatelské skripty pro administraci produktu IBM MQa produkty třetích stran. Tyto funkce fungují pouze na primární instalaci.

**Pokud v systémech UNIX and Linux nastavíte instalaci jako primární instalaci,** symbolické odkazy na externí knihovny a řídicí příkazy této instalace se přidají do produktů /usr/ liba /usr/bin. Nemáte-li primární instalaci, symbolické odkazy se nevytvoří. Seznam symbolických odkazů, které jsou provedeny v primární instalaci, najdete v tématu ["Odkazy na externí knihovny a řídicí](#page-18-0) [příkaz pro primární instalaci v systému UNIX and Linux" na stránce 19](#page-18-0).

Windows N systémech Windows odkazují globální proměnné prostředí na adresáře, do kterých byla nainstalována primární instalace. Tyto proměnné prostředí se používají k vyhledání knihoven IBM MQ , řídicích příkazů a souborů záhlaví. Kromě toho v systémech Windows vyžadují některé funkce operačního systému centrální registraci knihoven rozhraní, které jsou poté načteny do jednoho procesu. S více verzemi produktu IBM MQby existovaly konfliktní sady knihoven IBM MQ . Funkce se pokusí načíst tyto konfliktní sady knihoven do jednoho procesu. Proto mohou být takové funkce použity pouze s primární instalací. Podrobnosti o některých funkcích, které jsou omezené na použití s primární instalací, viz ["Funkce, které lze použít pouze s primární instalací v systému Windows" na stránce 21.](#page-20-0)

Pokud jsou všechny instalace v systému IBM WebSphere MQ 7.1nebo novější, můžete si vybrat, zda má být primární instalace dokončena. Zvažte volby v produktu [Tabulka 3 na stránce 16.](#page-15-0)

<span id="page-15-0"></span>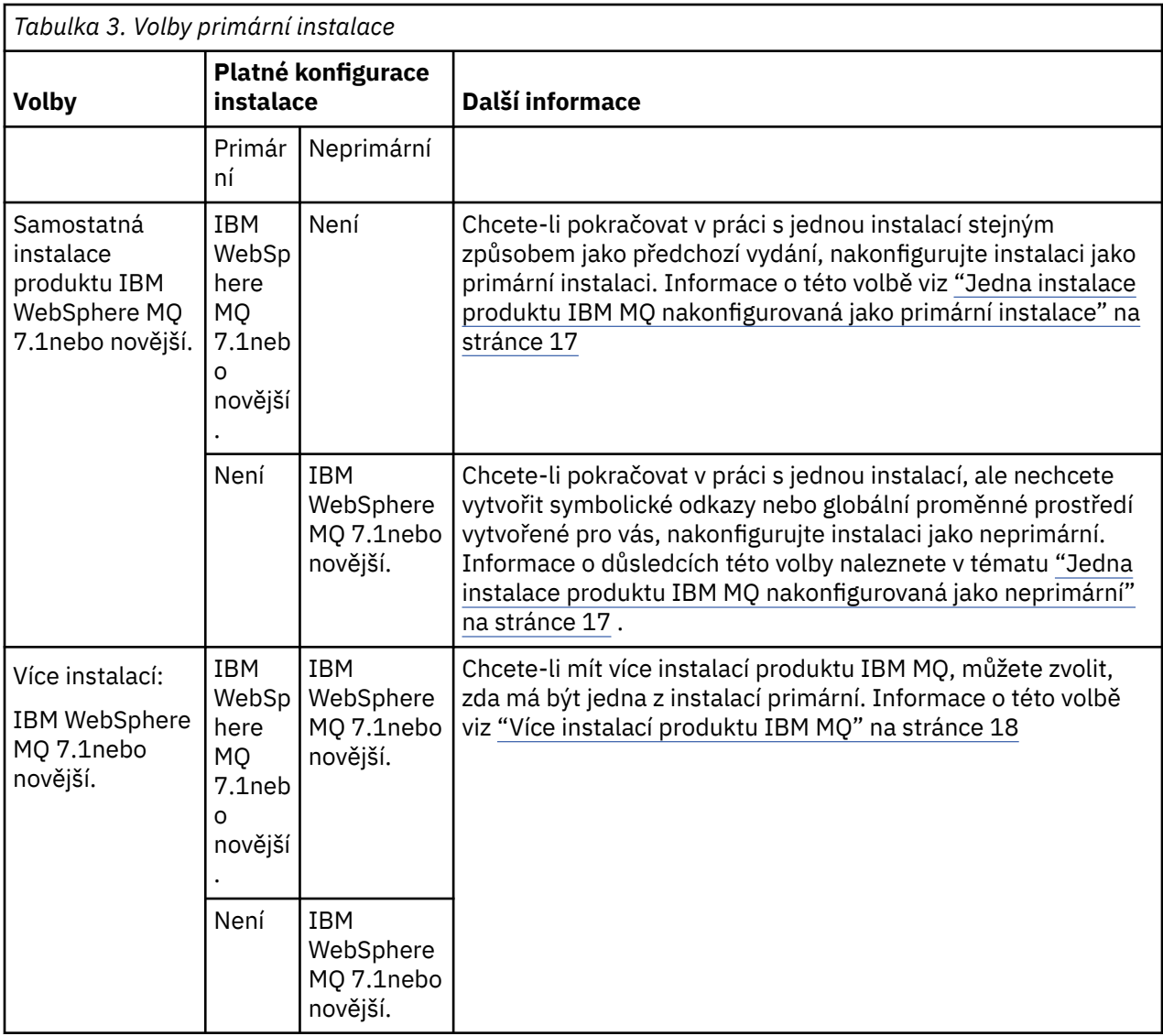

### **Související pojmy**

["Jedna instalace produktu IBM MQ nakonfigurovaná jako primární instalace" na stránce 17](#page-16-0) Označením IBM MQ jako primární přidáte symbolické odkazy nebo globální proměnné prostředí do systému tak, aby příkazy a knihovny produktu IBM MQ použité aplikacemi byly automaticky dostupné s minimálním požadovaným nastavením systému.

#### ["Jedna instalace produktu IBM MQ nakonfigurovaná jako neprimární" na stránce 17](#page-16-0)

Pokud instalujete produkt IBM MQnebo novější, jako neprimární, můžete nakonfigurovat cestu ke knihovně pro aplikace k načtení knihoven produktu IBM MQ . V produktu Windowsjsou některé možnosti produktu k dispozici pouze v případě, že je produkt IBM MQ konfigurován jako primární.

#### ["Více instalací produktu IBM MQ" na stránce 18](#page-17-0)

Můžete zvolit instalaci jedné z instalací produktu IBM MQ jako primární instalace. Vaše volba závisí na tom, jak aplikace vyhledají knihovny.

### ["Umístění instalace na více platformách" na stránce 11](#page-10-0)

Produkt IBM MQ můžete instalovat do výchozího umístění. Případně se můžete během instalačního procesu instalovat do vlastního umístění. Umístění, kde je nainstalován produkt IBM MQ , je známé jako *MQ\_INSTALLATION\_PATH*.

#### ["Aspekty plánování pro instalaci na platformách Multiplatforms" na stránce 10](#page-9-0)

Před instalací produktu IBM MQje třeba zvolit, které komponenty chcete instalovat a kam je instalovat. Musíte také provést některé volby specifické pro platformu.

<span id="page-16-0"></span>["Název instalace v systému UNIX, Linux, and Windows" na stránce 10](#page-9-0)

Každá instalace produktu IBM MQ v systému UNIX, Linux, and Windowsmá jedinečný identifikátor známý jako název instalace. Název instalace se používá k přidružení takových věcí, jako jsou správci front a konfigurační soubory, s instalací.

#### **Související informace**

Změna primární instalace

## *Jedna instalace produktu IBM MQ nakonfigurovaná jako primární instalace*

Označením IBM MQ jako primární přidáte symbolické odkazy nebo globální proměnné prostředí do systému tak, aby příkazy a knihovny produktu IBM MQ použité aplikacemi byly automaticky dostupné s minimálním požadovaným nastavením systému.

Rozhodujete, kam se má instalovat produkt IBM MQ.

Je-li to možné, nakonfigurujte aplikace a skripty tak, aby používaly cestu vyhledávání systému k vyhledání řídicích příkazů produktu IBM MQ nebo knihoven IBM MQ . Tato konfigurace aplikací a skriptů poskytuje maximální flexibilitu pro plnění budoucích úloh, jako je migrace na další vydání produktu IBM MQnebo instalace druhé instalace. Další informace o volbách pro připojení aplikací naleznete v tématu Připojování aplikací v prostředí s více instalacemi.

**Vindows** v systému Windowsje první instalace automaticky konfigurována jako primární instalace.

 $\blacktriangleright$  Linux  $\blacktriangleright$  UNIX  $\blacksquare$  Na platformách UNIX and Linux musí být první instalace do systému ručně nakonfigurována tak, aby byla primární instalací.

Nastavte primární instalaci pomocí příkazu **setmqinst** . Další informace najdete v tématu Odinstalování, upgrade a údržba primární instalace.

#### **Související informace**

Změna primární instalace Výběr umístění instalace Plánování instalace Výběr názvu instalace

## *Jedna instalace produktu IBM MQ nakonfigurovaná jako neprimární*

Pokud instalujete produkt IBM MQnebo novější, jako neprimární, můžete nakonfigurovat cestu ke knihovně pro aplikace k načtení knihoven produktu IBM MQ . V produktu Windowsjsou některé možnosti produktu k dispozici pouze v případě, že je produkt IBM MQ konfigurován jako primární.

### **UNIX and Linux systémy**

Linux **DNIX** 

Důsledky spuštění jiné než primární instalace v systému UNIX and Linux jsou:

- Aplikace, které vyhledají své knihovny IBM MQ pomocí vestavěné cesty ke knihovně, například RPATH, nemohou tyto knihovny najít, pokud jsou splněny následující podmínky:
	- Produkt IBM MQ se instaluje do jiného adresáře z adresáře zadaného v produktu RPATH .
	- V produktu /usr nejsou žádné symbolické odkazy.
- Pokud aplikace vyhledají své knihovny pomocí externí cesty ke knihovně, například LD\_LIBRARY\_PATH, musíte nakonfigurovat cestu k externí knihovně tak, aby obsahovala adresář *MQ\_INSTALLATION\_PATH*/lib nebo *MQ\_INSTALLATION\_PATH*/lib64 . Příkazy **setmqenv** a **crtmqenv** mohou konfigurovat celou řadu proměnných prostředí v aktuálním shellu, včetně cesty k externí knihovně.
- Většina procesů IBM MQ je spuštěna jako setuid/setgid. Výsledkem je, že při načítání uživatelských procedur budou ignorovat cestu k externí knihovně. Uživatelské procedury, které odkazují na knihovny produktu IBM MQ , mohou tyto knihovny najít pouze v případě, že jsou nalezeny v cestě knihovny

<span id="page-17-0"></span>vložené v rámci těchto knihoven. Budou vyřešeny v případě, že by v produktu /usrexistoval symbolický odkaz. Uživatelské procedury, které mají být spuštěny na serveru IBM WebSphere MQ 7.1nebo později, lze nyní sestavit tak, aby neodkazovaly na knihovny produktu IBM MQ . Místo toho se spoléhají na IBM MQ , aby předal funkce na funkci IBM MQ , které pak může uživatelská procedura použít. Další informace najdete v tématu Psaní výstupních vstupů a instalovatelných služeb na serveru UNIX, Linux, and Windows .

Další informace o volbách pro připojení aplikací naleznete v tématu Připojování aplikací v prostředí s více instalacemi.

Na platformách UNIX and Linux se první instalace do systému automaticky nekonfiguruje jako primární instalace. Nicméně jeden symbolický odkaz je obsažen v příkazu /usr/bin za účelem vyhledání příkazu **dspmqver** . Pokud nechcete žádné symbolické odkazy, musíte tento odkaz odebrat pomocí následujícího příkazu:

setmqinst -x -p *MQ\_INSTALLATION\_PATH*

### **Windows systémy**

Windows

Důsledky spuštění jiné než primární instalace v systému Windows jsou:

- Aplikace běžně vyhledaní své knihovny pomocí externí knihovny, PATH. Neexistuje koncept cesty vložené knihovny nebo explicitní umístění knihovny. Je-li instalace neprimární, globální proměnná prostředí PATH neobsahuje instalační adresář produktu IBM MQ . V případě aplikací pro vyhledání knihoven IBM MQ aktualizujte proměnnou prostředí PATH tak, aby odkazovala na instalační adresář produktu IBM MQ . Příkazy **setmqenv** a **crtmqenv** mohou konfigurovat celou řadu proměnných prostředí v aktuálním shellu, včetně cesty k externí knihovně.
- Některé funkce produktu jsou k dispozici pouze v případě, že je instalace konfigurována jako primární instalace; viz Funkce, které lze použít pouze s primární instalací v produktu Windows .

Při výchozím nastavení je v systému Windowsprvní instalace automaticky konfigurována jako primární. Je třeba ručně zrušit výběr jako primární instalaci.

#### **Související informace**

Změna primární instalace Výběr umístění instalace Plánování instalace setmqenv crtmqenv Výběr názvu instalace

## *Více instalací produktu IBM MQ*

Můžete zvolit instalaci jedné z instalací produktu IBM MQ jako primární instalace. Vaše volba závisí na tom, jak aplikace vyhledají knihovny.

Knihovny produktu IBM MQ , například mqm, které dodávají spolu s produktem, automaticky používají knihovny na úrovni vyžadované správcem front, ke kterému se připojují. To znamená, že za předpokladu, že aplikace umístí své knihovny produktu IBM MQ z instalace produktu IBM MQ , může se připojit k libovolnému správci front v daném systému. Je-li jedna instalace konfigurována jako primární, zajistíte, aby aplikace mohla připojit ke kterému správci front, pokud aplikace najde svou knihovnu rozhraní produktu IBM MQ .

Další informace o připojení aplikací v prostředí s více instalačními prostředí naleznete v tématu Připojení aplikací v prostředí s více instalačními prostředí.

Primární instalace se automaticky nezmění, když odinstalujete primární instalaci. Pokud chcete, aby byla primární instalací jiná instalace, musíte ručně nastavit primární instalaci pomocí příkazu **setmqinst** . Další informace najdete v tématu Odinstalování, upgrade a údržba primární instalace.

<span id="page-18-0"></span>**Související informace** Změna primární instalace Výběr umístění instalace Více instalací Plánování instalace Výběr názvu instalace

## *Odkazy na externí knihovny a řídicí příkaz pro primární instalaci*

## *v systému UNIX and Linux*

Na platformách UNIX and Linux je primární instalace primární instalací, na kterou jsou prováděny odkazy ze systému souborů produktu /usr . Nyní se však provádí pouze část z těchto odkazů vytvořených s předchozími vydáními.

Nejsou vytvořeny žádné odkazy z produktu /usr/include na libovolnou instalaci a odkazy na externí knihovny a dokumentované řídicí příkazy jsou provedeny z produktu /usr/liba tam, kde je to vhodné, /usr/lib64 (externí knihovny) a /usr/bin (řídicí příkazy).

Chcete-li tyto příkazy spustit, je třeba provést následující kroky:

- 1. poskytuje úplnou cestu k příkazu v dostupné instalaci produktu IBM MQ ,
- 2. použijte skript setmqenv k aktualizaci prostředí shellu,
- 3. ručně přidejte adresář bin z instalačního adresáře produktu IBM MQ do cesty PATH,
- 4. spusťte příkaz **setmqinst** jako uživatel root, aby se jeden z vašich existujících instalací produktu IBM MQ install jako primární instalace.

## **Externí knihovny**

Odkazy se provádějí na následující externí knihovny, a to jak 32bitové, tak 64bitové:

- libmqm
- libmqm r
- libmqmxa
- libmqmxa\_r
- libmqmax
- libmqmax\_r
- libmqmcb
- libmqmcb\_r
- libmqic
- libmqic\_r
- libmqcxa
- libmqcxa\_r
- libmqib
- libmqicb r
- libimqb23ia
- libimqb23ia\_r
- libimqc23ia
- libimqc23ia\_r
- libimqs23ia
- libimqs23ia\_r
- libmqmzf

• libmqmzf\_r

Následující 64bitové knihovny jsou také propojeny s:

- libmqmxa64
- libmqmxa64\_r
- libmqcxa64
- libmqcxa64\_r

## **Řídicí příkazy**

Následující řídicí příkazy jsou propojeny z /usr/bin:

- addmqinf
- amqcrs6a
- amqcrsta
- amqmfsck
- crtmqinst
- příkaz dltmqinst
- dspmqinst
- setmqinst
- crtmqcvx
- crtmqm
- dltmqm
- dmpmqaut
- dmpmqlog
- dspmq
- dspmqaut
- dspmqcsv
- dspmqfls
- dspmqinf
- dspmqrte
- dspmqtrc
- dspmqtrn
- dspmqver
- endmqcsv
- endmqlsr
- endmqm
- endmqtrc
- rcdmqimg
- rcrmqobj
- rmvmqinf
- rsvmqtrn
- runmqchi
- runmqchl
- runmqckm
- runmqdlq
- <span id="page-20-0"></span>• runmqlsr
- runmqsc
- runmqtmc
- runmqtrm
- setmqaut
- setmqenv
- setmqm
- setmqprd
- strmqcsv
- strmqikm
- strmqm
- strmqtrc

### **Související pojmy**

["Primární instalace na systému UNIX, Linux, and Windows" na stránce 15](#page-14-0)

V systémech, které podporují více instalací produktu IBM MQ ( UNIX, Linux, and Windows ), je primární instalací taková primární instalace, na kterou odkazují umístění v celém systému IBM MQ . Primární instalace je volitelná, ale vhodná.

"Funkce, které lze použít pouze s primární instalací v systému Windows" na stránce 21 Některé funkce operačního systému Windows mohou být použity pouze s primární instalací. Toto omezení je způsobeno centrální registrací knihoven rozhraní, které mohou být v konfliktu jako výsledek instalace více verzí produktu IBM MQ .

## *Funkce, které lze použít pouze s primární instalací v systému Windows*

Některé funkce operačního systému Windows mohou být použity pouze s primární instalací. Toto omezení je způsobeno centrální registrací knihoven rozhraní, které mohou být v konfliktu jako výsledek instalace více verzí produktu IBM MQ .

## **Monitor .NET**

Monitor produktu IBM MQ .NET lze spustit ve dvou různých režimech: transakční a netransakční. Transakční režim používá MSDTC koordinaci transakcí a vyžaduje, aby monitor .NET byl registrován s COM +. Monitor produktu .NET z primární instalace je jediným monitorem produktu .NET , který je registrován  $s$  COM  $+$ .

Jakýkoli pokus o spuštění monitoru .NET v transakčním režimu s neprimární instalací vyúst v selhání monitoru .NET na enlist s MSDTC. Monitor .NET přijímá chybu MQRC\_INSTALLATION\_MISMATCH , která má za následek chybovou zprávu AMQ8377 na konzole.

## **Třídy rozhraní COM/ActiveX**

Třídy rozhraní COM/ActiveX jsou registrovány pouze pro primární instalaci. Pokud se v systému nachází instalace produktu IBM WebSphere MQ 7.0.1 , registrované třídy rozhraní COM/ActiveX nejsou schopny navázat spojení se správci front spuštěnými v jiných instalacích. Je-li primární instalace instalací produktu IBM WebSphere MQ 7.1 nebo novější, mohou se třídy rozhraní připojovat ke správcům front přidruženým k libovolné instalaci. Serverové COM/ActiveX aplikace jsou omezeny tímto omezením, ale aplikace klienta se mohou připojit k libovolnému správci front.

Jakýkoli pokus o spuštění aplikace COM/ActiveX , který používá knihovny z jiných instalací než primární instalace, vyústne v selhání s chybou MQRC\_Q\_MGR\_NOT\_AVAILABLE .

#### **Související pojmy**

["Primární instalace na systému UNIX, Linux, and Windows" na stránce 15](#page-14-0)

<span id="page-21-0"></span>V systémech, které podporují více instalací produktu IBM MQ ( UNIX, Linux, and Windows ), je primární instalací taková primární instalace, na kterou odkazují umístění v celém systému IBM MQ . Primární instalace je volitelná, ale vhodná.

["Odkazy na externí knihovny a řídicí příkaz pro primární instalaci v systému UNIX and Linux" na stránce 19](#page-18-0) Na platformách UNIX and Linux je primární instalace primární instalací, na kterou jsou prováděny odkazy ze systému souborů produktu /usr . Nyní se však provádí pouze část z těchto odkazů vytvořených s předchozími vydáními.

## *Odinstalování, upgrade a údržba primární instalace*

Na všech platformách, pokud odinstalujete primární instalaci, přestane být primární instalací. Chcete-li vybrat novou primární instalaci, musíte spustit příkaz **setmqinst** . Pokud v produktu Windowsaktualizujete primární instalaci, bude i nadále primární instalací. Použijete-li opravnou sadu na primární instalaci, bude i nadále primární instalací.

Při odinstalování nebo přechodu na vyšší verzi primární instalace v aplikacích buďte opatrní. Aplikace mohou používat knihovnu sestavení primární instalace k přepnutí do knihovny sestavení jiné instalace. Jeli taková aplikace spuštěná, možná nebudete moci odinstalovat primární instalaci. Je možné, že operační systém uzamknul knihovnu odkazů pro primární instalaci jménem aplikace. Pokud byla odinstalována primární instalace, nebude možné spustit aplikaci, která načítá knihovny produktu IBM MQ , které vyžaduje k připojení k primární instalaci.

Řešením je přepnout primární instalaci na jinou instalaci před odinstalováním. Před odinstalací zastavte a restartujte aplikace, které jsou propojeny přes předchozí primární instalaci.

### **Windows**

**Windows** 

Pokud aktualizujete primární instalaci, zastaví se jako primární instalace na začátku procedury aktualizace. Pokud jste na konci procedury aktualizace neprovedli další primární instalaci, upgradovanou instalaci se znovu stane primární.

## **Údržba**

Pokud použijete opravnou sadu na primární instalaci, zastaví se primární instalací na začátku procedury údržby. Pokud jste na konci postupu údržby neprovedli další primární instalaci, upgradovanou instalaci se znovu stane primární.

### **Související pojmy**

["Primární instalace na systému UNIX, Linux, and Windows" na stránce 15](#page-14-0)

V systémech, které podporují více instalací produktu IBM MQ ( UNIX, Linux, and Windows ), je primární instalací taková primární instalace, na kterou odkazují umístění v celém systému IBM MQ . Primární instalace je volitelná, ale vhodná.

### **Související informace**

Změna primární instalace Provádění údržby produktu IBM MQ

## **Odkazy na server-server v systému UNIX, Linux, and Windows**

Pro ověření ověření serveru k serveru musí být zkontrolována komunikační propojení mezi dvěma systémy. Než budete moci provést ověření, musíte se ujistit, že je komunikační protokol instalován a konfigurován na obou systémech.

Příklady použité v úlohách ověření uvedených v tomto tématu pro produkty UNIX, Linuxa Windows používají protokol TCP/IP.

Níže jsou uvedeny různé komunikační protokoly používané podporované platformy.

<span id="page-22-0"></span>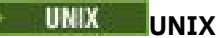

Produkt IBM MQ podporuje protokol TCP i SNA. Pokud nepoužíváte protokol TCP, prostudujte si téma Nastavení komunikace v systémech UNIX and Linux.

## **Linux** Linux

Produkt IBM MQ for Linux podporuje protokol TCP na všech platformách Linux . Na platformách x86 a Power jsou podporovány také SNA. Chcete-li použít podporu SNA LU6.2 na těchto platformách, potřebujete produkt IBM Communications Server for Linux 6.2. Produkt Communications Server je k dispozici jako produkt PRPQ z produktu IBM. Další informace najdete v tématu [Communications](https://www.ibm.com/software/network/commserver/about) [Server](https://www.ibm.com/software/network/commserver/about).

Pokud nepoužíváte protokol TCP, prostudujte si téma Nastavení komunikace v systémech UNIX and Linux.

## **Windows**

Produkt IBM MQ for Windows podporuje protokoly TCP, SNA, NetBiosa SPX. Pokud nepoužíváte protokol TCP, podívejte se na téma Nastavení komunikace pro Windows .

#### **Související úlohy**

["Ověření instalace produktu IBM MQ v systému AIX" na stránce 45](#page-44-0) Témata v této sekci obsahují pokyny k ověření serveru nebo instalace klienta produktu IBM MQ v systémech AIX .

["Ověření instalace produktu IBM MQ v systému HP-UX" na stránce 80](#page-79-0) Témata v této sekci obsahují pokyny k ověření serveru nebo instalace klienta produktu IBM MQ v systémech HP-UX .

["Ověření instalace produktu IBM MQ v systému Linux" na stránce 181](#page-180-0) Témata v této sekci obsahují pokyny k ověření serveru nebo instalace klienta produktu IBM MQ v systémech Linux .

["Ověření instalace produktu IBM MQ v systému Solaris" na stránce 224](#page-223-0) Témata v této sekci obsahují pokyny k ověření serveru nebo instalace klienta produktu IBM MQ v systémech Solaris .

["Ověření instalace produktu IBM MQ v systému Windows" na stránce 305](#page-304-0) Témata v této sekci obsahují pokyny k ověření serveru nebo instalace klienta produktu IBM MQ v systémech Windows .

## **Redistribuovatelné klienty**

Redistribuovatelný klient IBM MQ je kolekce běhových souborů, které jsou poskytovány v souboru .zip nebo .tar a které lze redistribuovat na třetí strany za redistribuovatelných licenčních podmínek, což poskytuje jednoduchý způsob distribuce aplikací a běhových souborů, které vyžadují v jednom balíku.

## **Co jsou redistribuovatelné klienty IBM MQ ?**

Z produktu IBM MQ 8.0.0 Fix Pack 4jsou pro 64bitové platformy Linux x86-64 a Windows k dispozici nativní redistribuovatelné běhové knihovny klienta, aby bylo jednoduché distribuovat obě aplikace a požadované běhové knihovny produktu IBM MQ . Třetí balík, který není specifický pro platformu, obsahuje běhové soubory, které jsou vyžadovány pro aplikace Java/JMS , včetně adaptéru prostředků IBM MQ pro aplikace produktu JMS spuštěné na aplikačním serveru.

Redistribuovatelný klient, který je dodáván s produktem IBM MQ , je také neinstalovaný a přemístitelný obraz. Údržba redistribuovatelného, neinstalovaného obrazu se dosáhne nahrazením. To znamená, že stahujete novější verze běhových komponent, když jsou dodávány.

Klient *redistribuovatelný* znamená distribuci požadovaného běhového prostředí s aplikací jak uvnitř, tak vně vašeho prostředí.

Klient *přemístitelný* znamená umístění souborů někam jinam, než je pevné výchozí umístění. Například místo instalace do /opt/ instalace do produktu /usr/local.

*Neinstalovaný* klient znamená, že nemusíte rozvrhnout klientské soubory a že tyto soubory lze zkopírovat podle potřeby.

Licenční smlouva IPLA IBM je rozšířena na produkt IBM MQ , aby vám umožnil stáhnout si několik dalších běhových souborů z [Fix Central.](https://www-933.ibm.com/support/fixcentral/swg/selectFixes?parent=ibm˜WebSphere&product=ibm/WebSphere/WebSphere+MQ&release=All&platform=All&function=textSearch&text=MQ+Redistributable)

 $\sqrt{9.0.5}$  V produktu IBM MQ 9.0.5se produkt XMS .NET dodává jako součást redistribuovatelného klienta. XMS .NET vyžaduje klienta IBM MQ .NET (amqmdnet.dll). Má-li být použit nespravovaný režim, je zapotřebí také knihovny klienta IBM MQ C spolu s produktem amqmdnet.dll.

## **Podporované jazyky**

Soubory, které jsou obsaženy v redistribuovatelných obrazech, můžete použít ke spuštění následujících klientských aplikací:

- C
- JAZYK C++
- COBOL
- Java
- Java JMS
- Oba plně spravované a nespravované .NET

### **Omezení**

#### **Objekty sady GSKit**

Žádné nové objekty sady GSKit se nedodávají. Dodávají se pouze běhové soubory, a to jak v běžné instalaci, tak i s redistribuovatelným klientem.

#### **IBM JRE**

S redistribuovatelným klientem nejsou poskytována žádná prostředí JRE produktu IBM .

Chcete-li spustit aplikace Java/JMS , musíte zadat své vlastní běhové prostředí. Vaše prostředí JRE, pod kterým jsou spuštěny aplikace, musí splňovat aktuální požadavky SOE a jsou vázány veškerými omezeními nebo omezeními, která platí.

#### **Vývoj aplikací**

Všechny ostatní soubory, které podporují vývoj a distribuci aplikací (včetně zakladačů, souborů záhlaví a zdrojového kódu ukázek), nejsou součástí redistribuovatelného klienta a nejsou licencovány k redistribuci.

Pokud potřebujete vyvíjet aplikace produktu IBM MQ , musíte stále provést tradiční instalaci, abyste získali soubory sady SDK nezbytné k sestavení aplikací klienta.

## **Běhové knihovny produktu Windows C**

Tyto knihovny již můžete mít na svém počítači, ale pokud tomu tak není, musíte stáhnout a nainstalovat následující běhové knihovny produktu Microsoft C/C++:

- Microsoft Visual C++ Redistributable 2008
- Microsoft Visual C++ Redistributable 2012

Stahování odkazů pro redistribuovatelné soubory ke stažení pro každou z těchto knihoven lze nalézt v [Poslední podporované soubory ke stažení Visual C++ .](https://support.microsoft.com/en-gb/kb/2977003#/en-gb/kb/2977003)

Další informace o instalaci redistribuovatelných klientů viz:

- ["Redistribuovatelné klienti v systému Linux" na stránce 178](#page-177-0)
- **Windows** <sup>"</sup> ["Redistribuovatelné klienti v systému Windows" na stránce 302](#page-301-0)

#### **Související pojmy**

["Aspekty plánování pro instalaci na platformách Multiplatforms" na stránce 10](#page-9-0)

Před instalací produktu IBM MQje třeba zvolit, které komponenty chcete instalovat a kam je instalovat. Musíte také provést některé volby specifické pro platformu.

["Umístění instalace na více platformách" na stránce 11](#page-10-0)

Produkt IBM MQ můžete instalovat do výchozího umístění. Případně se můžete během instalačního procesu instalovat do vlastního umístění. Umístění, kde je nainstalován produkt IBM MQ , je známé jako *MQ\_INSTALLATION\_PATH*.

["Běhové prostředí aplikace .NET - Windows pouze" na stránce 304](#page-303-0) Aspekty použití aplikace .NET .

### **Související informace**

Konfigurace produktu Redistributable Managed File Transfer Agent

## **Aspekty instalace pro redistribuovatelné klienty**

Obraz Linux x86-64 se dodává v souboru LinuxX64.tar.gz a Windows 64bitový obraz se dodává v souboru Win64.zip .

### **Názvy souboru**

Archiv nebo názvy souborů .zip popisují obsah souboru a ekvivalentní úrovně údržby.

Například pro produkt Continuous Deliveryjsou v produktu IBM MQ 9.0.4 obrázky klienta dostupné pod následujícími názvy souborů:

**Linux x86-64**

9.0.4.0-IBM-MQC-Redist-LinuxX64.tar.gz

## **Windows** Windows

9.0.4.0-IBM-MQC-Redist-Win64.zip

Windows  $\blacktriangleright$  Linux  $\blacktriangleright$  z/OS **Java** 9.0.4.0-IBM-MQC-Redist-Java.zip

Pro produkt Long Term Supportjsou v produktu IBM MQ 9.0.0 Fix Pack 2 obrazy klienta k dispozici pod následujícími názvy souborů:

#### **Linux x86-64**

9.0.0.2-IBM-MQC-Redist-LinuxX64.tar.gz

## **Windows Windows**

9.0.0.2-IBM-MQC-Redist-Win64.zip

#### **Java**

9.0.0.2-IBM-MQC-Redist-Java.zip

## **Výběr běhových souborů, které chcete distribuovat s aplikací**

Skriptový soubor s názvem **genmqpkg** je dodáván distribuovatelným klientem v adresáři bin .

Skript **genmqpkg** můžete použít ke generování menší podmnožiny souborů, které jsou upraveny podle potřeb aplikace, pro které mají být soubory distribuovány.

Zobrazí se dotaz na řadu interaktivních otázek Yes nebo No za účelem určení běhových požadavků pro aplikaci IBM MQ .

Nakonec produkt **genmqpkg** požádá, abyste zadali nový cílový adresář, kde skript duplikuje požadované adresáře a soubory.

**Důležité:** Podpora produktu IBM je schopna poskytnout pouze podporu s úplnou a nezměněnou sadou souborů obsažených v redistribuovatelných balících klienta.

## **Další aspekty**

Výchozí cesta k datům neinstalovaného klienta je následující:

**Linux Linux x86-64** \$HOME/IBM/MQ/data

## **Windows** Windows

%HOMEDRIVE%\%HOMEPATH%\IBM\MQ\data

V systémech UNIX a Linux nesmí délka cesty obsahovat mezery.

**Důležité:** Redistribuovatelný agent běhového prostředí klienta existuje s úplným klientem nebo instalací serveru klienta IBM MQ za předpokladu, že jsou nainstalovány v různých umístěních. Avšak rozbalování redistribuovatelného obrazu do stejného umístění jako úplná instalace produktu IBM MQ není podporováno.

On Linux the ccsid.tbl used to define the supported CCSID conversions is traditionally expected to be found in the UserData directory structure, along with error logs, trace files, and so on. Adresářová struktura produktu UserData se naplní rozbalením redistribuovatelného klienta, a tak, pokud se soubor nenajde v obvyklém umístění, znovu distribuovatelný klient se vrátí k umístění souboru v podadresáři /lib instalace.

## **Změny cesty ke**

Cesta ke třídě používaná příkazy **dspmqver**, **setmqenv**a **crtmqenv** přidává com.ibm.mq.allclient.jar do prostředí, které bezprostředně následuje za com.ibm.mq.jar a com.ibm.mqjms.jar.

Příklad výstupu příkazu **dspmqver** z redistribuovatelného klienta v systému Linux:

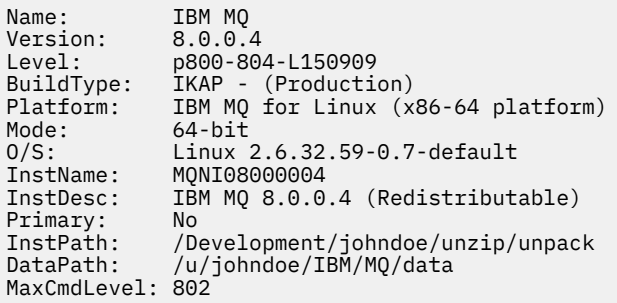

Příklad výstupu příkazu **dspmqver** z redistribuovatelného klienta v systému Windows:

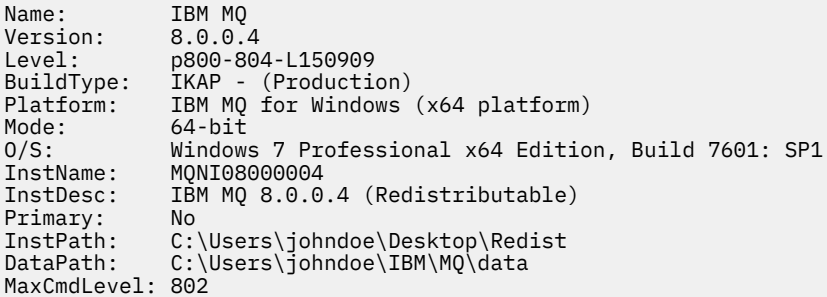

### **Související pojmy**

["Redistribuovatelné klienty" na stránce 23](#page-22-0)

Redistribuovatelný klient IBM MQ je kolekce běhových souborů, které jsou poskytovány v souboru .zip nebo .tar a které lze redistribuovat na třetí strany za redistribuovatelných licenčních podmínek, což poskytuje jednoduchý způsob distribuce aplikací a běhových souborů, které vyžadují v jednom balíku.

["Běhové prostředí aplikace .NET - Windows pouze" na stránce 304](#page-303-0)

Aspekty použití aplikace .NET .

## <span id="page-26-0"></span>**Instalace a odinstalace produktu IBM MQ v systému AIX**

Úlohy instalace, které jsou přidruženy k instalaci produktu IBM MQ v systémech AIX , jsou seskupeny do této sekce.

## **Informace o této úloze**

Chcete-li se připravit na instalaci a nainstalovat komponenty produktu IBM MQ , proveďte následující úlohy.

Informace o tom, jak odinstalovat produkt IBM MQ, najdete v tématu ["Odinstalace nebo úprava IBM MQ](#page-59-0) [v systému AIX" na stránce 60](#page-59-0).

Jsou-li k dispozici opravy nebo aktualizace produktu, přečtěte si téma Použití údržby produktu IBM MQ , kde najdete informace o tom, jak tyto změny použít.

## **Postup**

- 1. Zkontrolujte systémové požadavky.
	- Viz ["Kontrola požadavků na AIX" na stránce 30.](#page-29-0)
- 2. Naplánujte instalaci.
	- Jako součást plánovacího procesu musíte zvolit, které komponenty se mají instalovat a kam je instalovat. Viz "Komponenty produktu IBM MQ pro produkt AIX" na stránce 27.
	- Musíte také provést některé volby specifické pro platformu. Viz ["Plánování instalace produktu IBM](#page-31-0) [MQ v systému AIX" na stránce 32.](#page-31-0)
- 3. Připravte svůj systém na instalaci produktu IBM MQ.

Viz ["Příprava systému v systému AIX" na stránce 33](#page-32-0).

- 4. Nainstalujte server IBM MQ .
	- Viz ["Instalace serveru IBM MQ v systému AIX" na stránce 37.](#page-36-0)
- 5. Volitelné: Nainstalujte klienta IBM MQ .

Viz ["Instalace klienta IBM MQ v systému AIX" na stránce 43](#page-42-0).

6. Ověřte instalaci. Viz ["Ověření instalace produktu IBM MQ v systému AIX" na stránce 45](#page-44-0).

## **Komponenty produktu IBM MQ pro produkt AIX**

Při instalaci produktu IBM MQmůžete vybrat komponenty, které požadujete.

**Důležité:** Podrobnosti o tom, co každý nákup produktu IBM MQ opravňuje k instalaci, najdete v tématu Licenční informace produktuIBM MQ .

V systému AIX je každá komponenta produktu IBM MQ reprezentována sadou souborů. [Tabulka 4 na](#page-27-0) [stránce 28](#page-27-0) ukazuje sady souborů, které jsou k dispozici při instalaci serveru nebo klienta IBM MQ v systému AIX :

<span id="page-27-0"></span>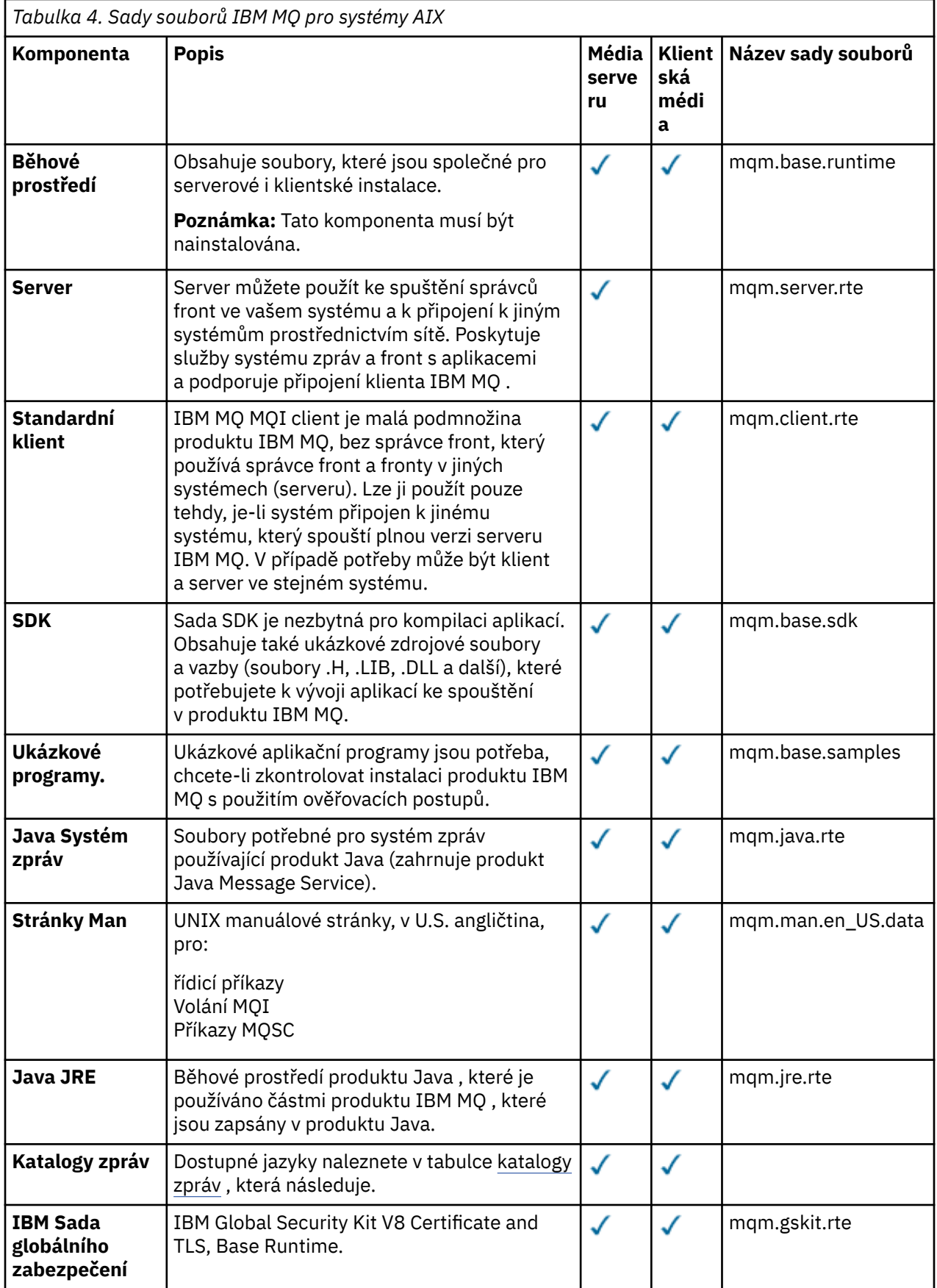

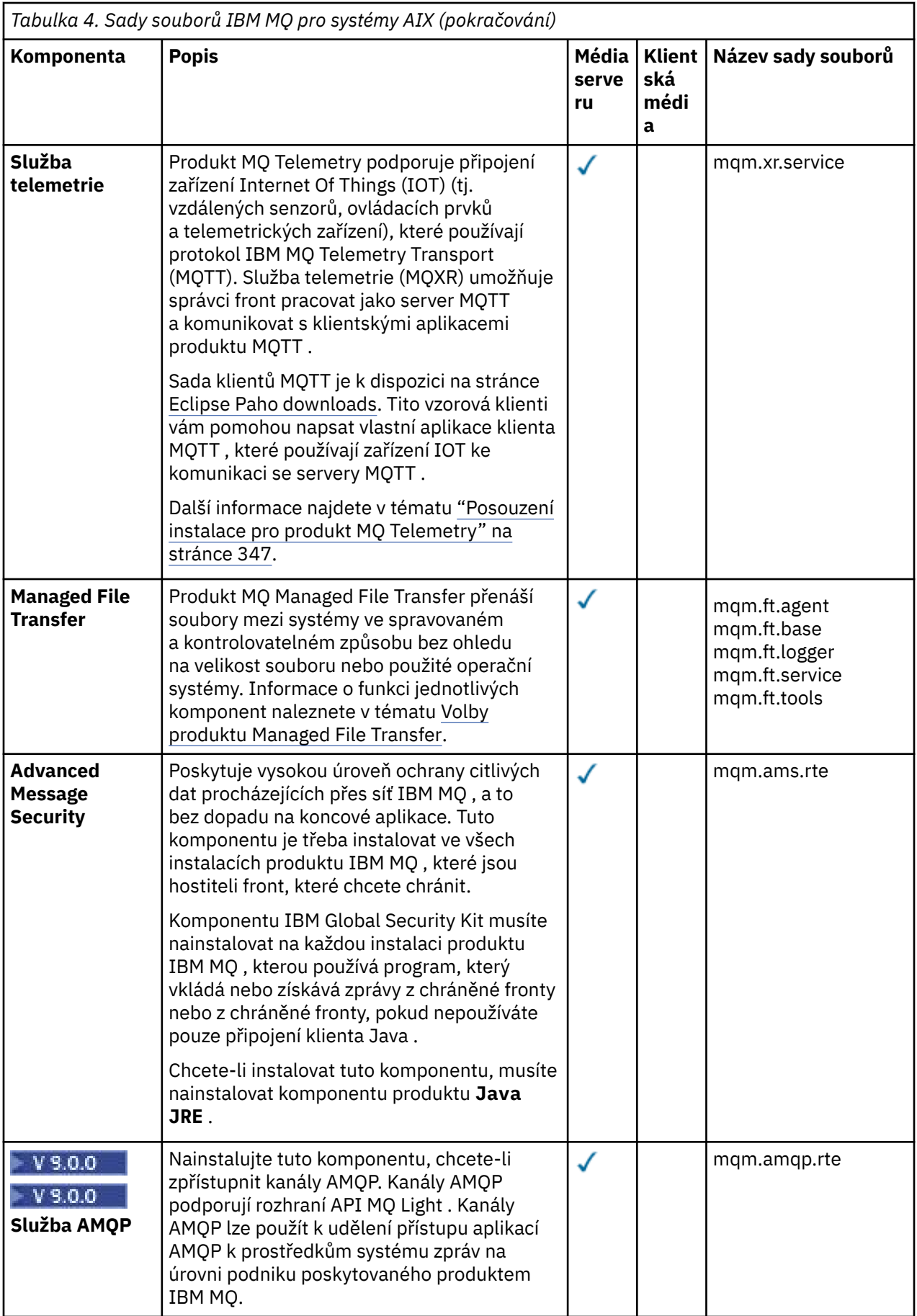

<span id="page-29-0"></span>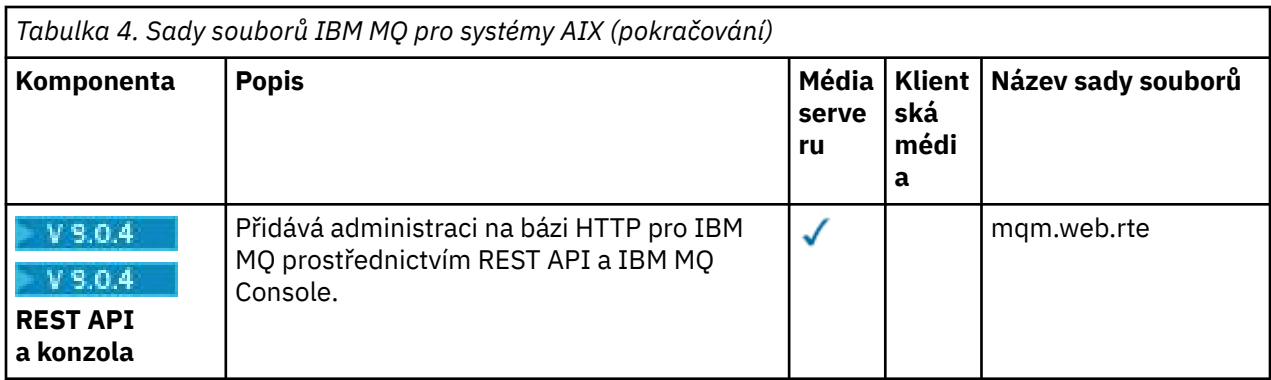

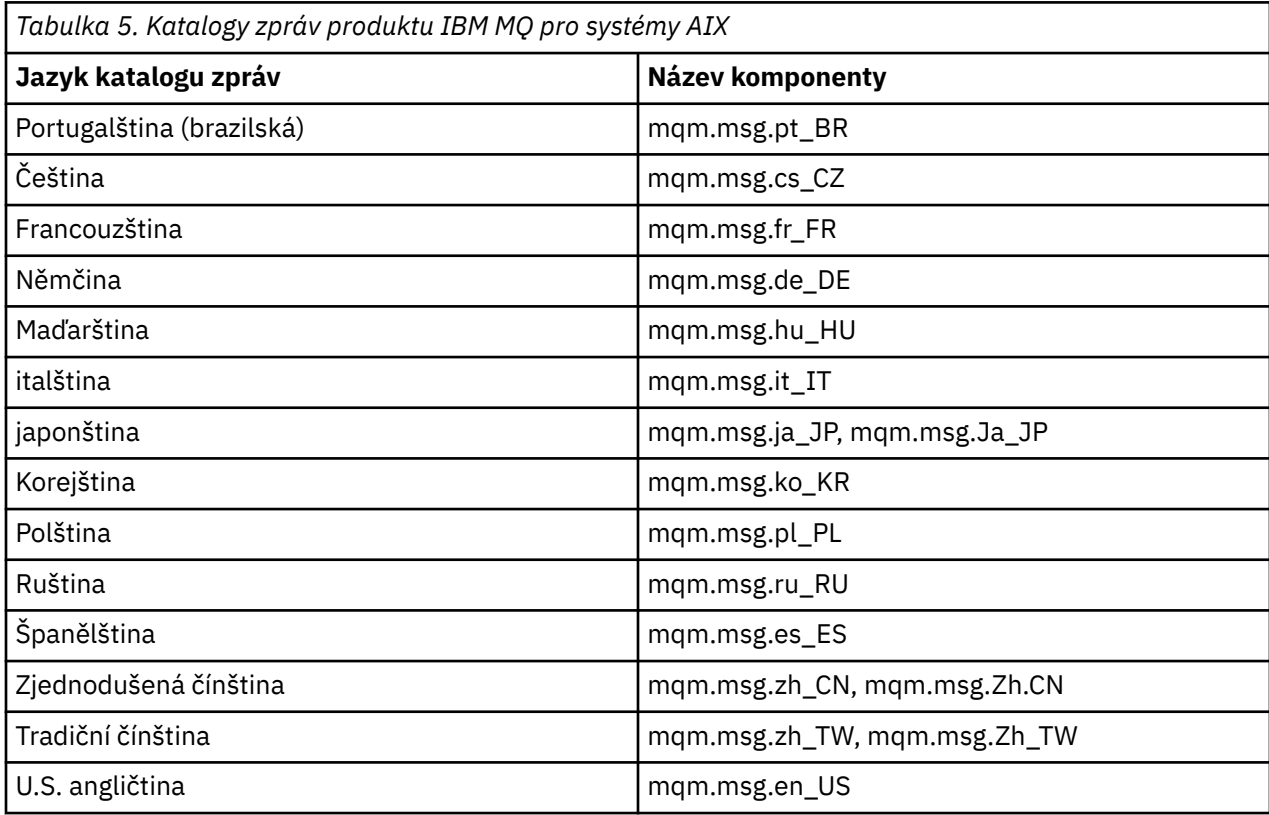

#### **Související pojmy**

["Komponenty a funkce produktu IBM MQ" na stránce 6](#page-5-0)

Komponenty nebo funkce, které požadujete při instalaci produktu IBM MQ, můžete vybrat.

["Aspekty plánování pro instalaci na platformách Multiplatforms" na stránce 10](#page-9-0)

Před instalací produktu IBM MQje třeba zvolit, které komponenty chcete instalovat a kam je instalovat. Musíte také provést některé volby specifické pro platformu.

## **Kontrola požadavků na AIX**

Před instalací produktu IBM MQ v systému AIXje třeba zkontrolovat nejnovější informace a požadavky na systém.

## **Informace o této úloze**

Souhrn úloh, které musíte dokončit, aby zkontroloval požadavky systému, je uveden zde s odkazy na další informace.

## <span id="page-30-0"></span>**Postup**

- 1. Zkontrolujte, zda máte nejnovější informace, včetně informací o požadavcích na hardware a software. Viz ["Kde najdete požadavky na produkt a informace o podpoře" na stránce 9](#page-8-0).
- 2. Zkontrolujte, zda vaše systémy splňují požadavky na počáteční hardware a software pro produkt AIX. Viz "Hardwarové a softwarové požadavky na systémech AIX" na stránce 31.

Podporovaná hardwarová a softwarová prostředí jsou občas aktualizována. Viz [Systémové požadavky](https://www.ibm.com/support/pages/system-requirements-ibm-mq) [pro IBM MQ](https://www.ibm.com/support/pages/system-requirements-ibm-mq) , kde získáte nejnovější informace.

3. Zkontrolujte, zda mají vaše systémy dostatek místa na disku pro instalaci.

Viz Požadavky na prostor na disku.

4. Zkontrolujte, zda máte správné licence.

Viz ["Požadavky na licence" na stránce 8](#page-7-0) a IBM MQ licenční informace.

## **Jak pokračovat dále**

Po dokončení těchto úloh jste připraveni začít s přípravou systému na instalaci. Další kroky při instalaci produktu IBM MQnaleznete v tématu ["Příprava systému v systému AIX" na stránce 33](#page-32-0).

## **Související pojmy**

["IBM MQ přehled instalace" na stránce 5](#page-4-0)

Přehled koncepcí a pokynů pro instalaci produktu IBM MQs odkazy na pokyny týkající se instalace, ověření a odinstalace produktu IBM MQ na všech podporovaných platformách.

### **Související informace**

Provádění údržby produktu IBM MQ

## **Hardwarové a softwarové požadavky na systémech AIX**

Před instalací produktu IBM MQzkontrolujte, zda váš systém splňuje požadavky na hardware a software operačního systému pro konkrétní komponenty, které chcete instalovat.

Informace o hardwarových a softwarových požadavcích viz [Systémové požadavky pro IBM MQ.](https://www.ibm.com/support/pages/system-requirements-ibm-mq)

Produkt IBM MQ nepodporuje názvy hostitelů, které obsahují mezery. Pokud instalujete produkt IBM MQ v systému s názvem hostitele, který obsahuje mezery, nebudete moci vytvořit žádné správce front.

## **Podpora 32bitového klienta**

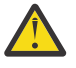

**Upozornění:** Od IBM MQ 9.0.0 neexistuje žádný samostatný 32bitový instalační balík klienta. Instalační balík klienta a redistribuovatelný klient obsahují 32bitové i 64bitové knihovny klienta IBM MQ. Zahrnuté 32bitové knihovny lze použít 32bitovými aplikacemi na podporovaných platformách, kde je 32bitová podpora nabízena operačním systémem.

## **Java Message Service a přenos SOAP**

Chcete-li použít produkt Java Message Service a podporu SOAP, potřebujete prostředí Java 7 SDK a běhové prostředí z produktu IBM verze 7.0 nebo vyšší.

P V 9.0.0 Produkt Java 8 je dodáván v balíku s produktem IBM MQ 9.0 , ale komponenty klienta jsou sestaveny s příznaky kompatibility Java 7 .

Pro vývoj se požaduje sada JDK a prostředí JRE je nezbytné pro spuštění. Prostředí JRE nemusí být nainstalováno prostředí JRE s produktem IBM MQ, ale musí být jedním z podporovaných seznamů.

Seznam podporovaných sad JDK naleznete na webu [Systémové požadavky pro IBM MQ](https://www.ibm.com/support/pages/system-requirements-ibm-mq).

Další informace o SOAP s produktem IBM MQviz IBM MQ transport pro SOAP.

Instalovaná verze můžete zkontrolovat pomocí následujícího příkazu:

### <span id="page-31-0"></span>**protokol TLS (Transport Layer Security)**

Chcete-li použít podporu TLS, potřebujete balík IBM Global Security Kit (GSKit) 8. Tento balík je dodáván s produktem IBM MQ jako jedna z komponent dostupných pro instalaci.

### **Podpora kódování Unicode v systému AIX**

Potřebujete-li konvertovat data do a z kódování Unicode ve vašem systému, musíte nainstalovat tyto sady souborů:

```
bos.iconv.ucs.com Unicode converters for AIX sets
bos.iconv.ucs.ebcdic Unicode converters for EBCDIC sets
bos.iconv.ucs.pc Unicode converters for PC sets
```
#### **Související pojmy**

["Hardwarové a softwarové požadavky na systémech IBM i" na stránce 98](#page-97-0) Zkontrolujte, zda prostředí serveru splňuje předpoklady pro instalaci produktu IBM MQ for IBM i. Zkontrolujte soubory README produktu a nainstalujte chybějící předem vyžadovaný software dodaný na disku CD serveru.

["Hardwarové a softwarové požadavky na systémech Windows" na stránce 252](#page-251-0) Zkontrolujte, zda prostředí serveru splňuje předpoklady pro instalaci produktu IBM MQ for Windows , a nainstalujte veškerý předem vyžadovaný software, který chybí ve vašem systému, z disku DVD serveru.

#### **Související úlohy**

["Kontrola požadavků na Windows" na stránce 251](#page-250-0) Před instalací produktu IBM MQ v systému Windowsje třeba zkontrolovat nejnovější informace a požadavky na systém.

## **Plánování instalace produktu IBM MQ v systému AIX**

Před instalací produktu IBM MQ v produktu AIXje třeba zvolit, které komponenty chcete instalovat a kam je instalovat. Musíte také provést některé volby specifické pro platformu.

### **Informace o této úloze**

Následující kroky poskytují odkazy na další informace, které vám pomohou při plánování instalace produktu IBM MQ v systému AIX.

Jako součást vašich aktivit plánování se ujistěte, že jste si prostudovali informace o požadavcích na hardware a software pro platformu, na které plánujete instalovat produkt IBM MQ. Další informace viz ["Kontrola požadavků na AIX" na stránce 30.](#page-29-0)

#### **Procedura**

• Rozhodněte se, které komponenty a funkce produktu IBM MQ se mají instalovat. Viz ["Komponenty a funkce produktu IBM MQ" na stránce 6.](#page-5-0)

**Důležité:** Ujistěte se, že váš podnik má správnou licenci nebo licence pro komponenty, které chcete instalovat. Další informace viz ["Požadavky na licence" na stránce 8](#page-7-0) a Informace o licenci na produktIBM MQ.

• Zkontrolujte volby pro pojmenování vaší instalace. V některých případech můžete zvolit název instalace, který má být použit místo výchozího názvu. Viz ["Název instalace v systému UNIX, Linux, and Windows" na stránce 10.](#page-9-0)

• Zkontrolujte volby a omezení pro výběr umístění instalace produktu IBM MQ.

Další informace viz ["Umístění instalace na více platformách" na stránce 11.](#page-10-0)

- <span id="page-32-0"></span>• Chcete-li instalovat více kopií produktu IBM MQ, přečtěte si téma ["Více instalací v systému UNIX,](#page-13-0) [Linux, and Windows" na stránce 14.](#page-13-0)
- Pokud již máte primární instalaci, nebo pokud chcete mít nějaký plán, přečtěte si téma ["Primární](#page-14-0) [instalace na systému UNIX, Linux, and Windows" na stránce 15](#page-14-0).
- Ujistěte se, že komunikační protokol potřebný pro ověření server-server je nainstalován a nakonfigurován na obou systémech, které plánujete používat. Další informace viz ["Odkazy na server-server v systému UNIX, Linux, and Windows" na stránce 22.](#page-21-0)

## **Příprava systému v systému AIX**

Na systémech AIX může být nutné dokončit několik úloh před instalací produktu IBM MQ. V závislosti na vašich plánech instalace můžete také chtít provést další úlohy.

### **Informace o této úloze**

Zde jsou uvedeny úlohy, které provedete pro přípravu vašich systémů na instalaci. Před instalací dokončete příslušné úlohy pro vaši platformu.

### **Postup**

1. Nastavte ID uživatele s názvem mqm, s primární skupinou produktu mqm.

Viz "Nastavení uživatele a skupiny v systému AIX" na stránce 33.

**Poznámka:** Pokud skupina mqm a/nebo uživatel mqm neexistují během instalace produktu, instalační program vytvoří skupinu mqm a uživatele mqm s domovským adresářem /var/mqm.

- 2. Vytvořte systémy souborů jak pro kód produktu, tak pro pracovní data, která mají být uložena. Viz ["Vytvoření systémů souborů v systému AIX" na stránce 35](#page-34-0).
- 3. Nakonfigurujte jakákoli další nastavení potřebná pro váš systém AIX .

Viz ["Konfigurace a ladění operačního systému v systému AIX" na stránce 36](#page-35-0).

## **Jak pokračovat dále**

Po dokončení úloh pro přípravu systému jste připraveni zahájit instalaci produktu IBM MQ. Chcete-li instalovat server, prohlédněte si téma ["Instalace serveru IBM MQ v systému AIX" na stránce 37.](#page-36-0) Chceteli instalovat klienta, prohlédněte si téma ["Instalace klienta IBM MQ v systému AIX" na stránce 43](#page-42-0). **Související informace**

Naplánování Údržba a migrace Provádění údržby produktu IBM MQ

## **Nastavení uživatele a skupiny v systému AIX**

U systémů AIX vyžaduje produkt IBM MQ ID uživatele s názvem mqms primární skupinou produktu mqm. ID uživatele produktu mqm vlastní adresáře a soubory, které obsahují prostředky přidružené k produktu.

## **Vytvoření ID uživatele a skupiny**

Nastavte primární skupinu uživatele mqm na skupinu mqm.

**Poznámka:** Pokud skupina mqm a/nebo uživatel mqm neexistují během instalace produktu, instalační program vytvoří skupinu mqm a uživatele mqm s domovským adresářem /var/mqm .

Pokud instalujete produkt IBM MQ na více systémech, možná budete chtít zajistit, aby každý UID a GID mqm měly stejnou hodnotu na všech systémech. Pokud plánujete konfigurovat správce front s více instancemi, je nezbytné, aby identifikátory UID a GID byly stejné ze systému do systému. Je také důležité mít ve scénářích virtualizace stejné hodnoty UID a GID.

Můžete použít nástroj SMIT (System Management Interface Tool) ( smit ), pro který je vyžadováno oprávnění uživatele root.

1. Chcete-li vytvořit skupinu mqm , zobrazte požadované okno pomocí této posloupnosti:

```
Security & Users
Groups
Add a Group
```
Nastavte pole názvu skupiny na hodnotu mqm.

2. Chcete-li vytvořit uživatele mqm, zobrazte požadované okno pomocí této posloupnosti:

```
Security & Users
Users
Add a User
```
Nastavte pole jména uživatele na hodnotu mqm.

3. Chcete-li přidat heslo k novému ID uživatele, zobrazte požadované okno pomocí této posloupnosti:

```
Security & Users
Passwords
Change a User's Password
```
Nastavte heslo podle potřeby.

## **Přidání existujících ID uživatelů do skupiny**

Chcete-li spouštět příkazy administrace, například **crtmqm** (vytvořit správce front) nebo **strmqm** (spustit správce front), musí být vaše ID uživatele členem skupiny mqm . Toto ID uživatele nesmí být delší než 12 znaků.

Uživatelé nepotřebují oprávnění skupiny mqm ke spouštění aplikací, které používají správce front; je zapotřebí pouze pro příkazy administrace.

Chcete-li přidat existující ID uživatele do skupiny mqm , můžete použít příkaz smit . Zobrazit požadovanou nabídku pomocí této posloupnosti:

```
Security & Users
Users
Change / Show Characteristics of a User
```
Zadejte jméno uživatele do pole **Jméno uživatele** a stiskněte klávesu **Enter**. Přidejte mqm do pole **Skupina SET** , které je čárkami oddělený seznam skupin, do kterých uživatel patří. Uživatelé nemusí mít svou primární skupinu nastavenou na mqm. Je-li mqm v sadě skupin, mohou použít příkazy administrace.

## **Soubory protokolu vytvořené službou MQ Telemetry**

Nastavení **umask** ID uživatele, které vytvoří správce front, určí oprávnění k souborům protokolu telemetrie generovaných pro daného správce front. I přesto, že vlastnictví souborů protokolu bude nastaveno na mqm.

#### **Související pojmy**

["Vytvoření systémů souborů v systému AIX" na stránce 35](#page-34-0)

Před instalací produktu IBM MQmůže být nutné vytvořit systémy souborů pro uložení kódu produktu i pracovních dat. Pro tyto systémy souborů existují minimální požadavky na úložiště. Výchozí instalační adresář pro kód produktu může být změněn v době instalace, ale pracovní umístění dat nelze změnit.

["Konfigurace a ladění operačního systému v systému HP-UX" na stránce 70](#page-69-0)

Před instalací produktu IBM MQ v systému HP-UX je třeba zkontrolovat, zda je jádro správně nakonfigurováno.

<span id="page-34-0"></span>["Konfigurace a ladění operačního systému v systému Linux" na stránce 136](#page-135-0) Toto téma použijte, když konfigurujete produkt IBM MQ na systémech Linux .

#### **Související úlohy**

["Konfigurace a ladění operačního systému v systému AIX" na stránce 36](#page-35-0) Při instalaci produktu IBM MQ v systémech AIX existují některá další nastavení, která musí být konfigurována.

#### **Související odkazy**

["Konfigurace a ladění operačního systému v systému Solaris" na stránce 213](#page-212-0) Nakonfigurujte systémy Solaris s omezeními prostředků požadovanými produktem IBM MQ.

#### AIX **Vytvoření systémů souborů v systému AIX**

Před instalací produktu IBM MQmůže být nutné vytvořit systémy souborů pro uložení kódu produktu i pracovních dat. Pro tyto systémy souborů existují minimální požadavky na úložiště. Výchozí instalační adresář pro kód produktu může být změněn v době instalace, ale pracovní umístění dat nelze změnit.

## **Určení velikosti systému souborů instalací serveru**

Chcete-li určit velikost systému souborů /var/mqm pro instalaci serveru, zvažte:

- Maximální počet zpráv v systému v daném okamžiku.
- Nouzový plán pro vestavěné zprávy, pokud se vyskytne problém se systémem.
- Průměrná velikost dat zprávy, plus 500 bajtů pro záhlaví zprávy.
- Počet front.
- Velikost souborů protokolu a chybových zpráv.
- Množství trasování, které je zapsáno do adresáře /var/mqm/trace .

Požadavky na úložný prostor pro produkt IBM MQ závisí také na tom, které komponenty instalujete a kolik pracovního prostoru budete potřebovat. Další informace najdete v tématu Požadavky na prostor na disku.

## **Vytvoření systému souborů pro pracovní data**

Před instalací produktu IBM MQvytvořte a připojte systém souborů s názvem /var/mqm , který je vlastněn uživatelem mqm ve skupině mqm; viz ["Nastavení uživatele a skupiny v systému AIX" na stránce 33.](#page-32-0) Tento systém souborů je používán všemi instalacemi produktu IBM MQ v systému. Je-li to možné, použijte pro data IBM MQ strategii oddílů s odděleným svazkem. To znamená, že ostatní aktivity systému nejsou ovlivněny, pokud se hromadí velké množství práce systému IBM MQ . Konfigurujte oprávnění k adresáři tak, aby uživatel produktu mqm mohl mít plnou kontrolu, například režim souboru 755. Tato oprávnění budou poté aktualizována během instalace produktu IBM MQ tak, aby odpovídala oprávnění vyžadovaným správcem front.

## **Vytvoření samostatných souborových systémů pro chyby a protokoly**

Pro data protokolu můžete také vytvořit oddělené systémy souborů ( /var/mqm/log ) a soubory chyb ( /var/mqm/errors ). Je-li to možné, umístěte tyto adresáře na různé fyzické disky z dat správce front ( /var/mqm/qmgrs ). a od sebe navzájem.

Pokud vytvoříte oddělené systémy souborů, adresář /var/mqm/errors může být připojen k serveru NFS . Pokud však vyberete volbu NFS-připojení /var/mqm/errors, mohou být chybové protokoly ztraceny, pokud dojde k selhání sítě.

Stabilitu správce front můžete ochránit tím, že budete mít oddělené systémy souborů pro:

- /var/mqm/errors
- /var/mqm/trace
- /var/mqm/qmgrs

<span id="page-35-0"></span>• /var/mqm/log

V případě /var/mqm/errorsje neobvyklé, že tento adresář přijímá velká množství dat. Někdy je však vidět, zvláště pokud dojde k závažnému problému se systémem, který vede k IBM MQ zápisu mnoha diagnostických informací do souborů .FDC . V případě produktu /var/mqm/tracejsou soubory zapsány pouze tehdy, když použijete příkaz **strmqtrc** ke spuštění trasování IBM MQ.

Lepšího výkonu běžných operací produktu IBM MQ (například synchronizačních bodů, MQPUT, MQGET trvalých zpráv) můžete dosáhnout tím, že umístíte následující informace na samostatné disky:

- /var/mqm/qmgrs
- /var/mqm/log

Ve výjimečných případech, kdy potřebujete trasovat systém IBM MQ pro určování problémů, můžete snížit dopad na výkon tím, že umístíte systém souborů /var/mqm/trace na samostatný disk.

Pokud vytváříte samostatné systémy souborů, umožněte minimálně 30 MB úložiště pro /var/mqm, 100 MB paměti pro úložný prostor /var/mqm/loga 10 MB paměti pro /var/mqm/errors. Minimální příspěvek na úložiště 100 MB pro produkt /var/mqm/log je absolutním minimem vyžadovaným pro jednoho správce front a není doporučenou hodnotou. Velikost systému souborů musí být upravena podle počtu správců front, které chcete použít, počet stránek na soubor protokolu a počet souborů protokolu na správce front.

Další informace o systémech souborů najdete v tématu Podpora systému souborů.

Velikost souboru protokolu závisí na nastavení protokolu, které používáte. Minimální velikost se používá pro kruhové protokolování s použitím výchozích nastavení. Další informace o velikostech protokolů naleznete v tématu Výpočet velikosti protokolu.

### **Související pojmy**

["Nastavení uživatele a skupiny v systému AIX" na stránce 33](#page-32-0) U systémů AIX vyžaduje produkt IBM MQ ID uživatele s názvem mqms primární skupinou produktu mqm. ID uživatele produktu mqm vlastní adresáře a soubory, které obsahují prostředky přidružené k produktu.

#### **Související úlohy**

"Konfigurace a ladění operačního systému v systému AIX" na stránce 36

Při instalaci produktu IBM MQ v systémech AIX existují některá další nastavení, která musí být konfigurována.

#### AIX. **Konfigurace a ladění operačního systému v systému AIX**

Při instalaci produktu IBM MQ v systémech AIX existují některá další nastavení, která musí být konfigurována.

### **Informace o této úloze**

Při instalaci produktu IBM MQ v systémech AIX je třeba konfigurovat následující nastavení operačního systému:

- Deskriptory souborů
- Limity systémových prostředků

### **Procedura**

• Zvyšte limit procesu pro počet deskriptorů souborů.

Při spuštění vícevláknového procesu, jako je proces agenta, můžete dosáhnout měkkého limitu pro deskriptory souborů. Tento limit uvádí kód příčiny IBM MQ MQRC\_UNEXPECTED\_ERROR (2195) a v případě, že je zde dostatek deskriptorů souborů, soubor IBM MQ FFST .

Chcete-li se tomuto problému vyhnout, zvyšte mezní hodnotu procesu pro počet deskriptorů souborů. Musíte změnit atribut nofiles v /etc/security/limits na 10.000 pro ID uživatele mqm , nebo ve standardním oddílu. Chcete-li změnit počet deskriptorů souboru, proveďte následující kroky:
<span id="page-36-0"></span>a) Zkontrolujte maximální počet deskriptorů souboru dostupných pro proces spuštěný jako mqm:

lsuser -a nofiles mqm

b) Nastavte hodnotu na nejméně 10240:

chuser nofiles=10240 mqm chuser nofiles\_hard=10240 mqm

• Nastavte omezení systémových prostředků pro segment dat a segment zásobníku na neomezený počet pomocí následujících příkazů v příkazovém řádku:

ulimit -d unlimited ulimit -s unlimited

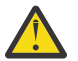

**Upozornění:** Pro ID uživatele mqm jiné než root, hodnota unlimited nemusí být povolena.

#### **Jak pokračovat dále**

Konfiguraci systému můžete zkontrolovat pomocí příkazu mqconfig .

Při vysokém zatížení může produkt IBM MQ používat virtuální paměť (odkládací prostor). Dojde-li k zaplnění virtuální paměti, může dojít k selhání nebo nestabilitě procesů produktu IBM MQ , které ovlivní systém.

Chcete-li této situaci zabránit, měl by administrátor produktu IBM MQ zajistit, aby byl v systému alokován dostatek virtuální paměti, jak je uvedeno v pokynech k operačnímu systému.

Další informace o konfiguraci systému najdete v technické poznámce [Jak nakonfigurovat systémy UNIX](https://www.ibm.com/support/docview.wss?uid=swg21271236) [and Linux pro produkt IBM MQ.](https://www.ibm.com/support/docview.wss?uid=swg21271236)

#### **Související pojmy**

["Nastavení uživatele a skupiny v systému AIX" na stránce 33](#page-32-0)

U systémů AIX vyžaduje produkt IBM MQ ID uživatele s názvem mqms primární skupinou produktu mqm. ID uživatele produktu mqm vlastní adresáře a soubory, které obsahují prostředky přidružené k produktu.

["Vytvoření systémů souborů v systému AIX" na stránce 35](#page-34-0)

Před instalací produktu IBM MQmůže být nutné vytvořit systémy souborů pro uložení kódu produktu i pracovních dat. Pro tyto systémy souborů existují minimální požadavky na úložiště. Výchozí instalační adresář pro kód produktu může být změněn v době instalace, ale pracovní umístění dat nelze změnit.

**Instalace serveru IBM MQ v systému AIX**

Server produktu IBM MQ můžete instalovat v produktu AIX buď interaktivně, nebo bezobslužně.

#### **Než začnete**

- Před zahájením instalačního postupu se ujistěte, že jste dokončili nezbytné kroky, které jsou popsány v části ["Příprava systému v systému AIX" na stránce 33.](#page-32-0)
- Produkt IBM MQ lze instalovat do oblastí WPAR (System Workload Partitions) se sdíleným i soukromým souborovým systémem. Pro instalaci do soukromých systémů souborů lze produkt IBM MQ instalovat přímo do oblasti WPAR systému pomocí procedury popsané v tomto tématu. Pro sdílené systémy souborů /usr existují určitá omezení:
	- Příkazy **dspmqinst** a **dspmqver** mohou při porovnání se symbolickými odkazy v produktu /usr/ binohlásit primární instalaci nesprávně. Chcete-li synchronizovat vytváření sestav primární instalace v systémové oblasti WPAR a v globálním prostředí, spusťte **setmqinst** s parametrem **-i** nebo **-x** v jednotlivých zónách.

– Primární instalaci v rámci oblasti WPAR nelze změnit. Musíte změnit primární instalaci prostřednictvím globálního prostředí, které má odpovídající přístup pro zápis k produktu /usr/bin.

**Poznámka:** Během instalace do jiného než výchozího umístění se vytvoří zprávy ATTENTION, které se vztahují k produktu **errupdate** nebo **trcupdate** . Tyto zprávy nejsou chyby. Trasování systému AIX pro produkt IBM MQ však není podporováno pro instalace v jiném než výchozím umístění a pro určování problémů se musí použít trasování produktu IBM MQ .

- Pokud nainstalujete kopii serveru IBM MQ pro produkt AIX pomocí [Elektronického stažení](#page-9-0) [softwaruz](#page-9-0)ískaného z produktu Passport Advantage, je třeba:
	- 1. Použijte příkaz **gunzip** k odebrání gz z tar.gz, protože instalační soubory používají styl komprese Linux :

```
 gunzip MQ_V9.0_F_AIX_EIMAGE.tar.gz
```
2. Extrahujte instalační soubory ze souboru tar pomocí následujícího příkazu:

```
 tar -xvf MQ_V9.0_F_AIX_EIMAGE.tar
```
**Poznámka:** Můžete použít volbu příkazového řádku **-c** v příkazu **gunzip** tak, že místo výměny whatever.tar.gz s whatever.tarse výstup příkazu pošle na standardní výstupní soubor, to jest stdout.

To vám umožní použít filtr příkazů, jak je zobrazeno v následujícím kódu:

- Dekomprimuji komprimovaný soubor tar (ponechá se komprimovaný soubor nezměněný) a
- Rozbalte soubor tar do aktuálního adresáře.

```
gunzip -c
MQ_V9.0_F_AIX_EIMAGE.tar.gz | tar
-xvf -
```
kde volba příkazového řádku tar **-f** sděluje příkazu tar, že má číst svůj vstup ze standardního vstupního souboru, který je stdin.

3. Chcete-li instalovat server IBM MQ pro produkt AIX, použijte instalační nástroje **installp** nebo **smit** .

**Tip:** Pokud zjistíte, že funkční klávesy nefungují v nástroji SMIT, zkuste stisknutím klávesy Esc a klávesy Function emulovat požadovanou funkční klávesu.

#### **Informace o této úloze**

Produkt IBM MQ je dodáván jako sada sad souborů, které jsou instalovány pomocí standardních instalačních nástrojů produktu AIX . Procedura používá nástroj rozhraní pro správu systému (SMIT), ale můžete zvolit použití **installp**, **geninstall** nebo webového správce System Manager. Můžete vybrat komponenty, které chcete instalovat. Komponenty a sady souborů jsou uvedeny v seznamu ["Komponenty](#page-26-0) [produktu IBM MQ pro produkt AIX" na stránce 27.](#page-26-0)

Tato procedura nainstaluje produkt IBM MQ do výchozího umístění produktu /usr/mqm.

Chcete-li instalovat produkt IBM MQ v libovolné z následujících situací:

- Jako první instalaci ve vašem systému pomocí produktu **installp**
- Jako první instalaci na systému a vy instalujete produkt do umístění, které není výchozí umístění
- Vedle existující instalace

Použijte proceduru, která je popsána v tématu ["Bezobslužná instalace serveru IBM MQ v systému AIX" na](#page-39-0) [stránce 40.](#page-39-0)

Chcete-li provést instalaci do strany po boku spolu s existující instalací produktu IBM MQ ve výchozím umístění, musíte instalovat druhou verzi produktu v umístění, které není výchozí. Chcete-li vytvořit jiné než výchozí umístění instalace, je nutné použít příkaz **mkusil** , který je k dispozici pouze z příkazového řádku.

Pak můžete použít **installp** (viz ["Bezobslužná instalace serveru IBM MQ v systému AIX" na stránce](#page-39-0) [40\)](#page-39-0), nebo nástroj SMIT, pokud vyberete položku nabídky **Přemístitelná instalace softwaru** .

Chcete-li provést migraci jedné fáze, nahlédněte do Jednofázové migrace z produktu IBM WebSphere MQ 7.0.1 nebo novější na nejnovější verzi v produktu UNIX, Linux, and Windows.

#### **Postup**

- 1. Přihlaste se jako uživatel root nebo se přepněte na superuživatele pomocí příkazu **su** .
- 2. Nastavte svůj aktuální adresář na umístění instalačního souboru. Umístěním může být místo připojení disku DVD, umístění sítě nebo adresář lokálního systému souborů.
- 3. Vyberte požadované okno smit s použitím následující posloupnosti:

```
Software Installation and Maintenance
Install and Update Software
Install and Update from ALL Available Software
```
- 4. Zadejte vstupní adresář do pole **VSTUPNÍ zařízení/adresář pro software** .
	- a) Zadejte znak tečky .
	- b) Stiskněte klávesu **Enter**
- 5. Vypište software v poli **SOFTWARE, který se má instalovat** :
	- a) Vstoupit .
	- b) Stiskněte klávesu **F4**
- 6. Vyberte sady souborů, které chcete instalovat, ze seznamu. Pokud požadujete zprávy v jiném jazyce než v jazyce, který je určen národním prostředím, které je vybráno v systému, ujistěte se, že jste zahrnuli příslušný katalog zpráv. Chcete-li instalovat všechny použitelné sady souborů, zadejte hodnotu **ALL** .
- 7. Zobrazte licenční smlouvu:
	- a) Změňte volbu **Zobrazit náhled nových LICENSE dohod?** na **ano**
	- b) Stiskněte klávesu **Enter**
- 8. Přijměte licenční smlouvy a nainstalujte produkt IBM MQ:
	- a) Změňte hodnotu volby **PŘIJMOUT nové licenční smlouvy?** na **ano**
	- b) Změňte volbu **Zobrazit náhled nových LICENSE dohod?** na **ne**
	- c) Stiskněte klávesu **Enter**

#### **Jak pokračovat dále**

• Pokud vyberete tuto instalaci jako primární instalaci v systému, musíte ji nastavit jako primární instalaci. Zadejte na příkazový řádek následující příkaz:

*MQ\_INSTALLATION\_PATH*/bin/setmqinst -i -p *MQ\_INSTALLATION\_PATH*

kde *MQ\_INSTALLATION\_PATH* představuje adresář, kde je nainstalován produkt IBM MQ .

V systému můžete mít pouze jednu primární instalaci. Pokud již v systému existuje primární instalace, je třeba ji zrušit, aby bylo možné nastavit jinou instalaci jako primární instalaci. Další informace naleznete v tématu Změna primární instalace.

- Možná budete chtít nastavit prostředí pro práci s touto instalací. Příkaz **setmqenv** nebo **crtmqenv** můžete použít k nastavení různých proměnných prostředí pro určitou instalaci produktu IBM MQ. Další informace viz setmqenv a crtmqenv.
- Chcete-li potvrdit, že byla instalace úspěšná, můžete ověřit instalaci. Další informace viz ["Ověření](#page-44-0) [instalace produktu IBM MQ v systému AIX" na stránce 45](#page-44-0).

#### **Související pojmy**

["Umístění instalace na více platformách" na stránce 11](#page-10-0)

<span id="page-39-0"></span>Produkt IBM MQ můžete instalovat do výchozího umístění. Případně se můžete během instalačního procesu instalovat do vlastního umístění. Umístění, kde je nainstalován produkt IBM MQ , je známé jako *MQ\_INSTALLATION\_PATH*.

["Více instalací v systému UNIX, Linux, and Windows" na stránce 14](#page-13-0) V systému UNIX, Linux, and Windowsje možné mít v systému více než jednu kopii produktu IBM MQ .

["Primární instalace na systému UNIX, Linux, and Windows" na stránce 15](#page-14-0)

V systémech, které podporují více instalací produktu IBM MQ ( UNIX, Linux, and Windows ), je primární instalací taková primární instalace, na kterou odkazují umístění v celém systému IBM MQ . Primární instalace je volitelná, ale vhodná.

#### **Související úlohy**

"Bezobslužná instalace serveru IBM MQ v systému AIX" na stránce 40 Neinteraktivní instalaci serveru IBM MQ z příkazového řádku můžete provést pomocí příkazu AIX **installp** . Neinteraktivní instalace je také známá jako bezobslužná instalace nebo bezobslužná

instalace.

["Odinstalace nebo úprava IBM MQ v systému AIX" na stránce 60](#page-59-0)

V systému AIXmůžete odinstalovat server nebo klienta produktu IBM MQ pomocí nástroje SMIT (System Management Interface Tool) nebo pomocí příkazu **installp** . Instalaci můžete také upravit odinstalováním podmnožiny sad souborů.

#### **Související informace**

setmqinst Změna primární instalace

### **Bezobslužná instalace serveru IBM MQ v systému AIX**

Neinteraktivní instalaci serveru IBM MQ z příkazového řádku můžete provést pomocí příkazu AIX **installp** . Neinteraktivní instalace je také známá jako bezobslužná instalace nebo bezobslužná instalace.

#### **Než začnete**

Před zahájením instalačního postupu se ujistěte, že jste provedli všechny nezbytné kroky popsané v části ["Příprava systému v systému AIX" na stránce 33](#page-32-0).

**Poznámka:** Během instalace se mohou vyskytnout chyby související s **errupdate** nebo **trcupdate** . To může být způsobeno instalací do jiného než výchozího umístění, pokud tyto chyby mohou být bezpečně ignorovány. Přirozené trasování pro produkt IBM MQ je však podporováno pouze v případě, že je nainstalováno ve výchozím umístění.

#### **Informace o této úloze**

Tuto metodu můžete použít k instalaci do jiného než výchozího umístění a můžete si vybrat komponenty, které chcete instalovat. Komponenty a sady souborů jsou uvedeny v seznamu ["Komponenty a funkce](#page-5-0) [produktu IBM MQ" na stránce 6.](#page-5-0)

#### **Postup**

- 1. Přihlaste se jako uživatel root nebo se přepněte na superuživatele pomocí příkazu **su** .
- 2. Nastavte svůj aktuální adresář na umístění instalačního souboru. Umístěním může být místo připojení disku CD, umístění v síti nebo adresář lokálního systému souborů.
- 3. Nainstalujte produkt jedním z následujících způsobů:
	- Nainstalujte celý produkt do výchozího umístění:

installp -acgXYd . all

• Nainstalujte vybrané sady souborů do výchozího umístění:

```
installp -acgXYd . list of file sets
```
• Nainstalujte celý produkt do jiného než výchozího umístění pomocí příznaku -R:

```
installp -R USIL_Directory -acgXYd . all
```
• Instalovat vybrané sady souborů do jiného než výchozího umístění pomocí příznaku -R:

installp -R *USIL\_Directory* -acgXYd . *list of file sets*

kde *USIL\_Directory* je adresář, který existuje před spuštěním příkazu; nesmí obsahovat žádné mezery nebo usr/mqm. Produkt IBM MQ je instalován pod uvedeným adresářem. Je-li například zadán parametr /USIL1 , jsou soubory produktu IBM MQ umístěny v adresáři /USIL1/usr/mqm. Toto umístění je známé jako *MQ\_INSTALLATION\_PATH*.

#### **Jak pokračovat dále**

• Pokud jste zvolili tuto instalaci jako primární instalaci v systému, musíte ji nyní nastavit jako primární instalaci. Zadejte na příkazový řádek následující příkaz:

*MQ\_INSTALLATION\_PATH*/bin/setmqinst -i -p *MQ\_INSTALLATION\_PATH*

kde *MQ\_INSTALLATION\_PATH* představuje adresář, kde je nainstalován produkt IBM MQ .

V systému můžete mít pouze jednu primární instalaci. Pokud již v systému existuje primární instalace, je třeba ji zrušit, aby bylo možné nastavit jinou instalaci jako primární instalaci. Další informace naleznete v tématu Změna primární instalace.

- Možná budete chtít nastavit prostředí pro práci s touto instalací. Příkaz **setmqenv** nebo **crtmqenv** můžete použít k nastavení různých proměnných prostředí pro určitou instalaci produktu IBM MQ . Další informace viz setmqenv a crtmqenv.
- Chcete-li potvrdit, že byla instalace úspěšná, můžete ověřit instalaci. Další informace viz ["Ověření](#page-44-0) [instalace produktu IBM MQ v systému AIX" na stránce 45](#page-44-0).

#### **Související pojmy**

["Více instalací v systému UNIX, Linux, and Windows" na stránce 14](#page-13-0) V systému UNIX, Linux, and Windowsje možné mít v systému více než jednu kopii produktu IBM MQ .

["Primární instalace na systému UNIX, Linux, and Windows" na stránce 15](#page-14-0) V systémech, které podporují více instalací produktu IBM MQ ( UNIX, Linux, and Windows ), je primární instalací taková primární instalace, na kterou odkazují umístění v celém systému IBM MQ . Primární instalace je volitelná, ale vhodná.

#### **Související úlohy**

["Instalace serveru IBM MQ v systému AIX" na stránce 37](#page-36-0) Server produktu IBM MQ můžete instalovat v produktu AIX buď interaktivně, nebo bezobslužně.

["Odinstalace nebo úprava IBM MQ v systému AIX" na stránce 60](#page-59-0)

V systému AIXmůžete odinstalovat server nebo klienta produktu IBM MQ pomocí nástroje SMIT (System Management Interface Tool) nebo pomocí příkazu **installp** . Instalaci můžete také upravit odinstalováním podmnožiny sad souborů.

**Související informace**

setmqinst Změna primární instalace Umístění instalace uživatelem zadané instalace (USIL)

#### **AIX Převod zkušební licence na AIX**

Převeďte zkušební licenci na plnou licenci bez přeinstalování produktu IBM MQ.

Jakmile vyprší platnost zkušební licence, "count-down" zobrazený příkazem **strmqm** informuje o tom, že platnost licence vypršela a příkaz se nespustí.

#### **Než začnete**

- 1. Produkt IBM MQ se instaluje se zkušební licencí.
- 2. Máte přístup k instalačnímu médiu plně licencované kopie produktu IBM MQ.

#### **Informace o této úloze**

Spuštěním příkazu **setmqprd** převeďte zkušební licenci na plnou licenci.

Pokud nechcete použít úplnou licenci na svou zkušební kopii produktu IBM MQ, můžete ji kdykoli odinstalovat.

#### **Postup**

1. Získejte plnou licenci z plně licencovaných instalačních médií.

Úplný soubor s licencemi je amqpcert.lic. Na AIX se nachází v adresáři */MediaRoot*/licenses instalačního média.

2. Z instalace, kterou upgradujete, spusťte příkaz **setmqprd** :

*MQ\_INSTALLATION\_PATH*/bin/setmqprd /MediaRoot/licenses/amqpcert.lic

**Související informace**

setmqprd

### **Zobrazení zpráv ve vašem národním jazyce v systému AIX**

Chcete-li zobrazit zprávy z jiného katalogu zpráv národního jazyka, musíte nainstalovat příslušný katalog a nastavit proměnnou prostředí **LANG** .

#### **Informace o této úloze**

Zprávy v jazyce, který je určen národním prostředím vybraným na vašem počítači při instalaci, jsou standardně instalovány.

Chcete-li zjistit, který jazyk se aktuálně používá, spusťte příkaz **locale** .

Pokud tento příkaz vrátí jazyk, který není jedním z národních jazyků poskytovaných produktem IBM MQ, musíte vybrat národní jazyk, jinak nebude katalog zpráv nainstalován ve vašem systému.

Katalogy zpráv pro všechny jazyky jsou nainstalovány v *MQ\_INSTALLATION\_PATH*/msg/*language identifier* , kde *identifikátor jazyka* je jeden z identifikátorů v produktu Tabulka 6 na stránce 42. Pokud vyžadujete zprávy v jiném jazyce, proveďte následující kroky:

#### **Postup**

- 1. Nainstalujte odpovídající katalog zpráv (viz ["Komponenty a funkce produktu IBM MQ" na stránce 6](#page-5-0) ).
- 2. Chcete-li vybrat zprávy v jiném jazyce, ujistěte se, že proměnná prostředí **LANG** je nastavena na identifikátor jazyka, který chcete instalovat:

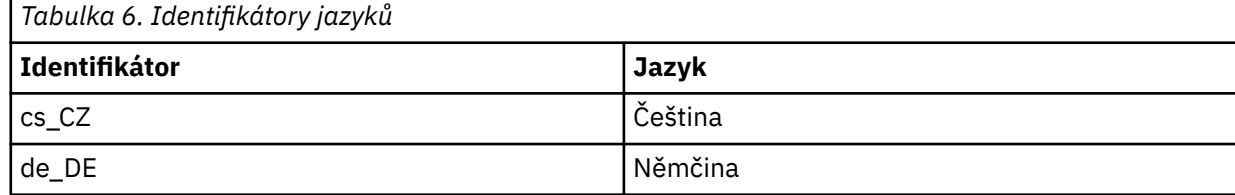

<span id="page-42-0"></span>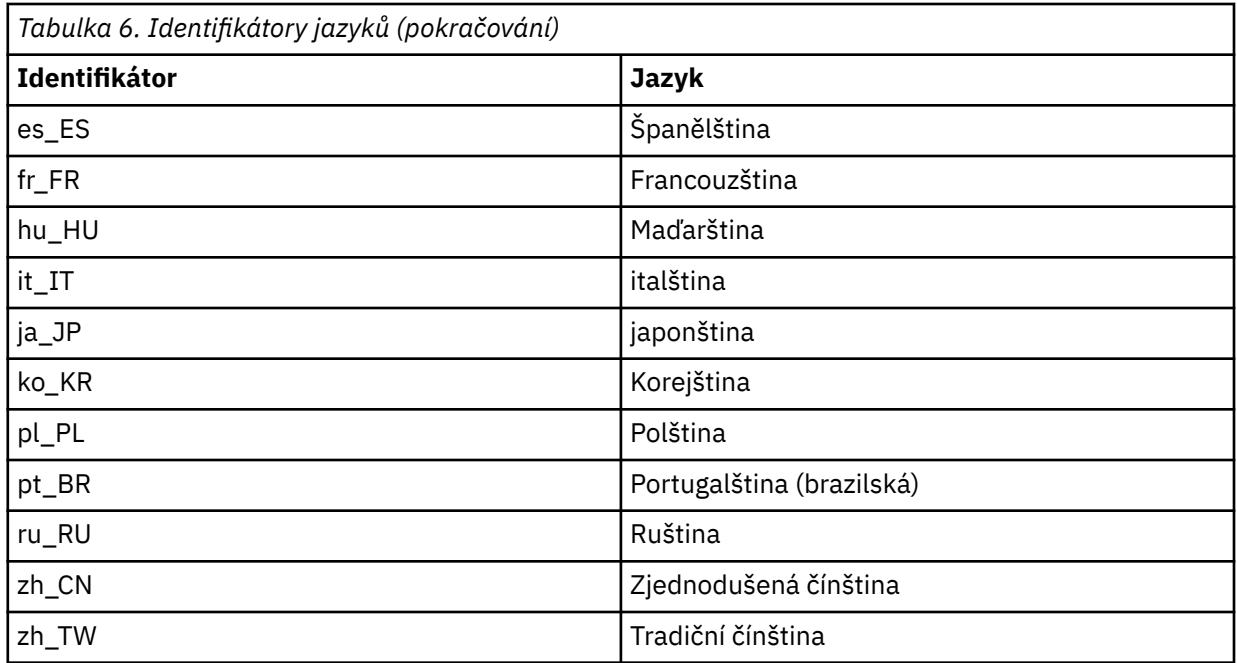

Produkt AIX obsahuje některé další katalogy zpráv:

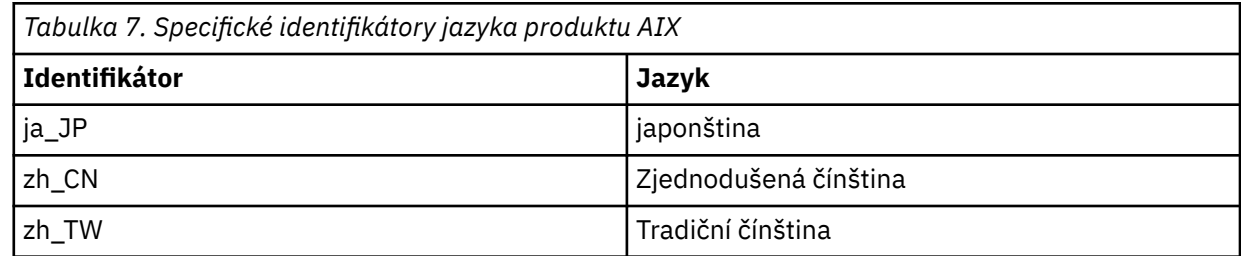

### **Instalace klienta IBM MQ v systému AIX**

Můžete interaktivně instalovat klienta IBM MQ pro produkt AIX pomocí příkazu smit.

#### **Než začnete**

Před zahájením instalačního postupu se ujistěte, že jste provedli všechny nezbytné kroky popsané v části ["Příprava systému v systému AIX" na stránce 33](#page-32-0).

### **Informace o této úloze**

Produkt IBM MQ je dodáván jako sada sad souborů, které jsou instalovány pomocí standardních instalačních nástrojů produktu AIX . Procedura používá nástroj SMIT (System Management Interface Tool) ( smit ), ale můžete zvolit použití produktu **installp**, **geninstall** nebo webového správce System Manager. Můžete vybrat komponenty, které chcete instalovat. Komponenty a sady souborů jsou uvedeny v seznamu ["Komponenty produktu IBM MQ pro produkt AIX" na stránce 27.](#page-26-0) Musíte nainstalovat alespoň komponenty běhového modulu a klienta.

Tato procedura nainstaluje produkt IBM MQ do výchozího umístění. Chcete-li provést instalaci do jiného než výchozího umístění, je třeba použít produkt **installp**, viz ["Bezobslužná instalace klienta IBM MQ](#page-43-0) [v systému AIX v bezobslužném režimu" na stránce 44.](#page-43-0)

### **Postup**

- 1. Přihlaste se jako uživatel root nebo se přepněte na superuživatele pomocí příkazu **su** .
- 2. Nastavte aktuální adresář na umístění instalačního souboru. Umístěním může být místo připojení disku DVD, umístění sítě nebo adresář lokálního systému souborů.

<span id="page-43-0"></span>3. Vyberte požadované okno smit s použitím následující posloupnosti:

Software Installation and Maintenance Install and Update Software Install and Update from ALL Available Software

- 4. Klepněte na **Seznam** , chcete-li zobrazit vstupní zařízení nebo adresář pro software a vyberte umístění, které obsahuje obrazy instalace.
- 5. Vyberte pole **SOFTWARE, který se má instalovat** , abyste získali seznam dostupných sad souborů, a vyberte sady souborů, které chcete instalovat. Ujistěte se, že jste zahrnuli odpovídající katalog zpráv, pokud vyžadujete zprávy v jiném jazyce, než je jazyk určený v národním prostředí, které je uvedeno v systému. Chcete-li instalovat všechny použitelné sady souborů, zadejte hodnotu **ALL** .
- 6. Změňte volbu **Zobrazit náhled nových LICENSE dohod?** na hodnotu **ano** a stiskněte klávesu Enter, abyste zobrazili licenční smlouvy.
- 7. Pokud máte ve svém systému předchozí verzi produktu, změňte **Automaticky instalovat předpoklady** na **ne**.
- 8. Změňte hodnotu volby **PŘIJMOUT nové licenční smlouvy?** na hodnotu **ano** a stiskněte klávesu Enter a přijměte licenční smlouvy.
- 9. Změňte volbu **Zobrazit náhled nových LICENSE dohod?** na **no** a stiskněte klávesu Enter, chcete-li instalovat produkt IBM MQ.

### **Jak pokračovat dále**

• Pokud jste zvolili tuto instalaci jako primární instalaci v systému, musíte ji nyní nastavit jako primární instalaci. Zadejte na příkazový řádek následující příkaz:

```
MQ_INSTALLATION_PATH/bin/setmqinst -i -p MQ_INSTALLATION_PATH
```
V systému můžete mít pouze jednu primární instalaci. Pokud již v systému existuje primární instalace, je třeba ji zrušit, aby bylo možné nastavit jinou instalaci jako primární instalaci. Další informace naleznete v tématu Změna primární instalace.

- Možná budete chtít nastavit prostředí pro práci s touto instalací. Příkaz **setmqenv** nebo **crtmqenv** můžete použít k nastavení různých proměnných prostředí pro určitou instalaci produktu IBM MQ. Další informace viz setmqenv a crtmqenv.
- Pokyny, jak ověřit instalaci, viz ["Testování komunikace mezi klientem a serverem na systému AIX" na](#page-57-0) [stránce 58](#page-57-0).

#### **Související úlohy**

["Odinstalace nebo úprava IBM MQ v systému AIX" na stránce 60](#page-59-0)

V systému AIXmůžete odinstalovat server nebo klienta produktu IBM MQ pomocí nástroje SMIT (System Management Interface Tool) nebo pomocí příkazu **installp** . Instalaci můžete také upravit odinstalováním podmnožiny sad souborů.

### **Bezobslužná instalace klienta IBM MQ v systému AIX v bezobslužném režimu**

Můžete provést neinteraktivní nebo bezobslužnou instalaci klienta IBM MQ z příkazového řádku pomocí příkazu AIX **installp** .

#### **Než začnete**

Před zahájením instalačního postupu se ujistěte, že jste provedli všechny nezbytné kroky popsané v části ["Příprava systému v systému AIX" na stránce 33](#page-32-0).

**Poznámka:** Instalace do jiného než výchozího umístění není podporována na systémech, které mají povolenu volbu TCB ( AIX Trusted Computing Base).

#### <span id="page-44-0"></span>**Informace o této úloze**

Tuto metodu můžete použít k instalaci do jiného než výchozího umístění a můžete si vybrat komponenty, které chcete instalovat. Komponenty a sady souborů jsou uvedeny v seznamu ["Komponenty a funkce](#page-5-0) [produktu IBM MQ" na stránce 6.](#page-5-0) Musíte nainstalovat alespoň komponenty běhového modulu a klienta.

#### **Postup**

- 1. Přihlaste se jako uživatel root nebo se přepněte na superuživatele pomocí příkazu **su** .
- 2. Nastavte svůj aktuální adresář na umístění instalačního souboru. Umístěním může být místo připojení disku DVD, umístění sítě nebo adresář lokálního systému souborů.
- 3. Nainstalujte produkt jedním z následujících způsobů:
	- Nainstalujte celý produkt do výchozího umístění:

```
installp -acgXYd . all
```
• Instalovat vybrané sady souborů ve výchozím umístění:

installp -acgXYd . *list of file sets*

• Nainstalujte celý produkt do jiného než výchozího umístění pomocí příznaku -R:

```
installp -R USIL_Directory -acgXYd . all
```
• Instalovat vybrané sady souborů v jiném než výchozím umístění pomocí příznaku -R:

```
installp -R USIL_Directory -acgXYd . list of file sets
```
kde adresář zadaný parametrem -R je adresář AIX User Specified Installation Location (USIL), který existuje před spuštěním příkazu; nesmí obsahovat žádné mezery nebo usr/mqm.

Produkt IBM MQ je instalován pod uvedeným adresářem. Je-li například zadán parametr /USIL1 , jsou soubory produktu IBM MQ umístěny v adresáři /USIL1/usr/mqm. Toto umístění je známé jako *MQ\_INSTALLATION\_PATH*.

### **Jak pokračovat dále**

• Pokud jste zvolili tuto instalaci jako primární instalaci v systému, musíte ji nyní nastavit jako primární instalaci. Zadejte na příkazový řádek následující příkaz:

*MQ\_INSTALLATION\_PATH*/bin/setmqinst -i -p *MQ\_INSTALLATION\_PATH*

V systému můžete mít pouze jednu primární instalaci. Pokud již v systému existuje primární instalace, je třeba ji zrušit, aby bylo možné nastavit jinou instalaci jako primární instalaci. Další informace naleznete v tématu Změna primární instalace.

- Možná budete chtít nastavit prostředí pro práci s touto instalací. Příkaz **setmqenv** nebo **crtmqenv** můžete použít k nastavení různých proměnných prostředí pro určitou instalaci produktu IBM MQ. Další informace viz setmqenv a crtmqenv.
- Pokyny, jak ověřit instalaci, viz ["Testování komunikace mezi klientem a serverem na systému AIX" na](#page-57-0) [stránce 58](#page-57-0).

#### **Ověření instalace produktu IBM MQ v systému AIX AIX**

Témata v této sekci obsahují pokyny k ověření serveru nebo instalace klienta produktu IBM MQ v systémech AIX .

### **Informace o této úloze**

Můžete ověřit lokální (samostatnou) instalaci serveru nebo instalaci typu server-server na server IBM MQ :

- Instalace na lokálním serveru nemá žádné komunikační propojení s jinými instalacemi produktu IBM MQ .
- Instalace typu server-to-server má odkazy na jiné instalace.

Můžete také ověřit, zda byla instalace produktu IBM MQ MQI client úspěšně dokončena a že komunikační spoj funguje.

#### **Procedura**

- Chcete-li ověřit instalaci lokálního serveru, prohlédněte si téma "Ověření instalace lokálního serveru na systému AIX" na stránce 46.
- Chcete-li ověřit instalaci typu server-server, prohlédněte si téma ["Ověření instalace typu server-server](#page-48-0) [v systému AIX" na stránce 49](#page-48-0).
- Chcete-li ověřit instalaci klienta, prohlédněte si téma ["Ověření instalace klienta pomocí příkazového](#page-54-0) [řádku v systému AIX" na stránce 55](#page-54-0).

### **Ověření instalace lokálního serveru na systému AIX**

Chcete-li ověřit lokální (samostatnou) instalaci v produktu HP-UX, můžete použít buď příkazový řádek, nebo aplikaci Pohlednice.

#### **Informace o této úloze**

Příkazový řádek můžete použít k ověření, že je produkt IBM MQ úspěšně nainstalován, a že přidružená komunikační propojení fungují správně.

Instalaci můžete ověřit také pomocí aplikace Pohlednice. Aplikace Pohlednice je založena na produktu Java a vyžaduje systém se schopností zobrazovat grafické zobrazení.

#### **Procedura**

- Chcete-li použít příkazový řádek k ověření instalace, prohlédněte si téma "Ověření instalace lokálního serveru pomocí příkazového řádku v systému AIX" na stránce 46.
- Chcete-li použít aplikaci Pohlednice k ověření instalace, prohlédněte si téma "Ověření instalace lokálního serveru pomocí příkazového řádku v systému AIX" na stránce 46.

### *Ověření instalace lokálního serveru pomocí příkazového řádku v systému*

#### *AIX*

V systému AIX můžete ověřit instalaci lokálního serveru pomocí příkazového řádku a vytvořit jednoduchou konfiguraci jednoho správce front a jednu frontu. Instalaci můžete ověřit také pomocí aplikace Pohlednice.

#### **Než začnete**

Chcete-li ověřit instalaci, musíte nejprve nainstalovat balík ukázek.

Před zahájením procedury ověření může být vhodné zkontrolovat, zda máte nejnovější opravy systému. Další informace o tom, kde hledat nejnovější aktualizace naleznete v části ["Kontrola požadavků na AIX"](#page-29-0) [na stránce 30](#page-29-0).

#### **Informace o této úloze**

Chcete-li konfigurovat výchozího správce front z příkazového řádku, postupujte takto. Po konfiguraci správce front použijte ukázkový program amqsput , který vloží zprávu do fronty. Poté můžete pomocí ukázkového programu amqsget získat zprávu zpět z fronty.

V definicích objektů produktu IBM MQ se rozlišují velká a malá písmena. Veškerý text zadaný jako příkaz MQSC malými písmeny je automaticky převeden na velká písmena, pokud jej neuvedete do jednoduchých uvozovek. Ujistěte se, že jste zadali příklady přesně tak, jak jsou zobrazeny.

#### **Postup**

- 1. V systému AIX se přihlaste jako uživatel ve skupině mqm .
- 2. Nastavte prostředí:
	- a) Zadáním jednoho z následujících příkazů nastavte proměnné prostředí pro použití s konkrétní instalací:

. *MQ\_INSTALLATION\_PATH*/bin/setmqenv -s

kde *MQ\_INSTALLATION\_PATH* odkazuje na umístění, kde je nainstalován produkt IBM MQ .

b) Zkontrolujte, zda je prostředí správně nastaveno, zadáním následujícího příkazu:

dspmqver

Pokud se příkaz úspěšně dokončí a vrátí se očekávané číslo verze a název instalace, prostředí se nastaví správně.

3. Vytvořte správce front s názvem QMA zadáním následujícího příkazu:

crtmqm QMA

Zprávy indikují, kdy je správce front vytvořen a kdy jsou vytvářeny výchozí objekty produktu IBM MQ . 4. Spusťte správce front zadáním následujícího příkazu:

strmqm QMA

Zpráva označuje, kdy se spustí správce front.

5. Spusťte prostředí MQSC zadáním následujícího příkazu:

runmqsc QMA

Zpráva indikuje, kdy je spuštěno MQSC. Prostředí MQSC nemá žádný příkazový řádek.

6. Definujte lokální frontu s názvem QUEUE1 zadáním následujícího příkazu:

DEFINE QLOCAL (QUEUE1)

Zpráva označuje, kdy je fronta vytvořena.

7. Ukončete prostředí MQSC zadáním následujícího příkazu:

end

Zobrazí se zprávy, za nimiž následuje příkazový řádek.

**Poznámka:** Následné kroky vyžadují, aby byl nainstalován balík ukázek.

- 8. Přejděte do adresáře *MQ\_INSTALLATION\_PATH*/samp/bin , který obsahuje ukázkové programy. *MQ\_INSTALLATION\_PATH* představuje adresář vysoké úrovně, ve kterém je nainstalován produkt IBM MQ .
- 9. Vložte zprávu do fronty zadáním následujících příkazů

./amqsput QUEUE1 QMA

Jsou zobrazeny následující zprávy:

Sample AMQSPUT0 start target queue is QUEUE1

10. Napište nějaký text zprávy na jeden nebo více řádků, kde každý řádek je jinou zprávou. Zadejte prázdný řádek, chcete-li ukončit vstup zprávy.

Zobrazí se následující zpráva:

Sample AMQSPUT0 end

Vaše zprávy jsou nyní ve frontě a zobrazí se příkazový řádek.

11. Získejte zprávy z fronty zadáním následujícího příkazu:

./amqsget QUEUE1 QMA

Spustí se ukázkový program a vaše zprávy se zobrazí.

#### **Výsledky**

Úspěšně jste ověřili lokální instalaci.

### *Ověření instalace lokálního serveru pomocí aplikace Pohlednice v systému*

#### *AIX*

Při úspěšném odeslání zpráv mezi dvěma aplikacemi Pohlednice se ověřuje lokální instalace.

#### **Než začnete**

Aplikace Pohlednice je založena na produktu Java a vyžaduje systém se schopností zobrazovat grafické zobrazení.

Musíte se ujistit, že jste členem skupiny administrátorů produktu IBM MQ ( **mqm** ).

**Poznámka:** Použití aplikace Pohlednice k ověření instalace produktu IBM MQ je možné pouze tehdy, je-li v tomto rámečku instalace IBM MQ . Průvodce výchozí konfigurací nevytvoří výchozí konfiguraci, pokud již správce front v tomto rámečku existuje. Průvodce výchozí konfigurací se spustí na každé instalaci v políčku, ale pro každou krabici může být vytvořena pouze jedna výchozí konfigurace. Použití aplikace Pohlednice k ověření druhé a následné instalace produktu IBM MQ ve stejném poli není možné.

Chcete-li ověřit, že lokální instalace pracuje, můžete na stejném serveru spustit dvě instance aplikace Pohlednice. Aplikace Pohlednice může odesílat zprávy do jiných aplikací Pohlednice a přijímat zprávy od jiných aplikací Pohlednice. Úspěšné odeslání a přijetí zpráv ověřuje, zda je produkt IBM MQ nainstalován a správně pracuje na serveru.

#### **Postup**

- 1. Přihlaste se jako uživatel ve skupině **mqm**.
- 2. Spusťte aplikaci Pohlednice jedním z následujících způsobů:
	- a) Z příkazového řádku:
		- i) Změňte adresář na *MQ\_INSTALLATION\_PATH*/java/bin. *MQ\_INSTALLATION\_PATH* představuje adresář vysoké úrovně, ve kterém je nainstalován produkt IBM MQ .
		- ii) Spusťte aplikaci Pohlednice zadáním následujícího příkazu:

./postcard

b) Z IBM MQ Explorer:

- i) Pokud se stránka Vítejte v zobrazení obsahu produktu IBM MQ Explorer nezobrazí, klepněte na volbu **IBM MQ** v zobrazení **Navigator** a zobrazí se úvodní stránka.
- ii) Klepnutím na volbu **Spustit aplikaci Pohlednice** spusťte aplikaci Pohlednice.
- <span id="page-48-0"></span>3. V okně **Pohlednice-přihlášení** zadejte přezdívku, kterou budete používat při odesílání zpráv v aplikaci Pohlednice (například User1).
- 4. Vyberte správce front, který má být použit jako poštovní schránka:
	- Pokud nemáte žádného správce front, budete vyzváni, abyste buď spustili výchozí konfiguraci, nebo zavřeli aplikaci Pohlednice. Spuštění výchozí konfigurace vytvoří výchozího správce front.
	- Je-li jediným správcem front ve vašem serveru výchozí správce front, je tento správce front použit automaticky pro aplikaci Pohlednice. Výchozí správce front se vytvoří spuštěním průvodce výchozí konfigurací.
	- Pokud jste vytvořili vlastní správce front, ale nespustili jste průvodce výchozí konfigurací, vyberte ze seznamu příslušného správce front.
	- Pokud jste spustili průvodce výchozí konfigurací a chcete použít výchozího správce front, ale na serveru existují další správci front, vyberte zaškrtávací políčko **Rozšířené** . Poté vyberte volbu **Použít výchozí konfiguraci jako poštovní schránku**.
	- Pokud iste spustili průvodce výchozí konfigurací a vytvořili jste také vlastní správce front, a nechcete použít výchozího správce front, zaškrtněte políčko **Rozšířené** . Poté vyberte volbu **Zvolit správce front jako poštovní schránku**a poté vyberte příslušného správce front ze seznamu.

Po dokončení výběru klepněte na tlačítko **OK** . Zobrazí se první okno aplikace Pohlednice.

- 5. Spusťte druhou instanci aplikace Pohlednice podle kroků použitých k otevření první instance aplikace Pohlednice.
- 6. Znovu se zobrazí panel **Pohlednice-přihlášení** . Zadejte druhou přezdívku, kterou budete používat při odesílání zpráv v rámci této druhé aplikace Pohlednice. (příklad: User2).
- 7. Zopakujte výběr správce front, který chcete použít jako poštovní schránku (jak je popsáno v kroku 4). Správce front, který jste vybrali pro tuto druhou aplikaci Pohlednice, musí být stejným správcem front, jaký byl použit pro první instanci aplikace Pohlednice.
- 8. V první aplikaci Pohlednice (User1) zadejte do pole **Komu** přezdívku ( User2) pro druhou aplikaci Pohlednice. Vzhledem k tomu, že odesílatel a příjemce jsou na stejném serveru, můžete ponechat pole **Zapnuto:** prázdné.
- 9. Zadejte zprávu do pole **Zpráva:** a klepněte na tlačítko **Odeslat**.
- 10. V oblasti **Odeslané a přijaté pohlednice** aplikace Pohlednice se zobrazí podrobnosti o zprávě. V odesílající instanci aplikace Pohlednice se zpráva zobrazí jako odeslaná. V přijímající instanci aplikace Pohlednice se zpráva zobrazí jako přijatá.
- 11. V přijímající pohlednici (User2) poklepejte na zprávu v oblasti **Odeslané a přijaté pohlednice** , abyste ji zobrazili.

Když tato zpráva dorazí, ověřuje, zda je produkt IBM MQ správně nainstalován.

### **Jak pokračovat dále**

V závislosti na vaší situaci může být vhodné provést následující úlohy:

- Nainstalujte IBM MQ na jiné servery. Postupujte podle instalačního postupu pro příslušnou platformu. Ujistěte se, že používáte okno **Připojit výchozí klastr** v průvodci výchozí konfigurací k přidání ostatních serverů do klastru na vašem prvním serveru.
- Nainstalujte IBM MQ MQI client na jiné servery.
- Pokračujte dalšími úlohami administrace, viz téma Administrace produktu IBM MQ .

### **Ověření instalace typu server-server v systému AIX**

Můžete použít příkazový řádek nebo aplikaci Pohlednice k ověření instalace mezi servery na serveru AIX.

### <span id="page-49-0"></span>**Než začnete**

Pro ověření server-server musí být zkontrolována komunikační propojení mezi dvěma systémy. Dříve než budete moci provést ověření, musíte se proto ujistit, že je v obou systémech nainstalován a nakonfigurován komunikační protokol.

V systému AIXpodporuje IBM MQ jak protokol TCP, tak SNA.

Příklady v této úloze používají protokol TCP/IP. Pokud nepoužíváte protokol TCP, podívejte se na téma Nastavení komunikace v systému UNIX and Linux.

#### **Informace o této úloze**

Pro instalaci typu server-na server můžete použít příkazový řádek k ověření, že je produkt IBM MQ úspěšně nainstalován, a že přidružená komunikační propojení fungují správně.

Instalaci můžete ověřit také pomocí aplikace Pohlednice. Aplikace Pohlednice je založena na produktu Java a vyžaduje systém se schopností zobrazovat grafické zobrazení.

#### **Procedura**

- Chcete-li použít příkazový řádek k ověření instalace, prohlédněte si téma "Ověření instalace typu server-server pomocí příkazového řádku v systému AIX" na stránce 50.
- Chcete-li použít aplikaci Pohlednice k ověření instalace, prohlédněte si téma ["Ověření instalace typu](#page-52-0) [server-server pomocí aplikace Pohlednice v systému AIX" na stránce 53](#page-52-0).

# *Ověření instalace typu server-server pomocí příkazového řádku v systému*

#### *AIX*

Instalaci serveru k serveru můžete ověřit pomocí dvou serverů, jednoho jako odesílatele a jednoho jako příjemce.

### **Než začnete**

- Ujistěte se, že TCP/IP a IBM MQ jsou nainstalovány na obou serverech (viz ["Ověření instalace typu](#page-48-0) [server-server v systému AIX" na stránce 49](#page-48-0)).
- Ujistěte se, že jste členem skupiny administrátorů produktu IBM MQ (**mqm**) na každém serveru.
- Rozhodněte se, která instalace je odesílacím serverem a která instalace je přijímacím serverem. Instalace mohou být na stejném systému nebo na různých systémech.

### **Informace o této úloze**

V definicích objektů produktu IBM MQ se rozlišují velká a malá písmena. Veškerý text zadaný jako příkaz MQSC malými písmeny je automaticky převeden na velká písmena, pokud jej neuvedete do jednoduchých uvozovek. Ujistěte se, že jste zadali příklady přesně tak, jak jsou zobrazeny.

#### **Postup**

- 1. Na serveru **receiver** :
	- a) V systému AIXse přihlaste jako uživatel ve skupině mqm .
	- b) Zkontrolujte, které porty jsou volné, například spuštěním produktu **netstat**. Další informace o tomto příkazu najdete v dokumentaci k operačnímu systému.

Není-li port 1414 používán, poznamenejte si hodnotu 1414 a použijte ji jako číslo portu v kroku [2 h](#page-51-0). Použijte stejné číslo pro port pro váš listener později v rámci ověření. Pokud se používá, poznamenejte si port, který se nepoužívá; například 1415.

c) Nastavte prostředí pro instalaci, kterou používáte, zadáním následujícího příkazu na příkazový řádek:

. *MQ\_INSTALLATION\_PATH*/bin/setmqenv -s

kde *MQ\_INSTALLATION\_PATH* odkazuje na umístění, kde je nainstalován produkt IBM MQ .

d) Vytvořte správce front s názvem QMB zadáním následujícího příkazu na příkazový řádek:

crtmqm QMB

Zobrazí se zprávy o tom, že správce front byl vytvořen a že byly vytvořeny výchozí objekty produktu IBM MQ .

e) Spusťte správce front zadáním následujícího příkazu:

strmqm QMB

Zobrazí se zpráva oznamující spuštění správce front.

f) Spusťte prostředí MQSC zadáním následujícího příkazu:

runmqsc QMB

Zobrazí se zpráva oznamující spuštění prostředí MQSC. Prostředí MQSC nemá žádný příkazový řádek.

g) Definujte lokální frontu s názvem RECEIVER.Q zadáním následujícího příkazu:

DEFINE QLOCAL (RECEIVER.Q)

Zobrazí se zpráva oznamující, že byla fronta vytvořena.

h) Definujte modul listener zadáním následujícího příkazu:

DEFINE LISTENER (LISTENER1) TRPTYPE (TCP) CONTROL (QMGR) PORT ( *PORT\_NUMBER* )

Kde *číslo\_portu* je název portu, na kterém modul listener běží. Toto číslo musí být stejné jako číslo použité při definování odesílacího kanálu.

i) Spusťte modul listener zadáním následujícího příkazu:

START LISTENER (LISTENER1)

**Poznámka:** Nespouštějte modul listener na pozadí z jakéhokoli shellu, který automaticky snižuje prioritu procesů na pozadí.

j) Definujte přijímací kanál zadáním následujícího příkazu:

DEFINE CHANNEL (QMA.QMB) CHLTYPE (RCVR) TRPTYPE (TCP)

Po vytvoření kanálu se zobrazí potvrzovací zpráva.

k) Ukončete prostředí MQSC zadáním příkazu:

end

Zobrazí se některé zprávy, za nimiž následuje příkazový řádek.

- 2. Na serveru **sender** :
	- a) Jelikož je odesílacím serverem systém AIX , přihlašte se jako uživatel ve skupině mqm .
	- b) Nastavte prostředí pro instalaci, kterou používáte, zadáním následujícího příkazu na příkazový řádek:

<span id="page-51-0"></span>. *MQ\_INSTALLATION\_PATH*/bin/setmqenv -s

kde *MQ\_INSTALLATION\_PATH* odkazuje na umístění, kde je nainstalován produkt IBM MQ .

c) Vytvořte správce front s názvem QMA zadáním následujícího příkazu na příkazový řádek:

crtmqm QMA

Zobrazí se zprávy o tom, že správce front byl vytvořen a že byly vytvořeny výchozí objekty produktu IBM MQ .

d) Spusťte správce front zadáním následujícího příkazu:

strmqm QMA

Zobrazí se zpráva oznamující spuštění správce front.

e) Spusťte prostředí MQSC zadáním následujícího příkazu:

runmqsc QMA

Zobrazí se zpráva oznamující spuštění relace MQSC. Prostředí MQSC nemá žádný příkazový řádek.

f) Definujte lokální frontu s názvem QMB (chcete-li být použita jako přenosová fronta) zadáním následujícího příkazu:

DEFINE QLOCAL (QMB) USAGE (XMITQ)

Po vytvoření fronty se zobrazí potvrzovací zpráva.

g) Definujte lokální definici vzdálené fronty zadáním následujícího příkazu:

DEFINE QREMOTE (LOCAL.DEF.OF.REMOTE.QUEUE) RNAME (RECEIVER.Q) RQMNAME ('QMB') XMITQ (QMB)

h) Definujte odesílací kanál zadáním jednoho z následujících příkazů:

*název-připojení* je adresa TCP/IP přijímacího systému. Jsou-li obě instalace ve stejném systému, je *název-podp* localhost. *port* je port, který jste zaznamenali v [1 b](#page-49-0). Pokud nezadáte port, použije se výchozí hodnota 1414.

DEFINE CHANNEL (QMA.QMB) CHLTYPE (SDR) CONNAME ('*CON-NAME*(*PORT*)') XMITQ (QMB) TRPTYPE (TCP)

i) Spusťte kanál odesílatele zadáním následujícího příkazu:

START CHANNEL(QMA.QMB)

Přijímací kanál na přijímacím serveru se spustí automaticky při spuštění kanálu odesílatele.

j) Ukončete prostředí MQSC zadáním následujícího příkazu:

end

Zobrazí se některé zprávy, za nimiž následuje příkazový řádek.

- k) Pokud je odesílacím serverem systém UNIX nebo Linux , přejděte do adresáře *MQ\_INSTALLATION\_PATH*/samp/bin . Tento adresář obsahuje vzorové programy. *MQ\_INSTALLATION\_PATH* představuje adresář vysoké úrovně, ve kterém je nainstalován produkt IBM MQ .
- l) Pokud jsou jak odesílací server, tak přijímací server na stejném systému, ověřte, že správce front byl vytvořen v různých instalacích, zadáním následujícího příkazu:

<span id="page-52-0"></span>dspmq -o installation

Jsou-li správci front ve stejné instalaci, přesuňte buď QMA na instalaci odesílatele nebo QMB do instalace příjemce pomocí příkazu **setmqm** . Další informace viz setmqm.

- m) Vložte zprávu do lokální definice vzdálené fronty, která zase uvádí název vzdálené fronty. Zadejte jeden z následujících příkazů:
	- V systému Windows:

amqsput LOCAL.DEF.OF.REMOTE.QUEUE QMA

• V systému UNIX and Linux:

./amqsput LOCAL.DEF.OF.REMOTE.QUEUE QMA

Zobrazí se zpráva oznamující spuštění produktu amqsput .

- n) Zadejte některý text zprávy na jeden nebo více řádků, za nimiž bude následovat prázdný řádek. Zobrazí se zpráva oznamující, že produkt amqsput byl ukončen. Vaše zpráva se nyní nachází ve frontě a znovu se zobrazí příkazový řádek.
- 3. Na serveru **příjemce** :
	- a) Vzhledem k tomu, že váš přijímací server je systém AIX , přejděte do adresáře *MQ\_INSTALLATION\_PATH*/samp/bin .

Tento adresář obsahuje vzorové programy. *MQ\_INSTALLATION\_PATH* představuje adresář vysoké úrovně, ve kterém je nainstalován produkt IBM MQ .

b) Získejte zprávu z fronty na přijímači zadáním následujícího příkazu:

./amqsget RECEIVER.Q QMB

Spustí se ukázkový program a zpráva se zobrazí. Po pozastavení končí ukázka. Poté se zobrazí příkazový řádek.

#### **Výsledky**

Nyní jste úspěšně ověřili instalaci typu server-na-server.

### *Ověření instalace typu server-server pomocí aplikace Pohlednice v systému*

#### *AIX*

Můžete použít dvě instance aplikace Pohlednice k ověření, že instalace typu server-to-server pracuje.

#### **Než začnete**

Aplikaci Pohlednice můžete použít na dvou serverech, v jedné instanci aplikace Pohlednice na každý server, a ověřit tak, zda funguje instalace serveru na server. Úspěšné odeslání a přijetí zpráv ověřuje, zda je produkt IBM MQ úspěšně nainstalován, a že komunikace mezi těmito dvěma servery pracuje správně.

#### **Poznámka:**

- Pokud má systém více instalací produktu IBM MQ , ujistěte se, že aplikace Pohlednice nebyla spuštěna před žádnou instalací na daném serveru. Vzhledem k tomu, že výchozí konfigurace může existovat pouze v jedné instalaci produktu IBM MQ na systém, nelze průvodce výchozí konfigurací a Pohlednice použít pro ověření druhé nebo jiné instalace.
- Instalace ze dvou serverů musí být na různých systémech, aby bylo možné provést ověření mezi servery pomocí aplikace Pohlednice. Chcete-li ověřit instalaci typu server-server na stejném počítači, můžete použít příkazový řádek.
- Ujistěte se, že TCP/IP a IBM MQ jsou nainstalovány na obou serverech.
- Ujistěte se, že vaše systémy jsou schopny zobrazit grafickou obrazovku.
- Ujistěte se, že jste členem skupiny administrátorů produktu IBM MQ ( **mqm** ) na každém serveru.
- Zkontrolujte, zda platí jeden z následujících scénářů:
	- Na serveru nebyl vytvořen žádný správce front.
	- Použijte průvodce výchozí konfigurací k vytvoření výchozích správců front na každém serveru a propojte je s výchozím klastrem.

Podrobnosti o způsobu použití průvodce výchozí konfigurací naleznete v tomto tématu.

– Oba servery mají existující správce front a tito správci front jsou ve stejném klastru.

Pokud vaši správci front nejsou ve stejném klastru, vytvořte nové správce front na obou serverech. Poté vytvořte klastr a ujistěte se, že správci front, které vytvoříte na každém serveru, patří do tohoto klastru.

– Nakonfigurovali jste kanály pro komunikaci mezi dvěma servery.

Instrukce, jak nastavit kanály, viz ["Ověření instalace typu server-server pomocí příkazového řádku](#page-49-0) [v systému AIX" na stránce 50](#page-49-0). Po nastavení kanálů postupujte podle pokynů v tomto tématu a ověřte instalaci typu server-server.

#### **Postup**

- 1. Na prvním serveru se přihlaste jako uživatel ve skupině **mqm**.
- 2. Spusťte aplikaci Pohlednice jedním z následujících způsobů:
	- a) Z příkazového řádku:
		- i) Změňte adresář na *MQ\_INSTALLATION\_PATH*/java/bin. *MQ\_INSTALLATION\_PATH* představuje adresář vysoké úrovně, ve kterém je nainstalován produkt IBM MQ .
		- ii) Spusťte aplikaci Pohlednice zadáním následujícího příkazu:

./postcard

- b) Z IBM MQ Explorer:
	- i) Pokud se stránka Vítejte v zobrazení obsahu produktu IBM MQ Explorer nezobrazí, klepněte na volbu **IBM MQ** v zobrazení **Navigator** a zobrazí se úvodní stránka.
	- ii) Klepnutím na volbu **Spustit aplikaci Pohlednice** spusťte aplikaci Pohlednice.
- 3. Do okna **Pohlednice-přihlášení** zadejte přezdívku, kterou budete používat při odesílání zpráv v aplikaci Pohlednice. Například User1 pro první server a User2 pro druhý server.
- 4. Jakmile dokončíte práci s průvodcem, vrátíte se zpět do okna **Pohlednice-přihlášení** .
- 5. Vyberte správce front, který má být použit jako poštovní schránka:
	- Pokud nemáte žádného správce front, budete vyzváni, abyste buď spustili výchozí konfiguraci, nebo zavřeli aplikaci Pohlednice. Práci pomocí průvodce výchozí konfigurací. Když se dostanete k volbě připojení správce front k výchozímu klastru, zaškrtněte toto políčko. Na další obrazovce:
		- Pro první server vyberte volbu **ano, učinit z něj úložiště pro klastr**.
		- Pro druhý server vyberte volbu **Žádný jiný počítač se již nepřipojil ke klastru jako úložiště**. Po zadání požadavku zadejte umístění úložiště zadáním názvu odesílacího serveru.
	- Je-li jediným správcem front ve vašem serveru výchozí správce front, je tento správce front použit automaticky pro aplikaci Pohlednice. Výchozí správce front se vytvoří spuštěním průvodce výchozí konfigurací.
	- Pokud jste vytvořili vlastní správce front, ale nespustili jste průvodce výchozí konfigurací, vyberte ze seznamu příslušného správce front.
- <span id="page-54-0"></span>• Pokud jste spustili průvodce výchozí konfigurací a chcete použít výchozího správce front, ale na serveru existují další správci front, vyberte zaškrtávací políčko **Rozšířené** . Poté vyberte volbu **Použít výchozí konfiguraci jako poštovní schránku**.
- Pokud jste spustili průvodce výchozí konfigurací a vytvořili jste také vlastní správce front, a nechcete použít výchozího správce front, zaškrtněte políčko **Rozšířené** . Poté vyberte volbu **Zvolit správce front jako poštovní schránku**a poté vyberte příslušného správce front ze seznamu.

Po dokončení výběru klepněte na tlačítko **OK**.

- 6. Dokončete kroky 1-5 pro druhý server.
- 7. V aplikaci Pohlednice na prvním serveru:
	- a) Zadejte přezdívku ( user2) pro aplikaci Pohlednice na druhém serveru v poli **Komu:** .
	- b) Zadejte správce front na druhém serveru do pole **Na:** .
	- c) Zadejte zprávu do pole **Zpráva:** a klepněte na tlačítko **Odeslat**.
- 8. V aplikaci Pohlednice na druhém serveru:
	- a) V části **Odeslané a přijaté pohlednice**poklepejte na zprávu označenou jako přijatá a zobrazí se zpráva z prvního serveru.
	- b) Volitelné: Postup odeslání pohlednice na první server přizpůsobením pokynů v kroku 7. Musíte zadat podrobnosti o prvním serveru do pole **Komu:** a do pole **Na:** .

Tyto zprávy ověřují, že je produkt IBM MQ správně nainstalován a že vaše komunikační propojení mezi dvěma servery pracuje správně.

### **Ověření instalace klienta pomocí příkazového řádku v systému AIX**

Instalaci klienta můžete ověřit pomocí příkazového řádku. Na serveru vytvoříte správce front, lokální frontu, modul listener a kanál připojení serveru. Musíte také použít pravidla zabezpečení, chcete-li umožnit klientovi připojení a využití fronty definované. Na klientu, který vytváříte kanál připojení klienta, a poté pomocí ukázkových programů PUT a GET dokončete proceduru ověření.

### **Informace o této úloze**

Postup ověření ukazuje, jak vytvořit správce front s názvem queue.manager.1, lokální frontu s názvem QUEUE1a kanál připojení serveru s názvem CHANNEL1 na serveru.

Ukazuje, jak vytvořit kanál připojení klienta na pracovní stanici IBM MQ MQI client . Potom ukazuje, jak používat ukázkové programy k vložení zprávy do fronty a získání zprávy z fronty.

Tento příklad neřeší žádné problémy zabezpečení klienta. Podrobnosti najdete v tématu Nastavení zabezpečení produktu IBM MQ MQI client , pokud se týká problémů se zabezpečením produktu IBM MQ MQI client .

Ověřovací procedura předpokládá, že:

- Úplný produkt serveru IBM MQ byl nainstalován na server.
- Instalace serveru je přístupná ve vaší síti.
- Software IBM MQ MQI client byl nainstalován na klientský systém.
- Vzorové programy produktu IBM MQ byly nainstalovány.
- Na serveru a v klientských systémech byl nakonfigurován protokol TCP/IP. Další informace naleznete v tématu Konfigurace připojení mezi serverem a klientem.

#### **Postup**

- 1. Nastavte server pomocí příkazového řádku pomocí pokynů v příručce ["Nastavení serveru pomocí](#page-55-0) [příkazového řádku v systému AIX" na stránce 56](#page-55-0).
- 2. Nastavte klienta pomocí pokynů v příručce ["Připojení ke správci front pomocí proměnné prostředí](#page-56-0) [MQSERVER v systému AIX" na stránce 57](#page-56-0).

<span id="page-55-0"></span>3. Proveďte test komunikace mezi klientem a serverem pomocí pokynů v příručce ["Testování komunikace](#page-57-0) [mezi klientem a serverem na systému AIX" na stránce 58](#page-57-0).

#### *Nastavení serveru pomocí příkazového řádku v systému AIX*

Chcete-li vytvořit správce front, frontu a kanál na serveru, postupujte podle těchto pokynů. Tyto objekty pak můžete použít k ověření instalace.

#### **Informace o této úloze**

Tyto pokyny předpokládají, že nebyl definován žádný správce front nebo jiné objekty IBM MQ .

V definicích objektů produktu IBM MQ se rozlišují velká a malá písmena. Veškerý text zadaný jako příkaz MQSC malými písmeny je automaticky převeden na velká písmena, pokud jej neuvedete do jednoduchých uvozovek. Ujistěte se, že jste zadali příklady přesně tak, jak jsou zobrazeny.

#### **Postup**

1. Vytvořte ID uživatele na serveru, který se nenachází ve skupině mqm .

Toto ID uživatele musí existovat na serveru a klientu. Jedná se o ID uživatele, které musí být ukázkové aplikace spuštěny, jinak bude vrácena chyba 2035.

- 2. Přihlaste se jako uživatel do skupiny mqm.
- 3. Je třeba nastavit různé proměnné prostředí tak, aby bylo možné instalaci použít v aktuálním shellu. Proměnné prostředí můžete nastavit zadáním následujícího příkazu:

. *MQ\_INSTALLATION\_PATH*/bin/setmqenv -s

kde *MQ\_INSTALLATION\_PATH* odkazuje na umístění, kde je nainstalován produkt IBM MQ .

4. Vytvořte správce front s názvem QUEUE.MANAGER.1 zadáním následujícího příkazu:

crtmqm QUEUE.MANAGER.1

Zobrazí se zprávy oznamující, že správce front byl vytvořen.

5. Spusťte správce front zadáním následujícího příkazu:

strmqm QUEUE.MANAGER.1

Zobrazí se zpráva oznamující spuštění správce front.

6. Spusťte prostředí MQSC zadáním následujícího příkazu:

runmqsc QUEUE.MANAGER.1

Zobrazí se zpráva oznamující spuštění relace MQSC. Prostředí MQSC nemá žádný příkazový řádek. 7. Definujte lokální frontu s názvem QUEUE1 zadáním následujícího příkazu:

DEFINE QLOCAL(QUEUE1)

Po vytvoření fronty se zobrazí potvrzovací zpráva.

8. Zadáním následujícího příkazu povolte ID uživatele, které jste vytvořili v kroku 1, aby bylo možné použít produkt QUEUE1 :

SET AUTHREC PROFILE(QUEUE1) OBJTYPE(QUEUE) PRINCIPAL(' *non\_mqm\_user* ') AUTHADD(PUT,GET)

<span id="page-56-0"></span>, kde *non\_mqm\_user* je ID uživatele vytvořené v kroku 1. Zobrazí se zpráva s informací o tom, kdy byla autorizace nastavena. Musíte také spustit následující příkaz, abyste uděli oprávnění ID uživatele k připojení:

SET AUTHREC OBJTYPE(QMGR) PRINCIPAL(' *non\_mqm\_user* ') AUTHADD(CONNECT)

Pokud tento příkaz není spuštěn, je vrácena chyba zastavení 2305.

9. Definujte kanál připojení serveru zadáním následujícího příkazu:

DEFINE CHANNEL (CHANNEL1) CHLTYPE (SVRCONN) TRPTYPE (TCP)

Po vytvoření kanálu se zobrazí potvrzovací zpráva.

10. Umožněte kanálu klienta připojit se ke správci front a spustit jej pod ID uživatele, které jste vytvořili v kroku 1, zadáním následujícího příkazu MQSC:

SET CHLAUTH(CHANNEL1) TYPE(ADDRESSMAP) ADDRESS(' *client\_ipaddr* ') MCAUSER(' *non\_mqm\_user* ')

kde *client\_ipaddr* je adresa IP klientského systému a *non\_mqm\_user* je ID uživatele vytvořené v kroku 1. Zobrazí se zpráva oznamující, že bylo pravidlo nastaveno.

11. Definujte modul listener zadáním následujícího příkazu:

DEFINE LISTENER (LISTENER1) TRPTYPE (TCP) CONTROL (QMGR) PORT (*port\_number*)

kde *číslo\_portu* je číslo portu, na kterém má být modul listener spuštěn. Toto číslo musí být stejné jako číslo použité při definování kanálu připojení klienta v produktu ["Instalace klienta IBM MQ](#page-42-0) [v systému AIX" na stránce 43](#page-42-0).

**Poznámka:** Vynecháte-li parametr portu z příkazu, bude pro port modulu listener použita výchozí hodnota 1414 . Chcete-li zadat jiný port než 1414, musíte do příkazu zahrnout parametr portu, jak je zobrazeno.

12. Spusťte modul listener zadáním následujícího příkazu:

START LISTENER (LISTENER1)

13. Ukončete prostředí MQSC zadáním následujícího příkazu:

end

Zobrazí se některé zprávy, za nimiž následuje příkazový řádek.

#### **Jak pokračovat dále**

Postupujte podle pokynů pro nastavení klienta. Viz "Připojení ke správci front pomocí proměnné prostředí MQSERVER v systému AIX" na stránce 57.

# *Připojení ke správci front pomocí proměnné prostředí MQSERVER v systému*

#### *AIX*

Je-li na serveru IBM MQ MQI clientspuštěna aplikace IBM MQ , je nutné použít název kanálu MQI, typ komunikace a adresu serveru, který má být použit. Zadejte tyto parametry definováním proměnné prostředí MQSERVER .

#### **Než začnete**

Před spuštěním této úlohy je třeba dokončit úlohu ["Nastavení serveru pomocí příkazového řádku](#page-55-0) [v systému AIX" na stránce 56](#page-55-0)a uložit následující informace:

• Název hostitele nebo adresa IP serveru a číslo portu, které jste zadali při vytváření modulu listener.

<span id="page-57-0"></span>• Název kanálu pro kanál připojení serveru.

#### **Informace o této úloze**

Tato úloha popisuje, jak připojit IBM MQ MQI client, definováním proměnné prostředí MQSERVER na straně klienta.

Místo toho můžete klientovi poskytnout přístup k generovanou definiční tabulce kanálu klienta amqclchl.tab, viz téma Přístup k definicím kanálu připojení klienta.

#### **Postup**

- 1. Přihlaste se jako ID uživatele, které jste vytvořili v kroku 1 produktu ["Ověření instalace klienta pomocí](#page-54-0) [příkazového řádku v systému AIX" na stránce 55](#page-54-0).
- 2. Zkontrolujte připojení TCP/IP. V klientovi zadejte jeden z následujících příkazů:
	- ping server-hostname
	- ping n.n.n.n

n.n.n.n představuje síťovou adresu. Adresu sítě lze nastavit v desítkové tečkové notaci IPv4 , například 192.0.2.0. Případně můžete nastavit adresu v hexadecimálním tvaru IPv6 , například 2001:0DB8:0204:acff:fe97:2c34:fde0:3485.

Dojde-li k selhání příkazu **ping** , opravte konfiguraci TCP/IP.

3. Nastavte proměnnou prostředí MQSERVER . V klientovi zadejte následující příkaz:

export MQSERVER=CHANNEL1/TCP/'*server-address* (*port*)'

Kde:

- Hodnota *CHANNEL1* je název kanálu připojení serveru.
- *server-address* je název hostitele TCP/IP serveru.
- *port* je číslo portu TCP/IP, na kterém server naslouchá.

Pokud nezadáte číslo portu, produkt IBM MQ použije soubor zadaný v souboru qm.ini nebo konfigurační soubor klienta. Není-li v těchto souborech uvedena žádná hodnota, IBM MQ použije číslo portu uvedené v souboru služeb TCP/IP pro název služby MQSeries. Pokud položka MQSeries v souboru služeb neexistuje, použije se výchozí hodnota 1414 . Je důležité, aby číslo portu použité klientem a číslo portu použité programem modulu listener serveru bylo stejné.

#### **Jak pokračovat dále**

Použijte vzorové programy k testování komunikace mezi klientem a serverem; viz "Testování komunikace mezi klientem a serverem na systému AIX" na stránce 58.

#### *Testování komunikace mezi klientem a serverem na systému AIX*

Na pracovní stanici IBM MQ MQI client použijte ukázkový program amqsputc k vložení zprávy do fronty na pracovní stanici serveru. Použijte vzorový program amqsgetc , abyste získali zprávu z fronty zpět na klienta.

### **Než začnete**

Vyplňte předchozí témata v této sekci:

- Nastavte správce front, kanály a frontu.
- Otevřte příkazové okno.
- Nastavení systémových proměnných prostředí.

#### **Informace o této úloze**

Všimněte si, že definice objektů produktu IBM MQ rozlišují velikost písmen. Text zadaný jako příkaz MQSC malými písmeny se převede automaticky na velká písmena, pokud jej neuvedete do jednoduchých uvozovek. Ujistěte se, že jste zadali příklady přesně tak, jak jsou zobrazeny.

#### **Postup**

1. Přejděte do adresáře *MQ\_INSTALLATION\_PATH*/samp/bin directory, který obsahuje ukázkové programy.

*MQ\_INSTALLATION\_PATH* představuje adresář vysoké úrovně, ve kterém je nainstalován produkt IBM MQ .

2. Musíte nastavit určité proměnné prostředí tak, aby bylo možné instalaci použít v aktuálním shellu. Proměnné prostředí můžete nastavit zadáním následujícího příkazu:

. *MQ\_INSTALLATION\_PATH*/bin/setmqenv -s

kde *MQ\_INSTALLATION\_PATH* odkazuje na umístění, kde je nainstalován produkt IBM MQ .

3. Spusťte program PUT pro QUEUE1 na systému QUEUE.MANAGER.1 zadáním následujícího příkazu:

./amqsputc QUEUE1 QUEUE.MANAGER.1

Je-li příkaz úspěšný, zobrazí se následující zprávy:

Ukázka počáteční cílové fronty AMQSPUT0 je QUEUE1 .

**Tip:** Je možné, že obdržíte chybu MQRC\_NOT\_AUTHORIZED (2035). Při výchozím nastavení je ověřování kanálu povoleno při vytvoření správce front. Ověřování kanálu zabraňuje privilegovaným uživatelům, kteří přistupují ke správci front, jako IBM MQ MQI client. Chcete-li ověřit instalaci, můžete buď změnit ID uživatele MCA na neprivilegovaného uživatele, nebo zakázat ověřování kanálu. Chcete-li zakázat ověřování kanálu, spusťte následující příkaz MQSC:

ALTER QMGR CHLAUTH(DISABLED)

Po dokončení testu znovu povolte ověřování kanálu, pokud neodstraníte správce front:

ALTER QMGR CHLAUTH(ENABLED)

4. Zadejte nějaký text zprávy a dvakrát stiskněte klávesu **Enter** .

Zobrazí se následující zpráva:

Ukázka ukončení AMQSPUT0

Vaše zpráva je nyní ve frontě, která se nachází ve správci front serveru.

5. Spusťte program GET pro QUEUE1 na systému QUEUE.MANAGER.1 zadáním následujícího příkazu:

./amqsgetc QUEUE1 QUEUE.MANAGER.1

Spustí se ukázkový program a zpráva se zobrazí. Po krátké přestávce (přibližně 30 sekund) se ukázka ukončí a znovu se zobrazí příkazový řádek.

#### **Výsledky**

Nyní jste úspěšně ověřili instalaci klienta.

#### **Jak pokračovat dále**

1. Na serveru je třeba nastavit různé proměnné prostředí, aby bylo možné instalaci použít v aktuálním shellu. Proměnné prostředí můžete nastavit zadáním následujícího příkazu:

<span id="page-59-0"></span>. *MQ\_INSTALLATION\_PATH*/bin/setmqenv -s

kde *MQ\_INSTALLATION\_PATH* odkazuje na umístění, kde je nainstalován produkt IBM MQ .

2. Na serveru zastavte správce front zadáním následujícího příkazu:

endmqm QUEUE.MANAGER.1

3. Na serveru odstraňte správce front zadáním následujícího příkazu:

dltmqm QUEUE.MANAGER.1

#### **AIX Odinstalace nebo úprava IBM MQ v systému AIX**

V systému AIXmůžete odinstalovat server nebo klienta produktu IBM MQ pomocí nástroje SMIT (System Management Interface Tool) nebo pomocí příkazu **installp** . Instalaci můžete také upravit odinstalováním podmnožiny sad souborů.

#### **Než začnete**

Pokud byly použity nějaké aktualizace, odeberte je před spuštěním procedury odinstalace nebo modifikace. Další informace naleznete v tématu Návrat na předchozí úroveň údržby na systému AIX.

**Důležité:** Před zahájením procesu odinstalace nebo úpravy produktu IBM MQje třeba ukončit všechny správce front produktu IBM MQ , další objekty a aplikace.

#### **Postup**

- 1. Ukončete všechny aplikace IBM MQ přidružené k instalaci, které chcete odinstalovat nebo upravit, pokud jste tak již neučinili.
- 2. V případě instalace serveru ukončete všechny aktivity produktu IBM MQ přidružené k instalaci, kterou chcete odinstalovat nebo upravit:
	- a) Přihlaste se jako uživatel ve skupině mqm.
	- b) Nastavte své prostředí pro práci s instalací, kterou chcete odinstalovat nebo upravit. Zadejte následující příkaz:

. *MQ\_INSTALLATION\_PATH*/bin/setmqenv

kde *MQ\_INSTALLATION\_PATH* odkazuje na umístění, kde je nainstalován produkt IBM MQ .

c) Zobrazí stav všech správců front v systému. Zadejte následující příkaz:

dspmq -o installation

d) Zastavte všechny spuštěné správce front přidružené k instalaci, kterou chcete odinstalovat nebo upravit. Zadejte následující příkaz pro každého správce front:

endmqm *QMgrName*

e) Zastavte všechny moduly listener přidružené ke správcům front. Zadejte následující příkaz pro každého správce front:

endmqlsr -m *QMgrName*

3. Přihlaste se jako uživatel root.

- 4. Odinstalujte nebo upravte IBM MQ pomocí **installp** nebo **smit**. Pokud byl produkt IBM MQ nainstalován v jiném než výchozím umístění, musíte použít produkt **installp**.
	- Chcete-li produkt IBM MQ odinstalovat nebo upravit pomocí obslužného programu **installp**, zadejte jeden z následujících příkazů:
		- Chcete-li odinstalovat instalaci ve výchozím umístění /usr/mqm, postupujte takto:

installp -u mqm

– Chcete-li odinstalovat instalaci v jiném než výchozím umístění:

installp -R *usil* -u mqm

kde *usil* je cesta k umístění instalace uživatelem zadané instalace (USIL), když byl produkt instalován.

– Chcete-li upravit instalaci v jiném než výchozím umístění:

```
installp -R usil -u list of file sets
```
kde *usil* je cesta k umístění instalace uživatelem zadané instalace (USIL), když byl produkt instalován.

- Chcete-li produkt IBM MQ odinstalovat nebo upravit pomocí produktu **smit**, postupujte takto:
	- a. Vyberte požadované okno **smit** s použitím následující posloupnosti:

```
Software Installation and Maintenance
Software Maintenance and Utilities
Remove Installed Software
```
- b. Vypište software v poli **Název SOFTWARU** :
	- i) Vstoupit .
	- ii) Stiskněte klávesu **F4**
- c. Vyberte sady souborů, které chcete odinstalovat, ze seznamu (ty začínající na mqm):
	- Chcete-li dokončit odinstalaci, vyberte všechny sady souborů.
	- Chcete-li upravit instalaci, vyberte podmnožinu sad souborů.

Po výběru sad souborů stiskněte klávesu **Enter**. V této fázi je k dispozici možnost provedení náhledu. Nechejte volbu nastavenou na výchozí hodnotu **Ano** , abyste zobrazili náhled sad souborů, které chcete odinstalovat, nebo vyberte **Ne** , abyste nezobrazili náhled těchto sad souborů.

d. Stiskněte klávesu **Enter** na panelu **Odebrat instalovaný software** , zeptá se, zda jste si jisti, stiskněte klávesu **Enter**.

#### **Výsledky**

Po odinstalaci nejsou některé soubory pod adresářovými stromy /var/mqm a /etc/opt/mqm odebrány. Tyto soubory obsahují uživatelská data a zůstanou proto, aby následné instalace mohly data znovu použít. Většina zbývajících souborů obsahuje text, jako např. soubory INI, protokoly chyb a soubory FDC. Adresářový strom /var/mqm/shared obsahuje soubory, které jsou sdíleny mezi instalacemi, včetně spustitelných sdílených knihoven libmqzsd.a a libmqzsd r.a.

#### **Jak pokračovat dále**

• Pokud byl produkt úspěšně odinstalován, můžete odstranit všechny soubory a adresáře obsažené v adresáři /usr/mqm pod uživatelem zadaným umístěním instalace (USIL) uvedeným v příkazu pro odinstalaci produktu **installp** .

- Použijte příkaz **lslpp** ke kontrole dalších produktů nainstalovaných v USIL. Pokud v USIL nejsou nainstalovány žádné jiné produkty a nechcete je znovu použít, můžete odstranit USIL pomocí příkazu **rmusil** .
- Pokud v systému nejsou žádné jiné instalace produktu IBM MQ a vy nechcete přeinstalovat nebo migrovat, můžete odstranit adresářové stromy /var/mqm a /etc/opt/mqm , včetně souborů libmqzsd.a a libmqzsd\_r.a. Odstranění těchto adresářů zlikviduje všechny správce front a jejich přidružená data.

# **Instalace a odinstalace produktu IBM MQ v systému HP-UX**

Úlohy instalace, které jsou přidruženy k instalaci produktu IBM MQ v systémech HP-UX , jsou seskupeny do této sekce.

#### **Informace o této úloze**

Chcete-li se připravit na instalaci a nainstalovat komponenty produktu IBM MQ , proveďte následující úlohy.

Informace o tom, jak odinstalovat produkt IBM MQ, najdete v tématu ["Odinstalace nebo úprava IBM MQ](#page-94-0) [v systému HP-UX" na stránce 95.](#page-94-0)

Jsou-li k dispozici opravy nebo aktualizace produktu, přečtěte si téma Použití údržby produktu IBM MQ , kde najdete informace o tom, jak tyto změny použít.

#### **Postup**

- 1. Zkontrolujte systémové požadavky.
	- Viz ["Kontrola požadavků na HP-UX" na stránce 65](#page-64-0).
- 2. Naplánujte instalaci.
	- Jako součást plánovacího procesu musíte zvolit, které komponenty se mají instalovat a kam je instalovat. Viz "Komponenty produktu IBM MQ pro produkt HP-UX" na stránce 62.
	- Musíte také provést některé volby specifické pro platformu. Viz ["Plánování instalace produktu IBM](#page-65-0) [MQ v systému HP-UX" na stránce 66](#page-65-0).
- 3. Připravte svůj systém na instalaci produktu IBM MQ.
	- Viz ["Příprava systému v systému HP-UX" na stránce 67.](#page-66-0)
- 4. Nainstalujte server IBM MQ .
	- Viz ["Instalace serveru IBM MQ v systému HP-UX" na stránce 72](#page-71-0).
- 5. Volitelné: Nainstalujte klienta IBM MQ .

Viz ["Instalace klienta IBM MQ v systému HP-UX" na stránce 78.](#page-77-0)

6. Ověřte instalaci. Viz ["Ověření instalace produktu IBM MQ v systému HP-UX" na stránce 80.](#page-79-0)

### **Komponenty produktu IBM MQ pro produkt HP-UX**

Při instalaci produktu IBM MQmůžete vybrat komponenty, které požadujete.

**Důležité:** Podrobnosti o tom, co každý nákup produktu IBM MQ opravňuje k instalaci, najdete v tématu Licenční informace produktuIBM MQ .

[Tabulka 8 na stránce 63](#page-62-0) zobrazuje komponenty, které jsou k dispozici při instalaci serveru nebo klienta IBM MQ v systému HP-UX :

<span id="page-62-0"></span>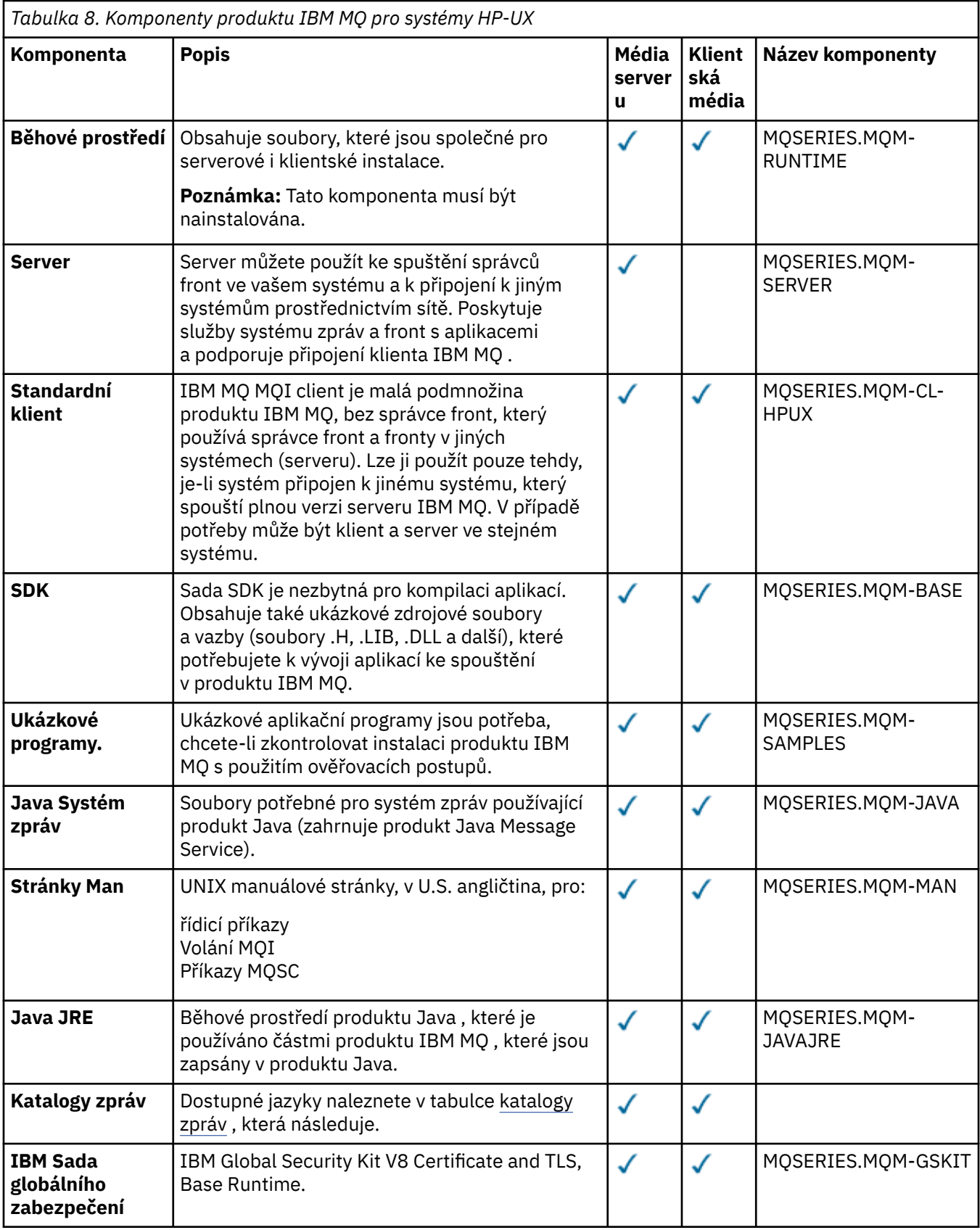

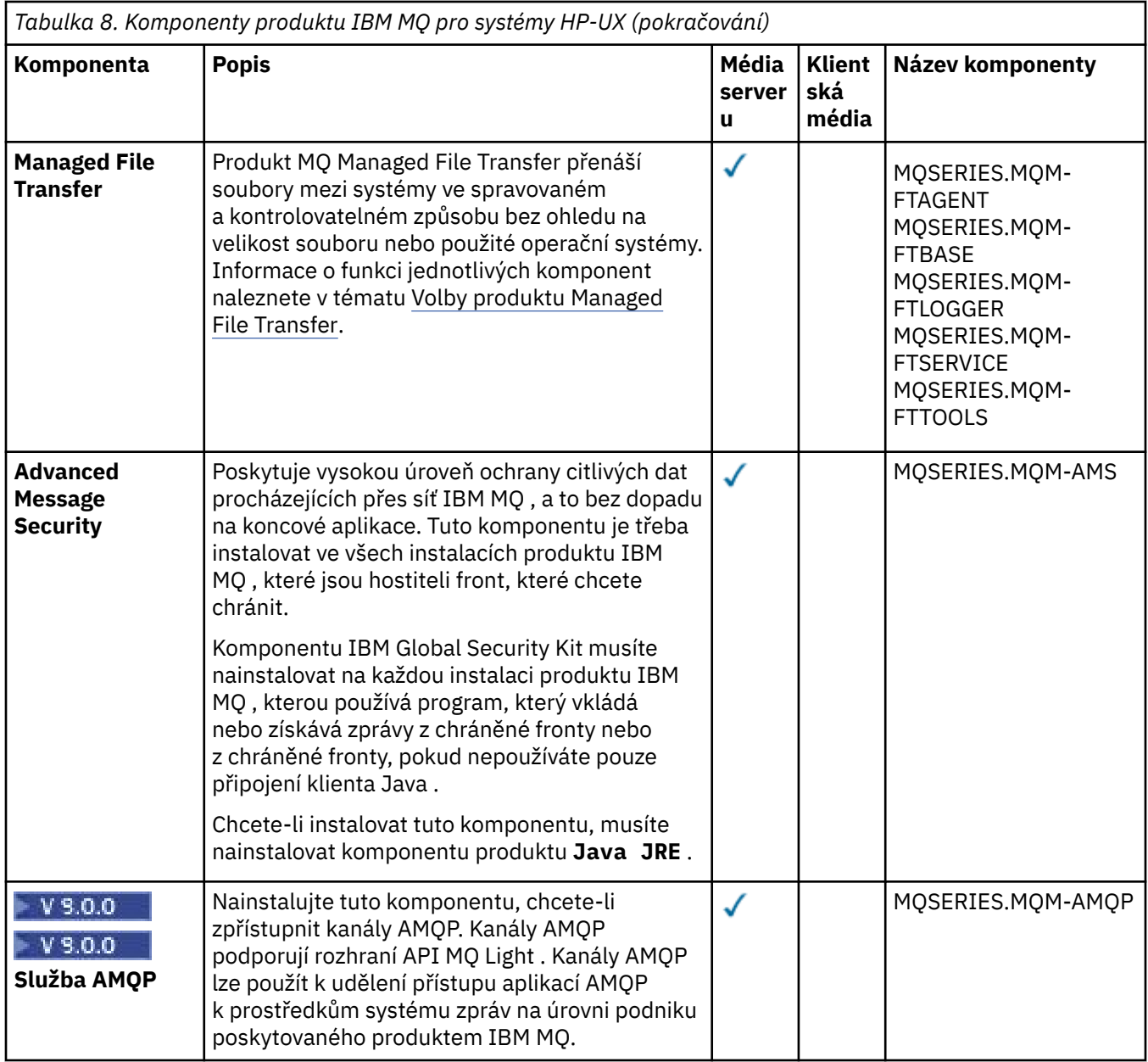

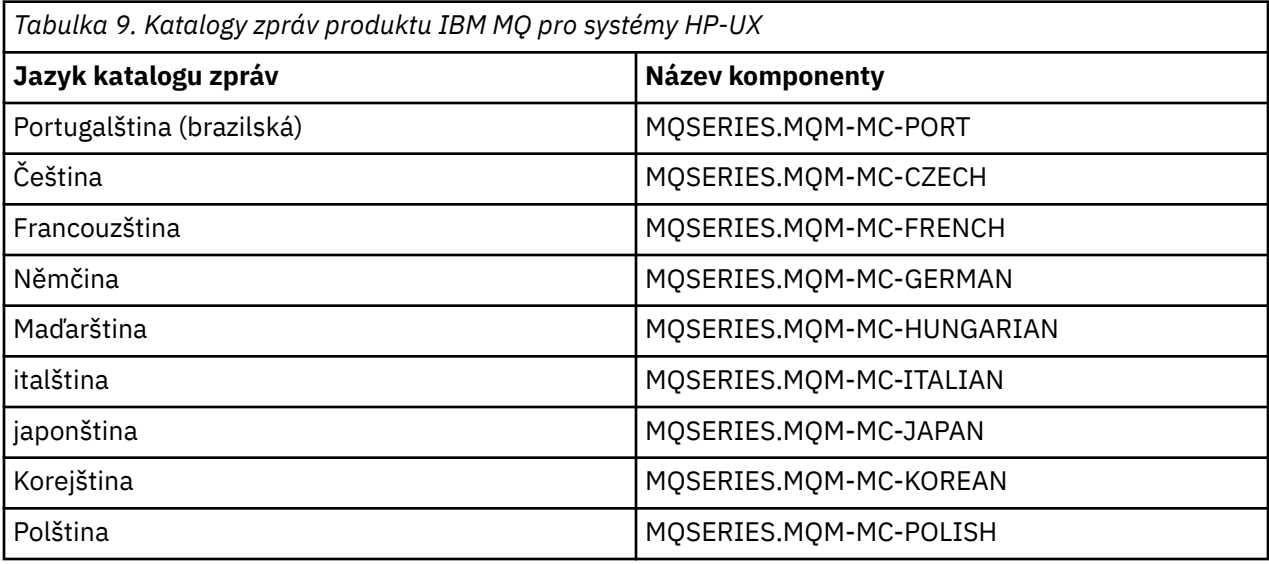

<span id="page-64-0"></span>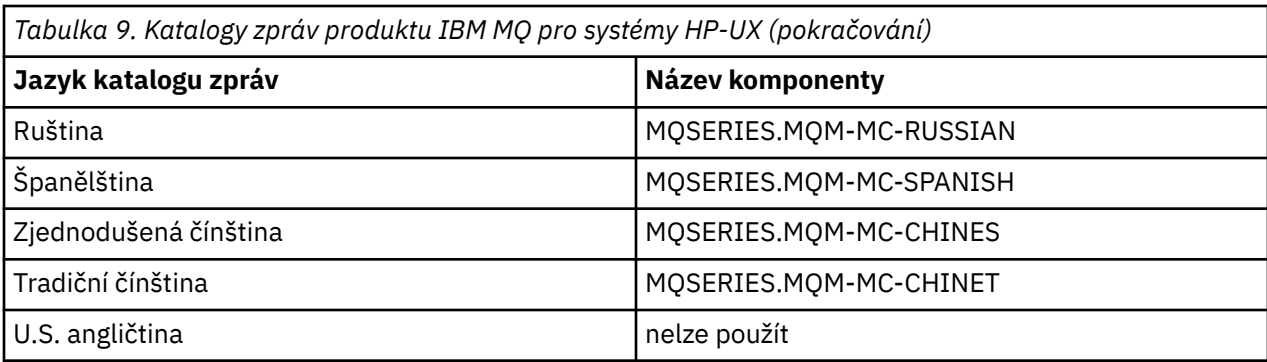

#### **Související pojmy**

["Komponenty a funkce produktu IBM MQ" na stránce 6](#page-5-0) Komponenty nebo funkce, které požadujete při instalaci produktu IBM MQ, můžete vybrat.

["Aspekty plánování pro instalaci na platformách Multiplatforms" na stránce 10](#page-9-0) Před instalací produktu IBM MQje třeba zvolit, které komponenty chcete instalovat a kam je instalovat. Musíte také provést některé volby specifické pro platformu.

### **Kontrola požadavků na HP-UX**

Před instalací produktu IBM MQ v systému HP-UXje třeba zkontrolovat nejnovější informace a požadavky na systém.

#### **Informace o této úloze**

Souhrn úloh, které je třeba dokončit, aby zkontroloval požadavky systému, je zde uveden s odkazy na další informace.

#### **Postup**

- 1. Zkontrolujte, zda máte nejnovější informace, včetně informací o požadavcích na hardware a software. Viz ["Kde najdete požadavky na produkt a informace o podpoře" na stránce 9](#page-8-0).
- 2. Zkontrolujte, zda vaše systémy splňují požadavky na počáteční hardware a software pro produkt HP-UX.

Viz ["Hardwarové a softwarové požadavky na systémech HP-UX" na stránce 66](#page-65-0).

Podporovaná hardwarová a softwarová prostředí jsou občas aktualizována. Viz [Systémové požadavky](https://www.ibm.com/support/pages/system-requirements-ibm-mq) [pro IBM MQ](https://www.ibm.com/support/pages/system-requirements-ibm-mq) , kde získáte nejnovější informace.

- 3. Zkontrolujte, zda mají vaše systémy dostatek místa na disku pro instalaci. Viz Požadavky na prostor na disku.
- 4. Zkontrolujte, zda máte správné licence.

Viz ["Požadavky na licence" na stránce 8](#page-7-0) a IBM MQ licenční informace.

#### **Jak pokračovat dále**

Po dokončení těchto úloh jste připraveni začít s přípravou systému na instalaci. Další kroky při instalaci produktu IBM MQnaleznete v tématu ["Příprava systému v systému HP-UX" na stránce 67.](#page-66-0) **Související pojmy**

### ["IBM MQ přehled instalace" na stránce 5](#page-4-0)

Přehled koncepcí a pokynů pro instalaci produktu IBM MQs odkazy na pokyny týkající se instalace, ověření a odinstalace produktu IBM MQ na všech podporovaných platformách.

#### **Související informace**

Provádění údržby produktu IBM MQ

### <span id="page-65-0"></span>**HP-UX Hardwarové a softwarové požadavky na systémech HP-UX**

Před instalací produktu IBM MQ zkontrolujte, zda váš systém splňuje požadavky na hardware a software operačního systému pro konkrétní komponenty, které chcete instalovat.

Informace o hardwarových a softwarových požadavcích viz [Systémové požadavky pro IBM MQ.](https://www.ibm.com/support/pages/system-requirements-ibm-mq)

Produkt IBM MQ nepodporuje názvy hostitelů, které obsahují mezery. Pokud instalujete produkt IBM MQ v systému s názvem hostitele, který obsahuje mezery, nebudete moci vytvořit žádné správce front.

#### **Java Message Service a přenos SOAP**

Chcete-li použít produkt Java Message Service a podporu SOAP, potřebujete IBM Java 7 SDK a běhové prostředí IBM WebSphere MQ 7.0 nebo novější.

P V 9.0.0 Produkt Java 8 je dodáván s produktem IBM MQ 9.0 , ale komponenty klienta jsou sestaveny s příznaky kompatibility produktu Java 7.

Pro vývoj se požaduje sada JDK a prostředí JRE je nezbytné pro spuštění. Prostředí JRE nemusí být nainstalováno prostředí JRE s produktem IBM MQ, ale musí být jedním z podporovaných seznamů.

Seznam podporovaných sad JDK naleznete na webu [Systémové požadavky pro IBM MQ](https://www.ibm.com/support/pages/system-requirements-ibm-mq).

Další informace o SOAP s produktem IBM MQ viz IBM MQ transport pro SOAP.

V systému HP-UX : Chcete-li spustit 64bitové nebo 32bitové prostředí JVM, použijte parametry -d64 nebo -d32 na příkazovém řádku při spuštění aplikace Java , aby bylo zajištěno použití správného prostředí JVM.

Instalovaná verze můžete zkontrolovat pomocí následujícího příkazu:

java -version

### **protokol TLS (Transport Layer Security)**

Chcete-li použít podporu TLS, potřebujete balík IBM Global Security Kit (GSKit) 8. Tento balík je dodáván s produktem IBM MQ jako jedna z komponent dostupných pro instalaci.

#### **HP-UX**

Chcete-li používat TLS, klienti IBM MQ na systému HP-UX musí být sestaven pomocí podprocesů POSIX .

#### **Související pojmy**

["Hardwarové a softwarové požadavky na systémech IBM i" na stránce 98](#page-97-0) Zkontrolujte, zda prostředí serveru splňuje předpoklady pro instalaci produktu IBM MQ for IBM i. Zkontrolujte soubory README produktu a nainstalujte chybějící předem vyžadovaný software dodaný na disku CD serveru.

["Hardwarové a softwarové požadavky na systémech Windows" na stránce 252](#page-251-0) Zkontrolujte, zda prostředí serveru splňuje předpoklady pro instalaci produktu IBM MQ for Windows , a nainstalujte veškerý předem vyžadovaný software, který chybí ve vašem systému, z disku DVD serveru.

#### **Související úlohy**

["Kontrola požadavků na Windows" na stránce 251](#page-250-0) Před instalací produktu IBM MQ v systému Windowsje třeba zkontrolovat nejnovější informace a požadavky na systém.

### **Plánování instalace produktu IBM MQ v systému HP-UX**

Před instalací produktu IBM MQ v produktu HP-UXje třeba zvolit, které komponenty chcete instalovat a kam je instalovat. Musíte také provést některé volby specifické pro platformu.

### <span id="page-66-0"></span>**Informace o této úloze**

Následující kroky poskytují odkazy na další informace, které vám pomohou při plánování instalace produktu IBM MQ v systému HP-UX.

Jako součást vašich aktivit plánování se ujistěte, že jste si prostudovali informace o požadavcích na hardware a software pro platformu, na které plánujete instalovat produkt IBM MQ. Další informace viz ["Kontrola požadavků na HP-UX" na stránce 65](#page-64-0).

#### **Postup**

1. Rozhodněte se, které komponenty a funkce produktu IBM MQ se mají instalovat.

Viz ["Komponenty a funkce produktu IBM MQ" na stránce 6.](#page-5-0)

**Důležité:** Ujistěte se, že váš podnik má správnou licenci nebo licence pro komponenty, které chcete instalovat. Další informace viz ["Požadavky na licence" na stránce 8](#page-7-0) a Informace o licenci na produktIBM MQ.

2. Zkontrolujte volby pro pojmenování vaší instalace.

V některých případech můžete zvolit název instalace, který má být použit místo výchozího názvu. Viz ["Název instalace v systému UNIX, Linux, and Windows" na stránce 10.](#page-9-0)

3. Zkontrolujte volby a omezení pro výběr umístění instalace produktu IBM MQ. Další informace viz ["Umístění instalace na více platformách" na stránce 11.](#page-10-0)

4. Chcete-li instalovat více kopií produktu IBM MQ, přečtěte si téma ["Více instalací v systému UNIX,](#page-13-0) [Linux, and Windows" na stránce 14.](#page-13-0)

- 5. Pokud již máte primární instalaci, nebo pokud chcete mít nějaký plán, přečtěte si téma ["Primární](#page-14-0) [instalace na systému UNIX, Linux, and Windows" na stránce 15](#page-14-0).
- 6. Ujistěte se, že komunikační protokol potřebný pro ověření server-server je nainstalován a nakonfigurován na obou systémech, které plánujete používat.

Další informace viz ["Odkazy na server-server v systému UNIX, Linux, and Windows" na stránce 22.](#page-21-0)

# **Příprava systému v systému HP-UX**

Na systémech HP-UX může být nutné dokončit několik úloh před instalací produktu IBM MQ. V závislosti na vašich plánech instalace můžete také chtít provést další úlohy.

#### **Informace o této úloze**

Zde jsou uvedeny úlohy, které provedete pro přípravu vašich systémů na instalaci. Před instalací dokončete příslušné úlohy pro vaši platformu.

### **Postup**

- 1. Nastavte ID uživatele s názvem mqm, s primární skupinou produktu mqm. Viz ["Nastavení uživatele a skupiny na systému HP-UX" na stránce 68.](#page-67-0)
- 2. Vytvořte systémy souborů jak pro kód produktu, tak pro pracovní data, která mají být uložena.
- Viz ["Vytvoření systémů souborů v systému HP-UX" na stránce 69.](#page-68-0) 3. Nakonfigurujte jakákoli další nastavení potřebná pro váš systém HP-UX .

Viz ["Konfigurace a ladění operačního systému v systému HP-UX" na stránce 70.](#page-69-0)

#### **Jak pokračovat dále**

Po dokončení úloh pro přípravu systému jste připraveni zahájit instalaci produktu IBM MQ. Chcete-li instalovat server, prohlédněte si téma ["Instalace serveru IBM MQ v systému HP-UX" na stránce 72](#page-71-0). Chcete-li instalovat klienta, prohlédněte si téma ["Instalace klienta IBM MQ v systému HP-UX" na stránce](#page-77-0) [78](#page-77-0).

# **Související informace**

Naplánování

### <span id="page-67-0"></span>**Nastavení uživatele a skupiny na systému HP-UX**

V systému HP-UX vyžaduje produkt IBM MQ ID uživatele s názvem mqms primární skupinou produktu mqm. ID uživatele produktu mqm vlastní adresáře a soubory, které obsahují prostředky přidružené k produktu.

### **Vytvoření ID uživatele a skupin**

Nastavte primární skupinu uživatele mqm na skupinu mqm.

Pokud instalujete produkt IBM MQ na více systémech, možná budete chtít zajistit, aby každý UID a GID mqm měly stejnou hodnotu na všech systémech. Pokud plánujete konfigurovat správce front s více instancemi, je nezbytné, aby identifikátory UID a GID byly stejné ze systému do systému. Je také důležité mít ve scénářích virtualizace stejné hodnoty UID a GID.

#### **HP-UX**

Hodnota ID uživatele pro uživatele mqm musí být menší než 60 000, aby se předešlo problémům s procesem aktualizace údržby.

Pro práci s ID uživatele můžete použít funkci SMH (System Management Homepage) nebo příkazy **groupadd** a **useradd** .

### **Přidání existujících ID uživatelů do skupiny**

Chcete-li spouštět příkazy administrace, například **crtmqm** (vytvořit správce front) nebo **strmqm** (spustit správce front), musí být vaše ID uživatele členem skupiny mqm . Toto ID uživatele nesmí být delší než 12 znaků.

Uživatelé nepotřebují oprávnění skupiny mqm ke spouštění aplikací, které používají správce front; je zapotřebí pouze pro příkazy administrace.

#### **Soubory protokolu vytvořené službou MQ Telemetry**

Nastavení **umask** ID uživatele, které vytvoří správce front, určí oprávnění k souborům protokolu telemetrie generovaných pro daného správce front. I přesto, že vlastnictví souborů protokolu bude nastaveno na mqm.

#### **Související pojmy**

["Vytvoření systémů souborů v systému AIX" na stránce 35](#page-34-0)

Před instalací produktu IBM MQmůže být nutné vytvořit systémy souborů pro uložení kódu produktu i pracovních dat. Pro tyto systémy souborů existují minimální požadavky na úložiště. Výchozí instalační adresář pro kód produktu může být změněn v době instalace, ale pracovní umístění dat nelze změnit.

["Konfigurace a ladění operačního systému v systému HP-UX" na stránce 70](#page-69-0) Před instalací produktu IBM MQ v systému HP-UX je třeba zkontrolovat, zda je jádro správně nakonfigurováno.

["Konfigurace a ladění operačního systému v systému Linux" na stránce 136](#page-135-0) Toto téma použijte, když konfigurujete produkt IBM MQ na systémech Linux .

#### **Související úlohy**

["Konfigurace a ladění operačního systému v systému AIX" na stránce 36](#page-35-0) Při instalaci produktu IBM MQ v systémech AIX existují některá další nastavení, která musí být konfigurována.

#### **Související odkazy**

["Konfigurace a ladění operačního systému v systému Solaris" na stránce 213](#page-212-0) Nakonfigurujte systémy Solaris s omezeními prostředků požadovanými produktem IBM MQ.

### <span id="page-68-0"></span>**Vytvoření systémů souborů v systému HP-UX**

Před instalací produktu IBM MQmůže být nutné vytvořit systémy souborů pro uložení kódu produktu i pracovních dat. Pro tyto systémy souborů existují minimální požadavky na úložiště. Výchozí instalační adresář pro kód produktu může být změněn v době instalace, ale pracovní umístění dat nelze změnit.

#### **Určení velikosti systému souborů instalací serveru**

Chcete-li určit velikost systému souborů /var/mqm pro instalaci serveru, zvažte:

- Maximální počet zpráv v systému v daném okamžiku.
- Nouzový plán pro vestavěné zprávy, pokud se vyskytne problém se systémem.
- Průměrná velikost dat zprávy, plus 500 bajtů pro záhlaví zprávy.
- Počet front.
- Velikost souborů protokolu a chybových zpráv.
- Množství trasování, které je zapsáno do adresáře /var/mqm/trace .

Požadavky na úložný prostor pro produkt IBM MQ závisí také na tom, které komponenty instalujete a kolik pracovního prostoru budete potřebovat. Další informace najdete v tématu Požadavky na prostor na disku.

### **Vytvoření systému souborů pro pracovní data**

Před instalací produktu IBM MQvytvořte a připojte systém souborů s názvem /var/mqm , který je vlastněn uživatelem mqm ve skupině mqm ; viz ["Nastavení uživatele a skupiny na systému Linux" na stránce 133.](#page-132-0) Tento systém souborů je používán všemi instalacemi produktu IBM MQ v systému. Je-li to možné, použijte pro data IBM MQ strategii oddílů s odděleným svazkem. To znamená, že ostatní aktivity systému nejsou ovlivněny, pokud se hromadí velké množství práce systému IBM MQ . Konfigurujte oprávnění k adresáři tak, aby uživatel produktu mqm mohl mít plnou kontrolu, například režim souboru 755. Tato oprávnění budou poté aktualizována během instalace produktu IBM MQ tak, aby odpovídala oprávnění vyžadovaným správcem front.

### **Vytvoření samostatných souborových systémů pro chyby a protokoly**

Pro data protokolu můžete také vytvořit oddělené systémy souborů ( /var/mqm/log ) a soubory chyb ( /var/mqm/errors ). Je-li to možné, umístěte tyto adresáře na různé fyzické disky z dat správce front ( /var/mqm/qmgrs ). a od sebe navzájem.

Pokud vytvoříte oddělené systémy souborů, adresář /var/mqm/errors může být připojen k serveru NFS . Pokud však vyberete volbu NFS-připojení /var/mqm/errors, mohou být chybové protokoly ztraceny, pokud dojde k selhání sítě.

Stabilitu správce front můžete ochránit tím, že budete mít oddělené systémy souborů pro:

- /var/mqm/errors
- /var/mqm/trace
- /var/mqm/qmgrs
- /var/mqm/log

V případě /var/mqm/errorsje neobvyklé, že tento adresář přijímá velká množství dat. Někdy je však vidět, zvláště pokud dojde k závažnému problému se systémem, který vede k IBM MQ zápisu mnoha diagnostických informací do souborů .FDC . V případě produktu /var/mqm/tracejsou soubory zapsány pouze tehdy, když použijete příkaz **strmqtrc** ke spuštění trasování IBM MQ.

Lepšího výkonu běžných operací produktu IBM MQ (například synchronizačních bodů, MQPUT, MQGET trvalých zpráv) můžete dosáhnout tím, že umístíte následující informace na samostatné disky:

- /var/mqm/qmgrs
- /var/mqm/log

<span id="page-69-0"></span>Ve výjimečných případech, kdy potřebujete trasovat systém IBM MQ pro určování problémů, můžete snížit dopad na výkon tím, že umístíte systém souborů /var/mqm/trace na samostatný disk.

Pokud vytváříte samostatné systémy souborů, umožněte minimálně 30 MB úložiště pro /var/mqm, 100 MB paměti pro úložný prostor /var/mqm/loga 10 MB paměti pro /var/mqm/errors. Minimální příspěvek na úložiště 100 MB pro produkt /var/mqm/log je absolutním minimem vyžadovaným pro jednoho správce front a není doporučenou hodnotou. Velikost systému souborů musí být upravena podle počtu správců front, které chcete použít, počet stránek na soubor protokolu a počet souborů protokolu na správce front.

Další informace o systémech souborů najdete v tématu Podpora systému souborů.

Velikost souboru protokolu závisí na nastavení protokolu, které používáte. Minimální velikost se používá pro kruhové protokolování s použitím výchozích nastavení. Další informace o velikostech protokolů naleznete v tématu Výpočet velikosti protokolu.

#### **Související pojmy**

["Nastavení uživatele a skupiny na systému HP-UX" na stránce 68](#page-67-0)

V systému HP-UX vyžaduje produkt IBM MQ ID uživatele s názvem mqms primární skupinou produktu mqm. ID uživatele produktu mqm vlastní adresáře a soubory, které obsahují prostředky přidružené k produktu.

"Konfigurace a ladění operačního systému v systému HP-UX" na stránce 70 Před instalací produktu IBM MQ v systému HP-UX je třeba zkontrolovat, zda je jádro správně nakonfigurováno.

### **Konfigurace a ladění operačního systému v systému HP-UX**

Před instalací produktu IBM MQ v systému HP-UX je třeba zkontrolovat, zda je jádro správně nakonfigurováno.

#### **Konfigurace jádra**

Je možné, že výchozí konfigurace jádra není adekvátní, protože produkt IBM MQ používá semafory a sdílenou paměť.

Před instalací zkontrolujte konfiguraci počítače a zvyšte hodnoty, je-li to nutné. Zvažte použití hodnot laditelných parametrů jádra daných v parametru Tabulka 10 na stránce 70. Je možné, že tyto hodnoty bude třeba zvýšit, pokud jste získali First Failure Support Technology ( FFST ) záznamů.

#### **Poznámka:**

1. Použití semaforu a odkládacího prostoru se výrazně neliší od četnosti zpráv nebo perzistence zpráv.

2. Správci front produktu IBM MQ jsou na sobě vzájemně nezávislí. Proto je třeba v systému laditelné parametry jádra, například shmmni, semmni, semmnsa semmnu povolit, aby se počet správců front v systému dovoloval.

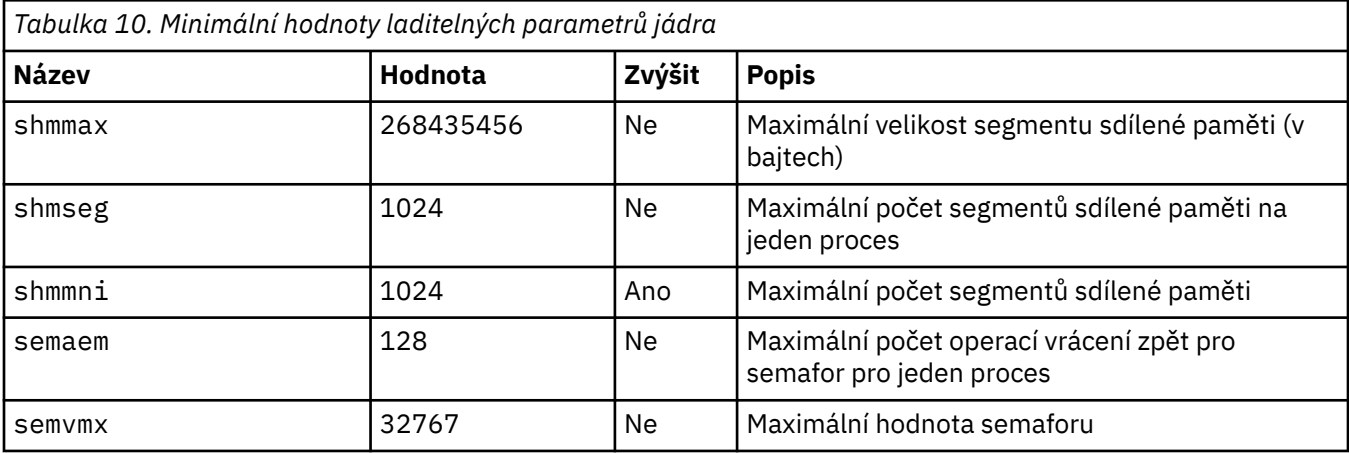

Informace o změně těchto hodnot naleznete v dokumentaci produktu HP-UX .

<span id="page-70-0"></span>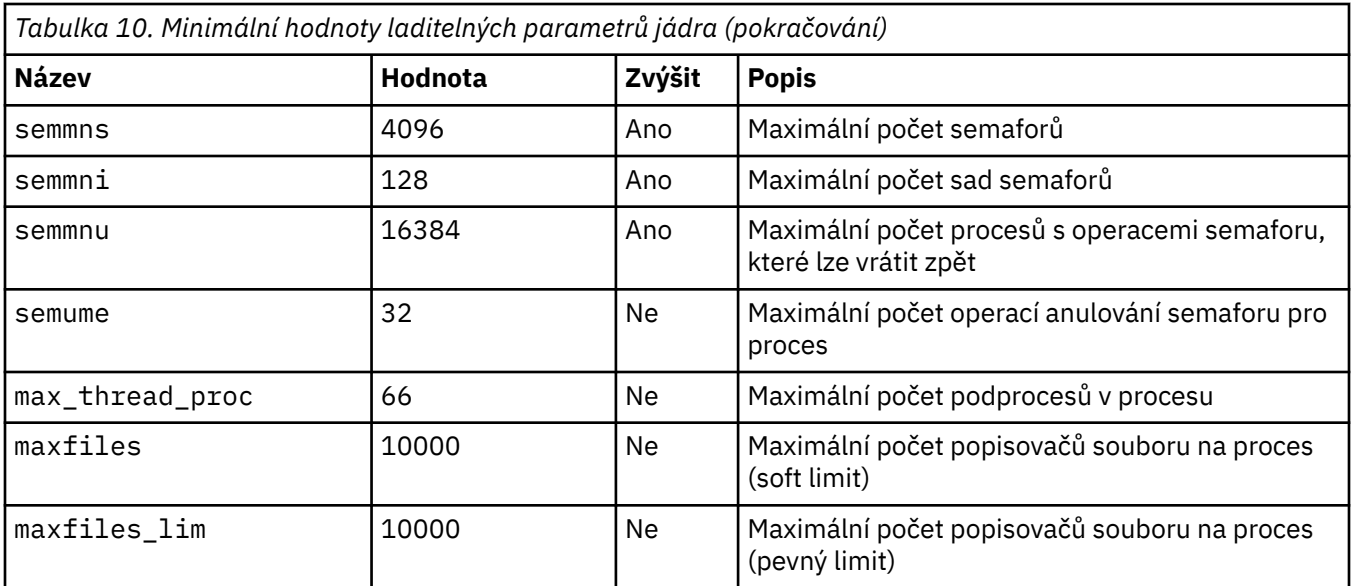

#### **Notes:**

- Tyto hodnoty jsou dostatečné pro spuštění dvou středně velkých správců front v systému. Chcete-li spustit více než dva správce front nebo správci front, kteří mají zpracovat významnou pracovní zátěž, může být nutné zvýšit hodnoty zobrazené ve sloupci *Zvýšení* ve sloupci *Ano.* .
- Po změně některých laditelných parametrů jádra je třeba restartovat systém.

#### **Limity systémových prostředků**

Můžete nastavit globální omezení pro velikost segmentů dat procesu a velikost segmentů zásobníku procesu pro celý systém. Tyto limity jsou nastaveny změnou laditelných parametrů jádra.

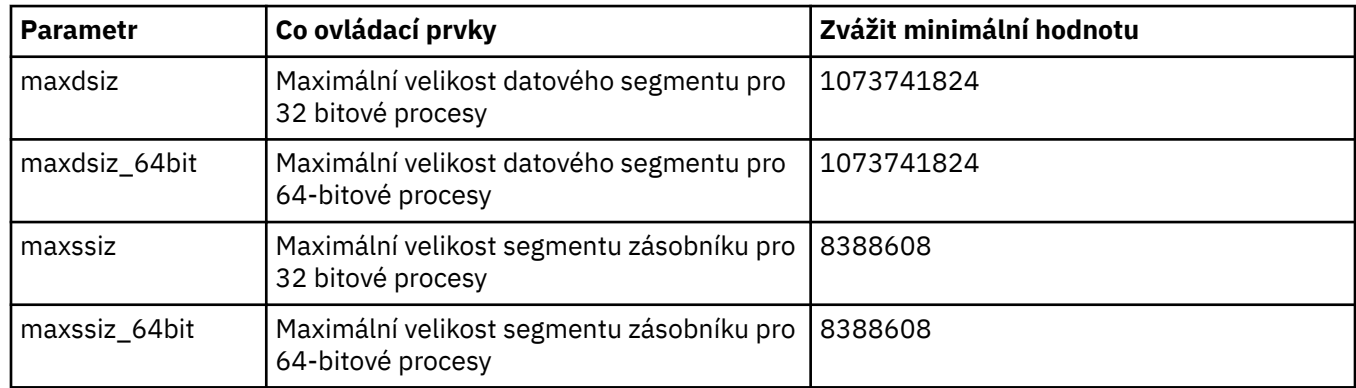

Laditelné parametry jádra jsou:

Pokud jiný software na stejném počítači potřebuje vyšší hodnoty, pak operace IBM MQ není negativně ovlivněna, pokud jsou použity vyšší hodnoty.

Úplnou dokumentaci k těmto parametrům naleznete v dokumentaci produktu HP-UX .

Chcete-li použít nastavení na systém HP-UX 11i , který má obslužný program System Administration Manager (SAM), můžete použít SAM k dosažení následujících kroků:

- Výběr a změna parametrů
- Zpracovat nové jádro
- Použít změny a restartovat systém

Jiná vydání produktu HP-UX mohou poskytovat různá zařízení pro nastavení laditelných parametrů jádra. Příslušné informace naleznete v dokumentaci k produktu HP-UX .

#### <span id="page-71-0"></span>**Příkaz shellu ulimit**

Na bázi shellu lze dostupné limity vyladit z hodnot uložených pro předchozí parametry produktu ["Limity](#page-70-0) [systémových prostředků" na stránce 71](#page-70-0) . Příkaz shellu **ulimit** se používá k vyladění hodnot parametrů s kombinací následujících přepínačů:

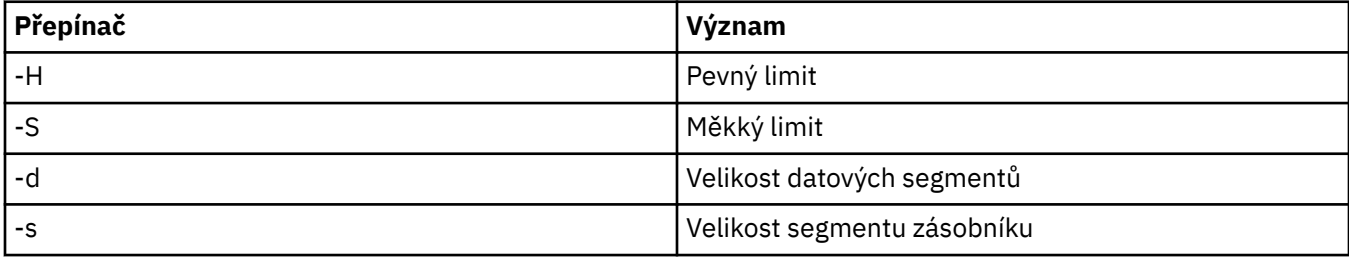

#### **Ověření, zda jsou použita nastavení jádra**

Můžete ověřit, že omezení prostředků nebyla snížena příkazem **ulimit** a že má správce front správné limity. Chcete-li ověřit limity, přejděte na shell, ze kterého je spuštěn správce front, a zadejte následující příkaz:

ulimit -Ha ulimit -Sa

Výstup konzoly z výstupu konzoly uvidíte:

data(kbytes) 1048576 stack(kbytes) 8192

Jsou-li vrácena nižší počty, pak byl v aktuálním shellu zadán příkaz **ulimit** , který snižuje limity. Poraďte se se svým administrátorem systému a vyřešte problém.

Konfiguraci systému můžete zkontrolovat pomocí příkazu mqconfig .

Další informace o konfiguraci systému najdete v tématu [Jak konfigurovat systémy UNIX and Linux pro](https://www.ibm.com/support/docview.wss?uid=swg21271236) [produkt IBM MQ.](https://www.ibm.com/support/docview.wss?uid=swg21271236)

#### **Související pojmy**

["Nastavení uživatele a skupiny na systému HP-UX" na stránce 68](#page-67-0)

V systému HP-UX vyžaduje produkt IBM MQ ID uživatele s názvem mqms primární skupinou produktu mqm. ID uživatele produktu mqm vlastní adresáře a soubory, které obsahují prostředky přidružené k produktu.

["Vytvoření systémů souborů v systému AIX" na stránce 35](#page-34-0)

Před instalací produktu IBM MQmůže být nutné vytvořit systémy souborů pro uložení kódu produktu i pracovních dat. Pro tyto systémy souborů existují minimální požadavky na úložiště. Výchozí instalační adresář pro kód produktu může být změněn v době instalace, ale pracovní umístění dat nelze změnit.

#### $HP-UX$ **Instalace serveru IBM MQ v systému HP-UX**

Server produktu IBM MQ můžete instalovat v produktu HP-UX buď interaktivně, nebo bezobslužně.

#### **Než začnete**

- Před zahájením instalačního postupu se ujistěte, že jste provedli všechny nezbytné kroky popsané v části ["Příprava systému v systému HP-UX" na stránce 67](#page-66-0).
- Pokud nainstalujete kopii serveru IBM MQ pro produkt HP-UX pomocí volby [Electronic Software](#page-9-0) [Download,](#page-9-0) kterou jste získali z produktu Passport Advantage, je třeba dekomprimovat soubor tar.gz a extrahovat instalační soubory ze souboru tar pomocí následujícího příkazu:

tar -xvf WS MQ 8.0 TRIAL FOR HP-UX ML.tar
**Důležité:** Musíte použít GNU tar (také známý jako gtar) k rozbalení libovolných obrazů tar .

### **Informace o této úloze**

Tato úloha popisuje instalaci serveru s použitím programu swinstall k výběru komponent, které chcete instalovat. Komponenty jsou uvedeny v seznamu ["Komponenty produktu IBM MQ pro produkt HP-UX" na](#page-61-0) [stránce 62.](#page-61-0)

**Poznámka:** Používáte-li čtecí zařízení obrazovky, použijte neinteraktivní instalační volbu ["Bezobslužná](#page-73-0) [instalace serveru IBM MQ v systému HP-UX" na stránce 74](#page-73-0), abyste mohli přijmout licenci, aniž byste ji zobrazili.

Pokud instalujete produkt IBM MQ z depotu, který obsahuje balíky servisních aktualizací, přečtěte si téma Použití aktualizací úrovně údržby na systému IBM MQ na serveru HP-UX před instalací balíků aktualizace služeb.

### **Postup**

- 1. Přihlaste se jako uživatel root nebo se přepněte na superuživatele pomocí příkazu **su** .
- 2. Nastavte svůj aktuální adresář na umístění instalačního souboru. Umístěním může být místo připojení disku DVD, umístění sítě nebo adresář lokálního systému souborů.
- 3. Přijměte licenci spuštěním skriptu mqlicense :

./mqlicense.sh

Zobrazí se licence. Pokud přijmete licenci, můžete pokračovat v instalaci.

4. Spusťte interaktivní instalační proceduru zadáním následujícího příkazu:

swinstall -s /*installation\_file*

*/installation\_file* je absolutní cesta k instalačnímu souboru. Cesta musí začínat znakem / a končit názvem instalačního souboru. Instalační soubor má příponu názvu souboru .v11.

Ve výsledné obrazovce nabídky vyberte volbu **MQSERIES**.

- a) Nechcete-li instalovat všechny komponenty produktu IBM MQ , otevřete položku **MQSERIES** .
	- i) Označte komponenty, které chcete instalovat. Instalační program vyřeší závislosti automaticky.
	- ii) Zkontrolujte informace zobrazené instalačním programem.
- 5. Volitelné: Chcete-li produkt IBM MQ instalovat do jiného než výchozího umístění, vyberte položku **MQSERIES** z dolní části uživatelského rozhraní a poté vyberte volbu **Akce > Změnit umístění produktu**. Výchozí umístění instalace je /opt/mqm.

Pro každou instalaci musí být všechny komponenty produktu IBM MQ , které vyžadujete, nainstalovány ve stejném umístění.

Zadaná instalační cesta musí být buď prázdný adresář, kořen nepoužívaného systému souborů, nebo cesta, která neexistuje. Délka cesty je omezena na 256 bajtů a nesmí obsahovat mezery.

**Poznámka:** Ujistěte se, že jste nevybrali volbu **Akce > Cíl změny** omylem, ale nejsou stejné.

- 6. Pokud tato instalace není první instalací v systému, vyberte volbu **Volby > Povolit vytvoření více verzí** .
- 7. Vyberte volbu **Akce > Instalovat**. Soubor protokolu informuje o tom, zda existují nějaké problémy, které je třeba opravit.
- 8. Opravte všechny problémy a poté klepnutím na tlačítko **OK** proveďte instalaci.

Systém vám řekne, kdy byla instalace dokončena.

9. Pokud tato instalace není první instalací v systému, musíte nakonfigurovat produkt IBM MQzadáním následujícího příkazu.

<span id="page-73-0"></span>**Poznámka:** *MQ\_INSTALLATION\_PATH* je cesta, kde jste právě nainstalovali produkt IBM MQ , a znak, který definuje cestu, je to malá písmena L.

swconfig -x allow multiple versions=true MQSERIES, l=MQ\_INSTALLATION\_PATH

Pokud tento příkaz nezadáte, bude příkaz **swlist** hlásit instalaci jako instalovanou, nikoli jako konfigurovanou. Není-li instalace konfigurována, nesmíte používat produkt IBM MQ .

# **Jak pokračovat dále**

• Pokud jste zvolili tuto instalaci jako primární instalaci v systému, musíte ji nyní nastavit jako primární instalaci. Zadejte na příkazový řádek následující příkaz:

*MQ\_INSTALLATION\_PATH*/bin/setmqinst -i -p *MQ\_INSTALLATION\_PATH*

kde *MQ\_INSTALLATION\_PATH* představuje adresář, kde je nainstalován produkt IBM MQ .

V systému můžete mít pouze jednu primární instalaci. Pokud již v systému existuje primární instalace, je třeba ji zrušit, aby bylo možné nastavit jinou instalaci jako primární instalaci. Další informace naleznete v tématu Změna primární instalace.

- Možná budete chtít nastavit prostředí pro práci s touto instalací. Příkaz **setmqenv** nebo **crtmqenv** můžete použít k nastavení různých proměnných prostředí pro určitou instalaci produktu IBM MQ . Další informace viz setmqenv a crtmqenv.
- Chcete-li potvrdit, že byla instalace úspěšná, můžete ověřit instalaci. Další informace viz ["Ověření](#page-79-0) [instalace produktu IBM MQ v systému HP-UX" na stránce 80.](#page-79-0)

#### **Související pojmy**

["Více instalací v systému UNIX, Linux, and Windows" na stránce 14](#page-13-0) V systému UNIX, Linux, and Windowsje možné mít v systému více než jednu kopii produktu IBM MQ .

["Primární instalace na systému UNIX, Linux, and Windows" na stránce 15](#page-14-0)

V systémech, které podporují více instalací produktu IBM MQ ( UNIX, Linux, and Windows ), je primární instalací taková primární instalace, na kterou odkazují umístění v celém systému IBM MQ . Primární instalace je volitelná, ale vhodná.

#### **Související úlohy**

"Bezobslužná instalace serveru IBM MQ v systému HP-UX" na stránce 74 Neinteraktivní instalaci serveru IBM MQ lze provést pomocí příkazu **swinstall** . Neinteraktivní instalace je také známá jako bezobslužná instalace nebo bezobslužná instalace.

["Odinstalace nebo úprava IBM MQ v systému HP-UX" na stránce 95](#page-94-0)

V systému HP-UXmůžete odinstalovat server nebo klienta produktu IBM MQ s použitím příkazu **swremove** . Instalaci produktu IBM MQ lze také upravit odinstalováním vybraných komponent produktu IBM MQ .

#### **Související informace**

setmqinst Změna primární instalace

# **Bezobslužná instalace serveru IBM MQ v systému HP-UX**

Neinteraktivní instalaci serveru IBM MQ lze provést pomocí příkazu **swinstall** . Neinteraktivní instalace je také známá jako bezobslužná instalace nebo bezobslužná instalace.

### **Než začnete**

Před zahájením instalačního postupu se ujistěte, že jste provedli všechny nezbytné kroky popsané v části ["Příprava systému v systému HP-UX" na stránce 67.](#page-66-0)

### **Informace o této úloze**

Toto téma popisuje neinteraktivní instalaci serveru s použitím programu **swinstall** k výběru komponent, které chcete instalovat. Komponenty a jsou uvedeny v seznamu ["Komponenty a funkce produktu IBM MQ"](#page-5-0) [na stránce 6](#page-5-0).

### **Postup**

- 1. Přihlaste se jako uživatel root nebo se přepněte na superuživatele pomocí příkazu **su** .
- 2. Nastavte svůj aktuální adresář na umístění instalačního souboru. Umístěním může být místo připojení disku CD, umístění v síti nebo adresář lokálního systému souborů.
- 3. Přijměte licenční smlouvu produktu IBM MQ bez interaktivní výzvy zadáním následujícího příkazu:

./mqlicense.sh -accept

- 4. Nainstalujte produkt IBM MQ pomocí příkazu **swinstall** :
	- a) Pokud tato instalace není první instalací v systému, musíte přidat -x allow\_multiple\_versions=true do příkazu **swinstall** .
	- b) Přidejte názvy komponent, které mají být instalovány, jako parametry příkazu **swinstall** . Instalační program automaticky vyřeší všechny závislosti.
	- c) Volitelné: Identifikujte umístění instalace přidáním parametru ,l= *MQ\_INSTALLATION\_PATH* jako parametru příkazu **swinstall** . Pro každou instalaci musí být všechny komponenty produktu IBM MQ , které vyžadujete, nainstalovány ve stejném umístění.

Zadaná instalační cesta musí být buď prázdný adresář, kořen nepoužívaného systému souborů, nebo cesta, která neexistuje. Délka cesty je omezena na 256 bajtů a nesmí obsahovat mezery.

Chcete-li například nainstalovat všechny komponenty produktu IBM MQ v jiném než výchozím umístění jako první instalaci, zadejte následující příkaz:

swinstall -s */installation\_file.v11* MQSERIES,l=/opt/customLocation

Chcete-li provést částečnou instalaci, zadejte seznam komponent ve výchozím umístění, jako druhou instalaci, zadejte tento příkaz:

swinstall -x allow\_multiple\_versions=true -s */installation\_file.v11* MQSERIES.MQM-RUNTIME MQSERIES.MQM-BASE MQSERIES.MQM-SERVER

*/installation\_file.v11* je absolutní cesta k instalačnímu souboru. Cesta musí začínat znakem / a končit názvem instalačního souboru. Instalační soubor má příponu .v11.

5. Pokud tato instalace není první instalací v systému, musíte pro konfiguraci instalace zadat tento příkaz:

**Poznámka:** *MQ\_INSTALLATION\_PATH* je cesta, kde jste právě nainstalovali produkt IBM MQ , a znak, který definuje cestu, je to malá písmena L.

swconfig -x allow\_multiple\_versions=true MQSERIES,l=MQ\_INSTALLATION\_PATH

Pokud tento příkaz nezadáte, bude příkaz **swlist** hlásit instalaci jako instalovanou, nikoli jako konfigurovanou. Není-li instalace konfigurována, nesmíte používat produkt IBM MQ .

#### **Příklad**

Příklad ukazuje příkaz ke spuštění bezobslužné úplné instalace ve výchozím umístění použitím alternativního formuláře pro uvedení zdrojového depotu pomocí -x source\_directory= namísto -s. Všimněte si, že jsou nainstalovány všechny jazykové funkce. Spusťte částečnou instalaci a nainstalujte zvolené jazyky.

```
cd /downloads/WMQInstallFiles
swinstall -v -x source_directory=$PWD/hpUxxxxx.v11 MQSERIES
```
### **Jak pokračovat dále**

• Pokud jste zvolili tuto instalaci jako primární instalaci v systému, musíte ji nyní nastavit jako primární instalaci. Zadejte na příkazový řádek následující příkaz:

*MQ\_INSTALLATION\_PATH*/bin/setmqinst -i -p *MQ\_INSTALLATION\_PATH*

kde *MQ\_INSTALLATION\_PATH* představuje adresář, kde je nainstalován produkt IBM MQ .

V systému můžete mít pouze jednu primární instalaci. Pokud již v systému existuje primární instalace, je třeba ji zrušit, aby bylo možné nastavit jinou instalaci jako primární instalaci. Další informace naleznete v tématu Změna primární instalace.

- Možná budete chtít nastavit prostředí pro práci s touto instalací. Příkaz **setmqenv** nebo **crtmqenv** můžete použít k nastavení různých proměnných prostředí pro určitou instalaci produktu IBM MQ . Další informace viz setmqenv a crtmqenv.
- Chcete-li potvrdit, že byla instalace úspěšná, můžete ověřit instalaci. Další informace viz ["Ověření](#page-79-0) [instalace produktu IBM MQ v systému HP-UX" na stránce 80.](#page-79-0)

#### **Související pojmy**

["Více instalací v systému UNIX, Linux, and Windows" na stránce 14](#page-13-0) V systému UNIX, Linux, and Windowsje možné mít v systému více než jednu kopii produktu IBM MQ .

["Primární instalace na systému UNIX, Linux, and Windows" na stránce 15](#page-14-0) V systémech, které podporují více instalací produktu IBM MQ ( UNIX, Linux, and Windows ), je primární instalací taková primární instalace, na kterou odkazují umístění v celém systému IBM MQ . Primární instalace je volitelná, ale vhodná.

#### **Související úlohy**

["Instalace serveru IBM MQ v systému HP-UX" na stránce 72](#page-71-0) Server produktu IBM MQ můžete instalovat v produktu HP-UX buď interaktivně, nebo bezobslužně.

["Odinstalace nebo úprava IBM MQ v systému HP-UX" na stránce 95](#page-94-0)

V systému HP-UXmůžete odinstalovat server nebo klienta produktu IBM MQ s použitím příkazu **swremove** . Instalaci produktu IBM MQ lze také upravit odinstalováním vybraných komponent produktu IBM MQ .

#### **Související informace**

setmqinst Změna primární instalace

# **Převod zkušební licence na HP-UX**

Převeďte zkušební licenci na plnou licenci bez přeinstalování produktu IBM MQ.

Jakmile vyprší platnost zkušební licence, "count-down" zobrazený příkazem **strmqm** informuje o tom, že platnost licence vypršela a příkaz se nespustí.

### **Než začnete**

- 1. Produkt IBM MQ se instaluje se zkušební licencí.
- 2. Máte přístup k instalačnímu médiu plně licencované kopie produktu IBM MQ.

## **Informace o této úloze**

Spuštěním příkazu **setmqprd** převeďte zkušební licenci na plnou licenci.

Pokud nechcete použít úplnou licenci na svou zkušební kopii produktu IBM MQ, můžete ji kdykoli odinstalovat.

### **Postup**

1. Získejte plnou licenci z plně licencovaných instalačních médií.

Úplný soubor s licencemi je amqpcert.lic. Na HP-UX se nachází v adresáři */MediaRoot*/licenses instalačního média.

2. Z instalace, kterou upgradujete, spusťte příkaz **setmqprd** :

*MQ\_INSTALLATION\_PATH*/bin/setmqprd /MediaRoot/licenses/amqpcert.lic

# **Související informace**

setmqprd

# **Zobrazení zpráv ve vašem národním jazyce v systému HP-UX**

Chcete-li zobrazit zprávy z jiného katalogu zpráv národního jazyka, musíte nainstalovat příslušný katalog a nastavit proměnnou prostředí **LANG** .

### **Informace o této úloze**

Zprávy v U.S. Angličtina se automaticky instaluje s produktem IBM MQ

Katalogy zpráv pro všechny jazyky jsou nainstalovány v *MQ\_INSTALLATION\_PATH*/msg/*language identifier* , kde *identifikátor jazyka* je jeden z identifikátorů v produktu Tabulka 11 na stránce 77.

Pokud vyžadujete zprávy v jiném jazyce, proveďte následující kroky:

### **Postup**

- 1. Nainstalujte odpovídající katalog zpráv (viz ["Komponenty a funkce produktu IBM MQ" na stránce 6](#page-5-0) ).
- 2. Chcete-li vybrat zprávy v jiném jazyce, ujistěte se, že proměnná prostředí **LANG** je nastavena na identifikátor jazyka, který chcete instalovat:

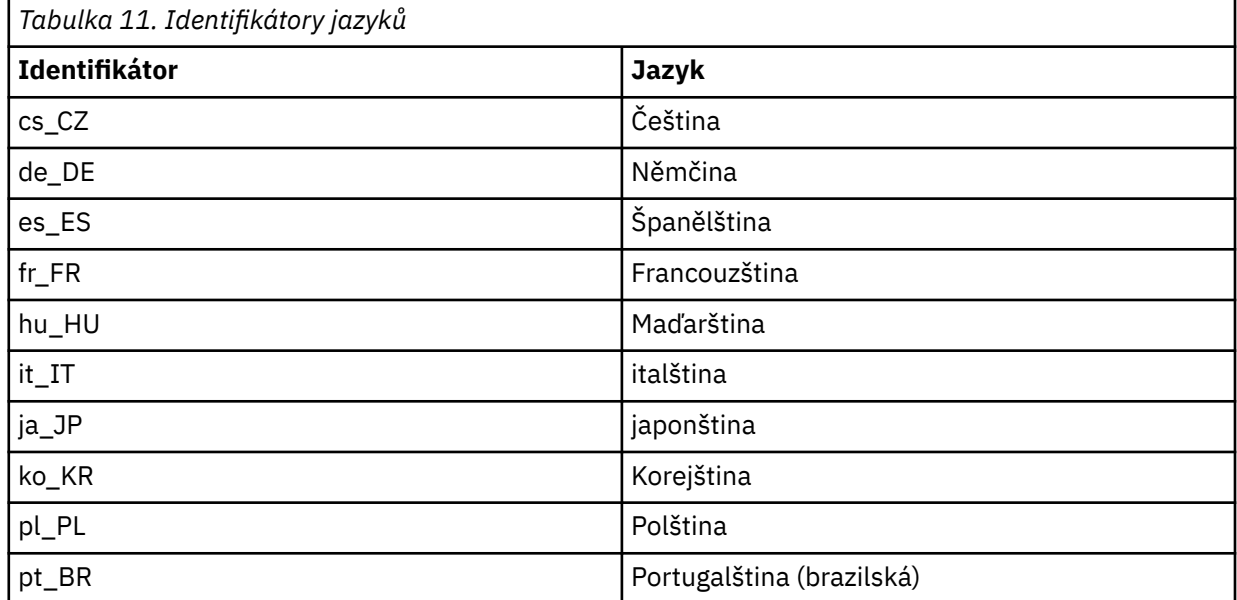

<span id="page-77-0"></span>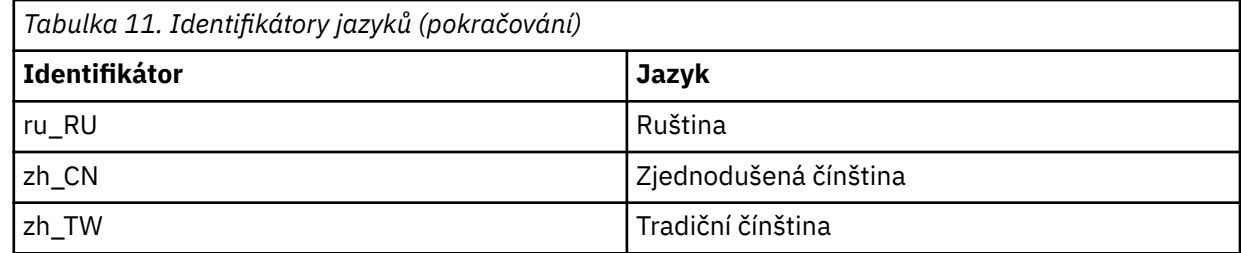

**Instalace klienta IBM MQ v systému HP-UX**

Můžete interaktivně instalovat klienta IBM MQ pro produkt HP-UX pomocí příkazu swinstall.

### **Než začnete**

Před zahájením instalačního postupu se ujistěte, že jste provedli všechny nezbytné kroky popsané v části ["Příprava systému v systému HP-UX" na stránce 67.](#page-66-0)

### **Informace o této úloze**

Toto téma popisuje instalaci klienta s použitím programu swinstall k výběru komponent, které chcete instalovat. Komponenty a jsou uvedeny v produktu ["Komponenty produktu IBM MQ pro produkt HP-UX"](#page-61-0) [na stránce 62](#page-61-0); je třeba instalovat alespoň komponenty běhového modulu a klienta.

### **Postup**

- 1. Přihlaste se jako uživatel root nebo se přepněte na superuživatele pomocí příkazu **su** .
- 2. Nastavte aktuální adresář na umístění instalačního souboru. Umístěním může být místo připojení disku DVD, umístění sítě nebo adresář lokálního systému souborů.
- 3. Přijměte licenci spuštěním skriptu mqlicense :

./mqlicense.sh

Zobrazí se licence. Pokud přijmete licenci, můžete pokračovat v instalaci.

4. Chcete-li spustit interaktivní instalační proceduru, zadejte následující příkaz:

swinstall -s *installation\_file*

*installation\_file* je absolutní cesta k instalačnímu souboru. Cesta musí začínat znakem/a končit názvem instalačního souboru. Instalační soubor má příponu .v11.

Jsou-li soubory na DVD velkými písmeny s příponou "; 1", použijte tento název pro depot.

- 5. Ve výsledné obrazovce nabídky vyberte volbu **MQSERIES**.
	- a) Nechcete-li instalovat všechny komponenty produktu IBM MQ , otevřete položku **MQSERIES** .
		- i) Označte komponenty, které chcete instalovat. Instalační program vyřeší závislosti automaticky.
		- ii) Zkontrolujte informace zobrazené instalačním programem.
- 6. Volitelné: Chcete-li produkt IBM MQ instalovat do jiného než výchozího umístění, vyberte volbu **Akce > Změnit umístění produktu**.

Pro každou instalaci musí být všechny komponenty produktu IBM MQ , které vyžadujete, nainstalovány ve stejném umístění.

Zadaná instalační cesta musí být buď prázdný adresář, kořen nepoužívaného systému souborů, nebo cesta, která neexistuje. Délka cesty je omezena na 256 bajtů a nesmí obsahovat mezery.

7. Vyberte volbu **Akce > Instalovat**. Soubor protokolu informuje o tom, zda existují nějaké problémy, které je třeba opravit.

- 8. Opravte všechny problémy a klepněte na tlačítko **OK** , chcete-li provést instalaci. Po dokončení instalace se zobrazí informace o dokončení instalace.
- 9. Pokud tato instalace není první instalací v systému, musíte zadat následující příkaz:

```
swconfig -x allow_multiple_versions=true MQSERIES,l= MQ_INSTALLATION_PATH
```
kde *MQ\_INSTALLATION\_PATH* je cesta, kde jste právě nainstalovali produkt IBM MQ. Pokud tento příkaz nezadáte, bude příkaz **swlist** hlásit instalaci jako instalovanou, nikoli jako konfigurovanou. Není-li instalace konfigurována, nesmíte používat produkt IBM MQ .

### **Jak pokračovat dále**

• Pokud jste zvolili tuto instalaci jako primární instalaci v systému, musíte ji nyní nastavit jako primární instalaci. Zadejte na příkazový řádek následující příkaz:

```
MQ_INSTALLATION_PATH/bin/setmqinst -i -p MQ_INSTALLATION_PATH
```
V systému můžete mít pouze jednu primární instalaci. Pokud již v systému existuje primární instalace, je třeba ji zrušit, aby bylo možné nastavit jinou instalaci jako primární instalaci. Další informace naleznete v tématu Změna primární instalace.

- Možná budete chtít nastavit prostředí pro práci s touto instalací. Příkaz **setmqenv** nebo **crtmqenv** můžete použít k nastavení různých proměnných prostředí pro určitou instalaci produktu IBM MQ. Další informace viz setmqenv a crtmqenv.
- Pokyny, jak ověřit instalaci, viz ["Testování komunikace mezi klientem a serverem na systému HP-UX" na](#page-92-0) [stránce 93](#page-92-0).

### **Související úlohy**

["Odinstalace nebo úprava IBM MQ v systému HP-UX" na stránce 95](#page-94-0)

V systému HP-UXmůžete odinstalovat server nebo klienta produktu IBM MQ s použitím příkazu **swremove** . Instalaci produktu IBM MQ lze také upravit odinstalováním vybraných komponent produktu IBM MQ .

# **Bezobslužná instalace klienta IBM MQ v systému HP-UX v bezobslužném režimu**

Neinteraktivní instalaci klienta IBM MQ lze provést pomocí příkazu **swinstall** . Neinteraktivní instalace je také známá jako bezobslužná instalace nebo bezobslužná instalace.

### **Než začnete**

Před zahájením instalačního postupu se ujistěte, že jste provedli všechny nezbytné kroky popsané v části ["Příprava systému v systému HP-UX" na stránce 67.](#page-66-0)

### **Informace o této úloze**

Toto téma popisuje neinteraktivní instalaci klienta s použitím programu **swinstall** k výběru komponent, které chcete instalovat. Komponenty a jsou vypsány v produktu ["Komponenty a funkce produktu IBM MQ"](#page-5-0) [na stránce 6](#page-5-0) ; Musíte nainstalovat alespoň komponenty běhového prostředí a klienta.

### **Postup**

- 1. Přihlaste se jako uživatel root nebo se přepněte na superuživatele pomocí příkazu **su** .
- 2. Nastavte aktuální adresář na umístění instalačního souboru. Umístěním může být místo připojení disku CD, umístění v síti nebo adresář lokálního systému souborů.
- 3. Přijměte licenční smlouvu produktu IBM MQ bez interaktivní výzvy zadáním následujícího příkazu:

./mqlicense.sh -accept

- <span id="page-79-0"></span>4. Nainstalujte produkt IBM MQ pomocí příkazu **swinstall** :
	- a) Pokud tato instalace není první instalací v systému, musíte přidat -x allow\_multiple\_versions=true do příkazu **swinstall** .
	- b) Přidejte názvy komponent, které mají být instalovány, jako parametry příkazu **swinstall** . Instalační program automaticky vyřeší všechny závislosti.
	- c) Volitelné: Identifikujte umístění instalace přidáním parametru ,l= *MQ\_INSTALLATION\_PATH* jako parametru příkazu **swinstall** . Pro každou instalaci musí být všechny komponenty produktu IBM MQ , které vyžadujete, nainstalovány ve stejném umístění.

Zadaná instalační cesta musí být buď prázdný adresář, kořen nepoužívaného systému souborů, nebo cesta, která neexistuje. Délka cesty je omezena na 256 bajtů a nesmí obsahovat mezery.

Chcete-li například nainstalovat všechny komponenty produktu IBM MQ v jiném než výchozím umístění jako první instalaci, zadejte následující příkaz:

swinstall -s */installation\_file.v11* MQSERIES,l=/opt/customLocation

Chcete-li provést částečnou instalaci, zadejte seznam komponent ve výchozím umístění, jako druhou instalaci, zadejte tento příkaz:

```
swinstall -s /installation_file.v11
MQSERIES.MQM-RUNTIME MQSERIES.MQM-BASE MQSERIES.MQM-CL-HPUX -x allow_multiple_versions=true
```
*/installation\_file.v11* je absolutní cesta k instalačnímu souboru. Cesta musí začínat znakem / a končit názvem instalačního souboru. Instalační soubor má příponu .v11.

5. Pokud tato instalace není první instalací v systému, musíte zadat následující příkaz:

swconfig -x allow\_multiple\_versions=true MQSERIES,l= *MQ\_INSTALLATION\_PATH*

kde *MQ\_INSTALLATION\_PATH* je cesta, kde jste právě nainstalovali produkt IBM MQ. Pokud tento příkaz nezadáte, bude příkaz **swlist** hlásit instalaci jako instalovanou, nikoli jako konfigurovanou. Není-li instalace konfigurována, nesmíte používat produkt IBM MQ .

### **Jak pokračovat dále**

Pokyny, jak ověřit instalaci, viz ["Testování komunikace mezi klientem a serverem na systému HP-UX" na](#page-92-0) [stránce 93.](#page-92-0)

**Ověření instalace produktu IBM MQ v systému HP-UX**

Témata v této sekci obsahují pokyny k ověření serveru nebo instalace klienta produktu IBM MQ v systémech HP-UX .

#### **Informace o této úloze**

Můžete ověřit lokální (samostatnou) instalaci serveru nebo instalaci typu server-server na server IBM MQ :

- Instalace na lokálním serveru nemá žádné komunikační propojení s jinými instalacemi produktu IBM MQ .
- Instalace typu server-to-server má odkazy na jiné instalace.

Můžete také ověřit, zda byla instalace produktu IBM MQ MQI client úspěšně dokončena a že komunikační spoj funguje.

### **Procedura**

- Chcete-li ověřit instalaci lokálního serveru, prohlédněte si téma "Ověření instalace lokálního serveru na systému HP-UX" na stránce 81.
- Chcete-li ověřit instalaci typu server-server, prohlédněte si téma ["Ověření instalace typu server-server](#page-83-0) [v systému HP-UX" na stránce 84.](#page-83-0)
- Chcete-li ověřit instalaci klienta, prohlédněte si téma ["Ověření instalace klienta pomocí příkazového](#page-89-0) [řádku v systému HP-UX" na stránce 90.](#page-89-0)

# **Ověření instalace lokálního serveru na systému HP-UX**

Chcete-li ověřit lokální (samostatnou) instalaci v produktu HP-UX, můžete použít buď příkazový řádek, nebo aplikaci Pohlednice.

# **Informace o této úloze**

Příkazový řádek můžete použít k ověření, že je produkt IBM MQ úspěšně nainstalován, a že přidružená komunikační propojení fungují správně.

Instalaci můžete ověřit také pomocí aplikace Pohlednice. Aplikace Pohlednice je založena na produktu Java a vyžaduje systém se schopností zobrazovat grafické zobrazení.

### **Procedura**

- Chcete-li použít příkazový řádek k ověření instalace, prohlédněte si téma "Ověření instalace lokálního serveru pomocí příkazového řádku v systému HP-UX" na stránce 81.
- Chcete-li použít aplikaci Pohlednice k ověření instalace, prohlédněte si téma ["Ověření instalace](#page-82-0) [lokálního serveru pomocí aplikace Pohlednice v systému HP-UX" na stránce 83](#page-82-0).

# *Ověření instalace lokálního serveru pomocí příkazového řádku v systému*

#### *HP-UX*

V systémech HP-UX můžete ověřit lokální instalaci pomocí příkazového řádku a vytvořit jednoduchou konfiguraci jednoho správce front a jedné fronty. Instalaci můžete ověřit také pomocí aplikace Pohlednice.

### **Než začnete**

Chcete-li ověřit instalaci, musíte nejprve nainstalovat balík ukázek.

Před zahájením procedury ověření může být vhodné zkontrolovat, zda máte nejnovější opravy systému. Další informace o tom, kde hledat nejnovější aktualizace naleznete v části ["Kontrola požadavků na](#page-250-0) [Windows" na stránce 251](#page-250-0).

### **Informace o této úloze**

Chcete-li konfigurovat výchozího správce front z příkazového řádku, postupujte takto. Po konfiguraci správce front použijte ukázkový program amqsput , který vloží zprávu do fronty. Poté můžete pomocí ukázkového programu amqsget získat zprávu zpět z fronty.

V definicích objektů produktu IBM MQ se rozlišují velká a malá písmena. Veškerý text zadaný jako příkaz MQSC malými písmeny je automaticky převeden na velká písmena, pokud jej neuvedete do jednoduchých uvozovek. Ujistěte se, že jste zadali příklady přesně tak, jak jsou zobrazeny.

### **Postup**

- 1. V systému HP-UX se přihlaste jako uživatel ve skupině mqm .
- 2. Nastavte prostředí:
	- a) Zadáním jednoho z následujících příkazů nastavte proměnné prostředí pro použití s konkrétní instalací:

. *MQ\_INSTALLATION\_PATH*/bin/setmqenv -s

kde *MQ\_INSTALLATION\_PATH* odkazuje na umístění, kde je nainstalován produkt IBM MQ .

b) Zkontrolujte, zda je prostředí správně nastaveno, zadáním následujícího příkazu:

dspmqver

Pokud se příkaz úspěšně dokončí a vrátí se očekávané číslo verze a název instalace, prostředí se nastaví správně.

3. Vytvořte správce front s názvem QMA zadáním následujícího příkazu:

crtmqm QMA

Zprávy indikují, kdy je správce front vytvořen a kdy jsou vytvářeny výchozí objekty produktu IBM MQ . 4. Spusťte správce front zadáním následujícího příkazu:

strmqm QMA

Zpráva označuje, kdy se spustí správce front.

5. Spusťte prostředí MQSC zadáním následujícího příkazu:

runmqsc QMA

Zpráva indikuje, kdy je spuštěno MQSC. Prostředí MQSC nemá žádný příkazový řádek.

6. Definujte lokální frontu s názvem QUEUE1 zadáním následujícího příkazu:

DEFINE QLOCAL (QUEUE1)

Zpráva označuje, kdy je fronta vytvořena.

7. Ukončete prostředí MQSC zadáním následujícího příkazu:

end

Zobrazí se zprávy, za nimiž následuje příkazový řádek.

**Poznámka:** Následné kroky vyžadují, aby byl nainstalován balík ukázek.

- 8. Přejděte do adresáře *MQ\_INSTALLATION\_PATH*/samp/bin , který obsahuje ukázkové programy. *MQ\_INSTALLATION\_PATH* představuje adresář vysoké úrovně, ve kterém je nainstalován produkt IBM MQ .
- 9. Vložte zprávu do fronty zadáním následujících příkazů

./amqsput QUEUE1 QMA

Jsou zobrazeny následující zprávy:

Sample AMQSPUT0 start target queue is QUEUE1

10. Napište nějaký text zprávy na jeden nebo více řádků, kde každý řádek je jinou zprávou. Zadejte prázdný řádek, chcete-li ukončit vstup zprávy.

Zobrazí se následující zpráva:

Sample AMQSPUT0 end

Vaše zprávy jsou nyní ve frontě a zobrazí se příkazový řádek.

<span id="page-82-0"></span>11. Získejte zprávy z fronty zadáním následujícího příkazu:

./amqsget QUEUE1 QMA

Spustí se ukázkový program a vaše zprávy se zobrazí.

### **Výsledky**

Úspěšně jste ověřili lokální instalaci.

# *Ověření instalace lokálního serveru pomocí aplikace Pohlednice v systému*

#### *HP-UX*

Při úspěšném odeslání zpráv mezi dvěma aplikacemi Pohlednice se ověřuje lokální instalace.

### **Než začnete**

Aplikace Pohlednice je založena na produktu Java a vyžaduje systém se schopností zobrazovat grafické zobrazení.

Musíte se ujistit, že jste členem skupiny administrátorů produktu IBM MQ ( **mqm** ).

**Poznámka:** Použití aplikace Pohlednice k ověření instalace produktu IBM MQ je možné pouze tehdy, je-li v tomto rámečku instalace IBM MQ . Průvodce výchozí konfigurací nevytvoří výchozí konfiguraci, pokud již správce front v tomto rámečku existuje. Průvodce výchozí konfigurací se spustí na každé instalaci v políčku, ale pro každou krabici může být vytvořena pouze jedna výchozí konfigurace. Použití aplikace Pohlednice k ověření druhé a následné instalace produktu IBM MQ ve stejném poli není možné.

Chcete-li ověřit, že lokální instalace pracuje, můžete na stejném serveru spustit dvě instance aplikace Pohlednice. Aplikace Pohlednice může odesílat zprávy do jiných aplikací Pohlednice a přijímat zprávy od jiných aplikací Pohlednice. Úspěšné odeslání a přijetí zpráv ověřuje, zda je produkt IBM MQ nainstalován a správně pracuje na serveru.

### **Postup**

- 1. Přihlaste se jako uživatel ve skupině **mqm**.
- 2. Spusťte aplikaci Pohlednice jedním z následujících způsobů:
	- a) Z příkazového řádku:
		- i) Změňte adresář na *MQ\_INSTALLATION\_PATH*/java/bin. *MQ\_INSTALLATION\_PATH* představuje adresář vysoké úrovně, ve kterém je nainstalován produkt IBM MQ .
		- ii) Spusťte aplikaci Pohlednice zadáním následujícího příkazu:

./postcard

- b) Z IBM MQ Explorer:
	- i) Pokud se stránka Vítejte v zobrazení obsahu produktu IBM MQ Explorer nezobrazí, klepněte na volbu **IBM MQ** v zobrazení **Navigator** a zobrazí se úvodní stránka.
	- ii) Klepnutím na volbu **Spustit aplikaci Pohlednice** spusťte aplikaci Pohlednice.
- 3. V okně **Pohlednice-přihlášení** zadejte přezdívku, kterou budete používat při odesílání zpráv v aplikaci Pohlednice (například User1).
- 4. Vyberte správce front, který má být použit jako poštovní schránka:
	- Pokud nemáte žádného správce front, budete vyzváni, abyste buď spustili výchozí konfiguraci, nebo zavřeli aplikaci Pohlednice. Spuštění výchozí konfigurace vytvoří výchozího správce front.
- <span id="page-83-0"></span>• Je-li jediným správcem front ve vašem serveru výchozí správce front, je tento správce front použit automaticky pro aplikaci Pohlednice. Výchozí správce front se vytvoří spuštěním průvodce výchozí konfigurací.
- Pokud jste vytvořili vlastní správce front, ale nespustili jste průvodce výchozí konfigurací, vyberte ze seznamu příslušného správce front.
- Pokud jste spustili průvodce výchozí konfigurací a chcete použít výchozího správce front, ale na serveru existují další správci front, vyberte zaškrtávací políčko **Rozšířené** . Poté vyberte volbu **Použít výchozí konfiguraci jako poštovní schránku**.
- Pokud jste spustili průvodce výchozí konfigurací a vytvořili jste také vlastní správce front, a nechcete použít výchozího správce front, zaškrtněte políčko **Rozšířené** . Poté vyberte volbu **Zvolit správce front jako poštovní schránku**a poté vyberte příslušného správce front ze seznamu.

Po dokončení výběru klepněte na tlačítko **OK** . Zobrazí se první okno aplikace Pohlednice.

- 5. Spusťte druhou instanci aplikace Pohlednice podle kroků použitých k otevření první instance aplikace Pohlednice.
- 6. Znovu se zobrazí panel **Pohlednice-přihlášení** . Zadejte druhou přezdívku, kterou budete používat při odesílání zpráv v rámci této druhé aplikace Pohlednice. (příklad: User2).
- 7. Zopakujte výběr správce front, který chcete použít jako poštovní schránku (jak je popsáno v kroku 4). Správce front, který jste vybrali pro tuto druhou aplikaci Pohlednice, musí být stejným správcem front, jaký byl použit pro první instanci aplikace Pohlednice.
- 8. V první aplikaci Pohlednice (User1) zadejte do pole **Komu** přezdívku ( User2) pro druhou aplikaci Pohlednice. Vzhledem k tomu, že odesílatel a příjemce jsou na stejném serveru, můžete ponechat pole **Zapnuto:** prázdné.
- 9. Zadejte zprávu do pole **Zpráva:** a klepněte na tlačítko **Odeslat**.
- 10. V oblasti **Odeslané a přijaté pohlednice** aplikace Pohlednice se zobrazí podrobnosti o zprávě. V odesílající instanci aplikace Pohlednice se zpráva zobrazí jako odeslaná. V přijímající instanci aplikace Pohlednice se zpráva zobrazí jako přijatá.
- 11. V přijímající pohlednici (User2) poklepejte na zprávu v oblasti **Odeslané a přijaté pohlednice** , abyste ji zobrazili.

Když tato zpráva dorazí, ověřuje, zda je produkt IBM MQ správně nainstalován.

### **Jak pokračovat dále**

V závislosti na vaší situaci může být vhodné provést následující úlohy:

- Nainstalujte IBM MQ na jiné servery. Postupujte podle instalačního postupu pro příslušnou platformu. Ujistěte se, že používáte okno **Připojit výchozí klastr** v průvodci výchozí konfigurací k přidání ostatních serverů do klastru na vašem prvním serveru.
- Nainstalujte IBM MQ MQI client na jiné servery.
- Pokračujte dalšími úlohami administrace, viz téma Administrace produktu IBM MQ .

# **Ověření instalace typu server-server v systému HP-UX**

Můžete použít příkazový řádek nebo aplikaci Pohlednice k ověření instalace mezi servery na serveru HP-UX.

### **Než začnete**

Pro ověření server-server musí být zkontrolována komunikační propojení mezi dvěma systémy. Dříve než budete moci provést ověření, musíte se proto ujistit, že je v obou systémech nainstalován a nakonfigurován komunikační protokol.

V systému HP-UXpodporuje IBM MQ jak protokol TCP, tak SNA.

<span id="page-84-0"></span>Příklady v této úloze používají protokol TCP/IP. Pokud nepoužíváte protokol TCP, podívejte se na téma Nastavení komunikace v systému UNIX and Linux.

### **Informace o této úloze**

Pro instalaci typu server-na server můžete použít příkazový řádek k ověření, že je produkt IBM MQ úspěšně nainstalován, a že přidružená komunikační propojení fungují správně.

Instalaci můžete ověřit také pomocí aplikace Pohlednice. Aplikace Pohlednice je založena na produktu Java a vyžaduje systém se schopností zobrazovat grafické zobrazení.

### **Procedura**

- Chcete-li použít příkazový řádek k ověření instalace, prohlédněte si téma "Ověření instalace typu server-server pomocí příkazového řádku v systému HP-UX" na stránce 85.
- Chcete-li použít aplikaci Pohlednice k ověření instalace, prohlédněte si téma ["Ověření instalace typu](#page-87-0) [server-server pomocí aplikace Pohlednice v systému HP-UX" na stránce 88.](#page-87-0)

# *Ověření instalace typu server-server pomocí příkazového řádku v systému*

#### *HP-UX*

Instalaci serveru k serveru můžete ověřit pomocí dvou serverů, jednoho jako odesílatele a jednoho jako příjemce.

### **Než začnete**

- Ujistěte se, že TCP/IP a IBM MQ jsou nainstalovány na obou serverech (viz ["Ověření instalace typu](#page-83-0) [server-server v systému HP-UX" na stránce 84\)](#page-83-0).
- Ujistěte se, že jste členem skupiny administrátorů produktu IBM MQ (**mqm**) na každém serveru.
- Rozhodněte se, která instalace je odesílacím serverem a která instalace je přijímacím serverem. Instalace mohou být na stejném systému nebo na různých systémech.

### **Informace o této úloze**

V definicích objektů produktu IBM MQ se rozlišují velká a malá písmena. Veškerý text zadaný jako příkaz MQSC malými písmeny je automaticky převeden na velká písmena, pokud jej neuvedete do jednoduchých uvozovek. Ujistěte se, že jste zadali příklady přesně tak, jak jsou zobrazeny.

### **Postup**

- 1. Na serveru **receiver** :
	- a) V systému HP-UXse přihlaste jako uživatel ve skupině mqm .
	- b) Zkontrolujte, které porty jsou volné, například spuštěním produktu **netstat**. Další informace o tomto příkazu najdete v dokumentaci k operačnímu systému.

Není-li port 1414 používán, poznamenejte si hodnotu 1414 a použijte ji jako číslo portu v kroku [2 h](#page-86-0). Použijte stejné číslo pro port pro váš listener později v rámci ověření. Pokud se používá, poznamenejte si port, který se nepoužívá; například 1415.

c) Nastavte prostředí pro instalaci, kterou používáte, zadáním následujícího příkazu na příkazový řádek:

. *MQ\_INSTALLATION\_PATH*/bin/setmqenv -s

kde *MQ\_INSTALLATION\_PATH* odkazuje na umístění, kde je nainstalován produkt IBM MQ .

d) Vytvořte správce front s názvem QMB zadáním následujícího příkazu na příkazový řádek:

crtmqm QMB

Zobrazí se zprávy o tom, že správce front byl vytvořen a že byly vytvořeny výchozí objekty produktu IBM MQ .

e) Spusťte správce front zadáním následujícího příkazu:

strmqm QMB

Zobrazí se zpráva oznamující spuštění správce front.

f) Spusťte prostředí MQSC zadáním následujícího příkazu:

runmqsc QMB

Zobrazí se zpráva oznamující spuštění prostředí MQSC. Prostředí MQSC nemá žádný příkazový řádek.

g) Definujte lokální frontu s názvem RECEIVER.Q zadáním následujícího příkazu:

DEFINE QLOCAL (RECEIVER.Q)

Zobrazí se zpráva oznamující, že byla fronta vytvořena.

h) Definujte modul listener zadáním následujícího příkazu:

DEFINE LISTENER (LISTENER1) TRPTYPE (TCP) CONTROL (QMGR) PORT ( *PORT\_NUMBER* )

Kde *číslo\_portu* je název portu, na kterém modul listener běží. Toto číslo musí být stejné jako číslo použité při definování odesílacího kanálu.

i) Spusťte modul listener zadáním následujícího příkazu:

START LISTENER (LISTENER1)

**Poznámka:** Nespouštějte modul listener na pozadí z jakéhokoli shellu, který automaticky snižuje prioritu procesů na pozadí.

j) Definujte přijímací kanál zadáním následujícího příkazu:

DEFINE CHANNEL (QMA.QMB) CHLTYPE (RCVR) TRPTYPE (TCP)

Po vytvoření kanálu se zobrazí potvrzovací zpráva.

k) Ukončete prostředí MQSC zadáním příkazu:

end

Zobrazí se některé zprávy, za nimiž následuje příkazový řádek.

- 2. Na serveru **sender** :
	- a) Jelikož je odesílacím serverem systém AIX , přihlašte se jako uživatel ve skupině mqm .
	- b) Nastavte prostředí pro instalaci, kterou používáte, zadáním následujícího příkazu na příkazový řádek:

. *MQ\_INSTALLATION\_PATH*/bin/setmqenv -s

kde *MQ\_INSTALLATION\_PATH* odkazuje na umístění, kde je nainstalován produkt IBM MQ .

c) Vytvořte správce front s názvem QMA zadáním následujícího příkazu na příkazový řádek:

<span id="page-86-0"></span>crtmqm QMA

Zobrazí se zprávy o tom, že správce front byl vytvořen a že byly vytvořeny výchozí objekty produktu IBM MQ .

d) Spusťte správce front zadáním následujícího příkazu:

strmqm QMA

Zobrazí se zpráva oznamující spuštění správce front.

e) Spusťte prostředí MQSC zadáním následujícího příkazu:

runmqsc QMA

Zobrazí se zpráva oznamující spuštění relace MQSC. Prostředí MQSC nemá žádný příkazový řádek.

f) Definujte lokální frontu s názvem QMB (chcete-li být použita jako přenosová fronta) zadáním následujícího příkazu:

DEFINE QLOCAL (QMB) USAGE (XMITQ)

Po vytvoření fronty se zobrazí potvrzovací zpráva.

g) Definujte lokální definici vzdálené fronty zadáním následujícího příkazu:

DEFINE QREMOTE (LOCAL.DEF.OF.REMOTE.QUEUE) RNAME (RECEIVER.Q) RQMNAME ('QMB') XMITQ (QMB)

h) Definujte odesílací kanál zadáním jednoho z následujících příkazů:

*název-připojení* je adresa TCP/IP přijímacího systému. Jsou-li obě instalace ve stejném systému, je *název-podp* localhost. *port* je port, který jste zaznamenali v [1 b](#page-84-0). Pokud nezadáte port, použije se výchozí hodnota 1414.

DEFINE CHANNEL (QMA.QMB) CHLTYPE (SDR) CONNAME ('*CON-NAME*(*PORT*)') XMITQ (QMB) TRPTYPE (TCP)

i) Spusťte kanál odesílatele zadáním následujícího příkazu:

START CHANNEL(QMA.QMB)

Přijímací kanál na přijímacím serveru se spustí automaticky při spuštění kanálu odesílatele.

j) Ukončete prostředí MQSC zadáním následujícího příkazu:

end

Zobrazí se některé zprávy, za nimiž následuje příkazový řádek.

- k) Pokud je odesílacím serverem systém UNIX nebo Linux , přejděte do adresáře *MQ\_INSTALLATION\_PATH*/samp/bin . Tento adresář obsahuje vzorové programy. *MQ\_INSTALLATION\_PATH* představuje adresář vysoké úrovně, ve kterém je nainstalován produkt IBM MQ .
- l) Pokud jsou jak odesílací server, tak přijímací server na stejném systému, ověřte, že správce front byl vytvořen v různých instalacích, zadáním následujícího příkazu:

dspmq -o installation

Jsou-li správci front ve stejné instalaci, přesuňte buď QMA na instalaci odesílatele nebo QMB do instalace příjemce pomocí příkazu **setmqm** . Další informace viz setmqm.

- <span id="page-87-0"></span>m) Vložte zprávu do lokální definice vzdálené fronty, která zase uvádí název vzdálené fronty. Zadejte jeden z následujících příkazů:
	- V systému Windows:

amqsput LOCAL.DEF.OF.REMOTE.QUEUE QMA

• V systému UNIX and Linux:

./amqsput LOCAL.DEF.OF.REMOTE.QUEUE QMA

Zobrazí se zpráva oznamující spuštění produktu amqsput .

- n) Zadejte některý text zprávy na jeden nebo více řádků, za nimiž bude následovat prázdný řádek. Zobrazí se zpráva oznamující, že produkt amqsput byl ukončen. Vaše zpráva se nyní nachází ve frontě a znovu se zobrazí příkazový řádek.
- 3. Na serveru **příjemce** :
	- a) Vzhledem k tomu, že váš přijímací server je systém AIX , přejděte do adresáře *MQ\_INSTALLATION\_PATH*/samp/bin .

Tento adresář obsahuje vzorové programy. *MQ\_INSTALLATION\_PATH* představuje adresář vysoké úrovně, ve kterém je nainstalován produkt IBM MQ .

b) Získejte zprávu z fronty na přijímači zadáním následujícího příkazu:

./amqsget RECEIVER.Q QMB

Spustí se ukázkový program a zpráva se zobrazí. Po pozastavení končí ukázka. Poté se zobrazí příkazový řádek.

### **Výsledky**

Nyní jste úspěšně ověřili instalaci typu server-na-server.

# *Ověření instalace typu server-server pomocí aplikace Pohlednice v systému*

### *HP-UX*

Můžete použít dvě instance aplikace Pohlednice k ověření, že instalace typu server-to-server pracuje.

### **Než začnete**

Aplikaci Pohlednice můžete použít na dvou serverech, v jedné instanci aplikace Pohlednice na každý server, a ověřit tak, zda funguje instalace serveru na server. Úspěšné odeslání a přijetí zpráv ověřuje, zda je produkt IBM MQ úspěšně nainstalován, a že komunikace mezi těmito dvěma servery pracuje správně.

#### **Poznámka:**

- Pokud má systém více instalací produktu IBM MQ , ujistěte se, že aplikace Pohlednice nebyla spuštěna před žádnou instalací na daném serveru. Vzhledem k tomu, že výchozí konfigurace může existovat pouze v jedné instalaci produktu IBM MQ na systém, nelze průvodce výchozí konfigurací a Pohlednice použít pro ověření druhé nebo jiné instalace.
- Instalace ze dvou serverů musí být na různých systémech, aby bylo možné provést ověření mezi servery pomocí aplikace Pohlednice. Chcete-li ověřit instalaci typu server-server na stejném počítači, můžete použít příkazový řádek.
- Ujistěte se, že TCP/IP a IBM MQ jsou nainstalovány na obou serverech.
- Ujistěte se, že vaše systémy jsou schopny zobrazit grafickou obrazovku.
- Ujistěte se, že jste členem skupiny administrátorů produktu IBM MQ ( **mqm** ) na každém serveru.
- Zkontrolujte, zda platí jeden z následujících scénářů:
	- Na serveru nebyl vytvořen žádný správce front.

– Použijte průvodce výchozí konfigurací k vytvoření výchozích správců front na každém serveru a propojte je s výchozím klastrem.

Podrobnosti o způsobu použití průvodce výchozí konfigurací naleznete v tomto tématu.

– Oba servery mají existující správce front a tito správci front jsou ve stejném klastru.

Pokud vaši správci front nejsou ve stejném klastru, vytvořte nové správce front na obou serverech. Poté vytvořte klastr a ujistěte se, že správci front, které vytvoříte na každém serveru, patří do tohoto klastru.

– Nakonfigurovali jste kanály pro komunikaci mezi dvěma servery.

Instrukce, jak nastavit kanály, viz ["Ověření instalace typu server-server pomocí příkazového řádku](#page-84-0) [v systému HP-UX" na stránce 85.](#page-84-0) Po nastavení kanálů postupujte podle pokynů v tomto tématu a ověřte instalaci typu server-server.

### **Postup**

- 1. Na prvním serveru se přihlaste jako uživatel ve skupině **mqm**.
- 2. Spusťte aplikaci Pohlednice jedním z následujících způsobů:
	- a) Z příkazového řádku:
		- i) Změňte adresář na *MQ\_INSTALLATION\_PATH*/java/bin. *MQ\_INSTALLATION\_PATH* představuje adresář vysoké úrovně, ve kterém je nainstalován produkt IBM MQ .
		- ii) Spusťte aplikaci Pohlednice zadáním následujícího příkazu:

./postcard

- b) Z IBM MQ Explorer:
	- i) Pokud se stránka Vítejte v zobrazení obsahu produktu IBM MQ Explorer nezobrazí, klepněte na volbu **IBM MQ** v zobrazení **Navigator** a zobrazí se úvodní stránka.
	- ii) Klepnutím na volbu **Spustit aplikaci Pohlednice** spusťte aplikaci Pohlednice.
- 3. Do okna **Pohlednice-přihlášení** zadejte přezdívku, kterou budete používat při odesílání zpráv v aplikaci Pohlednice. Například User1 pro první server a User2 pro druhý server.
- 4. Jakmile dokončíte práci s průvodcem, vrátíte se zpět do okna **Pohlednice-přihlášení** .
- 5. Vyberte správce front, který má být použit jako poštovní schránka:
	- Pokud nemáte žádného správce front, budete vyzváni, abyste buď spustili výchozí konfiguraci, nebo zavřeli aplikaci Pohlednice. Práci pomocí průvodce výchozí konfigurací. Když se dostanete k volbě připojení správce front k výchozímu klastru, zaškrtněte toto políčko. Na další obrazovce:
		- Pro první server vyberte volbu **ano, učinit z něj úložiště pro klastr**.
		- Pro druhý server vyberte volbu **Žádný jiný počítač se již nepřipojil ke klastru jako úložiště**. Po zadání požadavku zadejte umístění úložiště zadáním názvu odesílacího serveru.
	- Je-li jediným správcem front ve vašem serveru výchozí správce front, je tento správce front použit automaticky pro aplikaci Pohlednice. Výchozí správce front se vytvoří spuštěním průvodce výchozí konfigurací.
	- Pokud jste vytvořili vlastní správce front, ale nespustili jste průvodce výchozí konfigurací, vyberte ze seznamu příslušného správce front.
	- Pokud jste spustili průvodce výchozí konfigurací a chcete použít výchozího správce front, ale na serveru existují další správci front, vyberte zaškrtávací políčko **Rozšířené** . Poté vyberte volbu **Použít výchozí konfiguraci jako poštovní schránku**.
	- Pokud jste spustili průvodce výchozí konfigurací a vytvořili jste také vlastní správce front, a nechcete použít výchozího správce front, zaškrtněte políčko **Rozšířené** . Poté vyberte volbu **Zvolit správce front jako poštovní schránku**a poté vyberte příslušného správce front ze seznamu.

Po dokončení výběru klepněte na tlačítko **OK**.

- <span id="page-89-0"></span>6. Dokončete kroky 1-5 pro druhý server.
- 7. V aplikaci Pohlednice na prvním serveru:
	- a) Zadejte přezdívku ( user2) pro aplikaci Pohlednice na druhém serveru v poli **Komu:** .
	- b) Zadejte správce front na druhém serveru do pole **Na:** .
	- c) Zadejte zprávu do pole **Zpráva:** a klepněte na tlačítko **Odeslat**.
- 8. V aplikaci Pohlednice na druhém serveru:
	- a) V části **Odeslané a přijaté pohlednice**poklepejte na zprávu označenou jako přijatá a zobrazí se zpráva z prvního serveru.
	- b) Volitelné: Postup odeslání pohlednice na první server přizpůsobením pokynů v kroku 7. Musíte zadat podrobnosti o prvním serveru do pole **Komu:** a do pole **Na:** .

Tyto zprávy ověřují, že je produkt IBM MQ správně nainstalován a že vaše komunikační propojení mezi dvěma servery pracuje správně.

### **DE HP-UX – Ověření instalace klienta pomocí příkazového řádku v systému HP-UX**

Instalaci klienta můžete ověřit pomocí příkazového řádku. Na serveru vytvoříte správce front, lokální frontu, modul listener a kanál připojení serveru. Musíte také použít pravidla zabezpečení, chcete-li umožnit klientovi připojení a využití fronty definované. Na klientu, který vytváříte kanál připojení klienta, a poté pomocí ukázkových programů PUT a GET dokončete proceduru ověření.

Postup ověření ukazuje, jak vytvořit správce front s názvem queue.manager.1, lokální frontu s názvem QUEUE1a kanál připojení serveru s názvem CHANNEL1 na serveru.

Ukazuje, jak vytvořit kanál připojení klienta na pracovní stanici IBM MQ MQI client . Potom ukazuje, jak používat ukázkové programy k vložení zprávy do fronty a získání zprávy z fronty.

Tento příklad neřeší žádné problémy zabezpečení klienta. Podrobnosti najdete v tématu Nastavení zabezpečení produktu IBM MQ MQI client , pokud se týká problémů se zabezpečením produktu IBM MQ MQI client .

Ověřovací procedura předpokládá, že:

- Úplný produkt serveru IBM MQ byl nainstalován na server.
- Instalace serveru je přístupná ve vaší síti.
- Software IBM MQ MQI client byl nainstalován na klientský systém.
- Vzorové programy produktu IBM MQ byly nainstalovány.
- Na serveru a v klientských systémech byl nakonfigurován protokol TCP/IP. Další informace naleznete v tématu Konfigurace připojení mezi serverem a klientem.

Nejprve nastavte server pomocí příkazového řádku pomocí pokynů v příručce "Nastavení serveru pomocí příkazového řádku v systému HP-UX" na stránce 90.

Jakmile nastavíte server, musíte nastavit klienta pomocí pokynů v příručce ["Připojení ke správci front](#page-91-0) [pomocí proměnné prostředí MQSERVER v systému HP-UX" na stránce 92.](#page-91-0)

Nakonec můžete otestovat komunikaci mezi klientem a serverem pomocí pokynů v příručce ["Testování](#page-92-0) [komunikace mezi klientem a serverem na systému HP-UX" na stránce 93](#page-92-0).

### *Nastavení serveru pomocí příkazového řádku v systému HP-UX*

Chcete-li vytvořit správce front, frontu a kanál na serveru, postupujte podle těchto pokynů. Tyto objekty pak můžete použít k ověření instalace.

### **Informace o této úloze**

Tyto pokyny předpokládají, že nebyl definován žádný správce front nebo jiné objekty IBM MQ .

V definicích objektů produktu IBM MQ se rozlišují velká a malá písmena. Veškerý text zadaný jako příkaz MQSC malými písmeny je automaticky převeden na velká písmena, pokud jej neuvedete do jednoduchých uvozovek. Ujistěte se, že jste zadali příklady přesně tak, jak jsou zobrazeny.

### **Postup**

1. Vytvořte ID uživatele na serveru, který se nenachází ve skupině mqm .

Toto ID uživatele musí existovat na serveru a klientu. Jedná se o ID uživatele, které musí být ukázkové aplikace spuštěny, jinak bude vrácena chyba 2035.

- 2. Přihlaste se jako uživatel do skupiny mqm.
- 3. Je třeba nastavit různé proměnné prostředí tak, aby bylo možné instalaci použít v aktuálním shellu. Proměnné prostředí můžete nastavit zadáním následujícího příkazu:

#### . *MQ\_INSTALLATION\_PATH*/bin/setmqenv -s

kde *MQ\_INSTALLATION\_PATH* odkazuje na umístění, kde je nainstalován produkt IBM MQ . 4. Vytvořte správce front s názvem QUEUE.MANAGER.1 zadáním následujícího příkazu:

crtmqm QUEUE.MANAGER.1

Zobrazí se zprávy oznamující, že správce front byl vytvořen.

5. Spusťte správce front zadáním následujícího příkazu:

strmqm QUEUE.MANAGER.1

Zobrazí se zpráva oznamující spuštění správce front.

6. Spusťte prostředí MQSC zadáním následujícího příkazu:

runmqsc QUEUE.MANAGER.1

Zobrazí se zpráva oznamující spuštění relace MQSC. Prostředí MQSC nemá žádný příkazový řádek. 7. Definujte lokální frontu s názvem QUEUE1 zadáním následujícího příkazu:

DEFINE QLOCAL(QUEUE1)

Po vytvoření fronty se zobrazí potvrzovací zpráva.

8. Zadáním následujícího příkazu povolte ID uživatele, které jste vytvořili v kroku 1, aby bylo možné použít produkt QUEUE1 :

SET AUTHREC PROFILE(QUEUE1) OBJTYPE(QUEUE) PRINCIPAL(' *non\_mqm\_user* ') AUTHADD(PUT,GET)

, kde *non\_mqm\_user* je ID uživatele vytvořené v kroku 1. Zobrazí se zpráva s informací o tom, kdy byla autorizace nastavena. Musíte také spustit následující příkaz, abyste uděli oprávnění ID uživatele k připojení:

SET AUTHREC OBJTYPE(QMGR) PRINCIPAL(' *non\_mqm\_user* ') AUTHADD(CONNECT)

Pokud tento příkaz není spuštěn, je vrácena chyba zastavení 2305.

9. Definujte kanál připojení serveru zadáním následujícího příkazu:

DEFINE CHANNEL (CHANNEL1) CHLTYPE (SVRCONN) TRPTYPE (TCP)

Po vytvoření kanálu se zobrazí potvrzovací zpráva.

<span id="page-91-0"></span>10. Umožněte kanálu klienta připojit se ke správci front a spustit jej pod ID uživatele, které jste vytvořili v kroku 1, zadáním následujícího příkazu MQSC:

SET CHLAUTH(CHANNEL1) TYPE(ADDRESSMAP) ADDRESS(' *client\_ipaddr* ') MCAUSER(' *non\_mqm\_user* ')

kde *client\_ipaddr* je adresa IP klientského systému a *non\_mqm\_user* je ID uživatele vytvořené v kroku 1. Zobrazí se zpráva oznamující, že bylo pravidlo nastaveno.

11. Definujte modul listener zadáním následujícího příkazu:

DEFINE LISTENER (LISTENER1) TRPTYPE (TCP) CONTROL (QMGR) PORT (*port\_number*)

kde *číslo\_portu* je číslo portu, na kterém má být modul listener spuštěn. Toto číslo musí být stejné jako číslo použité při definování kanálu připojení klienta v produktu ["Instalace klienta IBM MQ](#page-77-0) [v systému HP-UX" na stránce 78.](#page-77-0)

**Poznámka:** Vynecháte-li parametr portu z příkazu, bude pro port modulu listener použita výchozí hodnota 1414 . Chcete-li zadat jiný port než 1414, musíte do příkazu zahrnout parametr portu, jak je zobrazeno.

12. Spusťte modul listener zadáním následujícího příkazu:

START LISTENER (LISTENER1)

13. Ukončete prostředí MQSC zadáním následujícího příkazu:

end

Zobrazí se některé zprávy, za nimiž následuje příkazový řádek.

### **Jak pokračovat dále**

Postupujte podle pokynů pro nastavení klienta. Viz "Připojení ke správci front pomocí proměnné prostředí MQSERVER v systému HP-UX" na stránce 92.

### *Připojení ke správci front pomocí proměnné prostředí MQSERVER v systému HP-UX*

Je-li na serveru IBM MQ MQI clientspuštěna aplikace IBM MQ , je nutné použít název kanálu MQI, typ komunikace a adresu serveru, který má být použit. Zadejte tyto parametry definováním proměnné prostředí MQSERVER .

### **Než začnete**

Před spuštěním této úlohy je třeba dokončit úlohu ["Nastavení serveru pomocí příkazového řádku](#page-89-0) [v systému HP-UX" na stránce 90a](#page-89-0) uložit následující informace:

- Název hostitele nebo adresa IP serveru a číslo portu, které jste zadali při vytváření modulu listener.
- Název kanálu pro kanál připojení serveru.

### **Informace o této úloze**

Tato úloha popisuje, jak připojit IBM MQ MQI client, definováním proměnné prostředí MQSERVER na straně klienta.

Místo toho můžete klientovi poskytnout přístup k generovanou definiční tabulce kanálu klienta amqclchl.tab, viz téma Přístup k definicím kanálu připojení klienta.

# <span id="page-92-0"></span>**Postup**

- 1. Přihlaste se jako ID uživatele, které jste vytvořili v kroku 1 produktu ["Nastavení serveru pomocí](#page-89-0) [příkazového řádku v systému HP-UX" na stránce 90.](#page-89-0)
- 2. Zkontrolujte připojení TCP/IP. V klientovi zadejte jeden z následujících příkazů:
	- ping server-hostname
	- ping n.n.n.n

n.n.n.n představuje síťovou adresu. Adresu sítě lze nastavit v desítkové tečkové notaci IPv4 , například 192.0.2.0. Případně můžete nastavit adresu v hexadecimálním tvaru IPv6 , například 2001:0DB8:0204:acff:fe97:2c34:fde0:3485.

Dojde-li k selhání příkazu **ping** , opravte konfiguraci TCP/IP.

3. Nastavte proměnnou prostředí MQSERVER . V klientovi zadejte následující příkaz:

```
export MQSERVER=CHANNEL1/TCP/' server-address (port)'
```
Kde:

- Hodnota *CHANNEL1* je název kanálu připojení serveru.
- *server-address* je název hostitele TCP/IP serveru.
- *port* je číslo portu TCP/IP, na kterém server naslouchá.

Pokud nezadáte číslo portu, produkt IBM MQ použije soubor zadaný v souboru qm. ini nebo konfigurační soubor klienta. Není-li v těchto souborech uvedena žádná hodnota, IBM MQ použije číslo portu uvedené v souboru služeb TCP/IP pro název služby MQSeries. Pokud položka MQSeries v souboru služeb neexistuje, použije se výchozí hodnota 1414 . Je důležité, aby číslo portu použité klientem a číslo portu použité programem modulu listener serveru bylo stejné.

### **Jak pokračovat dále**

Použijte vzorové programy k testování komunikace mezi klientem a serverem; viz "Testování komunikace mezi klientem a serverem na systému HP-UX" na stránce 93.

## *Testování komunikace mezi klientem a serverem na systému HP-UX*

Na pracovní stanici IBM MQ MQI client použijte ukázkový program amqsputc k vložení zprávy do fronty na pracovní stanici serveru. Použijte vzorový program amqsgetc , abyste získali zprávu z fronty zpět na klienta.

### **Než začnete**

Vyplňte předchozí témata v této sekci:

- Nastavte správce front, kanály a frontu.
- Otevřte příkazové okno.
- Nastavení systémových proměnných prostředí.

### **Informace o této úloze**

Všimněte si, že definice objektů produktu IBM MQ rozlišují velikost písmen. Text zadaný jako příkaz MQSC malými písmeny se převede automaticky na velká písmena, pokud jej neuvedete do jednoduchých uvozovek. Ujistěte se, že jste zadali příklady přesně tak, jak jsou zobrazeny.

### **Postup**

1. Přejděte do adresáře *MQ\_INSTALLATION\_PATH*/samp/bin directory, který obsahuje ukázkové programy.

*MQ\_INSTALLATION\_PATH* představuje adresář vysoké úrovně, ve kterém je nainstalován produkt IBM MQ .

2. Musíte nastavit určité proměnné prostředí tak, aby bylo možné instalaci použít v aktuálním shellu. Proměnné prostředí můžete nastavit zadáním následujícího příkazu:

. *MQ\_INSTALLATION\_PATH*/bin/setmqenv -s

kde *MQ\_INSTALLATION\_PATH* odkazuje na umístění, kde je nainstalován produkt IBM MQ . 3. Spusťte program PUT pro QUEUE1 na systému QUEUE.MANAGER.1 zadáním následujícího příkazu:

./amqsputc QUEUE1 QUEUE.MANAGER.1

Je-li příkaz úspěšný, zobrazí se následující zprávy:

Ukázka počáteční cílové fronty AMQSPUT0 je QUEUE1 .

**Tip:** Je možné, že obdržíte chybu MQRC\_NOT\_AUTHORIZED (2035). Při výchozím nastavení je ověřování kanálu povoleno při vytvoření správce front. Ověřování kanálu zabraňuje privilegovaným uživatelům, kteří přistupují ke správci front, jako IBM MQ MQI client. Chcete-li ověřit instalaci, můžete buď změnit ID uživatele MCA na neprivilegovaného uživatele, nebo zakázat ověřování kanálu. Chcete-li zakázat ověřování kanálu, spusťte následující příkaz MQSC:

ALTER QMGR CHLAUTH(DISABLED)

Po dokončení testu znovu povolte ověřování kanálu, pokud neodstraníte správce front:

ALTER QMGR CHLAUTH(ENABLED)

4. Zadejte nějaký text zprávy a dvakrát stiskněte klávesu **Enter** . Zobrazí se následující zpráva:

Ukázka ukončení AMQSPUT0

Vaše zpráva je nyní ve frontě, která se nachází ve správci front serveru.

5. Spusťte program GET pro QUEUE1 na systému QUEUE.MANAGER.1 zadáním následujícího příkazu:

./amqsgetc QUEUE1 QUEUE.MANAGER.1

Spustí se ukázkový program a zpráva se zobrazí. Po krátké přestávce (přibližně 30 sekund) se ukázka ukončí a znovu se zobrazí příkazový řádek.

#### **Výsledky**

Nyní jste úspěšně ověřili instalaci klienta.

### **Jak pokračovat dále**

1. Na serveru je třeba nastavit různé proměnné prostředí, aby bylo možné instalaci použít v aktuálním shellu. Proměnné prostředí můžete nastavit zadáním následujícího příkazu:

. *MQ\_INSTALLATION\_PATH*/bin/setmqenv -s

kde *MQ\_INSTALLATION\_PATH* odkazuje na umístění, kde je nainstalován produkt IBM MQ .

2. Na serveru zastavte správce front zadáním následujícího příkazu:

endmqm QUEUE.MANAGER.1

3. Na serveru odstraňte správce front zadáním následujícího příkazu:

#### <span id="page-94-0"></span>**Odinstalace nebo úprava IBM MQ v systému HP-UX** HP-UX

V systému HP-UXmůžete odinstalovat server nebo klienta produktu IBM MQ s použitím příkazu **swremove** . Instalaci produktu IBM MQ lze také upravit odinstalováním vybraných komponent produktu IBM MQ .

### **Než začnete**

Pokud byly použity nějaké aktualizace, odeberte je před spuštěním procedury odinstalace. Další informace naleznete v tématu Obnova předchozí úrovně údržby na systému IBM MQ v systému HP-UX.

**Důležité:** Před zahájením procesu odinstalace nebo úpravy produktu IBM MQje třeba ukončit všechny správce front produktu IBM MQ , další objekty a aplikace.

### **Postup**

- 1. Ukončete všechny aplikace IBM MQ přidružené k instalaci, které chcete odinstalovat nebo upravit, pokud jste tak již neučinili.
- 2. V případě instalace serveru ukončete všechny aktivity produktu IBM MQ přidružené k instalaci, kterou chcete odinstalovat nebo upravit:
	- a) Přihlaste se jako uživatel ve skupině mqm.
	- b) Nastavte své prostředí pro práci s instalací, kterou chcete odinstalovat nebo upravit. Zadejte následující příkaz:

```
. MQ_INSTALLATION_PATH/bin/setmqenv
```
kde *MQ\_INSTALLATION\_PATH* odkazuje na umístění, kde je nainstalován produkt IBM MQ .

c) Zobrazí stav všech správců front v systému. Zadejte následující příkaz:

dspmq -o installation

d) Zastavte všechny spuštěné správce front přidružené k instalaci, kterou chcete odinstalovat nebo upravit. Zadejte následující příkaz pro každého správce front:

endmqm *QMgrName*

e) Zastavte všechny moduly listener přidružené ke správcům front. Zadejte následující příkaz pro každého správce front:

endmqlsr -m *QMgrName*

- 3. Přihlaste se jako uživatel root.
- 4. Odinstalujte produkt IBM MQ pomocí produktu **swremove**:
	- Chcete-li odinstalovat všechny komponenty produktu IBM MQ , zadejte následující příkaz:

swremove MQSERIES,l= *MQ\_INSTALLATION\_PATH*

kde *MQ\_INSTALLATION\_PATH* je cesta, kde je nainstalován produkt IBM MQ .

• Chcete-li upravit instalaci produktu IBM MQ a odinstalovat vybrané komponenty produktu IBM MQ , zadejte následující příkaz:

swremove *componentname*,l= *MQ\_INSTALLATION\_PATH*

kde *componentname* je název komponenty, která se má odinstalovat, a *MQ\_INSTALLATION\_PATH* je cesta, kde je nainstalován produkt IBM MQ .

Příklad:

– Chcete-li odinstalovat komponentu klienta, z instalace v produktu /opt/myLocation, zadejte následující příkaz:

swremove MQSERIES.MQM-CL-HPUX, l=/opt/myLocation

– Chcete-li odinstalovat klienta a komponenty klienta telemetrie z instalace v produktu /opt/ myLocation, zadejte následující příkaz:

swremove MQSERIES.MQM-CL-HPUX,l=/opt/myLocation MQSERIES.MQM-TXCLIENT,l=/opt/myLocation

### **Výsledky**

Po odinstalaci nejsou některé soubory pod adresářovými stromy /var/mqm a /etc/opt/mqm odebrány. Tyto soubory obsahují uživatelská data a zůstanou proto, aby následné instalace mohly data znovu použít. Většina zbývajících souborů obsahuje text, jako např. soubory INI, protokoly chyb a soubory FDC. Adresářový strom /var/mqm/shared obsahuje soubory, které jsou sdíleny mezi instalacemi, včetně spustitelných sdílených knihoven libmqzsd.so a libmqzsd\_r.so.

### **Jak pokračovat dále**

- Pokud byl produkt úspěšně odinstalován, můžete odstranit všechny soubory a adresáře obsažené v instalačním adresáři.
- Pokud v systému nejsou žádné jiné instalace produktu IBM MQ a vy nechcete přeinstalovat nebo migrovat, můžete odstranit adresářové stromy /var/mqm a /etc/opt/mqm , včetně souborů libmqzsd.so a libmqzsd\_r.so. Odstranění těchto adresářů zlikviduje všechny správce front a jejich přidružená data.

# **Instalace a odinstalace produktu IBM MQ v systému IBM i**

Úlohy instalace, které jsou přidruženy k instalaci produktu IBM MQ v systémech IBM i , jsou seskupeny do této sekce.

### **Informace o této úloze**

Chcete-li se připravit na instalaci a nainstalovat komponenty produktu IBM MQ , proveďte následující úlohy.

Informace o tom, jak odinstalovat produkt IBM MQ, najdete v tématu ["OdinstalaceIBM MQ for IBM i" na](#page-122-0) [stránce 123.](#page-122-0)

Jsou-li k dispozici opravy nebo aktualizace produktu, přečtěte si téma Použití údržby produktu IBM MQ , kde najdete informace o tom, jak tyto změny použít.

#### **Postup**

1. Zkontrolujte systémové požadavky.

Viz ["Hardwarové a softwarové požadavky na systémech IBM i" na stránce 98.](#page-97-0)

2. Naplánujte instalaci.

- Jako součást plánovacího procesu musíte zvolit, které komponenty se mají instalovat a kam je instalovat. Viz "Komponenty produktu IBM MQ pro produkt IBM i" na stránce 97.
- Musíte také provést některé volby specifické pro platformu. Viz ["Plánování instalace produktu IBM](#page-98-0) [MQ v systému IBM i" na stránce 99](#page-98-0).
- 3. Připravte svůj systém na instalaci produktu IBM MQ.

Viz ["Příprava systému v systému IBM i" na stránce 99](#page-98-0).

4. Nainstalujte server IBM MQ .

Viz ["Instalace serveru IBM MQ v systému IBM i" na stránce 101.](#page-100-0)

5. Volitelné: Nainstalujte klienta IBM MQ .

Viz ["Instalace klienta IBM MQ v systému IBM i" na stránce 114](#page-113-0).

6. Ověřte instalaci. Viz ["Ověření instalace produktu IBM MQ v systému IBM i" na stránce 119](#page-118-0).

# **Komponenty produktu IBM MQ pro produkt IBM i**

Komponenty produktu IBM MQ , které jsou k dispozici pro produkt IBM i.

**Důležité:** Podrobnosti o tom, co každý nákup produktu IBM MQ opravňuje k instalaci, najdete v tématu Licenční informace produktuIBM MQ .

Komponenty jsou následující:

#### **Server (základní)**

Podpora vám umožní vytvořit a podporovat vaše vlastní aplikace. To zahrnuje běhovou komponentu, která poskytuje podporu pro externí aplikace. Zahrnuje také podporu pro připojení klienta z instalací produktu IBM MQ na jiných počítačích.

#### **Popis příkazů**

Nápověda pro CL příkazy je poskytována ve formátu HTML a je instalována spolu s produktem v adresáři /QIBM/ProdData/mqm/doc.

#### **Ukázky (Volba 1)**

Ukázkové aplikační programy. Zdroj je dodáván v knihovně QMQMSAMP a spustitelné soubory jsou dodávány v knihovně QMQM.

#### **AMS (Volba 2)**

Komponenta AMS.

#### **Documentation**

Úplná dokumentace k produktu je dodávána na disku CD IBM MQ Documentation .

#### **Soubor Readme**

Nejnovější informace o produktu, který byl k dispozici po zveřejnění této dokumentace k produktu nebo v úplné dokumentaci. Soubor Readme můžete najít v kořenovém adresáři disku CD produktu nebo dokumentace. Než začnete instalovat produkt IBM MQ for IBM i, zkontrolujte jej.

#### **Komponenty produktu Managed File Transfer (MFT)**

#### **\* ZÁKLAD**

Podpora vám umožní vytvořit a podporovat vaše vlastní aplikace MFT. Zahrnuje také podporu pro připojení klientů z instalací MFT produktu IBM MQ na jiných počítačích.

**2**

Podpora nástrojů

**3**

Agent

**4**

Služby

Nejprve musíte nainstalovat \*BASE , protože ostatní tři volby závisí na \*BASE. Všimněte si, že volba 4 vyžaduje, aby byla nainstalována volba 3 .

#### **Související pojmy**

["Komponenty a funkce produktu IBM MQ" na stránce 6](#page-5-0)

# <span id="page-97-0"></span>**Hardwarové a softwarové požadavky na systémech IBM i**

Zkontrolujte, zda prostředí serveru splňuje předpoklady pro instalaci produktu IBM MQ for IBM i. Zkontrolujte soubory README produktu a nainstalujte chybějící předem vyžadovaný software dodaný na disku CD serveru.

Před instalací je třeba zkontrolovat, zda váš systém splňuje požadavky na hardware a software stanovené na stránce systémových požadavků produktu IBM MQ . Viz [Systémové požadavky pro IBM MQ.](https://www.ibm.com/support/pages/system-requirements-ibm-mq) Musíte také přezkoumat soubor poznámek k verzi, který se nachází na disku CD produktu ve složce \Readmes pro každý národní jazyk, a zkontrolovat soubor READADD.txt, zda neobsahuje nějaké změny provedené mezi převodem a výrobou instalačního disku CD. READADD. txt se nachází v kořenovém adresáři instalačního disku CD serveru.

Během instalace je soubor poznámek k verzi zkopírován do složky souborů programu IBM MQ (standardní /QIBM/ProdData/mqm).

### **Požadavky na úložný prostor pro server IBM MQ**

Požadavky na úložný prostor produktu IBM i závisí na tom, které komponenty instalujete a kolik pracovního prostoru budete potřebovat. Požadavky na paměť závisí také na počtu front, které používáte, o počtu a velikosti zpráv ve frontách a zda jsou zprávy trvalé. Také potřebujete archivační kapacity na disku, pásce nebo jiném médiu. Další informace viz [Systémové požadavky pro IBM MQ.](https://www.ibm.com/support/pages/system-requirements-ibm-mq)

Diskové úložiště je také vyžadováno:

- Předem vyžadovaný software
- Volitelný software
- aplikační programy

### **Instalace nezbytného softwaru**

Chcete-li nainstalovat předem vyžadovaný software dodávaný na disku CD IBM MQ Server (který neobsahuje servisní balíky nebo webové prohlížeče), proveďte jednu z následujících možností:

• Použijte instalační proceduru produktu IBM MQ .

Při instalaci pomocí disku CD serveru IBM MQ je k dispozici volba **Softwarové předpoklady** v okně Příruční panel instalace produktu IBM MQ . Tuto volbu můžete použít ke kontrole toho, jaký předem vyžadovaný software je již instalován a který chybí, a nainstalovat chybějící software.

### **Použití TLS 1.2**

TLS verze 1.2 je nejnovější verzí protokolu TLS (Transport Layer Security). Funkčnost jádra System TLS v1.2 je zahrnuta do IBM i 7.1 Technology Refresh 6 (TR6) Technology Refresh 6. K povolení a použití nových protokolů je nezbytný také program PTF (dočasné opravy programů) z více oblastí operačního systému.

Poskytnutý produkt DCM (5770SS1 volba 34) je instalován na systému, požaduje a aplikujete [SI48659](https://www-912.ibm.com/systems/electronic/support/a_dir/as4ptf.nsf/ALLPTFS/SI48659) získá všechna povolení PTF.

#### **Změny systémových hodnot**

Nová podpora se nainstaluje, ale po použití SI48659bude nečinná v SSL systému.

Chcete-li aktivovat nové protokoly pro System SSL, použijte systémovou hodnotu Change System Value (CHGSYSVAL), abyste upravili systémovou hodnotu QSSLPCL.

Změňte předvolenou hodnotu \*OPSYS na:

\*TLSV1.2 \*TLSV1.1 <span id="page-98-0"></span>\*TLSV1 \*SSLV3

Je-li QSSLPCL nastaveno na něco jiného než \*OPSYS, přidejte \*TLSV1.2 a \*TLSV1.1 do existujícího nastavení.

### **Nezbytné opravy PTF pro podporu více certifikátů**

Nejste omezeni pouze na jeden certifikát pro kanály TLS. Chcete-li použít více certifikátů na platformách IBM i , musíte nainstalovat následující opravy PTF:

[MF57749](https://www.ibm.com/systems/electronic/support/a_dir/as4ptf.nsf/ALLPTFS/MF57749) [MF57889](https://www.ibm.com/systems/electronic/support/a_dir/as4ptf.nsf/ALLPTFS/MF57889) [SI52214](https://www.ibm.com/systems/electronic/support/a_dir/as4ptf.nsf/ALLPTFS/SI52214) [MF58003](https://www.ibm.com/systems/electronic/support/a_dir/as4ptf.nsf/ALLPTFS/MF58003)

Podrobnosti o tom, jak vybrat certifikáty pomocí nálepek certifikátů, najdete v tématu Popis digitálních certifikátů: základní informace o požadavcích .

#### **Související pojmy**

["Požadavky na licence" na stránce 8](#page-7-0)

Musíte mít zakoupeny dostatečné licence pro vaši instalaci. Podrobnosti licenční smlouvy jsou uloženy ve vašem systému v době instalace, takže je můžete kdykoli číst. IBM MQ podporuje IBM License Metric Tool (ILMT).

["Kde najdete požadavky na produkt a informace o podpoře" na stránce 9](#page-8-0) Před instalací produktu IBM MQje třeba zkontrolovat nejnovější informace a požadavky na systém.

# **Plánování instalace produktu IBM MQ v systému IBM i**

Před instalací produktu IBM MQ v produktu IBM ije třeba zvolit, které komponenty chcete instalovat a kam je instalovat. Musíte také provést některé volby specifické pro platformu.

### **Informace o této úloze**

Následující kroky poskytují odkazy na další informace, které vám pomohou při plánování instalace produktu IBM MQ v systému IBM i.

### **Postup**

1. Jako součást vašich aktivit plánování se ujistěte, že jste si prostudovali informace o požadavcích na hardware a software pro platformu, na které plánujete instalovat produkt IBM MQ.

Další informace viz ["Hardwarové a softwarové požadavky na systémech IBM i" na stránce 98](#page-97-0).

2. Rozhodněte se, které komponenty a funkce produktu IBM MQ se mají instalovat.

Viz ["Komponenty a funkce produktu IBM MQ" na stránce 6.](#page-5-0)

**Důležité:** Ujistěte se, že váš podnik má správnou licenci nebo licence pro komponenty, které chcete instalovat. Další informace viz ["Požadavky na licence" na stránce 8](#page-7-0) a Informace o licenci na produktIBM MQ.

# **Příprava systému v systému IBM i**

Na systémech IBM i může být nutné dokončit několik úloh před instalací produktu IBM MQ. V závislosti na vašich plánech instalace můžete také chtít provést další úlohy.

#### **Informace o této úloze**

Zde jsou uvedeny úlohy, které provedete pro přípravu vašich systémů na instalaci. Před instalací dokončete příslušné úlohy pro vaši platformu.

### <span id="page-99-0"></span>**Postup**

Nakonfigurujte jakákoli další nastavení potřebná pro váš systém IBM i . Viz "Konfigurace a ladění operačního systému v systému IBM i" na stránce 100.

### **Jak pokračovat dále**

Po dokončení úloh pro přípravu systému jste připraveni zahájit instalaci produktu IBM MQ. Chcete-li instalovat server, prohlédněte si téma ["Instalace serveru IBM MQ v systému IBM i" na stránce 101.](#page-100-0) Chcete-li instalovat klienta, prohlédněte si téma ["Instalace klienta IBM MQ v systému IBM i" na stránce](#page-113-0) [114.](#page-113-0)

### **Související informace**

Naplánování Údržba a migrace Provádění údržby produktu IBM MQ

# **Konfigurace a ladění operačního systému v systému IBM i**

Před instalací produktu IBM MQ for IBM ije k dispozici několik systémových hodnot, které je třeba zkontrolovat pomocí příkazu DSPSYSVAL. Je-li to nutné, resetujte hodnoty pomocí příkazu CHGSYSVAL.

Zkontrolujte následující hodnoty a změňte je, je-li třeba:

### **QCCSID**

Každá zpráva má ve svém záhlaví identifikátor kódované znakové sady (CCSID). Značka CCSID identifikuje kódovou stránku a znakovou sadu zdroje.

Správce front získá svůj identifikátor CCSID z úlohy, která ji vytvořila. Není-li CCSID úlohy platnou hodnotou v rozsahu 1-65534, správce front použije místo toho předvolenou hodnotu CCSID (65535). Identifikátor CCSID používaný správcem front produktu IBM MQ můžete změnit pomocí příkazu CL **CHGMQM**.

**Poznámka:** CCSID musí být buď jednobajtová znaková sada (SBCS), nebo smíšená, která je SBCS a DBCS. Nesmí být pouze DBCS.

### **QSYSLIBL**

Ujistěte se, že knihovna QSYS2 je zahrnuta v seznamu knihoven, které tvoří systémovou část seznamu knihoven. IBM MQ používá programy v této knihovně pro převod dat a komunikaci SNA LU 6.2 .

**Poznámka:** Neobsahuje QMQM jako součást systémové nebo uživatelské části seznamu knihoven.

### **QALWOBJRST**

Ujistěte se, že systémová hodnota QALWOBJRST je nastavena na hodnotu \*ALL nebo \*ALWPGMADP před instalací produktu MQ. Je-li nastavena hodnota \*NONE, instalace selže.

Po instalaci nastavte systémovou hodnotu QALWOBJRST zpět na původní hodnotu, abyste udrželi zabezpečení systému.

### **QSHRMEMCTL**

Ujistěte se, že systémová hodnota QSHRMEMCTL je nastavena na 1 (Povoleno).

Hodnota 1 se používá v prostředích, ve kterých lze mezi různými úlohami sdílet ukazatele mezi programy.

Produkt IBM MQ vyžaduje toto nastavení, aby používal rozhraní API sdílené paměti shmat a shmget a sdílely jeho ukazatele mezi úlohami.

Pokud není správně nastavena, inicializace produktu IBM MQ selže s návratovým kódem systému "3401" (Oprávnění odepřeno) a příkazy jako např. CRTMQM, STRMQM, ENDMQM, TRCMQM selže.

#### **QFRCCVNRST**

Ujistěte se, že systémová hodnota QFRCCVNRST je nastavena na 0 (Obnova všech objektů bez konverze), nebo 1 (Objekty s chybami ověření platnosti jsou převedeny) před instalací produktu MQ. Pokud není nastavena, instalace selže.

#### <span id="page-100-0"></span>**QMLTTHDACN**

Volitelně nastavte tuto volbu, chcete-li řídit generování zpráv do protokolů úloh. Nastavte QMLTTHDACN na 2, abyste získali zprávy generované v protokolu úlohy, nastavte ji na 1, abyste se vyhnuli zprávám. Například zpráva CPD000D je informativní zpráva, která se vygeneruje, když je příkaz, který není bezpečný z podprocesu, vydán z aplikace s více vlákny. Nastavení QMLTTHDACN na 1 se vyhýbá zprávě.

#### **Související pojmy**

["Hardwarové a softwarové požadavky na systémech IBM i" na stránce 98](#page-97-0)

Zkontrolujte, zda prostředí serveru splňuje předpoklady pro instalaci produktu IBM MQ for IBM i. Zkontrolujte soubory README produktu a nainstalujte chybějící předem vyžadovaný software dodaný na disku CD serveru.

#### ["Požadavky na licence" na stránce 8](#page-7-0)

Musíte mít zakoupeny dostatečné licence pro vaši instalaci. Podrobnosti licenční smlouvy jsou uloženy ve vašem systému v době instalace, takže je můžete kdykoli číst. IBM MQ podporuje IBM License Metric Tool (ILMT).

#### **Související úlohy**

"Instalace serveru IBM MQ v systému IBM i" na stránce 101 Nainstalujte IBM MQ for IBM i instalací serveru IBM MQ ve svém primárním jazyce, instalací ukázek a instalací dalších jazyků.

# **Instalace serveru IBM MQ v systému IBM i**

Nainstalujte IBM MQ for IBM i instalací serveru IBM MQ ve svém primárním jazyce, instalací ukázek a instalací dalších jazyků.

### **Než začnete**

**Poznámka:** Instalace nejnovější verze serveru IBM MQ zahrnuje schopnosti klienta. Samostatný klient nainstalujte pouze v případě, že nepotřebujete schopnosti serveru.

Dokončili jste plánování instalace, získali instalační disky CD a nastavili systémové hodnoty, viz ["Konfigurace a ladění operačního systému v systému IBM i" na stránce 100.](#page-99-0) Úplný seznam instalovatelných služeb a komponent produktu IBM MQ pro systémy IBM i najdete v tématu Instalovatelné služby a komponenty pro produkt IBM i .

### **Informace o této úloze**

Jak instalovat základní server IBM MQ ve svém primárním jazyce, instalovat ukázky a instalovat přeložené verze od volby národních jazyků.

Do každé logické části svého serveru můžete instalovat pouze jednu instanci produktu IBM MQ for IBM i .

#### **Postup**

- 1. Přihlaste se do systému pomocí uživatelského profilu, který má zvláštní oprávnění \*ALLOBJ , například QSECOFR.
- 2. Nainstalujte základní produkt IBM MQ for IBM i a primární jazyk.

RSTLICPGM **LICPGM** (5724H72) **DEV** (*installation device*) **OPTION** (\*BASE) **OUTPUT** (\*PRINT)

kde parametry RSTLICPGM jsou,

#### **LICPGM (5724H72)**

Identifikátor produktu pro IBM i.

#### **DEV (***instalační zařízení***)**

Zařízení, ze kterého má být produkt zaveden, obvykle optickou jednotkou, například OPT01.

#### **OPTION (\*BASE)**

Nainstalujte základní produkt IBM MQ for IBM i .

#### **Nespecifikované parametry**

Nespecifikované parametry, jako například **RSTOBJ** (\*ALL), vrátí se na výchozí hodnoty. Příkaz instaluje jak IBM MQ , tak jazykové soubory pro primární jazyk vašeho systému. Informace o instalaci dalších jazyků naleznete v kroku 4.

3. Volitelné: Nainstalujte ukázky pomocí příkazu:

RSTLICPGM **LICPGM** (5724H72) **DEV** (*installation device*) **OPTION** (1) **OUTPUT** (\*PRINT)

Kde parametry RSTLICPGM jsou,

#### **LICPGM (5724H72)**

Identifikátor produktu pro IBM i.

### **DEV (***instalační zařízení***)**

Zařízení, ze kterého má být produkt zaveden, obvykle optickou jednotkou, například OPT01.

#### **OPTION (1)**

Nainstalujte ukázky pro produkt IBM i.

#### **OUTPUT (\*PRINT)**

Výstup se vytiskne spolu s výstupem souběžného tisku úlohy.

4. Volitelné: Chcete-li instalovat další jazyky, přihlaste se do systému pomocí uživatelského profilu, který má zvláštní oprávnění \*ALLOBJ. Vyberte kód jazyka z tabulky.

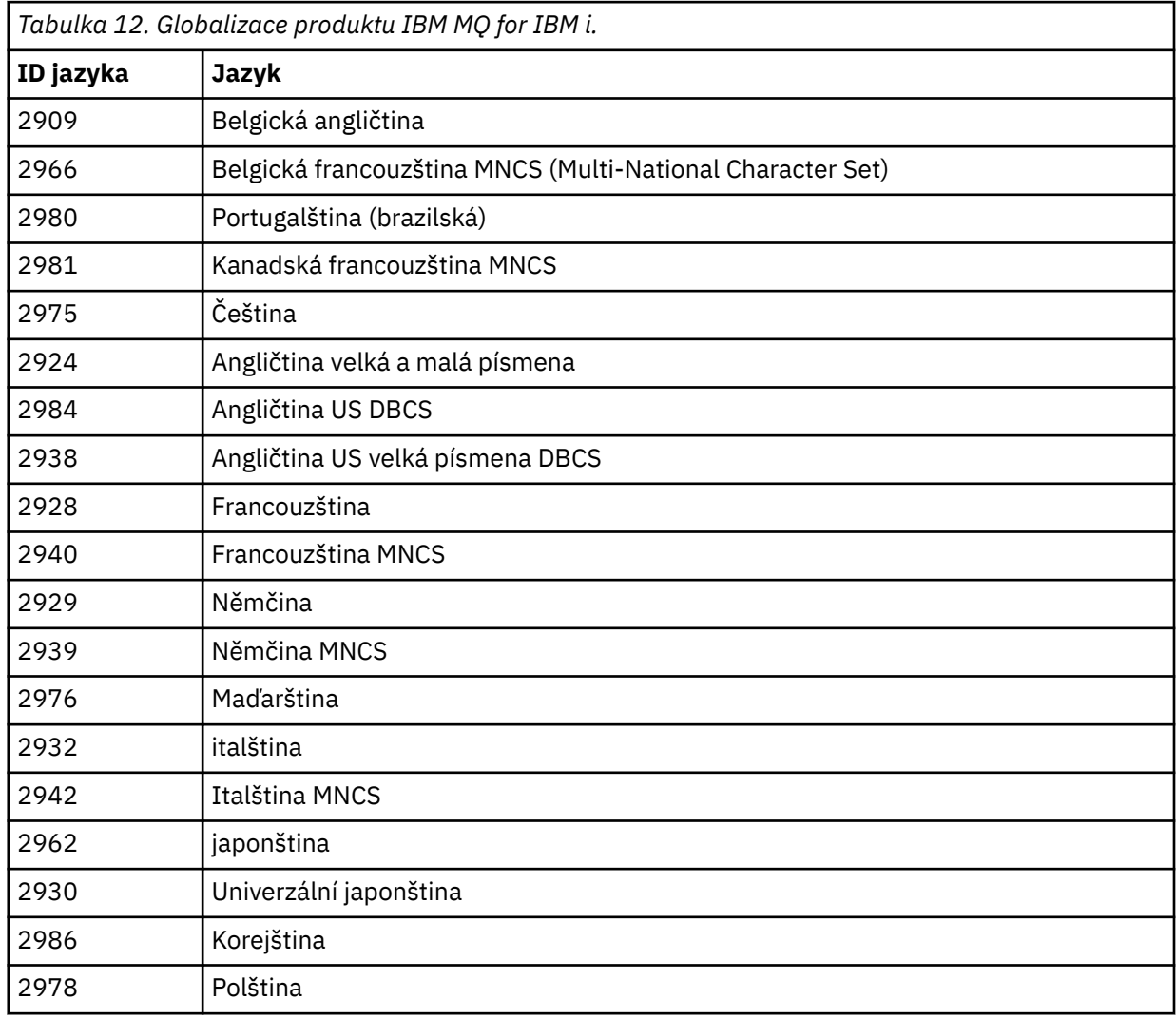

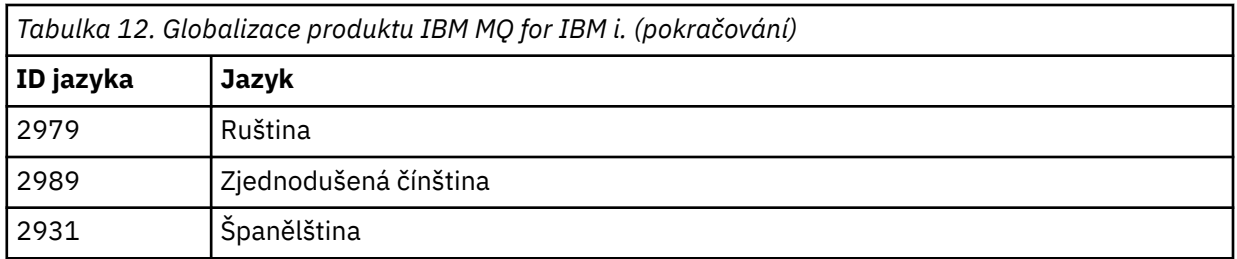

• Pokud instalujete kód funkce japonštiny 2962, ujistěte se, že CCSID úlohy, která instaluje produkt, je nastaven na 939 a ne 930. Proveďte to, abyste se vyhnuli problémům s invariantní malými znaky v CCSID 930

CHGJOB CCSID(939)

• Pokud kód označení jazyka není v tabulce, pak produkt nebyl přeložen do vašeho jazyka. Musíte si vybrat jeden z dostupných kódů funkce jazyka a místo toho nainstalovat tuto verzi. Chcete-li používat produkt IBM MQ v tomto jazykovém zatížení, musíte ručně změnit seznam knihoven systému.

CHGSYSLIBL LIB(QSYS2924)

Viz také část *Jak se zobrazuje jazyk vaší volby pro licencované programy* v tématu [Jak je jazyk](https://www.ibm.com/docs/ssw_ibm_i_73/nls/rbagshowlangdisplayed.htm) [zobrazen pro funkce IBM i](https://www.ibm.com/docs/ssw_ibm_i_73/nls/rbagshowlangdisplayed.htm) v dokumentaci produktu IBM i .

- Pokud používáte korejskou DBCS a konfigurujete-li emulátory terminálu na 24 \* 80 relací, můžete zjistit, že EDTF nesprávně zobrazuje znaky DBCS ve zprávách protokolu chyb MQ , které přesahují 80 sloupců. Chcete-li se tomu vyhnout, nakonfigurujte emulátory terminálu tak, aby používaly relace schopné zobrazovat 132 sloupců, například 27 \* 132.
- Zadejte následující příkaz s uvedením odpovídajícího ID jazyka:

```
RSTLICPGM LICPGM(5724H72) DEV( installation device ) RSTOBJ(*LNG) LNG( language ID )
```
Tímto se nainstaluje příkazy, soubor zpráv a skupiny panelů do příslušné knihovny QSYS pro jazyk. Například knihovna QSYS2928 se používá pro francouzštinu. Pokud tato knihovna QSYS29nn neexistuje, je vytvořena příkazem RSTLICPGM.

5. Chcete-li se ujistit, že produkt byl načten správně, zadejte příkaz Display Software Resources (DSPSFWRSC) a zkontrolujte, zda je v seznamu uveden licencovaný program 5724H72 . Pokud jste instalovali základní a volitelné ukázky, uvidíte:

Resource ID Option Feature Description 5724H72 \*BASE 5050 IBM MQ for IBM i 5724H72 \*BASE 2924 IBM MQ for IBM i 5724H72 1 5050 IBM MQ for IBM i - Samples

6. Stiskněte klávesu F11při prohlížení obrazovky Display Software Resources a uvidíte knihovnu a číslo verze nainstalovaných produktů:

Resource Feature ID Option Feature Type Library Release 5724H72 \*BASE 5050 \*CODE QMQM V9R0M0 5724H72 \*BASE 2924 \*LNG QMQM V9R0M0 5724H72 1 5050 \*CODE QMQMSAMP V9R0M0

7. Pokud jste nainstalovali další jazykové verze, uvidíte také položky pro tyto verze. Pokud jste například nainstalovali francouzskou verzi, pro kterou je ID jazyka 2928, uvidíte:

```
Resource
ID Option Feature Description
5724H72 *BASE 2928 IBM MQ for IBM i
```

```
b) a když stisknete klávesu F11:
```
Resource Feature ID Option Feature Type Library Release 5724H72 \*BASE 2928 \*LNG QSYS2928 V9R0M0

8. Pomocí příkazu DSPMQMVER zkontrolujte přesně, jakou verzi máte nainstalovanou. Pro V9R0M0se jedná o sestavy:

Version: 9.0.0.0

9. Proveďte poinstalační úlohy kontroly aktualizací, kontroly oprávnění k programu a spuštění subsystému IBM MQ , viz ["Provedení poinstalačních úloh pro produkt IBM MQ v systému IBM i" na](#page-111-0) [stránce 112.](#page-111-0)

### **Jak pokračovat dále**

Chcete-li zjistit, jak instalace prošla více podrobnostmi, proveďte jednu nebo více následujících úloh:

- Zobrazte soubor protokolu pomocí příkazu DSPJOBLOG .
- Zobrazte soubor spoolfile generovaný příkazem RSTLICPGM .

Pokud se instalace produktu IBM MQ nezdaří, prohlédněte si téma ["Práce se selháními instalace produktu](#page-112-0) [IBM i" na stránce 113.](#page-112-0)

#### **Související pojmy**

["OdinstalaceIBM MQ for IBM i" na stránce 123](#page-122-0) Existují dva způsoby odinstalování produktu IBM MQ for IBM i.

# **Bezobslužná instalace serveru IBM MQ v systému IBM i**

Neinteraktivní instalaci produktu IBM MQ můžete provést pomocí příkazu CALL PGM(QSYS/QLPACAGR) . Neinteraktivní instalace je také známá jako bezobslužná instalace nebo bezobslužná instalace.

### **Než začnete**

Před zahájením instalačního postupu se ujistěte, že jste provedli všechny nezbytné kroky popsané v části ["Příprava systému v systému IBM i" na stránce 99](#page-98-0).

### **Informace o této úloze**

Toto téma popisuje neinteraktivní instalaci serveru.

### **Postup**

1. Předem odsouhlasení licenčních podmínek pro základnu spuštěním příkazu,

```
CALL PGM ( QSYS/QLPACAGR) PARM ('5724H72' 'V8R0M0' '0000' 0)
```
Kde parametry **PARM** jsou,

#### **5724H72**

Identifikátor produktu pro IBM i.

#### **V9R0M0**

Verze, vydání a úroveň modifikace.

#### **0000**

Číslo volby pro produkt IBM MQ .

**0**

Nepoužívaná struktura chyb.

2. Volitelně předem odsouhlasení licenčních podmínek a podmínek pro ukázky spuštěním příkazu,

CALL **PGM** (QSYS/QLPACAGR) **PARM** ('5724H72' 'V8R0M0' '0001' 0)

Kde parametry **PARM** jsou,

#### **5724H72**

Identifikátor produktu pro IBM i.

### **V9R0M0**

Verze, vydání a úroveň modifikace.

#### **0001**

Číslo volby pro produkt IBM MQ .

**0**

Nepoužívaná struktura chyb.

3. Nainstalujte základní produkt IBM MQ for IBM i a primární jazyk.

RSTLICPGM **LICPGM** (5724H72) **DEV** (*installation device*) **OPTION** (\*BASE) **OUTPUT** (\*PRINT)

kde parametry RSTLICPGM jsou,

#### **LICPGM (5724H72)**

Identifikátor produktu pro IBM i.

#### **DEV (***instalační zařízení***)**

Zařízení, ze kterého má být produkt zaveden, obvykle optickou jednotkou, například OPT01.

#### **OPTION (\*BASE)**

Nainstalujte základní produkt IBM MQ for IBM i .

#### **Nespecifikované parametry**

Nespecifikované parametry, jako například **RSTOBJ** (\*ALL), vrátí se na výchozí hodnoty. Příkaz instaluje jak IBM MQ , tak jazykové soubory pro primární jazyk vašeho systému. Informace o instalaci dalších jazyků naleznete v kroku 4.

4. Volitelné: Nainstalujte ukázky pomocí příkazu:

RSTLICPGM **LICPGM** (5724H72) **DEV** (*installation device*) **OPTION** (1) **OUTPUT** (\*PRINT)

Kde parametry RSTLICPGM jsou,

#### **LICPGM (5724H72)**

Identifikátor produktu pro IBM i.

#### **DEV (***instalační zařízení***)**

Zařízení, ze kterého má být produkt zaveden, obvykle optickou jednotkou, například OPT01.

#### **OPTION (1)**

Nainstalujte ukázky pro produkt IBM i.

#### **OUTPUT (\*PRINT)**

Výstup se vytiskne spolu s výstupem souběžného tisku úlohy.

5. Volitelné: Chcete-li instalovat další jazyky, přihlaste se do systému pomocí uživatelského profilu, který má zvláštní oprávnění \*ALLOBJ. Vyberte kód jazyka z tabulky.

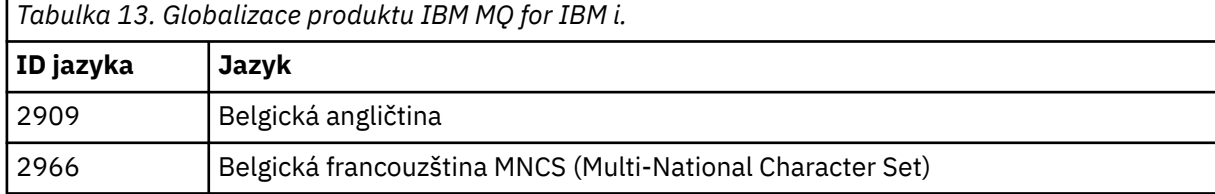

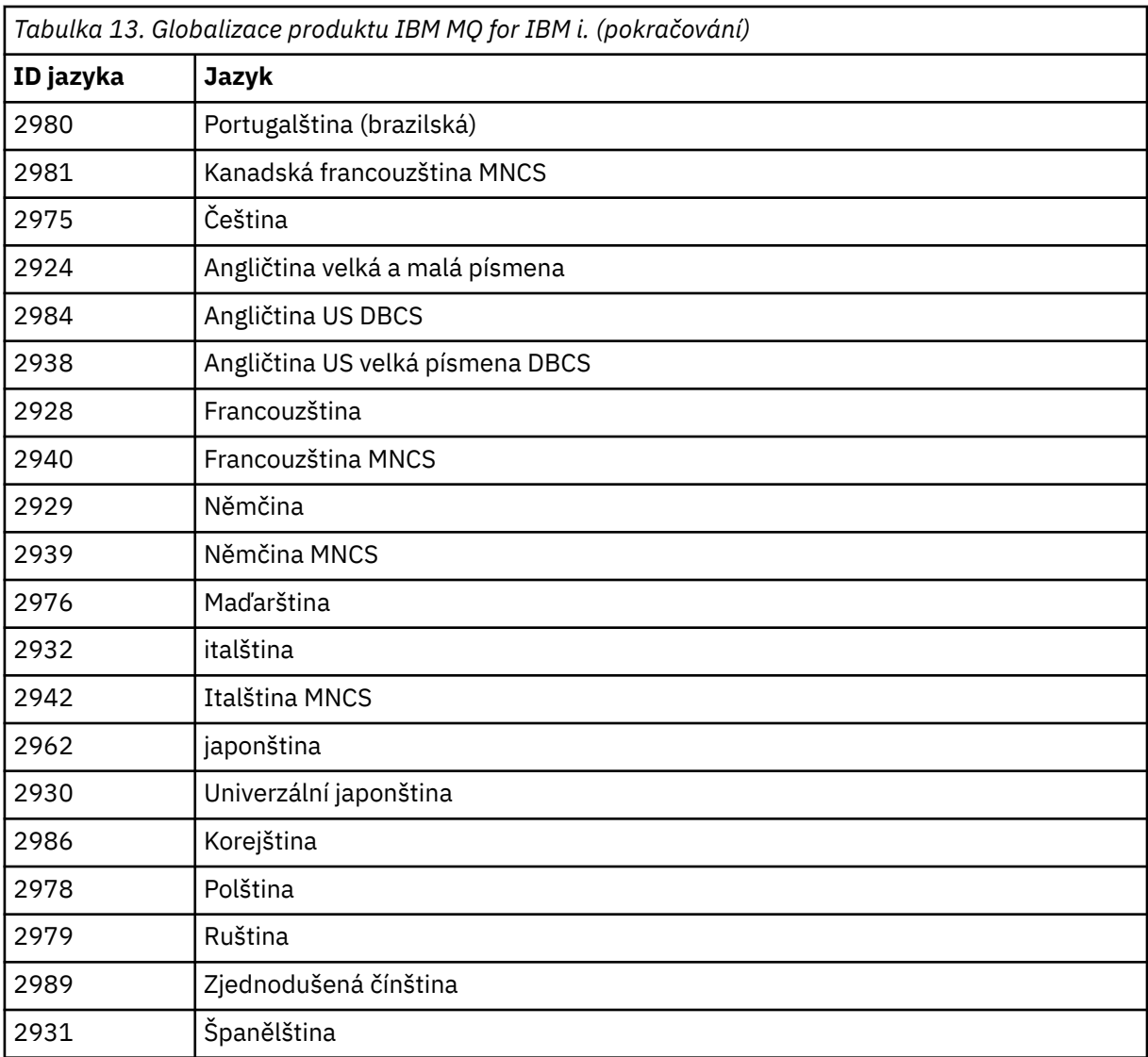

• Pokud instalujete kód funkce japonštiny 2962, ujistěte se, že CCSID úlohy, která instaluje produkt, je nastaven na 939 a ne 930. Proveďte to, abyste se vyhnuli problémům s invariantní malými znaky v CCSID 930

CHGJOB CCSID(939)

• Pokud kód označení jazyka není v tabulce, pak produkt nebyl přeložen do vašeho jazyka. Musíte si vybrat jeden z dostupných kódů funkce jazyka a místo toho nainstalovat tuto verzi. Chcete-li používat produkt IBM MQ v tomto jazykovém zatížení, musíte ručně změnit seznam knihoven systému.

```
CHGSYSLIBL LIB(QSYS2924)
```
Viz také část *Jak se zobrazuje jazyk vaší volby pro licencované programy* v tématu [Jak je jazyk](https://www.ibm.com/docs/ssw_ibm_i_73/nls/rbagshowlangdisplayed.htm) [zobrazen pro funkce IBM i](https://www.ibm.com/docs/ssw_ibm_i_73/nls/rbagshowlangdisplayed.htm) v dokumentaci produktu IBM i .

- Pokud používáte korejskou DBCS a konfigurujete-li emulátory terminálu na 24 \* 80 relací, můžete zjistit, že EDTF nesprávně zobrazuje znaky DBCS ve zprávách protokolu chyb MQ , které přesahují 80 sloupců. Chcete-li se tomu vyhnout, nakonfigurujte emulátory terminálu tak, aby používaly relace schopné zobrazovat 132 sloupců, například 27 \* 132.
- Zadejte následující příkaz s uvedením odpovídajícího ID jazyka:

```
RSTLICPGM LICPGM(5724H72) DEV( installation device ) RSTOBJ(*LNG) LNG( language ID )
```
Tímto se nainstaluje příkazy, soubor zpráv a skupiny panelů do příslušné knihovny QSYS pro jazyk. Například knihovna QSYS2928 se používá pro francouzštinu. Pokud tato knihovna QSYS29nn neexistuje, je vytvořena příkazem RSTLICPGM.

6. Chcete-li se ujistit, že produkt byl načten správně, zadejte příkaz Display Software Resources (DSPSFWRSC) a zkontrolujte, zda je v seznamu uveden licencovaný program 5724H72 . Pokud jste instalovali základní a volitelné ukázky, uvidíte:

Resource ID Option Feature Description 5724H72 \*BASE 5050 IBM MQ for IBM i 5724H72 \*BASE 2924 IBM MQ for IBM i 5724H72 1 5050 IBM MQ for IBM i - Samples

7. Stiskněte klávesu F11při prohlížení obrazovky Display Software Resources a uvidíte knihovnu a číslo verze nainstalovaných produktů:

Resource Feature ID Option Feature Type Library Release 5724H72 \*BASE 5050 \*CODE QMQM V9R0M0 5724H72 \*BASE 2924 \*LNG QMQM V9R0M0 5724H72 1 5050 \*CODE QMQMSAMP V9R0M0

8. Pokud jste nainstalovali další jazykové verze, uvidíte také položky pro tyto verze. Pokud jste například nainstalovali francouzskou verzi, pro kterou je ID jazyka 2928, uvidíte:

a) Resource ID Option Feature Description 5724H72 \*BASE 2928 IBM MQ for IBM i

b) a když stisknete klávesu F11:

Resource **Feature** ID Option Feature Type Library Release 5724H72 \*BASE 2928 \*LNG QSYS2928 V9R0M0

9. Pomocí příkazu DSPMQMVER zkontrolujte přesně, jakou verzi máte nainstalovanou. Pro V9R0M0se jedná o sestavy:

Version: 9.0.0.0

10. Proveďte poinstalační úlohy kontroly aktualizací, kontroly oprávnění k programu a spuštění subsystému IBM MQ , viz ["Provedení poinstalačních úloh pro produkt IBM MQ v systému IBM i"](#page-111-0) [na stránce 112.](#page-111-0)

# **Jak pokračovat dále**

Chcete-li zjistit, jak instalace prošla více podrobnostmi, proveďte jednu nebo více následujících úloh:

- Zobrazte soubor protokolu pomocí příkazu DSPJOBLOG .
- Zobrazte soubor spoolfile generovaný příkazem RSTLICPGM .

Pokud se instalace produktu IBM MQ nezdaří, prohlédněte si téma ["Práce se selháními instalace produktu](#page-112-0) [IBM i" na stránce 113.](#page-112-0)

#### IBM i **Instalace produktu Managed File Transfer v systému IBM i**

Nainstalujte produkt IBM MQ Managed File Transfer for IBM i instalací produktu IBM MQ Java Messaging and Web Services server do primárního jazyka a instalací dalších voleb.

# **Než začnete**

**Poznámka:** Instalace nejnovější verze produktu IBM MQ Managed File Transfer zahrnuje schopnosti klienta.

Dokončili jste plánování instalace, získali instalační disky CD a nastavili systémové hodnoty, viz ["Konfigurace a ladění operačního systému v systému IBM i" na stránce 100.](#page-99-0)

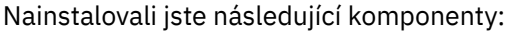

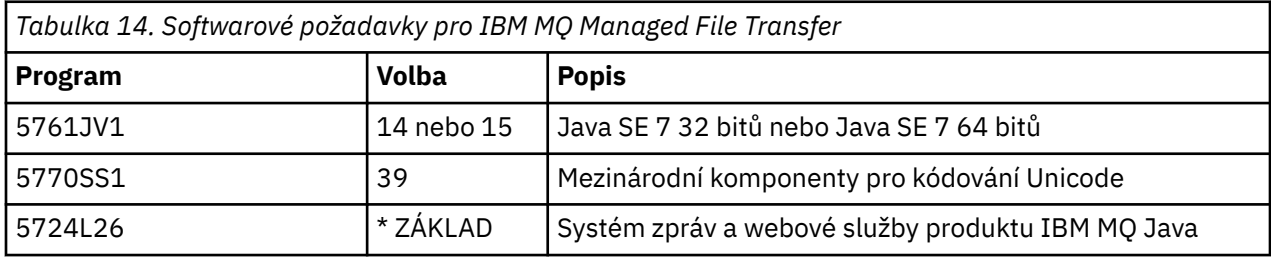

### **Informace o této úloze**

Jak instalovat základní produkt Managed File Transfer v primárním jazyce a instalovat ostatní volby.

Do každé logické části svého serveru můžete instalovat pouze jednu instanci produktu Managed File Transfer for IBM i .

### **Postup**

- 1. Přihlaste se do systému pomocí uživatelského profilu, který má zvláštní oprávnění \*ALLOBJ , například QSECOFR.
- 2. Nainstalujte základní produkt Managed File Transfer for IBM i 9.0 .

RSTLICPGM **LICPGM** (5725M50) **DEV** (*installation device*) **OPTION** (\*BASE) **OUTPUT** (\*PRINT)

kde parametry RSTLICPGM jsou,

#### **LICPGM (5725M50)**

Identifikátor produktu pro Managed File Transfer for IBM i.

#### **DEV (***installation device***)**

Zařízení, ze kterého má být produkt zaveden, obvykle optickou jednotkou, například OPT01.

#### **OPTION (\*BASE)**

Nainstalujte Managed File Transfer for IBM i pro základní produkt IBM MQ .

#### **Nespecifikované parametry**

Nezadané parametry, jako například **RSTOBJ** (\*ALL), vrátí se na výchozí hodnoty. Příkaz instaluje jak IBM MQ , tak jazykové soubory pro primární jazyk vašeho systému.

3. Volitelné: Nainstalujte nástroje pomocí příkazu:

RSTLICPGM LICPGM(5725M50) DEV(*installation device*) OPTION(2) OUTPUT(\*PRINT)

Kde parametry RSTLICPGM jsou,

#### **LICPGM (5725M50)**

Identifikátor produktu pro Managed File Transfer for IBM i.

#### **DEV (***instalační zařízení***)**

Zařízení, ze kterého má být produkt zaveden, obvykle optická jednotka, například OPT01.

#### **OPTION (2)**

Nainstalujte nástroje pro produkt Managed File Transfer for IBM i.
### **OUTPUT (\*PRINT)**

Výstup se vytiskne spolu s výstupem souběžného tisku úlohy.

Opakujte krok ["3" na stránce 108](#page-107-0) pro volby 3 (agent) a 4 (služby)

4. Chcete-li se ujistit, že produkt byl načten správně, zadejte příkaz Display Software Resources (DSPSFWRSC) a zkontrolujte, zda je v seznamu uveden licencovaný program 5725M50 . Pokud jste instalovali základní a volitelné nástroje, uvidíte:

Resource<br>ID Option<br>5725M50 \*BASE<br>5725M50 \*BASE<br>5725M50 2 Option Feature Description<br>\*BASE 5050 Managed File 5725M50 \*BASE 5050 Managed File Transfer for IBM i 5725M50 \*BASE 2924 Managed File Transfer for IBM i 5725M50 2 5050 Managed File Transfer for IBM i - Tools

5. Stiskněte klávesu F11při prohlížení obrazovky Display Software Resources a uvidíte knihovnu a číslo verze nainstalovaných produktů:

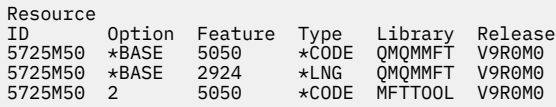

6. Proveďte poinstalační úlohy kontroly aktualizací, kontroly oprávnění k programu a spuštění subsystému Managed File Transfer .

### **Jak pokračovat dále**

Chcete-li zjistit, jak instalace prošla více podrobnostmi, proveďte jednu nebo více následujících úloh:

- Zobrazte soubor protokolu pomocí příkazu DSPJOBLOG .
- Zobrazte soubor spoolfile generovaný příkazem RSTLICPGM .

Pokud se instalace produktu IBM MQ nezdaří, prohlédněte si téma ["Práce se selháními instalace produktu](#page-112-0) [IBM i" na stránce 113.](#page-112-0)

#### IBM i **Instalace produktu IBM MQ for IBM i ze stahování elektronického**

### **softwaru**

Instalaci produktu IBM MQ for IBM i 9.0 můžete provést z instalačního obrazu staženého z produktu IBM.

### **Než začnete**

Před zahájením instalačního postupu se ujistěte, že jste provedli všechny nezbytné kroky popsané v části ["Příprava systému v systému IBM i" na stránce 99](#page-98-0).

### **Informace o této úloze**

Dva instalační obrazy jsou poskytovány jako soubory zip, obraz klienta a serveru. Tyto obrazy obsahují všechny licencované programy a pouze obraz klienta pouze pro klienty.

Obraz klienta a serveru obsahuje všech sedm komprimovaných souborů typu save file IBM i ( **SAVF** ), zatímco obraz klienta obsahuje čtyři soubory typu save file. Soubory typu save file jsou:

- MQ90BASE -Objekty klientského a základního programu serveru IBM MQ
- MQ90SAMP -ukázky klienta a serveru produktu IBM MQ
- MQ90EN24 -Jazykové objekty klienta a serveru IBM MQ US (2924)

spolu s obrazy pouze pro klienta:

- MQ90CBASE -Klient IBM MQ
- Ukázky klienta MQ90CSAMP IBM MQ
- MQ90JBASE IBM MQ Java
- MQ90JSAMP -ukázky produktu IBM MQ Java

### **Postup**

- 1. Stáhněte si jeden z obrazů instalace a extrahujte jej do dočasného adresáře.
- 2. V systému IBM ivytvořte knihovnu obsahující dostatečné prázdné soubory typu save file, chcete-li zadržet odeslané soubory pomocí příkazů:

```
CRTLIB LIB(MQ90PROD)
CRTSAVF FILE(MQ90PROD/MQ90BASE) /* Server and Client */
CRTSAVF FILE(MQ90PROD/MQ90SAMP) /* Server and Client Samples */
<code>CRTSAVF FILE(MQ90PROD/MQ90EN24)</code> /\star 2924 English \star/
CRTSAVF FILE(MQ90PROD/MQ90CBASE) /* Standalone Client */
CRTSAVF FILE(MQ90PROD/MQ90CSAMP) /* Standalone Client Samples */
CRTSAVF FILE(MQ90PROD/MQ90JBASE) /* Java and JMS Classes */
CRTSAVF FILE(MQ90PROD/MQ90JSAMP) /* Java and JMS Samples */
```
Pro další jazyky

```
CRTSAVF FILE(MQ90PROD/MQ90EN09) /* 2909 Belgian English */
<code>CRTSAVF FILE(MQ90PROD/MQ90FR28)</code> /\star 2928 French \star/
<code>CRTSAVF FILE(MQ90PROD/MQ90JA30)</code> /\star 2930 Japanese \star/
CRTSAVF FILE(MQ90PROD/MQ90ES31) /* 2931 Spanish */
CRTSAVF FILE(MQ90PROD/MQ90IT32) /* 2932 Italian */
CRTSAVF FILE(MQ90PROD/MQ90EN38) /* 2938 English DBCS UPPERCASE */
CRTSAVF FILE(MQ90PROD/MQ90FR40) /* 2940 French MNCS */
<code>CRTSAVF FILE(MQ90PROD/MQ90IT42)</code> /\star 2942 Italian MNCS \star/
CRTSAVF FILE(MQ90PROD/MQ90FR66) /* 2966 French MNCS */
CRTSAVF FILE(MQ90PROD/MQ90FR81) /* 2981 French MNCS */
CRTSAVF FILE(MQ90PROD/MQ90EN84) /* 2984 English DBCS */
CRTSAVF FILE(MQ90PROD/MQ90CZ75) /* 2975 Czech */
CRTSAVF FILE(MQ90PROD/MQ90HU76) /* 2976 Hungarian */
CRTSAVF FILE(MQ90PROD/MQ90PL78) /* 2978 Polish */
CRTSAVF FILE(MQ90PROD/MQ90RU79) /* 2979 Russian */
CRTSAVF FILE(MQ90PROD/MQ90PT80) /* 2980 Portugese/Brazilian */
CRTSAVF FILE(MQ90PROD/MQ90JA62) /* 2962 Japanese */
<code>CRTSAVF FILE(MQ90PROD/MQ90KO86)</code> /\star 2986 Korean \star/
CRTSAVF FILE(MQ90PROD/MQ90ZH89) /* 2989 Chinese */<code>CRTSAVF FILE(MQ90PROD/MQ90DE29)</code> /\star 2929 German \star/
<code>CRTSAVF FILE(MQ90PROD/MQ90DE39)</code> /\star 2939 German \star/
```
3. Spusťte relaci FTP na počítač IBM i a odešlete požadované soubory typu save file s příkazy:

ftp (your\_ibmi\_hostname) bin put MQ90BASE MQ90PROD/MQ90BASE put MQ90SAMP MQ90PROD/MQ90SAMP put MQ90EN24 MQ90PROD/MQ90EN24 put MQ90CBASE MQ90PROD/MQ90CBASE put MQ90CSAMP MQ90PROD/MQ90CSAMP put MQ90JBASE MQ90PROD/MQ90JBASE put MQ90JSAMP MQ90PROD/MQ90JSAMP

Pro další zavádění jazyka:

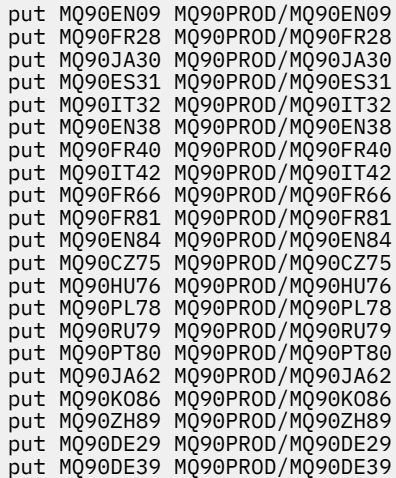

- 4. Chcete-li se připravit na instalaci produktu IBM MQ for IBM i, přihlaste se k počítači se systémem IBM i a ujistěte se, že jste dodrželi pokyny podrobně uvedené v části ["Příprava systému v systému IBM i" na](#page-98-0) [stránce 99.](#page-98-0)
- 5. Zadejte příkazy **RSTLICPGM** , uveďte instalační zařízení jako \*SAVF a pojmenovávejte soubor typu save file obsahující volby, které chcete instalovat.

Licencovaný program IBM MQ Java může být nainstalován samostatně nebo může existovat spolu s libovolní z jiných licencovaných programů.

Klienta IBM MQ lze instalovat samostatně, ale může koexistovat pouze s IBM MQ Java na stejném systému.

Pokus o instalaci serveru IBM MQ na systém, kde je již nainstalován klient IBM MQ , provede přechod na vyšší verzi instalace, který nahradí klienta licencovaným programem serveru.

Pokus o instalaci klienta IBM MQ , samostatného přes horní část existujícího licencovaného programu existujícího serveru, není možný a instalace selže.

Příklad:

```
/* IBM MQ Client and Server program objects */
RSTLICPGM LICPGM(5724H72) DEV(*SAVF) SAVF(MQ90PROD/MQ90BASE) +
RSTOBJ(*PGM) OPTION(*BASE) OUTPUT(*PRINT)
/* IBM MQ Client & Server English 2924 Language Load */
RSTLICPGM LICPGM(5724H72) DEV(*SAVF) SAVF(MQ90PROD/MQ90EN24) +
RSTOBJ(*LNG) LNG(2924) OUTPUT(*PRINT)
/* Additional languages - alter SAVF and LNG parameters... *//* IBM MQ Client & Server Japanese 2930 Language Load */
RSTLICPGM LICPGM(5724H72) DEV(*SAVF) SAVF(MQ90PROD/MQ90JA30) +
RSTOBJ(*LNG) LNG(2930) OUTPUT(*PRINT)
/* IBM MQ Client & Server Samples */
RSTLICPGM LICPGM(5724H72) DEV(*SAVF) SAVF(MQ90PROD/MQ90SAMP) +
OPTION(1) OUTPUT(*PRINT)
/* IBM MQ Java */RSTLICPGM LICPGM(5724L26) DEV(*SAVF) SAVF(MQ90PROD/MQ90JBASE) +
OPTION(*BASE) OUTPUT(*PRINT)
/* IBM MO Java Samples */RSTLICPGM LICPGM(5724L26) DEV(*SAVF) SAVF(MQ90PROD/MQ90JSAMP) +
OPTION(1) OUTPUT(*PRINT)
/* IBM MQ Client */
RSTLICPGM LICPGM(5725A49) DEV(*SAVF) SAVF(MQ90PROD/MQ90CBASE) +
OPTION(*BASE) OUTPUT(*PRINT)
/* IBM MQ Client Samples */
RSTLICPGM LICPGM(5725A49) DEV(*SAVF) SAVF(MQ90PROD/MQ90CSAMP) +
OPTION(1) OUTPUT (*PRINT)
```
6. Proveďte poinstalační úlohy kontroly aktualizací, kontroly oprávnění k programu a spuštění subsystému IBM MQ , viz "Provedení poinstalačních úloh pro produkt IBM MQ v systému IBM i" na stránce 112.

# **Jak pokračovat dále**

Chcete-li zjistit, jak instalace prošla více podrobnostmi, proveďte jednu nebo více následujících úloh:

- Zobrazte soubor protokolu pomocí příkazu DSPJOBLOG .
- Zobrazte soubor spoolfile generovaný příkazem RSTLICPGM .

Pokud se instalace produktu IBM MQ nezdaří, prohlédněte si téma ["Práce se selháními instalace produktu](#page-112-0) [IBM i" na stránce 113.](#page-112-0)

# **Provedení poinstalačních úloh pro produkt IBM MQ v systému IBM i**

Úlohy, které se mají provést po instalaci produktu IBM MQ for IBM ia před jeho použitím.

### **Informace o této úloze**

Pokud jste ve svém systému správně nainstalovali produkt IBM MQ for IBM i :

# **Postup**

- 1. Informace o nejnovějších produktech naleznete na webové stránce IBM MQ na adrese: [https://](https://www.ibm.com/software/products/ibm-mq) [www.ibm.com/software/products/ibm-mq](https://www.ibm.com/software/products/ibm-mq) .
- 2. Nainstalujte a použijte všechny opravné sady.
- 3. Pokud máte více než jeden systém a směs vydání operačního systému OS/400 nebo IBM i, a IBM MQ, musíte se při kompilaci programů CL pečlivě starat. Musíte kompilovat CL programy buď na systému, na kterém mají být spuštěny, nebo na jednom s identickou kombinací vydání systému OS/400 nebo IBM ia IBM MQ. Když instalujete novější verze produktu IBM MQ, odstraňte všechny příkazy IBM MQ z předchozích vydání v jakýchkoli knihovnách QSYSVvRrMm pomocí příkazu QSYS/DLTCMD.
- 4. Pokud jste dosud nenainstalovali IBM MQ na svůj systém, musíte přidat uživatelské profily do skupinového profilu QMQMADM . Pomocí příkazu CHGUSRPRFvytvořte všechny uživatelské profily, které mají být použity pro vytváření a administraci správců front v rámci profilu skupiny produktu QMQMADM .
	- a) Spusťte subsystém IBM MQ zadáním následujícího příkazu:

STRSBS SBSD(QMQM/QMQM)

**Poznámka:** Subsystém musí být spuštěn po každém IPL systému, takže se můžete rozhodnout spustit jej jako součást procesu spuštění systému.

5. Vytvořte výchozí systémové objekty. Systémové výchozí objekty se vytvoří automaticky, když vydáte příkaz CRTMQM pro vytvoření správce front. Například: CRTMQM MQMNAME(QMGRNAME) ASP(\*SYSTEM). Obnovíte je pomocí příkazu STRMQM (Varování: tento příkaz nahradí všechny existující výchozí objekty). Například: STRMQM MQMNAME(QMGRNAME) RDEFSYS(\*YES). Informace o použití tohoto příkazu najdete v nápovědě na obrazovce.

**Poznámka:** v příkazu STRMQM MQMNAME(QMGRNAME) RDEFSYS(\*YES):

- Příkaz neprovádí opětovné vytvoření objektů, provede příkaz CRTxxxx REPLACE (\*YES) pro všechny fronty SYSTEM.\* objekty.
- To znamená, že obnoví parametry na objektech zpět na jejich výchozí hodnoty. Takže pokud například na SYSTEM.DEFAULT.LOCAL.QUEUE objekt, TRGENBL byl dříve změněn na \*YES, pak, když je příkaz spuštěn, se změní zpět na TRGENBL (\*NO).
- Pokud ve frontě existují nějaké zprávy, tyto zprávy nebudou odebrány, protože fronty nebudou fyzicky odstraněny.
- <span id="page-112-0"></span>• Obsah souboru SYSTEM.AUTH.DATA.QUEUE se při spuštění tohoto příkazu nedotkne.
- Takže pokud se obsah tohoto (nebo jiné významné fronty) poškodí, musí být fyzicky odstraněn a znovu vytvořen buď od začátku, nebo ze zálohy.

# **Výsledky**

Nyní jste připraveni začít používat produkt IBM MQ for IBM i.

**Poznámka:** Při instalaci produktu IBM MQ for IBM ise vytvoří dva uživatelské profily:

- QMQM
- QMQMADM

Tyto dva objekty jsou centrální vzhledem ke správnému spuštění produktu IBM MQ for IBM i. Neměňte je ani neodstraňujte. Pokud tak učiníte, produkt IBM nemůže zaručit správné chování vašeho produktu.

Pokud odinstalujete produkt IBM MQ a data, tyto profily se odstraní. Pokud odinstalovávejte pouze produkt IBM MQ , tyto profily budou zachovány.

#### IBM i **Práce se selháními instalace produktu IBM i**

Pokud instalace produktu IBM MQ Server nebo Klient pro IBM i selže, musíte před pokusem o reinstalaci odebrat instalované a částečně nainstalované objekty.

# **Postup**

- 1. Odstraňte nainstalované volby pomocí produktu DLTLICPGM LICPGM(5725A49)OPTION(\*ALL).
- 2. Odstraňte částečně nainstalované volby odstraněním knihovny produktu QMQM (a knihoven QMQMSAMP , je-li to nutné).
- 3. Odstraňte adresář IFS /QIBM/ProdData/mqm a jeho podadresáře pomocí příkazu EDTF , například: EDTF STMF('/QIBM/ProdData') , a vyberte **volbu 9** pro adresář mqm .

Pokud se instalace produktu IBM MQ Java nezdaří, odeberte částečně nainstalované objekty před pokusem o opětovnou instalaci:

- a. Odstraňte knihovnu QMQMJAVA .
- b. Odstraňte adresář IFS /QIBM/ProdData/mqm/java a jeho podadresáře pomocí příkazu **EDTF** , například:

```
EDTF STMF ('/QIBM/ProdData/mqm')
```
V adresáři Java vyberte volbu 9.

# **Převod zkušební licence na IBM i**

Převeďte zkušební licenci na plnou licenci bez přeinstalování produktu IBM MQ.

Jakmile vyprší platnost zkušební licence, "count-down" zobrazený příkazem **strmqm** informuje o tom, že platnost licence vypršela a příkaz se nespustí.

# **Než začnete**

- 1. Produkt IBM MQ se instaluje se zkušební licencí.
- 2. Máte přístup k instalačnímu médiu plně licencované kopie produktu IBM MQ.

# **Informace o této úloze**

Spuštěním příkazu **setmqprd** převeďte zkušební licenci na plnou licenci.

<span id="page-113-0"></span>Pokud nechcete použít úplnou licenci na svou zkušební kopii produktu IBM MQ, můžete ji kdykoli odinstalovat.

# **Postup**

1. Získejte plnou licenci z plně licencovaných instalačních médií.

Úplný soubor s licencemi je amqpcert.lic. Na IBM i zadejte příkaz:

CALL PGM(QMQM/SETMQPRD) PARM('/QOPT/OPT01/amqpcert.lic')

2. Z instalace, kterou upgradujete, spusťte příkaz **setmqprd** :

*MQ\_INSTALLATION\_PATH*/bin/setmqprd /MediaRoot/licenses/amqpcert.lic

### **Související informace**

setmqprd

# **Instalace klienta IBM MQ v systému IBM i**

Klient IBM MQ for IBM i je součástí produktu IBM MQ .

### **Než začnete**

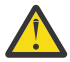

**Upozornění:** Pokud jste již nainstalovali server IBM MQ , klient již má klienta a nesmí se pokoušet o instalaci samostatného klienta.

Do každé logické části svého serveru můžete instalovat pouze jednu instanci klienta IBM MQ pro IBM i .

Při instalaci klienta produktu IBM MQ pro produkt IBM i se vytvoří dva uživatelské profily:

- QMQM
- QMQMADM

Tyto dva objekty jsou centrální vzhledem ke správnému spuštění produktu IBM MQ for IBM i. Neměňte je ani neodstraňujte. Pokud tak učiníte, produkt IBM nemůže zaručit správné chování vašeho produktu. Tyto profily jsou zachovány, když je produkt odstraněn.

# **Informace o této úloze**

Tento postup popisuje instalaci jak klienta, tak i klienta. Nechcete-li instalovat ukázky klienta, pak nedokončete kroky specifické pro ukázky.

Po provedení volitelného kroku za účelem předschválení licence a následném vydání příkazu **RSTLICPGM** se instalace spustí bez požadavku na interaktivní vstup.

# **Postup**

- 1. Přihlaste se do systému pomocí uživatelského profilu, který má zvláštní oprávnění \*ALLOBJ , například QSECOFR.
- 2. Volitelné: Předem odsouhlasení licenčních podmínek a podmínek. Pokud se rozhodnete nesouhlasit s licencí, zobrazí se licenční smlouva, kterou můžete přijmout. Chcete-li předsouhlasit licenční podmínky a podmínky, spusťte následující příkazy:
	- a) Pro klienta:

```
CALL PGM (QSYS/QLPACAGR) PARM ('5725A49' 'V8R0M0' '0000' 0)
```
Parametry **PARM** jsou:

#### **5725A49**

Identifikátor produktu IBM MQ pro klienta IBM i

#### **V8R0M0**

Verze, vydání a úroveň modifikace

#### **0000**

Číslo volby pro základní klienta IBM MQ pro produkt IBM i

#### **0**

Nepoužívaná struktura chyb

### b) Pro ukázky klienta:

CALL **PGM** (QSYS/QLPACAGR) **PARM** ('5725A49' 'V8R0M0' '0001' 0)

Parametry **PARM** jsou:

#### **5725A49**

Identifikátor produktu IBM MQ pro klienta IBM i

#### **V8R0M0**

Verze, vydání a úroveň modifikace

#### **0001**

Číslo volby pro ukázky

#### **0**

Nepoužívaná struktura chyb

3. Chcete-li spustit instalaci bez zadání interaktivního vstupu, zadejte příkaz instalace:

a) Nainstalujte klienta zadáním následujícího příkazu:

RSTLICPGM **LICPGM** (5725A49) **DEV** (*installation device*) **OPTION** (\*BASE) **OUTPUT** (\*PRINT)

Parametry příkazu RSTLICPGM jsou:

#### **LICPGM (5725A49)**

Identifikátor produktu IBM MQ pro klienta IBM i

#### **DEV (***instalační zařízení***)**

Zařízení, ze kterého má být produkt zaveden, obvykle optická jednotka, například OPT01 .

#### **OPTION (\*BASE)**

Úroveň instalovaného klienta IBM MQ pro produkt IBM i

#### **OUTPUT (\*PRINT)**

Zda se vytiskne výstup souběžného tisku úlohy

b) Nainstalujte ukázky zadáním následujícího příkazu:

**RSTLICPGM LICPGM** (5725A49) **DEV** (*installation device*) **OPTION** (1) **OUTPUT** (\*PRINT)

Parametry příkazu RSTLICPGM jsou:

#### **LICPGM (5725A49)**

Identifikátor produktu IBM MQ pro klienta IBM i

#### **DEV (***instalační zařízení***)**

Zařízení, ze kterého má být produkt zaveden, obvykle optická jednotka, například OPT01 .

#### **OPTION (1)**

Volba ukázek

#### **OUTPUT (\*PRINT)**

Zda se vytiskne výstup souběžného tisku úlohy

4. Chcete-li se ujistit, že produkt byl načten správně, vydejte Display Software Resources ( **DSPSFWRSC** ) a zkontrolujte, zda je licencovaný program 5725A49 uveden v seznamu. Pokud jste instalovali základní a volitelné ukázky, uvidíte:

Resource ID Option Feature Description 5725A49 \*BASE 5050 IBM MQ client for IBM i 5050 IBM MQ client for IBM i -Samples

5. Chcete-li zobrazit knihovnu a číslo verze instalovaných produktů, stiskněte klávesu **F11**a zobrazí se obrazovka Display Software Resources. Zobrazí se následující obrazovka:

Resource Feature ID Option Feature Type Library Release 5725A49 \*BASE 5050 \*CODE QMQM V8R0M0 5725A49 1 5050 \*CODE QMQMSAMP V8R0M0

6. Chcete-li zkontrolovat přesnou verzi, kterou jste nainstalovali, použijte program **DSPMQMVER** . Příklad: CALL PGM(QMQM/DSPMQVER) z příkazového řádku nebo /QSYS.LIB/QMQM.LIB/ DSPMQVER.PGM -a v qshell.

# **Jak pokračovat dále**

Chcete-li zjistit, jak instalace prošla více podrobnostmi, proveďte jednu nebo více následujících úloh:

- Zobrazte soubor protokolu pomocí příkazu DSPJOBLOG .
- Zobrazte soubor spoolfile generovaný příkazem RSTLICPGM .

Pokud se instalace klienta IBM MQ pro IBM i nezdařila, prohlédněte si téma ["Práce se selháními instalace](#page-112-0) [produktu IBM i" na stránce 113](#page-112-0)

### **Související pojmy**

["OdinstalaceIBM MQ for IBM i" na stránce 123](#page-122-0) Existují dva způsoby odinstalování produktu IBM MQ for IBM i.

#### IBM i **Instalace klienta IBM MQ a serveru IBM MQ pro produkt IBM i**

Při instalaci serveru IBM MQ v systému IBM i je klient také automaticky nainstalován.

Instalovanou verzi klienta IBM MQ pro produkt IBM i lze obnovit pomocí "prokluzové instalace", která nahradí existující instalaci čerstvým obrazem.

Při instalaci klienta přes existující klienta se zobrazí úspěšná instalace.

Při instalaci klienta přes existující server dojde k selhání s chybou CPDB6A4 .

Instalace serveru přes existujícího klienta má za následek úspěšný upgrade klienta na schopnosti serveru i klienta.

# **Instalace systému zpráv produktu IBM MQ Java a webových služeb pro produkt IBM i**

Install IBM MQ Java messaging and web services for IBM i from either product CD, using the **RSTLICPGM** command.

### **Než začnete**

Do každé logické části svého serveru můžete instalovat pouze jednu instanci klienta IBM MQ for IBM i .

Máte-li nainstalován produkt Java a webové služby 7.0 nebo 7.1 a chcete instalovat produkt 8.0, můžete novou verzi nainstalovat bez odinstalace staré verze.

Pokud máte nainstalovaný produkt MA88 a přesto se pokusíte o instalaci, instalace se nezdaří a zobrazí se varování, které vás požádá o odinstalaci starého klienta. Chcete-li odinstalovat produkt MA88, zadejte následující příkaz:

DLTLICPGM LICPGM(5648C60) OPTION(\*ALL)

Pokud tento příkaz selže při odstraňování adresáře IFS /QIBM/ProdData/mqm/java a jeho podadresářů, použijte příkaz EDTF a vyberte volbu 9 pro adresář Java . Příklad:

```
EDTF STMF('/QIBM/ProdData/mqm')
```
### **Informace o této úloze**

Tento postup se vztahuje na instalaci systému zpráv a webových služeb produktu Java i na ukázky zpráv a webových služeb produktu Java . Nechcete-li instalovat ukázky, pak nedokončete kroky, které jsou specifické pro ukázky.

Po provedení volitelného kroku za účelem předschválení licence a následném vydání příkazu **RSTLICPGM** se instalace spustí bez požadavku na interaktivní vstup.

### **Postup**

- 1. Přihlaste se do systému pomocí uživatelského profilu, který má zvláštní oprávnění \*ALLOBJ , například QSECOFR.
- 2. Volitelné: Předem odsouhlasení licenčních podmínek a podmínek. Pokud se rozhodnete nesouhlasit s licencí, zobrazí se licenční smlouva, kterou můžete přijmout. Chcete-li předsouhlasit licenční podmínky a podmínky, spusťte následující příkazy:
	- a) Pro systém zpráv produktu Java a webové služby:

**CALL PGM** (QSYS/QLPACAGR) **PARM** ('5724L26' 'V8R0M0' '0000' 0)

Parametry **PARM** jsou:

#### **5724L26**

Identifikátor produktu pro systém zpráv produktu IBM MQ Java a webové služby pro produkt IBM i

#### **V8R0M0**

Verze, vydání a úroveň modifikace

#### **0000**

Číslo volby pro základní systém zpráv IBM MQ Java a produkt webových služeb.

#### **0**

Nepoužívaná struktura chyb

b) Pro vzorky:

**CALL PGM** (QSYS/QLPACAGR) **PARM** ('5724L26' 'V8R0M0' '0001' 0)

Parametry **PARM** jsou:

#### **5724L26**

Identifikátor produktu pro systém zpráv produktu IBM MQ Java a webové služby pro produkt IBM i

#### **V8R0M0**

Verze, vydání a úroveň modifikace

#### **0001**

Číslo volby pro ukázky.

**0**

Nepoužívaná struktura chyb

- 3. Chcete-li spustit instalaci bez zadání interaktivního vstupu, zadejte příkaz instalace:
	- a) Nainstalujte systém zpráv a webové služby produktu IBM MQ Java zadáním následujícího příkazu:

**RSTLICPGM LICPGM** (5724L26) **DEV** (*installation device*) **OPTION** (\*BASE) **OUTPUT** (\*PRINT)

Parametry příkazu RSTLICPGM jsou:

### **LICPGM (5724L26)**

Identifikátor produktu pro systém zpráv produktu IBM MQ Java a webové služby pro produkt IBM i

### **DEV (***instalační zařízení***)**

Zařízení, ze kterého má být produkt zaveden, obvykle optická jednotka, například OPT01 .

### **OPTION (\*BASE)**

Nainstalujte základní systém zpráv produktu IBM MQ Java a webové služby pro produkt IBM i

### **OUTPUT (\*PRINT)**

Zda se vytiskne výstup souběžného tisku úlohy

b) Nainstalujte ukázky zadáním následujícího příkazu:

**RSTLICPGM LICPGM** (5724L26) **DEV** (*installation device*) **OPTION** (1) **OUTPUT** (\*PRINT)

Parametry příkazu RSTLICPGM jsou:

### **LICPGM (5724L26)**

Identifikátor produktu pro systém zpráv produktu IBM MQ Java a webové služby pro produkt IBM i

### **DEV (***instalační zařízení***)**

Zařízení, ze kterého má být produkt zaveden, obvykle optická jednotka, například OPT01 .

#### **OPTION (1)**

Instalace ukázek

### **OUTPUT (\*PRINT)**

Zda se vytiskne výstup souběžného tisku úlohy

4. Chcete-li se ujistit, že produkt byl načten správně, zadejte příkaz Display Software Resources (DSPSFWRSC) a zkontrolujte, zda je v seznamu uveden licencovaný program 5724L26 . Pokud jste instalovali základní a volitelné ukázky, uvidíte:

Resource ID Option Feature Description 5724L26 \*BASE 5050 IBM MQ Java Messaging and Web Services 5724L26 1 5050 IBM MQ Java Messaging and Web Services - Samp

5. Stiskněte klávesu **F11** při prohlížení obrazovky Display Software Resources a uvidíte knihovnu a číslo verze nainstalovaných produktů:

Resource Feature ID Option Feature Type Library Release 5724L26 \*BASE 5050 \*CODE QMQMJAVA V8R0V0 5724L26 1 5050 \*CODE QMQMJAVA V8R0V0

6. Zkontrolujte, které verze jste nainstalovali, pomocí následujících příkazů:

IBM MQ Třídy pro Java:

java com.ibm.mq.MQJavaLevel

**Poznámka:** Aby tento příkaz fungoval, možná budete muset nastavit cestu ke třídě prostředí na:

• /QIBM/ProdData/mqm/java/lib/com.ibm.mq.jar

IBM MQ Třídy pro Java Message Service:

java com.ibm.mq.jms.MQJMSLevel

**Poznámka:** Aby tento příkaz fungoval, může být třeba nastavit cestu ke třídě prostředí na:

• /QIBM/ProdData/mqm/java/lib/com.ibm.mqjms.jar

Viz téma Proměnné prostředí důležité pro IBM MQ classes for Java a Proměnné prostředí používané produktem IBM MQ classes for JMS.

Pro IBM MQ 9.0, obě sestavy:

Version: 9.0.0.0

**i**

**Poznámka:** Příkaz používá třídy Java , a tak hlásí verzi a také provádí některé ověření, že jsou třídy instalovány a fungují.

7. Podrobné informace o ověření najdete v následujících tématech:

- Použití produktu IBM MQ classes for Java
- Použití produktu IBM MQ classes for JMS

# **Ověření instalace produktu IBM MQ v systému IBM i**

Témata v této sekci obsahují pokyny, jak ověřit instalaci klienta produktu IBM MQ v systémech IBM i .

# **Ověření instalace klienta pomocí příkazového řádku v systému IBM**

Instalaci klienta můžete ověřit pomocí příkazového řádku. Na serveru vytvoříte správce front, lokální frontu, modul listener a kanál připojení serveru. Musíte také použít pravidla zabezpečení, chcete-li umožnit klientovi připojení a využití fronty definované. Na klientu, který vytváříte kanál připojení klienta, a poté pomocí ukázkových programů PUT a GET dokončete proceduru ověření.

Postup ověření ukazuje, jak vytvořit správce front s názvem queue.manager.1, lokální frontu s názvem QUEUE1a kanál připojení serveru s názvem CHANNEL1 na serveru.

Ukazuje, jak vytvořit kanál připojení klienta na pracovní stanici IBM MQ MQI client . Potom ukazuje, jak používat ukázkové programy k vložení zprávy do fronty a získání zprávy z fronty.

Tento příklad neřeší žádné problémy zabezpečení klienta. Podrobnosti najdete v tématu Nastavení zabezpečení produktu IBM MQ MQI client , pokud se týká problémů se zabezpečením produktu IBM MQ MQI client .

Ověřovací procedura předpokládá, že:

- Úplný produkt serveru IBM MQ byl nainstalován na server.
- Instalace serveru je přístupná ve vaší síti.
- Software IBM MQ MQI client byl nainstalován na klientský systém.
- Vzorové programy produktu IBM MQ byly nainstalovány.
- Na serveru a v klientských systémech byl nakonfigurován protokol TCP/IP. Další informace naleznete v tématu Konfigurace připojení mezi serverem a klientem.

Nejprve nastavte server pomocí příkazového řádku pomocí pokynů v příručce ["Nastavení serveru pomocí](#page-119-0) [příkazového řádku IBM i" na stránce 120](#page-119-0).

Jakmile nastavíte server, musíte nastavit klienta pomocí pokynů v příručce ["Připojení ke správci front](#page-120-0) [pomocí proměnné prostředí MQSERVER v systému IBM i" na stránce 121](#page-120-0).

<span id="page-119-0"></span>Nakonec můžete otestovat komunikaci mezi klientem a serverem pomocí pokynů v příručce ["Testování](#page-121-0) [komunikace mezi klientem a serverem na systému IBM i" na stránce 122.](#page-121-0)

### *Nastavení serveru pomocí příkazového řádku IBM i*

Chcete-li vytvořit správce front, frontu a kanál na serveru, postupujte podle těchto pokynů. Tyto objekty pak můžete použít k ověření instalace.

### **Informace o této úloze**

Tyto pokyny předpokládají, že nebyl definován žádný správce front nebo jiné objekty IBM MQ .

V definicích objektů produktu IBM MQ se rozlišují velká a malá písmena. Veškerý text zadaný jako příkaz MQSC malými písmeny je automaticky převeden na velká písmena, pokud jej neuvedete do jednoduchých uvozovek. Ujistěte se, že jste zadali příklady přesně tak, jak jsou zobrazeny.

### **Postup**

1. Vytvořte ID uživatele na serveru, který se nenachází ve skupině mqm .

Toto ID uživatele musí existovat na serveru a klientu. Jedná se o ID uživatele, které musí být ukázkové aplikace spuštěny, jinak bude vrácena chyba 2035.

- 2. Přihlaste se jako uživatel ve skupině MQM.
- 3. Vytvořte správce front s názvem QUEUE.MANAGER.1 zadáním následujícího příkazu:

crtmqm QUEUE.MANAGER.1

Zobrazí se zprávy oznamující, že správce front byl vytvořen.

4. Spusťte správce front zadáním následujícího příkazu:

strmqm QUEUE.MANAGER.1

Zobrazí se zpráva oznamující spuštění správce front.

5. Definujte lokální frontu s názvem QUEUE1 zadáním následujícího příkazu:

CRTMQMQ QNAME(QUEUE1) QTYPE(\*LCL)

Po vytvoření fronty se zobrazí potvrzovací zpráva.

6. Zadáním následujícího příkazu povolte ID uživatele, které jste vytvořili v kroku 1, aby bylo možné použít produkt QUEUE1 :

SET AUTHREC PROFILE(QUEUE1) OBJTYPE(QUEUE) PRINCIPAL(' *non\_mqm\_user* ') AUTHADD(PUT,GET)

, kde *non\_mqm\_user* je ID uživatele vytvořené v kroku 1. Zobrazí se zpráva s informací o tom, kdy byla autorizace nastavena. Musíte také spustit následující příkaz, abyste uděli oprávnění ID uživatele k připojení:

SET AUTHREC OBJTYPE(QMGR) PRINCIPAL(' *non\_mqm\_user* ') AUTHADD(CONNECT)

Pokud tento příkaz není spuštěn, je vrácena chyba zastavení 2305.

7. Definujte kanál připojení serveru zadáním následujícího příkazu:

CRTMQMCHL CHLNAME(CHANNEL1) CHLTYPE(\*SVRCN) TRPTYPE(\*TCP) MCAUSRID('QMQM')

Po vytvoření kanálu se zobrazí potvrzovací zpráva.

<span id="page-120-0"></span>8. Umožněte kanálu klienta připojit se ke správci front a spustit jej pod ID uživatele, které jste vytvořili v kroku 1, zadáním následujícího příkazu MQSC:

SET CHLAUTH(CHANNEL1) TYPE(ADDRESSMAP) ADDRESS(' *client\_ipaddr* ') MCAUSER(' *non\_mqm\_user* ')

kde *client\_ipaddr* je adresa IP klientského systému a *non\_mqm\_user* je ID uživatele vytvořené v kroku 1. Zobrazí se zpráva oznamující, že bylo pravidlo nastaveno.

9. Definujte modul listener zadáním následujícího příkazu:

DEFINE LISTENER (LISTENER1) TRPTYPE (TCP) CONTROL (QMGR) PORT (*port\_number*)

kde *číslo\_portu* je číslo portu, na kterém má být modul listener spuštěn. Toto číslo musí být stejné jako číslo použité při definování kanálu připojení klienta v produktu ["Instalace klienta IBM MQ](#page-113-0) [v systému IBM i" na stránce 114](#page-113-0).

**Poznámka:** Vynecháte-li parametr portu z příkazu, bude pro port modulu listener použita výchozí hodnota 1414 . Chcete-li zadat jiný port než 1414, musíte do příkazu zahrnout parametr portu, jak je zobrazeno.

10. Spusťte modul listener zadáním následujícího příkazu:

STRMQMLSR MQMNAME('QUEUE.MANAGER.1') PORT(1414)

11. Ukončete prostředí MQSC zadáním následujícího příkazu:

end

Zobrazí se některé zprávy, za nimiž následuje příkazový řádek.

### **Jak pokračovat dále**

Postupujte podle pokynů pro nastavení klienta. Viz "Připojení ke správci front pomocí proměnné prostředí MQSERVER v systému IBM i" na stránce 121.

# *Připojení ke správci front pomocí proměnné prostředí MQSERVER v systému*

### *IBM i*

Je-li na serveru IBM MQ MQI clientspuštěna aplikace IBM MQ , je nutné použít název kanálu MQI, typ komunikace a adresu serveru, který má být použit. Zadejte tyto parametry definováním proměnné prostředí MQSERVER .

### **Než začnete**

Před spuštěním této úlohy je třeba dokončit úlohu ["Nastavení serveru pomocí příkazového řádku IBM i"](#page-119-0) [na stránce 120](#page-119-0)a uložit následující informace:

- Název hostitele nebo adresa IP serveru a číslo portu, které jste zadali při vytváření modulu listener.
- Název kanálu pro kanál připojení serveru.

# **Informace o této úloze**

Tato úloha popisuje, jak připojit IBM MQ MQI client, definováním proměnné prostředí MQSERVER na straně klienta.

### **Postup**

- 1. Přihlaste se jako ID uživatele, které jste vytvořili v kroku 1 produktu ["Nastavení serveru pomocí](#page-119-0) [příkazového řádku IBM i" na stránce 120](#page-119-0).
- 2. Zkontrolujte připojení TCP/IP. V klientovi zadejte jeden z následujících příkazů:
- <span id="page-121-0"></span>• ping server-hostname
- ping n.n.n.n

n.n.n.n představuje síťovou adresu. Adresu sítě lze nastavit v desítkové tečkové notaci IPv4 , například 192.0.2.0. Případně můžete nastavit adresu v hexadecimálním tvaru IPv6 , například 2001:0DB8:0204:acff:fe97:2c34:fde0:3485.

Dojde-li k selhání příkazu **ping** , opravte konfiguraci TCP/IP.

3. Nastavte proměnnou prostředí MQSERVER . V klientovi zadejte jeden z následujících příkazů:

ADDENVVAR ENVVAR(MQSERVER) VALUE('CHANNEL1/TCP/*server-address* (*port*)')

Kde:

- Hodnota *CHANNEL1* je název kanálu připojení serveru.
- *server-address* je název hostitele TCP/IP serveru.
- *port* je číslo portu TCP/IP, na kterém server naslouchá.

Pokud nezadáte číslo portu, produkt IBM MQ použije soubor zadaný v souboru qm.ini nebo konfigurační soubor klienta. Není-li v těchto souborech uvedena žádná hodnota, IBM MQ použije číslo portu uvedené v souboru služeb TCP/IP pro název služby MQSeries. Pokud položka MQSeries v souboru služeb neexistuje, použije se výchozí hodnota 1414 . Je důležité, aby číslo portu použité klientem a číslo portu použité programem modulu listener serveru bylo stejné.

# **Jak pokračovat dále**

Použijte vzorové programy k testování komunikace mezi klientem a serverem; viz "Testování komunikace mezi klientem a serverem na systému IBM i" na stránce 122.

# *Testování komunikace mezi klientem a serverem na systému IBM i*

Na pracovní stanici IBM MQ MQI client použijte ukázkový program amqsputc k vložení zprávy do fronty na pracovní stanici serveru. Použijte vzorový program amqsgetc , abyste získali zprávu z fronty zpět na klienta.

# **Než začnete**

Vyplňte předchozí témata v této sekci:

- Nastavte správce front, kanály a frontu.
- Otevřte příkazové okno.
- Nastavení systémových proměnných prostředí.

### **Informace o této úloze**

Všimněte si, že definice objektů produktu IBM MQ rozlišují velikost písmen. Text zadaný jako příkaz MQSC malými písmeny se převede automaticky na velká písmena, pokud jej neuvedete do jednoduchých uvozovek. Ujistěte se, že jste zadali příklady přesně tak, jak jsou zobrazeny.

# **Postup**

1. Spusťte program PUT pro QUEUE1 na systému QUEUE.MANAGER.1 zadáním následujícího příkazu:

CALL PGM(QMQM/AMQSPUTC) PARM(QUEUE1 QUEUE.MANAGER.1)

Je-li příkaz úspěšný, zobrazí se následující zprávy:

Sample AMQSPUT0 start target queue is QUEUE1

<span id="page-122-0"></span>**Tip:** Je možné, že obdržíte chybu MQRC\_NOT\_AUTHORIZED ( 2035 ). Při výchozím nastavení je ověřování kanálu povoleno při vytvoření správce front. Ověřování kanálu zabraňuje privilegovaným uživatelům, kteří přistupují ke správci front, jako IBM MQ MQI client. Chcete-li ověřit instalaci, můžete buď změnit ID uživatele MCA na neprivilegovaného uživatele, nebo zakázat ověřování kanálu. Chcete-li zakázat ověřování kanálu, spusťte následující příkaz MQSC:

ALTER QMGR CHLAUTH(DISABLED)

Po dokončení testu znovu povolte ověřování kanálu, pokud neodstraníte správce front:

ALTER QMGR CHLAUTH(ENABLED)

2. Zadejte nějaký text zprávy a dvakrát stiskněte klávesu **Enter** . Zobrazí se následující zpráva:

Sample AMQSPUT0 end

Vaše zpráva je nyní ve frontě, která se nachází ve správci front serveru.

3. Spusťte program GET pro QUEUE1 na systému QUEUE.MANAGER.1 zadáním následujícího příkazu:

CALL PGM(QMQM/AMQSGETC) PARM(QUEUE1 QUEUE.MANAGER.1)

Spustí se ukázkový program a zpráva se zobrazí. Po krátké přestávce (přibližně 30 sekund) se ukázka ukončí a znovu se zobrazí příkazový řádek.

### **Výsledky**

Nyní jste úspěšně ověřili instalaci klienta.

### **Jak pokračovat dále**

1. Na serveru zastavte správce front zadáním následujícího příkazu:

ENDMQM MQMNAME(QUEUE.MANAGER.1)

2. Na serveru odstraňte správce front zadáním následujícího příkazu:

DLTMQM MQMNAME(QUEUE.MANAGER.1)

# **OdinstalaceIBM MQ for IBM i**

Existují dva způsoby odinstalování produktu IBM MQ for IBM i.

Chcete-li odinstalovat produkt IBM MQ for IBM i, proveďte jednu z následujících úloh:

- *Standardní* odstranění odebere kód produktu IBM MQ , ale zachová uživatelská data.
- *Celé* odstranění odebere jak kód produktu IBM MQ , tak i uživatelská data.

Oba typy odstranění vyžadují přihlášení do systému pomocí profilu uživatele, který má zvláštní oprávnění \*ALLOBJ, například QSECOFR. Speciální oprávnění administrátora zabezpečení (\*SECADM) je také požadováno k odstranění uživatelských profilů QMQM a QMQMADM.

#### **Související pojmy**

["přeinstalováníIBM MQ for IBM i" na stránce 128](#page-127-0) Produkt IBM MQ for IBM i můžete přeinstalovat bez ztráty jakýchkoli dat.

#### **Související úlohy**

["Odinstalace produktu IBM MQ , ale uchování dat v systému IBM i" na stránce 124](#page-123-0)

<span id="page-123-0"></span>Chcete-li uchovat svá uživatelská data, například chcete-li později přeinstalovat produkt IBM MQ for IBM i později, musíte provést standardní odstranění produktu.

["Odinstalování produktu IBM MQ a dat v systému IBM i" na stránce 125](#page-124-0) Můžete odstranit IBM MQ zcela, včetně všech uživatelských dat.

["Odinstalování produktu IBM MQ Java Messaging and Web Services na serveru IBM i" na stránce 127](#page-126-0) Chcete-li odinstalovat IBM MQ Java, postupujte podle těchto pokynů.

["OdinstalaceIBM MQ MQI client for IBM i" na stránce 127](#page-126-0)

Pokud musí být IBM MQ MQI client for IBM i odinstalován, proveďte správnou proceduru, abyste se ujistili, že všechny příslušné adresáře a soubory budou odstraněny.

# **Odinstalace produktu IBM MQ , ale uchování dat v systému IBM i**

Chcete-li uchovat svá uživatelská data, například chcete-li později přeinstalovat produkt IBM MQ for IBM i později, musíte provést standardní odstranění produktu.

### **Informace o této úloze**

Chcete-li provést standardní odstranění produktu IBM MQ for IBM i, aby se zachovaly vaše uživatelská data, postupujte takto:

### **Postup**

1. Uveďte do klidu IBM MQ for IBM i

Další informace najdete v tématu Uvedení produktu IBM MQ for IBM i do klidového stavu .

2. Ukončete subsystém IBM MQ zadáním následujícího příkazu:

ENDSBS SBS(QMQM)

3. Ujistěte se, že v knihovně QMQM nejsou drženy žádné zámky, zadáním následujícího příkazu:

WRKOBJLCK OBJ(QMQM) OBJTYPE(\*LIB)

4. Pomocí příkazu Výmaz licencovaného programu (DLTLICPGM) odstraňte základní produkt (a také vzorky, pokud jste se rozhodli nainstalovat je).

Chcete-li odstranit pouze ukázky, zadejte příkaz:

DLTLICPGM LICPGM( *5724H72* ) OPTION(1)

Chcete-li odstranit pouze další instalované jazykové verze, zadejte příkaz:

DLTLICPGM LICPGM(*5724H72*) LNG(*nnnn*)

kde *nnnn* je číslo jazyka, jak je zde uveden v seznamu:

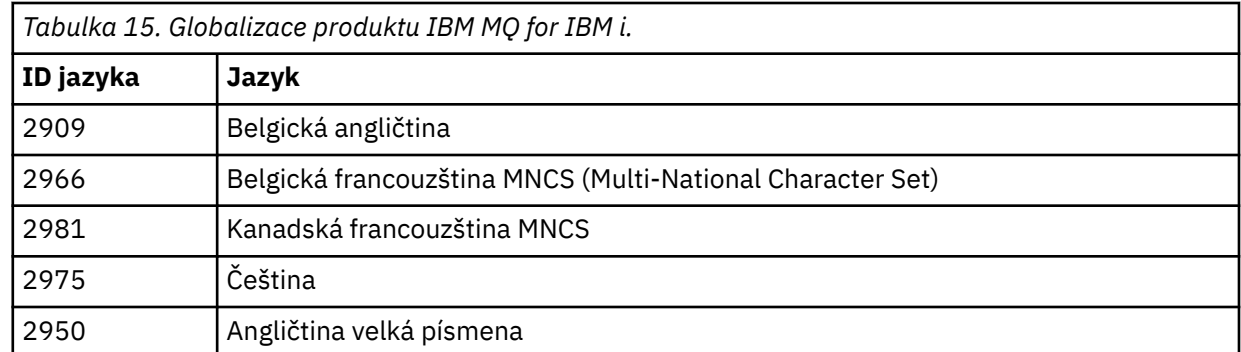

<span id="page-124-0"></span>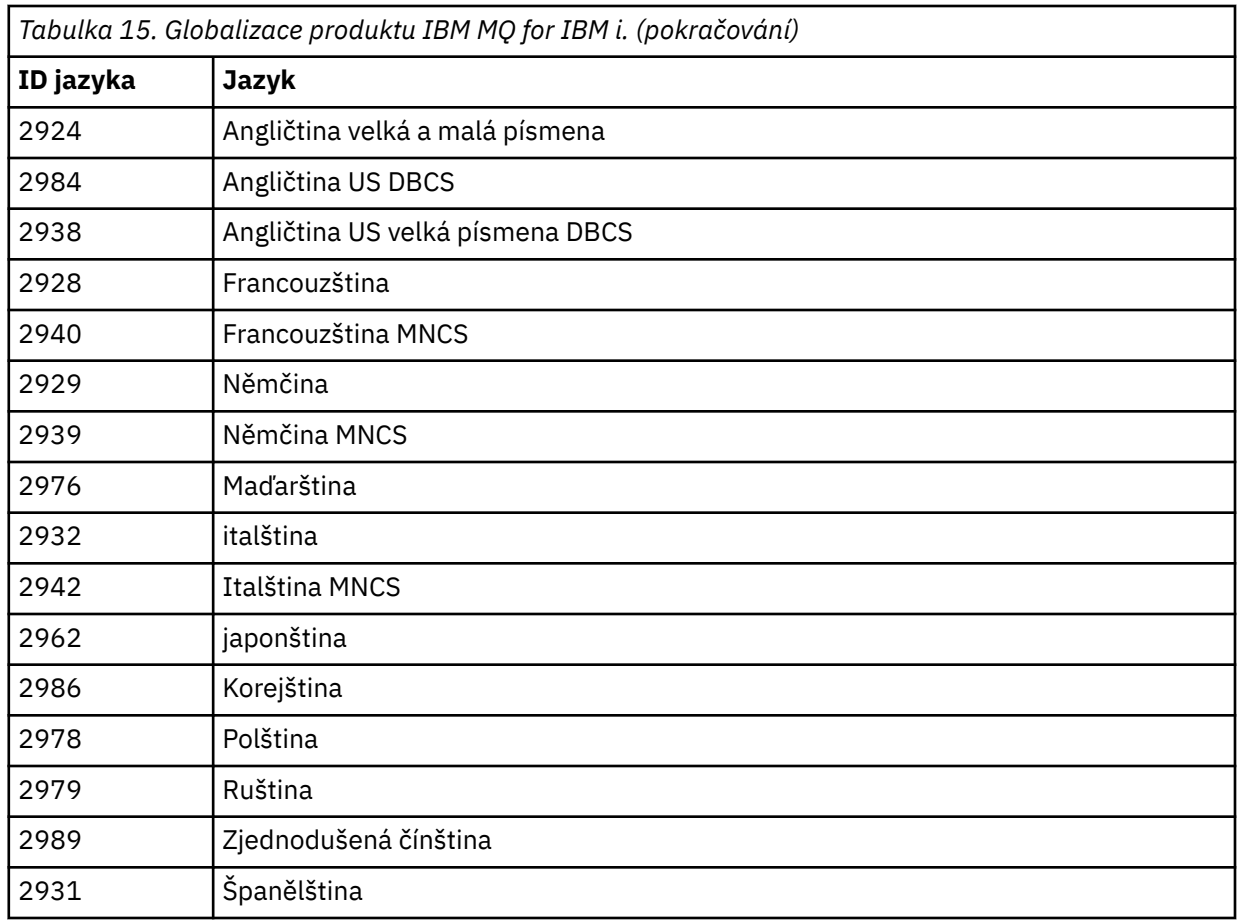

Chcete-li odstranit základní produkt a ukázky, zadejte příkaz:

DLTLICPGM LICPGM( *5724H72* ) OPTION(\*ALL)

# **Výsledky**

Při odstraňování IBM MQ for IBM i tímto způsobem dojde k odstranění pouze těch objektů, které patří do produktu IBM MQ: knihovny QMQM, knihovny QMQM samp a podadresářů, které patří k serveru IBM MQ v rámci adresáře /QIBM/ProdData/mqm .

Pokud nezanechá žádné jiné podadresáře (například, pokud je instalovaný produkt IBM MQ Java , používá podadresáře tam), pak se adresář /QIBM/ProdData/mqm sám odstraní.

Žádná z knihoven žurnálu správce front nebo adresářů IFS založených na /QIBM/UserData se neodeberou.

# **Odinstalování produktu IBM MQ a dat v systému IBM i**

Můžete odstranit IBM MQ zcela, včetně všech uživatelských dat.

# **Informace o této úloze**

**Důležité:** Pokud chcete zcela odstranit IBM MQ , včetně všech uživatelských dat, nejprve uložte svá uživatelská data. Nelze jej obnovit.

Chcete-li zcela odstranit IBM MQ for IBM i , proveďte následující kroky:

### **Postup**

1. Uveďte do klidu IBM MQ for IBM i

Další informace najdete v tématu Uvedení produktu IBM MQ for IBM i do klidového stavu .

- 2. Odstraňte všechny správce front postupně pomocí příkazu WRKMQM a vyberte volbu 4.
- 3. Ukončete subsystém IBM MQ zadáním následujícího příkazu:

ENDSBS SBS(QMQM)

4. Ujistěte se, že v knihovně QMQM nejsou drženy žádné zámky, zadáním následujícího příkazu:

WRKOBJLCK OBJ(QMQM) OBJTYPE(\*LIB)

5. Volitelné: Chcete-li také odinstalovat IBM MQ Java, můžete to provést nyní pomocí příkazu:

```
DLTLICPGM LICPGM( 5724L26 ) OPTION(*ALL)
```
Tato akce také odinstaluje ukázky produktu Java , pokud byly nainstalovány.

6. Pomocí příkazu Výmaz licencovaného programu (DLTLICPGM) odstraňte základní produkt (a také vzorky, pokud jste se rozhodli nainstalovat je). Chcete-li odstranit základní produkt a ukázky, zadejte příkaz:

DLTLICPGM LICPGM( *5724H72* ) OPTION(\*ALL)

7. Odstraňte adresář /QIBM/UserData/mqm a jeho podadresáře. Toto proveďte pomocí příkazu EDTF a vyberte volbu 9 (rekurzivní odstranění) pro adresář mqm, jak je uvedeno níže:

**Poznámka:** Pokud tak učiníte, nebudete již mít žádné informace týkající se vaší instalace. Tento příkaz používejte s extrémní opatrností.

Formát příkazu je:

EDTF STMF('/QIBM/UserData')

Alternativně můžete odstranit adresář /QIBM/UserData/mqm a jeho podadresáře pomocí opakovaného použití příkazů RMVLNK a RMVDIR.

8. Identifikujte všechny uživatele, kteří patří do skupiny QMQMADM. Použijte příkaz DSPUSRPRF k zobrazení seznamu jich. Než budete moci odstranit profil uživatele QMQMADM, musíte odstranit profil skupiny QMQMADM ze svých profilů uživatele. Formát příkazu je:

DSPUSRPRF USRPRF(QMQMADM) TYPE(\*GRPMBR)

9. Je třeba změnit vlastnictví nebo odstranit objekty. Pro každý z profilů uživatele QMQM a QMQMADM použijte příkaz WRKOBJOWN, abyste vypsali všechny objekty vlastněné tímto profilem. Formát příkazu je:

WRKOBJOWN USRPRF( *PROFILE* )

10. Odstraňte dva profily uživatele. Formát příkazu je:

DLTUSRPRF USRPRF(QMQM) OWNOBJOPT(\*DLT) DLTUSRPRF USRPRF(QMQMADM) OWNOBJOPT(\*DLT)

# <span id="page-126-0"></span>**Odinstalování produktu IBM MQ Java Messaging and Web Services na serveru IBM i**

Chcete-li odinstalovat IBM MQ Java, postupujte podle těchto pokynů.

### **Informace o této úloze**

Odinstalace produktu IBM MQ Java .

### **Postup**

- 1. Ujistěte se, že jste přihlášeni k systému s profilem uživatele, který má speciální oprávnění \*ALLOBJ, například QSECOFR.
- 2. Spusťte následující příkaz:

DLTLICPGM LICPGM(5724L26) OPTION(\*ALL)

# **Výsledky**

Odstraněním IBM MQ Java pro IBM i se odstraní objekty, které k ní patří: knihovna QMQMJAVA a podadresáře, které patří k IBM MQ Java v adresáři /QIBM/ProdData/mqm .

Pokud nezanechá žádné jiné podadresáře (například pokud je server IBM MQ nainstalován, používá podadresáře tam), pak se adresář /QIBM/ProdData/mqm sám odstraní.

# **OdinstalaceIBM MQ MQI client for IBM i**

Pokud musí být IBM MQ MQI client for IBM i odinstalován, proveďte správnou proceduru, abyste se ujistili, že všechny příslušné adresáře a soubory budou odstraněny.

# **Postup**

- 1. Ujistěte se, že jste přihlášeni k systému s profilem uživatele, který má speciální oprávnění \*ALLOBJ, například QSECOFR.
- 2. Použití programu Výmaz licencovaného programu ( **DLTLICPGM** ) příkaz k odstranění produktu IBM MQ MQI client for IBM i (a také ukázky, pokud jste se rozhodli nainstalovat je):

Chcete-li odstranit pouze ukázky, zadejte příkaz

DLTLICPGM LICPGM(5725A49) OPTION(1)

Chcete-li odstranit IBM MQ MQI client a ukázky, zadejte příkaz:

DLTLICPGM LICPGM(5725A49) OPTION(\*ALL)

# **Výsledky**

Odstraněním produktu IBM MQ MQI client for IBM i dojde k odstranění objektů, které patří do této knihovny QMQM, a z podadresářů, které patří do adresáře IBM MQ MQI client for IBM i v rámci adresáře / QIBM/ProdData/mqm . Pokud neopustí žádné jiné podadresáře (například pokud je instalován klient IBM MQ Java pro IBM i , použije tam podadresáře), pak se adresář /QIBM/ProdData/mqm sám odstraní.

# **Odinstalování produktu Managed File Transfer v systému IBM i**

Podle těchto pokynů odinstalujte produkt Managed File Transfer na serveru IBM i.

# <span id="page-127-0"></span>**Než začnete**

Chcete-li odinstalovat IBM MQ Managed File Transfer for IBM i, proveďte jednu z následujících úloh:

- *Standardní* odstranění odebere kód produktu Managed File Transfer , ale zachová uživatelská data.
- *Celé* odstranění odebere jak kód produktu Managed File Transfer , tak i uživatelská data.

Všimněte si, že celé odstranění vyžaduje, abyste ručně odebrali konfigurační data v adresáři /QIBM/ UserData/mqm/mqft .

Oba typy odstranění vyžadují přihlášení do systému pomocí profilu uživatele, který má zvláštní oprávnění \*ALLOBJ, například QSECOFR.

### **Informace o této úloze**

Chcete-li odinstalovat produkt Managed File Transfer .

# **Postup**

- 1. Ujistěte se, že jste přihlášeni k systému s profilem uživatele, který má speciální oprávnění \*ALLOBJ, například QSECOFR.
- 2. Spusťte následující příkaz:

```
DLTLICPGM LICPGM(5725M50) OPTION(*ALL)
```
# **Výsledky**

Odstraněním Managed File Transfer for IBM i se odstraní objekty, které k ní patří: knihovna QMQMMFT a podadresáře, které patří do adresáře Managed File Transfer v adresáři /QIBM/ProdData/mqm .

Všimněte si, že soubory licence jsou zkopírovány do produktu /QIBM/ProdData/mqm/properties/ versiona odinstalace odstraní soubory v tomto adresáři. Soubory však zůstanou v souboru /QIBM/ ProdData/mqm/properties/5725M50 jako koš. Chcete-li provést čistou odinstalaci, musíte odstranit soubory v tomto adresáři.

#### **přeinstalováníIBM MQ for IBM i IBM** i

Produkt IBM MQ for IBM i můžete přeinstalovat bez ztráty jakýchkoli dat.

Když přeinstalujete produkt IBM MQ for IBM i, systém zkontroluje, zda existuje konfigurační soubor IBM MQ (mqs.ini). Pokud soubor existuje, je udržován a používán s nově instalovaným systémem. Pokud soubor neexistuje, je umístěn prázdný soubor mqs.ini do adresáře /QIBM/UserData/mqm.

Na všechna data, která máte v adresáři UserData , odkazuje nově instalovaný systém. Kromě toho všechny knihovny přidružené ke správci front obsahující informace o žurnálech a žurnálech jsou odkazovány novým systémem.

### **Související úlohy**

["Instalace serveru IBM MQ v systému IBM i" na stránce 101](#page-100-0) Nainstalujte IBM MQ for IBM i instalací serveru IBM MQ ve svém primárním jazyce, instalací ukázek a instalací dalších jazyků.

# **Instalace a odinstalace produktu IBM MQ v systému Linux**

Úlohy instalace, které jsou přidruženy k instalaci produktu IBM MQ v produktu Linux , jsou seskupeny do této sekce.

# <span id="page-128-0"></span>**Informace o této úloze**

Chcete-li se připravit na instalaci a instalovat produkt IBM MQ, proveďte následující úlohy.

Jsou-li k dispozici opravy nebo aktualizace produktu, přečtěte si téma Použití údržby produktu IBM MQ , kde najdete informace o tom, jak tyto změny použít.

# **Procedura**

- Chcete-li instalovat produkt IBM MQ v systému Linux pomocí rpm, viz ["Instalace produktu IBM MQ](#page-139-0) [v systému Linux pomocí rpm" na stránce 140.](#page-139-0)
- $V$  9.0.2 •

Chcete-li instalovat produkt IBM MQ v systému Linux Ubuntu pomocí instalačního programu Debian , přečtěte si téma ["Instalace produktu IBM MQ v systému Linux Ubuntu pomocí Debian" na stránce 165.](#page-164-0)

# **Kontrola požadavků na Linux**

Před instalací produktu IBM MQ v systému Linuxje třeba zkontrolovat nejnovější informace a požadavky na systém.

# **Informace o této úloze**

Souhrn úloh, které je třeba dokončit, aby zkontroloval požadavky systému, je zde uveden s odkazy na další informace.

# **Postup**

- 1. Zkontrolujte, zda máte nejnovější informace, včetně informací o požadavcích na hardware a software. Viz ["Kde najdete požadavky na produkt a informace o podpoře" na stránce 9](#page-8-0).
- 2. Zkontrolujte, zda vaše systémy splňují požadavky na počáteční hardware a software pro produkt Linux. Viz "Hardwarové a softwarové požadavky na systémech Linux" na stránce 129.

Podporovaná hardwarová a softwarová prostředí jsou občas aktualizována. Viz [Systémové požadavky](https://www.ibm.com/support/pages/system-requirements-ibm-mq) [pro IBM MQ](https://www.ibm.com/support/pages/system-requirements-ibm-mq) , kde získáte nejnovější informace.

- 3. Zkontrolujte, zda mají vaše systémy dostatek místa na disku pro instalaci. Viz Požadavky na prostor na disku.
- 4. Zkontrolujte, zda máte správné licence.

Viz ["Požadavky na licence" na stránce 8](#page-7-0) a IBM MQ licenční informace.

# **Jak pokračovat dále**

Po dokončení těchto úloh jste připraveni začít s přípravou systému na instalaci. Další kroky při instalaci produktu IBM MQnaleznete v tématu ["Příprava systému v systému Linux" na stránce 132.](#page-131-0)

### **Související pojmy**

["IBM MQ přehled instalace" na stránce 5](#page-4-0)

Přehled koncepcí a pokynů pro instalaci produktu IBM MQs odkazy na pokyny týkající se instalace, ověření a odinstalace produktu IBM MQ na všech podporovaných platformách.

### **Související informace**

Provádění údržby produktu IBM MQ

# **Hardwarové a softwarové požadavky na systémech Linux**

Před instalací produktu IBM MQzkontrolujte, zda váš systém splňuje požadavky na hardware a software operačního systému pro konkrétní komponenty, které chcete instalovat.

Základní informace o hardwarových a softwarových požadavcích najdete v tématu [Systémové požadavky](https://www.ibm.com/support/pages/system-requirements-ibm-mq) [pro IBM MQ.](https://www.ibm.com/support/pages/system-requirements-ibm-mq)

# **Názvy hostitelů**

Produkt IBM MQ nepodporuje názvy hostitelů, které obsahují mezery. Pokud instalujete produkt IBM MQ v systému s názvem hostitele, který obsahuje mezery, nebudete moci vytvořit žádné správce front.

### **64bitové verze produktu Linux již nemusí podporovat 32bitové aplikace při výchozím nastavení**

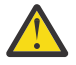

**Upozornění:** Od IBM MQ 9.0.0 neexistuje žádný samostatný 32bitový instalační balík klienta. Instalační balík klienta a redistribuovatelný klient obsahují 32bitové i 64bitové knihovny klienta IBM MQ. Zahrnuté 32bitové knihovny lze použít 32bitovými aplikacemi na podporovaných platformách, kde je 32bitová podpora nabízena operačním systémem.

Když v 64bitových distribucích Linux spustíte příkaz **dspmqver** k zobrazení verze IBM Global Security Kit pro IBM MQ (GSKit), můžete zobrazit zprávu naznačující, že 32bitová verze produktu GSKit není nainstalována. Další informace naleznete v sekci "Selhání příkazu" dspmqver (zobrazení informací o verzi).

Nejsou-li 32bitové knihovny podpory instalovány, nebudou žádné aplikace závislé na 32bitovém produktu GSKit spuštěny. Pokud tuto funkci potřebujete, nainstalujte 32bitovou podporu knihoven. Zde jsou uvedeny názvy balíků, které obsahují požadované knihovny:

Pro Red Hat®.

```
Red Hat Enterprise Linux for System x (64 bit):
glibc.i686
libstdc++.i686
Red Hat Enterprise Linux Server for IBM Z:
glibc.s390
libstdc++.s390
```
Pro Ubuntu.

**Ubuntu Linux for System x (64 bit):** libc6:i386 libstdc++6:i386 **Ubuntu Linux for IBM Z:** libc6-s390 lib32stdc++6

Pro SUSE Linux.

```
SUSE Linux Enterprise Server for System x (64 bit):
glibc-32bit
libstdc++6-32bit
SUSE Linux Enterprise Server for IBM Z:
glibc-32bit
libstdc++6-32bit
```
Zkontrolujte [Systémové požadavky pro IBM MQ](https://www.ibm.com/support/pages/system-requirements-ibm-mq) , abyste viděli, které distribuce Linux jsou podporovány na IBM MQ. Například neexistuje žádná 32bitová podpora pro SUSE Linux Enterprise Server 15 (všechny architektury), nebo pro server Red Hat Enterprise Linux Server 8 pro IBM Z.

### **Java Message Service a přenos SOAP**

Chcete-li použít produkt Java Message Service a podporu SOAP, potřebujete prostředí Java 7 SDK a běhové prostředí z produktu IBM verze 7.0 nebo vyšší.

P V 9.0.0 Produkt Java 8 je dodáván v balíku s produktem IBM MQ 9.0 , ale komponenty klienta jsou sestaveny s příznaky kompatibility Java 7 .

Pro vývoj se požaduje sada JDK a prostředí JRE je nezbytné pro spuštění. Prostředí JRE nemusí být nainstalováno prostředí JRE s produktem IBM MQ, ale musí být jedním z podporovaných seznamů.

Seznam podporovaných sad JDK naleznete na webu [Systémové požadavky pro IBM MQ](https://www.ibm.com/support/pages/system-requirements-ibm-mq).

V systému Linux : Axis Apache Axis V1.4 poskytuje podporu protokolu SOAP a dodává se na serverovém disku DVD, ale není nainstalován.

Další informace o SOAP s produktem IBM MQ viz IBM MQ transport pro SOAP.

V systému Linux: Na platformě Power jsou 32bitové a 64bitové sady JDK obvykle instalovány do různých umístění, například 32bitová sada JDK v produktu /opt/IBMJava2-ppc-50 a 64bitová sada JDK se nachází v produktu /opt/IBMJava2-ppc64-50. Ujistěte se, že proměnná PATH je správně nastavena pro vaše aplikace, které používají Java. Chcete-li použít aplikaci Pohlednice popsanou v tématu ["Ověření](#page-182-0) [instalace lokálního serveru pomocí aplikace Pohlednice v systému Linux" na stránce 183,](#page-182-0) je třeba použít 32bitovou sadu JDK.

Instalovaná verze můžete zkontrolovat pomocí následujícího příkazu:

java -version

# **protokol TLS (Transport Layer Security)**

Chcete-li použít podporu TLS, potřebujete balík IBM Global Security Kit (GSKit) 8. Tento balík je dodáván s produktem IBM MQ jako jedna z komponent dostupných pro instalaci.

#### **Linux**

### **Instalace podpory běhového prostředí verze g + +**

Máte-li v úmyslu spouštět kanály TLS, musíte mít nainstalované běhové knihovny g + +. Knihovny GNU g + + se nazývají libgcc\_s.so a libstdc++.so.6. Na systémech založených na RPM jsou tyto systémy nainstalovány jako součást softwarových balíků produktů libgcc a libstdc++ .

Instalovaná verze těchto knihoven musí být kompatibilní s g + + verze 3.4.

Další podrobnosti o požadovaných balících pro podporu TLS viz [Systémové požadavky pro IBM](https://www.ibm.com/support/pages/system-requirements-ibm-mq) [MQ](https://www.ibm.com/support/pages/system-requirements-ibm-mq) .

Na 64bitových platformách nainstalujte 32bitovou a 64bitovou verzi balíku tak, aby 32bitové i 64bitové procesy mohly používat funkce TLS.

# **Požadavky produktu IBM MQ Explorer**

#### **Linux**

IBM MQ Explorer lze nainstalovat buď jako část instalace produktu, nebo ze samostatného balíku MSOT podpory produktu IBM MQ Explorer. Informace o minimálních požadavcích, které váš systém potřebuje, pokud chcete použít IBM MQ Explorer , naleznete v části Požadavky naIBM MQ Explorer .

Všimněte si, že produkt IBM MQ Explorer je k dispozici pouze pro použití s platformami IBM MQ for Linux, x86 a x86-64 .

# **RDQM (replikovaný správce datových front)**

 $V$  9.0.4 Pacemaker je jeden z předpokladů pro RDQM. Pacemaker vyžaduje, aby byly v systému nainstalovány následující balíky produktu Linux :

- OpenIPMI-libs.x86\_64
- OpenIPMI-modalias.x86\_64
- PyYAML.x86\_64
- libesmtp.x86\_64
- libyaml.x86\_64
- net-snmp-agent-libs.x86 64
- openhpi-libs.x86\_64

#### **Související pojmy**

["Hardwarové a softwarové požadavky na systémech IBM i" na stránce 98](#page-97-0)

<span id="page-131-0"></span>Zkontrolujte, zda prostředí serveru splňuje předpoklady pro instalaci produktu IBM MQ for IBM i. Zkontrolujte soubory README produktu a nainstalujte chybějící předem vyžadovaný software dodaný na disku CD serveru.

["Hardwarové a softwarové požadavky na systémech Windows" na stránce 252](#page-251-0)

Zkontrolujte, zda prostředí serveru splňuje předpoklady pro instalaci produktu IBM MQ for Windows , a nainstalujte veškerý předem vyžadovaný software, který chybí ve vašem systému, z disku DVD serveru.

### **Související úlohy**

["Kontrola požadavků na Windows" na stránce 251](#page-250-0)

Před instalací produktu IBM MQ v systému Windowsje třeba zkontrolovat nejnovější informace a požadavky na systém.

# **Plánování instalace produktu IBM MQ v systému Linux**

Před instalací produktu IBM MQ v produktu Linuxje třeba zvolit, které komponenty chcete instalovat a kam je instalovat. Musíte také provést některé volby specifické pro platformu.

# **Informace o této úloze**

Následující kroky poskytují odkazy na další informace, které vám pomohou při plánování instalace produktu IBM MQ v systému Linux.

Jako součást vašich aktivit plánování se ujistěte, že jste si prostudovali informace o požadavcích na hardware a software pro platformu, na které plánujete instalovat produkt IBM MQ. Další informace viz ["Kontrola požadavků na Linux" na stránce 129](#page-128-0).

# **Postup**

1. Rozhodněte se, které komponenty a funkce produktu IBM MQ se mají instalovat.

Viz ["Komponenty a funkce produktu IBM MQ" na stránce 6.](#page-5-0)

**Důležité:** Ujistěte se, že váš podnik má správnou licenci nebo licence pro komponenty, které chcete instalovat. Další informace viz ["Požadavky na licence" na stránce 8](#page-7-0) a Informace o licenci na produktIBM MQ.

2. Zkontrolujte volby pro pojmenování vaší instalace.

V některých případech můžete zvolit název instalace, který má být použit místo výchozího názvu. Viz ["Název instalace v systému UNIX, Linux, and Windows" na stránce 10.](#page-9-0)

3. Zkontrolujte volby a omezení pro výběr umístění instalace produktu IBM MQ.

Další informace viz ["Umístění instalace na více platformách" na stránce 11.](#page-10-0)

- 4. Chcete-li instalovat více kopií produktu IBM MQ, přečtěte si téma ["Více instalací v systému UNIX,](#page-13-0) [Linux, and Windows" na stránce 14.](#page-13-0)
- 5. Pokud již máte primární instalaci, nebo pokud chcete mít nějaký plán, přečtěte si téma ["Primární](#page-14-0) [instalace na systému UNIX, Linux, and Windows" na stránce 15](#page-14-0).
- 6. Ujistěte se, že komunikační protokol potřebný pro ověření server-server je nainstalován a nakonfigurován na obou systémech, které plánujete používat.

Další informace viz ["Odkazy na server-server v systému UNIX, Linux, and Windows" na stránce 22.](#page-21-0)

# **Příprava systému v systému Linux**

Na systémech Linux může být nutné dokončit několik úloh před instalací produktu IBM MQ. V závislosti na vašich plánech instalace můžete také chtít provést další úlohy.

# **Informace o této úloze**

Zde jsou uvedeny úlohy, které provedete pro přípravu vašich systémů na instalaci. Před instalací dokončete příslušné úlohy pro vaši platformu.

# <span id="page-132-0"></span>**Postup**

1. Nastavte ID uživatele s názvem mqm, s primární skupinou produktu mqm.

Viz "Nastavení uživatele a skupiny na systému Linux" na stránce 133.

**Poznámka:** Pokud skupina mqm a/nebo uživatel mqm neexistují během instalace produktu, instalační program vytvoří skupinu mqm a uživatele mqm s domovským adresářem /var/mqm.

- 2. Vytvořte systémy souborů jak pro kód produktu, tak pro pracovní data, která mají být uložena. Viz ["Vytvoření systémů souborů v systému Linux" na stránce 134.](#page-133-0)
- 3. Nakonfigurujte jakákoli další nastavení potřebná pro váš systém Linux . Viz ["Konfigurace a ladění operačního systému v systému Linux" na stránce 136.](#page-135-0)

# **Jak pokračovat dále**

Po dokončení úloh pro přípravu systému jste připraveni zahájit instalaci produktu IBM MQ. Chcete-li instalovat server pomocí rpm, prohlédněte si téma ["Instalace serveru IBM MQ v systému Linux" na](#page-144-0) [stránce 145.](#page-144-0) Chcete-li instalovat klienta pomocí rpm, prohlédněte si téma ["Instalace klienta IBM MQ](#page-155-0) [v systému Linux" na stránce 156.](#page-155-0)

 $\mathbf{V}$  S.0.2  $\blacksquare$ Chcete-li instalovat server pomocí instalačního programu Debian , přečtěte si téma ["Instalace serveru IBM MQ v systému Linux Ubuntu pomocí balíků Debian" na stránce 170](#page-169-0). Chceteli instalovat klienta pomocí instalačního programu Debian , prohlédněte si téma ["Instalace klienta IBM](#page-175-0) [MQ na systému Linux Ubuntu pomocí balíků Debian" na stránce 176](#page-175-0)

### $V5.0.2$

**Důležité:** Použití obou Debian a rpm instalovaných verzí IBM MQ na stejném systému není podporováno.

# **Související informace**

Naplánování Údržba a migrace Provádění údržby produktu IBM MQ

# **Nastavení uživatele a skupiny na systému Linux**

V systému Linux vyžaduje produkt IBM MQ ID uživatele s názvem mqms primární skupinou produktu mqm. ID uživatele produktu mqm vlastní adresáře a soubory, které obsahují prostředky přidružené k produktu.

# **Použití Active Directory**

Pokud používáte Active Directory pro poskytnutí centralizovaných definic uživatelů a skupin do vašeho systému Linux , není možné mít v Active Directory definici uživatele mqm a skupiny mqm , protože tato služba nepovoluje uživatelům a skupinám mít stejný název.

Měli byste:

- Před instalací produktu IBM MQvložte definici skupiny mqm do adresáře Active Directory , aby mohly být ostatní uživatelé v adresáři později součástí definice sdílené skupiny.
- Lokálně vytvořte uživatele produktu mqm nebo jej povolte, aby byl vytvořen během instalačního procesu.

# **Vytvoření ID uživatele a skupiny**

Nastavte primární skupinu uživatele mqm na skupinu mqm.

Pokud instalujete produkt IBM MQ na více systémech, možná budete chtít zajistit, aby každý UID a GID mqm měly stejnou hodnotu na všech systémech. Pokud plánujete konfigurovat správce front s více instancemi, je nezbytné, aby identifikátory UID a GID byly stejné ze systému do systému. Je také důležité mít ve scénářích virtualizace stejné hodnoty UID a GID.

<span id="page-133-0"></span>Balík RPM vytvoří ID uživatele mqm a skupinu mqms domovským adresářem /var/mqmjako součást instalační procedury, pokud neexistuje.

Pokud máte pro tato ID speciální požadavky (například musí mít stejné hodnoty jako jiné stroje, které používáte, nebo vaše uživatelé a ID skupiny jsou spravovány centrálně), měli byste před spuštěním instalační procedury vytvořit ID pomocí příkazů **groupadd** a **useradd** , které nastaví UID a GID na každém počítači.

**Poznámka:** Jediným požadavkem produktu IBM MQ je to, že uživatel mqm by měl mít skupinu mqm jako svou primární skupinu.

# **Přidání existujících ID uživatelů do skupiny v systémech Linux**

Chcete-li spouštět příkazy administrace, například **crtmqm** (vytvořit správce front) nebo **strmqm** (spustit správce front), musí být vaše ID uživatele členem skupiny mqm . Toto ID uživatele nesmí být delší než 12 znaků.

Uživatelé nepotřebují oprávnění skupiny mqm ke spouštění aplikací, které používají správce front; je zapotřebí pouze pro příkazy administrace.

# **Soubory protokolu vytvořené službou MQ Telemetry**

Nastavení **umask** ID uživatele, které vytvoří správce front, určí oprávnění k souborům protokolu telemetrie generovaných pro daného správce front. I přesto, že vlastnictví souborů protokolu bude nastaveno na mqm.

### **Související pojmy**

["Vytvoření systémů souborů v systému AIX" na stránce 35](#page-34-0)

Před instalací produktu IBM MQmůže být nutné vytvořit systémy souborů pro uložení kódu produktu i pracovních dat. Pro tyto systémy souborů existují minimální požadavky na úložiště. Výchozí instalační adresář pro kód produktu může být změněn v době instalace, ale pracovní umístění dat nelze změnit.

["Konfigurace a ladění operačního systému v systému HP-UX" na stránce 70](#page-69-0) Před instalací produktu IBM MQ v systému HP-UX je třeba zkontrolovat, zda je jádro správně nakonfigurováno.

["Konfigurace a ladění operačního systému v systému Linux" na stránce 136](#page-135-0) Toto téma použijte, když konfigurujete produkt IBM MQ na systémech Linux .

### **Související úlohy**

["Konfigurace a ladění operačního systému v systému AIX" na stránce 36](#page-35-0) Při instalaci produktu IBM MQ v systémech AIX existují některá další nastavení, která musí být konfigurována.

### **Související odkazy**

["Konfigurace a ladění operačního systému v systému Solaris" na stránce 213](#page-212-0) Nakonfigurujte systémy Solaris s omezeními prostředků požadovanými produktem IBM MQ.

# **Vytvoření systémů souborů v systému Linux**

Před instalací produktu IBM MQmůže být nutné vytvořit systémy souborů pro uložení kódu produktu i pracovních dat. Pro tyto systémy souborů existují minimální požadavky na úložiště. Výchozí instalační adresář pro kód produktu může být změněn v době instalace, ale pracovní umístění dat nelze změnit.

# **Určení velikosti systému souborů instalací serveru**

Chcete-li určit velikost systému souborů /var/mqm pro instalaci serveru, zvažte:

- Maximální počet zpráv v systému v daném okamžiku.
- Nouzový plán pro vestavěné zprávy, pokud se vyskytne problém se systémem.
- Průměrná velikost dat zprávy, plus 500 bajtů pro záhlaví zprávy.
- Počet front.
- Velikost souborů protokolu a chybových zpráv.
- Množství trasování, které je zapsáno do adresáře /var/mqm/trace .

Požadavky na úložný prostor pro produkt IBM MQ závisí také na tom, které komponenty instalujete a kolik pracovního prostoru budete potřebovat. Další informace najdete v tématu Požadavky na prostor na disku.

# **Vytvoření systému souborů pro pracovní data**

Před instalací produktu IBM MQvytvořte a připojte systém souborů s názvem /var/mqm , který je vlastněn uživatelem mqm ve skupině mqm ; viz ["Nastavení uživatele a skupiny na systému Linux" na stránce 133.](#page-132-0) Tento systém souborů je používán všemi instalacemi produktu IBM MQ v systému. Je-li to možné, použijte pro data IBM MQ strategii oddílů s odděleným svazkem. To znamená, že ostatní aktivity systému nejsou ovlivněny, pokud se hromadí velké množství práce systému IBM MQ . Konfigurujte oprávnění k adresáři tak, aby uživatel produktu mqm mohl mít plnou kontrolu, například režim souboru 755. Tato oprávnění budou poté aktualizována během instalace produktu IBM MQ tak, aby odpovídala oprávnění vyžadovaným správcem front.

# **Vytvoření samostatných souborových systémů pro chyby a protokoly**

Pro data protokolu můžete také vytvořit oddělené systémy souborů ( /var/mqm/log ) a soubory chyb ( /var/mqm/errors ). Je-li to možné, umístěte tyto adresáře na různé fyzické disky z dat správce front ( /var/mqm/qmgrs ). a od sebe navzájem.

Pokud vytvoříte oddělené systémy souborů, adresář /var/mqm/errors může být připojen k serveru NFS . Pokud však vyberete volbu NFS-připojení /var/mqm/errors, mohou být chybové protokoly ztraceny, pokud dojde k selhání sítě.

Stabilitu správce front můžete ochránit tím, že budete mít oddělené systémy souborů pro:

- /var/mqm/errors
- /var/mqm/trace
- /var/mqm/qmgrs
- /var/mqm/log

V případě /var/mqm/errorsje neobvyklé, že tento adresář přijímá velká množství dat. Někdy je však vidět, zvláště pokud dojde k závažnému problému se systémem, který vede k IBM MQ zápisu mnoha diagnostických informací do souborů .FDC . V případě produktu /var/mqm/tracejsou soubory zapsány pouze tehdy, když použijete příkaz **strmqtrc** ke spuštění trasování IBM MQ.

Lepšího výkonu běžných operací produktu IBM MQ (například synchronizačních bodů, MQPUT, MQGET trvalých zpráv) můžete dosáhnout tím, že umístíte následující informace na samostatné disky:

- /var/mqm/qmgrs
- /var/mqm/log

Ve výjimečných případech, kdy potřebujete trasovat systém IBM MQ pro určování problémů, můžete snížit dopad na výkon tím, že umístíte systém souborů /var/mqm/trace na samostatný disk.

Pokud vytváříte samostatné systémy souborů, umožněte minimálně 30 MB úložiště pro /var/mqm, 100 MB paměti pro úložný prostor /var/mqm/loga 10 MB paměti pro /var/mqm/errors. Minimální příspěvek na úložiště 100 MB pro produkt /var/mqm/log je absolutním minimem vyžadovaným pro jednoho správce front a není doporučenou hodnotou. Velikost systému souborů musí být upravena podle počtu správců front, které chcete použít, počet stránek na soubor protokolu a počet souborů protokolu na správce front.

Další informace o systémech souborů najdete v tématu Podpora systému souborů.

Velikost souboru protokolu závisí na nastavení protokolu, které používáte. Minimální velikost se používá pro kruhové protokolování s použitím výchozích nastavení. Další informace o velikostech protokolů naleznete v tématu Výpočet velikosti protokolu.

### <span id="page-135-0"></span>**Linux**

V případě instalace klienta je možné připojit systém souborů na vzdálené síťové zařízení, například NFS.

Provádíte-li instalaci klienta i serveru, mají požadavky na instalaci serveru přednost před požadavky instalace klienta.

Počítím alespoň 15 MB pro klienta IBM MQ .

A new sample IBM MQ MQI client configuration file is created in the var/mqm directory, by the client package, during installation, but only if this file does not exist. Tento soubor obsahuje stanzu ClientExitPath . Příklad souboru mqclient.ini se zobrazí v části Konfigurace klienta pomocí konfiguračního souboru.

Používáte-li společný konfigurační soubor pro více klientů, a to buď v instalačním adresáři produktu IBM MQ , nebo v jiném umístění pomocí proměnné prostředí MQCLNTCF, musíte udělit přístup pro čtení ke všem identifikátorům uživatelů, pod kterými jsou spuštěny klientské aplikace produktu IBM MQ . Pokud z nějakého důvodu nelze číst soubor, je selhání trasováno a logika vyhledávání pokračuje, jako kdyby soubor neexistoval.

### **Související pojmy**

["Nastavení uživatele a skupiny na systému Linux" na stránce 133](#page-132-0)

V systému Linux vyžaduje produkt IBM MQ ID uživatele s názvem mqms primární skupinou produktu mqm. ID uživatele produktu mqm vlastní adresáře a soubory, které obsahují prostředky přidružené k produktu.

"Konfigurace a ladění operačního systému v systému Linux" na stránce 136 Toto téma použijte, když konfigurujete produkt IBM MQ na systémech Linux .

# **Konfigurace a ladění operačního systému v systému Linux**

Toto téma použijte, když konfigurujete produkt IBM MQ na systémech Linux .

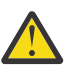

**Upozornění:** Informace v tomto tématu platí pouze v případě, že je správce front spuštěn uživatelem s ID uživatele produktu mqm .

Pokud správce front spustí jakékoli jiné ID uživatele, ujistěte se, že jsou položky **NOFILE** a **NPROC** zobrazené pro mqmduplikovány pro toto ID uživatele.

# **Interpret shellu**

Ujistěte se, že shell /bin/sh je platný interpret shellu kompatibilní se shellem Bourne, jinak se konfigurace po instalaci produktu IBM MQ úspěšně nedokončí. Pokud shell nebyl instalován pomocí balíku RPM, můžete při pokusu o instalaci produktu IBM MQ zobrazit nezbytné předpoklady shellu /bin/sh . Selhání je způsobeno tím, že tabulky RPM nerozpoznávají, že je instalován platný interpret shellu. Dojde-li k selhání, můžete znovu instalovat shell /bin/sh pomocí RPM, nebo zadáním volby RPM --nodeps zakázat kontrolu závislosti během instalace produktu IBM MQ .

**Poznámka:** Volba **--dbpath** není při instalaci produktu IBM MQ v systému Linuxpodporována.

# **Odkládací prostor**

Při vysokém zatížení může produkt IBM MQ používat virtuální paměť (odkládací prostor). Dojde-li k zaplnění virtuální paměti, může dojít k selhání nebo nestabilitě procesů produktu IBM MQ , které ovlivní systém.

Chcete-li této situaci zabránit, měl by administrátor produktu IBM MQ zajistit, aby byl v systému alokován dostatek virtuální paměti, jak je uvedeno v pokynech k operačnímu systému.

# **Konfigurace jádra System V IPC**

Produkt IBM MQ používá prostředky System V IPC, zejména sdílené paměti. Je však také použit omezený počet semaforů.

Minimální konfigurace produktu IBM MQ pro tyto prostředky je následující:

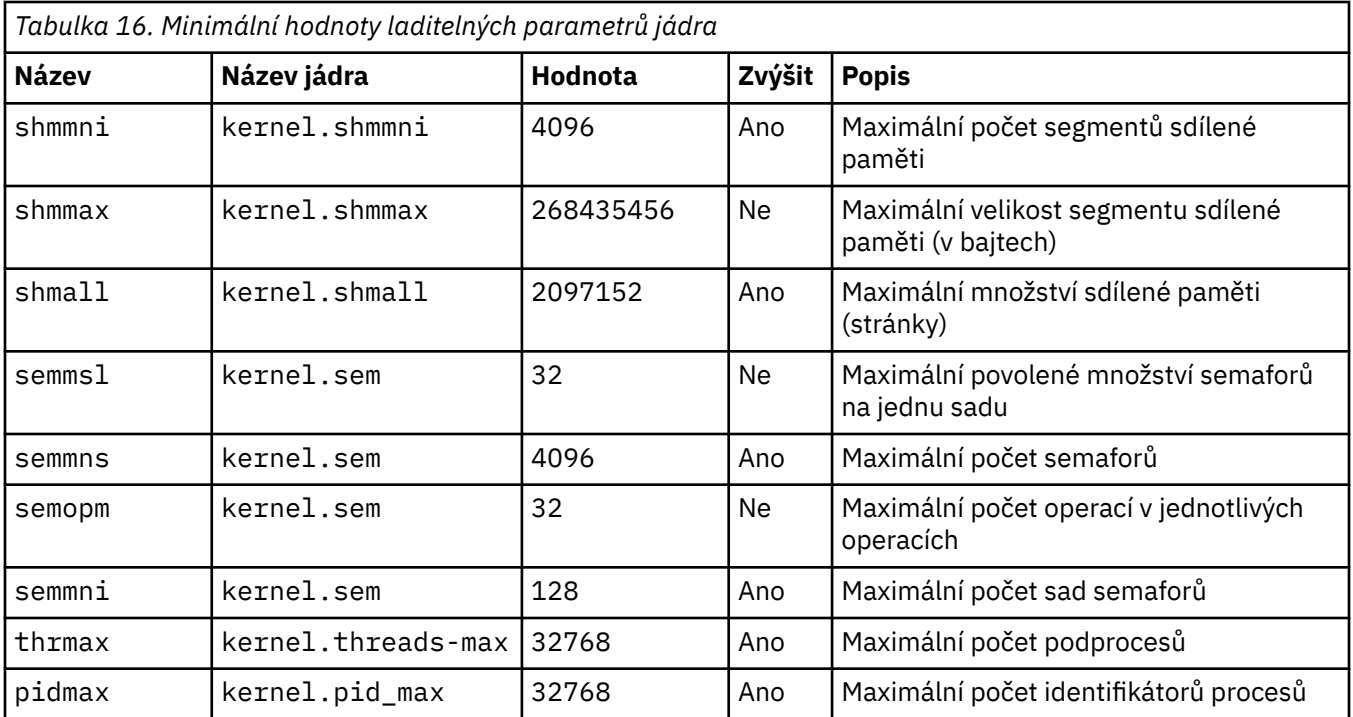

#### **Notes:**

- 1. Tyto hodnoty jsou dostatečné pro spuštění dvou středně velkých správců front v systému. Hodláte-li spustit více než dva správce front nebo správci front zpracovávat významnou pracovní zátěž, může být nutné zvýšit hodnoty zobrazené ve sloupci Zvýšit ve sloupci Zvýšit.
- 2. Hodnoty kernel. sem jsou obsaženy v jediném parametru jádra obsahujícím čtyři hodnoty v pořadí.

Chcete-li zobrazit aktuální hodnotu protokolu, přihlaste se jako uživatel s oprávněním root a zadejte:

#### sysctl *Kernel-name*

Chcete-li přidat nebo změnit tyto hodnoty, přihlaste se jako uživatel s oprávněním root. Otevřete soubor /etc/sysctl.conf s textovým editorem a poté přidejte nebo změňte následující položky na vybrané hodnoty:

kernel.shmmni = 4096 kernel.shmall = 2097152 kernel.shmmax = 268435456 kernel.sem = 32 4096 32 128

#### Poté uložte a zavřete soubor.

Chcete-li okamžitě načíst tyto hodnoty **sysctl** , zadejte následující příkaz sysctl -p.

Pokud příkaz sysctl -p nezadáte, budou nové hodnoty načteny při opětném zavedení systému.

Ve výchozím nastavení má jádro Linux maximální identifikátor procesu, který lze také použít s podprocesy a může omezit povolený počet podprocesů.

Pokud systém postrádá nezbytné prostředky k vytvoření dalšího podprocesu nebo pokud by byl překročen limit celkového počtu podprocesů v procesu {PTHREAD\_THREADS\_MAX}, informuje operační systém o tom, že systém nemá potřebné prostředky.

Další informace o systémech kernel.threads-max a kernel.pid-maxnaleznete v tématu [Nedostatek](https://www.ibm.com/support/docview.wss?uid=swg21588655) [prostředků ve správci front produktu IBM MQ při spuštění velkého počtu klientů](https://www.ibm.com/support/docview.wss?uid=swg21588655)

# **Nastavení RemoveIPC v systému IBM MQ**

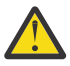

**Upozornění:** Ponechání nastavení **RemoveIPC** na její výchozí hodnotě Ano v konfiguračních souborech správce přihlášení (logind.con a logind.conf.d) může způsobit, že IBM MQ vlastněné prostředky IPC byly odebrány mimo kontrolu nad IBM MQ.

Měli byste nastavit hodnotu na Ne. Další informace o produktu **RemoveIPC** naleznete na stránce příkazu *[login.conf](https://man7.org/linux/man-pages/man5/logind.conf.5.html)* .

### **Konfigurace TCP/IP**

Chcete-li použít produkt **keepalive** pro kanály produktu IBM MQ , můžete nakonfigurovat operaci KEEPALIVE s použitím parametrů jádra:

```
net.ipv4.tcp_keepalive_intvl
net.ipv4.tcp_keepalive_probes
net.ipv4.tcp_keepalive_time
```
Další informace najdete v tématu Použití volby TCP/IP SO\_KEEPALIVE .

Chcete-li zobrazit aktuální hodnotu protokolu, přihlaste se jako uživatel s oprávněním root a zadejte příkaz sysctl *Kernel-name*.

Chcete-li přidat nebo změnit tyto hodnoty, přihlaste se jako uživatel s oprávněním root. Otevřete soubor /etc/sysctl.conf s textovým editorem a poté přidejte nebo změňte následující položky na zvolené hodnoty.

Chcete-li okamžitě načíst tyto hodnoty **sysctl** , zadejte následující příkaz sysctl -p.

Pokud příkaz sysctl -p nezadáte, budou nové hodnoty načteny při opětném zavedení systému.

### **Maximum otevřených souborů**

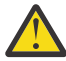

**Upozornění:** Výraz *mqm* se vztahuje na uživatele *mqm*a jakékoli jiné ID uživatele, které se používá ke spuštění správce front.

Maximální počet otevřených manipulátorů v systému v systému je řízen parametrem **fs.file-max**

Minimální hodnota tohoto parametru pro systém se dvěma středně velkými správci front je 524288.

**Poznámka:** Je-li výchozí nastavení operačního systému vyšší, měli byste ponechat vyšší nastavení, nebo se obraťte na poskytovatele operačního systému.

Je pravděpodobné, že budete potřebovat vyšší hodnotu, pokud zamýšlíte provozovat více než dva správce front, nebo správci front mají zpracovat významnou pracovní zátěž.

Chcete-li zobrazit aktuální hodnotu parametru, přihlaste se jako uživatel s oprávněním root a zadejte příkaz sysctl fs.file-max.

Chcete-li přidat nebo změnit tyto hodnoty, přihlaste se jako uživatel s oprávněním root. Otevřete soubor /etc/sysctl.conf s textovým editorem a poté přidejte nebo změňte následující položku na zvolenou hodnotu:

fs.file-max = 524288

Poté uložte a zavřete soubor.

Chcete-li okamžitě načíst tyto hodnoty **sysctl** , zadejte následující příkaz sysctl -p.

Pokud příkaz sysctl -p nezadáte, budou nové hodnoty načteny při opětném zavedení systému.

Používáte-li zásuvný modul zabezpečení, jako např. PAM (Pluggable Authentication Module), ujistěte se, že tento modul nevhodně neomezí počet otevřených souborů pro uživatele mqm . Chcete-li nahlásit maximální počet otevřených deskriptorů souboru na proces pro uživatele mqm , přihlaste se jako uživatel mqm a zadejte následující hodnoty:

ulimit -n

Pro standardního správce front produktu IBM MQ nastavte hodnotu *nofile* pro uživatele serveru mqm na hodnotu 10240 nebo vyšší. Chcete-li nastavit maximální počet otevřených deskriptorů souborů pro procesy spuštěné pod uživatelem produktu mqm , přidejte do souboru /etc/security/limits.conf následující informace:

mqm hard nofile 10240 mqm soft nofile

### **Maximum procesů**

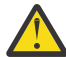

**Upozornění:** Výraz *mqm* se vztahuje na uživatele *mqm*a jakékoli jiné ID uživatele, které se používá ke spuštění správce front.

Spuštěný správce front produktu IBM MQ se skládá z několika programů podprocesů. Každá připojená aplikace zvyšuje počet podprocesů spuštěných v procesech správce front. Pro operační systém je normální omezit maximální počet procesů, které uživatel spouští. Limit zabraňuje selhání operačního systému kvůli individuálnímu uživateli nebo subsystému, který vytváří příliš mnoho procesů. Musíte se ujistit, že maximální počet procesů, které může uživatel mqm spustit, je dostatečný. Počet procesů musí zahrnovat počet kanálů a aplikací, které se připojují ke správci front.

Následující výpočet je užitečný při určování počtu procesů pro uživatele produktu mqm :

```
nproc = 2048 + clientConnections * 4 + qmgrChannels * 4 +
     localBindingConnections
```
kde:

- Hodnota *clientConnections* je maximální počet připojení klientů k jiným počítačům připojujícím se ke správcům front v tomto počítači.
- *qmgrChannels* je maximální počet spuštěných kanálů (na rozdíl od definic kanálu) k jiným správcům front. To zahrnuje kanály klastru, kanály odesílatele/příjemce a tak dále.
- *localBindingConnections* nezahrnuje aplikační podprocesy.
- V tomto algoritmu jsou provedeny následující předpoklady:
- 2048 je dostatečně velká událost, která pokryje podprocesy správce front. To může být třeba zvýšit, pokud je spuštěno mnoho jiných aplikací.
- Při nastavení parametru nproc bere v úvahu maximální počet aplikací, připojení, kanálů a správců front, které mohou být v počítači spuštěny v budoucnu.
- Tento algoritmus bere pesimistický pohled a skutečná potřeba nproc může být o něco nižší pro pozdější verze IBM MQ a zkrácenou cestu kanálů.
- $\begin{array}{|l|} \hline \texttt{V}\,9.0.2\end{array}$   $\begin{array}{|l|} \hline \texttt{V}\,9.0.01\end{array}$   $\texttt{V}\,$  produktu Linuxje každý podproces implementován jako odlehčitový proces (LWP) a každý LWP se počítá jako jeden proces s procesy nproc.

Modul zabezpečení produktu PAM\_limits můžete použít k řízení počtu procesů, které uživatelé spouštějí. Maximální počet procesů pro uživatele produktu mqm můžete nakonfigurovat takto:

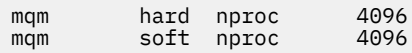

<span id="page-139-0"></span>Další podrobnosti o konfiguraci typu modulu zabezpečení produktu PAM\_limits získáte zadáním následujícího příkazu:

man limits.conf

Konfiguraci systému můžete zkontrolovat pomocí příkazu mqconfig .

Další informace o konfiguraci systému najdete v tématu [Jak konfigurovat systémy UNIX and Linux pro](https://www.ibm.com/support/docview.wss?uid=swg21271236) [produkt IBM MQ.](https://www.ibm.com/support/docview.wss?uid=swg21271236)

### **32bitovou podporu na 64bitových platformách Linux**

Některé 64bitové verze produktu Linux již nepodporují 32bitové aplikace při výchozím nastavení a při spuštění příkazu **dspmqver** za účelem zobrazení verze produktu IBM Global Security Kit pro produkt IBM MQ (GSKit) se může zobrazit zpráva s informací o tom, že není nainstalována 32bitová verze produktu GSKit . Podrobnosti o ovlivněných platformách a pokyny pro povolení 32bitových aplikací pro spouštění na těchto platformách najdete v tématu ["Hardwarové a softwarové požadavky na systémech Linux" na](#page-128-0) [stránce 129.](#page-128-0)

### **Související pojmy**

["Nastavení uživatele a skupiny na systému Linux" na stránce 133](#page-132-0)

V systému Linux vyžaduje produkt IBM MQ ID uživatele s názvem mqms primární skupinou produktu mqm. ID uživatele produktu mqm vlastní adresáře a soubory, které obsahují prostředky přidružené k produktu.

["Vytvoření systémů souborů v systému Linux" na stránce 134](#page-133-0)

Před instalací produktu IBM MQmůže být nutné vytvořit systémy souborů pro uložení kódu produktu i pracovních dat. Pro tyto systémy souborů existují minimální požadavky na úložiště. Výchozí instalační adresář pro kód produktu může být změněn v době instalace, ale pracovní umístění dat nelze změnit.

**Související informace**

mqconfig

# **Instalace produktu IBM MQ v systému Linux pomocí rpm**

Úlohy instalace, které jsou přidruženy k instalaci produktu IBM MQ v systémech Linux pomocí rpm, jsou seskupeny v této sekci.

### **Informace o této úloze**

Chcete-li instalovat produkt IBM MQ pomocí rpm, proveďte následující úlohy.

Informace o tom, jak odinstalovat produkt IBM MQ, najdete v tématu ["Odinstalace nebo úprava IBM MQ](#page-198-0) [na Linux pomocí rpm" na stránce 199.](#page-198-0)

Jsou-li k dispozici opravy nebo aktualizace produktu, přečtěte si téma Použití údržby produktu IBM MQ , kde najdete informace o tom, jak tyto změny použít.

### **Postup**

1. Zkontrolujte systémové požadavky.

Viz ["Kontrola požadavků na Linux" na stránce 129](#page-128-0).

- 2. Naplánujte instalaci.
	- Jako součást plánovacího procesu musíte zvolit, které komponenty se mají instalovat a kam je instalovat. Viz ["Komponenty IBM MQ rpm pro systémy Linux" na stránce 141.](#page-140-0)
	- Musíte také provést některé volby specifické pro platformu. Viz ["Plánování instalace produktu IBM](#page-131-0) [MQ v systému Linux" na stránce 132](#page-131-0).
- 3. Připravte svůj systém na instalaci produktu IBM MQ.
	- Viz ["Příprava systému v systému Linux" na stránce 132.](#page-131-0)
- <span id="page-140-0"></span>4. Nainstalujte server IBM MQ .
	- Viz ["Instalace serveru IBM MQ v systému Linux" na stránce 145](#page-144-0).
- 5. Volitelné: Nainstalujte klienta IBM MQ .
	- Viz ["Instalace klienta IBM MQ v systému Linux" na stránce 156](#page-155-0).
- 6. Ověřte instalaci. Viz ["Ověření instalace produktu IBM MQ v systému Linux" na stránce 181.](#page-180-0)

# **Komponenty IBM MQ rpm pro systémy Linux**

Při instalaci produktu IBM MQmůžete vybrat komponenty, které požadujete.

**Důležité:** Podrobnosti o tom, co každý nákup produktu IBM MQ opravňuje k instalaci, najdete v tématu Licenční informace produktuIBM MQ .

Chcete-li zobrazit tyto komponenty, můžete použít například následující příkaz:

rpm -qa | grep MQ | xargs rpm -q --info

Produkt Tabulka 17 na stránce 141 zobrazuje komponenty, které jsou k dispozici při instalaci serveru nebo klienta IBM MQ v systému Linux :

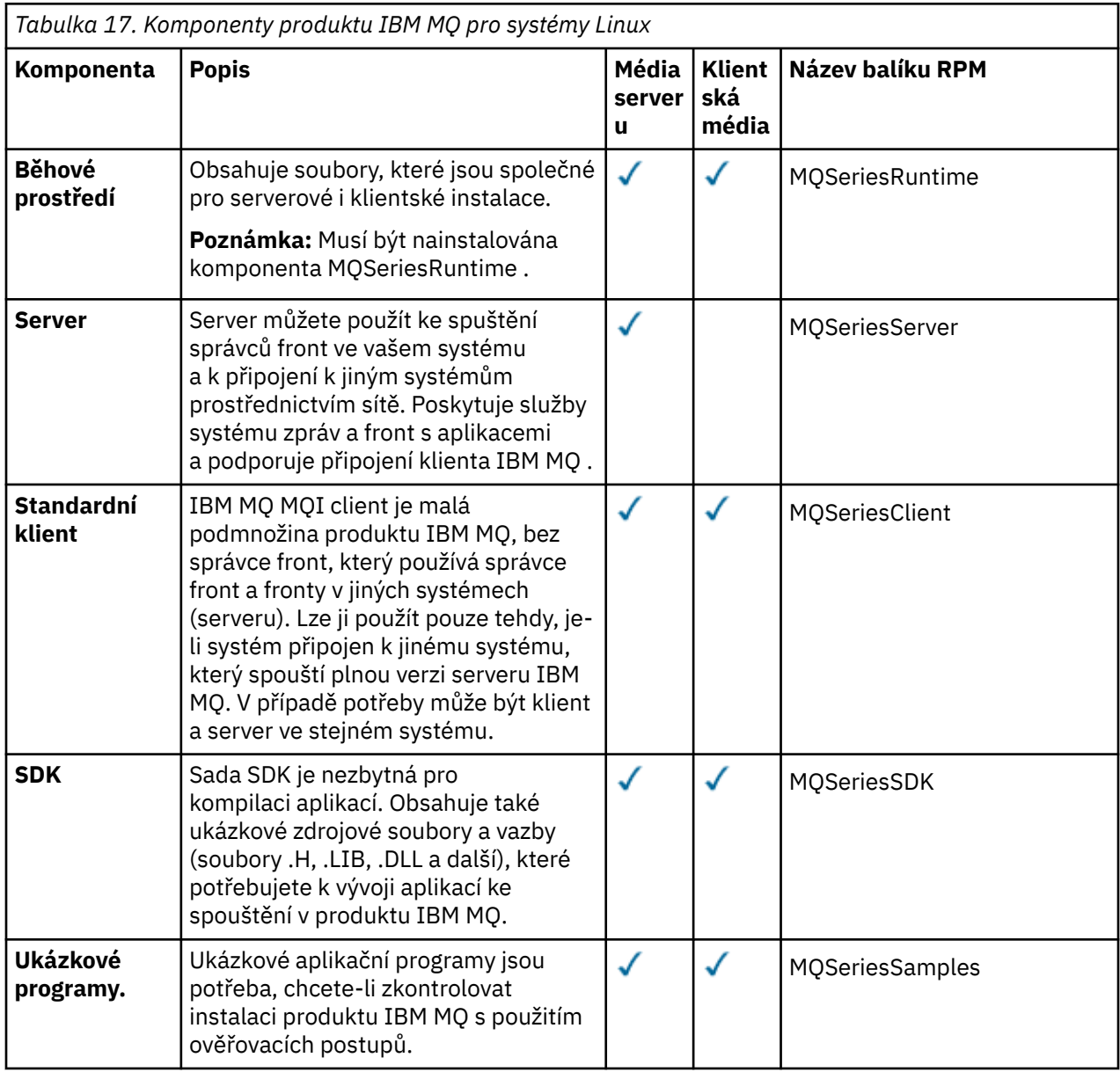

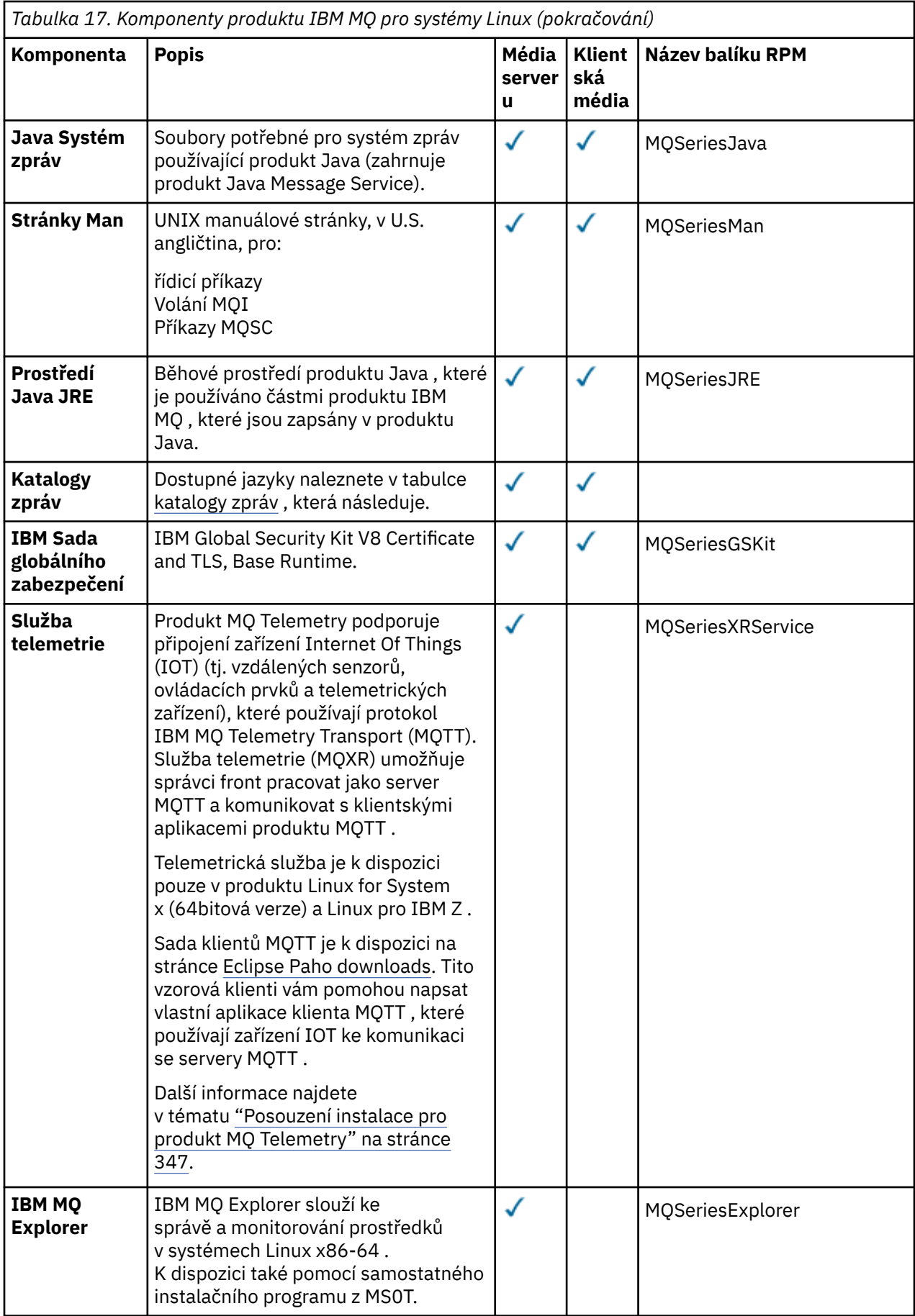

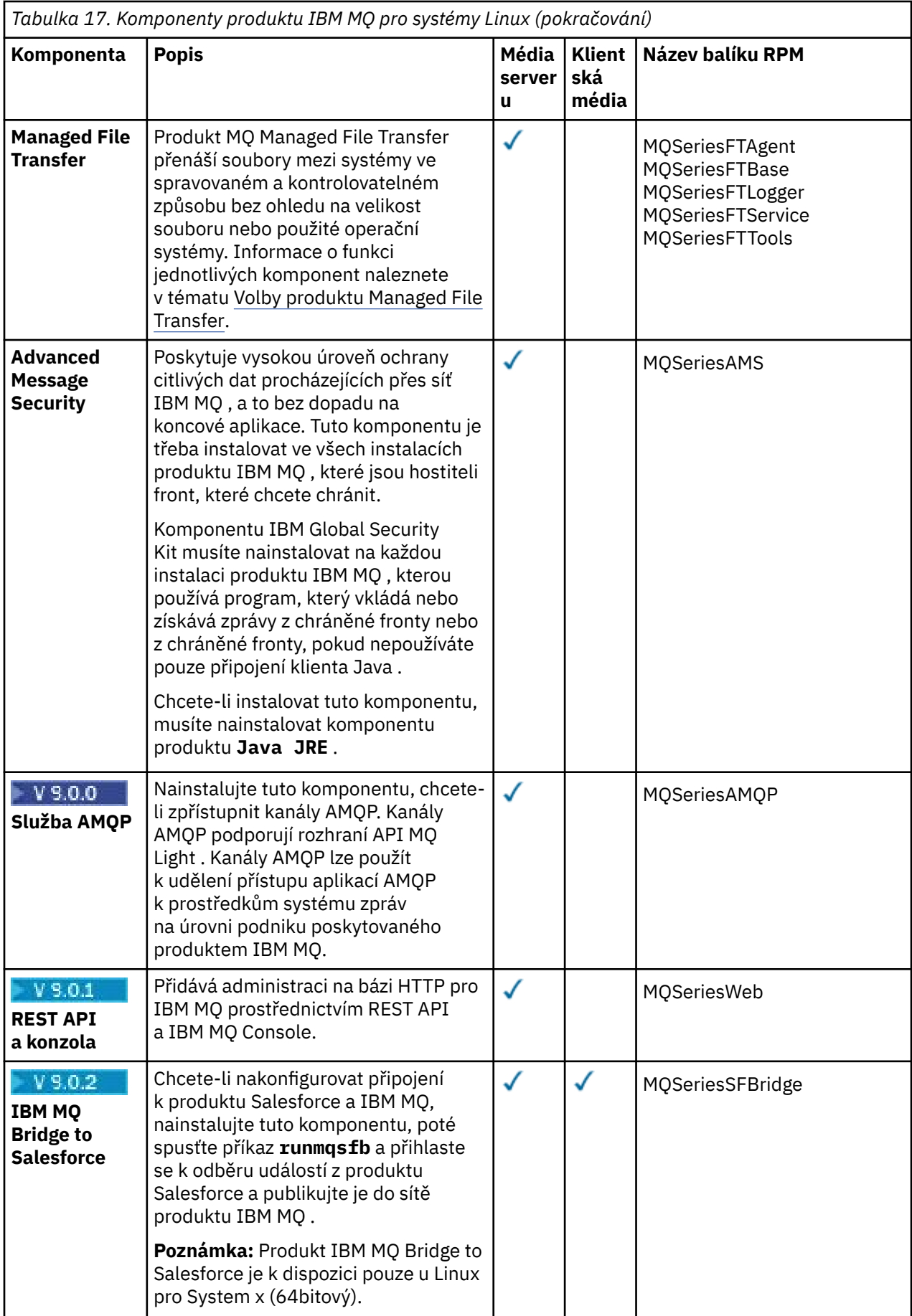

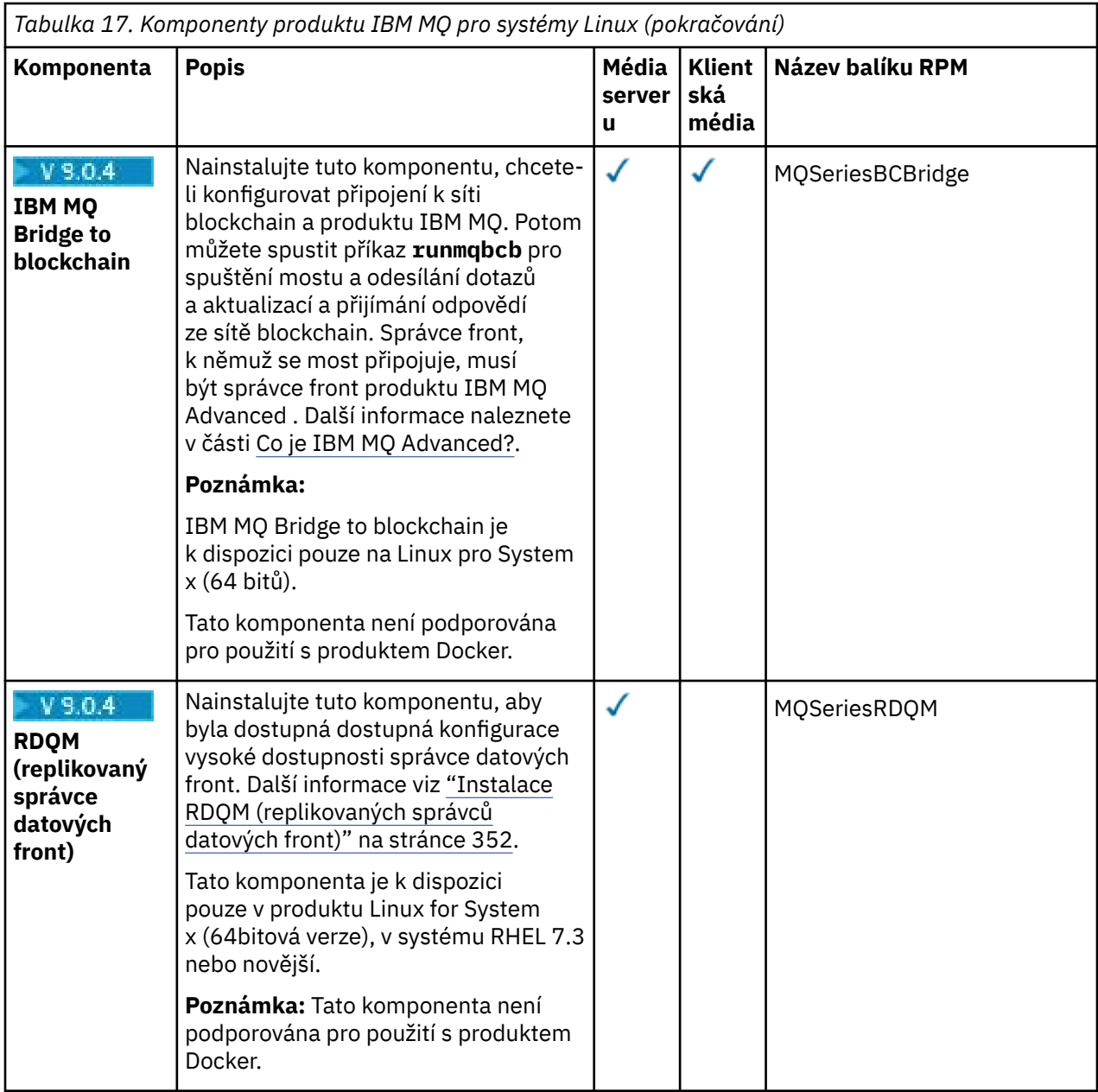

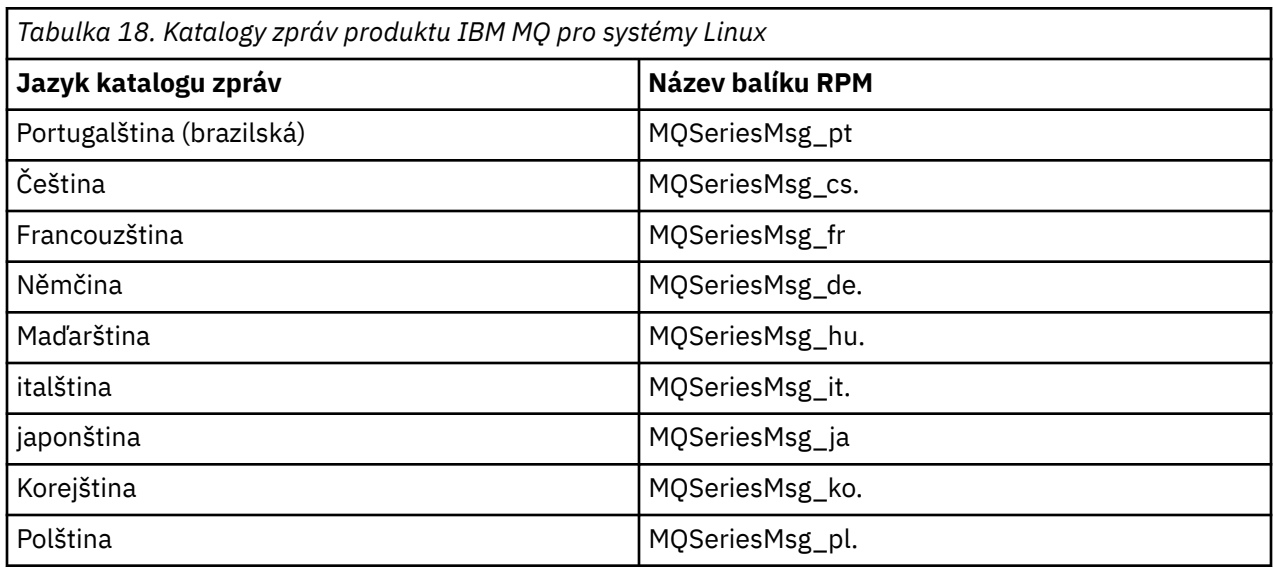
<span id="page-144-0"></span>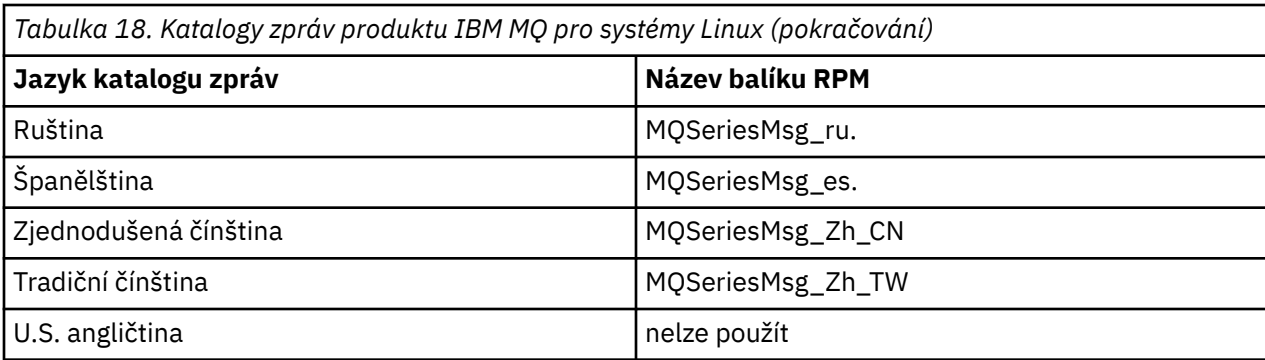

#### **Související pojmy**

["Komponenty a funkce produktu IBM MQ" na stránce 6](#page-5-0) Komponenty nebo funkce, které požadujete při instalaci produktu IBM MQ, můžete vybrat.

["Aspekty plánování pro instalaci na platformách Multiplatforms" na stránce 10](#page-9-0) Před instalací produktu IBM MQje třeba zvolit, které komponenty chcete instalovat a kam je instalovat. Musíte také provést některé volby specifické pro platformu.

## **Instalace serveru IBM MQ v systému Linux**

Server IBM MQ můžete nainstalovat na 64bitový systém Linux .

## **Než začnete**

• Pokud nainstalujete kopii serveru IBM MQ pro produkt Linux pomocí volby [Electronic Software](#page-9-0) [Download,](#page-9-0) kterou jste získali z produktu Passport Advantage, je třeba dekomprimovat soubor tar.gz pomocí příkazu **gunzip** :

gunzip IBM\_MQ\_V9.0\_TRIAL\_FOR\_LINUX\_ML.tar.gz

a extrahujte instalační soubory ze souboru tar pomocí následujícího příkazu:

tar -xvf IBM\_MQ\_V9.0\_TRIAL\_FOR\_LINUX\_ML.tar

**Důležité:** Musíte použít GNU tar (také známý jako gtar) k rozbalení libovolných obrazů tar .

- Před zahájením instalačního postupu se ujistěte, že jste provedli všechny nezbytné kroky popsané v části ["Příprava systému v systému Linux" na stránce 132.](#page-131-0)
- Pokud tato instalace není první instalací v systému, musíte se ujistit, že příkaz **crtmqpkg** může zapisovat do dočasného umístění. Příkaz **crtmqpkg** standardně zapisuje do adresáře /var/tmp . Chcete-li použít jiné umístění, můžete nastavit proměnnou prostředí *TMPDIR* před spuštěním příkazu **crtmqpkg** .
- Chcete-li spustit příkaz **crtmqpkg** použitý v této úloze, musíte mít nainstalovaný příkaz **pax** nebo **rpmbuild** .

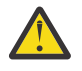

**Upozornění: pax** a **rpmbuild** nejsou dodávány jako součást produktu. Tyto informace musíte získat od dodavatele distribuce Linux .

## **Informace o této úloze**

Nainstalujte server pomocí instalačního programu RPM Package Manager a vyberte komponenty, které chcete instalovat. Názvy komponent a balíků jsou uvedeny v seznamu ["Instalace serveru IBM MQ](#page-149-0) [v systému Linux Ubuntu nebo Linux on POWER Systems - Little Endian" na stránce 150.](#page-149-0)

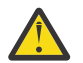

Upozornění: Pokud instalujete balíky s použitím zástupného znaku, tj. pomocí příkazu rpm -ivh MQ\*.rpm, měli byste balíky nainstalovat v následujícím pořadí:

• MQSeriesRuntime

- MQSeriesJRE
- MQSeriesJava
- MQSeriesServer
- MQSeriesWeb
- MQSeriesFTBase
- MQSeriesFTAgent
- MQSeriesFTService
- MQSeriesFTLogger
- MQSeriesFTTools

## $\bullet$  **V**  $\textbf{9.0.0}$  **MOSeriesAMQP**

- MQSeriesAMS
- MQSeriesXRService
- MQSeriesExplorer
- MQSeriesGSKit
- MQSeriesClient
- MQSeriesMan
- MQSeriesMsg
- MQSeriesSamples
- MQSeriesSDK
- V 9.0.2 MQSeriesSFBridge
- V 9.0.4 MOSeriesBCBridge

#### **Postup**

- 1. Přihlaste se jako uživatel rootnebo se přepněte na superuživatele pomocí příkazu **su** .
- 2. Nastavte svůj aktuální adresář na umístění instalačního souboru. Umístění může být bodem připojení disku DVD serveru, síťovým umístěním nebo adresářem lokálního systému souborů.
- 3. Než budete moci pokračovat v instalaci, musíte přijmout podmínky licenční smlouvy. Chcete-li to provést, spusťte skript mqlicense.sh :

./mqlicense.sh

Licenční smlouva se zobrazí v jazyce, který odpovídá vašemu prostředí, a jste vyzváni k přijetí nebo zamítnutí podmínek licence.

Je-li to možné, otevře mqlicense.sh okno X-window pro zobrazení licence.

Pokud potřebujete licenci, která má být prezentována jako text v aktuálním shellu, kterou lze číst pomocí čtecího zařízení obrazovky, zadejte následující příkaz: ./mqlicense.sh -text\_only

4. Pokud tato instalace není jedinou instalací produktu IBM MQ v systému, musíte spustit příkaz **crtmqpkg** a vytvořit jedinečnou sadu balíků pro instalaci v systému. Chcete-li spustit příkaz **crtmqpkg** ke spuštění na systému Linux, musíte nainstalovat příkaz **pax** a **rpmbuild**, který je umístěn v balíku rpm-build.

**Poznámka:** Příkaz **crtmqpkg** je povinný pouze v případě, že se nejedná o první instalaci produktu IBM MQ v systému. Máte-li ve svém systému nainstalovány starší verze produktu IBM MQ , pak instalace nejnovější verze funguje správně, pokud ji nainstalujete do jiného umístění.

Chcete-li spustit příkaz **crtmqpkg** na systému Linux , postupujte takto:

a) Zadejte následující příkaz:

```
./crtmqpkg suffix
```
kde *přípona* je název vašeho výběru, který jednoznačně identifikuje instalační balíky v systému. *přípona* není stejná jako název instalace, ačkoli názvy mohou být identické. Parametr *suffix* je omezen na 16 znaků v rozsazích A-Z, a-z a 0-9.

**Poznámka:** Tento příkaz vytvoří úplnou kopii instalačních balíků v dočasném adresáři. Při výchozím nastavení je dočasný adresář umístěn v adresáři /var/tmp. Před spuštěním tohoto příkazu je třeba zajistit, aby měl systém dostatek volného prostoru. Chcete-li použít jiné umístění, můžete nastavit proměnnou prostředí *TMPDIR* před spuštěním příkazu **crtmqpkg** . Příklad:

\$ TMPDIR=/test ./crtmqpkg *suffix*

b) Nastavte svůj aktuální adresář na umístění zadané při úspěšném dokončení operace příkazu **crtmqpkg** .

Tento adresář je podadresářem adresáře /var/tmp/mq\_rpms , ve kterém je vytvořena jedinečná sada balíků. Balíky mají hodnotu *suffix* obsaženou v názvu souboru. Například použití přípony "1":

./crtmqpkg 1

znamená, že existuje podadresář s názvem /var/tmp/mq\_rpms/1/x86\_64.

Balíky jsou přejmenovány v závislosti na podadresáři, například:

From: MQSeriesRuntime-8.0.0-0.x86\_64.rpm To: MQSeriesRuntime-1-8.0.0-0.x86\_64.rpm

5. Nainstalujte produkt IBM MQ.

Chcete-li podporovat spuštění správce front, je třeba nainstalovat alespoň komponenty MQSeriesRuntime a MQSeriesServer .

• Chcete-li instalovat do výchozího umístění, /opt/mqm, použijte příkaz **rpm -ivh** k instalaci každé komponenty, kterou požadujete.

Chcete-li například instalovat běhové komponenty a komponenty serveru do výchozího umístění, použijte následující příkaz:

rpm -ivh MQSeriesRuntime-\*.rpm MQSeriesServer-\*.rpm

Chcete-li instalovat všechny komponenty, které jsou dostupné ve vašem aktuálním umístění na instalačním médiu do výchozího umístění, použijte tento příkaz:

rpm -ivh MQSeries\*.rpm

**Důležité:** Komponenty, které potřebujete instalovat, nemusí být všechny ve stejné složce na instalačním médiu. Některé komponenty mohou být ve složce /Advanced . Další informace o instalaci komponent produktu IBM MQ Advanced naleznete v tématu ["Instalace produktu IBM](#page-328-0) [MQ Advanced for Multiplatforms" na stránce 329](#page-328-0).

• Chcete-li provést instalaci do jiného než výchozího umístění, použijte volbu **rpm --prefix** . Pro každou instalaci musí být všechny komponenty produktu IBM MQ , které vyžadujete, nainstalovány ve stejném umístění.

Zadaná instalační cesta musí být buď prázdný adresář, kořen nepoužívaného systému souborů, nebo cesta, která neexistuje. Délka cesty je omezena na 256 bajtů a nesmí obsahovat mezery.

Chcete-li například instalovat běhové komponenty a komponenty serveru do adresáře /opt/ customLocation v 64bitovém systému Linux , zadejte následující instalační cestu:

```
rpm --prefix /opt/customLocation -ivh MQSeriesRuntime-*.rpm
MQSeriesServer-*.rpm
```
## **Výsledky**

Nainstalovali jste produkt IBM MQ na svůj systém Linux .

## **Jak pokračovat dále**

• Je-li to nutné, můžete tuto instalaci nastavit jako primární instalaci. Zadejte na příkazový řádek následující příkaz:

*MQ\_INSTALLATION\_PATH*/bin/setmqinst -i -p *MQ\_INSTALLATION\_PATH*

kde *MQ\_INSTALLATION\_PATH* představuje adresář, kde je nainstalován produkt IBM MQ .

V systému můžete mít pouze jednu primární instalaci. Pokud již v systému existuje primární instalace, je třeba ji zrušit, aby bylo možné nastavit jinou instalaci jako primární instalaci. Další informace naleznete v tématu Změna primární instalace.

- Možná budete chtít nastavit prostředí pro práci s touto instalací. Příkaz **setmqenv** nebo **crtmqenv** můžete použít k nastavení různých proměnných prostředí pro určitou instalaci produktu IBM MQ . Další informace viz setmqenv a crtmqenv.
- Chcete-li potvrdit, že byla instalace úspěšná, můžete ověřit instalaci. Další informace viz ["Ověření](#page-180-0) [instalace produktu IBM MQ v systému Linux" na stránce 181.](#page-180-0)
- Příkazy administrace může vydávat pouze uživatel s UID, který je členem skupiny **mqm** . Chcete-li uživatelům povolit zadávání příkazů administrace, je třeba je přidat do skupiny **mqm** . Další informace viz ["Nastavení uživatele a skupiny na systému Linux" na stránce 133](#page-132-0) a Oprávnění ke správě IBM MQ na systémech UNIX, Linux, and Windows.

#### **Související pojmy**

["Více instalací v systému UNIX, Linux, and Windows" na stránce 14](#page-13-0) V systému UNIX, Linux, and Windowsje možné mít v systému více než jednu kopii produktu IBM MQ .

["Primární instalace na systému UNIX, Linux, and Windows" na stránce 15](#page-14-0)

V systémech, které podporují více instalací produktu IBM MQ ( UNIX, Linux, and Windows ), je primární instalací taková primární instalace, na kterou odkazují umístění v celém systému IBM MQ . Primární instalace je volitelná, ale vhodná.

#### **Související úlohy**

["Odinstalace nebo úprava IBM MQ na Linux pomocí rpm" na stránce 199](#page-198-0)

V systému Linuxmůžete odinstalovat server nebo klienta produktu IBM MQ s použitím příkazu **rpm** . Instalaci můžete také upravit odebráním vybraných balíků (komponent), které jsou aktuálně instalovány ve vašem systému.

#### **Související informace**

setmqinst

Změna primární instalace

## *Bezobslužná instalace serveru IBM MQ v systému Linux*

Můžete provést neinteraktivní instalaci serveru IBM MQ . Neinteraktivní instalace je také známá jako bezobslužná instalace nebo bezobslužná instalace.

## **Informace o této úloze**

Chcete-li bezobslužně instalovat produkt IBM MQ , přijměte licenci produktu IBM MQ v neinteraktivním režimu a poté postupujte podle interaktivního instalačního postupu.

## **Postup**

- 1. Přihlaste se jako uživatel rootnebo se přepněte na superuživatele pomocí příkazu **su** .
- 2. Než budete moci pokračovat v instalaci, musíte přijmout podmínky licenční smlouvy. Chcete-li to provést, spusťte skript mqlicense.sh .

<span id="page-148-0"></span>Licenční smlouva se zobrazí v jazyce vhodném pro vaše prostředí a budete vyzváni k přijetí nebo zamítnutí podmínek licence.

Je-li to možné, otevře mqlicense.sh okno X-window pro zobrazení licence.

Pokud potřebujete licenci, která má být prezentována jako text v aktuálním shellu, kterou lze číst pomocí čtecího zařízení obrazovky, zadejte následující příkaz: mqlicense.sh -text\_only

3. Postupujte podle pokynů v části ["Instalace serveru IBM MQ v systému Linux" na stránce 145](#page-144-0) nebo ["Instalace serveru IBM MQ v systému Linux Ubuntu nebo Linux on POWER Systems - Little](#page-149-0) [Endian" na stránce 150](#page-149-0) podle potřeby.

#### **Související pojmy**

["Více instalací v systému UNIX, Linux, and Windows" na stránce 14](#page-13-0) V systému UNIX, Linux, and Windowsje možné mít v systému více než jednu kopii produktu IBM MQ .

["Primární instalace na systému UNIX, Linux, and Windows" na stránce 15](#page-14-0)

V systémech, které podporují více instalací produktu IBM MQ ( UNIX, Linux, and Windows ), je primární instalací taková primární instalace, na kterou odkazují umístění v celém systému IBM MQ . Primární instalace je volitelná, ale vhodná.

#### **Související úlohy**

["Odinstalace nebo úprava IBM MQ na Linux pomocí rpm" na stránce 199](#page-198-0)

V systému Linuxmůžete odinstalovat server nebo klienta produktu IBM MQ s použitím příkazu **rpm** . Instalaci můžete také upravit odebráním vybraných balíků (komponent), které jsou aktuálně instalovány ve vašem systému.

#### **Související informace**

setmqinst Změna primární instalace

## *Kontrola dostupnosti rpm na počítači Linux Ubuntu*

Používáte-li instalační program rpm, je třeba před instalací produktu IBM MQzajistit, aby byl v počítači

s operačním systémem Linux Ubuntu nainstalován balík RPM.  $\frac{20.2}{2}$ Z IBM MQ 9.0.2 můžete použít instalační program Debian jako alternativu k rpm.

## **Než začnete**

 $\mathbf{V}$  S.O.2  $\blacksquare$  Rozhodnete-li se použít instalační program Debian , viz <u>"Instalace produktu IBM MQ</u> [v systému Linux Ubuntu pomocí Debian" na stránce 165.](#page-164-0)

## **Informace o této úloze**

**Důležité:** Instalační procedura používá stejné balíky rpm, které jsou používány ostatními distribucemi založenými na rpm. Technologie, které převádějí tyto balíky rpm na jiné formy, jako např. cizí převod na balíky Debian , nejsou kompatibilní s balíky rpm IBM MQ a nesmějí být použity.

#### **Postup**

1. Chcete-li zjistit, zda je v systému nainstalován správný balík rpm, použijte tento příkaz:

dpkg-query -W --showformat '\${Status}\n' rpm

Obdržíte-li odpověď, která má tento tvar:

install ok installed

Program rpm je nainstalován ve vašem systému a není vyžadována žádná další akce.

Obdržíte-li odpověď, která má tento tvar:

<span id="page-149-0"></span>unknown ok not-installed

rpm není instalován na vašem systému a před pokusem o instalaci produktu IBM MQje třeba nainstalovat balík RPM pomocí příkazu popsaného v kroku "2" na stránce 150.

2. Spusťte následující příkaz s použitím oprávnění uživatele root.

V tomto příkladu získáte oprávnění uživatele root pomocí příkazu sudo :

sudo apt-get install rpm

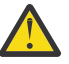

**Upozornění:** Pokud se tento příkaz nedokončí úspěšně, obraťte se na administrátora systému se žádostí o pokyny specifických pro váš systém, jak instalovat balík rpm.

## **Jak pokračovat dále**

Nyní jste připraveni k instalaci produktu IBM MQ.

#### **Související pojmy**

["Více instalací v systému UNIX, Linux, and Windows" na stránce 14](#page-13-0) V systému UNIX, Linux, and Windowsje možné mít v systému více než jednu kopii produktu IBM MQ .

#### ["Primární instalace na systému UNIX, Linux, and Windows" na stránce 15](#page-14-0)

V systémech, které podporují více instalací produktu IBM MQ ( UNIX, Linux, and Windows ), je primární instalací taková primární instalace, na kterou odkazují umístění v celém systému IBM MQ . Primární instalace je volitelná, ale vhodná.

#### **Související úlohy**

["Odinstalace nebo úprava IBM MQ na Linux pomocí rpm" na stránce 199](#page-198-0) V systému Linuxmůžete odinstalovat server nebo klienta produktu IBM MQ s použitím příkazu **rpm** . Instalaci můžete také upravit odebráním vybraných balíků (komponent), které jsou aktuálně instalovány ve vašem systému.

#### **Související informace**

setmqinst Změna primární instalace

# *Instalace serveru IBM MQ v systému Linux Ubuntu nebo Linux on POWER*

#### *Systems - Little Endian*

Server IBM MQ můžete nainstalovat na systém Linux Ubuntu nebo systém Linux on POWER Systems - Little Endian v souladu se webovou stránkou systémových požadavků.

## **Než začnete**

Produkt IBM MQ můžete nainstalovat na systém Linux Ubuntu pomocí instalačního programu RPM nebo pomocí instalačního programu Debian . Další informace o použití instalačního programu Debian viz ["Instalace produktu IBM MQ v systému Linux Ubuntu pomocí Debian" na stránce 165.](#page-164-0)

Podrobné informace o podporovaných úrovních softwaru naleznete v příručce [Systémové požadavky pro](https://www.ibm.com/support/pages/system-requirements-ibm-mq) [IBM MQ](https://www.ibm.com/support/pages/system-requirements-ibm-mq) .

- Před zahájením instalačního postupu se ujistěte, že jste provedli všechny nezbytné kroky popsané v části ["Příprava systému v systému Linux" na stránce 132.](#page-131-0)
- Pokud nainstalujete kopii serveru IBM MQ pro systém Linux Ubuntu pomocí volby [Electronic Software](#page-9-0) [Download,](#page-9-0) kterou jste získali z produktu Passport Advantage, je třeba dekomprimovat soubor tar.gz a extrahovat instalační soubory z tohoto souboru tar pomocí následujícího příkazu:

tar -xvf WS\_MQ\_V9.0\_TRIAL\_FOR\_LINUXUbuntu\_ML.tar

**Důležité:** Musíte použít GNU tar (také známý jako gtar) k rozbalení libovolných obrazů tar .

• Ujistěte se, že je v systému nainstalován balík RPM, protože balík RPM není na této platformě standardně instalován.

Chcete-li určit, zda je v systému nainstalován správný balík RPM, přečtěte si téma ["Kontrola dostupnosti](#page-148-0) [rpm na počítači Linux Ubuntu" na stránce 149.](#page-148-0)

- Jakmile je v systému instalován balík RPM, proveďte následující proceduru jako uživatel root:
	- 1. CREATE DIRECTORY /etc/rpm
	- 2. Přidejte soubor etc/rpm/macrosobsahující následující řádky:

%\_dbpath /var/lib/rpm %\_build\_id\_links none

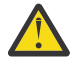

**Upozornění:** Soubor /macros byste měli nastavit pouze v případě, že již nepoužíváte RPM, protože předchozí pokyny mění výchozí celosystémově širokou databázi RPM.

#### **Informace o této úloze**

Nainstalujte server pomocí instalačního programu RPM Package Manager a vyberte komponenty, které chcete instalovat. Názvy komponent a balíků jsou uvedeny v seznamu ["Komponenty a funkce produktu](#page-5-0) [IBM MQ" na stránce 6](#page-5-0).

#### **Postup**

- 1. Otevřete terminál shellu a nastavte aktuální adresář na umístění instalačních balíků. Umístění může být bodem připojení disku DVD serveru, síťovým umístěním nebo adresářem lokálního systému souborů. Ke spuštění následujících příkazů musíte mít oprávnění uživatele root. To lze provést přidáním **sudo** před následujícími příkazy nebo změnou uživatele root na shell příkazem **su** .
- 2. Spusťte skript mqlicense.sh .

Chcete-li zobrazit pouze textovou verzi licence, kterou lze číst pomocí čtecího zařízení obrazovky, zadejte následující zprávu:

./mqlicense.sh -text\_only

Zobrazí se licence.

Než budete moci pokračovat v instalaci, musíte přijmout licenční smlouvu.

3. Pokud tato instalace není první instalací produktu IBM MQ v systému, musíte spustit příkaz **crtmqpkg** a vytvořit jedinečnou sadu balíků pro instalaci v systému.

Chcete-li spustit příkaz **crtmqpkg** v systému Linux, musíte instalovat příkaz **pax** a **rpmbuild**, který je umístěn v balíku rpm.

a) Zadejte následující příkaz:

./crtmqpkg *suffix*

kde *přípona* je název dle vašeho výběru, který jednoznačně identifikuje instalační balíky v systému. *přípona* není stejná jako název instalace, ačkoli názvy mohou být identické. Parametr *suffix* je omezen na 16 znaků v rozsazích A-Z, a-z a 0-9.

**Poznámka:** Tento příkaz vytvoří úplnou kopii instalačních balíků v dočasném adresáři. Při výchozím nastavení je dočasný adresář umístěn v adresáři /var/tmp. Před spuštěním tohoto příkazu je třeba zajistit, aby měl systém dostatek volného prostoru. Chcete-li použít jiné umístění, můžete nastavit proměnnou prostředí *TMPDIR* před spuštěním příkazu **crtmqpkg** . Příklad:

TMPDIR=/test ./crtmqpkg

b) Nastavte svůj aktuální adresář na umístění zadané při dokončení příkazu **crtmqpkg** .

Tento adresář je podadresářem adresáře /var/tmp/mq\_rpms , ve kterém je vytvořena jedinečná sada balíků. Balíky mají hodnotu *suffix* obsaženou v názvu souboru. V následujícím příkladě přípona "1" ./crtmqpkg 1 znamená, že existuje podadresář s názvem /var/tmp/mq\_rpms/1/i386.

Balíky jsou přejmenovány na základě podadresáře, například na Linux pro System x (64bitový):

From: MQSeriesRuntime-8.0.0-0.x86\_64.rpm To: MQSeriesRuntime\_1-8.0.0-0.x86\_64.rpm

4. Nainstalujte produkt IBM MQ.

Minimálně musíte nainstalovat MQSeriesRuntime a komponenty produktu MQSeriesServer .

Pokud instalujete podmnožinu komponent, musíte se ujistit, že jsou všechny závislosti nainstalovány jako první, jak je uvedeno v [Tabulka 19 na stránce 153.](#page-152-0)

Při instalaci v systému Ubuntu 14.04 v systému Linux on POWER Systems - Little Endianje vyžadován další příznak:

• **--ignorearch**: Musíte zahrnout tuto volbu, abyste předešli problémům s některými úrovněmi rpm nerozeznáváním architektury Linux on POWER Systems - Little Endian

Při instalaci v systému Linux Ubuntuje vyžadován další příznak:

• **--force-debian**: Musíte zahrnout tuto volbu, abyste zabránili varovným zprávám z verze RPM pro vaši platformu, která indikuje, že balíky RPM nejsou určeny k přímému nainstalování pomocí RPM.

Chcete-li instalovat produkt IBM MQ Explorer v systému Linux Ubuntu (pouzex86-64 ):

- a. Nainstalujte všechny požadované komponenty kromě komponenty IBM MQ Explorer .
- b. Nainstalujte komponentu IBM MQ Explorer s parametrem **--nodeps** . Pokud nezadáte parametr **--nodeps** , dojde k selhání instalace s chybou závislosti. Dochází k chybě závislosti, protože balíky GTK2 nejsou instalovány programem RPM, a proto ji nelze nalézt jako závislosti balíků.

#### **Notes:**

• Chcete-li instalovat do výchozího umístění, /opt/mqm, použijte příkaz rpm **-ivh** k instalaci každé komponenty, kterou požadujete.

Chcete-li instalovat běhové komponenty a komponenty serveru do výchozího umístění na systému Ubuntu Linux for System x (64 bitů), použijte následující příkaz:

rpm -ivh --force-debian MQSeriesRuntime-\*.rpm MQSeriesServer-\*.rpm

Chcete-li instalovat běhové komponenty a komponenty serveru do výchozího umístění na serveru Linux on POWER Systems - Little Endian, použijte následující příkaz:

rpm -ivh --ignorearch MQSeriesRuntime-\*.rpm MQSeriesServer-\*.rpm

Chcete-li instalovat všechny komponenty do výchozího umístění v systému Linux on POWER Systems - Little Endian , použijte tento příkaz:

rpm -ivh --ignorearch MQSeries\*.rpm

• Chcete-li provést instalaci do jiného než výchozího umístění, použijte volbu **rpm --prefix** . Pro každou instalaci musí být všechny komponenty produktu IBM MQ , které vyžadujete, nainstalovány ve stejném umístění.

Zadaná instalační cesta musí být buď prázdný adresář, kořenový adresář nepoužitého systému souborů, nebo cesta, která neexistuje.

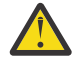

**Upozornění:** Délka cesty je omezena na 256 bajtů a nesmí obsahovat mezery.

<span id="page-152-0"></span>Chcete-li například instalovat běhové komponenty a komponenty serveru do adresáře /opt/ customLocation v systému Linux on POWER Systems - Little Endian, zadejte následující instalační cestu:

```
rpm --prefix /opt/customLocation -ivh --ignorearch
MQSeriesRuntime-*.rpm MQSeriesServer-*.rpm
```
Příkaz Tabulka 19 na stránce 153 vypíše všechny dostupné balíky v systému Ubuntuspolečně se všemi přidruženými závislostmi.

Chcete-li instalovat a používat balík uvedený ve sloupci *Název balíku* , musíte také nainstalovat komponenty uvedené ve sloupci *Závislosti balíku* .

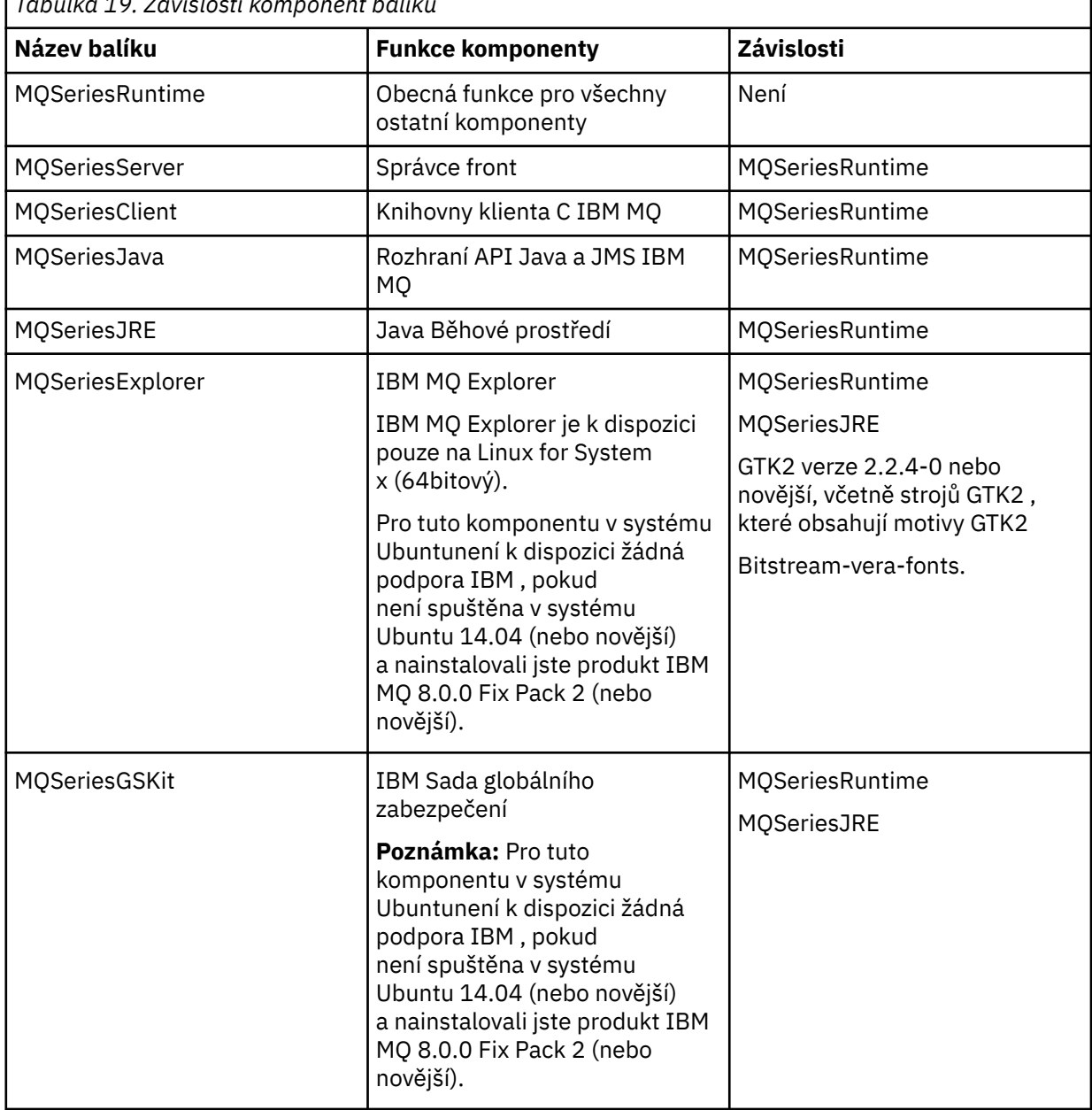

*Tabulka 19. Závislosti komponent balíku*

٦

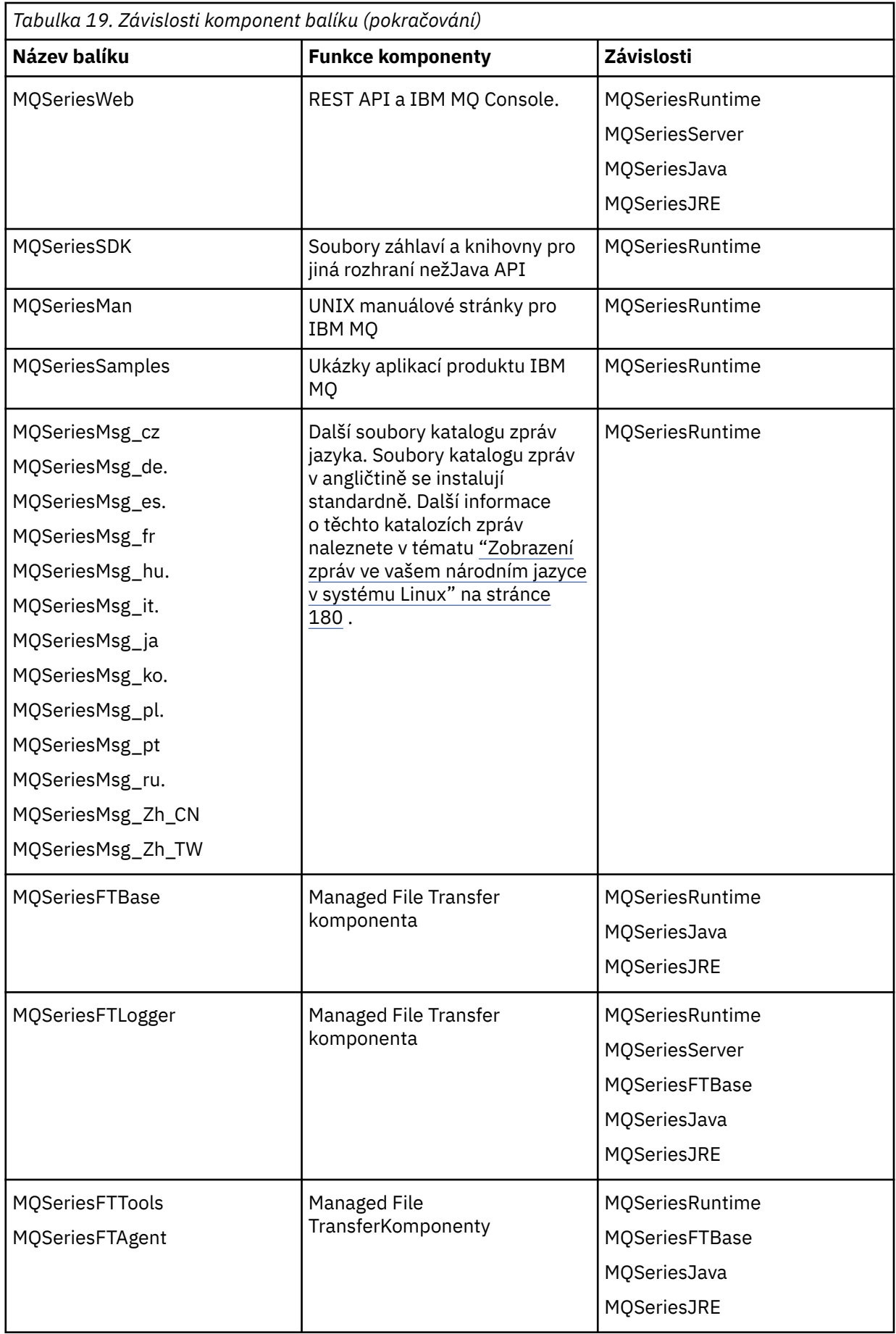

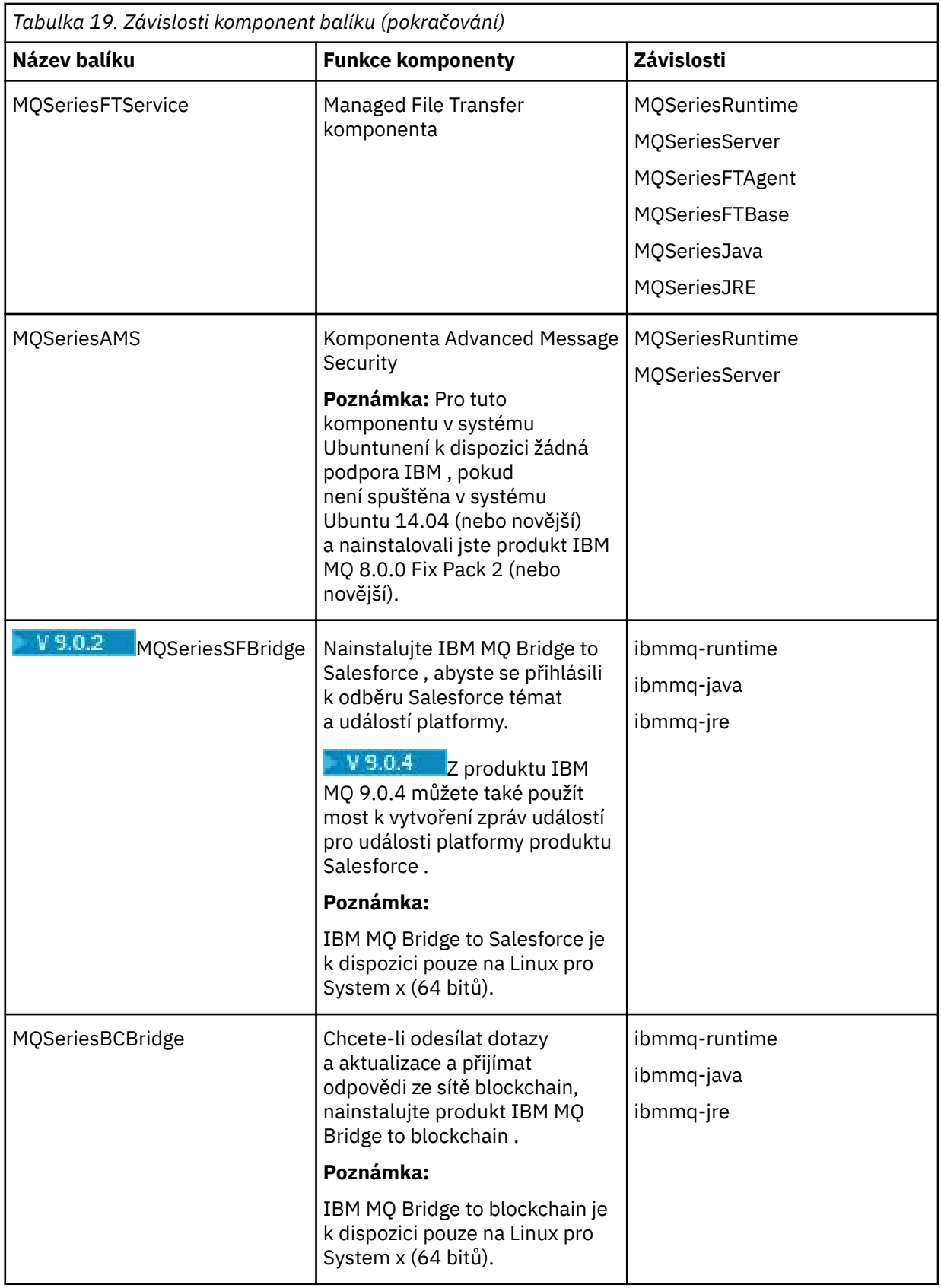

## **Výsledky**

Nainstalovali jste balíky, které požadujete.

## **Jak pokračovat dále**

• Pokud jste zvolili tuto instalaci jako primární instalaci v systému, musíte ji nyní nastavit jako primární instalaci. Zadejte na příkazový řádek následující příkaz:

*MQ\_INSTALLATION\_PATH*/bin/setmqinst -i -p *MQ\_INSTALLATION\_PATH*

kde *MQ\_INSTALLATION\_PATH* představuje adresář, kde je nainstalován produkt IBM MQ .

V systému můžete mít pouze jednu primární instalaci. Pokud již v systému existuje primární instalace, je třeba ji zrušit, aby bylo možné nastavit jinou instalaci jako primární instalaci. Další informace naleznete v tématu Změna primární instalace.

- Možná budete chtít nastavit prostředí pro práci s touto instalací. Příkaz **setmqenv** nebo **crtmqenv** můžete použít k nastavení různých proměnných prostředí pro určitou instalaci produktu IBM MQ . Další informace viz setmqenv a crtmqenv.
- Chcete-li potvrdit, že byla instalace úspěšná, můžete ověřit instalaci. Další informace viz ["Ověření](#page-180-0) [instalace produktu IBM MQ v systému Linux" na stránce 181.](#page-180-0)

#### **Související pojmy**

["Více instalací v systému UNIX, Linux, and Windows" na stránce 14](#page-13-0) V systému UNIX, Linux, and Windowsje možné mít v systému více než jednu kopii produktu IBM MQ .

["Primární instalace na systému UNIX, Linux, and Windows" na stránce 15](#page-14-0)

V systémech, které podporují více instalací produktu IBM MQ ( UNIX, Linux, and Windows ), je primární instalací taková primární instalace, na kterou odkazují umístění v celém systému IBM MQ . Primární instalace je volitelná, ale vhodná.

#### **Související úlohy**

["Odinstalace nebo úprava IBM MQ na Linux pomocí rpm" na stránce 199](#page-198-0) V systému Linuxmůžete odinstalovat server nebo klienta produktu IBM MQ s použitím příkazu **rpm** . Instalaci můžete také upravit odebráním vybraných balíků (komponent), které jsou aktuálně instalovány ve vašem systému.

#### **Související informace**

setmqinst Změna primární instalace

## **Instalace klienta IBM MQ v systému Linux**

Instalace klienta IBM MQ na 64bitový systém Linux .

## **Než začnete**

- Před zahájením instalačního postupu se ujistěte, že jste provedli všechny nezbytné kroky popsané v části ["Příprava systému v systému Linux" na stránce 132.](#page-131-0)
- Pokud tato instalace není jediná instalace na systému, musíte se ujistit, že máte přístup pro zápis do /var/tmp.

#### **Informace o této úloze**

Tato úloha popisuje instalaci klienta pomocí instalátoru RPM Package Manager k výběru komponent, které chcete instalovat. Musíte nainstalovat alespoň komponenty běhového modulu a klienta. Komponenty jsou uvedeny v seznamu ["Komponenty IBM MQ rpm pro systémy Linux" na stránce 141.](#page-140-0)

#### **Postup**

- 1. Přihlaste se jako uživatel root nebo se přepněte na superuživatele pomocí příkazu **su** .
- 2. Nastavte aktuální adresář na umístění instalačního souboru. Umístěním může být místo připojení disku DVD, umístění sítě nebo adresář lokálního systému souborů.

3. Spusťte skript mqlicense.sh .

Chcete-li zobrazit pouze textovou verzi licence, kterou lze číst pomocí čtecího zařízení obrazovky, zadejte:

./mqlicense.sh -text\_only

Zobrazí se licence.

Chcete-li přijmout licenci bez toho, že se zobrazí, můžete spustit skript mqlicense.sh s volbou -accept .

./mqlicense.sh -accept

Než budete moci pokračovat v instalaci, musíte přijmout licenční smlouvu.

- 4. Pokud máte na tomto systému více instalací, musíte spustit produkt **crtmqpkg** , abyste vytvořili jedinečnou sadu balíků, které se mají instalovat na systém:
	- a) Zadejte následující příkaz:

./crtmqpkg *suffix*

kde *přípona* je název dle vašeho výběru, který bude jedinečně identifikovat instalační balíky v systému. *přípona* není stejná jako název instalace, ačkoli názvy mohou být identické. Parametr *suffix* je omezen na 16 znaků v rozsazích A-Z, a-z a 0-9.

b) Nastavte svůj aktuální adresář na umístění zadané při dokončení příkazu **crtmqpkg** .

Tento adresář je podadresářem /var/tmp/mq\_rpms, ve kterém je vytvořena jedinečná sada balíků. Balíky mají hodnotu *suffix* obsaženou v názvu souboru.

5. Nainstalujte produkt IBM MQ.

Minimální komponenty, které musíte instalovat, jsou MQSeriesRuntime a MQSeriesClient.

• Chcete-li instalovat do výchozího umístění, /opt/mqm, použijte příkaz **rpm -ivh** k instalaci každé komponenty, kterou požadujete.

Chcete-li například nainstalovat všechny komponenty do výchozího umístění, použijte tento příkaz:

rpm -ivh MQSeries\*.rpm

Používáte-li systém Ubuntu, přidejte atribut **--force-debian** . Chcete-li například nainstalovat všechny komponenty do výchozího umístění, použijte tento příkaz:

rpm --force-debian -ivh MQSeries\*.rpm

Musíte zahrnout tuto volbu, chcete-li zabránit zobrazení varovných zpráv z verze RPM pro vaši platformu, která označuje, že balíky RPM nemají být přímo instalovány pomocí RPM.

• Chcete-li instalovat do jiného než výchozího umístění, použijte volbu **rpm --prefix** . Pro každou instalaci musí být všechny komponenty produktu IBM MQ , které vyžadujete, nainstalovány ve stejném umístění.

Zadaná instalační cesta musí být buď prázdný adresář, kořen nepoužívaného systému souborů, nebo cesta, která neexistuje. Délka cesty je omezena na 256 bajtů a nesmí obsahovat mezery.

Chcete-li například instalovat běhové komponenty a komponenty serveru do produktu /opt/ customLocation na 64bitovém systému Linux , postupujte takto:

```
rpm --prefix /opt/customLocation -ivh MQSeriesRuntime-V.R.M-F.x86_64.rpm
MQSeriesClient-V.R.M-F.x86_64.rpm
```
<span id="page-157-0"></span>**V**

Představuje verzi produktu, který instalujete.

**R**

Představuje vydání produktu, který instalujete.

**M**

Představuje úpravu produktu, který instalujete.

**F**

Představuje úroveň opravné sady pro produkt, který instalujete.

## **Jak pokračovat dále**

• Pokud jste zvolili tuto instalaci jako primární instalaci v systému, musíte ji nyní nastavit jako primární instalaci. Zadejte na příkazový řádek následující příkaz:

*MQ\_INSTALLATION\_PATH*/bin/setmqinst -i -p *MQ\_INSTALLATION\_PATH*

V systému můžete mít pouze jednu primární instalaci. Pokud již v systému existuje primární instalace, je třeba ji zrušit, aby bylo možné nastavit jinou instalaci jako primární instalaci. Další informace naleznete v tématu Změna primární instalace.

- Možná budete chtít nastavit prostředí pro práci s touto instalací. Příkaz **setmqenv** nebo **crtmqenv** můžete použít k nastavení různých proměnných prostředí pro určitou instalaci produktu IBM MQ. Další informace viz setmqenv a crtmqenv.
- Pokyny, jak ověřit instalaci, viz ["Testování komunikace mezi klientem a serverem na systému Linux" na](#page-196-0) [stránce 197](#page-196-0)

#### **Související úlohy**

["Odinstalace nebo úprava IBM MQ na Linux pomocí rpm" na stránce 199](#page-198-0)

V systému Linuxmůžete odinstalovat server nebo klienta produktu IBM MQ s použitím příkazu **rpm** . Instalaci můžete také upravit odebráním vybraných balíků (komponent), které jsou aktuálně instalovány ve vašem systému.

## *Kontrola dostupnosti RPM na vašem počítači*

You must ensure that RPM is installed on your Linux machine before installing IBM MO. **W 9.0.2** Z IBM MQ 9.0.2 můžete použít instalační program Debian jako alternativu k rpm.

## **Než začnete**

 $\mathbf{V}$  S.O.2  $\blacksquare$  Rozhodnete-li se použít instalační program Debian , viz <u>"Instalace produktu IBM MQ</u> [v systému Linux Ubuntu pomocí Debian" na stránce 165.](#page-164-0)

## **Informace o této úloze**

**Důležité:** Instalační procedura používá stejné balíky rpm, které jsou používány ostatními distribucemi založenými na rpm. Technologie, které převádějí tyto balíky rpm na jiné formy, jako např. cizí převod na balíky Debian , nejsou kompatibilní s balíky rpm IBM MQ a nesmějí být použity.

## **Postup**

1. Chcete-li zjistit, zda je v systému nainstalován správný balík rpm, použijte tento příkaz:

```
dpkg-query -W --showformat '${Status}\n' rpm
```
Obdržíte-li odpověď, která má tento tvar:

install ok installed

Program rpm je nainstalován ve vašem systému a není vyžadována žádná další akce.

Obdržíte-li odpověď, která má tento tvar:

unknown ok not-installed

rpm není instalován na vašem systému a před pokusem o instalaci produktu IBM MQje třeba nainstalovat balík RPM pomocí příkazu popsaného v kroku ["2" na stránce 150](#page-149-0).

2. Spusťte následující příkaz s použitím oprávnění uživatele root.

V tomto příkladu získáte oprávnění uživatele root pomocí příkazu sudo :

sudo apt-get install rpm

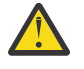

**Upozornění:** Pokud se tento příkaz nedokončí úspěšně, obraťte se na administrátora systému se žádostí o pokyny specifických pro váš systém, jak instalovat balík rpm.

## **Jak pokračovat dále**

Nyní jste připraveni k instalaci produktu IBM MQ.

#### **Související pojmy**

["Více instalací v systému UNIX, Linux, and Windows" na stránce 14](#page-13-0) V systému UNIX, Linux, and Windowsje možné mít v systému více než jednu kopii produktu IBM MQ .

["Primární instalace na systému UNIX, Linux, and Windows" na stránce 15](#page-14-0)

V systémech, které podporují více instalací produktu IBM MQ ( UNIX, Linux, and Windows ), je primární instalací taková primární instalace, na kterou odkazují umístění v celém systému IBM MQ . Primární instalace je volitelná, ale vhodná.

#### **Související úlohy**

["Odinstalace nebo úprava IBM MQ na Linux pomocí rpm" na stránce 199](#page-198-0)

V systému Linuxmůžete odinstalovat server nebo klienta produktu IBM MQ s použitím příkazu **rpm** . Instalaci můžete také upravit odebráním vybraných balíků (komponent), které jsou aktuálně instalovány ve vašem systému.

#### **Související informace**

setmqinst Změna primární instalace

#### *Instalace klienta IBM MQ na systému Linux Ubuntu nebo Linux on POWER Systems - Little Endian*

Klienta IBM MQ můžete nainstalovat na Linux Ubuntu nebo Linux on POWER Systems - Little Endian, systém v souladu s webovou stránkou systémových požadavků.

## **Než začnete**

Podrobné informace o podporovaných úrovních softwaru naleznete v příručce [Systémové požadavky pro](https://www.ibm.com/support/pages/system-requirements-ibm-mq) [IBM MQ](https://www.ibm.com/support/pages/system-requirements-ibm-mq) .

- Před zahájením instalačního postupu se ujistěte, že jste provedli všechny nezbytné kroky popsané v části ["Příprava systému v systému Linux" na stránce 132.](#page-131-0)
- Ujistěte se, že je v systému nainstalován balík RPM, protože balík RPM není na této platformě standardně instalován.

Chcete-li určit, zda je v systému nainstalován správný balík RPM, přečtěte si téma ["Kontrola dostupnosti](#page-157-0) [RPM na vašem počítači" na stránce 158](#page-157-0).

- Jakmile je v systému instalován balík RPM, proveďte následující proceduru jako uživatel root:
	- 1. CREATE DIRECTORY /etc/rpm
	- 2. Přidejte soubor /macros, který obsahuje následující kód, %\_dbpath /var/lib/rpm, do adresáře /etc/rpm .

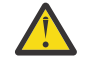

**Upozornění:** Soubor /macros byste měli nastavit pouze v případě, že již nepoužíváte RPM, protože předchozí pokyny mění výchozí celosystémově širokou databázi RPM.

### **Informace o této úloze**

Nainstalujte klienta pomocí instalátoru RPM Package Manager a vyberte komponenty, které chcete instalovat. Názvy komponent a balíků jsou uvedeny v seznamu ["Komponenty a funkce produktu IBM](#page-5-0) [MQ" na stránce 6](#page-5-0).

#### **Postup**

- 1. Otevřete terminál shellu a nastavte aktuální adresář na umístění instalačních balíků. Umístění může být bodem připojení disku DVD klienta, síťového umístění nebo adresáře lokálního systému souborů. Ke spuštění následujících příkazů musíte mít oprávnění uživatele root. To lze provést přidáním **sudo** před následujícími příkazy nebo změnou uživatele root na shell příkazem **su** .
- 2. Spusťte skript mqlicense.sh .

Chcete-li zobrazit pouze textovou verzi licence, kterou lze číst pomocí čtecího zařízení obrazovky, zadejte následující zprávu:

./mqlicense.sh -text\_only

Zobrazí se licence.

Než budete moci pokračovat v instalaci, musíte přijmout licenční smlouvu.

3. Pokud tato instalace není první instalací produktu IBM MQ v systému, musíte spustit příkaz **crtmqpkg** a vytvořit jedinečnou sadu balíků pro instalaci v systému.

Chcete-li spustit příkaz **crtmqpkg** v systému Linux, musíte instalovat příkaz **pax** a **rpmbuild**, který je umístěn v balíku rpm.

a) Zadejte následující příkaz:

./crtmqpkg *suffix*

kde *přípona* je název dle vašeho výběru, který jednoznačně identifikuje instalační balíky v systému. *přípona* není stejná jako název instalace, ačkoli názvy mohou být identické. Parametr *suffix* je omezen na 16 znaků v rozsazích A-Z, a-z a 0-9.

**Poznámka:** Tento příkaz vytvoří úplnou kopii instalačních balíků v dočasném adresáři. Při výchozím nastavení je dočasný adresář umístěn v adresáři /var/tmp. Před spuštěním tohoto příkazu je třeba zajistit, aby měl systém dostatek volného prostoru. Chcete-li použít jiné umístění, můžete nastavit proměnnou prostředí *TMPDIR* před spuštěním příkazu **crtmqpkg** . Příklad:

TMPDIR=/test ./crtmqpkg

b) Nastavte svůj aktuální adresář na umístění zadané při dokončení příkazu **crtmqpkg** .

Tento adresář je podadresářem adresáře /var/tmp/mq\_rpms , ve kterém je vytvořena jedinečná sada balíků. Balíky mají hodnotu *suffix* obsaženou v názvu souboru. V následujícím příkladě přípona "1" ./crtmqpkg 1 znamená, že existuje podadresář s názvem /var/tmp/mq\_rpms/1/i386.

Balíky jsou přejmenovány na základě podadresáře, například na Linux pro System x (64bitový):

From: MQSeriesRuntime-8.0.0-0.x86\_64.rpm To: MQSeriesRuntime\_1-8.0.0-0.x86\_64.rpm

4. Nainstalujte produkt IBM MQ.

Přinejmenším musíte nainstalovat komponentu MQSeriesRuntime .

Při instalaci v systému Linux Ubuntuje vyžadován další příznak:

• **--force-debian**: Musíte zahrnout tuto volbu, abyste zabránili varovným zprávám z verze RPM pro vaši platformu, která indikuje, že balíky RPM nejsou určeny k přímému nainstalování pomocí RPM.

Při instalaci v systému Ubuntu 14.04 v systému Linux on POWER Systems - Little Endianje vyžadován další příznak:

• **--ignorearch**: Musíte zahrnout tuto volbu, abyste předešli problémům s některými úrovněmi rpm nerozeznáváním architektury Linux on POWER Systems - Little Endian

Pokud instalujete podmnožinu komponent, musíte se ujistit, že jsou všechny závislosti nainstalovány jako první, jak je uvedeno v [Tabulka 20 na stránce 162.](#page-161-0)

**Notes:**

• Chcete-li instalovat do výchozího umístění, /opt/mqm, použijte příkaz rpm **-ivh** k instalaci každé komponenty, kterou požadujete.

Chcete-li nainstalovat běhovou komponentu do výchozího umístění na systému Ubuntu Linux for System x (64bitová verze), použijte následující příkaz:

rpm -ivh --force-debian MQSeriesRuntime-\*.rpm

Chcete-li nainstalovat běhovou komponentu do výchozího umístění na systému Ubuntu Linux on POWER Systems - Little Endian, použijte následující příkaz:

rpm -ivh --force-debian --ignorearch MQSeriesRuntime-\*.rpm

Chcete-li instalovat všechny komponenty do výchozího umístění v systému Ubuntu Linux on POWER Systems - Little Endian , použijte následující příkaz:

rpm -ivh --force-debian --ignorearch MQSeries\*.rpm

• Chcete-li provést instalaci do jiného než výchozího umístění, použijte volbu **rpm --prefix** . Pro každou instalaci musí být všechny komponenty produktu IBM MQ , které vyžadujete, nainstalovány ve stejném umístění.

Zadaná instalační cesta musí být buď prázdný adresář, kořenový adresář nepoužitého systému souborů, nebo cesta, která neexistuje.

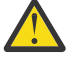

**Upozornění:** Délka cesty je omezena na 256 bajtů a nesmí obsahovat mezery.

Chcete-li například instalovat běhovou komponentu do adresáře /opt/customLocation v systému Ubuntu Linux on POWER Systems - Little Endian, zadejte následující instalační cestu:

rpm --prefix /opt/customLocation -ivh --force-debian --ignorearch MQSeriesRuntime-\*.rpm

Příkaz [Tabulka 20 na stránce 162](#page-161-0) vypíše všechny dostupné balíky v systému Ubuntuspolečně se všemi přidruženými závislostmi.

Chcete-li instalovat a používat balík uvedený ve sloupci *Název balíku* , musíte také nainstalovat komponenty uvedené ve sloupci *Závislosti balíku* .

<span id="page-161-0"></span>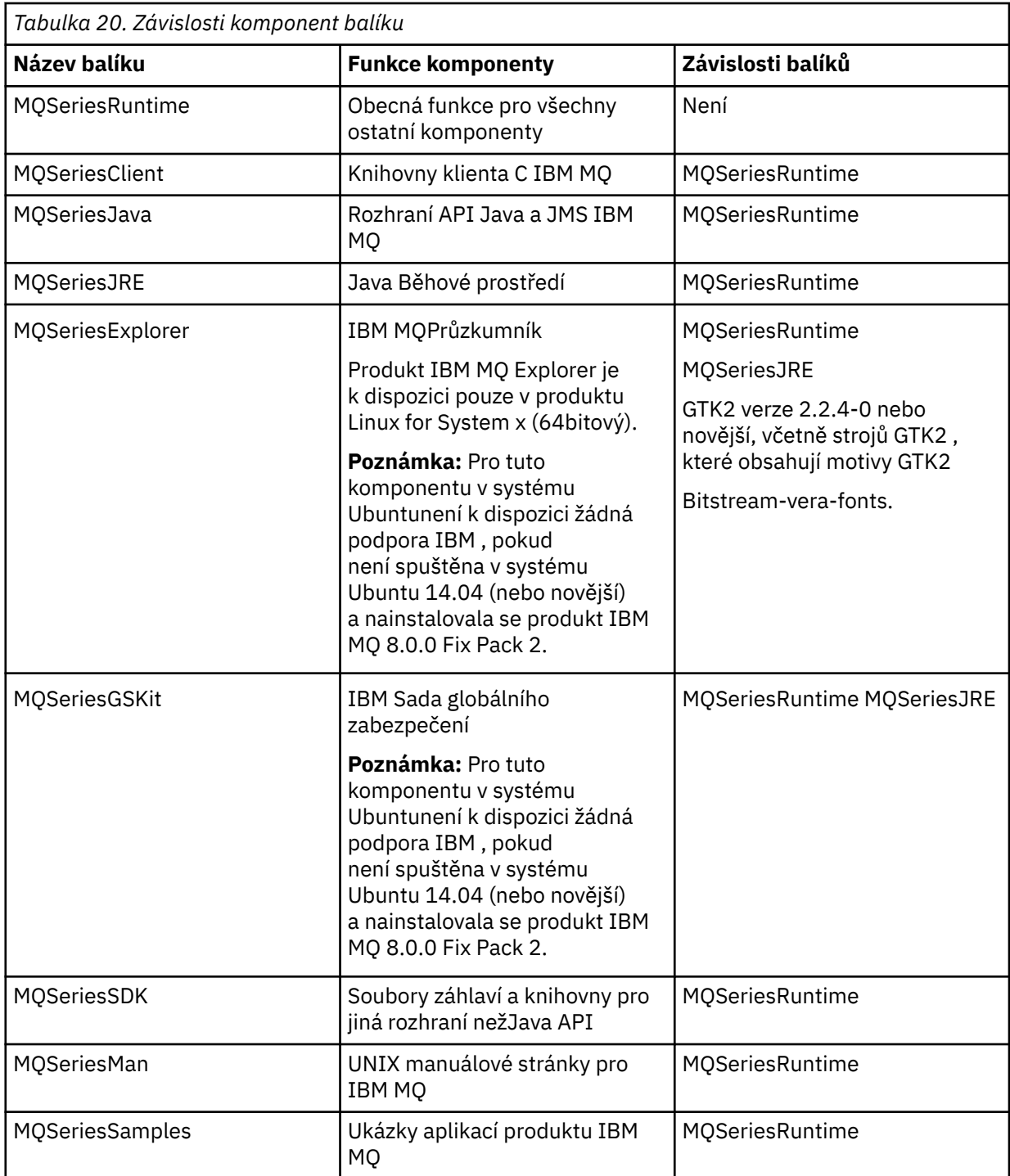

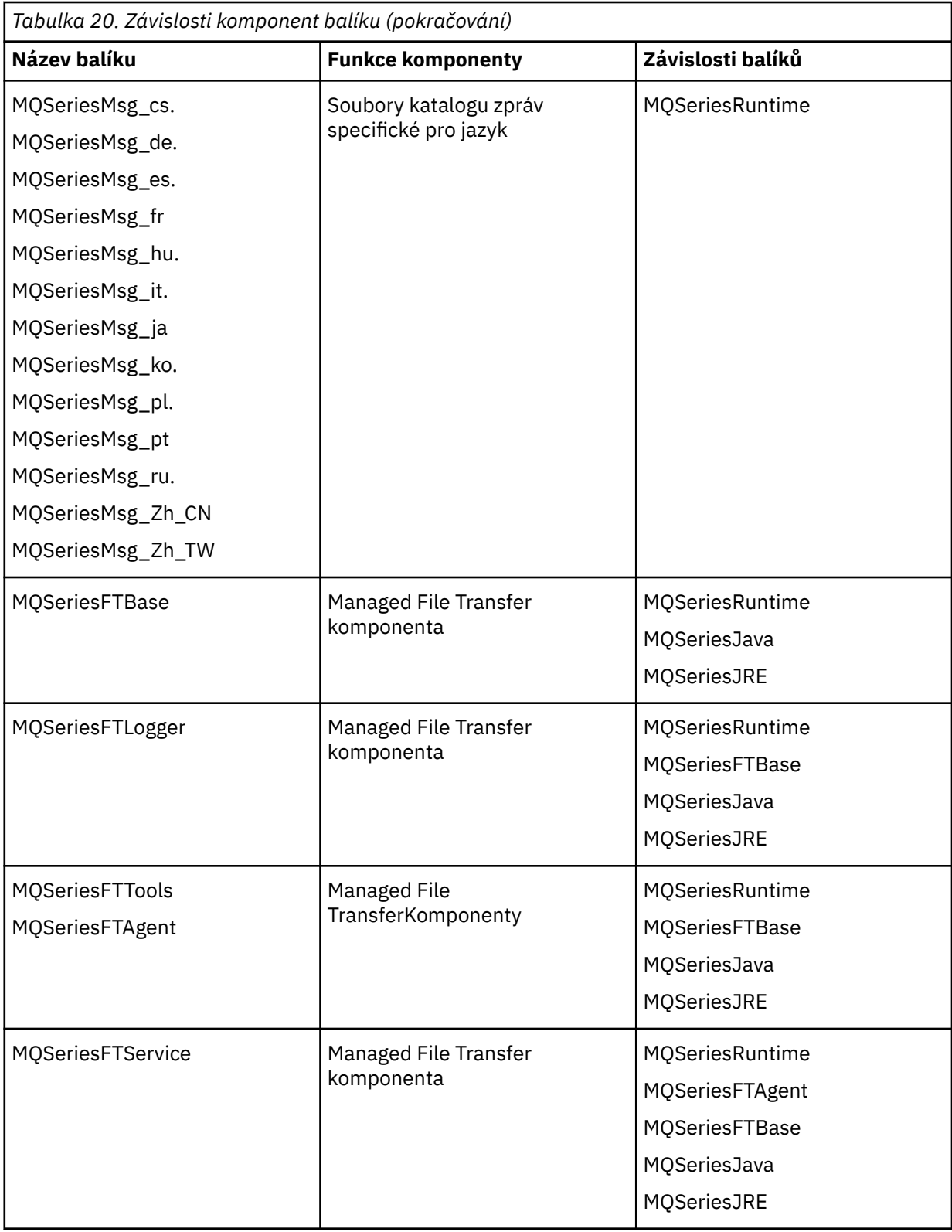

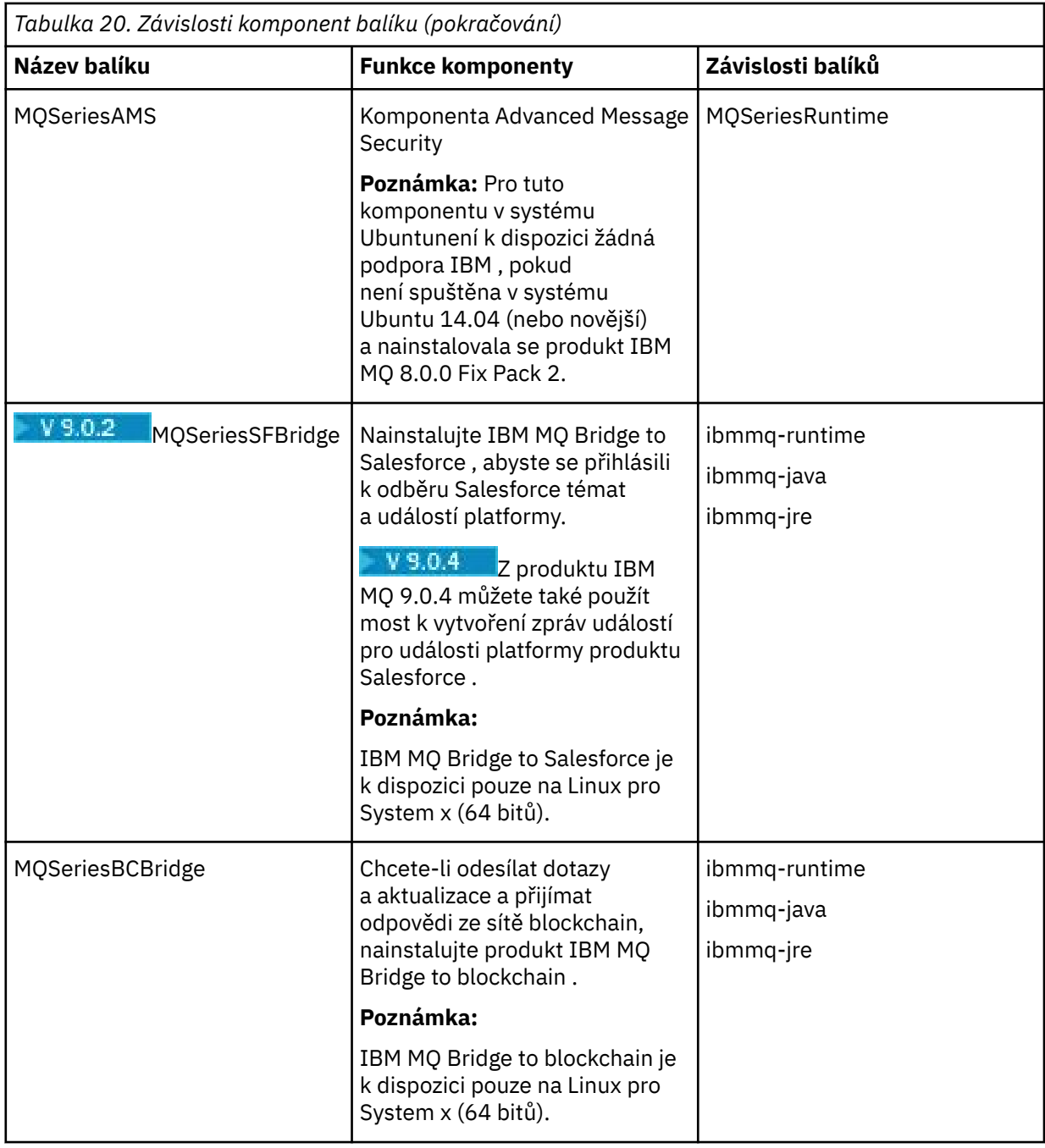

## **Výsledky**

Nainstalovali jste balíky, které požadujete.

## **Jak pokračovat dále**

• Pokud jste zvolili tuto instalaci jako primární instalaci v systému, musíte ji nyní nastavit jako primární instalaci. Zadejte na příkazový řádek následující příkaz:

*MQ\_INSTALLATION\_PATH*/bin/setmqinst -i -p *MQ\_INSTALLATION\_PATH*

V systému můžete mít pouze jednu primární instalaci. Pokud již v systému existuje primární instalace, je třeba ji zrušit, aby bylo možné nastavit jinou instalaci jako primární instalaci. Další informace naleznete v tématu Změna primární instalace.

- <span id="page-164-0"></span>• Možná budete chtít nastavit prostředí pro práci s touto instalací. Příkaz **setmqenv** nebo **crtmqenv** můžete použít k nastavení různých proměnných prostředí pro určitou instalaci produktu IBM MQ. Další informace viz setmqenv a crtmqenv.
- Pokyny, jak ověřit instalaci, viz ["Testování komunikace mezi klientem a serverem na systému Linux" na](#page-196-0) [stránce 197](#page-196-0)

#### **Související pojmy**

["Více instalací v systému UNIX, Linux, and Windows" na stránce 14](#page-13-0) V systému UNIX, Linux, and Windowsje možné mít v systému více než jednu kopii produktu IBM MQ .

["Primární instalace na systému UNIX, Linux, and Windows" na stránce 15](#page-14-0)

V systémech, které podporují více instalací produktu IBM MQ ( UNIX, Linux, and Windows ), je primární instalací taková primární instalace, na kterou odkazují umístění v celém systému IBM MQ . Primární instalace je volitelná, ale vhodná.

#### **Související úlohy**

["Odinstalace nebo úprava IBM MQ na Linux pomocí rpm" na stránce 199](#page-198-0) V systému Linuxmůžete odinstalovat server nebo klienta produktu IBM MQ s použitím příkazu **rpm** . Instalaci můžete také upravit odebráním vybraných balíků (komponent), které jsou aktuálně instalovány ve vašem systému.

#### **Související informace**

setmqinst Změna primární instalace

#### $\text{Linux} \quad \text{V} \mathbf{9.0.2}$ **Instalace produktu IBM MQ v systému Linux Ubuntu**

## **pomocí Debian**

Úlohy instalace, které jsou přidruženy k instalaci produktu IBM MQ v systémech Linux pomocí instalačního programu Debian , jsou seskupeny do této sekce.

## **Než začnete**

**Důležité:** Použití obou Debian a rpm k instalaci produktu IBM MQ na stejném systému není podporováno.

## **Informace o této úloze**

Chcete-li nainstalovat produkt IBM MQ pomocí instalačního programu Debian , proveďte následující úlohy.

Jsou-li k dispozici opravy nebo aktualizace produktu, přečtěte si téma Použití údržby produktu IBM MQ , kde najdete informace o tom, jak tyto změny použít.

## **Postup**

1. Zkontrolujte systémové požadavky.

Viz ["Kontrola požadavků na Linux" na stránce 129](#page-128-0).

2. Naplánujte instalaci.

Jako součást plánovacího procesu musíte zvolit, které komponenty se mají instalovat a kam je instalovat. Viz ["Komponenty IBM MQ Debian pro systémy Linux Ubuntu" na stránce 166.](#page-165-0)

3. Připravte svůj systém na instalaci produktu IBM MQ.

Viz ["Příprava systému v systému Linux" na stránce 132.](#page-131-0)

- 4. Nainstalujte server IBM MQ . Viz ["Instalace serveru IBM MQ v systému Linux Ubuntu pomocí balíků Debian" na stránce 170.](#page-169-0)
- 5. Volitelné: Nainstalujte klienta IBM MQ .
	- Viz ["Instalace klienta IBM MQ na systému Linux Ubuntu pomocí balíků Debian" na stránce 176](#page-175-0).
- 6. Ověřte instalaci. Viz ["Ověření instalace produktu IBM MQ v systému Linux" na stránce 181.](#page-180-0)

## <span id="page-165-0"></span>**Přehled instalačního programu Debian pro produkt IBM MQ v systému Linux Ubuntu**

Přehled koncepcí a pokynů pro instalaci produktu IBM MQv systému Linux Ubuntus použitím instalačního programu Debian .

## **Nástroje instalace**

Použijte produkt **dpkg**nebo instalační nástroj vyšší úrovně k instalaci a odinstalaci produktu. Nainstalovaný produkt na disku se zdá být identický s kopií instalovanou pomocí příkazu rpm.

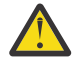

**Upozornění:** Instalační nástroje Debian nemají žádné ustanovení pro přepis instalačního adresáře. To znamená, že neexistuje *žádná přemístitelná podpora nebo podpora více verzí*. Produkt bude proto nainstalován do produktu /opt/mqm, ale tento produkt lze nastavit jako primární instalaci, pokud požadujete.

## **Názvy balíků**

Názvy balíků byly změněny tak, aby používaly odvozený název IBM MQ .

Například ekvivalent balíku Debian existující komponenty serveru rpm, MQSeriesServer, je ibmmqserver.

## **koexistence**

Použití obou Debian a rpm instalovaných verzí IBM MQ na stejném systému není podporováno.

Proto v jednom systému můžete mít jednu verzi produktu IBM MQ nainstalovanou Debian, nebo více verzí produktu IBM MQ nainstalovaných pomocí rpm.

Pomocí technologií založených na kontejnerech, jako např. Docker, však můžete dosáhnout instalace s více verzemi pomocí Debian .

#### **Související úlohy**

["Instalace serveru IBM MQ v systému Linux Ubuntu nebo Linux on POWER Systems - Little Endian" na](#page-149-0) [stránce 150](#page-149-0)

Server IBM MQ můžete nainstalovat na systém Linux Ubuntu nebo systém Linux on POWER Systems - Little Endian v souladu se webovou stránkou systémových požadavků.

## **Komponenty IBM MQ Debian pro systémy Linux Ubuntu**

Při instalaci produktu IBM MQmůžete vybrat komponenty, které požadujete.

**Důležité:** Podrobnosti o tom, co každý nákup produktu IBM MQ opravňuje k instalaci, najdete v tématu Licenční informace produktuIBM MQ .

Produkt Tabulka 21 na stránce 166 zobrazuje komponenty, které jsou k dispozici při instalaci serveru IBM MQ nebo klienta na systém Linux Ubuntu pomocí instalačního programu Debian :

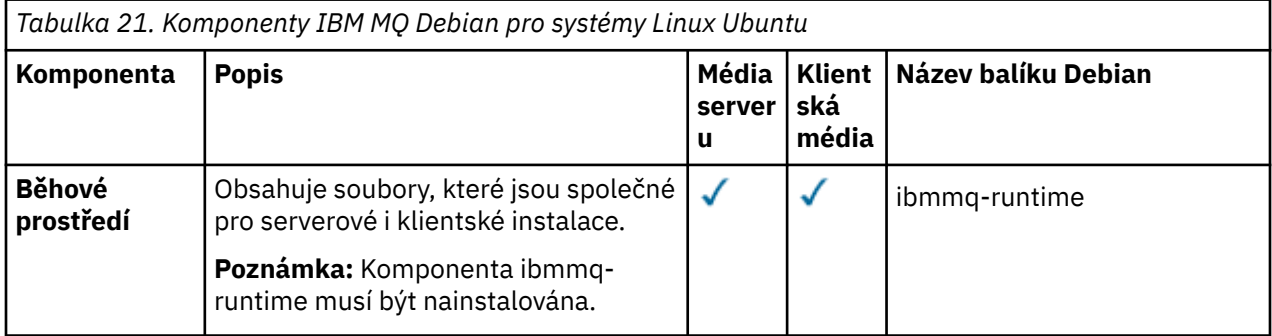

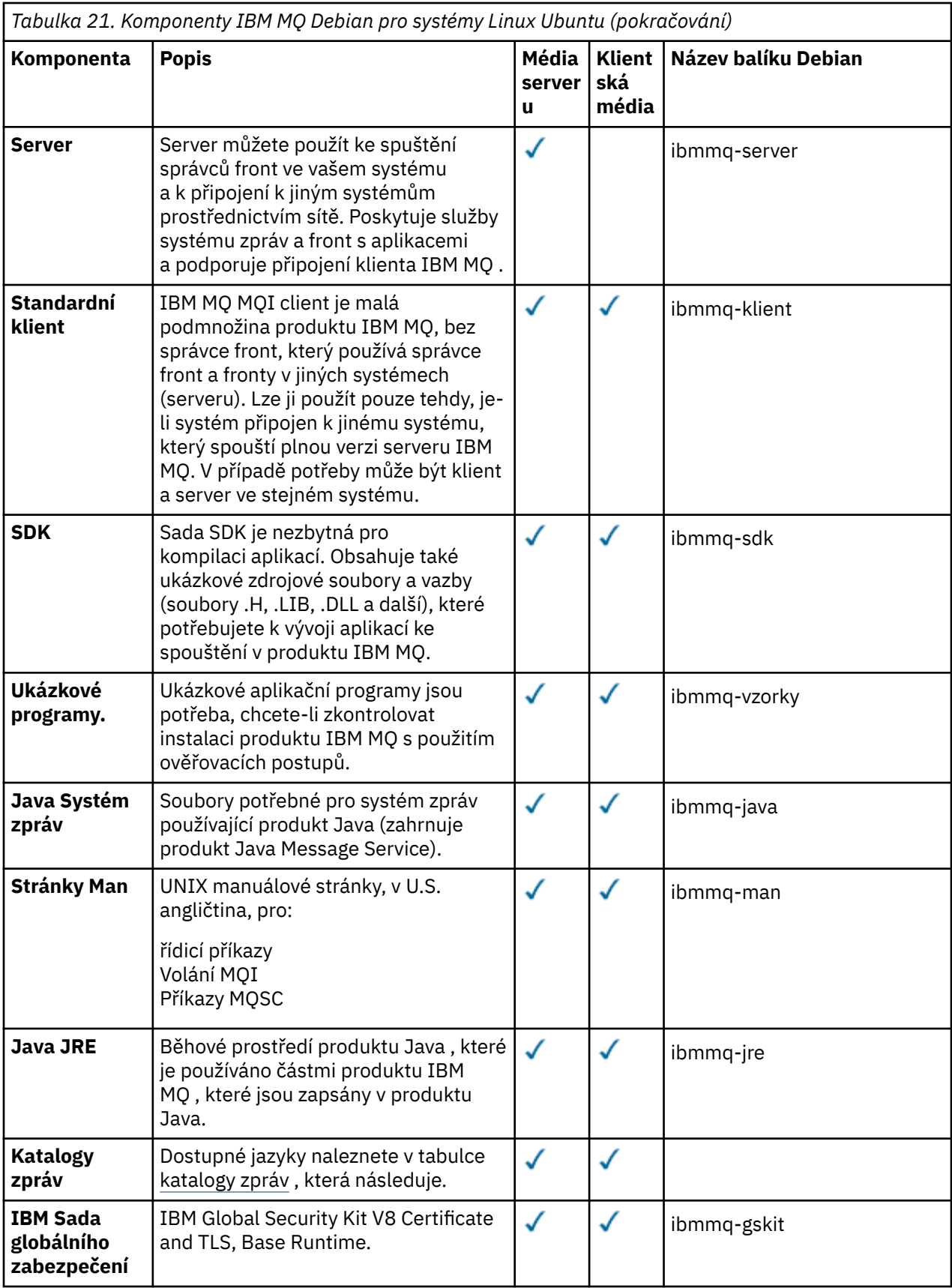

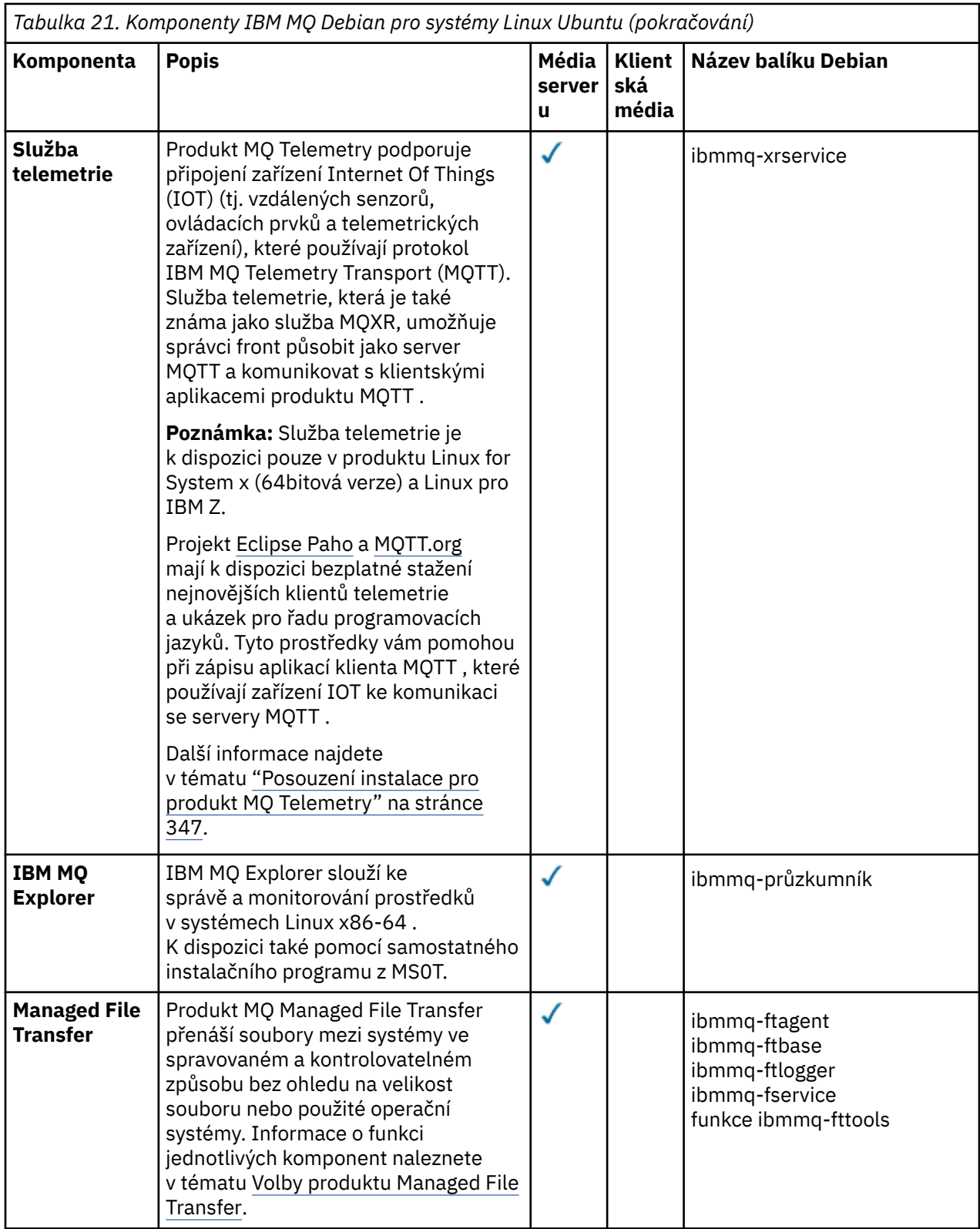

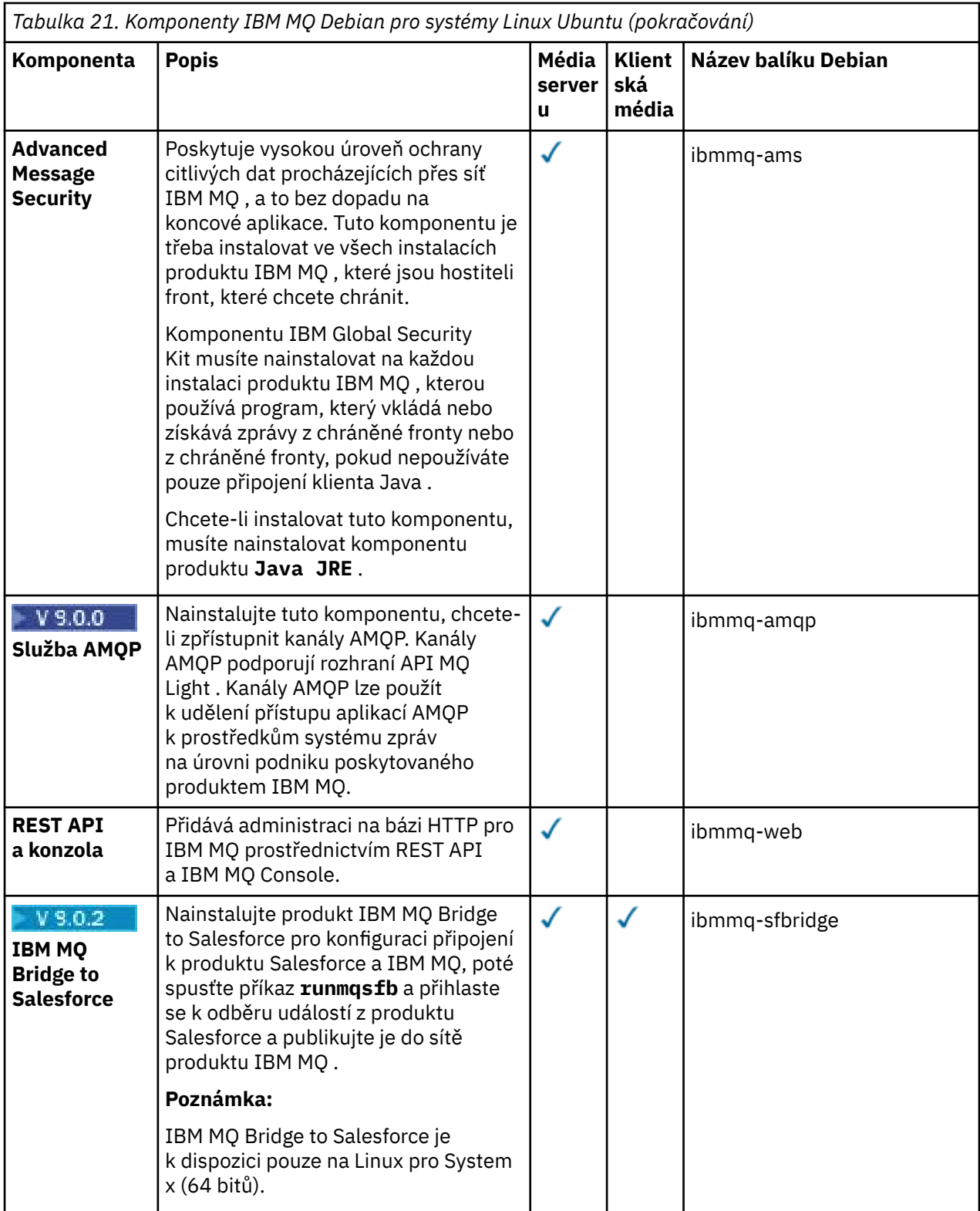

<span id="page-169-0"></span>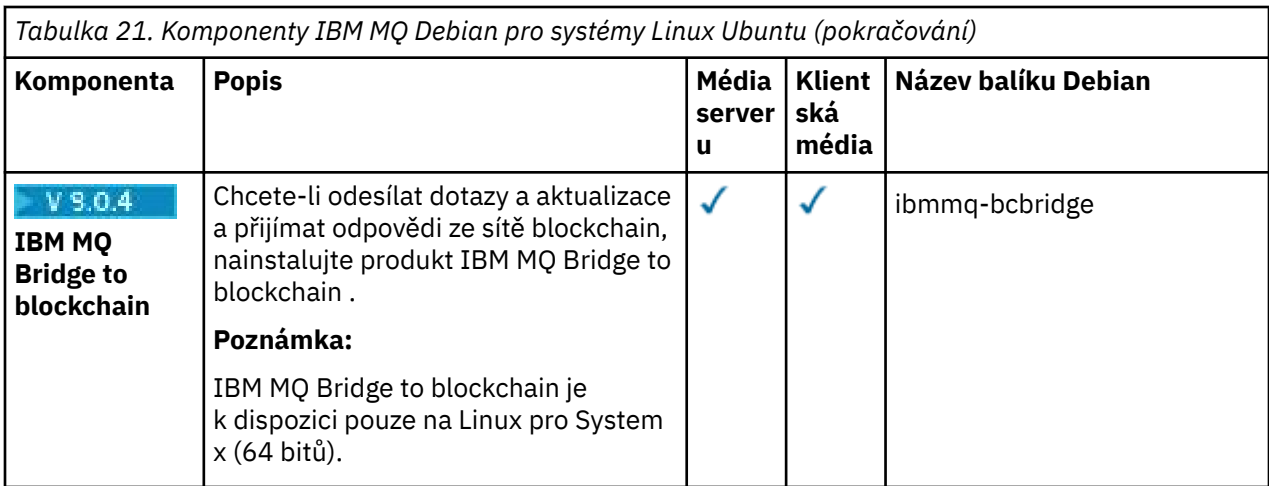

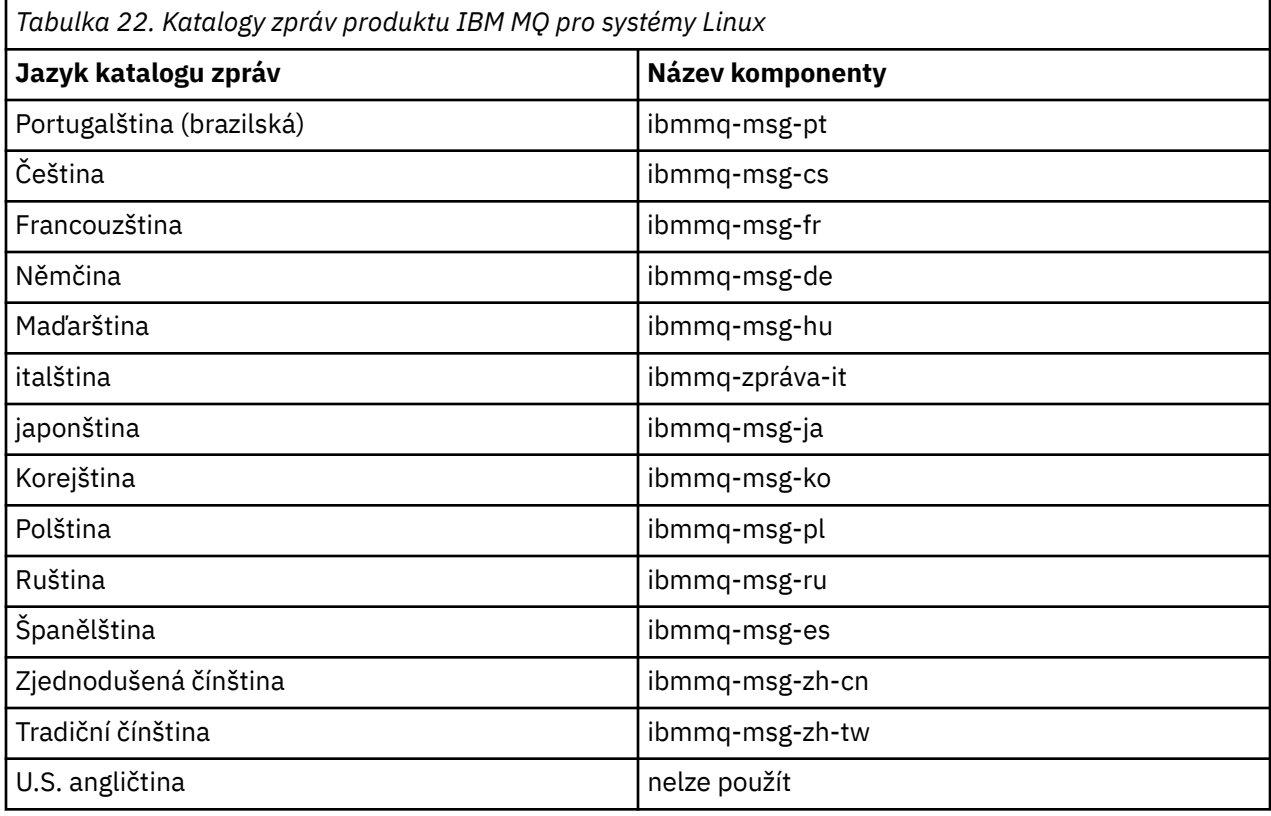

#### **Související pojmy**

["Komponenty a funkce produktu IBM MQ" na stránce 6](#page-5-0) Komponenty nebo funkce, které požadujete při instalaci produktu IBM MQ, můžete vybrat.

## **Instalace serveru IBM MQ v systému Linux Ubuntu**

## **pomocí balíků Debian**

Server IBM MQ můžete nainstalovat na systém Linux Ubuntu pomocí instalačního programu Debian v souladu se webovou stránkou systémových požadavků.

## **Než začnete**

Podrobné informace o podporovaných úrovních softwaru naleznete v příručce [Systémové požadavky pro](https://www.ibm.com/support/pages/system-requirements-ibm-mq) [IBM MQ](https://www.ibm.com/support/pages/system-requirements-ibm-mq) .

Než začnete s instalací, ujistěte se, že jste nejprve dokončili kroky nezbytné pro instalaci v produktu ["Příprava systému v systému Linux" na stránce 132.](#page-131-0)

Pokud jste nainstalovali produkt IBM MQ 9.0.2nebo dřívější verzi v systému Ubuntu pomocí příkazu rpm, musíte před instalací Debian verze produktu odinstalovat všechny verze rpm produktu.

## **Informace o této úloze**

Nainstalujte server pomocí instalačního programu Debian a vyberte komponenty, které chcete instalovat. Názvy komponent a balíků jsou uvedeny v seznamu ["Komponenty IBM MQ Debian pro systémy Linux](#page-165-0) [Ubuntu" na stránce 166](#page-165-0).

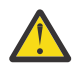

**Upozornění:** Ujistěte se, že stahujete verzi produktu Ubuntu balíku tar.gz před instalací produktu, protože tato verze obsahuje soubory deb, které potřebujete pro nástroj **apt** .

Můžete použít různé instalační programy. Toto téma popisuje použití instalačních programů **dpkg** a **apt** .

#### **dpkg**

Nainstalujte balíky, které potřebujete, podle pokynů v kroku "3" na stránce 171. Můžete nainstalovat více balíků se stejným příkazem, ale zajistit, aby balíky byly umístěny ve správném pořadí, jak je **dpkg** neřadí podle závislosti.

#### **apt**

Nainstalujte balíky, které potřebujete, podle pokynů v kroku ["4" na stránce 172.](#page-171-0) Nástroj **apt** instaluje balíky závislostí pro balík, který požadujete. Nástroj pro správu **apt** řadí příkazy **dpkg** .

Chcete-li tyto soubory použít, musíte je zpřístupnit nástroji **apt** .

Chcete-li tak učinit, zadejte příkaz chmod -R a+rx DIRNAME, kde DIRNAME je adresář, do něhož jste rozbalili balík produktu tar.gz .

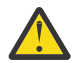

**Upozornění:** Pokud své soubory nezpřístupníte nástroji **apt** , obdržíte následující chyby:

- N: Stahování se provádí bez pískoviště jako uživatel root jako soubor '/sw/9001deb/./ InRelease' uživatel '\_apt'.- pkgAcquire::Run (13: Permission denied)
- E: Nezdařilo se načíst soubor file:/sw/9001deb/./Packages Soubor nebyl nalezen- /sw/ 9001deb/./Packages (2: Žádný takový soubor nebo adresář)
- E: Některé indexové soubory se nepodařilo stáhnout. Byly ignorovány nebo byly použity staré místo.

kde /sw/9001deb je adresář, ze kterého instalujete produkt IBM MQ.

#### **Postup**

1. Otevřete terminál shellu a nastavte aktuální adresář na umístění instalačních balíků.

Umístění může být bodem připojení disku DVD serveru, síťovým umístěním nebo adresářem lokálního systému souborů. Ke spuštění následujících příkazů musíte mít oprávnění uživatele root. To lze provést přidáním **sudo** před následujícími příkazy nebo změnou uživatele root na shell příkazem **su** .

2. Spusťte skript mqlicense.sh .

Chcete-li zobrazit pouze textovou verzi licence, kterou lze číst pomocí čtecího zařízení obrazovky, zadejte následující zprávu:

./mqlicense.sh -text\_only

Zobrazí se licence.

Než budete moci pokračovat v instalaci, musíte přijmout licenční smlouvu.

3. Tento krok proveďte, chcete-li použít příkaz **dpkg** a instalovat balíky jednotlivě. Zadejte příkaz **dpkg** pro každý balík produktu IBM MQ .

Zadejte například následující příkaz:

```
dpkg -i ibmmq-runtime_9.0.2.0_amd64.deb
```
<span id="page-171-0"></span>Chcete-li podporovat spuštění správce front, je třeba nainstalovat alespoň komponenty produktu ibmmq-runtime a produktu ibmmq-server .

**Důležité:** Ve stejném příkazu můžete uvést více souborů balíků, ale na rozdíl od rpm, **dpkg** netřídí soubory balíku do pořadí závislostí.

Při vydání příkazu musíte umístit názvy souborů balíku do následujícího pořadí:

- ibmmq-runtime
- ibmmq-jre
- ibmmq-java
- ibmmq-server
- ibmmq-web
- ibmmq-ftbase
- ibmmq-ftagent
- ibmmq-fservice
- ibmmq-ftlogger
- funkce ibmmq-fttools
- ibmmq-amqp
- ibmmq-ams
- ibmmq-xrservice
- ibmmq-průzkumník
- ibmmq-gskit
- ibmmq-klient
- ibmmq-man
- ibmmq-msg\_*jazyk*
- ibmmq-vzorky
- ibmmq-sdk
- ibmmq-sfbridge
- ibmmq-bcbridge

Pokud instalujete podmnožinu komponent pomocí produktu **dpkg**, musíte se ujistit, že jsou všechny závislosti instalovány jako první, jak je uvedeno v tématu [Tabulka 23 na stránce 173](#page-172-0).

4. Tento krok proveďte, chcete-li použít nástroj správy produktu **apt** k instalaci balíků produktu IBM MQ , které chcete používat spolu se svými balíky závislostí.

**apt** je nástroj správy balíku higher-level, který je front end to **dpkg**.

**Důležité:** Operace produktu **apt** na rozdíl od produktu **dpkg**závisí na závislosti na závislosti a automaticky vyberou a instalují požadované balíky. Proto nástroj pro správu **apt** správně řadí příkazy **dpkg** .

Produkt **apt** je nakonfigurovaný se seznamem úložišť, která mohou obsahovat lokální adresáře. Chcete-li přidat lokální adresář nebo adresář nfs-mounted, adresář obsahující balíky produktu IBM MQ :

a) Vytvořte soubor s příponou .list, například IBM\_MQ.list, v adresáři /etc/apt/ sources.list.d .

Tento soubor by měl obsahovat položku deb pro umístění adresáře, který obsahuje balíky produktu IBM MQ .

Příklad:

```
# Local directory containing IBM MQ packages 
deb [trusted=yes] file:/var/tmp/mq ./
```
**Poznámka:** Začlenění příkazu [trusted=yes] (včetně závorek) je volitelné a potlačuje varování a výzvy během následných operací.

b) Chcete-li přidat tento adresář a seznam balíků, které adresář obsahuje, do mezipaměti apt, spusťte příkaz **apt update** .

Nyní můžete provádět různé operace. Zadejte například příkaz:

apt install "ibmmq-\*"

nainstaluje kompletní produkt a vydá příkaz:

apt install ibmmq-server

vybere a nainstaluje balík serveru a všechny jeho závislosti.

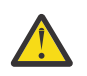

**Upozornění:** Nespouštějte příkaz apt install ibmmq-\* v adresáři, kde jsou uloženy soubory .deb , pokud v shellu nepoužíváte uvozovky.

Používáte-li nástroje jako aptitude nebo synaptic, lze instalační balíky nalézt v kategorii misc\nonfree .

Chcete-li podporovat spuštění správce front, je třeba nainstalovat alespoň komponenty produktu ibmmq-runtime a produktu ibmmq-server .

Pokud instalujete podmnožinu komponent, musíte se ujistit, že jsou všechny závislosti nainstalovány jako první, jak je uvedeno v Tabulka 23 na stránce 173. Chcete-li nainstalovat a použít balík uvedený ve sloupci *Název balíku* , musíte také nainstalovat odpovídající komponenty, které jsou uvedeny ve sloupci *Závislosti balíku* .

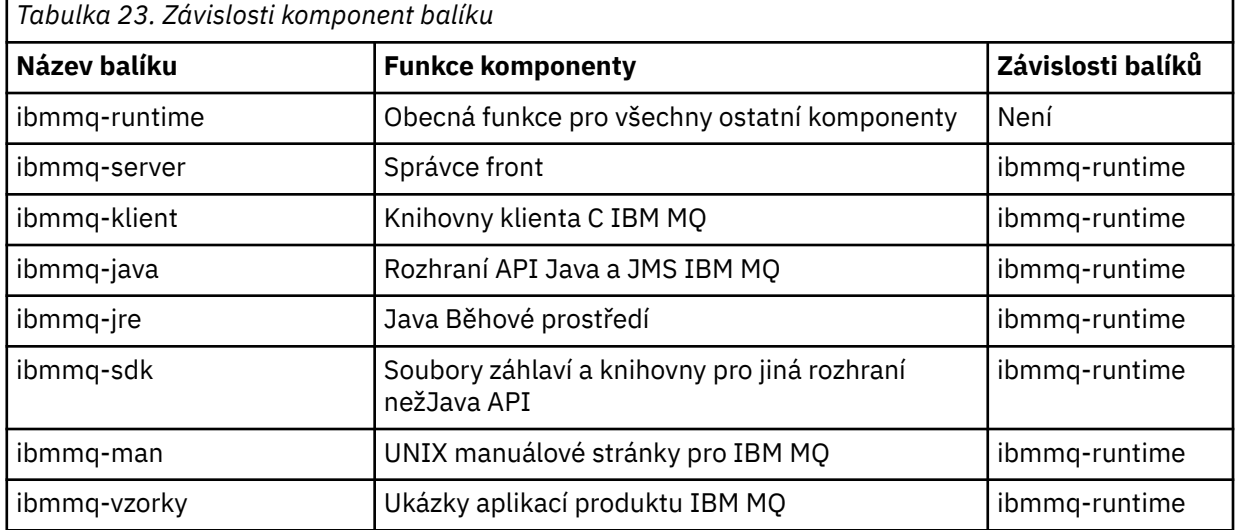

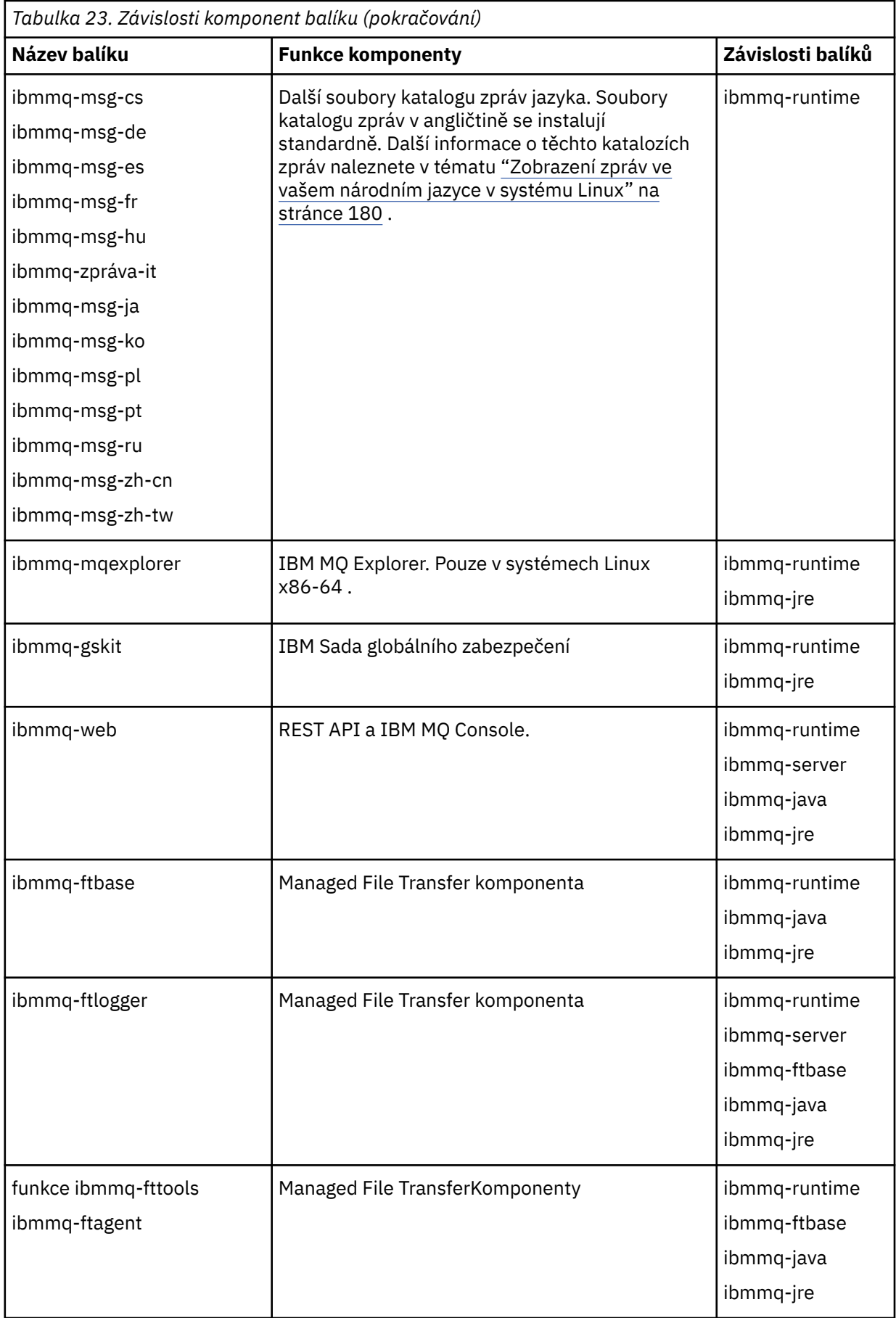

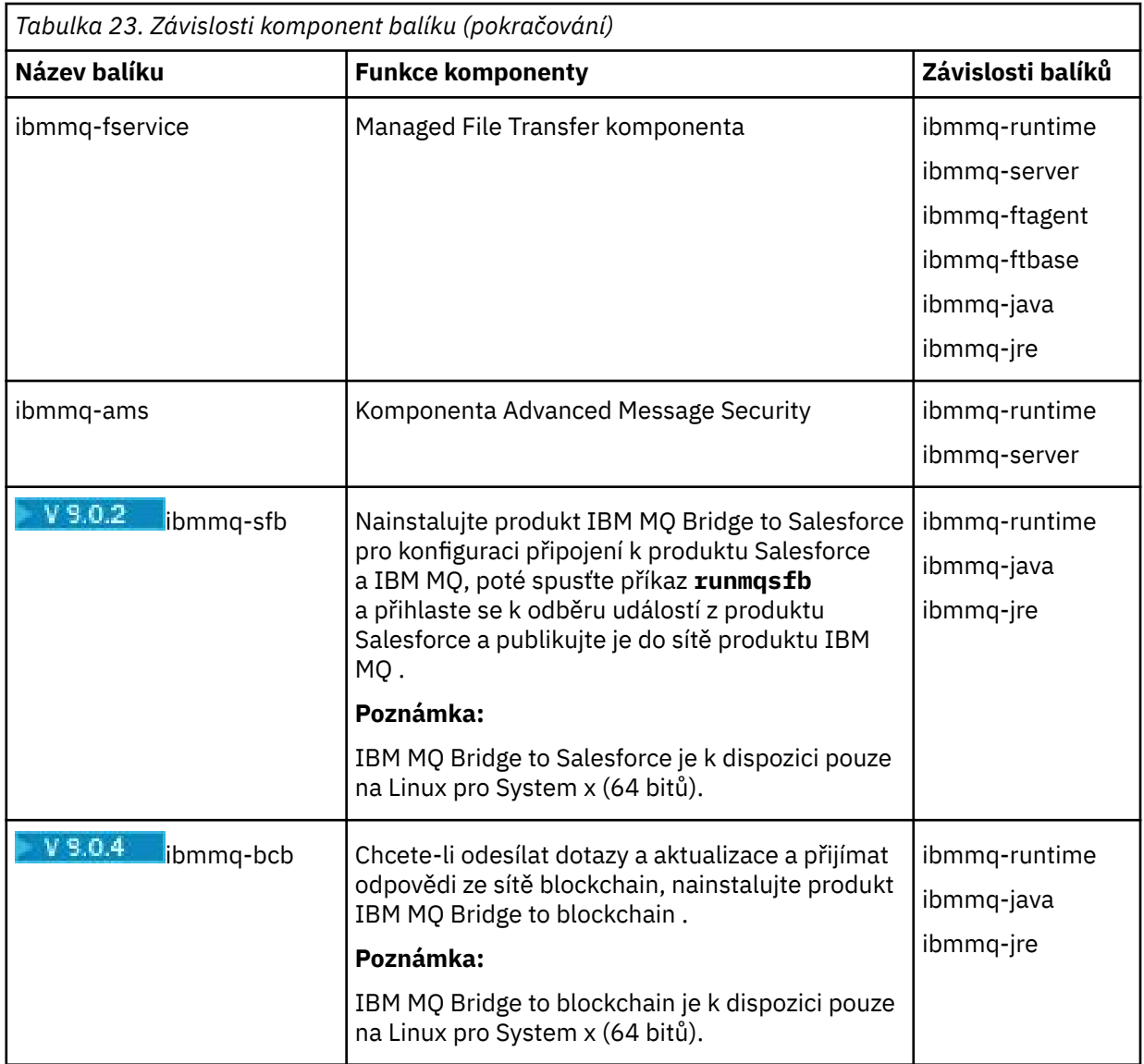

## **Výsledky**

Nainstalovali jste balíky, které požadujete.

## **Jak pokračovat dále**

• Je-li to nutné, můžete tuto instalaci nastavit jako primární instalaci. Zadejte na příkazový řádek následující příkaz:

```
MQ_INSTALLATION_PATH/bin/setmqinst -i -p MQ_INSTALLATION_PATH
```
kde *MQ\_INSTALLATION\_PATH* představuje adresář, kde je nainstalován produkt IBM MQ .

- Možná budete chtít nastavit prostředí pro práci s touto instalací. Příkaz **setmqenv** nebo **crtmqenv** můžete použít k nastavení různých proměnných prostředí pro určitou instalaci produktu IBM MQ . Další informace viz setmqenv a crtmqenv.
- Chcete-li potvrdit, že byla instalace úspěšná, můžete ověřit instalaci. Další informace viz ["Ověření](#page-180-0) [instalace produktu IBM MQ v systému Linux" na stránce 181.](#page-180-0)

#### **Související úlohy**

["Odinstalace nebo úprava IBM MQ na Linux pomocí rpm" na stránce 199](#page-198-0)

<span id="page-175-0"></span>V systému Linuxmůžete odinstalovat server nebo klienta produktu IBM MQ s použitím příkazu **rpm** . Instalaci můžete také upravit odebráním vybraných balíků (komponent), které jsou aktuálně instalovány ve vašem systému.

## **Instalace klienta IBM MQ na systému Linux Ubuntu**

## **pomocí balíků Debian**

Klienta IBM MQ můžete nainstalovat na systém Linux Ubuntu pomocí balíku Debian , v souladu se webovou stránkou systémových požadavků.

## **Než začnete**

Podrobné informace o podporovaných úrovních softwaru naleznete v příručce [Systémové požadavky pro](https://www.ibm.com/support/pages/system-requirements-ibm-mq) [IBM MQ](https://www.ibm.com/support/pages/system-requirements-ibm-mq) .

Před zahájením instalačního postupu se ujistěte, že jste provedli všechny nezbytné kroky popsané v části ["Příprava systému v systému Linux" na stránce 132](#page-131-0).

#### **Informace o této úloze**

Nainstalujte klienta pomocí instalačního programu Debian a vyberte komponenty, které chcete instalovat. Názvy komponent a balíků jsou uvedeny v seznamu ["Komponenty IBM MQ Debian pro systémy Linux](#page-165-0) [Ubuntu" na stránce 166](#page-165-0).

## **Postup**

- 1. Otevřete terminál shellu a nastavte aktuální adresář na umístění instalačních balíků. Umístění může být bodem připojení disku DVD klienta, síťového umístění nebo adresáře lokálního systému souborů. Ke spuštění následujících příkazů musíte mít oprávnění uživatele root. To lze provést přidáním **sudo** před následujícími příkazy nebo změnou uživatele root na shell příkazem **su** .
- 2. Spusťte skript mqlicense.sh .

Chcete-li zobrazit pouze textovou verzi licence, kterou lze číst pomocí čtecího zařízení obrazovky, zadejte následující zprávu:

./mqlicense.sh -text\_only

Zobrazí se licence.

Než budete moci pokračovat v instalaci, musíte přijmout licenční smlouvu.

3. Nainstalujte klienta IBM MQ .

Můžete použít libovolný instalační program Debian . ["Instalace serveru IBM MQ v systému Linux](#page-169-0) [Ubuntu pomocí balíků Debian" na stránce 170](#page-169-0) popisuje použití balíků **dpkg** a **apt** pro instalaci serveru. Přinejmenším musíte nainstalovat komponentu ibmmq-runtime .

Pokud instalujete podmnožinu komponent, musíte se ujistit, že jsou všechny závislosti nainstalovány jako první, jak je uvedeno v Tabulka 24 na stránce 176.

Chcete-li instalovat a používat balík uvedený ve sloupci *Název balíku* , musíte také nainstalovat komponenty uvedené ve sloupci *Závislosti balíku* .

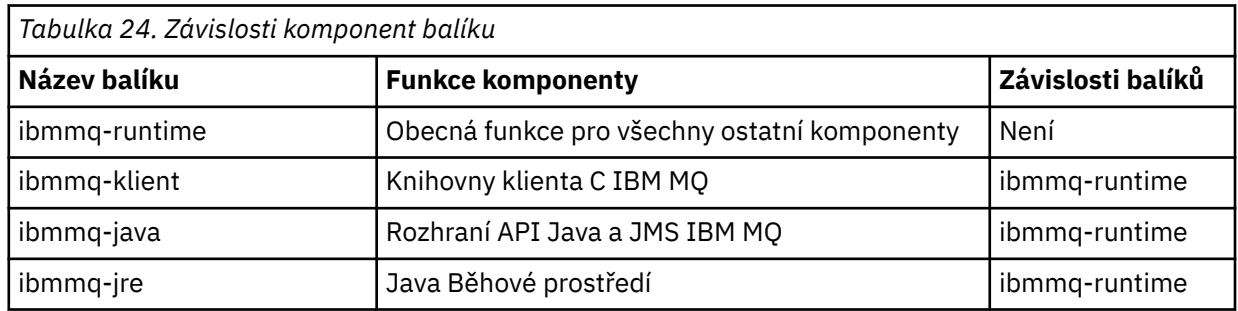

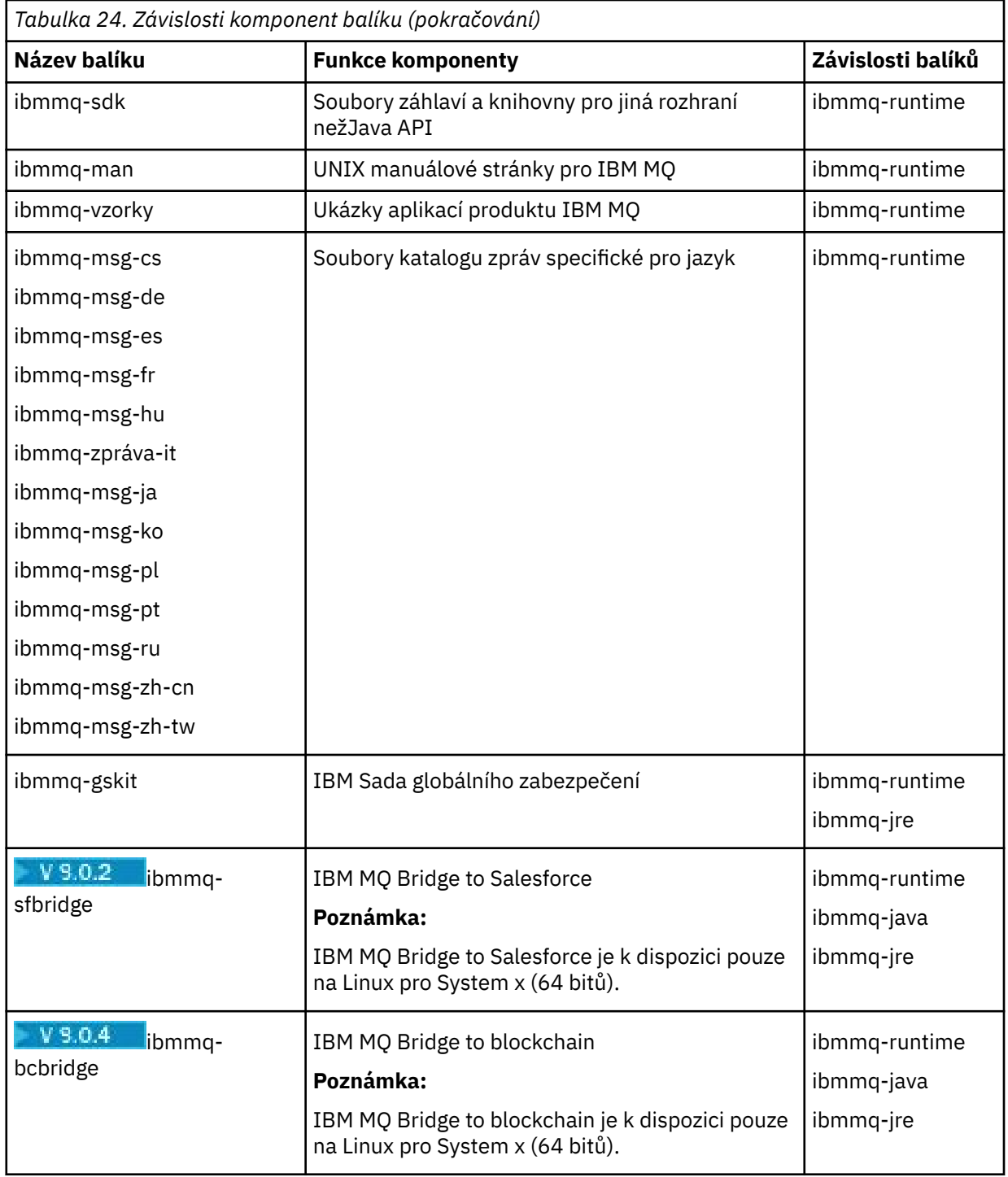

## **Výsledky**

Nainstalovali jste balíky, které požadujete.

## **Jak pokračovat dále**

• Pokud jste zvolili tuto instalaci jako primární instalaci v systému, musíte ji nyní nastavit jako primární instalaci. Zadejte na příkazový řádek následující příkaz:

*MQ\_INSTALLATION\_PATH*/bin/setmqinst -i -p *MQ\_INSTALLATION\_PATH*

- Možná budete chtít nastavit prostředí pro práci s touto instalací. Příkaz **setmqenv** nebo **crtmqenv** můžete použít k nastavení různých proměnných prostředí pro určitou instalaci produktu IBM MQ. Další informace viz setmqenv a crtmqenv.
- Pokyny, jak ověřit instalaci, viz ["Testování komunikace mezi klientem a serverem na systému Linux" na](#page-196-0) [stránce 197](#page-196-0)

#### **Související pojmy**

["Více instalací v systému UNIX, Linux, and Windows" na stránce 14](#page-13-0) V systému UNIX, Linux, and Windowsje možné mít v systému více než jednu kopii produktu IBM MQ .

["Primární instalace na systému UNIX, Linux, and Windows" na stránce 15](#page-14-0)

V systémech, které podporují více instalací produktu IBM MQ ( UNIX, Linux, and Windows ), je primární instalací taková primární instalace, na kterou odkazují umístění v celém systému IBM MQ . Primární instalace je volitelná, ale vhodná.

#### **Související úlohy**

["Odinstalace nebo úprava IBM MQ na Linux pomocí rpm" na stránce 199](#page-198-0) V systému Linuxmůžete odinstalovat server nebo klienta produktu IBM MQ s použitím příkazu **rpm** . Instalaci můžete také upravit odebráním vybraných balíků (komponent), které jsou aktuálně instalovány ve vašem systému.

#### **Související informace**

setmqinst Změna primární instalace

## **Redistribuovatelné klienti v systému Linux**

Obraz Linux x86-64 se dodává v souboru LinuxX64.tar.gz .

## **Názvy souboru**

Názvy souborů archivu nebo ZIP popisují obsah souboru a ekvivalentní úrovně údržby.

CD. Například pro produkt Continuous Deliveryjsou v produktu IBM MQ 9.0.4 obrázky klienta dostupné pod následujícími názvy souborů:

## **Linux Linux x86-64**

9.0.4.0-IBM-MQC-Redist-LinuxX64.tar.gz

**Windows** Linux **z/0S** Java

9.0.4.0-IBM-MQC-Redist-Java.zip

LTS<sup>-</sup> Pro produkt Long Term Supportjsou v produktu IBM MQ 9.0.0 Fix Pack 2 obrazy klienta k dispozici pod následujícími názvy souborů:

## **Linux Linux x86-64**

9.0.0.2-IBM-MQC-Redist-LinuxX64.tar.gz

**Java**

9.0.0.2-IBM-MQC-Redist-Java.zip

## **Výběr běhových souborů, které chcete distribuovat s aplikací**

Skriptový soubor s názvem **genmqpkg** je dodáván distribuovatelným klientem v adresáři bin .

Skript **genmqpkg** můžete použít ke generování menší podmnožiny souborů, které jsou upraveny podle potřeb aplikace, pro které mají být soubory distribuovány.

Zobrazí se dotaz na řadu interaktivních otázek Yes nebo No za účelem určení běhových požadavků pro aplikaci IBM MQ .

Nakonec produkt **genmqpkg** požádá, abyste zadali nový cílový adresář, kde skript duplikuje požadované adresáře a soubory.

**Důležité:** Úplná cesta by měla být dodána do **genmqpkg**, protože **genmqpkg** nebude rozšiřovat nebo vyhodnocovat proměnné shellu.

**Důležité:** Podpora produktu IBM je schopna poskytnout pouze podporu s úplnou a nezměněnou sadou souborů obsažených v redistribuovatelných balících klienta.

## **Další aspekty**

Výchozí cesta k datům neinstalovaného klienta, v systému Linux x86-64 , je \$HOME/IBM/MQ/data.

Výchozí adresář cesty k datům můžete změnit pomocí proměnné prostředí MQ\_OVERRIDE\_DATA\_PATH.

**Poznámka:** Nejprve musíte vytvořit adresář, protože adresář se nevytvoří automaticky.

Redistribuovatelný agent běhového prostředí klienta existuje s úplným klientem nebo instalací serveru klienta IBM MQ za předpokladu, že jsou nainstalovány v různých umístěních.

**Důležité:** Rozbalování redistribuovatelného obrazu do stejného umístění jako úplná instalace produktu IBM MQ není podporováno.

On Linux the ccsid.tbl used to define the supported CCSID conversions is traditionally expected to be found in the UserData directory structure, along with error logs, trace files, and so on.

Adresářová struktura produktu UserData se naplní rozbalením redistribuovatelného klienta, a tak, pokud se soubor nenajde v obvyklém umístění, znovu distribuovatelný klient se vrátí k umístění souboru v podadresáři /lib instalace.

## **Změny cesty ke**

Cesta ke třídě používaná příkazy **dspmqver**, **setmqenv**a **crtmqenv** , přidá com.ibm.mq.allclient.jar do prostředí, ihned za com.ibm.mq.jar a com.ibm.mqjms.jar.

Příklad výstupu příkazu **dspmqver** z redistribuovatelného klienta v systému Linux:

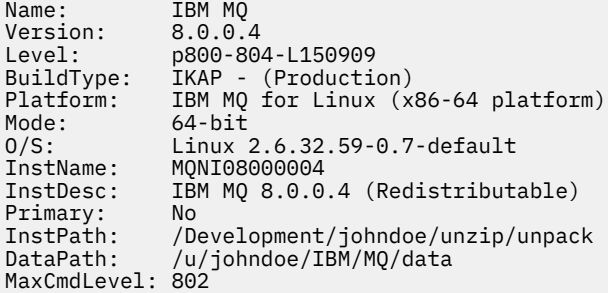

#### **Související pojmy**

["Redistribuovatelné klienty" na stránce 23](#page-22-0)

Redistribuovatelný klient IBM MQ je kolekce běhových souborů, které jsou poskytovány v souboru .zip nebo .tar a které lze redistribuovat na třetí strany za redistribuovatelných licenčních podmínek, což poskytuje jednoduchý způsob distribuce aplikací a běhových souborů, které vyžadují v jednom balíku.

## **Převod zkušební licence na Linux**

Převeďte zkušební licenci na plnou licenci bez přeinstalování produktu IBM MQ.

Jakmile vyprší platnost zkušební licence, "count-down" zobrazený příkazem **strmqm** informuje o tom, že platnost licence vypršela a příkaz se nespustí.

## <span id="page-179-0"></span>**Než začnete**

- 1. Produkt IBM MQ se instaluje se zkušební licencí.
- 2. Máte přístup k instalačnímu médiu plně licencované kopie produktu IBM MQ.

## **Informace o této úloze**

Spuštěním příkazu **setmqprd** převeďte zkušební licenci na plnou licenci.

Pokud nechcete použít úplnou licenci na svou zkušební kopii produktu IBM MQ, můžete ji kdykoli odinstalovat.

## **Postup**

1. Získejte plnou licenci z plně licencovaných instalačních médií.

Úplný soubor s licencemi je amqpcert.lic. Na Linux se nachází v adresáři */MediaRoot*/licenses instalačního média.

2. Z instalace, kterou upgradujete, spusťte příkaz **setmqprd** :

*MQ\_INSTALLATION\_PATH*/bin/setmqprd /MediaRoot/licenses/amqpcert.lic

#### **Související informace** setmqprd

## **Zobrazení zpráv ve vašem národním jazyce v systému Linux**

Chcete-li zobrazit zprávy z jiného katalogu zpráv národního jazyka, musíte nainstalovat příslušný katalog a nastavit proměnnou prostředí **LANG** .

#### **Informace o této úloze**

Zprávy v U.S. Angličtina se automaticky instaluje s produktem IBM MQ

Katalogy zpráv pro všechny jazyky jsou nainstalovány v *MQ\_INSTALLATION\_PATH*/msg/*language identifier* , kde *identifikátor jazyka* je jeden z identifikátorů v produktu Tabulka 25 na stránce 180.

Pokud vyžadujete zprávy v jiném jazyce, proveďte následující kroky:

## **Postup**

- 1. Nainstalujte odpovídající katalog zpráv (viz ["Komponenty a funkce produktu IBM MQ" na stránce 6](#page-5-0) ).
- 2. Chcete-li vybrat zprávy v jiném jazyce, ujistěte se, že proměnná prostředí **LANG** je nastavena na identifikátor jazyka, který chcete instalovat:

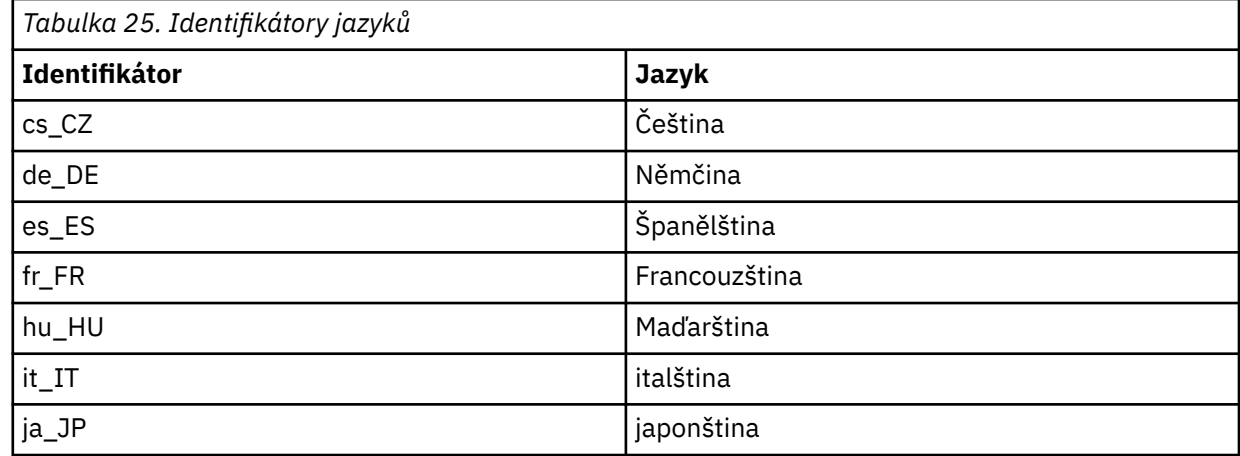
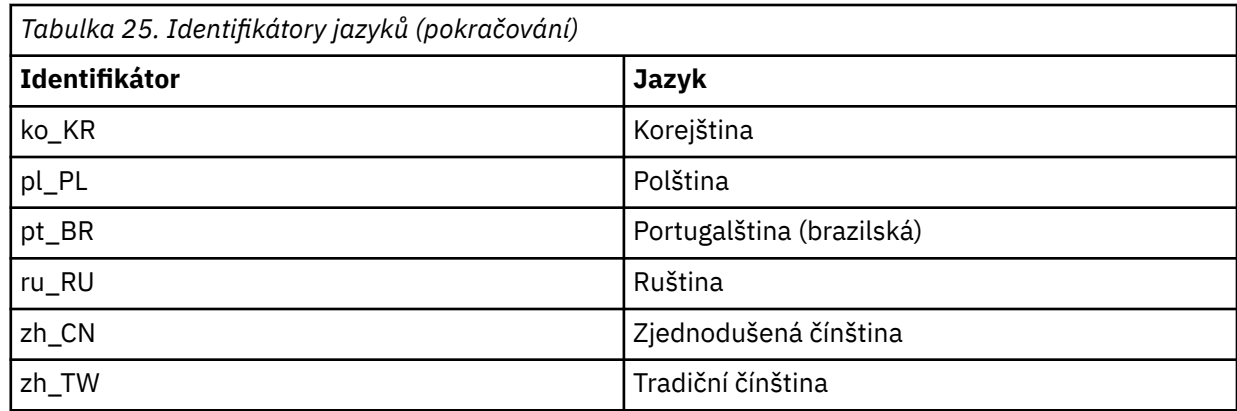

# **Ověření instalace produktu IBM MQ v systému Linux**

Témata v této sekci obsahují pokyny k ověření serveru nebo instalace klienta produktu IBM MQ v systémech Linux .

# **Informace o této úloze**

Můžete ověřit lokální (samostatnou) instalaci serveru nebo instalaci typu server-server na server IBM MQ :

- Instalace na lokálním serveru nemá žádné komunikační propojení s jinými instalacemi produktu IBM MQ .
- Instalace typu server-to-server má odkazy na jiné instalace.

Můžete také ověřit, zda byla instalace produktu IBM MQ MQI client úspěšně dokončena a že komunikační spoj funguje.

# **Procedura**

- Chcete-li ověřit instalaci lokálního serveru, prohlédněte si téma "Ověření instalace lokálního serveru na systému Linux" na stránce 181.
- Chcete-li ověřit instalaci typu server-server, prohlédněte si téma ["Ověření instalace typu server-server](#page-184-0) [v systému Linux" na stránce 185](#page-184-0).
- Chcete-li ověřit instalaci klienta, prohlédněte si téma ["Ověření instalace klienta v systému Linux" na](#page-190-0) [stránce 191.](#page-190-0)

# **Ověření instalace lokálního serveru na systému Linux**

Chcete-li ověřit lokální (samostatnou) instalaci v produktu Linux, můžete použít buď příkazový řádek, nebo aplikaci Pohlednice.

## **Informace o této úloze**

Příkazový řádek můžete použít k ověření, že je produkt IBM MQ úspěšně nainstalován, a že přidružená komunikační propojení fungují správně.

Instalaci můžete ověřit také pomocí aplikace Pohlednice. Aplikace Pohlednice je založena na produktu Java a vyžaduje systém se schopností zobrazovat grafické zobrazení.

## **Procedura**

- Chcete-li použít příkazový řádek k ověření instalace, prohlédněte si téma ["Ověření instalace lokálního](#page-181-0) [serveru pomocí příkazového řádku v systému Linux" na stránce 182](#page-181-0).
- Chcete-li použít aplikaci Pohlednice k ověření instalace, prohlédněte si téma ["Ověření instalace](#page-182-0) [lokálního serveru pomocí aplikace Pohlednice v systému Linux" na stránce 183](#page-182-0).

# <span id="page-181-0"></span>*Ověření instalace lokálního serveru pomocí příkazového řádku v systému*

#### *Linux*

V systémech Linux můžete ověřit lokální instalaci pomocí příkazového řádku a vytvořit jednoduchou konfiguraci jednoho správce front a jedné fronty. Instalaci můžete ověřit také pomocí aplikace Pohlednice.

## **Než začnete**

Chcete-li ověřit instalaci, musíte nejprve nainstalovat balík ukázek.

Před zahájením procedury ověření může být vhodné zkontrolovat, zda máte nejnovější opravy systému. Další informace o tom, kde hledat nejnovější aktualizace naleznete v části ["Kontrola požadavků na Linux"](#page-128-0) [na stránce 129](#page-128-0).

## **Informace o této úloze**

Chcete-li konfigurovat výchozího správce front z příkazového řádku, postupujte takto. Po konfiguraci správce front použijte ukázkový program amqsput , který vloží zprávu do fronty. Poté můžete pomocí ukázkového programu amqsget získat zprávu zpět z fronty.

V definicích objektů produktu IBM MQ se rozlišují velká a malá písmena. Veškerý text zadaný jako příkaz MQSC malými písmeny je automaticky převeden na velká písmena, pokud jej neuvedete do jednoduchých uvozovek. Ujistěte se, že jste zadali příklady přesně tak, jak jsou zobrazeny.

## **Postup**

- 1. V systému Linux se přihlaste jako uživatel ve skupině mqm .
- 2. Nastavte prostředí:
	- a) Zadáním jednoho z následujících příkazů nastavte proměnné prostředí pro použití s konkrétní instalací:

. *MQ\_INSTALLATION\_PATH*/bin/setmqenv -s

kde *MQ\_INSTALLATION\_PATH* odkazuje na umístění, kde je nainstalován produkt IBM MQ .

b) Zkontrolujte, zda je prostředí správně nastaveno, zadáním následujícího příkazu:

dspmqver

Pokud se příkaz úspěšně dokončí a vrátí se očekávané číslo verze a název instalace, prostředí se nastaví správně.

3. Vytvořte správce front s názvem QMA zadáním následujícího příkazu:

crtmqm QMA

Zprávy indikují, kdy je správce front vytvořen a kdy jsou vytvářeny výchozí objekty produktu IBM MQ . 4. Spusťte správce front zadáním následujícího příkazu:

strmqm QMA

Zpráva označuje, kdy se spustí správce front.

5. Spusťte prostředí MQSC zadáním následujícího příkazu:

runmqsc QMA

Zpráva indikuje, kdy je spuštěno MQSC. Prostředí MQSC nemá žádný příkazový řádek.

6. Definujte lokální frontu s názvem QUEUE1 zadáním následujícího příkazu:

<span id="page-182-0"></span>DEFINE QLOCAL (QUEUE1)

Zpráva označuje, kdy je fronta vytvořena.

7. Ukončete prostředí MQSC zadáním následujícího příkazu:

end

Zobrazí se zprávy, za nimiž následuje příkazový řádek.

**Poznámka:** Následné kroky vyžadují, aby byl nainstalován balík ukázek.

- 8. Přejděte do adresáře *MQ\_INSTALLATION\_PATH*/samp/bin , který obsahuje ukázkové programy. *MQ\_INSTALLATION\_PATH* představuje adresář vysoké úrovně, ve kterém je nainstalován produkt IBM MQ .
- 9. Vložte zprávu do fronty zadáním následujících příkazů

./amqsput QUEUE1 QMA

Jsou zobrazeny následující zprávy:

Sample AMQSPUT0 start target queue is QUEUE1

10. Napište nějaký text zprávy na jeden nebo více řádků, kde každý řádek je jinou zprávou. Zadejte prázdný řádek, chcete-li ukončit vstup zprávy.

Zobrazí se následující zpráva:

Sample AMQSPUT0 end

Vaše zprávy jsou nyní ve frontě a zobrazí se příkazový řádek.

11. Získejte zprávy z fronty zadáním následujícího příkazu:

./amqsget QUEUE1 QMA

Spustí se ukázkový program a vaše zprávy se zobrazí.

## **Výsledky**

Úspěšně jste ověřili lokální instalaci.

## *Ověření instalace lokálního serveru pomocí aplikace Pohlednice v systému*

#### *Linux*

Při úspěšném odeslání zpráv mezi dvěma aplikacemi Pohlednice se ověřuje lokální instalace.

## **Než začnete**

Aplikace Pohlednice je založena na produktu Java a vyžaduje systém se schopností zobrazovat grafické zobrazení.

Musíte se ujistit, že jste členem skupiny administrátorů produktu IBM MQ ( **mqm** ).

**Poznámka:** Použití aplikace Pohlednice k ověření instalace produktu IBM MQ je možné pouze tehdy, je-li v tomto rámečku instalace IBM MQ . Průvodce výchozí konfigurací nevytvoří výchozí konfiguraci, pokud již správce front v tomto rámečku existuje. Průvodce výchozí konfigurací se spustí na každé instalaci v políčku, ale pro každou krabici může být vytvořena pouze jedna výchozí konfigurace. Použití aplikace Pohlednice k ověření druhé a následné instalace produktu IBM MQ ve stejném poli není možné.

Chcete-li ověřit, že lokální instalace pracuje, můžete na stejném serveru spustit dvě instance aplikace Pohlednice. Aplikace Pohlednice může odesílat zprávy do jiných aplikací Pohlednice a přijímat zprávy od jiných aplikací Pohlednice. Úspěšné odeslání a přijetí zpráv ověřuje, zda je produkt IBM MQ nainstalován a správně pracuje na serveru.

## **Postup**

- 1. Přihlaste se jako uživatel ve skupině **mqm**.
- 2. Spusťte aplikaci Pohlednice jedním z následujících způsobů:
	- a) Z příkazového řádku:
		- i) Změňte adresář na *MQ\_INSTALLATION\_PATH*/java/bin. *MQ\_INSTALLATION\_PATH* představuje adresář vysoké úrovně, ve kterém je nainstalován produkt IBM MQ .
		- ii) Spusťte aplikaci Pohlednice zadáním následujícího příkazu:

./postcard

- b) From the IBM MQ Explorer: On Linux (x86-64 platforms), you can start IBM MQ Explorer by using the system menu, the **MQExplorer** command (preferred command), or the MQExplorer executable file. Příkaz **strmqcfg** je stále použitelný.
	- i) Pokud se stránka Vítejte v zobrazení obsahu produktu IBM MQ Explorer nezobrazí, klepněte na volbu **IBM MQ** v zobrazení **Navigator** a zobrazí se úvodní stránka.
	- ii) Klepnutím na volbu **Spustit aplikaci Pohlednice** spusťte aplikaci Pohlednice.
- 3. V okně **Pohlednice-přihlášení** zadejte přezdívku, kterou budete používat při odesílání zpráv v aplikaci Pohlednice (například User1).
- 4. Vyberte správce front, který má být použit jako poštovní schránka:
	- Pokud nemáte žádného správce front, budete vyzváni, abyste buď spustili výchozí konfiguraci, nebo zavřeli aplikaci Pohlednice. Spuštění výchozí konfigurace vytvoří výchozího správce front.
	- Je-li jediným správcem front ve vašem serveru výchozí správce front, je tento správce front použit automaticky pro aplikaci Pohlednice. Výchozí správce front se vytvoří spuštěním průvodce výchozí konfigurací.
	- Pokud jste vytvořili vlastní správce front, ale nespustili jste průvodce výchozí konfigurací, vyberte ze seznamu příslušného správce front.
	- Pokud jste spustili průvodce výchozí konfigurací a chcete použít výchozího správce front, ale na serveru existují další správci front, vyberte zaškrtávací políčko **Rozšířené** . Poté vyberte volbu **Použít výchozí konfiguraci jako poštovní schránku**.
	- Pokud jste spustili průvodce výchozí konfigurací a vytvořili jste také vlastní správce front, a nechcete použít výchozího správce front, zaškrtněte políčko **Rozšířené** . Poté vyberte volbu **Zvolit správce front jako poštovní schránku**a poté vyberte příslušného správce front ze seznamu.

Po dokončení výběru klepněte na tlačítko **OK** . Zobrazí se první okno aplikace Pohlednice.

- 5. Spusťte druhou instanci aplikace Pohlednice podle kroků použitých k otevření první instance aplikace Pohlednice.
- 6. Znovu se zobrazí panel **Pohlednice-přihlášení** . Zadejte druhou přezdívku, kterou budete používat při odesílání zpráv v rámci této druhé aplikace Pohlednice. (příklad: User2).
- 7. Zopakujte výběr správce front, který chcete použít jako poštovní schránku (jak je popsáno v kroku 4). Správce front, který jste vybrali pro tuto druhou aplikaci Pohlednice, musí být stejným správcem front, jaký byl použit pro první instanci aplikace Pohlednice.
- 8. V první aplikaci Pohlednice (User1) zadejte do pole **Komu** přezdívku ( User2) pro druhou aplikaci Pohlednice. Vzhledem k tomu, že odesílatel a příjemce jsou na stejném serveru, můžete ponechat pole **Zapnuto:** prázdné.
- 9. Zadejte zprávu do pole **Zpráva:** a klepněte na tlačítko **Odeslat**.
- <span id="page-184-0"></span>10. V oblasti **Odeslané a přijaté pohlednice** aplikace Pohlednice se zobrazí podrobnosti o zprávě. V odesílající instanci aplikace Pohlednice se zpráva zobrazí jako odeslaná. V přijímající instanci aplikace Pohlednice se zpráva zobrazí jako přijatá.
- 11. V přijímající pohlednici (User2) poklepejte na zprávu v oblasti **Odeslané a přijaté pohlednice** , abyste ji zobrazili.

Když tato zpráva dorazí, ověřuje, zda je produkt IBM MQ správně nainstalován.

## **Jak pokračovat dále**

V závislosti na vaší situaci může být vhodné provést následující úlohy:

- Nainstalujte IBM MQ na jiné servery. Postupujte podle instalačního postupu pro příslušnou platformu. Ujistěte se, že používáte okno **Připojit výchozí klastr** v průvodci výchozí konfigurací k přidání ostatních serverů do klastru na vašem prvním serveru.
- Nainstalujte IBM MQ MQI client na jiné servery.
- Pokračujte dalšími úlohami administrace, viz téma Administrace produktu IBM MQ .

# **Ověření instalace typu server-server v systému Linux**

Můžete použít příkazový řádek nebo aplikaci Pohlednice k ověření instalace mezi servery na serveru Linux.

## **Než začnete**

Pro ověření server-server musí být zkontrolována komunikační propojení mezi dvěma systémy. Dříve než budete moci provést ověření, musíte se proto ujistit, že je v obou systémech nainstalován a nakonfigurován komunikační protokol.

On Linux, IBM MQ supports TCP on all Linux platforms. Na platformách x86 a Power jsou podporovány také SNA. Chcete-li použít podporu SNA LU6.2 na těchto platformách, potřebujete produkt IBM Communications Server for Linux 6.2. Produkt Communications Server je k dispozici jako produkt PRPQ z produktu IBM. Další informace najdete v tématu [Communications Server](https://www.ibm.com/software/network/commserver/about).

Příklady v této úloze používají protokol TCP/IP. Pokud nepoužíváte protokol TCP, podívejte se na téma Nastavení komunikace v systému UNIX and Linux.

## **Informace o této úloze**

Pro instalaci typu server-na server můžete použít příkazový řádek k ověření, že je produkt IBM MQ úspěšně nainstalován, a že přidružená komunikační propojení fungují správně.

Instalaci můžete ověřit také pomocí aplikace Pohlednice. Aplikace Pohlednice je založena na produktu Java a vyžaduje systém se schopností zobrazovat grafické zobrazení.

## **Procedura**

- Chcete-li použít příkazový řádek k ověření instalace, prohlédněte si téma "Ověření instalace typu server-server pomocí příkazového řádku v systému Linux" na stránce 185.
- Chcete-li použít aplikaci Pohlednice k ověření instalace, prohlédněte si téma ["Ověření instalace typu](#page-188-0) [server-server pomocí aplikace Pohlednice v systému Linux" na stránce 189.](#page-188-0)

## *Ověření instalace typu server-server pomocí příkazového řádku v systému*

#### *Linux*

Instalaci serveru k serveru můžete ověřit pomocí dvou serverů, jednoho jako odesílatele a jednoho jako příjemce.

# <span id="page-185-0"></span>**Než začnete**

- Ujistěte se, že TCP/IP a IBM MQ jsou nainstalovány na obou serverech (viz ["Ověření instalace typu](#page-184-0) [server-server v systému Linux" na stránce 185\)](#page-184-0).
- Ujistěte se, že jste členem skupiny administrátorů produktu IBM MQ (**mqm**) na každém serveru.
- Rozhodněte se, která instalace je odesílacím serverem a která instalace je přijímacím serverem. Instalace mohou být na stejném systému nebo na různých systémech.

## **Informace o této úloze**

V definicích objektů produktu IBM MQ se rozlišují velká a malá písmena. Veškerý text zadaný jako příkaz MQSC malými písmeny je automaticky převeden na velká písmena, pokud jej neuvedete do jednoduchých uvozovek. Ujistěte se, že jste zadali příklady přesně tak, jak jsou zobrazeny.

## **Postup**

- 1. Na serveru **receiver** :
	- a) V systému Linuxse přihlaste jako uživatel ve skupině mqm .
	- b) Zkontrolujte, které porty jsou volné, například spuštěním produktu **netstat**. Další informace o tomto příkazu najdete v dokumentaci k operačnímu systému.

Není-li port 1414 používán, poznamenejte si hodnotu 1414 a použijte ji jako číslo portu v kroku [2 h](#page-187-0). Použijte stejné číslo pro port pro váš listener později v rámci ověření. Pokud se používá, poznamenejte si port, který se nepoužívá; například 1415.

c) Nastavte prostředí pro instalaci, kterou používáte, zadáním následujícího příkazu na příkazový řádek:

```
. MQ_INSTALLATION_PATH/bin/setmqenv -s
```
kde *MQ\_INSTALLATION\_PATH* odkazuje na umístění, kde je nainstalován produkt IBM MQ .

d) Vytvořte správce front s názvem QMB zadáním následujícího příkazu na příkazový řádek:

```
crtmqm QMB
```
Zobrazí se zprávy o tom, že správce front byl vytvořen a že byly vytvořeny výchozí objekty produktu IBM MQ .

e) Spusťte správce front zadáním následujícího příkazu:

strmqm QMB

Zobrazí se zpráva oznamující spuštění správce front.

f) Spusťte prostředí MQSC zadáním následujícího příkazu:

```
runmqsc QMB
```
Zobrazí se zpráva oznamující spuštění prostředí MQSC. Prostředí MQSC nemá žádný příkazový řádek.

g) Definujte lokální frontu s názvem RECEIVER.Q zadáním následujícího příkazu:

DEFINE QLOCAL (RECEIVER.Q)

Zobrazí se zpráva oznamující, že byla fronta vytvořena.

h) Definujte modul listener zadáním následujícího příkazu:

Kde *číslo\_portu* je název portu, na kterém modul listener běží. Toto číslo musí být stejné jako číslo použité při definování odesílacího kanálu.

i) Spusťte modul listener zadáním následujícího příkazu:

```
START LISTENER (LISTENER1)
```
**Poznámka:** Nespouštějte modul listener na pozadí z jakéhokoli shellu, který automaticky snižuje prioritu procesů na pozadí.

j) Definujte přijímací kanál zadáním následujícího příkazu:

DEFINE CHANNEL (QMA.QMB) CHLTYPE (RCVR) TRPTYPE (TCP)

Po vytvoření kanálu se zobrazí potvrzovací zpráva.

k) Ukončete prostředí MQSC zadáním příkazu:

end

Zobrazí se některé zprávy, za nimiž následuje příkazový řádek.

- 2. Na serveru **sender** :
	- a) Jelikož je odesílacím serverem systém AIX , přihlašte se jako uživatel ve skupině mqm .
	- b) Nastavte prostředí pro instalaci, kterou používáte, zadáním následujícího příkazu na příkazový řádek:

. *MQ\_INSTALLATION\_PATH*/bin/setmqenv -s

kde *MQ\_INSTALLATION\_PATH* odkazuje na umístění, kde je nainstalován produkt IBM MQ .

c) Vytvořte správce front s názvem QMA zadáním následujícího příkazu na příkazový řádek:

crtmqm QMA

Zobrazí se zprávy o tom, že správce front byl vytvořen a že byly vytvořeny výchozí objekty produktu IBM MQ .

d) Spusťte správce front zadáním následujícího příkazu:

strmqm QMA

Zobrazí se zpráva oznamující spuštění správce front.

e) Spusťte prostředí MQSC zadáním následujícího příkazu:

runmqsc QMA

Zobrazí se zpráva oznamující spuštění relace MQSC. Prostředí MQSC nemá žádný příkazový řádek.

f) Definujte lokální frontu s názvem QMB (chcete-li být použita jako přenosová fronta) zadáním následujícího příkazu:

DEFINE QLOCAL (QMB) USAGE (XMITQ)

Po vytvoření fronty se zobrazí potvrzovací zpráva.

g) Definujte lokální definici vzdálené fronty zadáním následujícího příkazu:

<span id="page-187-0"></span>DEFINE QREMOTE (LOCAL.DEF.OF.REMOTE.QUEUE) RNAME (RECEIVER.Q) RQMNAME ('QMB') XMITQ (QMB)

h) Definujte odesílací kanál zadáním jednoho z následujících příkazů:

*název-připojení* je adresa TCP/IP přijímacího systému. Jsou-li obě instalace ve stejném systému, je *název-podp* localhost. *port* je port, který jste zaznamenali v [1 b](#page-185-0). Pokud nezadáte port, použije se výchozí hodnota 1414.

DEFINE CHANNEL (QMA.QMB) CHLTYPE (SDR) CONNAME ('*CON-NAME*(*PORT*)') XMITQ (QMB) TRPTYPE (TCP)

i) Spusťte kanál odesílatele zadáním následujícího příkazu:

START CHANNEL(QMA.QMB)

Přijímací kanál na přijímacím serveru se spustí automaticky při spuštění kanálu odesílatele.

j) Ukončete prostředí MQSC zadáním následujícího příkazu:

end

Zobrazí se některé zprávy, za nimiž následuje příkazový řádek.

- k) Přejděte do adresáře *MQ\_INSTALLATION\_PATH*/samp/bin . Tento adresář obsahuje vzorové programy. *MQ\_INSTALLATION\_PATH* představuje adresář vysoké úrovně, ve kterém je nainstalován produkt IBM MQ .
- l) Pokud jsou jak odesílací server, tak přijímací server na stejném systému, ověřte, že správce front byl vytvořen v různých instalacích, zadáním následujícího příkazu:

dspmq -o installation

Jsou-li správci front ve stejné instalaci, přesuňte buď QMA na instalaci odesílatele nebo QMB do instalace příjemce pomocí příkazu **setmqm** . Další informace viz setmqm.

m) Vložte zprávu do lokální definice vzdálené fronty, která zase uvádí název vzdálené fronty. Zadejte následující příkaz:

./amqsput LOCAL.DEF.OF.REMOTE.QUEUE QMA

Zobrazí se zpráva oznamující spuštění produktu amqsput .

- n) Zadejte některý text zprávy na jeden nebo více řádků, za nimiž bude následovat prázdný řádek. Zobrazí se zpráva oznamující, že produkt amqsput byl ukončen. Vaše zpráva se nyní nachází ve frontě a znovu se zobrazí příkazový řádek.
- 3. Na serveru **příjemce** :
	- a) Vzhledem k tomu, že váš přijímací server je systém AIX , přejděte do adresáře *MQ\_INSTALLATION\_PATH*/samp/bin .

Tento adresář obsahuje vzorové programy. *MQ\_INSTALLATION\_PATH* představuje adresář vysoké úrovně, ve kterém je nainstalován produkt IBM MQ .

b) Získejte zprávu z fronty na přijímači zadáním následujícího příkazu:

./amqsget RECEIVER.Q QMB

Spustí se ukázkový program a zpráva se zobrazí. Po pozastavení končí ukázka. Poté se zobrazí příkazový řádek.

#### **Výsledky**

Nyní jste úspěšně ověřili instalaci typu server-na-server.

# <span id="page-188-0"></span>*Ověření instalace typu server-server pomocí aplikace Pohlednice v systému*

### *Linux*

Můžete použít dvě instance aplikace Pohlednice k ověření, že instalace typu server-to-server pracuje.

## **Než začnete**

Aplikaci Pohlednice můžete použít na dvou serverech, v jedné instanci aplikace Pohlednice na každý server, a ověřit tak, zda funguje instalace serveru na server. Úspěšné odeslání a přijetí zpráv ověřuje, zda je produkt IBM MQ úspěšně nainstalován, a že komunikace mezi těmito dvěma servery pracuje správně.

### **Poznámka:**

- Pokud má systém více instalací produktu IBM MQ , ujistěte se, že aplikace Pohlednice nebyla spuštěna před žádnou instalací na daném serveru. Vzhledem k tomu, že výchozí konfigurace může existovat pouze v jedné instalaci produktu IBM MQ na systém, nelze průvodce výchozí konfigurací a Pohlednice použít pro ověření druhé nebo jiné instalace.
- Instalace ze dvou serverů musí být na různých systémech, aby bylo možné provést ověření mezi servery pomocí aplikace Pohlednice. Chcete-li ověřit instalaci typu server-server na stejném počítači, můžete použít příkazový řádek.
- Ujistěte se, že TCP/IP a IBM MQ jsou nainstalovány na obou serverech.
- Ujistěte se, že vaše systémy jsou schopny zobrazit grafickou obrazovku.
- Ujistěte se, že jste členem skupiny administrátorů produktu IBM MQ ( **mqm** ) na každém serveru.
- Zkontrolujte, zda platí jeden z následujících scénářů:
	- Na serveru nebyl vytvořen žádný správce front.
	- Použijte průvodce výchozí konfigurací k vytvoření výchozích správců front na každém serveru a propojte je s výchozím klastrem.

Podrobnosti o způsobu použití průvodce výchozí konfigurací naleznete v tomto tématu.

– Oba servery mají existující správce front a tito správci front jsou ve stejném klastru.

Pokud vaši správci front nejsou ve stejném klastru, vytvořte nové správce front na obou serverech. Poté vytvořte klastr a ujistěte se, že správci front, které vytvoříte na každém serveru, patří do tohoto klastru.

– Nakonfigurovali jste kanály pro komunikaci mezi dvěma servery.

Instrukce, jak nastavit kanály, viz ["Ověření instalace typu server-server pomocí příkazového řádku](#page-184-0) [v systému Linux" na stránce 185.](#page-184-0) Po nastavení kanálů postupujte podle pokynů v tomto tématu a ověřte instalaci typu server-server.

## **Postup**

- 1. Na prvním serveru se přihlaste jako uživatel ve skupině **mqm**.
- 2. Spusťte aplikaci Pohlednice jedním z následujících způsobů:
	- a) Z příkazového řádku:
		- i) Změňte adresář na *MQ\_INSTALLATION\_PATH*/java/bin. *MQ\_INSTALLATION\_PATH* představuje adresář vysoké úrovně, ve kterém je nainstalován produkt IBM MQ .
		- ii) Spusťte aplikaci Pohlednice zadáním následujícího příkazu:

./postcard

- b) V systému IBM MQ Explorer: Na systémech Linux (platformáchx86-64 ) můžete produkt IBM MQ Explorer spustit pomocí systémové nabídky, spustitelného souboru obslužného programu MQExplorer nebo příkazu **strmqcfg** .
	- i) Pokud se stránka Vítejte v zobrazení obsahu produktu IBM MQ Explorer nezobrazí, klepněte na volbu **IBM MQ** v zobrazení **Navigator** a zobrazí se úvodní stránka.

ii) Klepnutím na volbu **Spustit aplikaci Pohlednice** spusťte aplikaci Pohlednice.

- 3. Do okna **Pohlednice-přihlášení** zadejte přezdívku, kterou budete používat při odesílání zpráv v aplikaci Pohlednice. Například User1 pro první server a User2 pro druhý server.
- 4. Vyberte správce front, který má být použit jako poštovní schránka:
	- Pokud nemáte žádného správce front, budete vyzváni, abyste buď spustili výchozí konfiguraci, nebo zavřeli aplikaci Pohlednice. Práci pomocí průvodce výchozí konfigurací. Když se dostanete k volbě připojení správce front k výchozímu klastru, zaškrtněte toto políčko. Na další obrazovce:
		- Pro první server vyberte volbu **ano, učinit z něj úložiště pro klastr**.
		- Pro druhý server vyberte volbu **Žádný jiný počítač se již nepřipojil ke klastru jako úložiště**. Po zadání požadavku zadejte umístění úložiště zadáním názvu odesílacího serveru.
	- Je-li jediným správcem front ve vašem serveru výchozí správce front, je tento správce front použit automaticky pro aplikaci Pohlednice. Výchozí správce front se vytvoří spuštěním průvodce výchozí konfigurací.
	- Pokud jste vytvořili vlastní správce front, ale nespustili jste průvodce výchozí konfigurací, vyberte ze seznamu příslušného správce front.
	- Pokud jste spustili průvodce výchozí konfigurací a chcete použít výchozího správce front, ale na serveru existují další správci front, vyberte zaškrtávací políčko **Rozšířené** . Poté vyberte volbu **Použít výchozí konfiguraci jako poštovní schránku**.
	- Pokud jste spustili průvodce výchozí konfigurací a vytvořili jste také vlastní správce front, a nechcete použít výchozího správce front, zaškrtněte políčko **Rozšířené** . Poté vyberte volbu **Zvolit správce front jako poštovní schránku**a poté vyberte příslušného správce front ze seznamu.

Po dokončení výběru klepněte na tlačítko **OK**.

- 5. Vyberte správce front, který má být použit jako poštovní schránka:
	- Pokud nemáte žádného správce front, budete vyzváni, abyste buď spustili výchozí konfiguraci, nebo zavřeli aplikaci Pohlednice. Práci pomocí průvodce výchozí konfigurací. Když se dostanete k volbě připojení správce front k výchozímu klastru, zaškrtněte toto políčko. Na další obrazovce:
		- Pro první server vyberte volbu **ano, učinit z něj úložiště pro klastr**.
		- Pro druhý server vyberte volbu **Žádný jiný počítač se již nepřipojil ke klastru jako úložiště**. Po zadání požadavku zadejte umístění úložiště zadáním názvu odesílacího serveru.
	- Je-li jediným správcem front ve vašem serveru výchozí správce front, je tento správce front použit automaticky pro aplikaci Pohlednice. Výchozí správce front se vytvoří spuštěním průvodce výchozí konfigurací.
	- Pokud jste vytvořili vlastní správce front, ale nespustili jste průvodce výchozí konfigurací, vyberte ze seznamu příslušného správce front.
	- Pokud jste spustili průvodce výchozí konfigurací a chcete použít výchozího správce front, ale na serveru existují další správci front, vyberte zaškrtávací políčko **Rozšířené** . Poté vyberte volbu **Použít výchozí konfiguraci jako poštovní schránku**.
	- Pokud jste spustili průvodce výchozí konfigurací a vytvořili jste také vlastní správce front, a nechcete použít výchozího správce front, zaškrtněte políčko **Rozšířené** . Poté vyberte volbu **Zvolit správce front jako poštovní schránku**a poté vyberte příslušného správce front ze seznamu.

Po dokončení výběru klepněte na tlačítko **OK**.

- 6. Dokončete kroky 1-5 pro druhý server.
- 7. V aplikaci Pohlednice na prvním serveru:
	- a) Zadejte přezdívku ( user2) pro aplikaci Pohlednice na druhém serveru v poli **Komu:** .
	- b) Zadejte správce front na druhém serveru do pole **Na:** .
	- c) Zadejte zprávu do pole **Zpráva:** a klepněte na tlačítko **Odeslat**.
- 8. V aplikaci Pohlednice na druhém serveru:
- <span id="page-190-0"></span>a) V části **Odeslané a přijaté pohlednice**poklepejte na zprávu označenou jako přijatá a zobrazí se zpráva z prvního serveru.
- b) Volitelné: Postup odeslání pohlednice na první server přizpůsobením pokynů v kroku 7. Musíte zadat podrobnosti o prvním serveru do pole **Komu:** a do pole **Na:** .

Tyto zprávy ověřují, že je produkt IBM MQ správně nainstalován a že vaše komunikační propojení mezi dvěma servery pracuje správně.

# **Ověření instalace klienta v systému Linux**

Můžete ověřit, že instalace produktu IBM MQ MQI client byla úspěšně dokončena a že komunikační spoj funguje.

## **Informace o této úloze**

Postup ověření ukazuje, jak vytvořit správce front s názvem queue.manager.1, lokální frontu s názvem QUEUE1a kanál připojení serveru s názvem CHANNEL1 na serveru.

Ukazuje, jak vytvořit kanál připojení klienta na pracovní stanici IBM MQ MQI client . Potom ukazuje, jak používat ukázkové programy k vložení zprávy do fronty a získání zprávy z fronty.

Tento příklad neřeší žádné problémy zabezpečení klienta. Podrobnosti najdete v tématu Nastavení zabezpečení produktu IBM MQ MQI client , pokud se týká problémů se zabezpečením produktu IBM MQ MQI client.

Ověřovací procedura předpokládá, že:

- Úplný produkt serveru IBM MQ byl nainstalován na server.
- Instalace serveru je přístupná ve vaší síti.
- Software IBM MQ MQI client byl nainstalován na klientský systém.
- Vzorové programy produktu IBM MQ byly nainstalovány.
- Na serveru a v klientských systémech byl nakonfigurován protokol TCP/IP. Další informace naleznete v tématu Konfigurace připojení mezi serverem a klientem.

## **Postup**

1. Nastavte server a klienta:

- Chcete-li nastavit server a klienta pomocí příkazového řádku, postupujte podle pokynů v části "Nastavení serveru a klienta pomocí příkazového řádku v systému Linux" na stránce 191.
- Chcete-li nastavit server a klienta pomocí produktu IBM MQ Explorer, postupujte podle pokynů v části ["Nastavení serveru a klienta pomocí produktu IBM MQ Explorer v systému Linux" na stránce](#page-194-0) [195](#page-194-0).
- 2. Proveďte test komunikace mezi klientem a serverem pomocí pokynů v příručce ["Testování komunikace](#page-196-0) [mezi klientem a serverem na systému Linux" na stránce 197.](#page-196-0)

#### **Související úlohy**

["Instalace klienta IBM MQ v systému Linux" na stránce 156](#page-155-0) Instalace klienta IBM MQ na 64bitový systém Linux .

### *Nastavení serveru a klienta pomocí příkazového řádku v systému Linux*

Příkazový řádek můžete použít k vytvoření objektů, které byste měli použít k ověření instalace klienta na serveru Linux. Na serveru vytvoříte správce front, lokální frontu, modul listener a kanál připojení serveru. Musíte také použít pravidla zabezpečení, chcete-li umožnit klientovi připojení a využití fronty definované. Na klientu, který vytvoří kanál připojení klienta. Po nastavení serveru a klienta pak můžete použít ukázkové programy k dokončení procedury ověření.

# <span id="page-191-0"></span>**Než začnete**

Před spuštěním této úlohy přezkoumejte informace v produktu ["Ověření instalace klienta v systému](#page-190-0) [Linux" na stránce 191](#page-190-0).

## **Informace o této úloze**

Tato úloha vysvětluje, jak nastavit server a klienta pomocí příkazového řádku, abyste mohli ověřit instalaci klienta.

Dáváte-li přednost použití produktu IBM MQ Explorer, viz ["Nastavení serveru a klienta pomocí produktu](#page-194-0) [IBM MQ Explorer v systému Linux" na stránce 195.](#page-194-0)

## **Postup**

- 1. Nastavte server podle pokynů v příručce "Nastavení serveru pomocí příkazového řádku v systému Linux" na stránce 192.
- 2. Nastavte klienta podle následujících pokynů v příručce ["Připojení ke správci front pomocí proměnné](#page-193-0) [prostředí MQSERVER v systému Linux" na stránce 194.](#page-193-0)

# **Jak pokračovat dále**

Proveďte test komunikace mezi klientem a serverem podle pokynů v příručce ["Testování komunikace](#page-196-0) [mezi klientem a serverem na systému Linux" na stránce 197.](#page-196-0)

# *Nastavení serveru pomocí příkazového řádku v systému Linux*

Chcete-li vytvořit správce front, frontu a kanál na serveru, postupujte podle těchto pokynů. Tyto objekty pak můžete použít k ověření instalace.

## **Informace o této úloze**

Tyto pokyny předpokládají, že nebyl definován žádný správce front nebo jiné objekty IBM MQ .

V definicích objektů produktu IBM MQ se rozlišují velká a malá písmena. Veškerý text zadaný jako příkaz MQSC malými písmeny je automaticky převeden na velká písmena, pokud jej neuvedete do jednoduchých uvozovek. Ujistěte se, že jste zadali příklady přesně tak, jak jsou zobrazeny.

## **Postup**

1. Vytvořte ID uživatele na serveru, který se nenachází ve skupině mqm .

Toto ID uživatele musí existovat na serveru a klientu. Jedná se o ID uživatele, které musí být ukázkové aplikace spuštěny, jinak bude vrácena chyba 2035.

- 2. Přihlaste se jako uživatel do skupiny mqm.
- 3. Je třeba nastavit různé proměnné prostředí tak, aby bylo možné instalaci použít v aktuálním shellu. Proměnné prostředí můžete nastavit zadáním následujícího příkazu:

. *MQ\_INSTALLATION\_PATH*/bin/setmqenv -s

kde *MQ\_INSTALLATION\_PATH* odkazuje na umístění, kde je nainstalován produkt IBM MQ .

4. Vytvořte správce front s názvem QUEUE.MANAGER.1 zadáním následujícího příkazu:

crtmqm QUEUE.MANAGER.1

Zobrazí se zprávy oznamující, že správce front byl vytvořen.

5. Spusťte správce front zadáním následujícího příkazu:

strmqm QUEUE.MANAGER.1

Zobrazí se zpráva oznamující spuštění správce front.

6. Spusťte prostředí MQSC zadáním následujícího příkazu:

runmqsc QUEUE.MANAGER.1

Zobrazí se zpráva oznamující spuštění relace MQSC. Prostředí MQSC nemá žádný příkazový řádek. 7. Definujte lokální frontu s názvem QUEUE1 zadáním následujícího příkazu:

DEFINE QLOCAL(QUEUE1)

Po vytvoření fronty se zobrazí potvrzovací zpráva.

8. Zadáním následujícího příkazu povolte ID uživatele, které jste vytvořili v kroku 1, aby bylo možné použít produkt QUEUE1 :

SET AUTHREC PROFILE(QUEUE1) OBJTYPE(QUEUE) PRINCIPAL(' *non\_mqm\_user* ') AUTHADD(PUT,GET)

, kde *non\_mqm\_user* je ID uživatele vytvořené v kroku 1. Zobrazí se zpráva s informací o tom, kdy byla autorizace nastavena. Musíte také spustit následující příkaz, abyste uděli oprávnění ID uživatele k připojení:

SET AUTHREC OBJTYPE(QMGR) PRINCIPAL(' *non\_mqm\_user* ') AUTHADD(CONNECT)

Pokud tento příkaz není spuštěn, je vrácena chyba zastavení 2305.

9. Definujte kanál připojení serveru zadáním následujícího příkazu:

DEFINE CHANNEL (CHANNEL1) CHLTYPE (SVRCONN) TRPTYPE (TCP)

Po vytvoření kanálu se zobrazí potvrzovací zpráva.

10. Umožněte kanálu klienta připojit se ke správci front a spustit jej pod ID uživatele, které jste vytvořili v kroku 1, zadáním následujícího příkazu MQSC:

SET CHLAUTH(CHANNEL1) TYPE(ADDRESSMAP) ADDRESS(' *client\_ipaddr* ') MCAUSER(' *non\_mqm\_user* ')

kde *client\_ipaddr* je adresa IP klientského systému a *non\_mqm\_user* je ID uživatele vytvořené v kroku 1. Zobrazí se zpráva oznamující, že bylo pravidlo nastaveno.

11. Definujte modul listener zadáním následujícího příkazu:

DEFINE LISTENER (LISTENER1) TRPTYPE (TCP) CONTROL (QMGR) PORT (*port\_number*)

kde *číslo\_portu* je číslo portu, na kterém má být modul listener spuštěn. Toto číslo musí být stejné jako číslo použité při definování kanálu připojení klienta v produktu ["Instalace klienta IBM MQ](#page-155-0) [v systému Linux" na stránce 156.](#page-155-0)

**Poznámka:** Vynecháte-li parametr portu z příkazu, bude pro port modulu listener použita výchozí hodnota 1414 . Chcete-li zadat jiný port než 1414, musíte do příkazu zahrnout parametr portu, jak je zobrazeno.

12. Spusťte modul listener zadáním následujícího příkazu:

START LISTENER (LISTENER1)

13. Ukončete prostředí MQSC zadáním následujícího příkazu:

<span id="page-193-0"></span>end

Zobrazí se některé zprávy, za nimiž následuje příkazový řádek.

## **Jak pokračovat dále**

Postupujte podle pokynů pro nastavení klienta. Viz "Připojení ke správci front pomocí proměnné prostředí MQSERVER v systému Linux" na stránce 194.

*Připojení ke správci front pomocí proměnné prostředí MQSERVER v systému Linux* Je-li na serveru IBM MQ MQI clientspuštěna aplikace IBM MQ , je nutné použít název kanálu MQI, typ komunikace a adresu serveru, který má být použit. Zadejte tyto parametry definováním proměnné prostředí MQSERVER .

## **Než začnete**

Před spuštěním této úlohy je třeba dokončit úlohu ["Nastavení serveru pomocí příkazového řádku](#page-191-0) [v systému Linux" na stránce 192a](#page-191-0) uložit následující informace:

- Název hostitele nebo adresa IP serveru a číslo portu, které jste zadali při vytváření modulu listener.
- Název kanálu pro kanál připojení serveru.

## **Informace o této úloze**

Tato úloha popisuje, jak připojit IBM MQ MQI client, definováním proměnné prostředí MQSERVER na straně klienta.

Místo toho můžete klientovi poskytnout přístup k generovanou definiční tabulce kanálu klienta amqclchl.tab, viz téma Přístup k definicím kanálu připojení klienta.

## **Postup**

- 1. Přihlaste se jako ID uživatele, které jste vytvořili v kroku 1 produktu ["Nastavení serveru pomocí](#page-191-0) [příkazového řádku v systému Linux" na stránce 192.](#page-191-0)
- 2. Zkontrolujte připojení TCP/IP. V klientovi zadejte jeden z následujících příkazů:
	- ping server-hostname
	- ping n.n.n.n

n.n.n.n představuje síťovou adresu. Adresu sítě lze nastavit v desítkové tečkové notaci IPv4 , například 192.0.2.0. Případně můžete nastavit adresu v hexadecimálním tvaru IPv6 , například 2001:0DB8:0204:acff:fe97:2c34:fde0:3485.

Dojde-li k selhání příkazu **ping** , opravte konfiguraci TCP/IP.

3. Nastavte proměnnou prostředí MQSERVER . V klientovi zadejte následující příkaz:

```
export MQSERVER=CHANNEL1/TCP/'server-address (port)'
```
Kde:

- Hodnota *CHANNEL1* je název kanálu připojení serveru.
- *server-address* je název hostitele TCP/IP serveru.
- *port* je číslo portu TCP/IP, na kterém server naslouchá.

Pokud nezadáte číslo portu, produkt IBM MQ použije soubor zadaný v souboru qm. ini nebo konfigurační soubor klienta. Není-li v těchto souborech uvedena žádná hodnota, IBM MQ použije číslo portu uvedené v souboru služeb TCP/IP pro název služby MQSeries. Pokud položka MQSeries v souboru služeb neexistuje, použije se výchozí hodnota 1414 . Je důležité, aby číslo portu použité klientem a číslo portu použité programem modulu listener serveru bylo stejné.

# <span id="page-194-0"></span>**Jak pokračovat dále**

Použijte vzorové programy k testování komunikace mezi klientem a serverem; viz ["Testování komunikace](#page-196-0) [mezi klientem a serverem na systému Linux" na stránce 197.](#page-196-0)

# *Nastavení serveru a klienta pomocí produktu IBM MQ Explorer v systému*

#### *Linux*

Pomocí produktu IBM MQ Explorer můžete vytvořit objekty, které je třeba použít k ověření instalace klienta na serveru Linux. Na serveru vytvoříte správce front, lokální frontu, modul listener a kanál připojení serveru. Na klientském systému můžete vytvořit kanál připojení klienta. Pak z příkazového řádku použijete ukázkové programy PUT a GET k dokončení procedury ověření.

## **Než začnete**

Před spuštěním této úlohy přezkoumejte informace v produktu ["Ověření instalace klienta v systému](#page-190-0) [Linux" na stránce 191](#page-190-0).

# **Informace o této úloze**

Tato úloha vysvětluje, jak lze pomocí produktu IBM MQ Explorer nastavit server a klienta tak, abyste mohli ověřit instalaci klienta.

Chcete-li raději použít příkazový řádek, přečtěte si téma ["Nastavení serveru a klienta pomocí příkazového](#page-190-0) [řádku v systému Linux" na stránce 191.](#page-190-0)

## **Postup**

- 1. Nastavte server podle pokynů v příručce "Nastavení serveru pomocí produktu IBM MQ Explorer v systému Linux" na stránce 195.
- 2. Nastavte klienta podle následujících pokynů v příručce ["Nastavení klienta pomocí produktu IBM MQ](#page-195-0) [Explorer v systému Linux" na stránce 196](#page-195-0).

## **Jak pokračovat dále**

Proveďte test komunikace mezi klientem a serverem podle pokynů v příručce ["Testování komunikace](#page-196-0) [mezi klientem a serverem na systému Linux" na stránce 197.](#page-196-0)

#### **Související úlohy**

["Instalace klienta IBM MQ v systému Linux" na stránce 156](#page-155-0) Instalace klienta IBM MQ na 64bitový systém Linux .

*Nastavení serveru pomocí produktu IBM MQ Explorer v systému Linux*

K vytvoření objektů serveru, které potřebujete k ověření instalace klienta, můžete použít program IBM MQ Explorer .

## **Informace o této úloze**

Chcete-li ověřit vaši instalaci, musíte nejprve vytvořit správce front, lokální frontu, modul listener a kanál připojení serveru na serveru.

## **Postup**

- 1. Vytvořte správce front:
	- a) Otevřete produkt IBM MQ Explorer.
	- b) Klepněte pravým tlačítkem myši na složku s názvem **Správci front**a vyberte volbu **Nový** > **Správce front**.
- <span id="page-195-0"></span>c) Do prvního vstupního pole zadejte název správce front, *QUEUE.MANAGER.1*a klepněte na tlačítko **Dokončit**.
- 2. Vytvořte lokální frontu:
	- a) Rozbalte právě vytvořeného správce front a klepněte pravým tlačítkem myši na **fronty**.
	- b) Vyberte volbu **Nový** > **Lokální fronta**.
	- c) Zadejte název fronty, *QUEUE1*, a klepněte na tlačítko **Dokončit**.
- 3. Definujte kanál připojení serveru:
	- a) Klepněte pravým tlačítkem myši na **Kanály**.
	- b) Vyberte volbu **Nový** > **Kanál připojení serveru**.
	- c) Zadejte název kanálu, *CHANNEL1*a klepněte na tlačítko **Další**.
	- d) V navigačním podokně dialogového okna klepněte na **MCA** a otevřete stránku MCA.
	- e) Do pole ID uživatele MCA zadejte ID uživatele, které je členem skupiny mqm, zpravidla vaše vlastní.
	- f) Klepněte na tlačítko **Dokončit**.
- 4. Spusťte modul listener.

Listener se automaticky spustí, když je správce front nakonfigurován. Chcete-li zkontrolovat, zda je modul listener spuštěný, otevřete **Listenery** a vyhledejte téma LISTENER.TCP.

# **Jak pokračovat dále**

Nastavte klienta. Viz "Nastavení klienta pomocí produktu IBM MQ Explorer v systému Linux" na stránce 196.

## **Související úlohy**

["Instalace klienta IBM MQ v systému Linux" na stránce 156](#page-155-0) Instalace klienta IBM MQ na 64bitový systém Linux .

*Nastavení klienta pomocí produktu IBM MQ Explorer v systému Linux*

Můžete použít IBM MQ Explorer k definování připojení klienta, pokud nastavujete klienta a server na stejné pracovní stanici na systému Linux .

## **Postup**

- 1. Vyberte správce front *QUEUE.MANAGER.1*
- 2. Otevřete složku **Kanály** a poté klepněte pravým tlačítkem myši na volbu **Připojení klienta** > **Nový** > **Kanál připojení klienta ...**
- 3. Zadejte název kanálu, *CHANNEL1*, pro připojení klienta, a klepněte na tlačítko **Další**.
- 4. Zadejte název správce front, *QUEUE.MANAGER.1*
- 5. Zadejte jako název připojení následující řetězec:

*server-address* (*port*)

Kde:

- *server-address* je název hostitele TCP/IP serveru
- *port* je číslo portu TCP/IP, na kterém server naslouchá
- 6. Klepněte na tlačítko Dokončit.
- 7. Z příkazového řádku nastavte proměnnou prostředí MQCHLLIB : Zadejte následující příkaz:

export MQCHLLIB=var/mqm/qmgrs/QUEUE!MANAGER!1/@ipcc

<span id="page-196-0"></span>**Poznámka:** Název správce front obsahuje ".". Příkaz IBM MQ vytvoří adresář správce front s názvem QUEUE!MANAGER!1.

## **Jak pokračovat dále**

Použijte ukázkové programy k testování komunikace mezi klientem a serverem. Viz "Testování komunikace mezi klientem a serverem na systému Linux" na stránce 197.

### **Související úlohy**

["Instalace klienta IBM MQ v systému Linux" na stránce 156](#page-155-0) Instalace klienta IBM MQ na 64bitový systém Linux .

## *Testování komunikace mezi klientem a serverem na systému Linux*

Na pracovní stanici IBM MQ MQI client použijte ukázkový program amqsputc k vložení zprávy do fronty na pracovní stanici serveru. Použijte vzorový program amqsgetc , abyste získali zprávu z fronty zpět na klienta.

## **Než začnete**

Vyplňte předchozí témata v této sekci:

- Nastavte správce front, kanály a frontu.
- Otevřte příkazové okno.
- Nastavení systémových proměnných prostředí.

## **Informace o této úloze**

Všimněte si, že definice objektů produktu IBM MQ rozlišují velikost písmen. Text zadaný jako příkaz MQSC malými písmeny se převede automaticky na velká písmena, pokud jej neuvedete do jednoduchých uvozovek. Ujistěte se, že jste zadali příklady přesně tak, jak jsou zobrazeny.

Musíte být přihlášeni s příslušným oprávněním. Například uživatel ivtid ve skupině mqm .

## **Postup**

1. Přejděte do adresáře *MQ\_INSTALLATION\_PATH*/samp/bin directory, který obsahuje ukázkové programy.

*MQ\_INSTALLATION\_PATH* představuje adresář vysoké úrovně, ve kterém je nainstalován produkt IBM MQ .

2. Musíte nastavit určité proměnné prostředí tak, aby bylo možné instalaci použít v aktuálním shellu. Proměnné prostředí můžete nastavit zadáním následujícího příkazu:

. *MQ\_INSTALLATION\_PATH*/bin/setmqenv -s

kde *MQ\_INSTALLATION\_PATH* odkazuje na umístění, kde je nainstalován produkt IBM MQ .

3. Spusťte program PUT pro QUEUE1 na systému QUEUE.MANAGER.1 zadáním následujícího příkazu:

./amqsputc QUEUE1 QUEUE.MANAGER.1

Je-li příkaz úspěšný, zobrazí se následující zprávy:

```
Ukázka spuštění AMQSPUT0 
cílová fronta je QUEUE1
```
**Tip:** Je možné, že obdržíte chybu MQRC\_NOT\_AUTHORIZED (2035). Při výchozím nastavení je ověřování kanálu povoleno při vytvoření správce front. Ověřování kanálu zabraňuje privilegovaným uživatelům, kteří přistupují ke správci front, jako IBM MQ MQI client. Chcete-li ověřit instalaci, můžete buď změnit

ID uživatele MCA na neprivilegovaného uživatele, nebo zakázat ověřování kanálu. Chcete-li zakázat ověřování kanálu, spusťte následující příkaz MQSC:

ALTER QMGR CHLAUTH(DISABLED)

Po dokončení testu znovu povolte ověřování kanálu, pokud neodstraníte správce front:

ALTER QMGR CHLAUTH(ENABLED)

4. Zadejte nějaký text zprávy a dvakrát stiskněte klávesu **Enter** . Zobrazí se následující zpráva:

Ukázka ukončení AMQSPUT0

Vaše zpráva je nyní ve frontě, která se nachází ve správci front serveru.

5. Spusťte program GET pro QUEUE1 na systému QUEUE.MANAGER.1 zadáním následujícího příkazu:

./amqsgetc QUEUE1 QUEUE.MANAGER.1

Spustí se ukázkový program a zpráva se zobrazí. Po krátké přestávce (přibližně 30 sekund) se ukázka ukončí a znovu se zobrazí příkazový řádek.

#### **Výsledky**

Nyní jste úspěšně ověřili instalaci klienta.

## **Jak pokračovat dále**

1. Na serveru je třeba nastavit různé proměnné prostředí, aby bylo možné instalaci použít v aktuálním shellu. Proměnné prostředí můžete nastavit zadáním následujícího příkazu:

```
. MQ_INSTALLATION_PATH/bin/setmqenv -s
```
kde *MQ\_INSTALLATION\_PATH* odkazuje na umístění, kde je nainstalován produkt IBM MQ .

2. Na serveru zastavte správce front zadáním následujícího příkazu:

endmqm QUEUE.MANAGER.1

3. Na serveru odstraňte správce front zadáním následujícího příkazu:

dltmqm QUEUE.MANAGER.1

# **Odinstalace nebo úprava IBM MQ v systému Linux**

Je možné odinstalovat server nebo klienta produktu IBM MQ . Instalaci můžete také upravit odebráním vybraných balíků (komponent), které jsou aktuálně instalovány ve vašem systému.

#### **Procedura**

- Informace o tom, jak odinstalovat nebo upravit IBM MQ na serveru Linux, najdete v následujících dílčích tématech:
	- – ["Odinstalace nebo úprava IBM MQ na Linux pomocí rpm" na stránce 199](#page-198-0)
	- – ["Odinstalace nebo úprava produktu IBM MQ na systému Linux Ubuntu pomocí balíků Debian" na](#page-200-0) [stránce 201](#page-200-0)

# **Odinstalace nebo úprava IBM MQ na Linux pomocí rpm**

<span id="page-198-0"></span>V systému Linuxmůžete odinstalovat server nebo klienta produktu IBM MQ s použitím příkazu **rpm** . Instalaci můžete také upravit odebráním vybraných balíků (komponent), které jsou aktuálně instalovány ve vašem systému.

## **Než začnete**

Pokud jste aplikovali jednu nebo více opravných sad na verzi produktu IBM MQ , kterou chcete odinstalovat, je třeba před odebráním základních balíků odebrat opravné sady v obráceném chronologickém pořadí instalace.

Před spuštěním procedury odinstalace je třeba odebrat všechny aktualizace. Další informace naleznete v tématu Obnova předchozí úrovně údržby na systému IBM MQ v systému Linux .

**Důležité:** Před zahájením procesu odinstalace nebo úpravy produktu IBM MQje třeba ukončit všechny správce front produktu IBM MQ , další objekty a aplikace.

### **Postup**

- 1. Ukončete všechny aplikace IBM MQ přidružené k instalaci, které chcete odinstalovat nebo upravit, pokud jste tak již neučinili.
- 2. V případě instalace serveru ukončete všechny aktivity produktu IBM MQ přidružené k instalaci, kterou chcete odinstalovat nebo upravit:
	- a) Přihlaste se jako uživatel ve skupině mqm.
	- b) Nastavte své prostředí pro práci s instalací, kterou chcete odinstalovat nebo upravit. Zadejte následující příkaz:

. *MQ\_INSTALLATION\_PATH*/bin/setmqenv -s

kde *MQ\_INSTALLATION\_PATH* odkazuje na umístění, kde je nainstalován produkt IBM MQ .

c) Zobrazí stav všech správců front v systému. Zadejte následující příkaz:

dspmq -o installation

d) Zastavte všechny spuštěné správce front přidružené k instalaci, kterou chcete odinstalovat nebo upravit. Zadejte následující příkaz pro každého správce front:

endmqm *QMgrName*

e) Zastavte všechny moduly listener přidružené ke správcům front. Zadejte následující příkaz pro každého správce front:

endmqlsr -m *QMgrName*

- 3. Přihlaste se jako uživatel root.
- 4. Odinstalujte nebo upravte IBM MQ pomocí příkazu **rpm** :
	- a) V systému s jednou instalací:
		- Zjistěte názvy balíků (komponent), které jsou aktuálně instalovány ve vašem systému, zadáním následujícího příkazu:

rpm -qa | grep MQSeries

• Odeberte všechny komponenty tak, že přidáte všechny názvy balíků do argumentů příkazu **rpm** . Příklad:

```
rpm -qa | grep MQSeries | xargs rpm -ev
```
• Upravte svou instalaci přidáním jednotlivých názvů balíků k argumentům příkazu rpm. Chceteli například odebrat komponenty běhového prostředí, serveru a sady SDK, zadejte následující příkaz:

```
rpm -ev MQSeriesRuntime MQSeriesServer MQSeriesSDK
```
• Používáte-li systém Ubuntu, přidejte atribut **--force-debian** . Chcete-li například odebrat komponenty běhového prostředí, serveru a sady SDK, zadejte následující příkaz:

```
rpm --force-debian -ev MQSeriesRuntime MQSeriesServer MQSeriesSDK
```
- b) V systému s více instalacemi:
	- Zjistěte názvy balíků (komponent), které jsou aktuálně instalovány ve vašem systému, zadáním následujícího příkazu:

rpm -qa | grep *suffix*

Kde *přípona* je jedinečný název poskytnutý balíkům, když byl produkt **crtmqpkg** spuštěn v době instalace. *přípona* je zahrnuta v každém z názvů balíků, které patří do konkrétní instalace.

• Odeberte všechny komponenty tak, že přidáte všechny názvy balíků do argumentů příkazu **rpm** . Chcete-li například odebrat všechny komponenty z instalace s příponou MQ80 , zadejte tento příkaz:

```
rpm -qa | grep '\<MQSeries.*MQ80\>' | xargs rpm -ev
```
• Upravte svou instalaci přidáním jednotlivých názvů balíků do argumentů příkazu **rpm** . Chcete-li například odebrat komponenty běhového prostředí, serveru a sady SDK z instalace s příponou MQ80 , zadejte následující příkaz:

```
rpm -ev MQSeriesRuntime-MQ80 MQSeriesServer-MQ80 MQSeriesSDK-MQ80
```
• Používáte-li systém Ubuntu, přidejte atribut **--force-debian** . Chcete-li například odebrat komponenty běhového prostředí, serveru a sady SDK pro instalaci s *příponou* MQ80, zadejte následující příkaz:

rpm --force-debian -ev MQSeriesRuntime-MQ80 MQSeriesServer-MQ80 MQSeriesSDK-MQ80

## **Výsledky**

Po odinstalaci nejsou některé soubory pod adresářovými stromy /var/mqm a /etc/opt/mqm odebrány. Tyto soubory obsahují uživatelská data a zůstanou proto, aby následné instalace mohly data znovu použít. Většina zbývajících souborů obsahuje text, jako např. soubory INI, protokoly chyb a soubory FDC. Adresářový strom /var/mqm/shared obsahuje soubory, které jsou sdíleny mezi instalacemi, včetně spustitelných sdílených knihoven libmqzsd.so a libmqzsd r.so.

## **Jak pokračovat dále**

- Pokud byl produkt úspěšně odinstalován, můžete odstranit všechny soubory a adresáře obsažené v instalačním adresáři.
- Pokud v systému nejsou žádné jiné instalace produktu IBM MQ a vy nechcete přeinstalovat nebo migrovat, můžete odstranit adresářové stromy /var/mqm a /etc/opt/mqm , včetně souborů

<span id="page-200-0"></span>libmqzsd.so a libmqzsd\_r.so. Odstranění těchto adresářů zlikviduje všechny správce front a jejich přidružená data.

#### **Odinstalace nebo úprava produktu IBM MQ na systému**  $Linux$  | **Linux Ubuntu pomocí balíků Debian**

Můžete odinstalovat server nebo klienta produktu IBM MQ , který byl instalován pomocí správce balíků Debian . Instalaci můžete také upravit odebráním vybraných balíků (komponent), které jsou aktuálně instalovány ve vašem systému.

# **Než začnete**

Pokud jste aplikovali jednu nebo více opravných sad na verzi produktu IBM MQ , kterou chcete odinstalovat, je třeba před odebráním základních balíků odebrat opravné sady v obráceném chronologickém pořadí instalace.

Před spuštěním procedury odinstalace je třeba odebrat všechny aktualizace. Další informace naleznete v tématu Obnova předchozí úrovně údržby na systému IBM MQ v systému Linux .

**Důležité:** Před zahájením procesu odinstalace nebo úpravy produktu IBM MQje třeba ukončit všechny správce front produktu IBM MQ , další objekty a aplikace.

# **Postup**

- 1. Ukončete všechny aplikace IBM MQ přidružené k instalaci, které chcete odinstalovat nebo upravit, pokud jste tak již neučinili.
- 2. V případě instalace serveru ukončete všechny aktivity produktu IBM MQ přidružené k instalaci, kterou chcete odinstalovat nebo upravit:
	- a) Přihlaste se jako uživatel ve skupině mqm.
	- b) Nastavte své prostředí pro práci s instalací, kterou chcete odinstalovat nebo upravit. Zadejte následující příkaz:

. *MQ\_INSTALLATION\_PATH*/bin/setmqenv -s

kde *MQ\_INSTALLATION\_PATH* odkazuje na umístění, kde je nainstalován produkt IBM MQ .

c) Zobrazí stav všech správců front v systému. Zadejte následující příkaz:

dspmq -o installation

d) Zastavte všechny spuštěné správce front přidružené k instalaci, kterou chcete odinstalovat nebo upravit. Zadejte následující příkaz pro každého správce front:

endmqm *QMgrName*

e) Zastavte všechny moduly listener přidružené ke správcům front. Zadejte následující příkaz pro každého správce front:

endmqlsr -m *QMgrName*

- 3. Přihlaste se jako uživatel root.
- 4. Odinstalujte nebo upravte IBM MQ pomocí instalačního příkazu Debian :
	- Použití **dpkg**.

Vydávající příkaz:

dpkg -r *packagename*

Odebírá produkt, ale ponechá v mezipaměti definice balíku.

Vydávající příkaz:

dpkg -P *packagename*

vymaže definici produktu uloženou v mezipaměti.

• Použití **apt**.

Vydávající příkaz:

apt remove "ibmmq-\*"

Odebírá produkt, ale ponechá v mezipaměti definice balíku.

Vydávající příkaz:

apt purge "ibmmq-\*"

vymaže definici produktu uloženou v mezipaměti.

## **Výsledky**

Po odinstalaci nejsou některé soubory pod adresářovými stromy /var/mqm a /etc/opt/mqm odebrány. Tyto soubory obsahují uživatelská data a zůstanou proto, aby následné instalace mohly data znovu použít. Většina zbývajících souborů obsahuje text, jako např. soubory INI, protokoly chyb a soubory FDC. Adresářový strom /var/mqm/shared obsahuje soubory, které jsou sdíleny mezi instalacemi, včetně spustitelných sdílených knihoven libmqzsd.so a libmqzsd\_r.so.

# **Jak pokračovat dále**

- Pokud byl produkt úspěšně odinstalován, můžete odstranit všechny soubory a adresáře obsažené v instalačním adresáři.
- Pokud v systému nejsou žádné jiné instalace produktu IBM MQ a vy nechcete přeinstalovat nebo migrovat, můžete odstranit adresářové stromy /var/mqm a /etc/opt/mqm , včetně souborů libmqzsd.so a libmqzsd\_r.so. Odstranění těchto adresářů zlikviduje všechny správce front a jejich přidružená data.

# **Instalace a odinstalace produktu IBM MQ v systému Solaris**

Úlohy instalace, které jsou přidruženy k instalaci produktu IBM MQ v systémech Solaris , jsou seskupeny do této sekce.

## **Informace o této úloze**

Chcete-li se připravit na instalaci a nainstalovat komponenty produktu IBM MQ , proveďte následující úlohy.

Informace o tom, jak odinstalovat produkt IBM MQ, najdete v tématu ["Odinstalování produktu IBM MQ](#page-238-0) [v systému Solaris" na stránce 239](#page-238-0).

Jsou-li k dispozici opravy nebo aktualizace produktu, přečtěte si téma Použití údržby produktu IBM MQ , kde najdete informace o tom, jak tyto změny použít.

## **Postup**

1. Zkontrolujte systémové požadavky.

Viz ["Kontrola požadavků na Solaris" na stránce 208.](#page-207-0)

2. Naplánujte instalaci.

- <span id="page-202-0"></span>• Jako součást plánovacího procesu musíte zvolit, které komponenty se mají instalovat a kam je instalovat. Viz "Komponenty produktu IBM MQ pro systémy Solaris" na stránce 203.
- Musíte také provést některé volby specifické pro platformu. Viz ["Plánování instalace produktu IBM](#page-209-0) [MQ v systému Solaris" na stránce 210](#page-209-0).
- 3. Připravte svůj systém na instalaci produktu IBM MQ.

Viz ["Příprava systému v systému Solaris" na stránce 210](#page-209-0).

4. Nainstalujte server IBM MQ .

Viz ["Instalace serveru IBM MQ v systému Solaris" na stránce 215.](#page-214-0)

5. Volitelné: Nainstalujte klienta IBM MQ .

Viz ["Instalace klienta IBM MQ v systému Solaris" na stránce 221](#page-220-0).

6. Ověřte instalaci. Viz ["Ověření instalace produktu IBM MQ v systému Solaris" na stránce 224](#page-223-0).

# **Komponenty produktu IBM MQ pro systémy Solaris**

Při instalaci produktu IBM MQmůžete vybrat komponenty, které požadujete.

**Důležité:** Podrobnosti o tom, co každý nákup produktu IBM MQ opravňuje k instalaci, najdete v tématu Licenční informace produktuIBM MQ .

Produkt Tabulka 26 na stránce 203 zobrazuje komponenty, které jsou k dispozici při instalaci serveru nebo klienta IBM MQ v systému Solaris .

**Poznámka:** Když instalujete interaktivně v systémech Solaris , volby, které jsou k dispozici, instalují různé kombinace komponent uvedených v této tabulce. Podrobnosti jsou uvedeny v sekci ["interaktivní](#page-204-0) [instalace" na stránce 205](#page-204-0) .

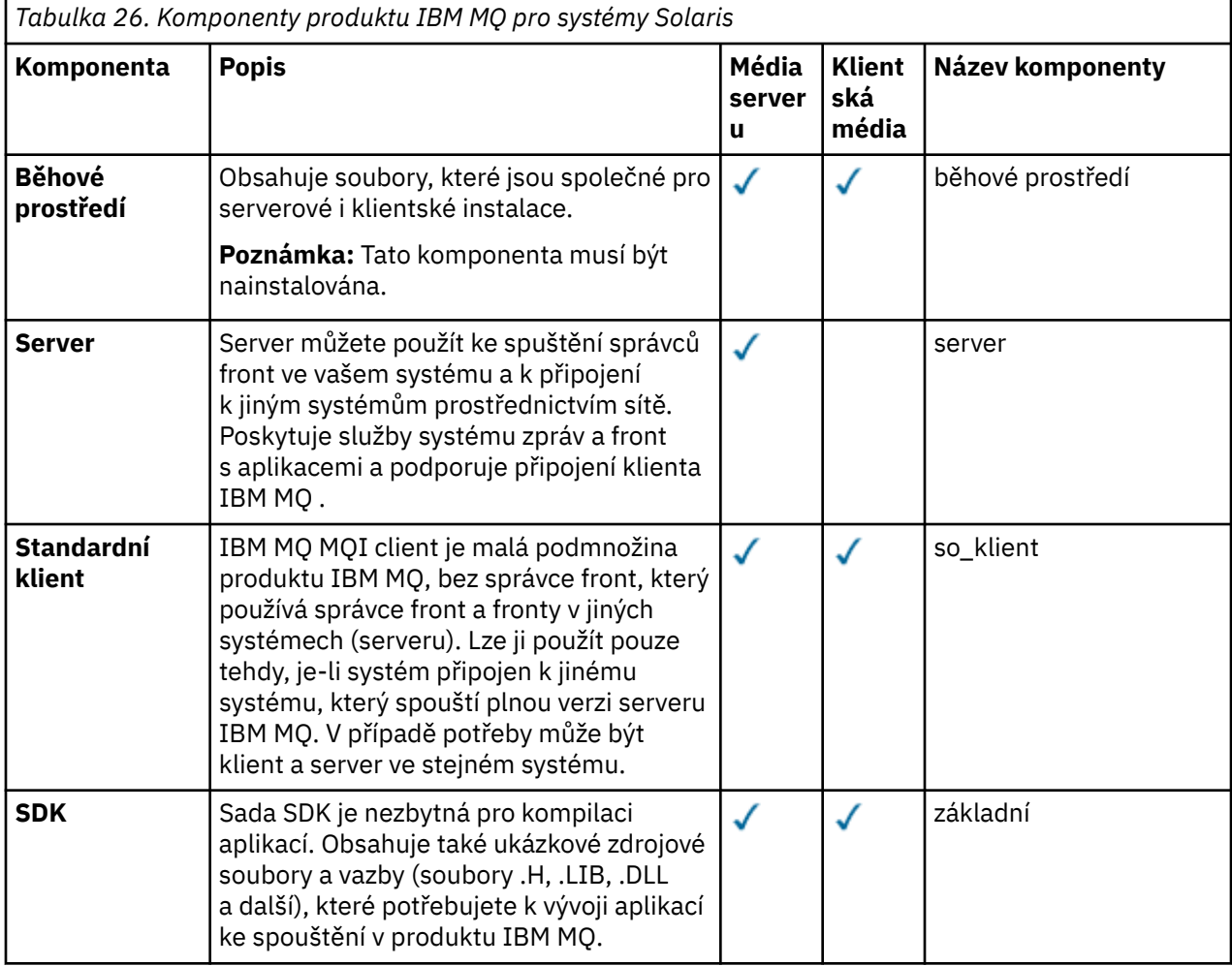

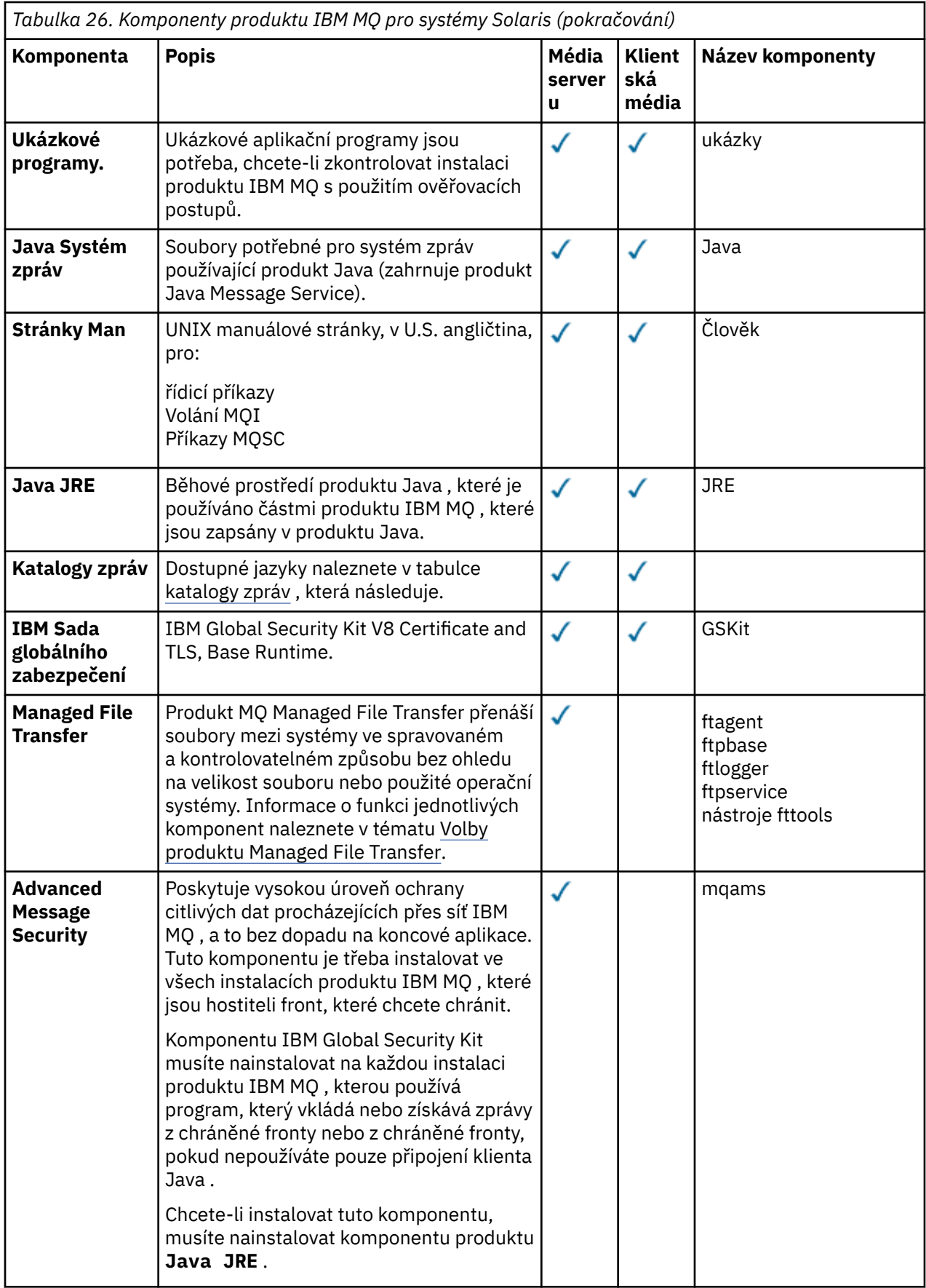

<span id="page-204-0"></span>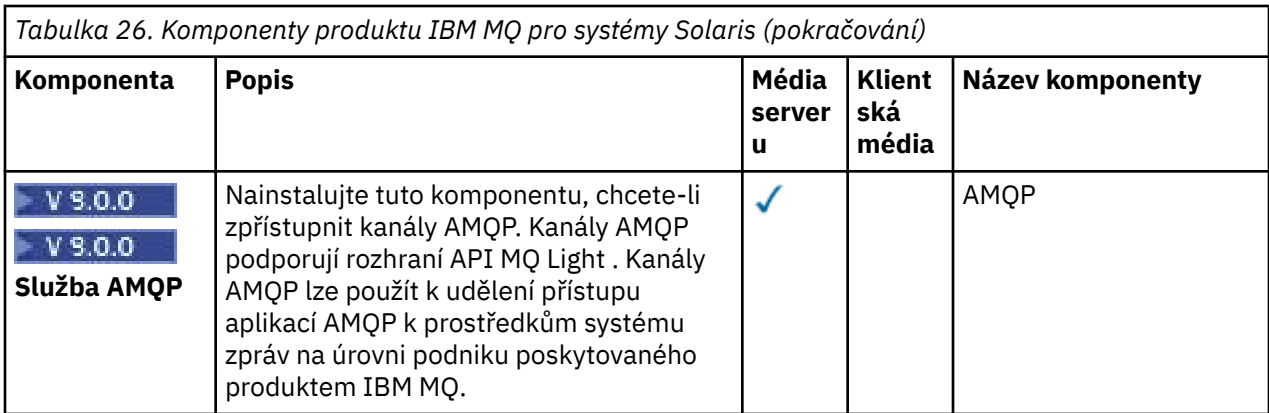

*Tabulka 27. Katalogy zpráv produktu IBM MQ pro systémy Solaris.* 

Dvousloupcová tabulka obsahuje seznam dostupných katalogů zpráv.

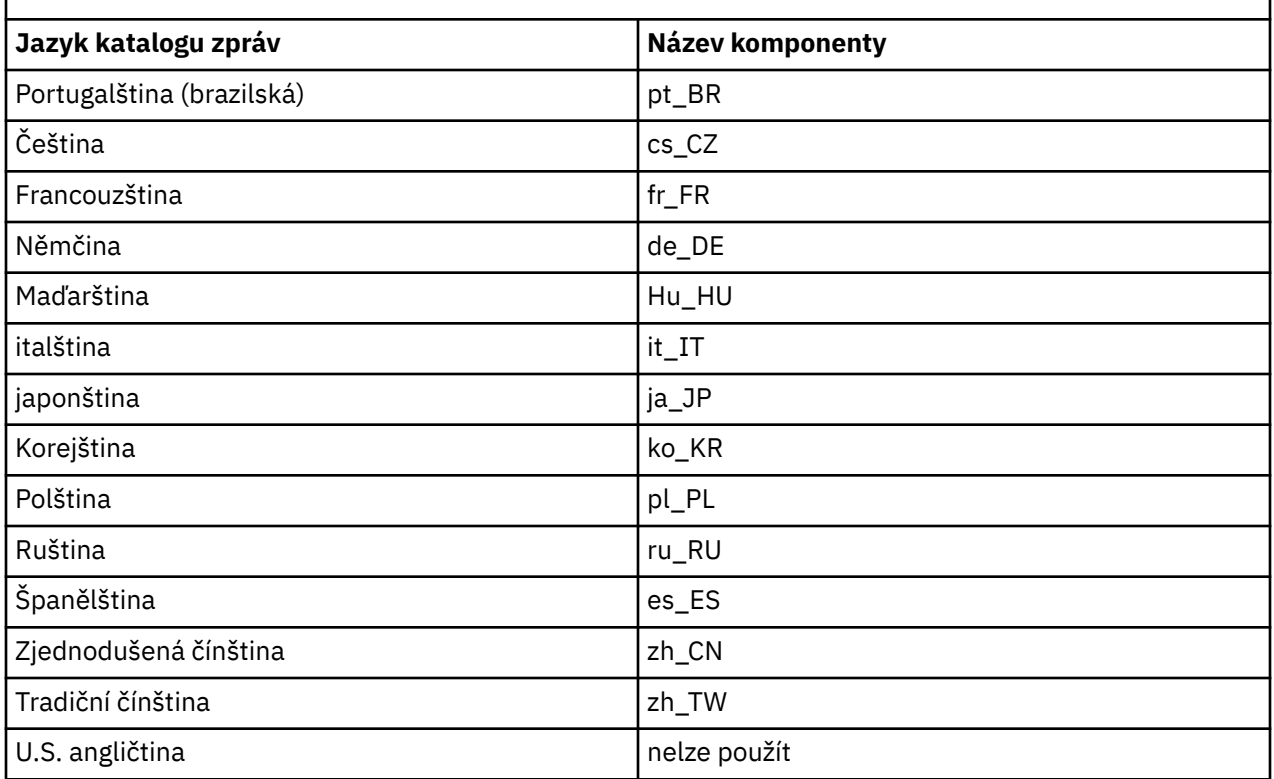

# **interaktivní instalace**

Volby dostupné při interaktivní instalaci instalují různé kombinace komponent produktu popsaných v předchozích tabulkách. Následující tabulka ukazuje, co se nainstaluje pro každou volbu, spolu s číslem volby na discích DVD serveru a klienta:

*Tabulka 28. IBM MQ interaktivní volby instalace pro systémy Solaris.* 

Tabulka se čtyřmi sloupci vypisuje volby interaktivní instalace a komponenty nainstalované spolu s každou z nich. Uvedeny jsou také čísla voleb serveru a klienta.

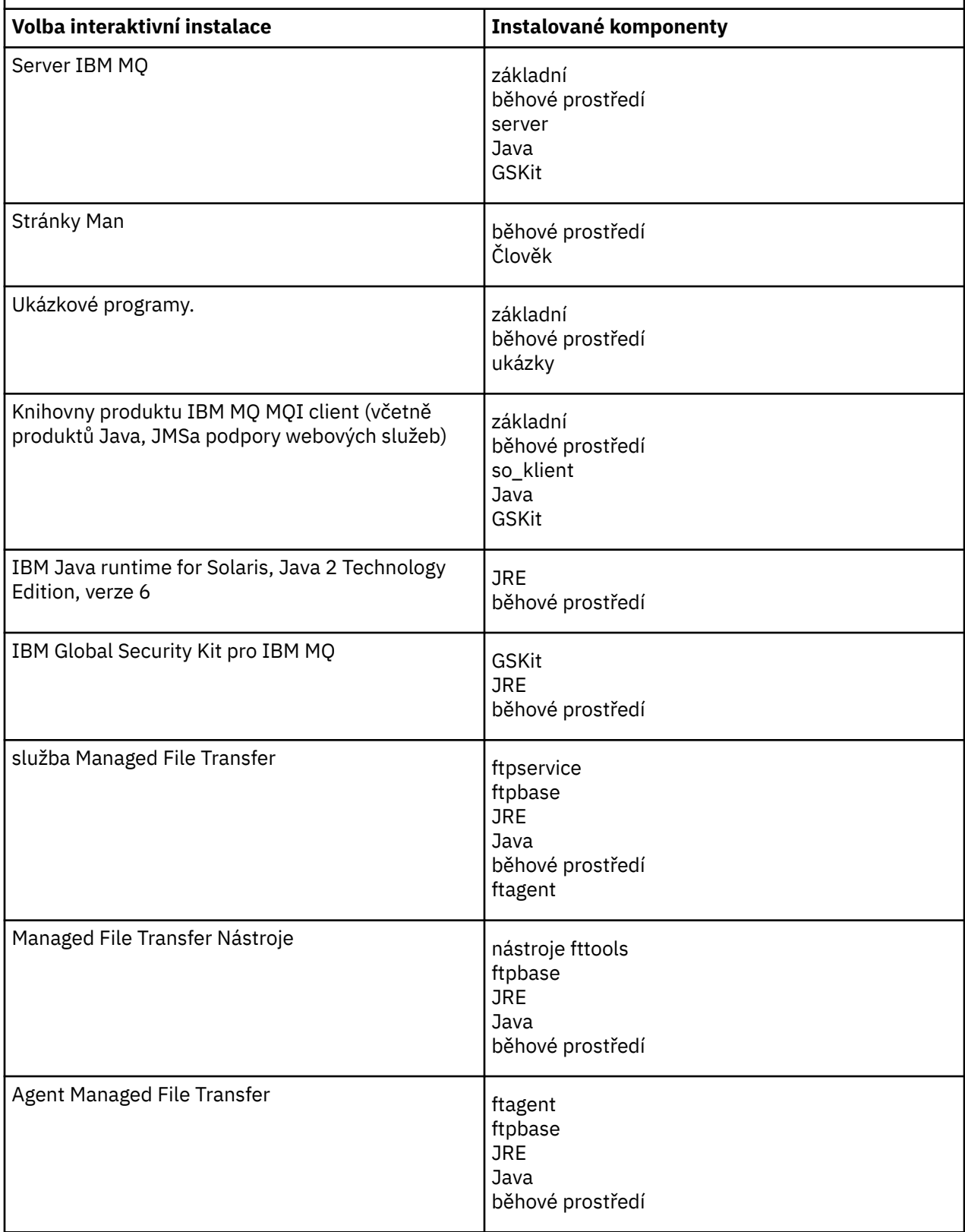

*Tabulka 28. IBM MQ interaktivní volby instalace pro systémy Solaris.* 

Tabulka se čtyřmi sloupci vypisuje volby interaktivní instalace a komponenty nainstalované spolu s každou z nich. Uvedeny jsou také čísla voleb serveru a klienta.

*(pokračování)*

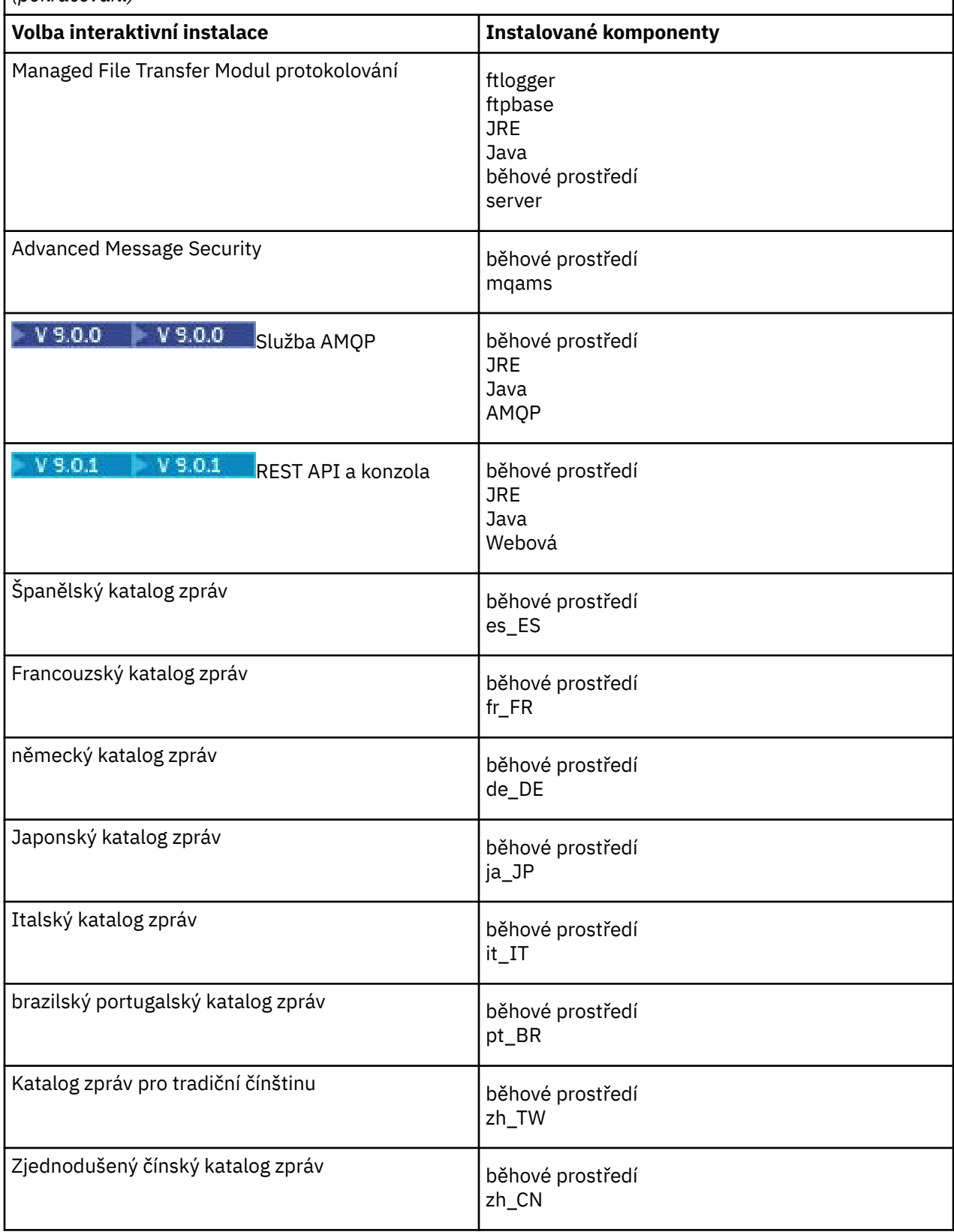

<span id="page-207-0"></span>*Tabulka 28. IBM MQ interaktivní volby instalace pro systémy Solaris.* 

Tabulka se čtyřmi sloupci vypisuje volby interaktivní instalace a komponenty nainstalované spolu s každou z nich. Uvedeny jsou také čísla voleb serveru a klienta.

*(pokračování)*

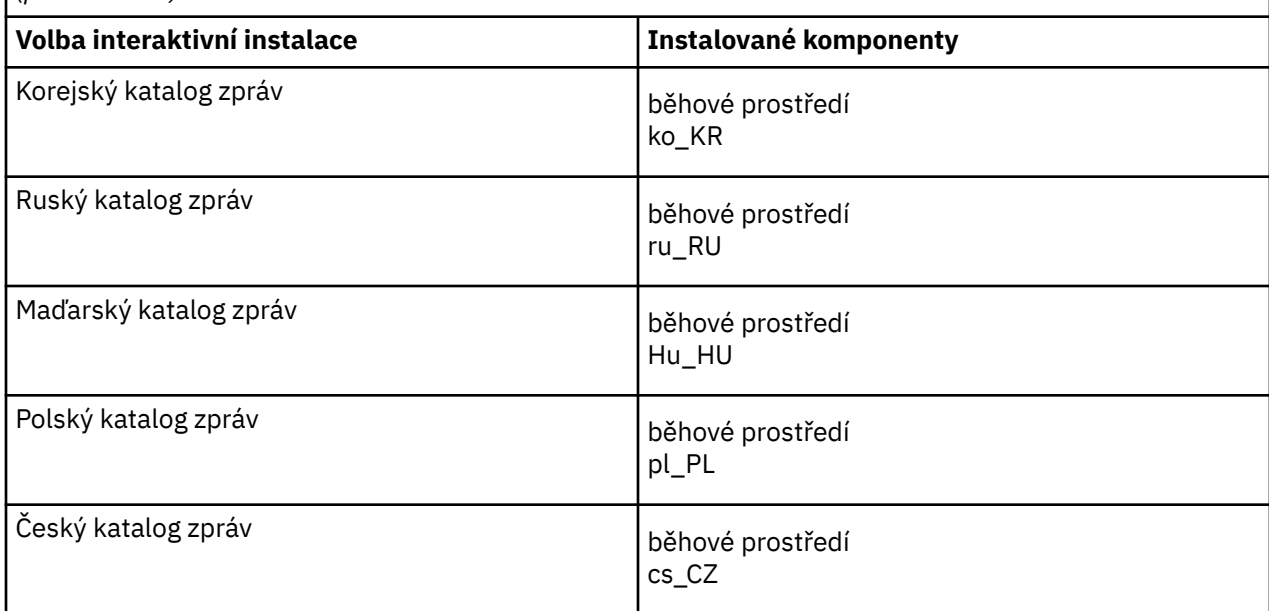

#### **Související pojmy**

["Komponenty a funkce produktu IBM MQ" na stránce 6](#page-5-0) Komponenty nebo funkce, které požadujete při instalaci produktu IBM MQ, můžete vybrat.

["Aspekty plánování pro instalaci na platformách Multiplatforms" na stránce 10](#page-9-0) Před instalací produktu IBM MQje třeba zvolit, které komponenty chcete instalovat a kam je instalovat. Musíte také provést některé volby specifické pro platformu.

# **Kontrola požadavků na Solaris**

Před instalací produktu IBM MQ v systému Solarisje třeba zkontrolovat nejnovější informace a požadavky na systém.

## **Informace o této úloze**

Souhrn úloh, které je třeba dokončit, aby zkontroloval požadavky systému, je zde uveden s odkazy na další informace.

## **Postup**

- 1. Zkontrolujte, zda máte nejnovější informace, včetně informací o požadavcích na hardware a software. Viz ["Kde najdete požadavky na produkt a informace o podpoře" na stránce 9](#page-8-0).
- 2. Zkontrolujte, zda vaše systémy splňují požadavky na počáteční hardware a software pro produkt Solaris.

Viz ["Hardwarové a softwarové požadavky na systémech Solaris" na stránce 209.](#page-208-0)

Podporovaná hardwarová a softwarová prostředí jsou občas aktualizována. Viz [Systémové požadavky](https://www.ibm.com/support/pages/system-requirements-ibm-mq) [pro IBM MQ](https://www.ibm.com/support/pages/system-requirements-ibm-mq) , kde získáte nejnovější informace.

- 3. Zkontrolujte, zda mají vaše systémy dostatek místa na disku pro instalaci.
	- Viz Požadavky na prostor na disku.
- 4. Zkontrolujte, zda máte správné licence. Viz ["Požadavky na licence" na stránce 8](#page-7-0) a IBM MQ licenční informace.

# <span id="page-208-0"></span>**Jak pokračovat dále**

Po dokončení těchto úloh jste připraveni začít s přípravou systému na instalaci. Další kroky při instalaci produktu IBM MQnaleznete v tématu ["Příprava systému v systému Solaris" na stránce 210](#page-209-0).

## **Související pojmy**

["IBM MQ přehled instalace" na stránce 5](#page-4-0)

Přehled koncepcí a pokynů pro instalaci produktu IBM MQs odkazy na pokyny týkající se instalace, ověření a odinstalace produktu IBM MQ na všech podporovaných platformách.

#### **Související informace**

Provádění údržby produktu IBM MQ

# **Hardwarové a softwarové požadavky na systémech Solaris**

Před instalací produktu IBM MQ zkontrolujte, zda váš systém splňuje požadavky na hardware a software operačního systému pro konkrétní komponenty, které chcete instalovat.

Informace o hardwarových a softwarových požadavcích viz [Systémové požadavky pro IBM MQ.](https://www.ibm.com/support/pages/system-requirements-ibm-mq)

Produkt IBM MQ nepodporuje názvy hostitelů, které obsahují mezery. Pokud instalujete produkt IBM MQ v systému s názvem hostitele, který obsahuje mezery, nebudete moci vytvořit žádné správce front.

## **Java Message Service a přenos SOAP**

Chcete-li použít produkt Java Message Service a podporu SOAP, potřebujete prostředí Java 7 SDK a běhové prostředí z produktu IBM verze 7.0 nebo vyšší.

PV 9.0.0 Produkt Java 8 je dodáván v balíku s produktem IBM MQ 9.0 , ale komponenty klienta jsou sestaveny s příznaky kompatibility Java 7 .

Pro vývoj se požaduje sada JDK a prostředí JRE je nezbytné pro spuštění. Prostředí JRE nemusí být nainstalováno prostředí JRE s produktem IBM MQ, ale musí být jedním z podporovaných seznamů.

Seznam podporovaných sad JDK naleznete na webu [Systémové požadavky pro IBM MQ](https://www.ibm.com/support/pages/system-requirements-ibm-mq).

Další informace o SOAP s produktem IBM MQ viz IBM MQ transport pro SOAP.

V systému Solaris : 32bitové a 64bitové sady JDK jsou obvykle instalovány do stejného adresáře. Chcete-li spustit 64bitové prostředí JVM, použijte při spuštění aplikace Java na příkazovém řádku parametry -d64 nebo -d32 , abyste zajistili použití správného prostředí JVM.

Instalovaná verze můžete zkontrolovat pomocí následujícího příkazu:

java -version

## **protokol TLS (Transport Layer Security)**

Chcete-li použít podporu TLS, potřebujete balík IBM Global Security Kit (GSKit) 8. Tento balík je dodáván s produktem IBM MQ jako jedna z komponent dostupných pro instalaci.

## **Solaris 11 operační systém**

Pokud instalujete na operační systém Solaris 11, ujistěte se, že je nainstalován balík IPS (package/svr4), který podporuje pkgadd a ekvivalentní obslužné programy.

#### **Související pojmy**

["Hardwarové a softwarové požadavky na systémech IBM i" na stránce 98](#page-97-0) Zkontrolujte, zda prostředí serveru splňuje předpoklady pro instalaci produktu IBM MQ for IBM i. Zkontrolujte soubory README produktu a nainstalujte chybějící předem vyžadovaný software dodaný na disku CD serveru.

["Hardwarové a softwarové požadavky na systémech Windows" na stránce 252](#page-251-0)

<span id="page-209-0"></span>Zkontrolujte, zda prostředí serveru splňuje předpoklady pro instalaci produktu IBM MQ for Windows , a nainstalujte veškerý předem vyžadovaný software, který chybí ve vašem systému, z disku DVD serveru.

#### **Související úlohy**

["Kontrola požadavků na Windows" na stránce 251](#page-250-0)

Před instalací produktu IBM MQ v systému Windowsje třeba zkontrolovat nejnovější informace a požadavky na systém.

# **Plánování instalace produktu IBM MQ v systému Solaris**

Před instalací produktu IBM MQ v produktu Solarisje třeba zvolit, které komponenty chcete instalovat a kam je instalovat. Musíte také provést některé volby specifické pro platformu.

### **Informace o této úloze**

Následující kroky poskytují odkazy na další informace, které vám pomohou při plánování instalace produktu IBM MQ v systému Solaris.

Jako součást vašich aktivit plánování se ujistěte, že jste si prostudovali informace o požadavcích na hardware a software pro platformu, na které plánujete instalovat produkt IBM MQ. Další informace viz ["Kontrola požadavků na Solaris" na stránce 208](#page-207-0).

### **Postup**

1. Rozhodněte se, které komponenty a funkce produktu IBM MQ se mají instalovat.

Viz ["Komponenty a funkce produktu IBM MQ" na stránce 6.](#page-5-0)

**Důležité:** Ujistěte se, že váš podnik má správnou licenci nebo licence pro komponenty, které chcete instalovat. Další informace viz ["Požadavky na licence" na stránce 8](#page-7-0) a Informace o licenci na produktIBM MQ.

2. Zkontrolujte volby pro pojmenování vaší instalace.

V některých případech můžete zvolit název instalace, který má být použit místo výchozího názvu. Viz ["Název instalace v systému UNIX, Linux, and Windows" na stránce 10.](#page-9-0)

- 3. Zkontrolujte volby a omezení pro výběr umístění instalace produktu IBM MQ. Další informace viz ["Umístění instalace na více platformách" na stránce 11.](#page-10-0)
- 4. Chcete-li instalovat více kopií produktu IBM MQ, přečtěte si téma ["Více instalací v systému UNIX,](#page-13-0) [Linux, and Windows" na stránce 14.](#page-13-0)
- 5. Pokud již máte primární instalaci, nebo pokud chcete mít nějaký plán, přečtěte si téma ["Primární](#page-14-0) [instalace na systému UNIX, Linux, and Windows" na stránce 15](#page-14-0).
- 6. Ujistěte se, že komunikační protokol potřebný pro ověření server-server je nainstalován a nakonfigurován na obou systémech, které plánujete používat.

Další informace viz ["Odkazy na server-server v systému UNIX, Linux, and Windows" na stránce 22.](#page-21-0)

# **Příprava systému v systému Solaris**

Na systémech Solaris může být nutné dokončit několik úloh před instalací produktu IBM MQ. V závislosti na vašich plánech instalace můžete také chtít provést další úlohy.

## **Informace o této úloze**

Zde jsou uvedeny úlohy, které provedete pro přípravu vašich systémů na instalaci. Před instalací dokončete příslušné úlohy pro vaši platformu.

#### **Postup**

1. Nastavte ID uživatele s názvem mqm, s primární skupinou produktu mqm.

Viz ["Nastavení uživatele a skupiny na systému Solaris" na stránce 211.](#page-210-0)

- <span id="page-210-0"></span>2. Vytvořte systémy souborů jak pro kód produktu, tak pro pracovní data, která mají být uložena. Viz ["Vytvoření systémů souborů v systému Linux" na stránce 134.](#page-133-0)
- 3. Nakonfigurujte jakákoli další nastavení potřebná pro váš systém Solaris .

Viz ["Konfigurace a ladění operačního systému v systému Solaris" na stránce 213.](#page-212-0)

# **Jak pokračovat dále**

Po dokončení úloh pro přípravu systému jste připraveni zahájit instalaci produktu IBM MQ. Chcete-li instalovat server, prohlédněte si téma ["Instalace serveru IBM MQ v systému Solaris" na stránce 215.](#page-214-0) Chcete-li instalovat klienta, prohlédněte si téma ["Instalace klienta IBM MQ v systému Solaris" na stránce](#page-220-0) [221.](#page-220-0)

**Související informace** Naplánování Údržba a migrace Provádění údržby produktu IBM MQ

# **Nastavení uživatele a skupiny na systému Solaris**

V systému Solaris vyžaduje produkt IBM MQ ID uživatele s názvem mqms primární skupinou produktu mqm. ID uživatele produktu mqm vlastní adresáře a soubory, které obsahují prostředky přidružené k produktu.

## **Vytvoření ID uživatele a skupiny**

Nastavte primární skupinu uživatele mqm na skupinu mqm.

Pokud instalujete produkt IBM MQ na více systémech, možná budete chtít zajistit, aby každý UID a GID mqm měly stejnou hodnotu na všech systémech. Pokud plánujete konfigurovat správce front s více instancemi, je nezbytné, aby identifikátory UID a GID byly stejné ze systému do systému. Je také důležité mít ve scénářích virtualizace stejné hodnoty UID a GID.

#### **Solaris**

Hodnota ID uživatele pro uživatele mqm musí být menší než 262,143, aby se předešlo problémům s procesem aktualizace údržby.

Chcete-li nastavit UID a GID na každém počítači, vytvořte ID pomocí příkazů **groupadd** a **useradd** .

## **Přidání existujících ID uživatelů do skupiny v systémech Solaris**

Chcete-li spouštět příkazy administrace, například **crtmqm** (vytvořit správce front) nebo **strmqm** (spustit správce front), musí být vaše ID uživatele členem skupiny mqm . Toto ID uživatele nesmí být delší než 12 znaků.

Uživatelé nepotřebují oprávnění skupiny mqm ke spouštění aplikací, které používají správce front; je zapotřebí pouze pro příkazy administrace.

## **Soubory protokolu vytvořené službou MQ Telemetry**

Nastavení **umask** ID uživatele, které vytvoří správce front, určí oprávnění k souborům protokolu telemetrie generovaných pro daného správce front. I přesto, že vlastnictví souborů protokolu bude nastaveno na mqm.

#### **Související pojmy**

["Vytvoření systémů souborů v systému AIX" na stránce 35](#page-34-0)

Před instalací produktu IBM MQmůže být nutné vytvořit systémy souborů pro uložení kódu produktu i pracovních dat. Pro tyto systémy souborů existují minimální požadavky na úložiště. Výchozí instalační adresář pro kód produktu může být změněn v době instalace, ale pracovní umístění dat nelze změnit.

["Konfigurace a ladění operačního systému v systému HP-UX" na stránce 70](#page-69-0)

Před instalací produktu IBM MQ v systému HP-UX je třeba zkontrolovat, zda je jádro správně nakonfigurováno.

["Konfigurace a ladění operačního systému v systému Linux" na stránce 136](#page-135-0) Toto téma použijte, když konfigurujete produkt IBM MQ na systémech Linux .

#### **Související úlohy**

["Konfigurace a ladění operačního systému v systému AIX" na stránce 36](#page-35-0) Při instalaci produktu IBM MQ v systémech AIX existují některá další nastavení, která musí být konfigurována.

#### **Související odkazy**

["Konfigurace a ladění operačního systému v systému Solaris" na stránce 213](#page-212-0) Nakonfigurujte systémy Solaris s omezeními prostředků požadovanými produktem IBM MQ.

# **Vytvoření systémů souborů v systému Solaris**

Před instalací produktu IBM MQmůže být nutné vytvořit systémy souborů pro uložení kódu produktu i pracovních dat. Pro tyto systémy souborů existují minimální požadavky na úložiště. Výchozí instalační adresář pro kód produktu může být změněn v době instalace, ale pracovní umístění dat nelze změnit.

## **Určení velikosti systému souborů instalací serveru**

Chcete-li určit velikost systému souborů /var/mqm pro instalaci serveru, zvažte:

- Maximální počet zpráv v systému v daném okamžiku.
- Nouzový plán pro vestavěné zprávy, pokud se vyskytne problém se systémem.
- Průměrná velikost dat zprávy, plus 500 bajtů pro záhlaví zprávy.
- Počet front.
- Velikost souborů protokolu a chybových zpráv.
- Množství trasování, které je zapsáno do adresáře /var/mqm/trace .

Požadavky na úložný prostor pro produkt IBM MQ závisí také na tom, které komponenty instalujete a kolik pracovního prostoru budete potřebovat. Další informace najdete v tématu Požadavky na prostor na disku.

# **Vytvoření systému souborů pro pracovní data**

Před instalací produktu IBM MQvytvořte a připojte systém souborů s názvem /var/mqm , který je vlastněn uživatelem mqm ve skupině mqm ; viz ["Nastavení uživatele a skupiny na systému Linux" na stránce 133.](#page-132-0) Tento systém souborů je používán všemi instalacemi produktu IBM MQ v systému. Je-li to možné, použijte pro data IBM MQ strategii oddílů s odděleným svazkem. To znamená, že ostatní aktivity systému nejsou ovlivněny, pokud se hromadí velké množství práce systému IBM MQ . Konfigurujte oprávnění k adresáři tak, aby uživatel produktu mqm mohl mít plnou kontrolu, například režim souboru 755. Tato oprávnění budou poté aktualizována během instalace produktu IBM MQ tak, aby odpovídala oprávnění vyžadovaným správcem front.

# **Vytvoření samostatných souborových systémů pro chyby a protokoly**

Pro data protokolu můžete také vytvořit oddělené systémy souborů ( /var/mqm/log ) a soubory chyb ( /var/mqm/errors ). Je-li to možné, umístěte tyto adresáře na různé fyzické disky z dat správce front ( /var/mqm/qmgrs ). a od sebe navzájem.

Pokud vytvoříte oddělené systémy souborů, adresář /var/mqm/errors může být připojen k serveru NFS . Pokud však vyberete volbu NFS-připojení /var/mqm/errors, mohou být chybové protokoly ztraceny, pokud dojde k selhání sítě.

Stabilitu správce front můžete ochránit tím, že budete mít oddělené systémy souborů pro:

- /var/mqm/errors
- /var/mqm/trace
- /var/mqm/qmgrs

### <span id="page-212-0"></span>• /var/mqm/log

V případě /var/mqm/errorsje neobvyklé, že tento adresář přijímá velká množství dat. Někdy je však vidět, zvláště pokud dojde k závažnému problému se systémem, který vede k IBM MQ zápisu mnoha diagnostických informací do souborů .FDC . V případě produktu /var/mqm/tracejsou soubory zapsány pouze tehdy, když použijete příkaz **strmqtrc** ke spuštění trasování IBM MQ.

Lepšího výkonu běžných operací produktu IBM MQ (například synchronizačních bodů, MQPUT, MQGET trvalých zpráv) můžete dosáhnout tím, že umístíte následující informace na samostatné disky:

- /var/mqm/qmgrs
- /var/mqm/log

Ve výjimečných případech, kdy potřebujete trasovat systém IBM MQ pro určování problémů, můžete snížit dopad na výkon tím, že umístíte systém souborů /var/mqm/trace na samostatný disk.

Pokud vytváříte samostatné systémy souborů, umožněte minimálně 30 MB úložiště pro /var/mqm, 100 MB paměti pro úložný prostor /var/mqm/loga 10 MB paměti pro /var/mqm/errors. Minimální příspěvek na úložiště 100 MB pro produkt /var/mqm/log je absolutním minimem vyžadovaným pro jednoho správce front a není doporučenou hodnotou. Velikost systému souborů musí být upravena podle počtu správců front, které chcete použít, počet stránek na soubor protokolu a počet souborů protokolu na správce front.

Další informace o systémech souborů najdete v tématu Podpora systému souborů.

Velikost souboru protokolu závisí na nastavení protokolu, které používáte. Minimální velikost se používá pro kruhové protokolování s použitím výchozích nastavení. Další informace o velikostech protokolů naleznete v tématu Výpočet velikosti protokolu.

#### **Solaris**

V případě instalace klienta je možné připojit systém souborů na vzdálené síťové zařízení, například NFS.

Provádíte-li instalaci klienta i serveru, mají požadavky na instalaci serveru přednost před požadavky instalace klienta.

Počítím alespoň 15 MB pro klienta IBM MQ .

A new sample IBM MQ MQI client configuration file is created in the var/mqm directory, by the client package, during installation, but only if this file does not exist. Tento soubor obsahuje stanzu ClientExitPath . Příklad souboru mqclient.ini se zobrazí v části Konfigurace klienta pomocí konfiguračního souboru.

Používáte-li společný konfigurační soubor pro více klientů, a to buď v instalačním adresáři produktu IBM MQ , nebo v jiném umístění pomocí proměnné prostředí MQCLNTCF, musíte udělit přístup pro čtení ke všem identifikátorům uživatelů, pod kterými jsou spuštěny klientské aplikace produktu IBM MQ . Pokud z nějakého důvodu nelze číst soubor, je selhání trasováno a logika vyhledávání pokračuje, jako kdyby soubor neexistoval.

#### **Související pojmy**

["Nastavení uživatele a skupiny na systému Solaris" na stránce 211](#page-210-0)

V systému Solaris vyžaduje produkt IBM MQ ID uživatele s názvem mqms primární skupinou produktu mqm. ID uživatele produktu mqm vlastní adresáře a soubory, které obsahují prostředky přidružené k produktu.

#### **Související odkazy**

"Konfigurace a ladění operačního systému v systému Solaris" na stránce 213 Nakonfigurujte systémy Solaris s omezeními prostředků požadovanými produktem IBM MQ.

# **Konfigurace a ladění operačního systému v systému Solaris**

Nakonfigurujte systémy Solaris s omezeními prostředků požadovanými produktem IBM MQ.

Produkt IBM MQ používá semafory, sdílenou paměť a deskriptory souborů a je pravděpodobné, že výchozí omezení prostředků nejsou adekvátní.

Další informace o programu **maxusers**a dalších parametrech velikosti procesu naleznete v tématu [Parametry změny velikosti procesu](https://docs.oracle.com/cd/E18752_01/html/817-0404/chapter2-4.html).

Chcete-li nastavit nové výchozí limity pro všechny uživatele ve skupině *mqm* , nastavte projekt pro skupinu *mqm* v každé zóně.

Chcete-li zjistit, zda již máte projekt pro skupinu *mqm* , přihlaste se jako uživatel root a zadejte následující příkaz:

projects -l

Pokud dosud není definován projekt *group.mqm* , zadejte tento příkaz:

```
projadd -c "IBM MQ default settings"
 -K "process.max-file-descriptor=(basic,10000,deny)"
 -K "project.max-shm-memory=(priv,4GB,deny)"
 -K "project.max-shm-ids=(priv,1024,deny)"
        -K "project.max-sem-ids=(priv,128,deny)" group.mqm
```
Je-li v seznamu uveden projekt s názvem *group.mqm* , zkontrolujte atributy pro daný projekt. Atributy musí zahrnovat následující minimální hodnoty:

```
process.max-file-descriptor=(basic,10000,deny)
project.max-sem-ids=(priv,128,deny)
project.max-shm-ids=(priv,1024,deny)
project.max-shm-memory=(priv,4294967296,deny)
```
Potřebujete-li změnit některou z těchto hodnot, zadejte následující příkaz:

```
projmod -s -K "process.max-file-descriptor=(basic,10000,deny)" 
 -K "project.max-shm-memory=(priv,4GB,deny)" 
 -K "project.max-shm-ids=(priv,1024,deny)"
 -K "project.max-sem-ids=(priv,128,deny)" group.mqm
```
Všimněte si, že můžete vynechat všechny atributy z tohoto příkazu, které jsou již správné.

Chcete-li například změnit pouze počet deskriptorů souborů, zadejte následující příkaz:

projmod -s -K "process.max-file-descriptor=(basic,10000,deny)" group.mqm

(Chcete-li nastavit pouze omezení pro spuštění správce front v rámci uživatele mqm, přihlaste se jako mqm a zadejte příkaz projects. První uvedený projekt bude pravděpodobně default, a proto můžete použít default místo group.mqm, s příkazem projmod .)

Chcete-li zajistit, aby byly atributy projektu group.mqm používány relací uživatele při spuštění produktu IBM MQ, ujistěte se, že primární skupina tohoto ID uživatele je mqm. V příkladech uvedených v tomto tématu se použije ID projektu produktu group.mqm .

Další informace o tom, jak jsou projekty přidruženy k uživatelským relacím, najdete v příručce [System](https://docs.oracle.com/cd/E19044-01/sol.containers/817-1592/) [Administration Guide: Oracle Solaris Containers-Resource Management a Oracle Solaris Zones](https://docs.oracle.com/cd/E19044-01/sol.containers/817-1592/) pro vaši verzi produktu Solaris.

Konfiguraci systému můžete zkontrolovat pomocí příkazu mqconfig .

Další informace o konfiguraci systému najdete v tématu [Jak konfigurovat systémy UNIX and Linux pro](https://www.ibm.com/support/docview.wss?uid=swg21271236) [produkt IBM MQ.](https://www.ibm.com/support/docview.wss?uid=swg21271236)

#### **Související pojmy**

["Nastavení uživatele a skupiny na systému Solaris" na stránce 211](#page-210-0)

V systému Solaris vyžaduje produkt IBM MQ ID uživatele s názvem mqms primární skupinou produktu mqm. ID uživatele produktu mqm vlastní adresáře a soubory, které obsahují prostředky přidružené k produktu.

["Vytvoření systémů souborů v systému AIX" na stránce 35](#page-34-0)

<span id="page-214-0"></span>Před instalací produktu IBM MQmůže být nutné vytvořit systémy souborů pro uložení kódu produktu i pracovních dat. Pro tyto systémy souborů existují minimální požadavky na úložiště. Výchozí instalační adresář pro kód produktu může být změněn v době instalace, ale pracovní umístění dat nelze změnit.

# **Instalace serveru IBM MQ v systému Solaris**

Server produktu IBM MQ můžete instalovat v produktu Solaris buď interaktivně, nebo bezobslužně.

## **Než začnete**

- Před zahájením instalačního postupu se ujistěte, že jste dokončili nezbytné kroky, které jsou popsány v části ["Příprava systému v systému Solaris" na stránce 210.](#page-209-0)
- Pokud nainstalujete kopii serveru IBM MQ pro produkt Solaris pomocí volby [Electronic Software](#page-9-0) [Download,](#page-9-0) získané z produktu Passport Advantage, je třeba dekomprimovat soubor tar.gz a extrahovat instalační soubory ze souboru tar pomocí následujícího příkazu:

```
 tar -xvf WS_MQ_8.0_TRIAL_FOR_SOLARIS_ML.tar
```
**Důležité:** Chcete-li rozbalit obrazy produktu tar , musíte použít GNU tar (také známý jako gtar).

• Používáte-li zóny produktu Solaris , máte možnost volby mezi instalací produktu IBM MQ do globální zóny nebo instalací produktu IBM MQ do neglobální zóny.

Další informace o tom, jak instalovat produkt IBM MQ do zón produktu Solaris , naleznete v následující technické poznámce: [WebSphere MQ poziční pozice týkající se zón Solaris](https://www.ibm.com/support/docview.wss?uid=swg21233258). Technické poznámky lze použít pro produkt IBM WebSphere MQ 7.1 nebo novější s následujícími změnami:

- Nepotřebujete volbu -G u příkazu **pkgadd** , protože sada GSKit je nyní instalována jako součást instalace produktu IBM MQ .
- Pokud nainstalujete produkt IBM MQ do globální zóny pro použití v řídkých zónách, musíte zkopírovat systém souborů /var/mqm do řídké zóny. Musíte také zkopírovat položku instalace produktu /etc/opt/mqm/mqinst.ini do řídké zóny.
- Omezení pro sdílené systémy souborů /usr : příkazy **dspmqinst** a **dspmqver** mohou při porovnání se symbolickými odkazy v produktu /usr/binohlásit primární instalaci nesprávně. Chcete-li synchronizovat hlášení primární instalace v zóně Solaris a v globální zóně, spusťte **setmqinst** s parametrem **-i** nebo **-x** v jednotlivých zónách.
- Primární instalaci nelze změnit v rámci neglobální zóny. Primární instalaci je třeba změnit prostřednictvím globální zóny, která má příslušný přístup pro zápis do produktu /usr/bin.

# **Informace o této úloze**

Tato úloha popisuje instalaci serveru IBM MQ for Solaris pomocí programu pkgadd . Můžete zvolit komponenty, které chcete instalovat. Komponenty jsou uvedeny v seznamu ["Komponenty produktu IBM](#page-202-0) [MQ pro systémy Solaris" na stránce 203](#page-202-0).

**Poznámka:** Pokud instalujete na operační systém Solaris 11, ujistěte se, že je nainstalován balík IPS (package/svr4), který podporuje pkgadd a ekvivalentní obslužné programy.

## **Postup**

- 1. Přihlaste se jako uživatel root nebo se přepněte na superuživatele pomocí příkazu **su** .
- 2. Nastavte svůj aktuální adresář na umístění instalačního souboru.

Umístění může být bodem připojení disku DVD serveru, síťovým umístěním nebo adresářem lokálního systému souborů.

3. Spusťte skript mqlicense.sh , chcete-li přijmout licenci:

./mqlicense.sh

Chcete-li zobrazit pouze textovou verzi licence, kterou lze číst pomocí čtecího zařízení obrazovky, zadejte:

./mqlicense.sh -text\_only

Zobrazí se licence. Postupujte podle pokynů pro přijetí licence. Pokud přijmete licenci, instalace bude pokračovat. Pokud licenci nepřijmete, nemůžete pokračovat v procesu instalace.

4. Pokud tato instalace není první instalací na systému, spusťte **crtmqpkg** pro vytvoření jedinečné sady balíků, které se mají nainstalovat na systém:

a) Zadejte následující příkaz:

```
./crtmqpkg 
suffix
```
kde *přípona* je název vašeho výběru, který jednoznačně identifikuje instalační balíky v systému. *přípona* není stejná jako název instalace, ačkoli názvy mohou být identické. Parametr *suffix* je omezen na 16 znaků v rozsazích A-Z, a-z a 0-9.

Skript **crtmqpkg** může používat dvě proměnné prostředí, které jsou užitečné při instalaci z umístění na jiném než diskovém médiu:

- *CDROOT*, kořenový adresář instalačního média nebo stažené instalační soubory.
- *TMPDIR*, výstupní umístění upravených instalačních souborů.

Pokud spouštíte obraz jako ./crtmqpkg, nejsou vyžadovány žádné proměnné prostředí.

b) Nastavte svůj aktuální adresář na umístění zadané při dokončení příkazu **crtmqpkg** .

Tento adresář je podadresářem adresáře /var/spool, ve kterém je vytvořena jedinečná sada balíků. Balíky mají hodnotu *suffix* obsaženou v názvu souboru.

- 5. Spusťte proces instalace:
	- Je-li instalace první instalací v systému, spusťte instalační proces zadáním následujícího příkazu:

pkgadd -d.

kde " . " znamená použít aktuální adresář.

• Není-li instalace první instalací v systému, spusťte instalační proces zadáním následujícího příkazu:

pkgadd mqm-*suffix*

kde *přípona* je přípona, která je vybrána v předchozím kroku.

- 6. Až budete vyzváni, vyberte umístění pro instalaci.
	- Chcete-li instalovat do výchozího umístění, /opt/mqm, zadejte y.
	- Chcete-li instalovat do jiného než výchozího adresáře, zadejte n a potom zadejte požadovanou instalační cestu a potvrďte svou volbu.
- 7. Když se zobrazí seznam komponent, zadejte počty komponent, které požadujete, oddělené mezerami nebo čárkami.

Pokud instalujete (přidáváte) komponentu produktu IBM MQ do existující instalace, vyberte volbu yes při dotazu, zda má dojít k přepsání.

**Poznámka:** Během instalace základní verze produktu IBM MQ se můžete rozhodnout nainstalovat všechny komponenty nebo podmnožinu komponent. Při instalaci opravy Fix Pack jsou upgradovány pouze aktuálně nainstalované komponenty. Pokud v pozdější fázi chcete přidat další komponenty produktu IBM MQ , které dosud nejsou instalovány, lze tyto komponenty nainstalovat (přidat) pouze do základní verze produktu IBM MQ . Pokud vaše aktuální verze produktu IBM MQ není základní verzí, musíte nejprve odinstalovat všechny opravné sady před přidáním požadovaných komponent
do existující instalace a poté instalovat požadované opravné sady. Také při přidávání komponent produktu IBM MQ do existující instalace musíte zvolit volbu yes , pokud se dotáže, zda má být proces instalace přepsán.

- 8. Pokud cesta zvolená v kroku 6 neexistuje a vy budete dotázáni, zda ji chcete vytvořit, pokračujte zadáním y .
- 9. Odpovězte na všechny otázky týkající se vašeho systému.

Pokud jste vyzváni k výběru toho, zda chcete nainstalovat určité soubory IBM MQ jako soubory setuid/setgid , musíte zadat y.

10. Když se objeví zpráva informující o dokončení instalace, zadejte příkaz q a ukončete program pkgadd .

### **Jak pokračovat dále**

• Pokud jste zvolili tuto instalaci jako primární instalaci na systému, musíte ji nyní nastavit jako primární instalaci zadáním následujícího příkazu na příkazový řádek:

*MQ\_INSTALLATION\_PATH*/bin/setmqinst -i -p *MQ\_INSTALLATION\_PATH*

kde *MQ\_INSTALLATION\_PATH* představuje adresář, kde je nainstalován produkt IBM MQ .

V systému můžete mít pouze jednu primární instalaci. Pokud již v systému existuje primární instalace, je třeba ji zrušit, aby bylo možné nastavit jinou instalaci jako primární instalaci. Další informace naleznete v tématu Změna primární instalace.

- Možná budete chtít nastavit prostředí pro práci s touto instalací. Příkaz **setmqenv** nebo **crtmqenv** můžete použít k nastavení různých proměnných prostředí pro určitou instalaci produktu IBM MQ. Další informace viz setmqenv a crtmqenv.
- Chcete-li potvrdit, že byla instalace úspěšná, můžete ověřit instalaci. Další informace viz ["Ověření](#page-223-0) [instalace produktu IBM MQ v systému Solaris" na stránce 224](#page-223-0).

#### **Související pojmy**

["Více instalací v systému UNIX, Linux, and Windows" na stránce 14](#page-13-0) V systému UNIX, Linux, and Windowsje možné mít v systému více než jednu kopii produktu IBM MQ .

["Primární instalace na systému UNIX, Linux, and Windows" na stránce 15](#page-14-0)

V systémech, které podporují více instalací produktu IBM MQ ( UNIX, Linux, and Windows ), je primární instalací taková primární instalace, na kterou odkazují umístění v celém systému IBM MQ . Primární instalace je volitelná, ale vhodná.

#### **Související úlohy**

"Bezobslužná instalace serveru v systému Solaris" na stránce 217 Neinteraktivní instalaci serveru IBM MQ můžete provést pomocí instalačního skriptu silent.sh. Neinteraktivní instalace je také známá jako bezobslužná instalace nebo bezobslužná instalace.

["Odinstalování produktu IBM MQ v systému Solaris" na stránce 239](#page-238-0) V systému Solarismůžete odinstalovat server nebo klienta produktu IBM MQ s použitím příkazu **pkgrm** .

#### **Související informace**

setmqinst Změna primární instalace

# **Bezobslužná instalace serveru v systému Solaris**

Neinteraktivní instalaci serveru IBM MQ můžete provést pomocí instalačního skriptu silent.sh. Neinteraktivní instalace je také známá jako bezobslužná instalace nebo bezobslužná instalace.

#### **Než začnete**

Před zahájením instalačního postupu se ujistěte, že jste provedli všechny nezbytné kroky popsané v části ["Příprava systému v systému Solaris" na stránce 210](#page-209-0).

## **Informace o této úloze**

Bezobslužnou instalaci produktu IBM MQmůžete provést. Ukázkový skriptový soubor s názvem silent.sh je dodáván v adresáři silent na disku DVD. Tento skript můžete použít k provedení neinteraktivní instalace, která nevyžaduje žádný vstup a nezobrazuje nic na obrazovce. Musí být spuštěn jako root.

Instalační skript silent.sh používá soubor admin a soubor response , z nichž oba jsou dodávány v adresáři silent . Tyto soubory můžete použít jako dodané k provedení bezobslužné instalace všech komponent, včetně všech funkcí národního jazyka, do výchozího umístění.

**Poznámka:** Pokud instalujete na operační systém Solaris 11, ujistěte se, že je nainstalován balík IPS (package/svr4), který podporuje pkgadd a ekvivalentní obslužné programy.

## **Postup**

- 1. Zkopírujte skript silent.sh do adresáře s možností zápisu.
- 2. Pokud tato instalace není první instalací na systému, spusťte **crtmqpkg** pro vytvoření jedinečné sady balíků, které se mají nainstalovat na systém:
	- a) Zadejte následující příkaz:

./crtmqpkg *suffix*

kde *přípona* je název dle vašeho výběru, který bude jedinečně identifikovat instalační balíky v systému. *přípona* není stejná jako název instalace, ačkoli názvy mohou být identické. Parametr *suffix* je omezen na 16 znaků v rozsazích A-Z, a-z a 0-9.

b) Nastavte svůj aktuální adresář na umístění zadané při dokončení příkazu **crtmqpkg** .

Tento adresář je podadresářem /var/spool, ve kterém je vytvořena jedinečná sada balíků. Balíky mají hodnotu *suffix* obsaženou v názvu souboru.

Jakmile byl vygenerován nový balík pro druhou instalaci, skript silent. sh musí mít upravenou proměnnou MQ\_PACKAGE\_NAME tak, aby její hodnota nebyla mqm , ale název nového balíku.

Dále je třeba upravit proměnnou MQ\_PACKAGE\_LOCATION tak, aby její hodnota nebyla \$MQ\_MEDIA\_LOCATION, ale umístění nového balíku (standardně /var/spool/pkg ).

3. Volitelné: Chcete-li změnit místo připojení disku DVD serveru IBM MQ , aktualizujte hodnoty ve skriptu silent.sh .

Ve výchozím nastavení skript předpokládá, že disk DVD serveru byl připojen v /CD7FVML.

4. Volitelné: Chcete-li změnit místo, kam se zapisuje výstup a protokoly, aktualizujte hodnoty ve skriptu silent.sh .

Výstup a protokoly se standardně zapisují do souboru /var/tmp/mq.install.

5. Volitelné: Chcete-li provést instalaci do jiného než výchozího umístění, aktualizujte proměnnou *MQ\_INSTALLATION\_PATH* ve skriptu silent.sh .

#### **Poznámka:**

- Zadaná instalační cesta musí být buď prázdný adresář, kořen nepoužívaného systému souborů, nebo cesta, která neexistuje. Délka cesty je omezena na 256 bajtů a nesmí obsahovat mezery.
- Pokud vámi zadaný adresář neexistuje, instalační skript tento adresář vytvoří.
- 6. Volitelné: Pokud chcete komponenty, které jsou instalovány, změnit, upravte soubor response . Seznam všech instalovatelných komponent produktu IBM MQ lze nalézt na: ["Komponenty a funkce](#page-5-0)

[produktu IBM MQ" na stránce 6.](#page-5-0) Produkt Solaris během tiché instalace nekontroluje, zda jsou nainstalovány předem vyžadované komponenty. Následující proceduru můžete použít k interaktivnímu vytvoření souboru odpovědí před tím, než jej použijete k instalaci produktu. Produkt **pkgask** vás vyzve k zadání názvů komponent, které se mají instalovat.

a. Spusťte příkaz **mqlicense.sh** a přijměte licenční smlouvu k produktu.

#### b. **pkgask** -d *cesta\_k\_instalačnímu\_obrazu* -r *soubor\_odpovědí* mqm

Vstupy do **pkgask** jsou stejné jako vstupy dokumentované pro **pkgadd**, ale místo instalovaného produktu je vytvořen soubor odpovědí.

- 7. Volitelné: Pokud jste upravili soubor response , musíte pak upravit silent.sh pro použití vašeho vlastního souboru odpovědí.
- 8. Chcete-li spustit instalaci, spusťte příkaz silent.sh.
- 9. Zkontrolujte soubor protokolu, zda neobsahuje nějaké chyby.

#### **Jak pokračovat dále**

• Pokud jste zvolili tuto instalaci jako primární instalaci na systému, musíte ji nyní nastavit jako primární instalaci zadáním následujícího příkazu na příkazový řádek:

*MQ\_INSTALLATION\_PATH*/bin/setmqinst -i -p *MQ\_INSTALLATION\_PATH*

kde *MQ\_INSTALLATION\_PATH* představuje adresář, kde je nainstalován produkt IBM MQ .

V systému můžete mít pouze jednu primární instalaci. Pokud již v systému existuje primární instalace, je třeba ji zrušit, aby bylo možné nastavit jinou instalaci jako primární instalaci. Další informace naleznete v tématu Změna primární instalace.

- Možná budete chtít nastavit prostředí pro práci s touto instalací. Příkaz **setmqenv** nebo **crtmqenv** můžete použít k nastavení různých proměnných prostředí pro určitou instalaci produktu IBM MQ . Další informace viz setmqenv a crtmqenv.
- Chcete-li potvrdit, že byla instalace úspěšná, můžete ověřit instalaci. Další informace viz ["Ověření](#page-223-0) [instalace produktu IBM MQ v systému Solaris" na stránce 224](#page-223-0).

#### **Související pojmy**

["Více instalací v systému UNIX, Linux, and Windows" na stránce 14](#page-13-0) V systému UNIX, Linux, and Windowsje možné mít v systému více než jednu kopii produktu IBM MQ .

#### ["Primární instalace na systému UNIX, Linux, and Windows" na stránce 15](#page-14-0)

V systémech, které podporují více instalací produktu IBM MQ ( UNIX, Linux, and Windows ), je primární instalací taková primární instalace, na kterou odkazují umístění v celém systému IBM MQ . Primární instalace je volitelná, ale vhodná.

#### **Související úlohy**

["Instalace serveru IBM MQ v systému Solaris" na stránce 215](#page-214-0) Server produktu IBM MQ můžete instalovat v produktu Solaris buď interaktivně, nebo bezobslužně.

["Odinstalování produktu IBM MQ v systému Solaris" na stránce 239](#page-238-0) V systému Solarismůžete odinstalovat server nebo klienta produktu IBM MQ s použitím příkazu **pkgrm** .

#### **Související informace**

setmqinst Změna primární instalace

# **Převod zkušební licence na Solaris**

Převeďte zkušební licenci na plnou licenci bez přeinstalování produktu IBM MQ.

Jakmile vyprší platnost zkušební licence, "count-down" zobrazený příkazem **strmqm** informuje o tom, že platnost licence vypršela a příkaz se nespustí.

## **Než začnete**

- 1. Produkt IBM MQ se instaluje se zkušební licencí.
- 2. Máte přístup k instalačnímu médiu plně licencované kopie produktu IBM MQ.

## **Informace o této úloze**

Spuštěním příkazu **setmqprd** převeďte zkušební licenci na plnou licenci.

Pokud nechcete použít úplnou licenci na svou zkušební kopii produktu IBM MQ, můžete ji kdykoli odinstalovat.

#### **Postup**

1. Získejte plnou licenci z plně licencovaných instalačních médií.

Úplný soubor s licencemi je amqpcert.lic. Na Solaris se nachází v adresáři */MediaRoot*/licenses instalačního média.

2. Z instalace, kterou upgradujete, spusťte příkaz **setmqprd** :

*MQ\_INSTALLATION\_PATH*/bin/setmqprd /MediaRoot/licenses/amqpcert.lic

## **Související informace**

setmqprd

# **Zobrazení zpráv ve vašem národním jazyce na systémech Solaris**

Chcete-li zobrazit zprávy z jiného katalogu zpráv národního jazyka, musíte nainstalovat příslušný katalog a nastavit proměnnou prostředí **LANG** .

#### **Informace o této úloze**

Zprávy v U.S. Angličtina se automaticky instaluje s produktem IBM MQ

Katalogy zpráv pro všechny jazyky jsou nainstalovány v *MQ\_INSTALLATION\_PATH*/msg/*language identifier* , kde *identifikátor jazyka* je jeden z identifikátorů v produktu Tabulka 29 na stránce 220.

Pokud vyžadujete zprávy v jiném jazyce, proveďte následující kroky:

## **Postup**

- 1. Nainstalujte odpovídající katalog zpráv (viz ["Komponenty a funkce produktu IBM MQ" na stránce 6](#page-5-0) ).
- 2. Chcete-li vybrat zprávy v jiném jazyce, ujistěte se, že proměnná prostředí **LANG** je nastavena na identifikátor jazyka, který chcete instalovat:

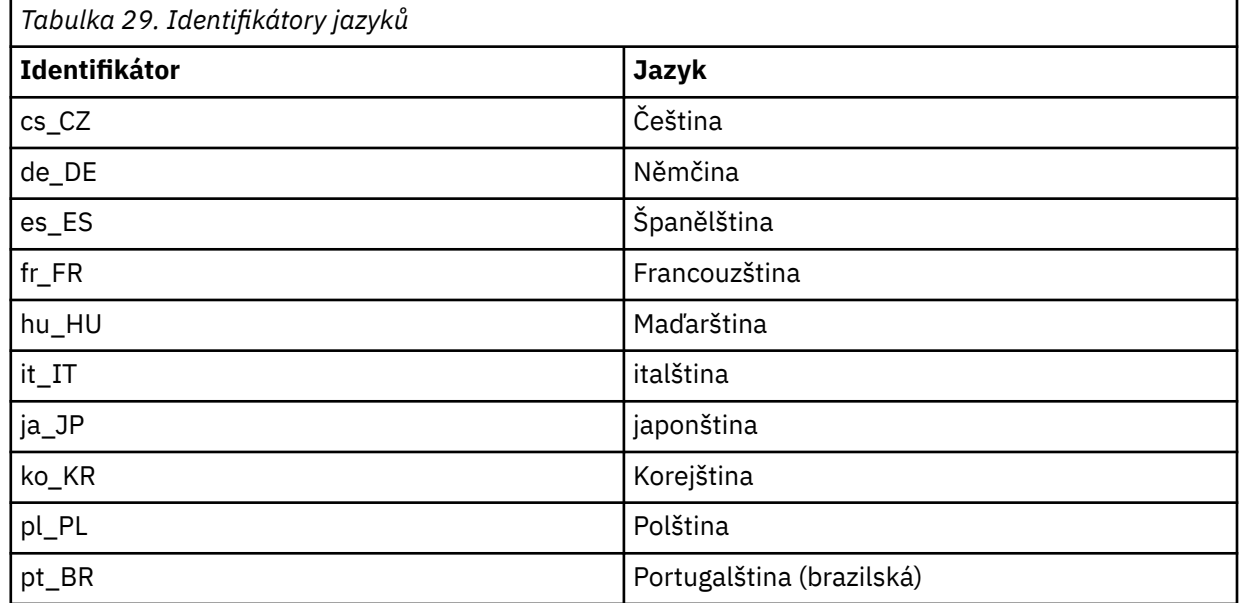

<span id="page-220-0"></span>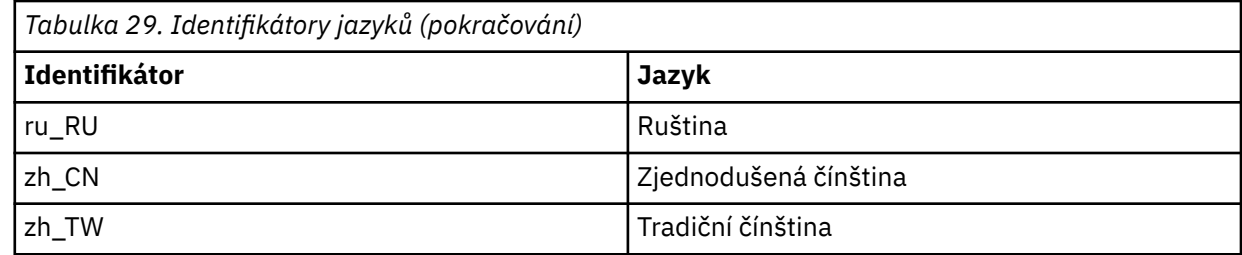

# **Instalace klienta IBM MQ v systému Solaris**

Můžete interaktivně instalovat klienta IBM MQ pro produkt Solaris pomocí příkazu pkgadd.

## **Než začnete**

- Před zahájením instalačního postupu se ujistěte, že jste provedli všechny nezbytné kroky popsané v části ["Příprava systému v systému Solaris" na stránce 210.](#page-209-0)
- Tento postup je určen pro instalaci standardního klienta IBM MQ z disku DVD klienta. Instalujete-li klienta IBM MQ na systém, který již spouští server IBM MQ , tak pomocí disku DVD serveru nainstalujte klienta, postupujte podle kroků v části ["Instalace serveru IBM MQ v systému Solaris" na stránce](#page-214-0) [215a](#page-214-0) vyberte příslušné komponenty klienta v kroku 8.

## **Informace o této úloze**

Tato úloha popisuje instalaci klienta IBM MQ for Solaris pomocí programu **pkgadd** . Můžete zvolit komponenty, které chcete instalovat. Komponenty (nebo sady souborů) jsou uvedeny v produktu ["Komponenty produktu IBM MQ pro systémy Solaris" na stránce 203](#page-202-0); je nutné nainstalovat alespoň komponentu klienta.

**Poznámka:** Pokud instalujete na operační systém Solaris 11, ujistěte se, že je nainstalován balík IPS (package/svr4), který podporuje pkgadd a ekvivalentní obslužné programy.

## **Postup**

- 1. Přihlaste se jako uživatel root nebo se přepněte na superuživatele pomocí příkazu **su** .
- 2. Nastavte aktuální adresář na umístění instalačního souboru. Umístěním může být místo připojení disku DVD, umístění sítě nebo adresář lokálního systému souborů.
- 3. Spusťte skript mqlicense.sh , chcete-li přijmout licenci:

./mqlicense.sh

Chcete-li zobrazit pouze textovou verzi licence, kterou lze číst pomocí čtecího zařízení obrazovky, zadejte:

./mqlicense.sh -text\_only

Zobrazí se licence. Postupujte podle pokynů pro přijetí licence. Pokud přijmete licenci, instalace bude pokračovat. Pokud licenci nepřijmete, nemůžete pokračovat v procesu instalace.

- 4. Pokud tato instalace není první instalací v systému, musíte spustit produkt **crtmqpkg** , abyste vytvořili jedinečnou sadu balíků, které se mají instalovat na systém:
	- a) Zadejte následující příkaz:

./crtmqpkg *suffix*

kde *přípona* je název dle vašeho výběru, který bude jedinečně identifikovat instalační balíky v systému. *přípona* není stejná jako název instalace, ačkoli názvy mohou být identické. Parametr *suffix* je omezen na 16 znaků v rozsazích A-Z, a-z a 0-9.

b) Nastavte svůj aktuální adresář na umístění zadané při dokončení příkazu **crtmqpkg** .

Tento adresář je podadresářem /var/spool, ve kterém je vytvořena jedinečná sada balíků. Balíky mají hodnotu *suffix* obsaženou v názvu souboru.

- 5. Spusťte proces instalace:
	- Je-li instalace první instalací v systému, spusťte instalační proces zadáním následujícího příkazu:

pkgadd -d.

kde " . " znamená použít aktuální adresář.

• Není-li instalace první instalací v systému, spusťte instalační proces zadáním následujícího příkazu:

pkgadd mqm-*suffix*

kde *přípona* je přípona zvolená v předchozím kroku.

- 6. Zobrazí se seznam balíků, které jsou k dispozici. Zadejte číslo balíku produktu mqm .
- 7. Zobrazí se výzva k výběru umístění pro instalaci.
	- Chcete-li instalovat do výchozího umístění, zadejte příkaz y.
	- Chcete-li instalovat do jiného než výchozího adresáře, zadejte příkaz n. Poté zadejte požadovanou instalační cestu a potvrďte svou volbu.
- 8. Obdržíte určitý počet zpráv, po kterém se zobrazí seznam komponent. Zadejte čísla komponent, které potřebujete oddělit mezerami nebo čárkami.
- 9. Pokud cesta zvolená v kroku 7 neexistuje, zobrazí se dotaz, zda ji chcete vytvořit. Chcete-li pokračovat, musíte zadat y .
- 10. Odpovězte na všechny otázky týkající se vašeho systému.
- 11. Zobrazí se zpráva s informací o dokončení instalace. Zadejte příkaz q , chcete-li ukončit program pkgadd .

# **Jak pokračovat dále**

• Pokud jste zvolili tuto instalaci jako primární instalaci v systému, musíte ji nyní nastavit jako primární instalaci. Zadejte na příkazový řádek následující příkaz:

*MQ\_INSTALLATION\_PATH*/bin/setmqinst -i -p *MQ\_INSTALLATION\_PATH*

V systému můžete mít pouze jednu primární instalaci. Pokud již v systému existuje primární instalace, je třeba ji zrušit, aby bylo možné nastavit jinou instalaci jako primární instalaci. Další informace naleznete v tématu Změna primární instalace.

- Možná budete chtít nastavit prostředí pro práci s touto instalací. Příkaz **setmqenv** nebo **crtmqenv** můžete použít k nastavení různých proměnných prostředí pro určitou instalaci produktu IBM MQ. Další informace viz setmqenv a crtmqenv.
- Pokyny, jak ověřit instalaci, viz ["Testování komunikace mezi klientem a serverem na systému Solaris" na](#page-236-0) [stránce 237](#page-236-0).

#### **Související úlohy**

["Odinstalování produktu IBM MQ v systému Solaris" na stránce 239](#page-238-0) V systému Solarismůžete odinstalovat server nebo klienta produktu IBM MQ s použitím příkazu **pkgrm** .

# **Bezobslužná instalace klienta v systému Solaris**

Neinteraktivní instalaci klienta IBM MQ můžete provést pomocí instalačního skriptu silent.sh. Neinteraktivní instalace je také známá jako bezobslužná instalace nebo bezobslužná instalace.

# **Než začnete**

- Před zahájením instalačního postupu se ujistěte, že jste provedli všechny nezbytné kroky popsané v části ["Příprava systému v systému Solaris" na stránce 210.](#page-209-0)
- Tato procedura je určena pro instalaci standardního klienta IBM MQ z umístění instalačního souboru. Umístěním může být místo připojení disku DVD, umístění sítě nebo adresář lokálního systému souborů.
- Tento postup je určen pro instalaci standardního klienta IBM MQ z disku DVD klienta. Instalujete-li klienta IBM MQ na systém, který již spouští server IBM MQ , tak pomocí disku DVD serveru nainstalujte klienta, postupujte podle kroků v části ["Instalace serveru IBM MQ v systému Solaris" na stránce](#page-214-0) [215a](#page-214-0) vyberte příslušné komponenty klienta v kroku 8.

## **Informace o této úloze**

Bezobslužnou instalaci produktu IBM MQmůžete provést. Ukázkový skriptový soubor s názvem silent.sh je dodáván v adresáři silent na disku DVD. Tento skript můžete použít k provedení neinteraktivní instalace, která nevyžaduje žádný vstup a nezobrazuje nic na obrazovce. Musí být spuštěn jako root.

Instalační skript silent.sh používá soubor admin a soubor response , z nichž oba jsou dodávány v adresáři silent . Tyto soubory můžete použít jako dodané k provedení bezobslužné instalace všech komponent, včetně všech funkcí národního jazyka, do výchozího umístění.

**Poznámka:** Pokud instalujete na operační systém Solaris 11, ujistěte se, že je nainstalován balík IPS (package/svr4), který podporuje pkgadd a ekvivalentní obslužné programy.

## **Postup**

- 1. Zkopírujte skript silent.sh do adresáře s možností zápisu.
- 2. Pokud tato instalace není první instalací na systému, spusťte **crtmqpkg** pro vytvoření jedinečné sady balíků, které se mají nainstalovat na systém:
	- a) Zadejte následující příkaz:

./crtmqpkg *suffix*

kde *přípona* je název dle vašeho výběru, který bude jedinečně identifikovat instalační balíky v systému. *přípona* není stejná jako název instalace, ačkoli názvy mohou být identické. Parametr *suffix* je omezen na 16 znaků v rozsazích A-Z, a-z a 0-9.

b) Nastavte svůj aktuální adresář na umístění zadané při dokončení příkazu **crtmqpkg** .

Tento adresář je podadresářem /var/spool, ve kterém je vytvořena jedinečná sada balíků. Balíky mají hodnotu *suffix* obsaženou v názvu souboru.

Jakmile byl vygenerován nový balík pro druhou instalaci, skript silent, sh musí mít upravenou proměnnou MQ\_PACKAGE\_NAME tak, aby její hodnota nebyla mqm , ale název nového balíku.

Dále je třeba upravit proměnnou MQ\_PACKAGE\_LOCATION tak, aby její hodnota nebyla \$MQ\_MEDIA\_LOCATION, ale umístění nového balíku (standardně /var/spool/pkg ).

- 3. Volitelné: Chcete-li změnit umístění disku DVD klienta produktu IBM MQ , je třeba aktualizovat hodnoty ve skriptu silent.sh. Ve výchozím nastavení skript předpokládá, že disk DVD byl připojen v / CD7FVML.
- 4. Volitelné: Chcete-li změnit místo, kam se zapisuje výstup a protokoly, aktualizujte hodnoty ve skriptu silent.sh .

Výstup a protokoly se standardně zapisují do souboru /var/tmp/mq.install.

<span id="page-223-0"></span>5. Volitelné: Chcete-li provést instalaci do jiného než výchozího umístění, aktualizujte proměnnou *MQ\_INSTALLATION\_PATH* ve skriptu silent.sh .

#### **Poznámka:**

- Zadaná instalační cesta musí být buď prázdný adresář, kořen nepoužívaného systému souborů, nebo cesta, která neexistuje. Délka cesty je omezena na 256 bajtů a nesmí obsahovat mezery.
- Pokud vámi zadaný adresář neexistuje, instalační skript tento adresář vytvoří.
- 6. Volitelné: Pokud chcete komponenty, které jsou instalovány, změnit, upravte soubor response . Seznam všech instalovatelných komponent produktu IBM MQ lze nalézt na: ["Komponenty a funkce](#page-5-0) [produktu IBM MQ" na stránce 6.](#page-5-0)

Produkt Solaris během tiché instalace nekontroluje, zda jsou nainstalovány předem vyžadované komponenty. Následující proceduru můžete použít k interaktivnímu vytvoření souboru odpovědí před tím, než jej použijete k instalaci produktu. Produkt **pkgask** vás vyzve k zadání názvů komponent, které se mají instalovat.

a. Spusťte příkaz **mqlicense.sh** a přijměte licenční smlouvu k produktu.

b. **pkgask** -d *cesta\_k\_instalačnímu\_obrazu* -r *soubor\_odpovědí* mqm

Vstupy do **pkgask** jsou stejné jako vstupy dokumentované pro **pkgadd**, ale místo instalovaného produktu je vytvořen soubor odpovědí.

- 7. Volitelné: Pokud jste upravili soubor response , musíte pak upravit silent.sh pro použití vašeho vlastního souboru odpovědí.
- 8. Chcete-li spustit instalaci, spusťte příkaz silent.sh.
- 9. Zkontrolujte soubor protokolu, zda neobsahuje nějaké chyby.

#### **Jak pokračovat dále**

• Pokud jste zvolili tuto instalaci jako primární instalaci v systému, musíte ji nyní nastavit jako primární instalaci. Zadejte na příkazový řádek následující příkaz:

*MQ\_INSTALLATION\_PATH*/bin/setmqinst -i -p *MQ\_INSTALLATION\_PATH*

V systému můžete mít pouze jednu primární instalaci. Pokud již v systému existuje primární instalace, je třeba ji zrušit, aby bylo možné nastavit jinou instalaci jako primární instalaci. Další informace naleznete v tématu Změna primární instalace.

- Možná budete chtít nastavit prostředí pro práci s touto instalací. Příkaz **setmqenv** nebo **crtmqenv** můžete použít k nastavení různých proměnných prostředí pro určitou instalaci produktu IBM MQ. Další informace viz setmqenv a crtmqenv.
- Pokyny, jak ověřit instalaci, viz ["Testování komunikace mezi klientem a serverem na systému Solaris" na](#page-236-0) [stránce 237](#page-236-0).

# **Ověření instalace produktu IBM MQ v systému Solaris**

Témata v této sekci obsahují pokyny k ověření serveru nebo instalace klienta produktu IBM MQ v systémech Solaris .

#### **Informace o této úloze**

Můžete ověřit lokální (samostatnou) instalaci serveru nebo instalaci typu server-server na server IBM MQ :

- Instalace na lokálním serveru nemá žádné komunikační propojení s jinými instalacemi produktu IBM MQ .
- Instalace typu server-to-server má odkazy na jiné instalace.

Můžete také ověřit, zda byla instalace produktu IBM MQ MQI client úspěšně dokončena a že komunikační spoj funguje.

## **Procedura**

- Chcete-li ověřit instalaci lokálního serveru, prohlédněte si téma "Ověření instalace lokálního serveru na systému Solaris" na stránce 225.
- Chcete-li ověřit instalaci typu server-server, prohlédněte si téma ["Ověření instalace typu server-server](#page-227-0) [v systému Solaris" na stránce 228](#page-227-0).
- Chcete-li ověřit instalaci klienta, prohlédněte si téma ["Ověření instalace klienta pomocí příkazového](#page-233-0) [řádku v systému Solaris" na stránce 234](#page-233-0).

# **<b>Exagemis de Verení instalace lokálního serveru na systému Solaris**

Chcete-li ověřit lokální (samostatnou) instalaci v produktu Solaris, můžete použít buď příkazový řádek, nebo aplikaci Pohlednice.

# **Informace o této úloze**

Příkazový řádek můžete použít k ověření, že je produkt IBM MQ úspěšně nainstalován, a že přidružená komunikační propojení fungují správně.

Instalaci můžete ověřit také pomocí aplikace Pohlednice. Aplikace Pohlednice je založena na produktu Java a vyžaduje systém se schopností zobrazovat grafické zobrazení.

## **Procedura**

- Chcete-li použít příkazový řádek k ověření instalace, prohlédněte si téma "Ověření instalace lokálního serveru pomocí příkazového řádku v systému Solaris" na stránce 225.
- Chcete-li použít aplikaci Pohlednice k ověření instalace, prohlédněte si téma ["Ověření instalace](#page-226-0) [lokálního serveru pomocí aplikace Pohlednice v systému Solaris" na stránce 227](#page-226-0).

# *Ověření instalace lokálního serveru pomocí příkazového řádku v systému*

#### *Solaris*

V systémech Solaris můžete ověřit lokální instalaci pomocí příkazového řádku a vytvořit jednoduchou konfiguraci jednoho správce front a jedné fronty. Instalaci můžete ověřit také pomocí aplikace Pohlednice.

## **Než začnete**

Chcete-li ověřit instalaci, musíte nejprve nainstalovat balík ukázek.

Před zahájením procedury ověření může být vhodné zkontrolovat, zda máte nejnovější opravy systému. Další informace o tom, kde hledat nejnovější aktualizace naleznete v části ["Kontrola požadavků na](#page-250-0) [Windows" na stránce 251](#page-250-0).

## **Informace o této úloze**

Chcete-li konfigurovat výchozího správce front z příkazového řádku, postupujte takto. Po konfiguraci správce front použijte ukázkový program amqsput , který vloží zprávu do fronty. Poté můžete pomocí ukázkového programu amqsget získat zprávu zpět z fronty.

V definicích objektů produktu IBM MQ se rozlišují velká a malá písmena. Veškerý text zadaný jako příkaz MQSC malými písmeny je automaticky převeden na velká písmena, pokud jej neuvedete do jednoduchých uvozovek. Ujistěte se, že jste zadali příklady přesně tak, jak jsou zobrazeny.

## **Postup**

- 1. Pokud ověřujete instalaci v systému Solaris , přihlaste se jako uživatel ve skupině mqm .
- 2. Nastavte prostředí:
	- a) Zadáním jednoho z následujících příkazů nastavte proměnné prostředí pro použití s konkrétní instalací:

. *MQ\_INSTALLATION\_PATH*/bin/setmqenv -s

kde *MQ\_INSTALLATION\_PATH* odkazuje na umístění, kde je nainstalován produkt IBM MQ .

b) Zkontrolujte, zda je prostředí správně nastaveno, zadáním následujícího příkazu:

dspmqver

Pokud se příkaz úspěšně dokončí a vrátí se očekávané číslo verze a název instalace, prostředí se nastaví správně.

3. Vytvořte správce front s názvem QMA zadáním následujícího příkazu:

crtmqm QMA

Zprávy indikují, kdy je správce front vytvořen a kdy jsou vytvářeny výchozí objekty produktu IBM MQ . 4. Spusťte správce front zadáním následujícího příkazu:

strmqm QMA

Zpráva označuje, kdy se spustí správce front.

5. Spusťte prostředí MQSC zadáním následujícího příkazu:

runmqsc QMA

Zpráva indikuje, kdy je spuštěno MQSC. Prostředí MQSC nemá žádný příkazový řádek.

6. Definujte lokální frontu s názvem QUEUE1 zadáním následujícího příkazu:

DEFINE QLOCAL (QUEUE1)

Zpráva označuje, kdy je fronta vytvořena.

7. Ukončete prostředí MQSC zadáním následujícího příkazu:

end

Zobrazí se zprávy, za nimiž následuje příkazový řádek.

**Poznámka:** Následné kroky vyžadují, aby byl nainstalován balík ukázek.

- 8. Přejděte do adresáře *MQ\_INSTALLATION\_PATH*/samp/bin , který obsahuje ukázkové programy. *MQ\_INSTALLATION\_PATH* představuje adresář vysoké úrovně, ve kterém je nainstalován produkt IBM MQ .
- 9. Vložte zprávu do fronty zadáním následujících příkazů

./amqsput QUEUE1 QMA

Jsou zobrazeny následující zprávy:

Sample AMQSPUT0 start target queue is QUEUE1

10. Napište nějaký text zprávy na jeden nebo více řádků, kde každý řádek je jinou zprávou. Zadejte prázdný řádek, chcete-li ukončit vstup zprávy.

Zobrazí se následující zpráva:

Sample AMQSPUT0 end

Vaše zprávy jsou nyní ve frontě a zobrazí se příkazový řádek.

<span id="page-226-0"></span>11. Získejte zprávy z fronty zadáním následujícího příkazu:

./amqsget QUEUE1 QMA

Spustí se ukázkový program a vaše zprávy se zobrazí.

#### **Výsledky**

Úspěšně jste ověřili lokální instalaci.

# *Ověření instalace lokálního serveru pomocí aplikace Pohlednice v systému*

#### *Solaris*

Při úspěšném odeslání zpráv mezi dvěma aplikacemi Pohlednice se ověřuje lokální instalace.

## **Než začnete**

Aplikace Pohlednice je založena na produktu Java a vyžaduje systém se schopností zobrazovat grafické zobrazení.

Musíte se ujistit, že jste členem skupiny administrátorů produktu IBM MQ ( **mqm** ).

**Poznámka:** Použití aplikace Pohlednice k ověření instalace produktu IBM MQ je možné pouze tehdy, je-li v tomto rámečku instalace IBM MQ . Průvodce výchozí konfigurací nevytvoří výchozí konfiguraci, pokud již správce front v tomto rámečku existuje. Průvodce výchozí konfigurací se spustí na každé instalaci v políčku, ale pro každou krabici může být vytvořena pouze jedna výchozí konfigurace. Použití aplikace Pohlednice k ověření druhé a následné instalace produktu IBM MQ ve stejném poli není možné.

Chcete-li ověřit, že lokální instalace pracuje, můžete na stejném serveru spustit dvě instance aplikace Pohlednice. Aplikace Pohlednice může odesílat zprávy do jiných aplikací Pohlednice a přijímat zprávy od jiných aplikací Pohlednice. Úspěšné odeslání a přijetí zpráv ověřuje, zda je produkt IBM MQ nainstalován a správně pracuje na serveru.

#### **Postup**

- 1. Přihlaste se jako uživatel ve skupině **mqm**.
- 2. Spusťte aplikaci Pohlednice jedním z následujících způsobů:
	- a) Z příkazového řádku:
		- i) Změňte adresář na *MQ\_INSTALLATION\_PATH*/java/bin. *MQ\_INSTALLATION\_PATH* představuje adresář vysoké úrovně, ve kterém je nainstalován produkt IBM MQ .
		- ii) Spusťte aplikaci Pohlednice zadáním následujícího příkazu:

./postcard

- b) Z IBM MQ Explorer:
	- i) Pokud se stránka Vítejte v zobrazení obsahu produktu IBM MQ Explorer nezobrazí, klepněte na volbu **IBM MQ** v zobrazení **Navigator** a zobrazí se úvodní stránka.
	- ii) Klepnutím na volbu **Spustit aplikaci Pohlednice** spusťte aplikaci Pohlednice.
- 3. V okně **Pohlednice-přihlášení** zadejte přezdívku, kterou budete používat při odesílání zpráv v aplikaci Pohlednice (například User1).
- 4. Vyberte správce front, který má být použit jako poštovní schránka:
	- Pokud nemáte žádného správce front, budete vyzváni, abyste buď spustili výchozí konfiguraci, nebo zavřeli aplikaci Pohlednice. Spuštění výchozí konfigurace vytvoří výchozího správce front.
- <span id="page-227-0"></span>• Je-li jediným správcem front ve vašem serveru výchozí správce front, je tento správce front použit automaticky pro aplikaci Pohlednice. Výchozí správce front se vytvoří spuštěním průvodce výchozí konfigurací.
- Pokud jste vytvořili vlastní správce front, ale nespustili jste průvodce výchozí konfigurací, vyberte ze seznamu příslušného správce front.
- Pokud jste spustili průvodce výchozí konfigurací a chcete použít výchozího správce front, ale na serveru existují další správci front, vyberte zaškrtávací políčko **Rozšířené** . Poté vyberte volbu **Použít výchozí konfiguraci jako poštovní schránku**.
- Pokud jste spustili průvodce výchozí konfigurací a vytvořili jste také vlastní správce front, a nechcete použít výchozího správce front, zaškrtněte políčko **Rozšířené** . Poté vyberte volbu **Zvolit správce front jako poštovní schránku**a poté vyberte příslušného správce front ze seznamu.

Po dokončení výběru klepněte na tlačítko **OK** . Zobrazí se první okno aplikace Pohlednice.

- 5. Spusťte druhou instanci aplikace Pohlednice podle kroků použitých k otevření první instance aplikace Pohlednice.
- 6. Znovu se zobrazí panel **Pohlednice-přihlášení** . Zadejte druhou přezdívku, kterou budete používat při odesílání zpráv v rámci této druhé aplikace Pohlednice. (příklad: User2).
- 7. Zopakujte výběr správce front, který chcete použít jako poštovní schránku (jak je popsáno v kroku 4). Správce front, který jste vybrali pro tuto druhou aplikaci Pohlednice, musí být stejným správcem front, jaký byl použit pro první instanci aplikace Pohlednice.
- 8. V první aplikaci Pohlednice (User1) zadejte do pole **Komu** přezdívku ( User2) pro druhou aplikaci Pohlednice. Vzhledem k tomu, že odesílatel a příjemce jsou na stejném serveru, můžete ponechat pole **Zapnuto:** prázdné.
- 9. Zadejte zprávu do pole **Zpráva:** a klepněte na tlačítko **Odeslat**.
- 10. V oblasti **Odeslané a přijaté pohlednice** aplikace Pohlednice se zobrazí podrobnosti o zprávě. V odesílající instanci aplikace Pohlednice se zpráva zobrazí jako odeslaná. V přijímající instanci aplikace Pohlednice se zpráva zobrazí jako přijatá.
- 11. V přijímající pohlednici (User2) poklepejte na zprávu v oblasti **Odeslané a přijaté pohlednice** , abyste ji zobrazili.

Když tato zpráva dorazí, ověřuje, zda je produkt IBM MQ správně nainstalován.

#### **Jak pokračovat dále**

V závislosti na vaší situaci může být vhodné provést následující úlohy:

- Nainstalujte IBM MQ na jiné servery. Postupujte podle instalačního postupu pro příslušnou platformu. Ujistěte se, že používáte okno **Připojit výchozí klastr** v průvodci výchozí konfigurací k přidání ostatních serverů do klastru na vašem prvním serveru.
- Nainstalujte IBM MQ MQI client na jiné servery.
- Pokračujte dalšími úlohami administrace, viz téma Administrace produktu IBM MQ .

# **Ověření instalace typu server-server v systému Solaris**

Můžete použít příkazový řádek nebo aplikaci Pohlednice k ověření instalace mezi servery na serveru Solaris.

## **Než začnete**

Pro ověření server-server musí být zkontrolována komunikační propojení mezi dvěma systémy. Dříve než budete moci provést ověření, musíte se proto ujistit, že je v obou systémech nainstalován a nakonfigurován komunikační protokol.

V systému Solarispodporuje IBM MQ jak protokol TCP, tak SNA.

<span id="page-228-0"></span>Příklady v této úloze používají protokol TCP/IP. Pokud nepoužíváte protokol TCP, podívejte se na téma Nastavení komunikace v systému UNIX and Linux.

## **Informace o této úloze**

Pro instalaci typu server-na server můžete použít příkazový řádek k ověření, že je produkt IBM MQ úspěšně nainstalován, a že přidružená komunikační propojení fungují správně.

Instalaci můžete ověřit také pomocí aplikace Pohlednice. Aplikace Pohlednice je založena na produktu Java a vyžaduje systém se schopností zobrazovat grafické zobrazení.

#### **Procedura**

- Chcete-li použít příkazový řádek k ověření instalace, prohlédněte si téma "Ověření instalace typu server-server pomocí příkazového řádku v systému Solaris" na stránce 229.
- Chcete-li použít aplikaci Pohlednice k ověření instalace, prohlédněte si téma ["Ověření instalace typu](#page-231-0) [server-server pomocí aplikace Pohlednice v systému Solaris" na stránce 232](#page-231-0).

# *Ověření instalace typu server-server pomocí příkazového řádku v systému*

#### *Solaris*

Instalaci serveru k serveru můžete ověřit pomocí dvou serverů, jednoho jako odesílatele a jednoho jako příjemce.

## **Než začnete**

- Ujistěte se, že TCP/IP a IBM MQ jsou nainstalovány na obou serverech (viz ["Ověření instalace typu](#page-227-0) [server-server v systému Solaris" na stránce 228](#page-227-0)).
- Ujistěte se, že jste členem skupiny administrátorů produktu IBM MQ (**mqm**) na každém serveru.
- Rozhodněte se, která instalace je odesílacím serverem a která instalace je přijímacím serverem. Instalace mohou být na stejném systému nebo na různých systémech.

## **Informace o této úloze**

V definicích objektů produktu IBM MQ se rozlišují velká a malá písmena. Veškerý text zadaný jako příkaz MQSC malými písmeny je automaticky převeden na velká písmena, pokud jej neuvedete do jednoduchých uvozovek. Ujistěte se, že jste zadali příklady přesně tak, jak jsou zobrazeny.

#### **Postup**

- 1. Na serveru **receiver** :
	- a) V systému AIXse přihlaste jako uživatel ve skupině mqm .
	- b) Zkontrolujte, které porty jsou volné, například spuštěním produktu **netstat**. Další informace o tomto příkazu najdete v dokumentaci k operačnímu systému.

Není-li port 1414 používán, poznamenejte si hodnotu 1414 a použijte ji jako číslo portu v kroku [2 h](#page-230-0). Použijte stejné číslo pro port pro váš listener později v rámci ověření. Pokud se používá, poznamenejte si port, který se nepoužívá; například 1415.

c) Nastavte prostředí pro instalaci, kterou používáte, zadáním následujícího příkazu na příkazový řádek:

. *MQ\_INSTALLATION\_PATH*/bin/setmqenv -s

kde *MQ\_INSTALLATION\_PATH* odkazuje na umístění, kde je nainstalován produkt IBM MQ .

d) Vytvořte správce front s názvem QMB zadáním následujícího příkazu na příkazový řádek:

crtmqm QMB

Zobrazí se zprávy o tom, že správce front byl vytvořen a že byly vytvořeny výchozí objekty produktu IBM MQ .

e) Spusťte správce front zadáním následujícího příkazu:

strmqm QMB

Zobrazí se zpráva oznamující spuštění správce front.

f) Spusťte prostředí MQSC zadáním následujícího příkazu:

runmqsc QMB

Zobrazí se zpráva oznamující spuštění prostředí MQSC. Prostředí MQSC nemá žádný příkazový řádek.

g) Definujte lokální frontu s názvem RECEIVER.Q zadáním následujícího příkazu:

DEFINE QLOCAL (RECEIVER.Q)

Zobrazí se zpráva oznamující, že byla fronta vytvořena.

h) Definujte modul listener zadáním následujícího příkazu:

DEFINE LISTENER (LISTENER1) TRPTYPE (TCP) CONTROL (QMGR) PORT ( *PORT\_NUMBER* )

Kde *číslo\_portu* je název portu, na kterém modul listener běží. Toto číslo musí být stejné jako číslo použité při definování odesílacího kanálu.

i) Spusťte modul listener zadáním následujícího příkazu:

START LISTENER (LISTENER1)

**Poznámka:** Nespouštějte modul listener na pozadí z jakéhokoli shellu, který automaticky snižuje prioritu procesů na pozadí.

j) Definujte přijímací kanál zadáním následujícího příkazu:

DEFINE CHANNEL (QMA.QMB) CHLTYPE (RCVR) TRPTYPE (TCP)

Po vytvoření kanálu se zobrazí potvrzovací zpráva.

k) Ukončete prostředí MQSC zadáním příkazu:

end

Zobrazí se některé zprávy, za nimiž následuje příkazový řádek.

- 2. Na serveru **sender** :
	- a) Jelikož je odesílacím serverem systém AIX , přihlašte se jako uživatel ve skupině mqm .
	- b) Nastavte prostředí pro instalaci, kterou používáte, zadáním následujícího příkazu na příkazový řádek:

. *MQ\_INSTALLATION\_PATH*/bin/setmqenv -s

kde *MQ\_INSTALLATION\_PATH* odkazuje na umístění, kde je nainstalován produkt IBM MQ .

c) Vytvořte správce front s názvem QMA zadáním následujícího příkazu na příkazový řádek:

<span id="page-230-0"></span>crtmqm QMA

Zobrazí se zprávy o tom, že správce front byl vytvořen a že byly vytvořeny výchozí objekty produktu IBM MQ .

d) Spusťte správce front zadáním následujícího příkazu:

strmqm QMA

Zobrazí se zpráva oznamující spuštění správce front.

e) Spusťte prostředí MQSC zadáním následujícího příkazu:

runmqsc QMA

Zobrazí se zpráva oznamující spuštění relace MQSC. Prostředí MQSC nemá žádný příkazový řádek.

f) Definujte lokální frontu s názvem QMB (chcete-li být použita jako přenosová fronta) zadáním následujícího příkazu:

DEFINE QLOCAL (QMB) USAGE (XMITQ)

Po vytvoření fronty se zobrazí potvrzovací zpráva.

g) Definujte lokální definici vzdálené fronty zadáním následujícího příkazu:

DEFINE QREMOTE (LOCAL.DEF.OF.REMOTE.QUEUE) RNAME (RECEIVER.Q) RQMNAME ('QMB') XMITQ (QMB)

h) Definujte odesílací kanál zadáním jednoho z následujících příkazů:

*název-připojení* je adresa TCP/IP přijímacího systému. Jsou-li obě instalace ve stejném systému, je *název-podp* localhost. *port* je port, který jste zaznamenali v [1 b](#page-228-0). Pokud nezadáte port, použije se výchozí hodnota 1414.

DEFINE CHANNEL (QMA.QMB) CHLTYPE (SDR) CONNAME ('*CON-NAME*(*PORT*)') XMITQ (QMB) TRPTYPE (TCP)

i) Spusťte kanál odesílatele zadáním následujícího příkazu:

START CHANNEL(QMA.QMB)

Přijímací kanál na přijímacím serveru se spustí automaticky při spuštění kanálu odesílatele.

j) Ukončete prostředí MQSC zadáním následujícího příkazu:

end

Zobrazí se některé zprávy, za nimiž následuje příkazový řádek.

- k) Pokud je odesílacím serverem systém UNIX nebo Linux , přejděte do adresáře *MQ\_INSTALLATION\_PATH*/samp/bin . Tento adresář obsahuje vzorové programy. *MQ\_INSTALLATION\_PATH* představuje adresář vysoké úrovně, ve kterém je nainstalován produkt IBM MQ .
- l) Pokud jsou jak odesílací server, tak přijímací server na stejném systému, ověřte, že správce front byl vytvořen v různých instalacích, zadáním následujícího příkazu:

dspmq -o installation

Jsou-li správci front ve stejné instalaci, přesuňte buď QMA na instalaci odesílatele nebo QMB do instalace příjemce pomocí příkazu **setmqm** . Další informace viz setmqm.

- <span id="page-231-0"></span>m) Vložte zprávu do lokální definice vzdálené fronty, která zase uvádí název vzdálené fronty. Zadejte jeden z následujících příkazů:
	- V systému Windows:

amqsput LOCAL.DEF.OF.REMOTE.QUEUE QMA

• V systému UNIX and Linux:

./amqsput LOCAL.DEF.OF.REMOTE.QUEUE QMA

Zobrazí se zpráva oznamující spuštění produktu amqsput .

- n) Zadejte některý text zprávy na jeden nebo více řádků, za nimiž bude následovat prázdný řádek. Zobrazí se zpráva oznamující, že produkt amqsput byl ukončen. Vaše zpráva se nyní nachází ve frontě a znovu se zobrazí příkazový řádek.
- 3. Na serveru **příjemce** :
	- a) Vzhledem k tomu, že váš přijímací server je systém AIX , přejděte do adresáře *MQ\_INSTALLATION\_PATH*/samp/bin .

Tento adresář obsahuje vzorové programy. *MQ\_INSTALLATION\_PATH* představuje adresář vysoké úrovně, ve kterém je nainstalován produkt IBM MQ .

b) Získejte zprávu z fronty na přijímači zadáním následujícího příkazu:

./amqsget RECEIVER.Q QMB

Spustí se ukázkový program a zpráva se zobrazí. Po pozastavení končí ukázka. Poté se zobrazí příkazový řádek.

#### **Výsledky**

Nyní jste úspěšně ověřili instalaci typu server-na-server.

# *Ověření instalace typu server-server pomocí aplikace Pohlednice v systému*

#### *Solaris*

Můžete použít dvě instance aplikace Pohlednice k ověření, že instalace typu server-to-server pracuje.

#### **Než začnete**

Aplikaci Pohlednice můžete použít na dvou serverech, v jedné instanci aplikace Pohlednice na každý server, a ověřit tak, zda funguje instalace serveru na server. Úspěšné odeslání a přijetí zpráv ověřuje, zda je produkt IBM MQ úspěšně nainstalován, a že komunikace mezi těmito dvěma servery pracuje správně.

#### **Poznámka:**

- Pokud má systém více instalací produktu IBM MQ , ujistěte se, že aplikace Pohlednice nebyla spuštěna před žádnou instalací na daném serveru. Vzhledem k tomu, že výchozí konfigurace může existovat pouze v jedné instalaci produktu IBM MQ na systém, nelze průvodce výchozí konfigurací a Pohlednice použít pro ověření druhé nebo jiné instalace.
- Instalace ze dvou serverů musí být na různých systémech, aby bylo možné provést ověření mezi servery pomocí aplikace Pohlednice. Chcete-li ověřit instalaci typu server-server na stejném počítači, můžete použít příkazový řádek.
- Ujistěte se, že TCP/IP a IBM MQ jsou nainstalovány na obou serverech.
- Ujistěte se, že vaše systémy jsou schopny zobrazit grafickou obrazovku.
- Ujistěte se, že jste členem skupiny administrátorů produktu IBM MQ ( **mqm** ) na každém serveru.
- Zkontrolujte, zda platí jeden z následujících scénářů:
	- Na serveru nebyl vytvořen žádný správce front.
- Použijte průvodce výchozí konfigurací k vytvoření výchozích správců front na každém serveru a propojte je s výchozím klastrem.
	- Podrobnosti o způsobu použití průvodce výchozí konfigurací naleznete v tomto tématu.
- Oba servery mají existující správce front a tito správci front jsou ve stejném klastru.

Pokud vaši správci front nejsou ve stejném klastru, vytvořte nové správce front na obou serverech. Poté vytvořte klastr a ujistěte se, že správci front, které vytvoříte na každém serveru, patří do tohoto klastru.

– Nakonfigurovali jste kanály pro komunikaci mezi dvěma servery.

Instrukce, jak nastavit kanály, viz ["Ověření instalace typu server-server pomocí příkazového řádku](#page-228-0) [v systému Solaris" na stránce 229](#page-228-0). Po nastavení kanálů postupujte podle pokynů v tomto tématu a ověřte instalaci typu server-server.

#### **Postup**

- 1. Na prvním serveru se přihlaste jako uživatel ve skupině **mqm**.
- 2. Spusťte aplikaci Pohlednice jedním z následujících způsobů:
	- a) Z příkazového řádku:
		- i) Změňte adresář na *MQ\_INSTALLATION\_PATH*/java/bin. *MQ\_INSTALLATION\_PATH* představuje adresář vysoké úrovně, ve kterém je nainstalován produkt IBM MQ .
		- ii) Spusťte aplikaci Pohlednice zadáním následujícího příkazu:

./postcard

- b) Z IBM MQ Explorer:
	- i) Pokud se stránka Vítejte v zobrazení obsahu produktu IBM MQ Explorer nezobrazí, klepněte na volbu **IBM MQ** v zobrazení **Navigator** a zobrazí se úvodní stránka.
	- ii) Klepnutím na volbu **Spustit aplikaci Pohlednice** spusťte aplikaci Pohlednice.
- 3. Do okna **Pohlednice-přihlášení** zadejte přezdívku, kterou budete používat při odesílání zpráv v aplikaci Pohlednice. Například User1 pro první server a User2 pro druhý server.
- 4. Jakmile dokončíte práci s průvodcem, vrátíte se zpět do okna **Pohlednice-přihlášení** .
- 5. Vyberte správce front, který má být použit jako poštovní schránka:
	- Pokud nemáte žádného správce front, budete vyzváni, abyste buď spustili výchozí konfiguraci, nebo zavřeli aplikaci Pohlednice. Práci pomocí průvodce výchozí konfigurací. Když se dostanete k volbě připojení správce front k výchozímu klastru, zaškrtněte toto políčko. Na další obrazovce:
		- Pro první server vyberte volbu **ano, učinit z něj úložiště pro klastr**.
		- Pro druhý server vyberte volbu **Žádný jiný počítač se již nepřipojil ke klastru jako úložiště**. Po zadání požadavku zadejte umístění úložiště zadáním názvu odesílacího serveru.
	- Je-li jediným správcem front ve vašem serveru výchozí správce front, je tento správce front použit automaticky pro aplikaci Pohlednice. Výchozí správce front se vytvoří spuštěním průvodce výchozí konfigurací.
	- Pokud jste vytvořili vlastní správce front, ale nespustili jste průvodce výchozí konfigurací, vyberte ze seznamu příslušného správce front.
	- Pokud jste spustili průvodce výchozí konfigurací a chcete použít výchozího správce front, ale na serveru existují další správci front, vyberte zaškrtávací políčko **Rozšířené** . Poté vyberte volbu **Použít výchozí konfiguraci jako poštovní schránku**.
	- Pokud jste spustili průvodce výchozí konfigurací a vytvořili jste také vlastní správce front, a nechcete použít výchozího správce front, zaškrtněte políčko **Rozšířené** . Poté vyberte volbu **Zvolit správce front jako poštovní schránku**a poté vyberte příslušného správce front ze seznamu.

Po dokončení výběru klepněte na tlačítko **OK**.

- <span id="page-233-0"></span>6. Dokončete kroky 1-5 pro druhý server.
- 7. V aplikaci Pohlednice na prvním serveru:
	- a) Zadejte přezdívku ( user2) pro aplikaci Pohlednice na druhém serveru v poli **Komu:** .
	- b) Zadejte správce front na druhém serveru do pole **Na:** .
	- c) Zadejte zprávu do pole **Zpráva:** a klepněte na tlačítko **Odeslat**.
- 8. V aplikaci Pohlednice na druhém serveru:
	- a) V části **Odeslané a přijaté pohlednice**poklepejte na zprávu označenou jako přijatá a zobrazí se zpráva z prvního serveru.
	- b) Volitelné: Postup odeslání pohlednice na první server přizpůsobením pokynů v kroku 7. Musíte zadat podrobnosti o prvním serveru do pole **Komu:** a do pole **Na:** .

Tyto zprávy ověřují, že je produkt IBM MQ správně nainstalován a že vaše komunikační propojení mezi dvěma servery pracuje správně.

# **Ověření instalace klienta pomocí příkazového řádku v systému**

#### **Solaris**

Instalaci klienta můžete ověřit pomocí příkazového řádku. Na serveru vytvoříte správce front, lokální frontu, modul listener a kanál připojení serveru. Musíte také použít pravidla zabezpečení, chcete-li umožnit klientovi připojení a využití fronty definované. Na klientu, který vytváříte kanál připojení klienta, a poté pomocí ukázkových programů PUT a GET dokončete proceduru ověření.

Postup ověření ukazuje, jak vytvořit správce front s názvem queue.manager.1, lokální frontu s názvem QUEUE1a kanál připojení serveru s názvem CHANNEL1 na serveru.

Ukazuje, jak vytvořit kanál připojení klienta na pracovní stanici IBM MQ MQI client . Potom ukazuje, jak používat ukázkové programy k vložení zprávy do fronty a získání zprávy z fronty.

Tento příklad neřeší žádné problémy zabezpečení klienta. Podrobnosti najdete v tématu Nastavení zabezpečení produktu IBM MQ MQI client , pokud se týká problémů se zabezpečením produktu IBM MQ MQI client .

Ověřovací procedura předpokládá, že:

- Úplný produkt serveru IBM MQ byl nainstalován na server.
- Instalace serveru je přístupná ve vaší síti.
- Software IBM MQ MQI client byl nainstalován na klientský systém.
- Vzorové programy produktu IBM MQ byly nainstalovány.
- Na serveru a v klientských systémech byl nakonfigurován protokol TCP/IP. Další informace naleznete v tématu Konfigurace připojení mezi serverem a klientem.

Nejprve nastavte server pomocí příkazového řádku pomocí pokynů v příručce "Nastavení serveru pomocí příkazového řádku v systému Solaris" na stránce 234.

Jakmile nastavíte server, musíte nastavit klienta pomocí pokynů v příručce ["Připojení ke správci front](#page-235-0) [pomocí proměnné prostředí MQSERVER v systému Solaris" na stránce 236](#page-235-0).

Nakonec můžete otestovat komunikaci mezi klientem a serverem pomocí pokynů v příručce ["Testování](#page-236-0) [komunikace mezi klientem a serverem na systému Solaris" na stránce 237.](#page-236-0)

#### *Nastavení serveru pomocí příkazového řádku v systému Solaris*

Chcete-li vytvořit správce front, frontu a kanál na serveru, postupujte podle těchto pokynů. Tyto objekty pak můžete použít k ověření instalace.

#### **Informace o této úloze**

Tyto pokyny předpokládají, že nebyl definován žádný správce front nebo jiné objekty IBM MQ .

V definicích objektů produktu IBM MQ se rozlišují velká a malá písmena. Veškerý text zadaný jako příkaz MQSC malými písmeny je automaticky převeden na velká písmena, pokud jej neuvedete do jednoduchých uvozovek. Ujistěte se, že jste zadali příklady přesně tak, jak jsou zobrazeny.

#### **Postup**

1. Vytvořte ID uživatele na serveru, který se nenachází ve skupině mqm .

Toto ID uživatele musí existovat na serveru a klientu. Jedná se o ID uživatele, které musí být ukázkové aplikace spuštěny, jinak bude vrácena chyba 2035.

- 2. Přihlaste se jako uživatel do skupiny mqm.
- 3. Je třeba nastavit různé proměnné prostředí tak, aby bylo možné instalaci použít v aktuálním shellu. Proměnné prostředí můžete nastavit zadáním následujícího příkazu:

#### . *MQ\_INSTALLATION\_PATH*/bin/setmqenv -s

kde *MQ\_INSTALLATION\_PATH* odkazuje na umístění, kde je nainstalován produkt IBM MQ . 4. Vytvořte správce front s názvem QUEUE.MANAGER.1 zadáním následujícího příkazu:

crtmqm QUEUE.MANAGER.1

Zobrazí se zprávy oznamující, že správce front byl vytvořen.

5. Spusťte správce front zadáním následujícího příkazu:

strmqm QUEUE.MANAGER.1

Zobrazí se zpráva oznamující spuštění správce front.

6. Spusťte prostředí MQSC zadáním následujícího příkazu:

runmqsc QUEUE.MANAGER.1

Zobrazí se zpráva oznamující spuštění relace MQSC. Prostředí MQSC nemá žádný příkazový řádek. 7. Definujte lokální frontu s názvem QUEUE1 zadáním následujícího příkazu:

DEFINE QLOCAL(QUEUE1)

Po vytvoření fronty se zobrazí potvrzovací zpráva.

8. Zadáním následujícího příkazu povolte ID uživatele, které jste vytvořili v kroku 1, aby bylo možné použít produkt QUEUE1 :

SET AUTHREC PROFILE(QUEUE1) OBJTYPE(QUEUE) PRINCIPAL(' *non\_mqm\_user* ') AUTHADD(PUT,GET)

, kde *non\_mqm\_user* je ID uživatele vytvořené v kroku 1. Zobrazí se zpráva s informací o tom, kdy byla autorizace nastavena. Musíte také spustit následující příkaz, abyste uděli oprávnění ID uživatele k připojení:

SET AUTHREC OBJTYPE(QMGR) PRINCIPAL(' *non\_mqm\_user* ') AUTHADD(CONNECT)

Pokud tento příkaz není spuštěn, je vrácena chyba zastavení 2305.

9. Definujte kanál připojení serveru zadáním následujícího příkazu:

DEFINE CHANNEL (CHANNEL1) CHLTYPE (SVRCONN) TRPTYPE (TCP)

Po vytvoření kanálu se zobrazí potvrzovací zpráva.

<span id="page-235-0"></span>10. Umožněte kanálu klienta připojit se ke správci front a spustit jej pod ID uživatele, které jste vytvořili v kroku 1, zadáním následujícího příkazu MQSC:

SET CHLAUTH(CHANNEL1) TYPE(ADDRESSMAP) ADDRESS(' *client\_ipaddr* ') MCAUSER(' *non\_mqm\_user* ')

kde *client\_ipaddr* je adresa IP klientského systému a *non\_mqm\_user* je ID uživatele vytvořené v kroku 1. Zobrazí se zpráva oznamující, že bylo pravidlo nastaveno.

11. Definujte modul listener zadáním následujícího příkazu:

DEFINE LISTENER (LISTENER1) TRPTYPE (TCP) CONTROL (QMGR) PORT (*port\_number*)

kde *číslo\_portu* je číslo portu, na kterém má být modul listener spuštěn. Toto číslo musí být stejné jako číslo použité při definování kanálu připojení klienta v produktu ["Instalace klienta IBM MQ](#page-220-0) [v systému Solaris" na stránce 221](#page-220-0).

**Poznámka:** Vynecháte-li parametr portu z příkazu, bude pro port modulu listener použita výchozí hodnota 1414 . Chcete-li zadat jiný port než 1414, musíte do příkazu zahrnout parametr portu, jak je zobrazeno.

12. Spusťte modul listener zadáním následujícího příkazu:

START LISTENER (LISTENER1)

13. Ukončete prostředí MQSC zadáním následujícího příkazu:

end

Zobrazí se některé zprávy, za nimiž následuje příkazový řádek.

#### **Jak pokračovat dále**

Postupujte podle pokynů pro nastavení klienta. Viz "Připojení ke správci front pomocí proměnné prostředí MQSERVER v systému Solaris" na stránce 236.

# *Připojení ke správci front pomocí proměnné prostředí MQSERVER v systému*

#### *Solaris*

Je-li na serveru IBM MQ MQI clientspuštěna aplikace IBM MQ , je nutné použít název kanálu MQI, typ komunikace a adresu serveru, který má být použit. Zadejte tyto parametry definováním proměnné prostředí MQSERVER .

#### **Než začnete**

Před spuštěním této úlohy je třeba dokončit úlohu ["Nastavení serveru pomocí příkazového řádku](#page-233-0) [v systému Solaris" na stránce 234](#page-233-0)a uložit následující informace:

- Název hostitele nebo adresa IP serveru a číslo portu, které jste zadali při vytváření modulu listener.
- Název kanálu pro kanál připojení serveru.

#### **Informace o této úloze**

Tato úloha popisuje, jak připojit IBM MQ MQI client, definováním proměnné prostředí MQSERVER na straně klienta.

Místo toho můžete klientovi poskytnout přístup k generovanou definiční tabulce kanálu klienta amqclchl.tab, viz téma Přístup k definicím kanálu připojení klienta.

# <span id="page-236-0"></span>**Postup**

- 1. Přihlaste se jako ID uživatele, které jste vytvořili v kroku 1 produktu ["Nastavení serveru pomocí](#page-233-0) [příkazového řádku v systému Solaris" na stránce 234.](#page-233-0)
- 2. Zkontrolujte připojení TCP/IP. V klientovi zadejte jeden z následujících příkazů:
	- ping server-hostname
	- ping n.n.n.n

n.n.n.n představuje síťovou adresu. Adresu sítě lze nastavit v desítkové tečkové notaci IPv4 , například 192.0.2.0. Případně můžete nastavit adresu v hexadecimálním tvaru IPv6 , například 2001:0DB8:0204:acff:fe97:2c34:fde0:3485.

Dojde-li k selhání příkazu **ping** , opravte konfiguraci TCP/IP.

3. Nastavte proměnnou prostředí MQSERVER . V klientovi zadejte následující příkaz:

```
export MQSERVER=CHANNEL1/TCP/' server-address (port)'
```
Kde:

- Hodnota *CHANNEL1* je název kanálu připojení serveru.
- *server-address* je název hostitele TCP/IP serveru.
- *port* je číslo portu TCP/IP, na kterém server naslouchá.

Pokud nezadáte číslo portu, produkt IBM MQ použije soubor zadaný v souboru qm. ini nebo konfigurační soubor klienta. Není-li v těchto souborech uvedena žádná hodnota, IBM MQ použije číslo portu uvedené v souboru služeb TCP/IP pro název služby MQSeries. Pokud položka MQSeries v souboru služeb neexistuje, použije se výchozí hodnota 1414 . Je důležité, aby číslo portu použité klientem a číslo portu použité programem modulu listener serveru bylo stejné.

# **Jak pokračovat dále**

Použijte vzorové programy k testování komunikace mezi klientem a serverem; viz "Testování komunikace mezi klientem a serverem na systému Solaris" na stránce 237.

# *Testování komunikace mezi klientem a serverem na systému Solaris*

Na pracovní stanici IBM MQ MQI client použijte ukázkový program amqsputc k vložení zprávy do fronty na pracovní stanici serveru. Použijte vzorový program amqsgetc , abyste získali zprávu z fronty zpět na klienta.

## **Než začnete**

Vyplňte předchozí témata v této sekci:

- Nastavte správce front, kanály a frontu.
- Otevřte příkazové okno.
- Nastavení systémových proměnných prostředí.

## **Informace o této úloze**

Všimněte si, že definice objektů produktu IBM MQ rozlišují velikost písmen. Text zadaný jako příkaz MQSC malými písmeny se převede automaticky na velká písmena, pokud jej neuvedete do jednoduchých uvozovek. Ujistěte se, že jste zadali příklady přesně tak, jak jsou zobrazeny.

## **Postup**

1. Přejděte do adresáře *MQ\_INSTALLATION\_PATH*/samp/bin directory, který obsahuje ukázkové programy.

*MQ\_INSTALLATION\_PATH* představuje adresář vysoké úrovně, ve kterém je nainstalován produkt IBM MQ .

2. Musíte nastavit určité proměnné prostředí tak, aby bylo možné instalaci použít v aktuálním shellu. Proměnné prostředí můžete nastavit zadáním následujícího příkazu:

. *MQ\_INSTALLATION\_PATH*/bin/setmqenv -s

kde *MQ\_INSTALLATION\_PATH* odkazuje na umístění, kde je nainstalován produkt IBM MQ . 3. Spusťte program PUT pro QUEUE1 na systému QUEUE.MANAGER.1 zadáním následujícího příkazu:

./amqsputc QUEUE1 QUEUE.MANAGER.1

Je-li příkaz úspěšný, zobrazí se následující zprávy:

Ukázka počáteční cílové fronty AMQSPUT0 je QUEUE1 .

**Tip:** Je možné, že obdržíte chybu MQRC\_NOT\_AUTHORIZED (2035). Při výchozím nastavení je ověřování kanálu povoleno při vytvoření správce front. Ověřování kanálu zabraňuje privilegovaným uživatelům, kteří přistupují ke správci front, jako IBM MQ MQI client. Chcete-li ověřit instalaci, můžete buď změnit ID uživatele MCA na neprivilegovaného uživatele, nebo zakázat ověřování kanálu. Chcete-li zakázat ověřování kanálu, spusťte následující příkaz MQSC:

ALTER QMGR CHLAUTH(DISABLED)

Po dokončení testu znovu povolte ověřování kanálu, pokud neodstraníte správce front:

ALTER QMGR CHLAUTH(ENABLED)

4. Zadejte nějaký text zprávy a dvakrát stiskněte klávesu **Enter** . Zobrazí se následující zpráva:

Ukázka ukončení AMQSPUT0

Vaše zpráva je nyní ve frontě, která se nachází ve správci front serveru.

5. Spusťte program GET pro QUEUE1 na systému QUEUE.MANAGER.1 zadáním následujícího příkazu:

./amqsgetc QUEUE1 QUEUE.MANAGER.1

Spustí se ukázkový program a zpráva se zobrazí. Po krátké přestávce (přibližně 30 sekund) se ukázka ukončí a znovu se zobrazí příkazový řádek.

#### **Výsledky**

Nyní jste úspěšně ověřili instalaci klienta.

#### **Jak pokračovat dále**

1. Na serveru je třeba nastavit různé proměnné prostředí, aby bylo možné instalaci použít v aktuálním shellu. Proměnné prostředí můžete nastavit zadáním následujícího příkazu:

. *MQ\_INSTALLATION\_PATH*/bin/setmqenv -s

kde *MQ\_INSTALLATION\_PATH* odkazuje na umístění, kde je nainstalován produkt IBM MQ .

2. Na serveru zastavte správce front zadáním následujícího příkazu:

endmqm QUEUE.MANAGER.1

3. Na serveru odstraňte správce front zadáním následujícího příkazu:

# <span id="page-238-0"></span>**Odinstalování produktu IBM MQ v systému Solaris**

V systému Solarismůžete odinstalovat server nebo klienta produktu IBM MQ s použitím příkazu **pkgrm** .

#### **Než začnete**

Pokud byly použity nějaké aktualizace, odeberte je před spuštěním této odinstalační procedury. Další informace naleznete v tématu Obnova předchozí úrovně údržby na systému IBM MQ v systému Solaris.

**Omezení:** V systému Solarisnelze odebrat komponenty z instalace. Neexistuje žádná podporovaná metoda, jak toho provést.

**Důležité:** Před zahájením procesu odinstalace nebo úpravy produktu IBM MQje třeba ukončit všechny správce front produktu IBM MQ , další objekty a aplikace.

#### **Postup**

- 1. Ukončete všechny aplikace IBM MQ přidružené k instalaci, které chcete odinstalovat nebo upravit, pokud jste tak již neučinili.
- 2. V případě instalace serveru ukončete všechny aktivity produktu IBM MQ přidružené k instalaci, kterou chcete odinstalovat:
	- a) Přihlaste se jako uživatel ve skupině mqm.
	- b) Nastavte své prostředí pro práci s instalací, kterou chcete odinstalovat. Zadejte následující příkaz:

. *MQ\_INSTALLATION\_PATH*/bin/setmqenv

kde *MQ\_INSTALLATION\_PATH* odkazuje na umístění, kde je nainstalován produkt IBM MQ .

c) Zobrazí stav všech správců front v systému. Zadejte následující příkaz:

dspmq

d) Zastavte všechny spuštěné správce front přidružené k instalaci, kterou chcete odinstalovat. Zadejte následující příkaz pro každého správce front:

endmqm *QMgrName*

e) Zastavte všechny moduly listener přidružené ke správcům front. Zadejte následující příkaz pro každého správce front:

endmqlsr -m *QMgrName*

- 3. Přihlaste se jako uživatel root.
- 4. Odinstalujte produkt IBM MQ pomocí produktu **pkgrm**:
	- a) V systému s jedinou instalací zadejte tento příkaz:

pkgrm mqm

b) V systému s více instalacemi:

pkgrm mqm-*suffix*

Kde *přípona* je jedinečný název poskytnutý balíkům, když byl produkt **crtmqpkg** spuštěn v době instalace. *přípona* je zahrnuta v každém z názvů balíků, které patří do konkrétní instalace. První instalace v systému nemá *příponu*a je odinstalována pomocí stejné metody jako u jediné instalace.

Má-li balík závislost na mqm, **pkgrm** vrátí název balíku. Nejprve odinstalujte závislé balíky.

#### **Výsledky**

Po odinstalaci nejsou některé soubory pod adresářovými stromy /var/mqm a /etc/opt/mqm odebrány. Tyto soubory obsahují uživatelská data a zůstanou proto, aby následné instalace mohly data znovu použít. Většina zbývajících souborů obsahuje text, jako např. soubory INI, protokoly chyb a soubory FDC. Adresářový strom /var/mqm/shared obsahuje soubory, které jsou sdíleny mezi instalacemi, včetně spustitelné sdílené knihovny libmqzsd.so.

## **Jak pokračovat dále**

- Pokud byl produkt úspěšně odinstalován, můžete odstranit všechny soubory a adresáře obsažené v instalačním adresáři.
- Pokud v systému nejsou žádné jiné instalace produktu IBM MQ a nechcete přeinstalovat nebo migrovat, můžete odstranit adresářové stromy /var/mqm a /etc/opt/mqm , včetně souboru libmqzsd.so. Odstranění těchto adresářů zlikviduje všechny správce front a jejich přidružená data.

# **Instalace a odinstalace produktu IBM MQ v systému Windows**

Úlohy instalace, které jsou přidruženy k instalaci produktu IBM MQ v systémech Windows , jsou seskupeny do této sekce.

#### **Informace o této úloze**

Chcete-li se připravit na instalaci a nainstalovat komponenty produktu IBM MQ , proveďte následující úlohy.

Informace o tom, jak odinstalovat produkt IBM MQ, najdete v tématu ["Odinstalování produktu IBM MQ](#page-321-0) [v systému Windows" na stránce 322.](#page-321-0)

Jsou-li k dispozici opravy nebo aktualizace produktu, přečtěte si téma Použití údržby produktu IBM MQ , kde najdete informace o tom, jak tyto změny použít.

#### **Postup**

1. Zkontrolujte systémové požadavky.

Viz ["Kontrola požadavků na Windows" na stránce 251](#page-250-0).

- 2. Naplánujte instalaci.
	- Jako součást plánovacího procesu musíte zvolit, které komponenty se mají instalovat a kam je instalovat. Viz ["Funkce produktu IBM MQ pro systémy Windows" na stránce 241](#page-240-0).
	- Musíte také provést některé volby specifické pro platformu. Viz ["Plánování instalace produktu IBM](#page-253-0) [MQ v systému Windows" na stránce 254.](#page-253-0)
- 3. Nainstalujte server IBM MQ .

Viz ["Instalace serveru IBM MQ v systému Windows" na stránce 260](#page-259-0).

4. Volitelné: Nainstalujte klienta IBM MQ .

Viz ["Instalace klienta IBM MQ v systému Windows" na stránce 288.](#page-287-0)

5. Ověřte instalaci. Viz ["Ověření instalace produktu IBM MQ v systému Windows" na stránce 305.](#page-304-0)

# <span id="page-240-0"></span>**Kündows** Funkce produktu IBM MQ pro systémy Windows

Funkce, které požadujete při instalaci produktu IBM MQ, můžete vybrat.

**Důležité:** Podrobnosti o tom, co každý nákup produktu IBM MQ opravňuje k instalaci, najdete v tématu Licenční informace produktuIBM MQ .

Pokud si zvolíte interaktivní instalaci, musíte před instalací rozhodnout, jaký typ instalace vyžadujete. Další informace o dostupných typech instalace a funkcích, které jsou nainstalovány s každou volbou, viz ["Metody instalace pro produkt Windows" na stránce 255.](#page-254-0)

V následující tabulce jsou uvedeny funkce, které jsou k dispozici při instalaci serveru nebo klienta IBM MQ v systému Windows .

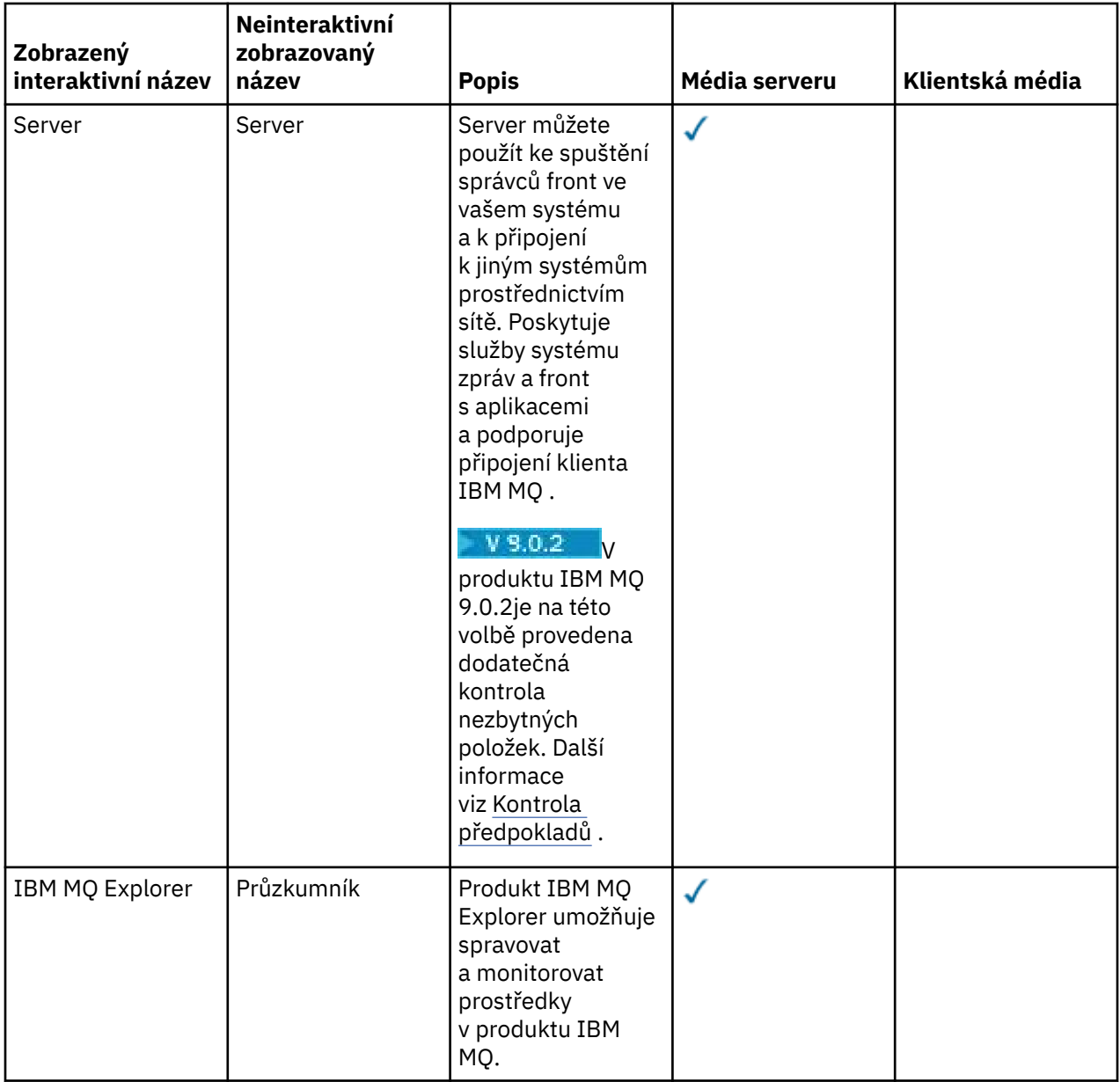

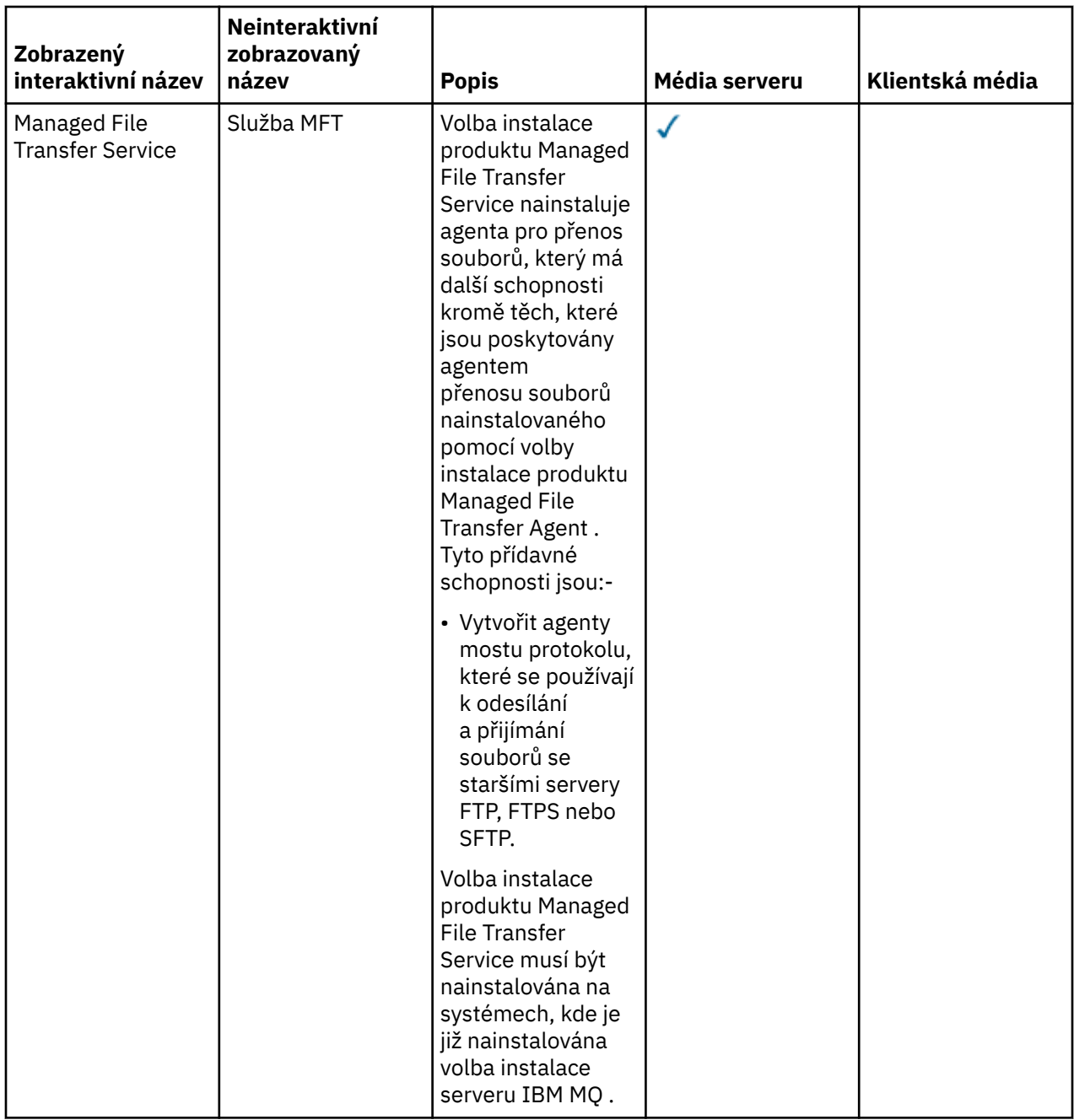

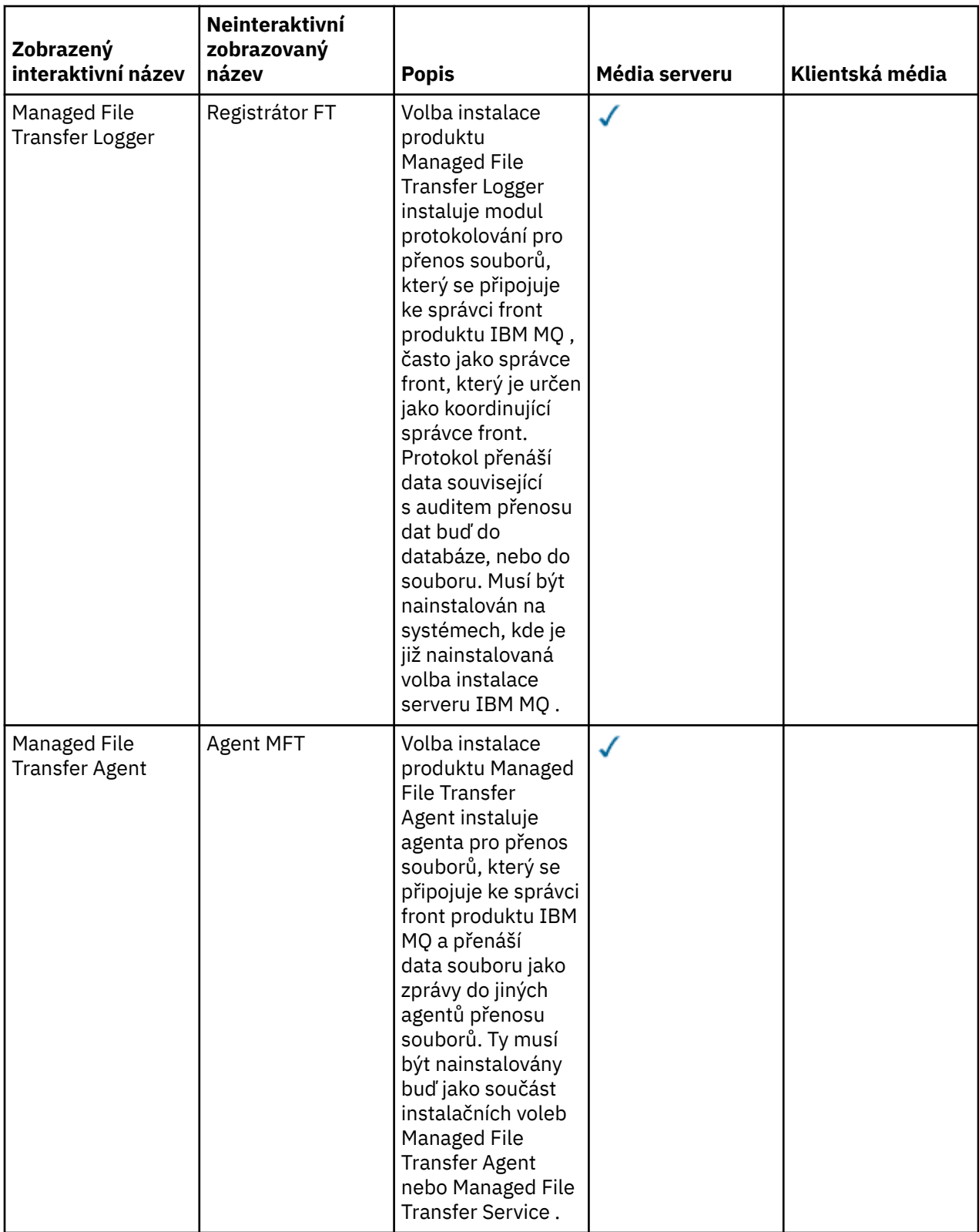

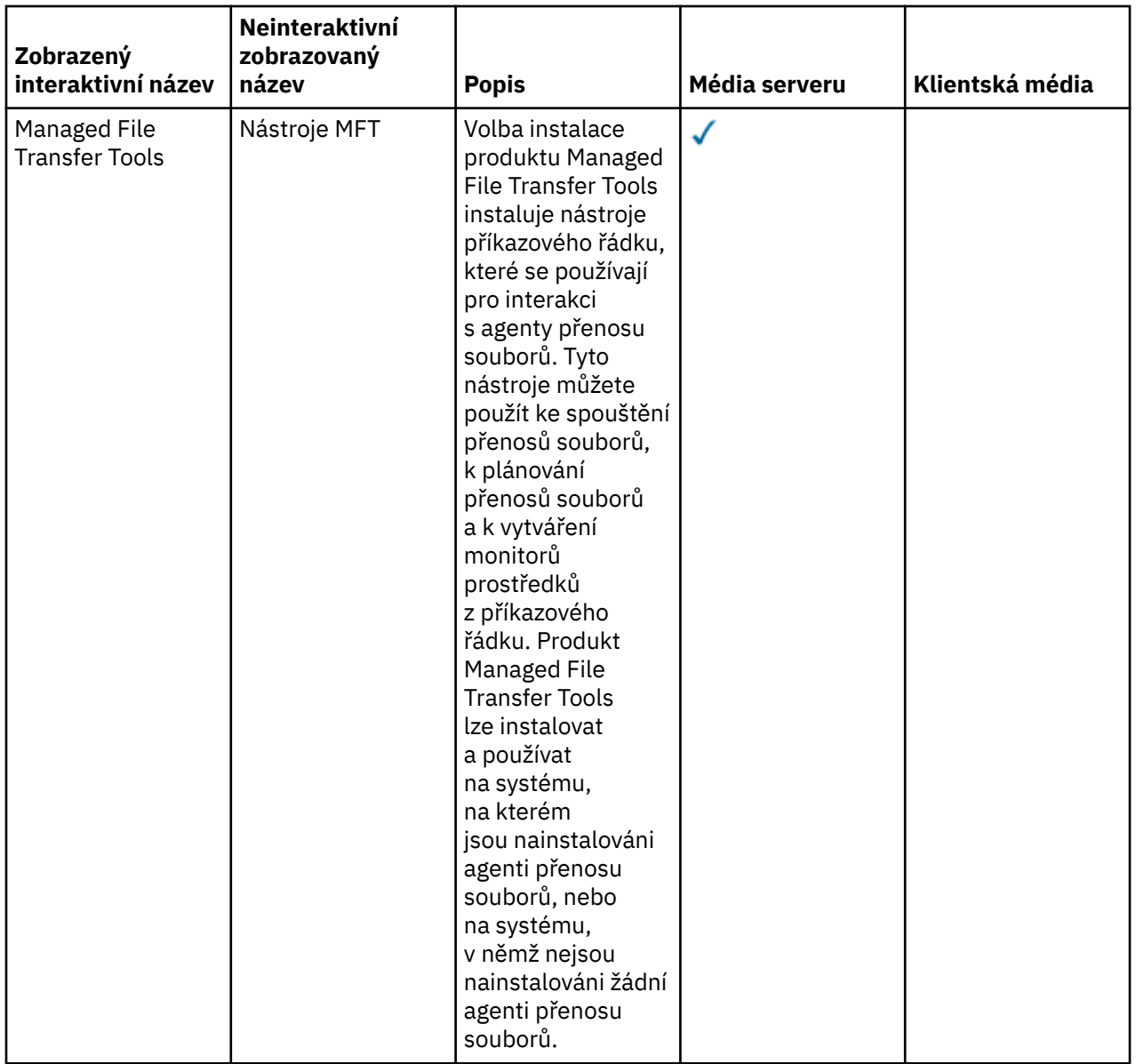

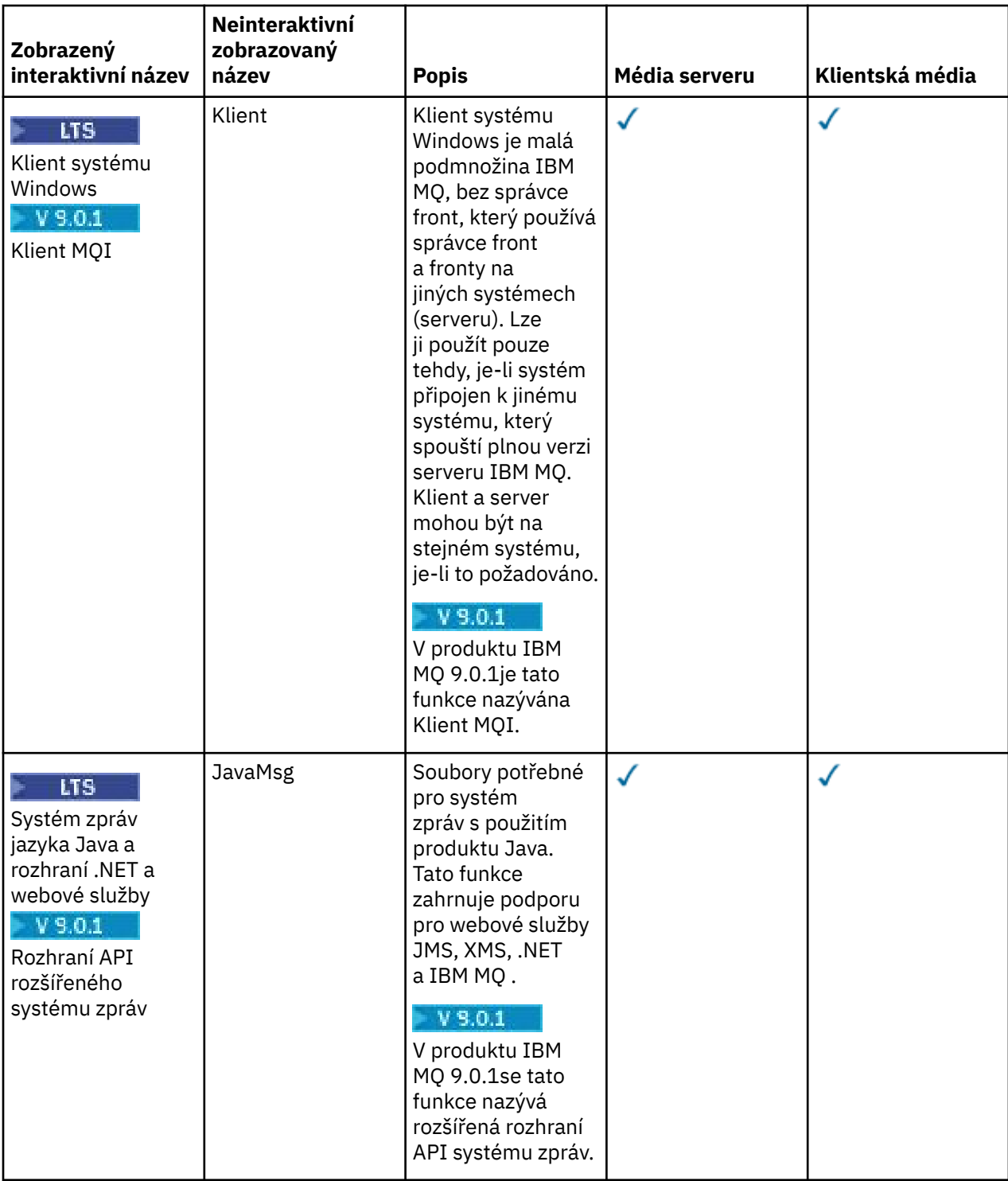

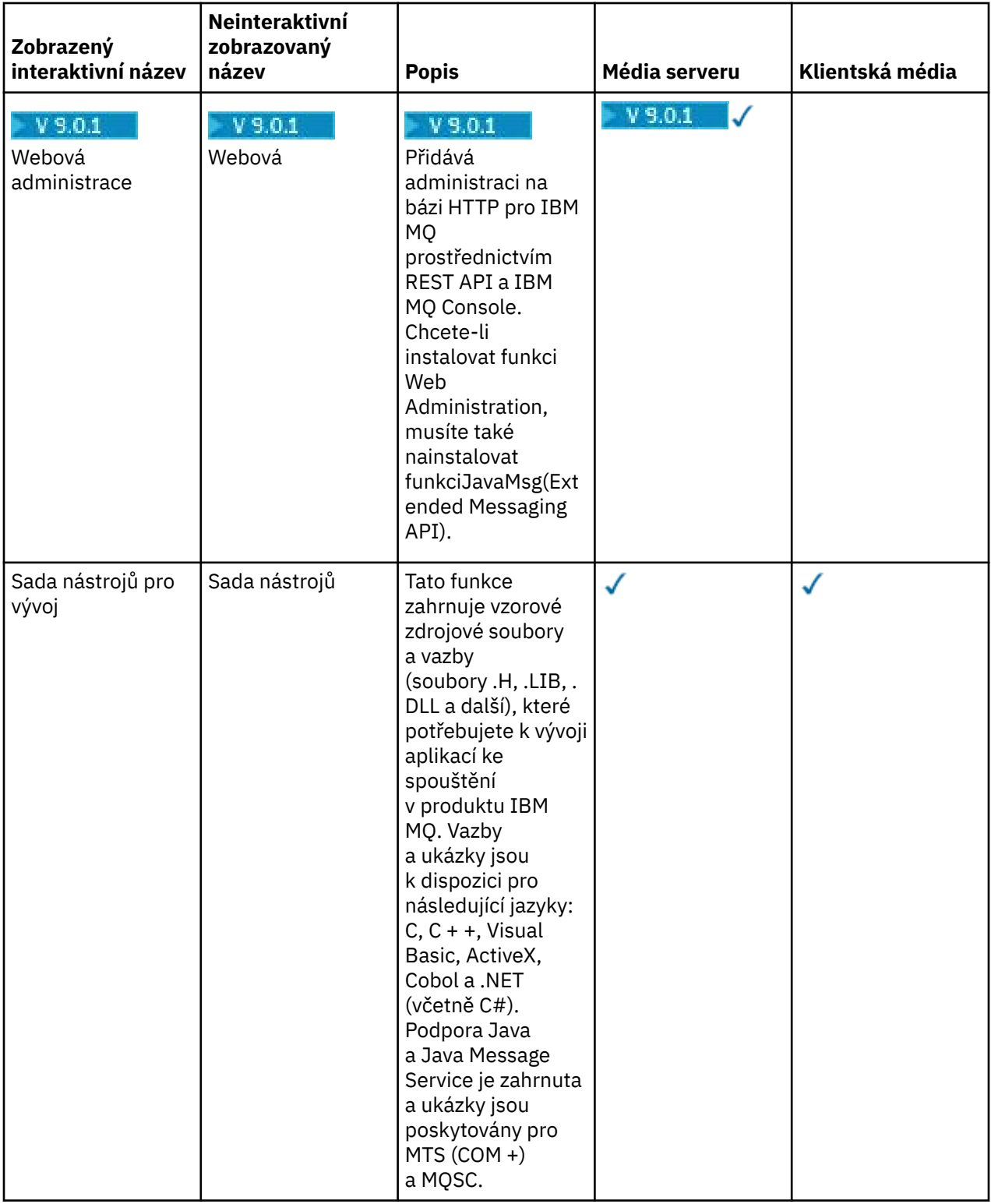

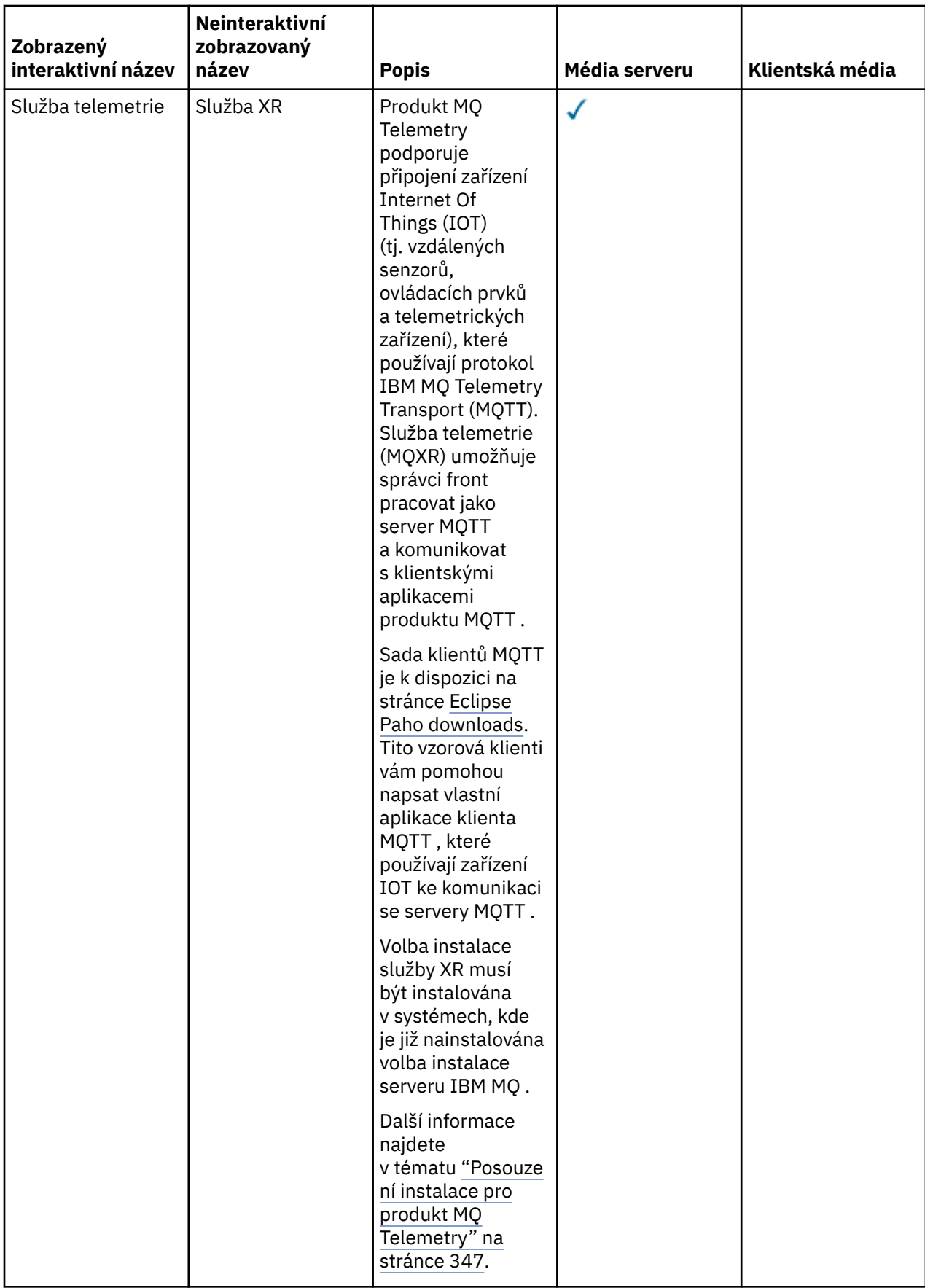

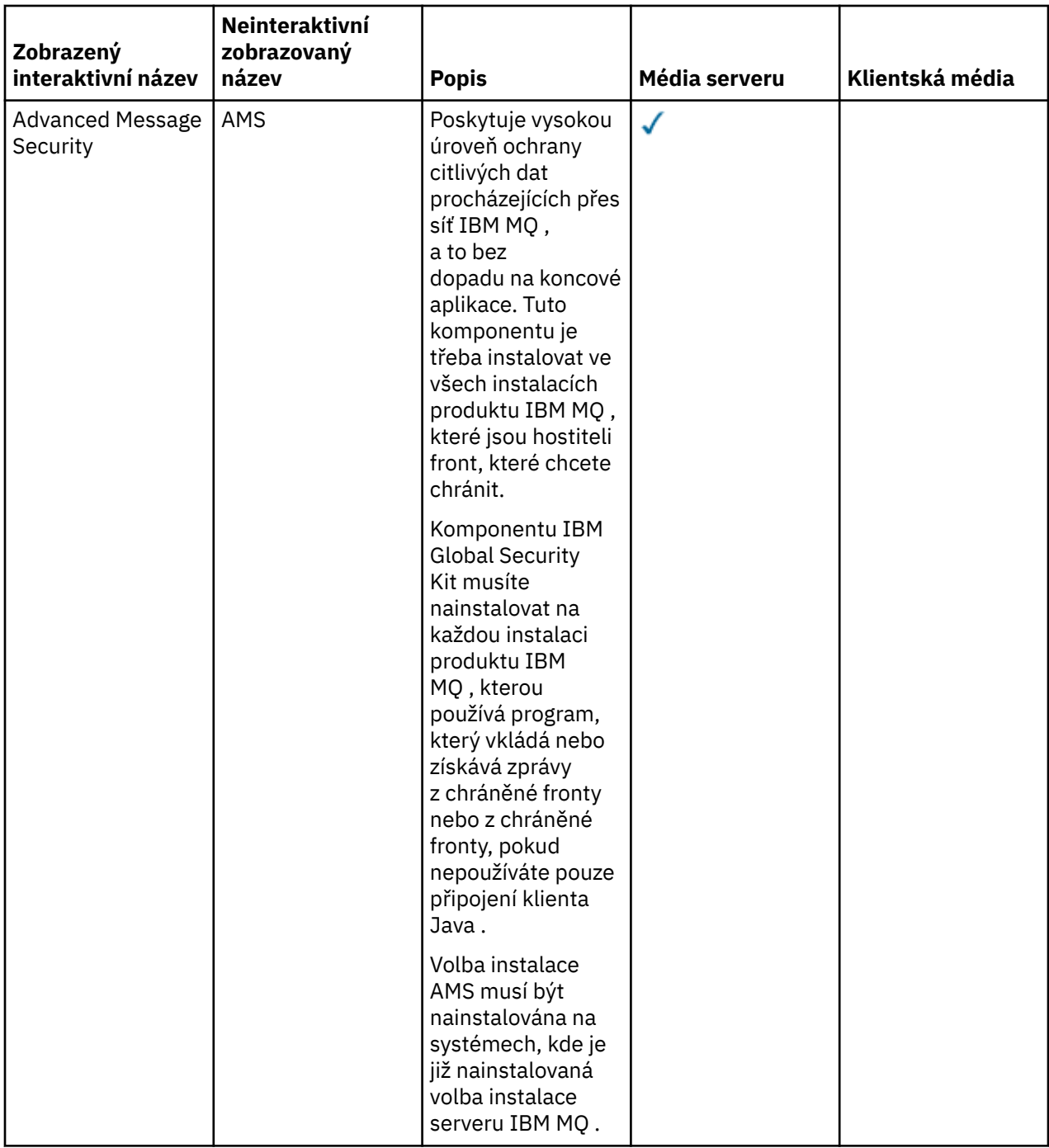

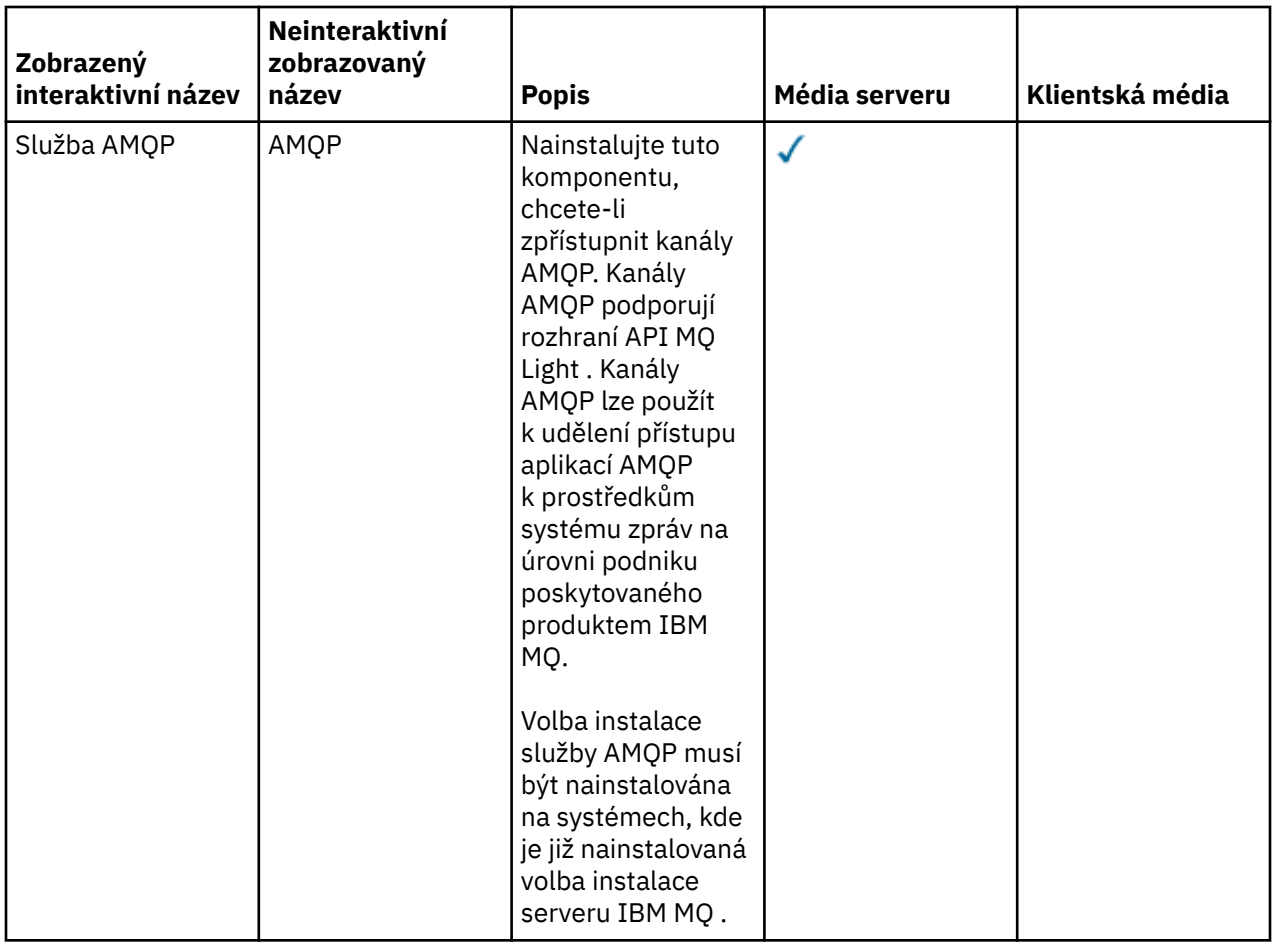

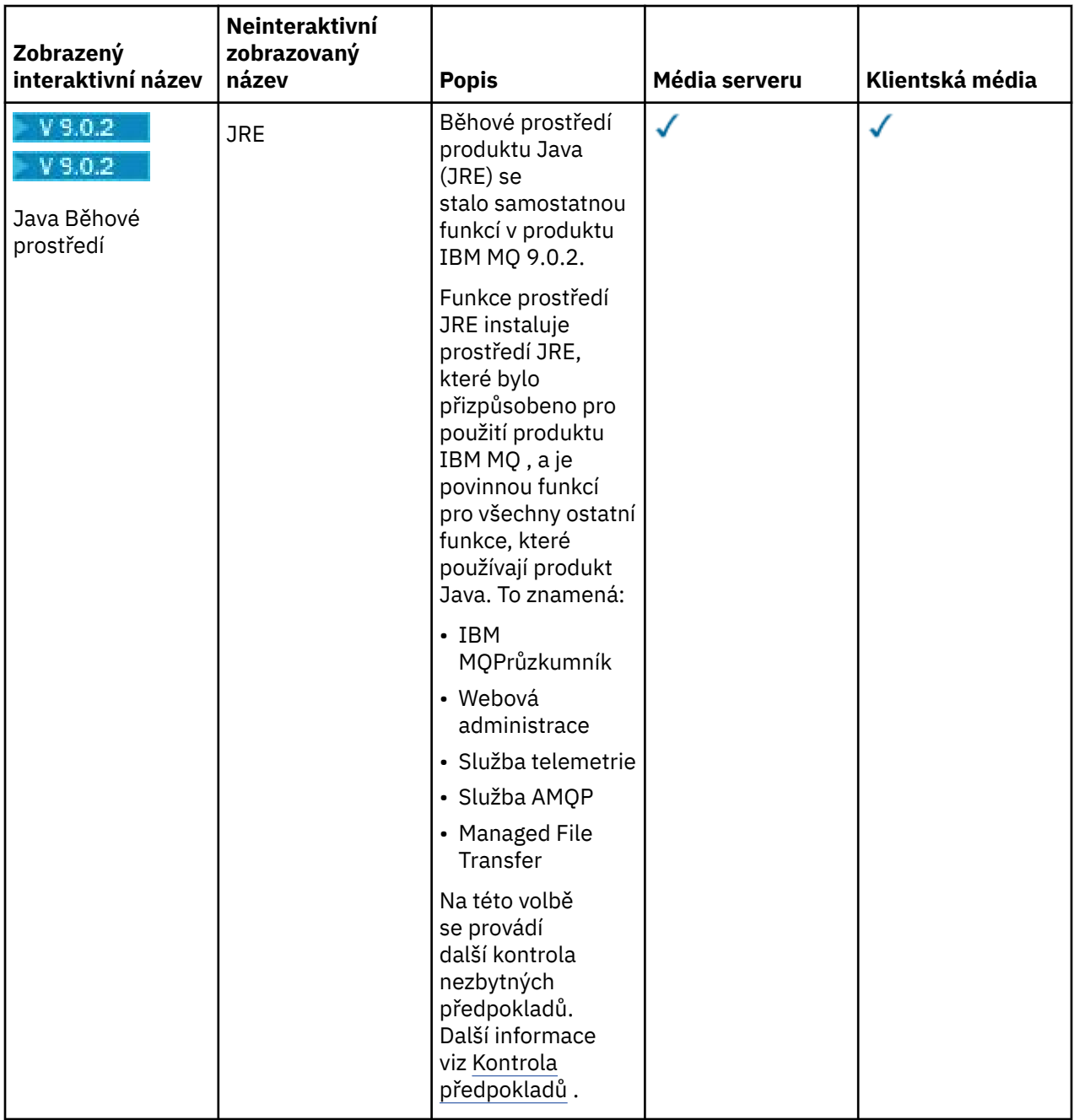

# **Standardní instalační funkce produktu Windows**

Následující funkce jsou součástí sady funkcí standardní instalace produktu Windows . Jedná se o funkce nainstalované instalačním programem grafického uživatelského rozhraní pro "*typickou instalaci*".

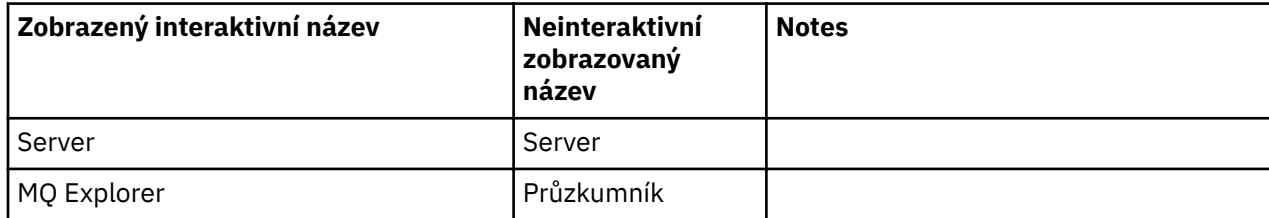

<span id="page-250-0"></span>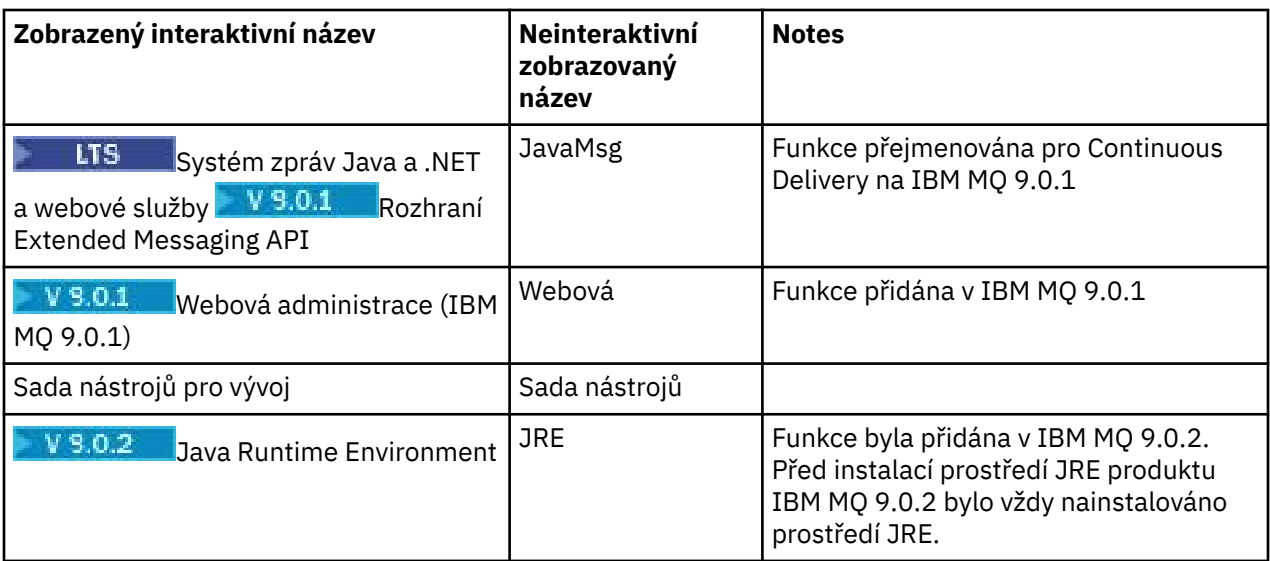

Když instalujete server IBM MQ pomocí produktu **msiexec**, funkce, které jsou zahrnuty do *typické instalace* , se přidají do seznamu funkcí, které jste uvedli v direktivě **ADDLOCAL** .

Uvedete-li **ADDLOCAL**=*""* , všechny tyto funkce budou instalovány.

Pokud nechcete přidat specifické funkce, musíte tyto specifické funkce přidat do direktivy **REMOVE** .

Předpokládejme například, že jste zadali následující nastavení pro instalaci produktu **msiexec** :

```
ADDLOCAL="Client"
REMOVE="Web,Toolkit"
```
To má za následek instalaci následujících funkcí:

```
Server,Explorer,JavaMsg,JRE,Client
```
#### **Související pojmy**

["Komponenty a funkce produktu IBM MQ" na stránce 6](#page-5-0) Komponenty nebo funkce, které požadujete při instalaci produktu IBM MQ, můžete vybrat.

["Aspekty plánování pro instalaci na platformách Multiplatforms" na stránce 10](#page-9-0) Před instalací produktu IBM MQje třeba zvolit, které komponenty chcete instalovat a kam je instalovat. Musíte také provést některé volby specifické pro platformu.

#### **Související úlohy**

["Instalace serveru pomocí příručního panelu" na stránce 261](#page-260-0) Toto téma popisuje, jak instalovat server IBM MQ v systémech Windows pomocí příručního panelu. Tento postup lze použít k instalaci první nebo následné instalace.

["Instalace serveru pomocí příkazu msiexec" na stránce 262](#page-261-0) Produkt IBM MQ v systému Windows používá technologii MSI k instalaci softwaru. MSI poskytuje jak interaktivní instalaci, tak i neinteraktivní instalaci.

# **Kontrola požadavků na Windows**

Před instalací produktu IBM MQ v systému Windowsje třeba zkontrolovat nejnovější informace a požadavky na systém.

#### **Informace o této úloze**

Souhrn úloh, které je třeba dokončit, aby zkontroloval požadavky systému, je zde uveden s odkazy na další informace.

# **Postup**

- 1. Zkontrolujte, zda máte nejnovější informace, včetně informací o požadavcích na hardware a software. Viz ["Kde najdete požadavky na produkt a informace o podpoře" na stránce 9](#page-8-0).
- 2. Zkontrolujte, zda vaše systémy splňují požadavky na počáteční hardware a software pro produkt Windows.

Viz "Hardwarové a softwarové požadavky na systémech Windows" na stránce 252.

Podporovaná hardwarová a softwarová prostředí jsou občas aktualizována. Viz [Systémové požadavky](https://www.ibm.com/support/pages/system-requirements-ibm-mq) [pro IBM MQ](https://www.ibm.com/support/pages/system-requirements-ibm-mq) , kde získáte nejnovější informace.

- 3. Zkontrolujte, zda mají vaše systémy dostatek místa na disku pro instalaci. Viz Požadavky na prostor na disku.
- 4. Zkontrolujte, zda máte správné licence.

Viz ["Požadavky na licence" na stránce 8](#page-7-0) a IBM MQ licenční informace.

#### **Související pojmy**

["IBM MQ přehled instalace" na stránce 5](#page-4-0)

Přehled koncepcí a pokynů pro instalaci produktu IBM MQs odkazy na pokyny týkající se instalace, ověření a odinstalace produktu IBM MQ na všech podporovaných platformách.

#### **Související informace**

Provádění údržby produktu IBM MQ

## **Hardwarové a softwarové požadavky na systémech Windows**

Zkontrolujte, zda prostředí serveru splňuje předpoklady pro instalaci produktu IBM MQ for Windows , a nainstalujte veškerý předem vyžadovaný software, který chybí ve vašem systému, z disku DVD serveru.

Před instalací produktu IBM MQmusíte zkontrolovat, zda váš systém splňuje požadavky na hardware a software. Nejnovější informace o požadavcích na hardware a software na všech podporovaných platformách najdete v tématu [Systémové požadavky pro IBM MQ.](https://www.ibm.com/support/pages/system-requirements-ibm-mq)

Musíte také přezkoumat soubor Readme produktu, který obsahuje informace o posledních změnách a známých problémech a náhradních řešeních. Nejnovější verzi souboru Readme k produktu naleznete na webové stránce [Přečtené položky produktu IBM MQ, WebSphere MQa MQSeries](https://www.ibm.com/support/docview.wss?rs=171&uid=swg27006097) .

## **Požadavky na úložný prostor pro server IBM MQ**

Požadavky na paměť závisejí na tom, které komponenty instalujete a kolik pracovního prostoru budete potřebovat. Požadavky na paměť závisí také na počtu front, které používáte, o počtu a velikosti zpráv ve frontách a zda jsou zprávy trvalé. Také potřebujete archivační kapacity na disku, pásce nebo jiném médiu. Další informace viz [Systémové požadavky pro IBM MQ.](https://www.ibm.com/support/pages/system-requirements-ibm-mq)

Diskové úložiště je také vyžadováno:

- Předem vyžadovaný software
- Volitelný software
- aplikační programy

## **Požadavky pro IBM MQ Explorer**

IBM MQ Explorer lze nainstalovat buď jako část instalace produktu, nebo ze samostatného balíku MSOT podpory produktu IBM MQ Explorer.

- Verze produktu je k dispozici pro Windows x86\_64.
- Verze balíku podpory je k dispozici pro systémy Windows x86 a x86\_64.

Požadavky na instalaci produktu IBM MQ Explorer jako součásti instalace produktu, nikoli jako samostatný balík podpory produktu IBM MQ Explorer MS0T, zahrnují:
- 64bitový procesor (x86\_64).
- 64bitový operační systém Windows

**Upozornění:** V produktu IBM MQ 9.0.0již není 32bitová verze produktu IBM MQ Explorer podporována.

Další informace o požadavcích produktu Windows naleznete v dokumentu IBM MQ Explorer Requirements a na následujících webových stránkách:

- • [Systémové požadavky produktu Windows 7](https://windows.microsoft.com/en-GB/windows7/products/system-requirements)
- • [Systémové požadavky produktu Windows 8](https://windows.microsoft.com/en-GB/windows-8/system-requirements)

# **Instalační adresáře používané pro operační systémy Windows**

64bitový server nebo klient IBM MQ instaluje své programové adresáře do 64bitového umístění instalace: C:\Program Files\IBM\MQ.

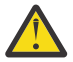

**Upozornění:** Od IBM MQ 9.0.0 neexistuje žádný samostatný 32bitový instalační balík klienta. Instalační balík klienta a redistribuovatelný klient obsahují 32bitové i 64bitové knihovny klienta IBM MQ. Zahrnuté 32bitové knihovny lze použít 32bitovými aplikacemi na podporovaných platformách, kde je 32bitová podpora nabízena operačním systémem.

Výchozí datový adresář, který používá produkt IBM MQ , se změnil v IBM MQ 8.0 na C:\ProgramData\IBM\MQ. Tato změna má vliv na oba servery, na 32 a 64 bitů a klienty v 64 bitech. Pokud však došlo k předchozí instalaci produktu IBM MQ na počítači, na který provádíte instalaci, nová instalace bude nadále používat existující umístění adresáře dat. Další informace viz Umístění programových a datových adresářů.

### **Instalace nezbytného softwaru**

Chcete-li nainstalovat předem vyžadovaný software, který je k dispozici na disku DVD serveru IBM MQ (který neobsahuje servisní balíky nebo webové prohlížeče), vyberte si jednu z následujících možností:

• Použijte instalační proceduru produktu IBM MQ .

Při instalaci pomocí disku DVD se serverem IBM MQ je v okně Příruční panel instalace produktu IBM MQ k dispozici volba **Požadavky na software** . Pomocí této volby můžete zkontrolovat, jaký předem vyžadovaný software je již nainstalován, a to, co chybí, a pak nainstalovat chybějící software.

- Použijte prohlížeč Windows Explorer:
	- 1. Pomocí Průzkumníka Windows vyberte složku Prereqs na disku DVD serveru IBM MQ .
	- 2. Vyberte složku pro softwarovou položku, která má být nainstalována.
	- 3. Spuštění instalačního programu.

#### **Související pojmy**

["Hardwarové a softwarové požadavky na systémech Linux" na stránce 129](#page-128-0) Před instalací produktu IBM MQzkontrolujte, zda váš systém splňuje požadavky na hardware a software operačního systému pro konkrétní komponenty, které chcete instalovat.

["Hardwarové a softwarové požadavky na systémech IBM i" na stránce 98](#page-97-0) Zkontrolujte, zda prostředí serveru splňuje předpoklady pro instalaci produktu IBM MQ for IBM i. Zkontrolujte soubory README produktu a nainstalujte chybějící předem vyžadovaný software dodaný na disku CD serveru.

#### **Související úlohy**

["Kontrola požadavků na Windows" na stránce 251](#page-250-0) Před instalací produktu IBM MQ v systému Windowsje třeba zkontrolovat nejnovější informace a požadavky na systém.

#### **Související informace**

Požadavky produktu IBM MQ Explorer

# **Plánování instalace produktu IBM MQ v systému Windows**

Před instalací produktu IBM MQ v produktu Windowsje třeba zvolit, které komponenty chcete instalovat a kam je instalovat. Musíte také provést některé volby specifické pro platformu.

### **Informace o této úloze**

Následující kroky poskytují odkazy na další informace, které vám pomohou při plánování instalace produktu IBM MQ v systému Windows.

Jako součást vašich aktivit plánování se ujistěte, že jste si prostudovali informace o požadavcích na hardware a software pro platformu, na které plánujete instalovat produkt IBM MQ. Další informace viz ["Kontrola požadavků na Windows" na stránce 251.](#page-250-0)

#### **Postup**

1. Rozhodněte se, které komponenty a funkce produktu IBM MQ se mají instalovat.

Viz ["Komponenty a funkce produktu IBM MQ" na stránce 6.](#page-5-0)

**Důležité:** Ujistěte se, že váš podnik má správnou licenci nebo licence pro komponenty, které chcete instalovat. Další informace viz ["Požadavky na licence" na stránce 8](#page-7-0) a Informace o licenci na produktIBM MQ.

2. Zkontrolujte volby pro pojmenování vaší instalace.

V některých případech můžete zvolit název instalace, který má být použit místo výchozího názvu. Viz ["Název instalace v systému UNIX, Linux, and Windows" na stránce 10.](#page-9-0)

3. Zkontrolujte volby a omezení pro výběr umístění instalace produktu IBM MQ.

Další informace viz ["Umístění instalace na více platformách" na stránce 11.](#page-10-0)

- 4. Chcete-li instalovat více kopií produktu IBM MQ, přečtěte si téma ["Více instalací v systému UNIX,](#page-13-0) [Linux, and Windows" na stránce 14.](#page-13-0)
- 5. Pokud již máte primární instalaci, nebo pokud chcete mít nějaký plán, přečtěte si téma ["Primární](#page-14-0) [instalace na systému UNIX, Linux, and Windows" na stránce 15](#page-14-0).
- 6. Ujistěte se, že komunikační protokol potřebný pro ověření server-server je nainstalován a nakonfigurován na obou systémech, které plánujete používat.

Další informace viz ["Odkazy na server-server v systému UNIX, Linux, and Windows" na stránce 22.](#page-21-0)

# **Další kontrola předpokladů funkcí produktu Windows**

There are two Windows installation features that have additional prerequisite checking enabled in the Windows IBM MQ installer from IBM MQ 9.0.2. Jedná se o funkci Server a funkci Java Runtime Environment (JRE). Tyto funkce jsou vyžadovány jinými funkcemi a instalace těchto funkcí bez těchto nezbytných kontrol způsobí, že tyto funkce budou nepoužitelné.

Provedete-li instalaci grafického uživatelského rozhraní a vyberete volbu **vlastní instalace** , můžete zrušit výběr funkcí produktu JRE nebo Server .

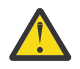

**Upozornění:** Panely dialogového okna zabraňují dokončení instalace, dokud jste nevyřešili žádné problémy.

If you perform a silent installation, and you elect to **REMOVE** the Server or JRE features while installing any other features that require those features, the Server and JRE features, as appropriate, will be added to your selected installation features.

Tabulka [Tabulka 30 na stránce 255](#page-254-0) popisuje, jak výběr určitých funkcí instalace vyžaduje, aby byl produkt Server nebo JRE přidán automaticky.

<span id="page-254-0"></span>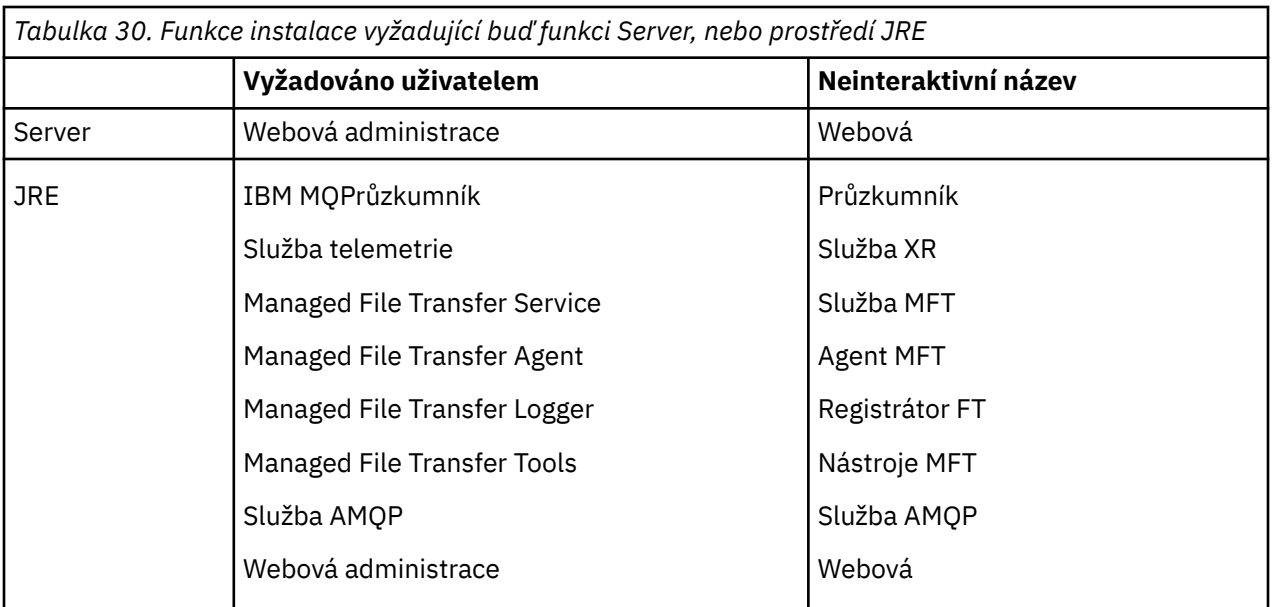

Chcete-li zkontrolovat, zda byly nainstalovány funkce produktu JRE nebo Server , podívejte se do adresáře [INSTALLDIR]\swidtag . Pokud:

- Je k dispozici soubor ibm.com\_IBM\_MQ-9.0.**x**.swidtag , byl nainstalován produkt Server .
- IBM\_MQ\_JRE-1.8.0.mqtag je přítomen, JRE byl nainstalován.

Pokud to není to, co požadujete, podívejte se do instalačního protokolu.

**Důležité:** Každý z funkcí JRE a Server je součástí sady standardních instalačních funkcí produktu Windows IBM MQ . Chcete-li odstranit JRE (nebo Server) při bezobslužné instalaci, přidejte funkci do direktivy **REMOVE** , nevynechávejte ji pouze ze direktivy **ADDLOCAL** . Další podrobnosti viz ["Standardní](#page-249-0) [instalační funkce produktu Windows" na stránce 250](#page-249-0) .

# **Mindows** Metody instalace pro produkt Windows

Když instalujete produkt IBM MQ na Windows, existuje několik různých typů instalace, ze kterých si můžete vybírat. Toto téma také popisuje, jak můžete vymazat nastavení instalace vašeho podniku, včetně použití příkazového skriptu **ResetMQ** .

Provádíte-li migraci ze starší verze produktu IBM MQ, přečtěte si téma Plánování migrace před přechodem na nejnovější verzi produktu IBM MQ. Chcete-li upravit existující instalaci, prohlédněte si téma ["Úprava](#page-285-0) [instalace serveru" na stránce 286.](#page-285-0)

# **Interaktivní nebo neinteraktivní instalace**

Produkt IBM MQ for Windows se instaluje pomocí instalačního programu Microsoft Installer (MSI). Příruční panel instalace můžete použít k vyvolání MSI, tento proces se nazývá obsluhovaná nebo interaktivní instalace. Nebo můžete program MSI vyvolat přímo pro bezobslužnou instalaci bez použití příručního panelu instalace produktu IBM MQ . To znamená, že můžete produkt IBM MQ instalovat na systém bez interakce. Tento proces se nazývá bezobslužná, bezobslužná nebo neinteraktivní instalace a je užitečná pro instalaci produktu IBM MQ přes síť na vzdáleném systému.

Seznam interaktivních a neinteraktivních funkcí najdete v tématu ["Funkce produktu IBM MQ pro systémy](#page-240-0) [Windows" na stránce 241](#page-240-0).

# **interaktivní instalace**

Pokud si zvolíte interaktivní instalaci, musíte před instalací rozhodnout, jaký typ instalace vyžadujete. [Tabulka 31 na stránce 256](#page-255-0) uvádí dostupné typy instalace a funkce, které jsou nainstalovány s každou <span id="page-255-0"></span>volbou. Informace o nezbytných předpokladech pro jednotlivé funkce naleznete v tématu [Systémové](https://www.ibm.com/support/pages/system-requirements-ibm-mq) [požadavky pro IBM MQ.](https://www.ibm.com/support/pages/system-requirements-ibm-mq)

Typy instalace jsou:

- Typická instalace
- Optimalizovat instalaci
- Vlastní instalace

Můžete také provést následující akce:

- Uveďte umístění instalace, název a popis.
- Mít více instalací na stejném počítači.

Důležité informace o těchto funkcích najdete v publikaci ["Primární instalace na systému UNIX, Linux, and](#page-14-0) [Windows" na stránce 15](#page-14-0) , včetně informací o tom, zda označit vaši instalaci jako *primární instalaci*.

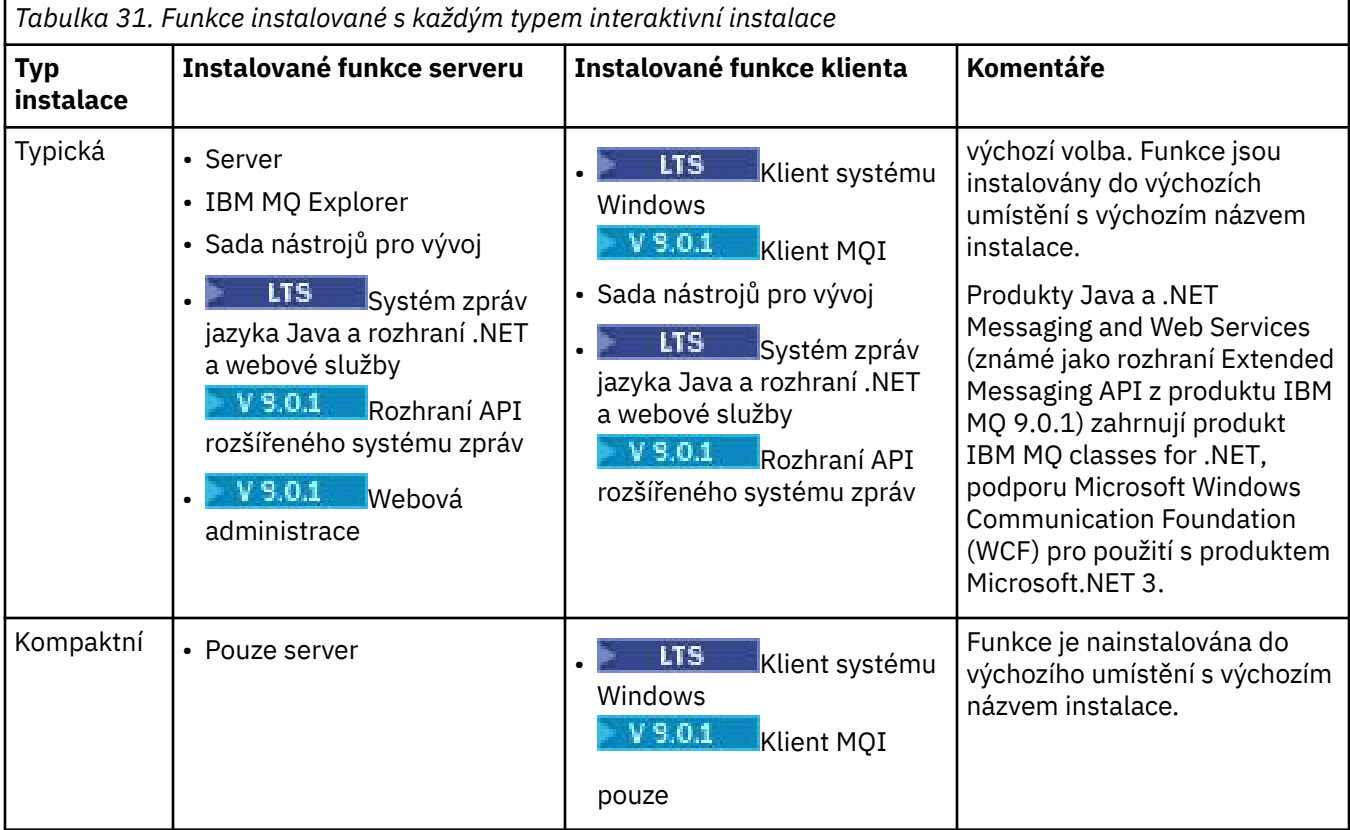

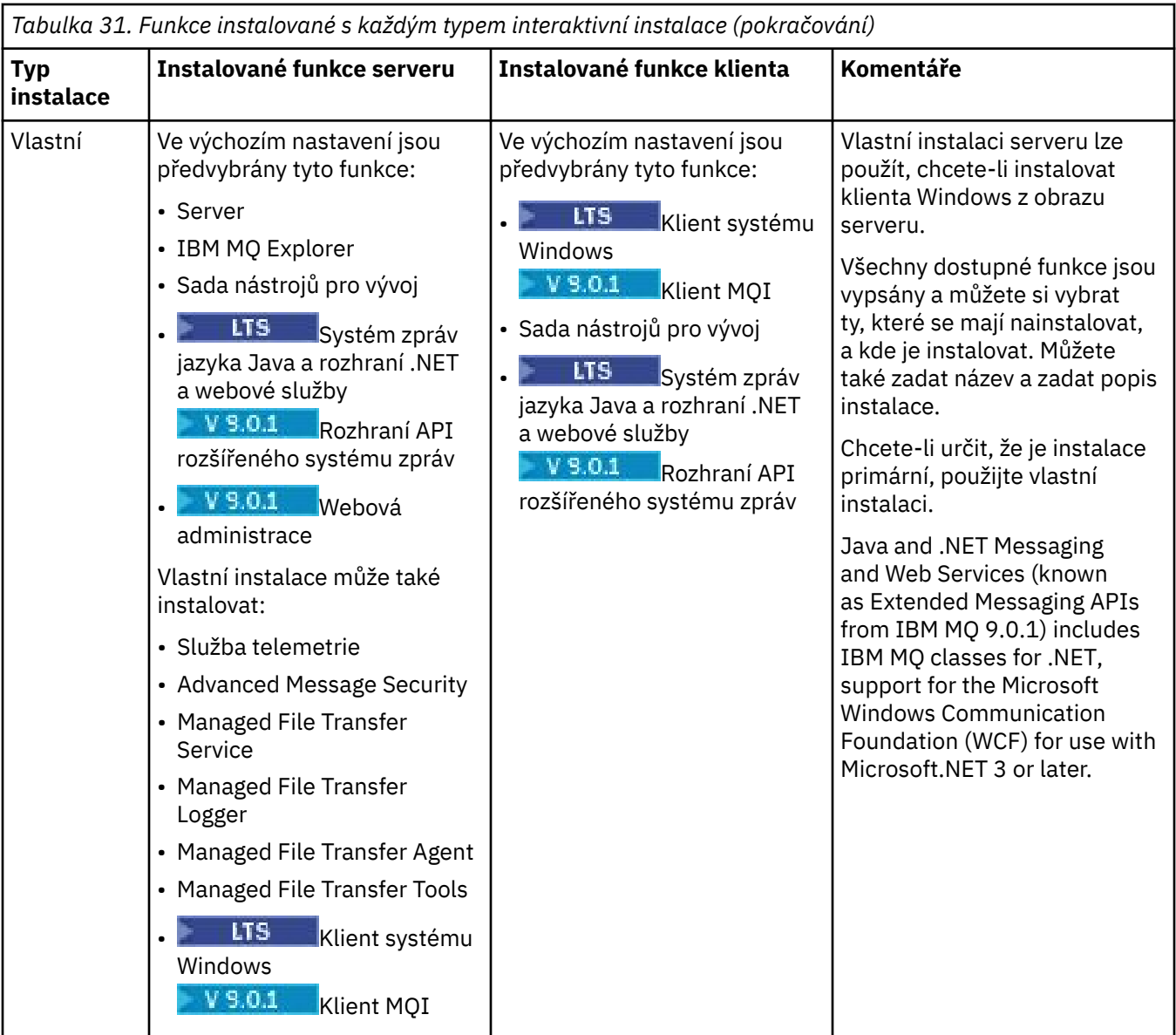

Pokud produkt Microsoft.NET není nainstalován před IBM MQ a vy jej přidáte, znovu spusťte **setmqinst -i -n Installationname** , pokud se jedná o primární instalaci.

Následující tabulka popisuje, jaká úroveň .NET je vyžadována pro tuto funkci:

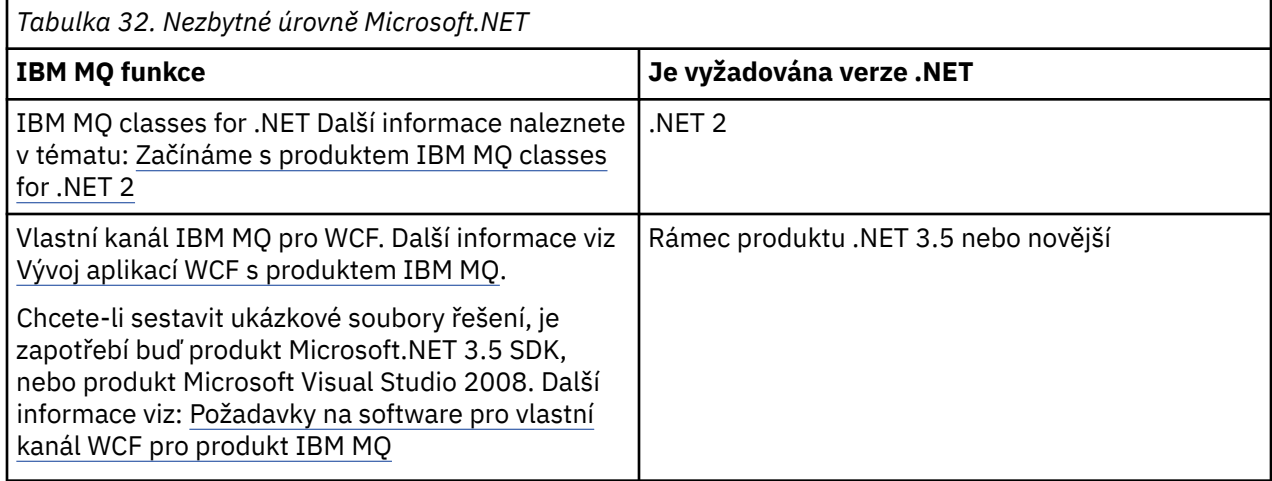

Pokyny k instalaci produktu IBM MQ v systémech Windows naleznete v tématu [Instalace serveru IBM MQ](#page-259-0) [v systémech Windows](#page-259-0) a ["Instalace klienta IBM MQ v systému Windows" na stránce 288](#page-287-0).

### **Neinteraktivní instalace**

Vyberete-li neinteraktivní instalaci, musí být systém, na který chcete instalovat, umožněn přístup k obrazu IBM MQ nebo kopie souborů a vy musíte mít přístup k systému.

Pokud provozujete produkt IBM WebSphere MQ 7.5 nebo novější s povoleným řízením uživatelských účtů (UAC), je třeba spustit neinteraktivní instalaci ze zvýšené výzvy příkazového řádku. Vyzvedněte příkazový řádek klepnutím pravým tlačítkem myši, abyste spustili příkazový řádek, a vyberte volbu **Spustit jako administrátor**. Pokusíte-li se o bezobslužnou instalaci z příkazového řádku bez zvýšených oprávnění, dojde k selhání instalace s chybou AMQ4353 v instalačním protokolu.

Existuje několik způsobů, jak vyvolat MSI:

- Použití příkazu msiexec s parametry příkazového řádku.
- Použití příkazu msiexec s parametrem, který určuje soubor odpovědí. Soubor odpovědí obsahuje parametry, které obvykle dodáte během interaktivní instalace. Viz ["Instalace serveru pomocí příkazu](#page-261-0) [msiexec" na stránce 262.](#page-261-0)
- Použijte příkaz MQParms s parametry příkazového řádku, souborem parametrů nebo oběma parametry. Soubor parametrů může obsahovat mnoho dalších parametrů, než je soubor odpovědí. Viz ["Instalace](#page-270-0) [serveru pomocí příkazu MQParms" na stránce 271.](#page-270-0)

Pokud systém patří do domény Windows , můžete potřebovat speciální ID domény pro službu IBM MQ , viz ["Faktory ovlivňující instalaci serveru IBM MQ v systému Windows" na stránce 259](#page-258-0) , kde získáte další informace.

# **Vymazání nastavení instalace produktu IBM MQ**

Při instalaci produktu IBM MQ v systému Windowsjsou v registru uloženy různé hodnoty, jako je například umístění datového adresáře pro produkt IBM MQ.

Kromě toho datový adresář obsahuje konfigurační soubory, které se čtou v době instalace. Tyto hodnoty a soubory jsou zachovány i po odebrání poslední instalace produktu IBM MQ z počítače, aby byla zajištěna bezproblémová instalace.

Jsou navrženy tak, aby vám pomohly, a

- Umožňuje snadno odinstalovat a přeinstalovat
- Zajistí, že v procesu neztrácíte žádné dříve definované správce front.

V některých případech však může být tato funkce nepříjemná. Chcete-li například:

- Přesunout datový adresář
- Vyberte výchozí datový adresář pro IBM MQ 9.0. Další informace najdete v tématu Windows: changes for IBM MQ 8.0 .
- Instalovat jako při instalaci na nový počítač, například pro testovací účely.
- Trvale odeberte IBM MQ .

To assist you in these situations, IBM MQ 8.0 onwards supplies a Windows command file, on the root directory of the installation media, called **ResetMQ.cmd**.

Chcete-li spustit příkaz, zadejte následující příkaz:

ResetMQ.cmd [LOSEDATA] [NOPROMPT]

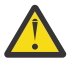

**Upozornění:** Parametry **LOSEDATA** a **NOPROMPT** jsou nepovinné. Dodáte-li některý z těchto parametrů, nebo oba tyto parametry, budou výsledkem následující akce:

#### <span id="page-258-0"></span>**LOSEDATA**

Existující správci front se stanou nepoužitelnými. Data však zůstanou na disku.

#### **NOPROMPT**

Konfigurační informace jsou trvale odstraněny bez dalších výzev.

Tento příkaz můžete spustit pouze po odebrání poslední instalace produktu IBM MQ .

**Důležité:** Tento skript byste měli používat opatrně. Příkaz, a to i bez zadání volitelného parametru **LOSEDATA**, může nenávratně odebrat konfiguraci správce front.

#### **Související pojmy**

"Faktory ovlivňující instalaci serveru IBM MQ v systému Windows" na stránce 259 Při instalaci serveru IBM MQ v systému Windowsbyste měli vzít v úvahu některé aspekty zabezpečení. Existují další pokyny týkající se pravidel pro pojmenovávání objektů a protokolování.

# **Faktory ovlivňující instalaci serveru IBM MQ v systému Windows**

Při instalaci serveru IBM MQ v systému Windowsbyste měli vzít v úvahu některé aspekty zabezpečení. Existují další pokyny týkající se pravidel pro pojmenovávání objektů a protokolování.

# **Aspekty zabezpečení při instalaci serveru IBM MQ v systému Windows**

- Pokud instalujete produkt IBM MQ v síťové síti produktu Windows se serverem Active Directory Server, pravděpodobně budete muset získat speciální doménový účet od administrátora domény. Další informace a podrobnosti, které administrátor domény potřebuje pro nastavení tohoto speciálního účtu, viz ["Konfigurace produktu IBM MQ s pomocí průvodce Prepare IBM MQ Wizard" na stránce 278](#page-277-0) a ["Vytvoření a nastavení účtů domény Windows pro IBM MQ" na stránce 282.](#page-281-0)
- Instalujete-li server IBM MQ v systému Windows , musíte mít oprávnění lokálního administrátora.
- Chcete-li spravovat správce front v daném systému nebo spustit některý z řídicích příkazů produktu IBM MQ , musí vaše ID uživatele patřit do skupiny *local* mqm nebo Administrators . Pokud lokální skupina mqm v lokálním systému neexistuje, bude vytvořena automaticky při instalaci produktu IBM MQ . ID uživatele může buď náležet do lokální skupiny mqm přímo, nebo nepřímo náležet nepřímo přes zahrnutí globálních skupin do lokální skupiny mqm .
- Windows verzí s funkcí UAC (User Account Control) omezuje akce, které mohou uživatelé provádět na určitých zařízeních operačního systému, i když jsou členy skupiny Administrators. Je-li vaše ID uživatele ve skupině administrátorů, ale ne skupině mqm, musíte použít zvýšený příkazový řádek k vydání příkazů administrátora produktu IBM MQ , jako je například crtmqm, v opačném případě je vygenerována chyba AMQ7077 . Chcete-li otevřít příkazový řádek se zvýšeným oprávněním, klepněte pravým tlačítkem myši na položku nabídky Start nebo na ikonu na příkazový řádek a vyberte volbu **Spustit jako správce** .
- Některé příkazy lze spustit, aniž by byly členy skupiny mqm (viz Oprávnění ke správě produktu IBM MQ).
- Zamýšlíte-li spravovat správce front ve vzdáleném systému, musí být vaše ID uživatele v cílovém systému autorizováno.
- Podobně jako u jiných verzí produktu Windowsdává správce oprávnění k objektu (OAM) členům skupiny administrátorů oprávnění pro přístup ke všem objektům IBM MQ i v případě, že je povolen přístup UAC.

# **Aspekty pojmenování**

Produkt Windows má některá pravidla týkající se pojmenování objektů vytvořených a používaných produktem IBM MQ. Tyto pokyny pro pojmenování se vztahují na produkt IBM WebSphere MQ 7.5 nebo novější.

- Ujistěte se, že název počítače neobsahuje žádné mezery. Produkt IBM MQ nepodporuje názvy počítačů, které obsahují mezery. Pokud instalujete produkt IBM MQ na takový počítač, nemůžete vytvořit žádné správce front.
- Pro autorizace IBM MQ nesmí být názvy ID uživatelů a skupin delší než 64 znaků (mezery nejsou povoleny).
- <span id="page-259-0"></span>• Server IBM MQ for Windows nepodporuje připojení klienta Windows , pokud klient běží pod ID uživatele, který obsahuje znak @, například abc@d. Podobně by ID uživatele klienta nemělo být stejné jako lokální skupina.
- Uživatelský účet, který se používá ke spuštění služby IBM MQ Windows , je standardně nastaven během instalačního procesu; výchozí ID uživatele je MUSR\_MQADMIN. Tento účet je vyhrazen pro použití produktem IBM MQ. Další informace naleznete v tématu [Konfigurace serveru IBM MQ](#page-276-0) a Lokální a doménové uživatelské účty pro službu systému Windows IBM MQ.
- Když se klient IBM MQ připojí ke správci front na serveru, jméno uživatele, pod kterým je klient spuštěn, nesmí být stejné jako název domény nebo počítače. Pokud má uživatel stejné jméno jako doména nebo počítač, připojení selže s návratovým kódem 2035 (MQRC\_NOT\_AUTHORIZED).

# **Protokolování**

Během instalace můžete nastavit protokolování, které vám pomůže při odstraňování problémů, které byste mohli mít při instalaci.

Z produktu IBM WebSphere MQ 7.5je protokolování standardně povoleno z příručního panelu Launchpad. Můžete také povolit úplné protokolování, chcete-li získat více informací, viz [Jak povolit protokolování](https://support.microsoft.com/kb/223300) [produktu Windows Installer](https://support.microsoft.com/kb/223300).

# **Digitální podpisy**

Programy IBM MQ a obraz instalace jsou digitálně podepsány na Windows , aby se potvrdilo, že jsou pravé a nezměněné. Od IBM MQ 8.0 se k podpisu produktu IBM MQ používá algoritmus SHA-256 s algoritmem RSA.

# **Instalace serveru IBM MQ v systému Windows**

Toto téma popisuje, jak instalovat server IBM MQ na systémy Windows buď pomocí příručního panelu, nebo pomocí technologie MSI.

# **Informace o této úloze**

Chcete-li instalovat server IBM MQ na systémech Windows , můžete si zvolit instalaci pomocí příručního panelu nebo instalovat pomocí technologie MSI. MSI poskytuje jak interaktivní instalaci, tak i neinteraktivní instalaci.

# **Procedura**

- Chcete-li instalovat server IBM MQ pomocí příručního panelu, prohlédněte si téma ["Instalace serveru](#page-260-0) [pomocí příručního panelu" na stránce 261](#page-260-0).
- Chcete-li instalovat server IBM MQ pomocí technologie MSI, přečtěte si téma ["Instalace serveru](#page-261-0) [pomocí příkazu msiexec" na stránce 262](#page-261-0).

#### **Související pojmy**

["Úprava instalace serveru" na stránce 286](#page-285-0)

Instalaci serveru IBM MQ můžete upravit interaktivně pomocí příručního panelu nebo neinteraktivně pomocí příkazu msiexec.

#### **Související úlohy**

["Konfigurace serveru IBM MQ" na stránce 277](#page-276-0) Po instalaci serveru IBM MQ musíte ještě před tím, než budete moci spouštět jakékoli správce front, nakonfigurovat službu IBM MQ.

#### ["Odinstalování produktu IBM MQ v systému Windows" na stránce 322](#page-321-0)

Produkt IBM MQ MQI clients a servery v systému Windows můžete odinstalovat pomocí ovládacího panelu, příkazového řádku ( **msiexec** ), **MQParms**nebo pomocí instalačního média, v takovém případě můžete volitelně také odebrat správce front.

# <span id="page-260-0"></span>**Instalace serveru pomocí příručního panelu**

Toto téma popisuje, jak instalovat server IBM MQ v systémech Windows pomocí příručního panelu. Tento postup lze použít k instalaci první nebo následné instalace.

## **Informace o této úloze**

Tyto pokyny se týkají způsobu zobrazení okna příručního panelu instalace. Příruční panel můžete použít k vytvoření kompaktní, typické nebo vlastní instalace produktu IBM MQ. Chcete-li instalovat další instalace, můžete příruční panel znovu použít vícekrát. Automaticky vybere další dostupný název instalace, instanci a umístění, které se má použít. Chcete-li zobrazit všechny typy instalace a funkce, které jsou instalovány s každou volbou, prohlédněte si téma ["Metody instalace pro produkt Windows" na](#page-254-0) [stránce 255.](#page-254-0)

Všimněte si, že pokud jste již dříve odinstalovali produkt IBM MQ ze svého systému (viz ["Odinstalování](#page-321-0) [produktu IBM MQ v systému Windows" na stránce 322](#page-321-0) ), některé informace o konfiguraci mohou zůstat a některé výchozí hodnoty mohou být změněny.

# **Postup**

- 1. Vstupte do instalačního obrazu produktu IBM MQ . Umístěním může být místo připojení disku DVD, umístění sítě nebo adresář lokálního systému souborů.
- 2. Vyhledejte setup.exe v základním adresáři obrazu instalace produktu IBM MQ.
	- Na disku DVD může být toto umístění E:\setup.exe
	- Z umístění v síti může být toto umístění m:\instmqs\setup.exe
	- Z adresáře lokálního systému souborů může být toto umístění C: \instmqs \setup.exe
- 3. Poklepáním na ikonu **Nastavit** spusťte instalační proces. Je možné jej spustit buď:
	- Spuštění příkazu setup.exe z příkazového řádku. Nebo
	- Poklepejte na setup.exe z Průzkumníka Windows .

Pokud provádíte instalaci v systému Windows s povoleným UAC, přijměte výzvu Windows k povolení spuštění příručního panelu se zvýšenými oprávněními. Během instalace se mohou také zobrazit dialogová okna **Otevřít soubor - Bezpečnostní upozornění**, která uvádějí International Business Machines Limited jako vydavatele. Klepnutím na tlačítko **Spustit** umožníte pokračování v instalaci.

Zobrazí se okno Příruční panel instalace produktu IBM MQ .

4. Pokračujte podle pokynů na příručním panelu, jak je zobrazeno na obrazovce.

# **Jak pokračovat dále**

• Pokud jste zvolili tuto instalaci jako primární instalaci v systému, musíte ji nyní nastavit jako primární instalaci. Zadejte na příkazový řádek následující příkaz:

#### *MQ\_INSTALLATION\_PATH*\bin\setmqinst -i -p *MQ\_INSTALLATION\_PATH*

V systému můžete mít pouze jednu primární instalaci. Pokud již v systému existuje primární instalace, je třeba ji zrušit, aby bylo možné nastavit jinou instalaci jako primární instalaci. Další informace naleznete v tématu Změna primární instalace.

- Možná budete chtít nastavit prostředí pro práci s touto instalací. Příkaz **setmqenv** nebo **crtmqenv** můžete použít k nastavení různých proměnných prostředí pro určitou instalaci produktu IBM MQ. Další informace viz setmqenv a crtmqenv.
- Pokyny, jak ověřit instalaci, viz ["Ověření instalace produktu IBM MQ v systému Windows" na stránce](#page-304-0) [305.](#page-304-0)

**Známý problém:** Instalace produktu IBM MQ v systému Windows může selhat při instalaci běhového prostředí Microsoft Visual C++ kvůli konfliktu mezi moduly sloučení běhového prostředí, které jsou

<span id="page-261-0"></span>nainstalovány produktem IBM MQ , a běhovou komponentou, která je již nainstalována na počítači jiným produktem.

Dojde-li k tomuto problému, zobrazí se v instalačních protokolech produktu IBM MQ zpráva podobná té, která je uvedena v následujícím příkladu:

MSI (s) (34:48) [ 12:07:26:083]: Produkt: IBM WebSphere MQ 64bitSupport -- Chyba 1935. Došlo k chybě během instalace komponenty sestavení {844EFBA7-1C24-93B2-A01F-C8B3B9A1E18E}. HRESULT: 0x80073715. rozhraní sestavení: IAssemblyCachePoložka, funkce: Commit, název sestavení: Microsoft.VC80.CRT,type="win32", version = "8.0.50727.4053",publicKeyToken="1fc8b3b9a1e18e3b",processorArchitecture="amd64"

Tento problém je způsoben známým problémem společnosti Microsoft , který je zdokumentován v následujícím článku na podporu společnosti Microsoft : <https://support.microsoft.com/kb/2643995>.

Řešením je stáhnout a nainstalovat nejnovější produkt Microsoft Visual C++ 2005 z produktu [https://](https://www.microsoft.com/en-us/download/details.aspx?id=26347) [www.microsoft.com/en-us/download/details.aspx?id=26347](https://www.microsoft.com/en-us/download/details.aspx?id=26347) a poté znovu zkusit instalaci produktu IBM MQ .

#### **Související pojmy**

["Úprava instalace serveru" na stránce 286](#page-285-0) Instalaci serveru IBM MQ můžete upravit interaktivně pomocí příručního panelu nebo neinteraktivně pomocí příkazu msiexec.

#### **Související úlohy**

"Instalace serveru pomocí příkazu msiexec" na stránce 262 Produkt IBM MQ v systému Windows používá technologii MSI k instalaci softwaru. MSI poskytuje jak interaktivní instalaci, tak i neinteraktivní instalaci.

["Konfigurace serveru IBM MQ" na stránce 277](#page-276-0)

Po instalaci serveru IBM MQ musíte ještě před tím, než budete moci spouštět jakékoli správce front, nakonfigurovat službu IBM MQ.

["Odinstalování produktu IBM MQ v systému Windows" na stránce 322](#page-321-0)

Produkt IBM MQ MQI clients a servery v systému Windows můžete odinstalovat pomocí ovládacího panelu, příkazového řádku ( **msiexec** ), **MQParms**nebo pomocí instalačního média, v takovém případě můžete volitelně také odebrat správce front.

# **Instalace serveru pomocí příkazu msiexec**

Produkt IBM MQ v systému Windows používá technologii MSI k instalaci softwaru. MSI poskytuje jak interaktivní instalaci, tak i neinteraktivní instalaci.

#### **Než začnete**

Pokud provozujete produkt IBM MQ v systémech Windows s povoleným řízením uživatelských účtů (UAC), je třeba spustit instalaci se zvýšenými oprávněními. Pokud používáte příkazový řádek nebo IBM MQ Explorer oprávnění, použijte k spuštění programu klepnutím pravým tlačítkem myši a výběrem volby Spustit jako administrátor. Pokud se pokusíte spustit produkt **msiexec** bez použití rozšířených oprávnění, dojde k selhání instalace s chybou AMQ4353 v instalačním protokolu.

# **Informace o této úloze**

Produkt IBM MQ v systému Windows používá technologii MSI k instalaci softwaru. MSI poskytuje jak interaktivní instalaci, tak i neinteraktivní instalaci. Interaktivní instalace zobrazí panely a požádá o otázky.

Příkaz **msiexec** používá parametry k tomu, aby poskytl MSI některé nebo všechny informace, které lze také zadat prostřednictvím panelů během interaktivní instalace. To znamená, že uživatel může vytvořit znovupoužitelnou automatickou nebo poloautomatizovanou konfiguraci instalace. Parametry lze zadat prostřednictvím příkazového řádku, souboru transformace, souboru odpovědí nebo kombinace těchto tří hodnot.

# <span id="page-262-0"></span>**Postup**

Chcete-li provést instalaci pomocí příkazu msiexec, na příkazový řádek zadejte příkaz **msiexec** v následujícím formátu:

```
msiexec parameters [USEINI="response-file"] [TRANSFORMS="transform_file"]
```
Kde:

#### *parametry*

jsou buď parametry příkazového řádku předcházeny znakem / , nebo páry vlastnost=hodnota (pokud použití obou forem parametru vždy nejprve vloží parametry příkazového řádku). Další informace viz "Určení parametrů příkazového řádku pomocí příkazu msiexec" na stránce 263, který obsahuje odkaz na webový server, který obsahuje všechny dostupné parametry příkazového řádku.

V případě bezobslužné instalace musíte do příkazového řádku zahrnout parametr /q nebo /qn. Bez tohoto parametru je instalace interaktivní.

**Poznámka:** Musíte zahrnout parametr **/i** a umístění souboru instalačního balíku produktu IBM MQ .

#### *response-file*

je úplná cesta a název souboru, který obsahuje sekci [ Response] a požadovanou dvojici vlastnost=hodnota, například C:\MyResponseFile.ini. Příklad souboru odpovědí Response.inije dodáván s IBM MQ. Tento soubor obsahuje výchozí instalační parametry. Další informace uvádí téma ["Použití souboru odpovědí s příkazem msiexec" na stránce 265.](#page-264-0)

#### *soubor\_transformace*

je úplná cesta a název souboru transformace. Další informace viz ["Použití transformací s příkazem](#page-269-0) [msiexec pro instalaci serveru" na stránce 270](#page-269-0) a ["Výběr ID instance MSI pro více instalací serveru" na](#page-268-0) [stránce 269.](#page-268-0)

**Poznámka:** Aby byla bezobslužná instalace úspěšná, vlastnost AGREETOLICENSE= "yes" musí být definována buď na příkazovém řádku, nebo v souboru odpovědí.

#### **Výsledky**

Po zadání příkazu se okamžitě znovu zobrazí příkazový řádek. IBM MQ se instaluje jako proces na pozadí. Pokud jste zadali parametry k vytvoření protokolu, zkontrolujte tento soubor a zjistěte, jak postupuje instalace. Pokud se instalace úspěšně dokončí, zobrazí se zpráva Installation operation completed successfully v souboru protokolu.

# *Určení parametrů příkazového řádku pomocí příkazu msiexec*

# **Informace o této úloze**

Příkaz **msiexec** může na příkazovém řádku přijmout dva typy parametrů, a to následovně:

• Standardní parametry příkazového řádku jsou označeny znakem / .

Pro tabulku parametrů příkazového řádku **msiexec** se podívejte na [Webová stránka Volby MSDN.](https://msdn.microsoft.com/en-us/library/aa367988%28v=vs.85%29.aspx)

• Parametry páru vlastnost=hodnota na příkazovém řádku. Všechny parametry dostupné pro použití v souboru odpovědí mohou být použity na příkazovém řádku, pro seznam těchto viz [Tabulka 34 na](#page-264-0) [stránce 265](#page-264-0). Kromě toho existují další dva parametry dvojic vlastnost=hodnota, které jsou určeny pouze pro použití na příkazovém řádku, podrobnosti viz [Tabulka 33 na stránce 264.](#page-263-0)

Při použití párů vlastnost=hodnota si všimněte, že:

- Řetězce vlastností musí být velkými písmeny.
- Řetězce hodnot nejsou citlivé na velikost písmen, kromě názvů funkcí. Řetězce hodnoty můžete uzavřít do dvojitých uvozovek. Pokud řetězec hodnoty obsahuje mezeru, uzavřete řetězec prázdných hodnot do dvojitých uvozovek.
- Pro vlastnost, která může mít více než jednu hodnotu, použijte tento formát:

```
ADDLOCAL="Server,Client"
```
<span id="page-263-0"></span>– Pro vlastnosti zahrnující cesty a názvy souborů, například PGMFOLDER, musíte zadat cesty jako absolutní cesty a ne relativní cesty; tj. C:\folder\file a ne ".\folder\file".

Když používáte dvojici vlastnost=hodnota a parametry příkazového řádku s příkazem **msiexec** , zadejte nejprve parametry příkazového řádku.

Je-li parametr zadán jak na příkazovém řádku, tak i v souboru odpovědí, má přednost nastavení na příkazovém řádku.

#### **Příklad**

Zde je příklad typického příkazu **msiexec** . Všechny parametry, oddělené jedním nebo více mezerami, musí být zadány na stejném řádku jako volání **msiexec** .

```
msiexec
/i "path\MSI\IBM MQ.msi"
/l*v c:\install.log
/q
TRANSFORMS="1033.mst"
AGREETOLICENSE="yes"
ADDLOCAL="Server"
```
Zde je příklad typického příkazu **msiexec** , když instalujete druhou kopii produktu IBM WebSphere MQ 7.5nebo novější. Všechny parametry, oddělené jedním nebo více mezerami, musí být zadány na stejném řádku jako volání **msiexec** .

```
msiexec
/i "path\MSI\IBM MQ.msi"
/l*v c:\install.log
/q
TRANSFORMS=":InstanceId2.mst;1033.mst"
AGREETOLICENSE="yes"
ADDLOCAL="Server"
MSINEWINSTANCE=1
```
Kde /l\*v c:\install.log zapisuje instalační protokol do souboru c:\install.log.

Následující tabulka obsahuje parametry, které lze zadat pouze na příkazovém řádku a nikoli v souboru odpovědí.

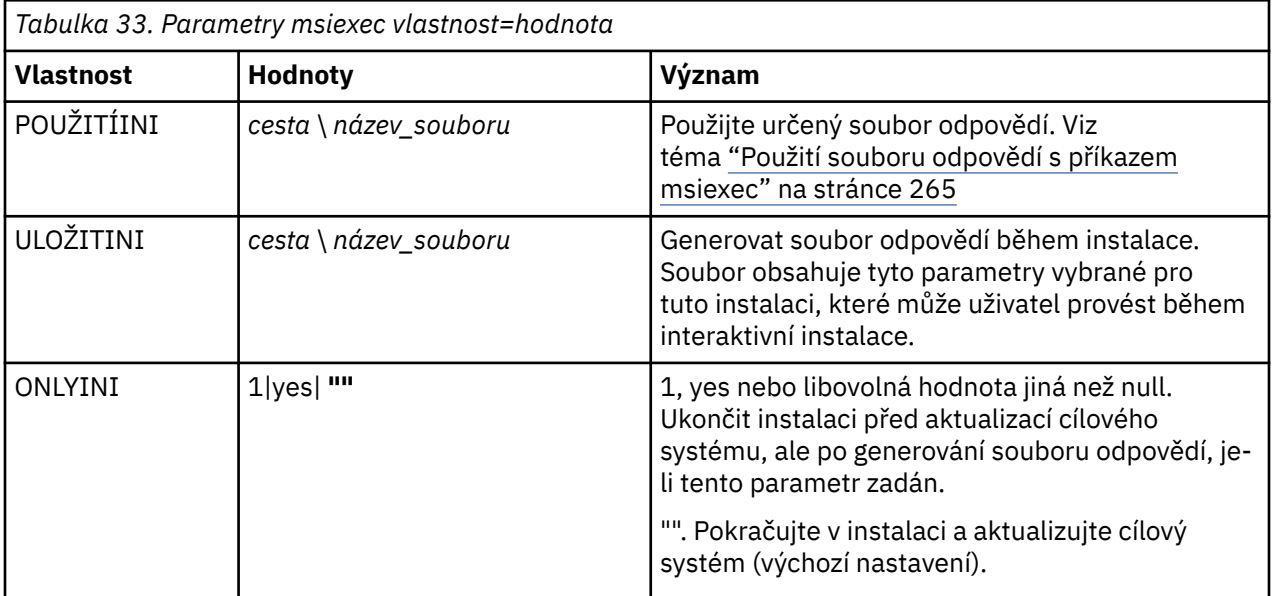

<span id="page-264-0"></span>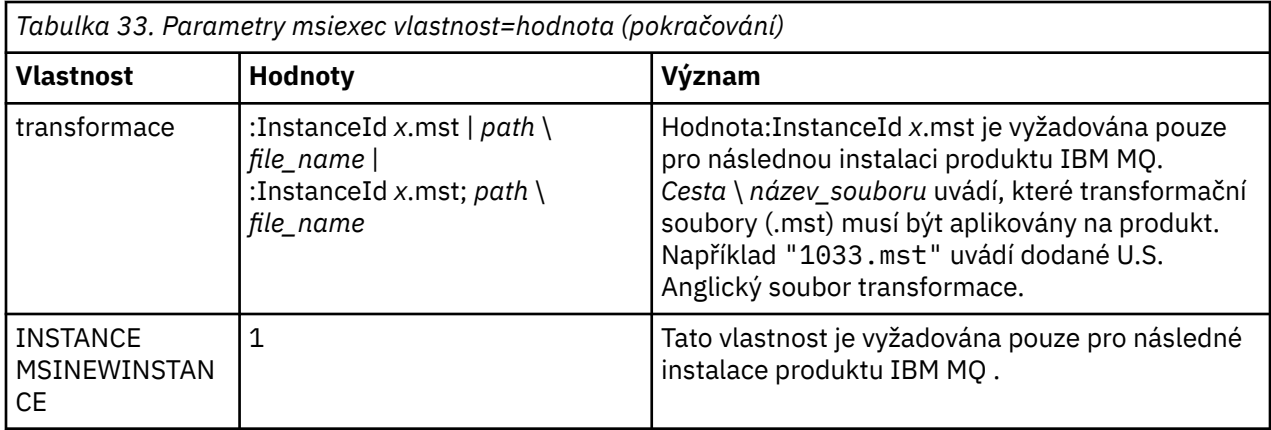

# *Použití souboru odpovědí s příkazem msiexec*

# **Informace o této úloze**

Příkaz **msiexec** můžete použít s parametrem, který uvádí další vlastnosti, které jsou definovány v souboru odpovědí. Parametry příkazového řádku produktu msiexec popsané v části ["Určení parametrů](#page-262-0) [příkazového řádku pomocí příkazu msiexec" na stránce 263m](#page-262-0)ůžete kombinovat.

Soubor odpovědí je textový soubor ASCII s formátem jako souborem Windows .ini , který obsahuje sekci [ Response]. Sekce [ Response] obsahuje některé nebo všechny parametry, které by normálně byly zadány jako součást interaktivní instalace. Parametry jsou uvedeny ve formátu párů vlastnost=hodnota. Všechny ostatní oddíly v souboru odpovědí jsou produktem **msiexec**ignorovány. Příklad souboru odpovědí Response.inije dodáván s IBM MQ. Obsahuje výchozí parametry instalace.

# **Postup**

Typickým příkladem příkazu msiexec je následující: msiexec /i "path\MSI\IBM MQ.msi" /1\*v c:\install.log TRANSFORMS= "1033.mst" USEINI= "C:\MQ\Responsefile"

Je-li parametr zadán jak na příkazovém řádku, tak i v souboru odpovědí, má přednost nastavení na příkazovém řádku. Všechny parametry dostupné pro použití v souboru odpovědí lze také použít na příkazovém řádku, a to pro seznam těchto parametrů viz Tabulka 34 na stránce 265.

V souboru odpovědí se veškerý text nachází v angličtině a komentáře začínají znakem ; .

Informace o vytvoření souboru odpovědí naleznete v tématu ["Vytvoření souboru odpovědí pro instalaci](#page-270-0) [serveru" na stránce 271](#page-270-0).

#### **Příklad**

Příklad typického souboru odpovědí:

```
[Response]
PGMFOLDER="c:\mqm"
DATFOLDER="c:\mqm\data"
LOGFOLDER="c:\mqm\log"
AGREETOLICENSE="yes"
LAUNCHWIZ=""
WIZPARMFILE="d:\MQParms.ini"
ADDLOCAL="Server,Client"
REMOVE="Toolkit"
```
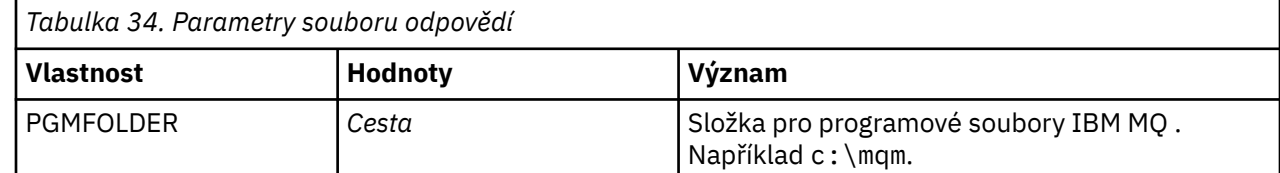

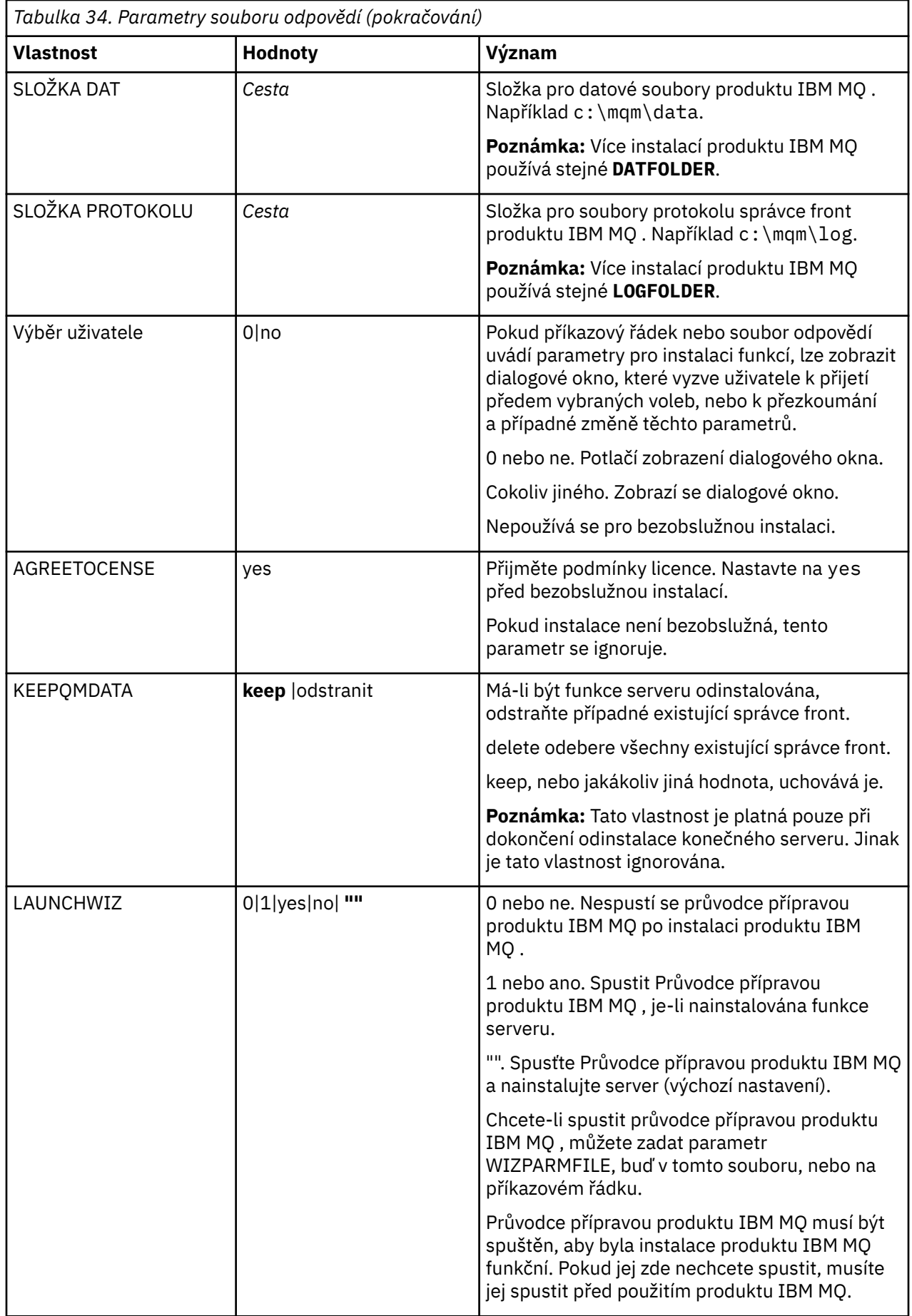

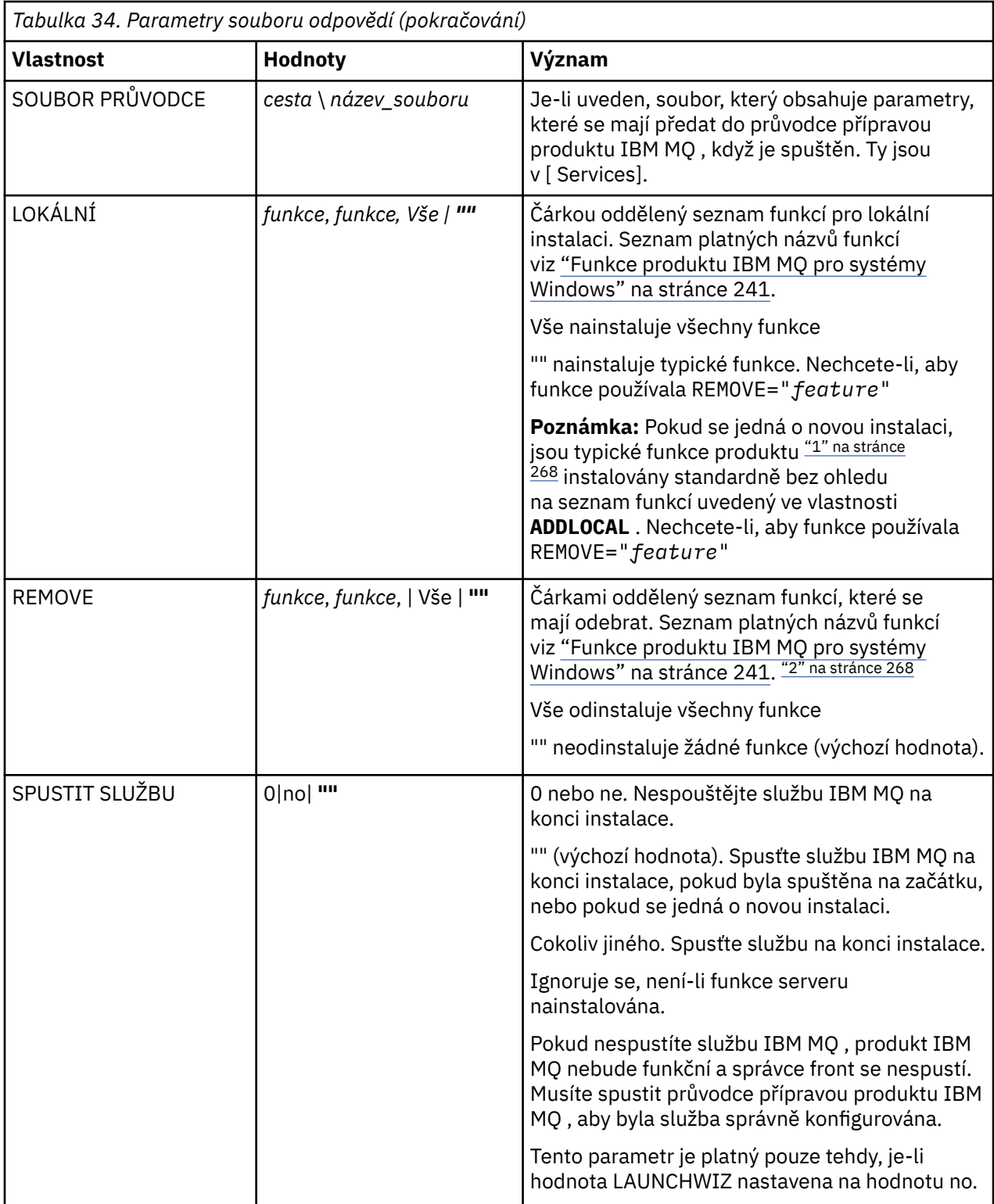

<span id="page-267-0"></span>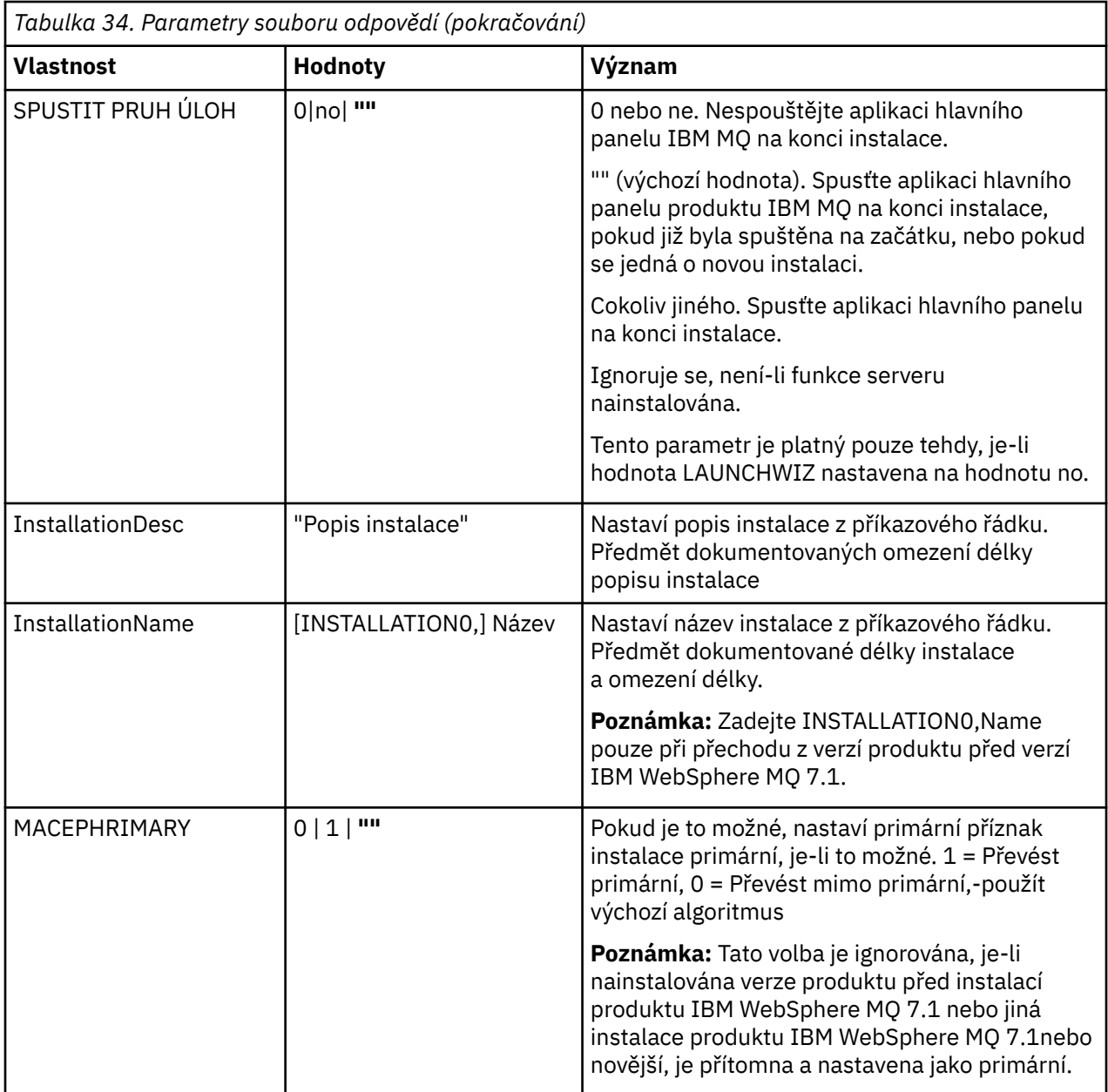

#### **Notes:**

- 1. Typické funkce zahrnují následující funkce:
	- Server
	- MQ Explorer
	- Rozhraní Java a služby .NET Messaging a webové služby **přejmenované na rozhraní API** rozšířeného systému zpráv z produktu IBM MQ 9.0.1
	- V 9.0.1 Webová administrace
	- Sada nástrojů pro vývoj
	- V 9.0.2 Java Runtime Environment
- 2. **K<sup>9.0.2</sup> K**dyž určujete, které funkce chcete odebrat pomocí parametru **REMOVE** :
- <span id="page-268-0"></span>• Chcete-li bezobslužně odinstalovat funkci Server a je nainstalována funkce Web Administration (Web), musíte také bezobslužně odinstalovat webovou funkci zároveň zadáním REMOVE="Web,Server".
- Chcete-li bezobslužně odinstalovat funkci prostředí JRE ( Java Runtime Environment) a je nainstalována funkce Web Administration (Web), musíte také bezobslužně odinstalovat webovou funkci současně zadáním REMOVE="Web,JRE".

#### **Související úlohy**

"Výběr ID instance MSI pro více instalací serveru" na stránce 269 Pro více bezobslužných instalací musí být pro každou instalovanou verzi nalezena ID instance MSI, která je k dispozici pro použití této instalace.

["Vytvoření souboru odpovědí pro instalaci serveru" na stránce 271](#page-270-0) Soubor odpovědí se používá s produktem **msiexec**. Můžete ji vytvořit třemi způsoby.

["Instalace serveru pomocí příkazu MQParms" na stránce 271](#page-270-0) Chcete-li vyvolat instalaci nebo odinstalaci serveru IBM MQ , můžete použít příkaz **MQParms** .

#### **Související odkazy**

["Použití transformací s příkazem msiexec pro instalaci serveru" na stránce 270](#page-269-0)

### *Výběr ID instance MSI pro více instalací serveru*

Pro více bezobslužných instalací musí být pro každou instalovanou verzi nalezena ID instance MSI, která je k dispozici pro použití této instalace.

### **Informace o této úloze**

Chcete-li podporovat tichou nebo neinteraktivní, více instalací, musíte zjistit, zda ID instance, které chcete použít, je již používáno, nebo ne a zvolte příslušný. Pro každé instalační médium (například každý klient a server) je ID instance 1 výchozím ID, které se používá pro jednotlivé instalace. Chcete-li instalovat spolu s ID instance 1, musíte určit instanci, kterou chcete použít. Pokud jste již nainstalovali instanci 1, 2 a 3, musíte zjistit, jaká je další dostupná instance, například Instance ID 4. Podobně, je-li instance 2 odebrána, musíte zjistit, že existuje mezera, kterou lze znovu použít. Pomocí příkazu **dspmqinst** můžete zjistit, které ID instance se aktuálně používá.

# **Postup**

1. Zadejte příkaz **dspmqinst** , chcete-li najít volnou instanci MSI v instalovaném médiu přezkoumáním hodnot MSIMedia a MSIInstanceId pro již nainstalované verze. Příklad:

```
InstName: Installation1
InstDesc:
Identifier:<br>InstPath:
                C:\Program Files\IBM\MQ<br>9.0.0.0
Version: 9.0.<br>Primary: Yes
Primary: Yes<br>State: Available
State: Available
MSIProdCode: {74F6B169-7CE6-4EFB-8A03-2AA7B2DBB57C}
MSIMedia: 9.0 Server
MSIInstanceId: 1
```
2. Pokud se používá ID instance MSI 1 a vy chcete použít ID instance MSI 2, musí být do volání msiexec přidány následující parametry:

```
MSINEWINSTANCE=1 TRANSFORMS=":instanceId7.mst;1033.mst"
```
# **Jak pokračovat dále**

V případě více instalací musí být **INSTALLATIONNAME** nebo **PGMFOLDER** dodáno jako další parametr v žádném neinteraktivním instalačním příkazu. Dodání produktu **INSTALLATIONNAME** nebo **PGMFOLDER** zajišťuje, že nepracujete se špatnou instalací v případě, že vynecháte nebo nesprávně zadáte parametr **TRANSFORMS** .

# <span id="page-269-0"></span>*Použití transformací s příkazem msiexec pro instalaci serveru*

MSI může použít transformace k úpravě instalace. Během instalace produktu IBM MQ mohou být transformace použity pro podporu různých národních jazyků. Produkt IBM MQ je dodáván s transformačním souborem ve složce \MSI obrazu serveru. Tyto soubory jsou také vloženy do instalačního balíku produktu IBM MQ Windows , IBM MQ.msi.

Na příkazovém řádku **msiexec** můžete zadat požadovaný jazyk pomocí vlastnosti TRANSFORMS ve dvojici vlastnost=hodnota. Příklad:

TRANSFORMS="1033.mst"

Můžete také zadat úplnou cestu a název souboru transformace. Opět platí, že uvozovky obklopující hodnotu jsou volitelné. Příklad:

TRANSFORMS="D:\Msi\1033.mst"

Tabulka 35 na stránce 270 ukazuje identifikátor národního prostředí, jazyk a název transformačního souboru, který se má použít na příkazovém řádku **msiexec** .

Možná budete muset sloučit transformace, abyste nainstalovali více instalací stejné verze, například:

TRANSFORMS=":InstanceId2.mst;D:\Msi\1033.mst"

Požadovaný jazyk můžete také zadat pomocí vlastnosti MQLANGUAGE s příkazem **MQParms** . Další informace o parametrech msiexec vlastnost=hodnota viz ["Instalace souborového serveru MQParms](#page-272-0)[instalace serveru" na stránce 273.](#page-272-0)

#### **Parametry**

*Tabulka 35. Dodané soubory transformace pro různé jazykové podpory.* Tato tabulka uvádí dodané soubory transformace, výsledný jazyk a číselnou hodnotu, která se má použít na příkazovém řádku **msiexec** .

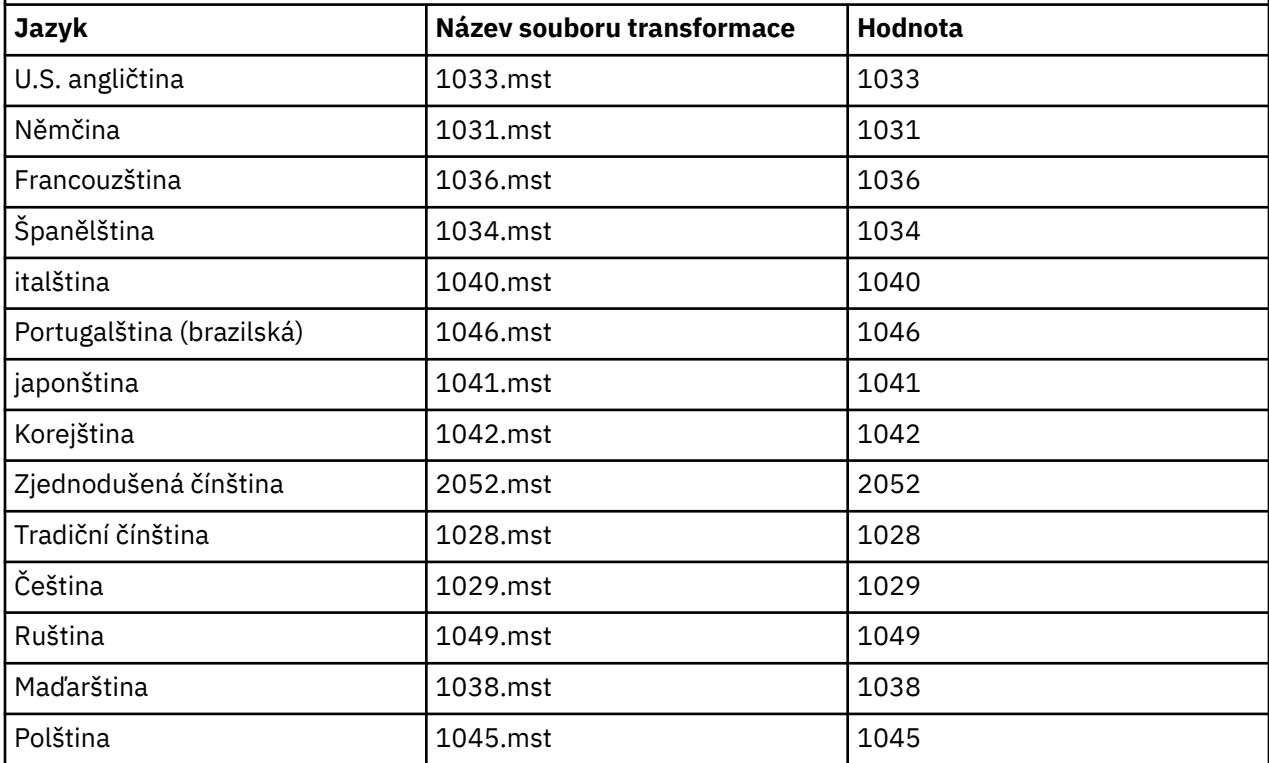

# *Vytvoření souboru odpovědí pro instalaci serveru*

<span id="page-270-0"></span>Soubor odpovědí se používá s produktem **msiexec**. Můžete ji vytvořit třemi způsoby.

#### **Informace o této úloze**

Soubor odpovědí se používá spolu s příkazem **msiexec** . Další informace uvádí téma ["Použití souboru](#page-264-0) [odpovědí s příkazem msiexec" na stránce 265.](#page-264-0)

### **Postup**

Existují tři způsoby vytvoření souboru odpovědí pro instalaci:

- Okopírujte a upravte soubor Response.ini , který je dodáván na disku DVD serveru IBM MQ Windows , pomocí editoru souborů ASCII.
- Vytvořte si vlastní soubor odpovědí pomocí editoru souborů ASCII.
- Použijte příkaz **msiexec** s parametrem **SAVEINI** (a volitelně i s **ONLYINI** ) parametry příkazového řádku k vygenerování souboru odpovědí, který obsahuje stejné volby instalace. Viz [Tabulka 33 na](#page-263-0) [stránce 264.](#page-263-0)

#### **Příklad**

Typický příklad použití parametru **msiexec** s parametrem **SAVEINI** je zde:

```
msiexec /i "path\IBM MQ.msi" /q SAVEINI="response_file"
TRANSFORMS="1033.mst" AGREETOLICENSE="yes"
```
## *Instalace serveru pomocí příkazu MQParms*

Chcete-li vyvolat instalaci nebo odinstalaci serveru IBM MQ , můžete použít příkaz **MQParms** .

#### **Než začnete**

Příkaz **MQParms** může použít parametry na příkazovém řádku, nebo ty, které jsou uvedeny v souboru parametrů. Soubor parametrů je textový soubor ASCII, který obsahuje hodnoty parametrů, které chcete nastavit pro instalaci. Příkaz **MQParms** vezme zadané parametry a vygeneruje odpovídající příkazovou řádku **msiexec** .

To znamená, že můžete uložit všechny parametry, které chcete použít spolu s příkazem **msiexec** v jednom souboru.

Pokud provozujete produkt IBM MQ v systémech Windows s povoleným řízením uživatelských účtů (UAC), je třeba spustit instalaci se zvýšenými oprávněními. Pokud používáte příkazový řádek nebo IBM MQ Explorer oprávnění, použijte k spuštění programu klepnutí pravým tlačítkem myši a vyberte volbu **Spustit jako administrátor**. Pokusíte-li se spustit program MQParms bez použití rozšířených oprávnění, dojde k selhání instalace s chybou AMQ4353 v protokolu instalace.

Pro bezobslužné operace to musí zahrnovat parametr **/q** nebo **/qn** , a to buď na příkazovém řádku, nebo v sekci [ MSI] souboru s parametry. Je třeba také nastavit parametr AGREETOLICENSE na hodnotu "ano".

You can specify many more parameters in the parameter file that you use with the MQParms command than you can in the response file that you use directly with the **msiexec** command. Také, stejně jako parametry, které používá instalace produktu IBM MQ , můžete zadat parametry, které lze použít v průvodci přípravou produktu IBM MQ .

Pokud nedokončíte **Průvodce přípravou produktu IBM MQ** přímo po instalaci produktu IBM MQ nebo pokud z nějakého důvodu dojde k restartu počítače mezi dokončením instalace produktu IBM MQ a dokončením úlohy **Průvodce přípravou produktu IBM MQ**, ujistěte se, že je průvodce spuštěn s oprávněním administrátora, jinak je instalace neúplná a může selhat. Můžete se také podívat na dialogová okna **Otevřít soubor-varování zabezpečení** , která uvádí seznam International Business Machines Limited jako vydavatel. Klepnutím na tlačítko **Spustit** umožněte průvodci pokračovat.

Příklad souboru MQParms.ini je dodáván s IBM MQ. Tento soubor obsahuje výchozí instalační parametry.

Existují dva způsoby, jak vytvořit soubor parametrů pro instalaci:

- Okopírujte a upravte soubor MQParms.ini dodaný s produktem pomocí editoru souborů ASCII.
- Vytvořte vlastní soubor parametrů pomocí editoru souborů ASCII.

#### **Informace o této úloze**

Chcete-li vyvolat instalaci pomocí příkazu **MQParms** , postupujte takto:

#### **Postup**

- 1. Z příkazového řádku přejděte do kořenové složky na disku DVD serveru IBM MQ (to znamená umístění souboru MQParms.exe).
- 2. Zadejte následující příkaz:

MQParms *parameter\_file parameters* ]

kde:

#### *soubor\_parametrů*

je soubor, který obsahuje požadované hodnoty parametrů. Pokud tento soubor není ve stejné složce jako soubor MQParms.exe, zadejte úplnou cestu a název souboru. Pokud nezadáte soubor s parametry, bude použita výchozí hodnota MQParms.ini. Pro bezobslužnou instalaci lze použít soubor s parametry MQParms\_silent.ini . Další podrobnosti viz ["Instalace souborového](#page-272-0) [serveru MQParms-instalace serveru" na stránce 273.](#page-272-0)

#### *parametry*

jsou jedním nebo více parametry příkazového řádku, pro seznam těchto viz [Webová stránka Příkaz](https://msdn.microsoft.com/en-us/library/aa367988%28v=vs.85%29.aspx) [MSDN-Volby linkového řádku.](https://msdn.microsoft.com/en-us/library/aa367988%28v=vs.85%29.aspx)

#### **Příklad**

Typickým příkladem příkazu **MQParms** je:

MQParms "c:\MyParamsFile.ini" /l\*v c:\install.log

Typickým příkladem příkazu **MQParms** při instalaci druhé kopie produktu IBM MQ je:

```
MQParms "c:\MyParamsFile.ini" /l*v c:\install.log TRANSFORMS=":InstanceId2.mst;1033.mst" 
MSINEWINSTANCE=1
```
Případně mohou být TRANSFORMS a MSINEWINSTATANCE uvedeny ve stanze MSI souboru parametrů.

Určíte-li parametr na příkazovém řádku i v souboru s parametry, bude mít přednost nastavení na příkazovém řádku.

Uvedete-li soubor s parametry, můžete před použitím příkazu **MQParms** spustit šifrovací utilitu (viz ["Šifrování souboru parametrů" na stránce 276](#page-275-0) ).

Pokud neuvedete /i, /x, /anebo /j, **MQParms** standardně použije standardní instalaci pomocí instalačního programu IBM MQ Windows Installer, IBM MQ.msi. To znamená, že vygeneruje následující část příkazového řádku:

```
/i " current_folder \MSI\IBM MQ.msi"
```
<span id="page-272-0"></span>Pokud neuvedete parametr WIZPARMFILE, **MQParms** standardně použije aktuální soubor parametrů. To znamená, že vygeneruje následující část příkazu:

WIZPARMFILE=" *current\_folder* \ *current\_parameter\_file* "

*Instalace souborového serveru MQParms-instalace serveru*

Soubor s parametry je textový soubor ASCII, který obsahuje sekce (oddíly) s parametry, které lze použít příkazem **MQParms** . Obvykle se jedná o inicializační soubor, jako například MQParms.ini.

Příkaz **MQParms** přebírá parametry z následujících oddílů v souboru:

**[ MSI]**

Obsahuje obecné vlastnosti související s tím, jak je příkaz **MQParms** spuštěn a v instalaci produktu IBM MQ.

Vlastnosti, které lze nastavit v této stanze, jsou uvedeny v části ["Instalace serveru pomocí příkazu](#page-261-0) [msiexec" na stránce 262](#page-261-0)a Tabulka 36 na stránce 273.

#### **[Services]**

Obsahuje vlastnosti související s konfigurací účtu produktu IBM MQ , zejména s uživatelským účtem vyžadovaným pro služby IBM MQ . Pokud instalujete produkt IBM MQ v síti, kde je řadič domény umístěn na serveru Windows 2003 , pravděpodobně budete potřebovat podrobnosti o speciálním účtu domény. Další informace viz ["Konfigurace produktu IBM MQ s pomocí průvodce Prepare IBM MQ](#page-277-0) [Wizard" na stránce 278](#page-277-0) a ["Vytvoření a nastavení účtů domény Windows pro IBM MQ" na stránce 282.](#page-281-0)

Vlastnosti, které lze nastavit v této stanze, jsou uvedeny v seznamu [Tabulka 38 na stránce 275](#page-274-0).

**MQParms** ignoruje všechny ostatní oddíly v souboru.

Parametry oddílu jsou ve tvaru vlastnost=hodnota, kde je vlastnost vždy interpretována jako velká písmena, ale hodnota je citlivá na velikost písmen. Pokud řetězec hodnoty obsahuje mezeru, musí být uzavřen do dvojitých uvozovek. Většina ostatních hodnot může být uzavřena v uvozovkách. Některé vlastnosti mohou mít více než jednu hodnotu, například:

ADDLOCAL="Server,Client"

Chcete-li vymazat vlastnost, nastavte její hodnotu na prázdný řetězec, například:

REINSTALL=""

V následujících tabulkách jsou uvedeny vlastnosti, které lze nastavit. Předvolba je zobrazena tučně.

V případě stanzy [ MSI] můžete zadat standardní volby příkazového řádku MSI a vlastnosti. Příklad:

```
- /q
- ADDLOCAL="server"
 - REBOOT=Suppress
```
Informace o vlastnostech použitých při instalaci produktu IBM MQnaleznete v dokumentu Tabulka 36 na stránce 273, [Tabulka 37 na stránce 274a](#page-273-0) [Tabulka 38 na stránce 275](#page-274-0) .

Tabulka 36 na stránce 273 ukazuje další vlastnosti v oddílu, které ovlivňují způsob spuštění příkazu MQParms , ale které nemají vliv na instalaci.

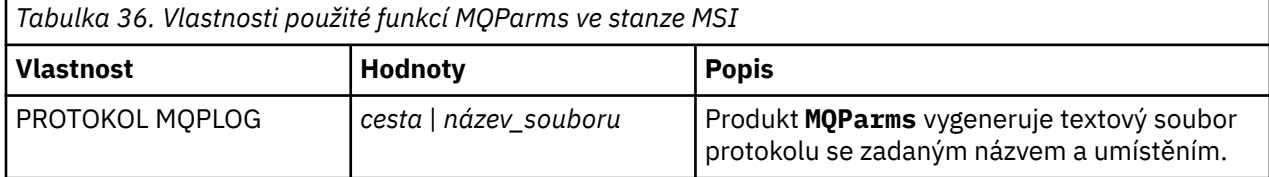

<span id="page-273-0"></span>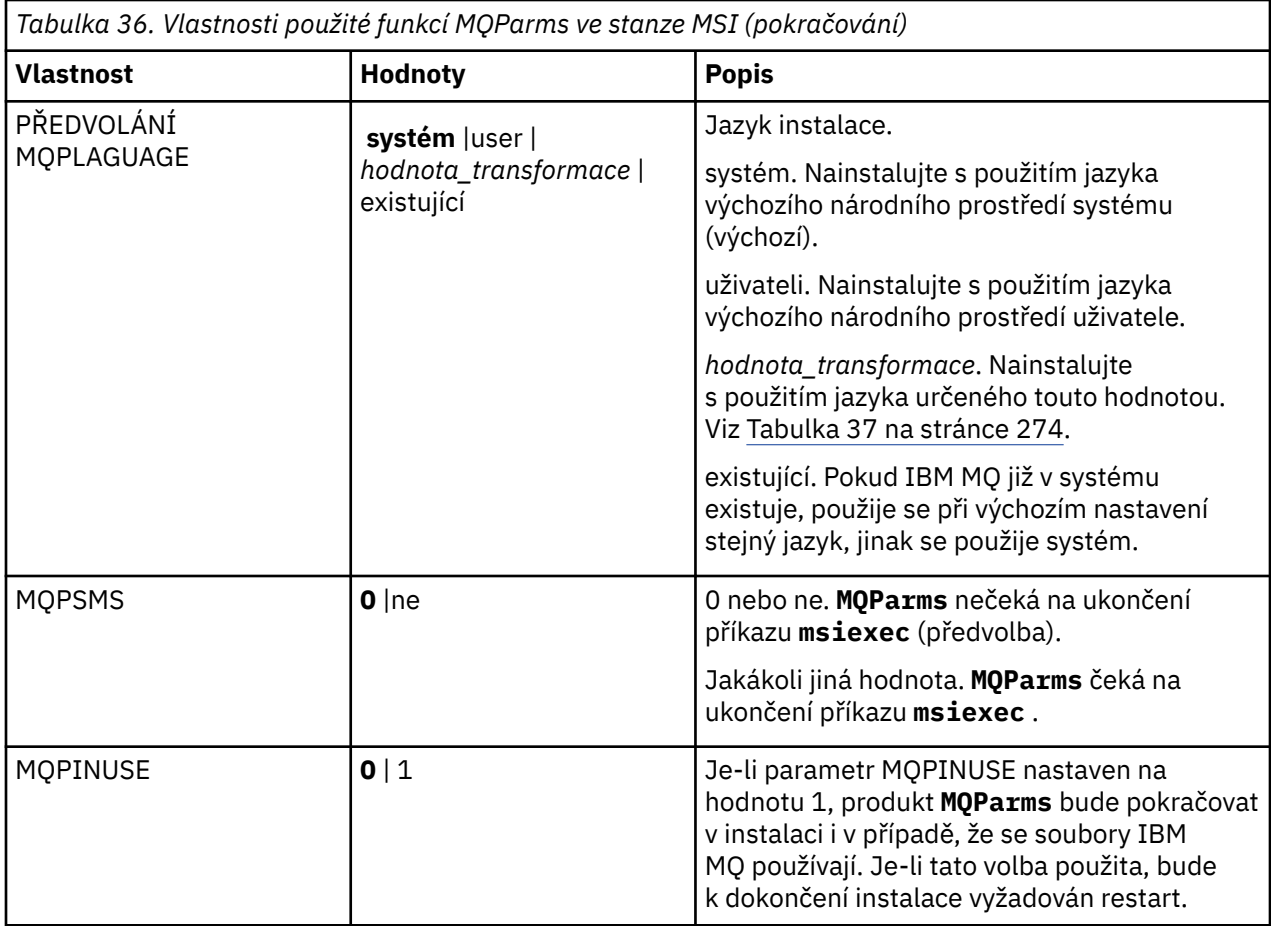

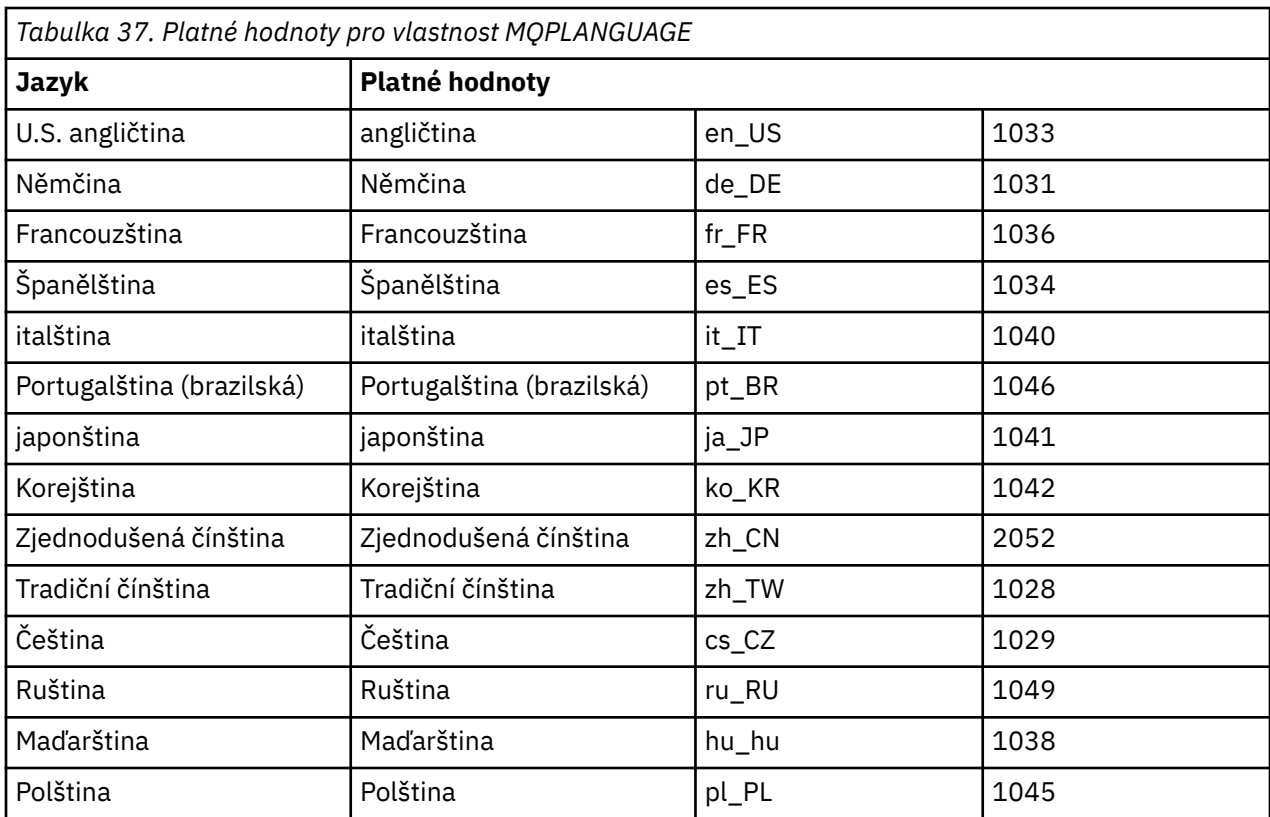

<span id="page-274-0"></span>Pro sekci [ Services] můžete zadat parametry ve formátu vlastnost=hodnota. Možná budete chtít zašifrovat hodnoty v této stanze. Viz ["Šifrování souboru parametrů" na stránce 276](#page-275-0).

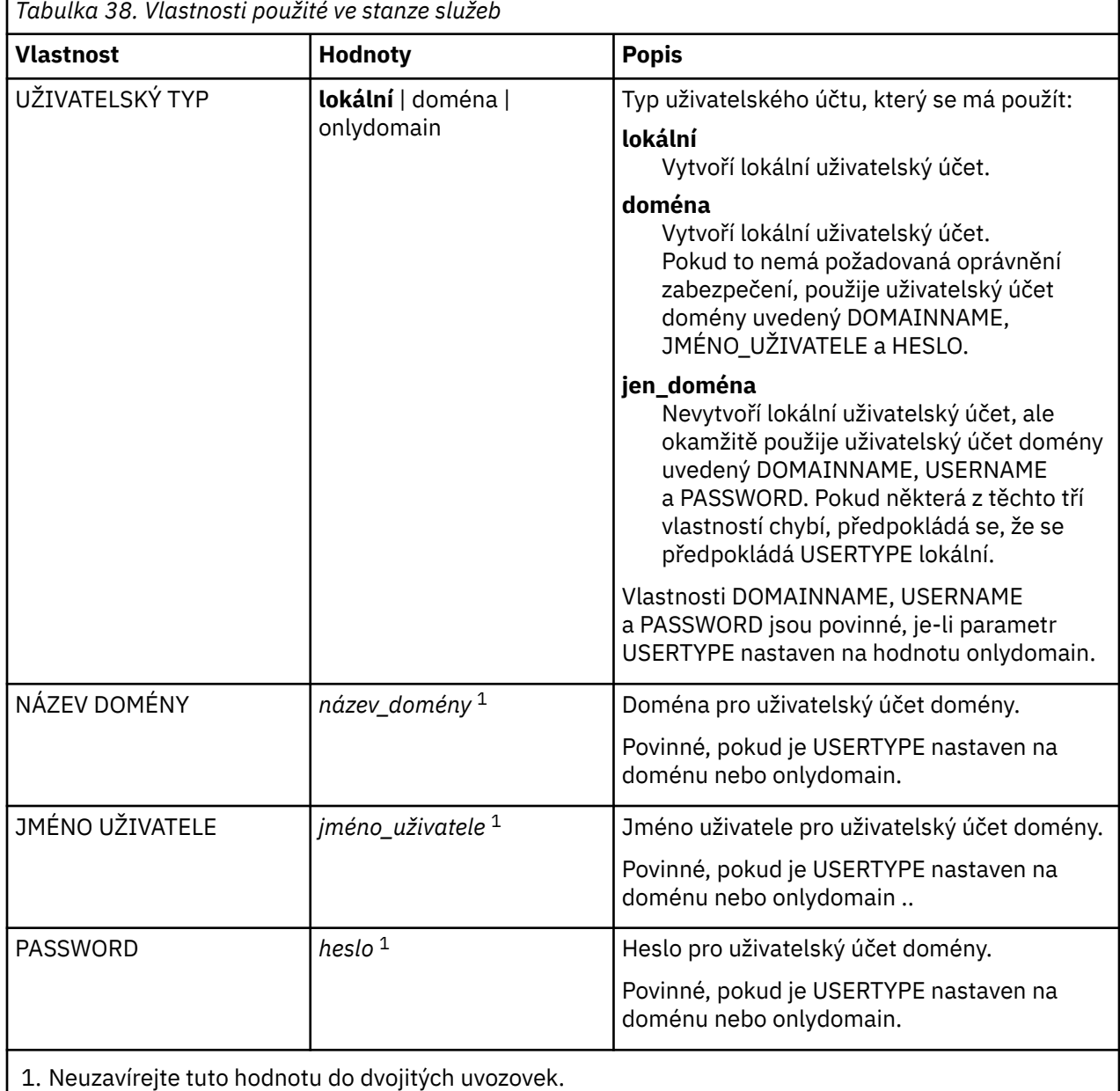

г

Typickým příkladem souboru parametrů je:

[MSI] MQPLANGUAGE=1033 MQPLOG=%temp%\MQParms.log MQPSMS=no ADDLOCAL=Server /m miffile REMOVE="" /l\*v c:\install.log

[Services] USERTYPE=domain DOMAINNAME=mqm\*df349edfcab12 USERNAME=mqm\*a087ed4b9e9c PASSWORD=mqm\*d7eba3463bd0a3

#### *Šifrování souboru parametrů*

<span id="page-275-0"></span>Pokud hodnoty DOMAINNAME, USERNAME a PASSWORD v sekci [ Services] souboru parametrů již nejsou šifrovány, můžete je šifrovat spuštěním obslužného programu setmqipw .

### **Informace o této úloze**

Chcete-li šifrovat hodnoty DOMAINNAME, USERNAME a PASSWORD v sekci [ Services] souboru parametrů, použijte obslužný program setmqipw , pokud již nejsou zašifrovány. (Tyto hodnoty mohou být šifrovány, pokud jste obslužný program spustili dříve.) setmqipw také zašifruje hodnoty QMGRPASSWORD a CLIENTPASSWORD v objektu stanza [ SSLMigration] souboru parametrů.

Toto šifrování znamená, že pokud budete potřebovat speciální doménový účet ke konfiguraci produktu IBM MQ (viz ["Konfigurace produktu IBM MQ s pomocí průvodce Prepare IBM MQ Wizard" na stránce](#page-277-0) [278](#page-277-0) a ["Vytvoření a nastavení účtů domény Windows pro IBM MQ" na stránce 282\)](#page-281-0), nebo potřebujete uchovat klíčová hesla databáze klíčů, podrobnosti jsou udržovány zabezpečené. Jinak tyto hodnoty, včetně hodnoty hesla doménového účtu, procházejí přes síť jako čistý text. Tento obslužný program nemusíte používat, ale je užitečné, je-li zabezpečení ve vaší síti problémem.

Spuštění skriptu:

#### **Postup**

- 1. Z příkazového řádku přejděte do složky, která obsahuje soubor s parametry.
- 2. Zadejte následující příkaz:

*CD\_drive*:\setmqipw

**Poznámka:** Příkaz můžete spustit z jiné složky zadáním následujícího příkazu, kde *parameter\_file* je úplná cesta a název souboru s parametry:

```
CD_drive:\setmqipw parameter_file
```
# **Výsledky**

Pokud zobrazíte výsledný soubor s parametry, budou šifrované hodnoty začínat řetězcem mqm\*. Nepoužívejte tuto předponu pro žádné jiné hodnoty; hesla nebo názvy, které začínají touto předponou, nejsou podporovány.

Obslužný program vytvoří soubor protokolu, setmqipw.log, v aktuálním adresáři. Tento soubor obsahuje zprávy související s procesem šifrování. Je-li šifrování úspěšné, zprávy jsou podobné jako:

```
Encryption complete
Configuration file closed
Processing complete
```
# **Jak pokračovat dále**

Po zašifrování souboru s parametry jej můžete použít běžným způsobem pomocí příkazu MQParms (viz ["Instalace serveru pomocí příkazu MQParms" na stránce 271](#page-270-0) ).

# *Kindows* **Kontrola problémů po instalaci**

Existují některé volitelné úlohy, které můžete použít ke kontrole instalace, pokud se domníváte, že se vyskytl problém, nebo můžete ověřit instalační zprávy po bezobslužné instalaci (bezobslužné) instalaci.

# <span id="page-276-0"></span>**Informace o této úloze**

Tyto kroky použijte jako vodítko pro kontrolu následujících souborů pro zprávy:

#### **Postup**

1. MSI *nnnnn*.LOG Tento soubor se nachází ve vaší uživatelské složce Temp . Jedná se o protokol aplikace, který obsahuje anglické zprávy zapsané během instalace. Protokol obsahuje zprávu označující, zda byla instalace úspěšná a úplná.

Tento soubor se vytvoří, pokud jste nastavili výchozí protokolování.

2. Pokud jste použili příruční panel k instalaci produktu IBM MQ, zkontrolujte složku Temp ve svém uživatelském adresáři MQv7\_Install\_YYYY-MM-DDTHH-MM-SS.log , kde:

#### **yyyy**

Toto je rok, kdy jste nainstalovali produkt IBM WebSphere MQ 7.0 .

**MM**

Jedná se o měsíc, který jste nainstalovali IBM MQ, například by to bylo 09, pokud jste nainstalovali v září

**DD**

Toto je den, kdy jste nainstalovali produkt IBM MQ .

#### **H-MM-SS**

Toto je čas, kdy byl nainstalován produkt IBM MQ .

Do dočasného adresáře uživatele se můžete dostat zadáním následujícího příkazu na příkazový řádek:

cd %TEMP%

3. amqmjpse.txt Tento soubor se nachází ve složce datových souborů IBM MQ (standardní C:\ProgramData\IBM\MQ ). Jedná se o protokol aplikace obsahující anglické zprávy zapsané během instalace Průvodcem přípravou produktu IBM MQ .

### **Jak pokračovat dále**

1. Ověřte svou instalaci, jak je popsáno v tématu *Ověření instalace produktu IBM MQ* pro platformu nebo platformy, které váš podnik používá.

## *<u>Windows:</u>* Konfigurace serveru IBM MO

Po instalaci serveru IBM MQ musíte ještě před tím, než budete moci spouštět jakékoli správce front, nakonfigurovat službu IBM MQ.

#### **Informace o této úloze**

Když instalujete IBM MQ s pomocí grafického uživatelského rozhraní, procházíte přes několik obrazovek, které vám usnadní provést potřebné výběry voleb a nastavení. Příruční panel slouží ke kontrole požadavků na software, určení informací o síti, poté spustíte průvodce instalací produktu IBM MQ a použijete jej k instalaci softwaru.

Po dokončení instalace produktu IBM MQ můžete před spuštěním správců front nakonfigurovat IBM MQ pomocí průvodce Prepare IBM MQ Wizard. Volitelně můžete použít průvodce výchozí konfigurací k vytvoření, zobrazení nebo změně výchozí konfigurace.

Konfigurace popsaná v tomto oddílu je určena pro prostředí, které používá protokol TCP/IP. Procedura konfigurace je stejná pro prostředí, která používají jiné komunikační protokoly (například SNA, SPX nebo NetBIOS). Avšak ne všechny funkce a zařízení produktu IBM MQ for Windows jsou dostupné v těchto prostředích. Položky, které nejsou k dispozici, jsou:

• IBM MQ Pohlednice

<span id="page-277-0"></span>• IBM MQ Explorer

Pokud nastavujete produkt IBM MQ pro použití se službou Microsoft Cluster Service (MSCS), přečtěte si téma Podpora služby Microsoft Cluster Service (MSCS) , kde získáte další informace.

*Konfigurace produktu IBM MQ s pomocí průvodce Prepare IBM MQ Wizard* Prepare IBM MQ Wizard pomáhá nakonfigurovat produkt IBM MQ s uživatelským účtem pro vaši síť. Před spuštěním správců front musíte spustit průvodce pro konfiguraci služby IBM MQ.

# **Než začnete**

Produkt IBM MQ musí během své činnosti ověřovat, zda mají ke správcům front a frontám přístup pouze autorizovaní uživatelé. Při každém pokusu uživatele o přístup používá produkt IBM MQ vlastní lokální účet k zadání dotazu na informace o uživateli.

Systémy Windows v síti jsou většinou členy domény Windows, kde jsou uživatelské účty, jiní činitelé zabezpečení a skupiny zabezpečení udržovány a spravovány adresářovou službou Active Directory, spuštěné na mnoha řadičích domény. IBM MQ kontroluje, zda mají ke správcům front a frontám přístup pouze autorizovaní uživatelé.

V takových sítích budou procesy správce front produktu IBM MQ přistupovat k informacím ze služby Active Directory a hledat členství ve skupinách zabezpečení u všech uživatelů, kteří se pokoušejí o použití prostředků produktu IBM MQ. Účty, pod kterými jsou služby produktu IBM MQ spuštěny, musejí mít autorizaci k vyhledávání těchto informací z adresáře. Ve většině domén Windows nemají lokální účty definované na jednotlivých serverech Windows přístup k informacím o adresářích, takže služby IBM MQ musejí být spuštěny pod doménovým účtem, který má odpovídající oprávnění.

Pokud server Windows není členem domény Windows nebo má tato doména sníženou úroveň zabezpečení nebo funkční úroveň, mohou být služby IBM MQ spuštěny pod lokálním účtem, který byl vytvořen během instalace.

Je-li pro vaši instalaci produktu IBM MQ potřeba speciální účet domény, vyzve vás produkt Prepare IBM MQ Wizard k zadání podrobných informací o tomto účtu (doména, jméno uživatele a heslo), takže před spuštěním této úlohy se ujistěte, že máte tyto informace k dispozici. Požádejte administrátora domény o nastavení účtu, pokud dosud neexistuje, a poskytněte mu potřebné údaje. Další informace o konfiguraci účtu domény viz ["Vytvoření a nastavení účtů domény Windows pro IBM MQ" na stránce 282.](#page-281-0)

**Důležité:** Je-li potřeba účet domény a vy nainstalujete IBM MQ bez speciálního účtu (nebo bez zadání údajů o něm), mnoho částí produktu IBM MQ nebude fungovat, nebo dokonce žádné jeho části, v závislosti na konkrétních uživatelských účtech, kterých se to týká. Také může skončit nezdarem připojení produktu IBM MQ ke správcům front spuštěným pod doménovými účty v jiných systémech. Účet lze změnit, když spustíte průvodce Prepare IBM MQ Wizard a zadáte údaje o účtu, který se má použít.

Informace o uživatelských právech nezbytných pro využití podpory služby Active Directory najdete v tématu Lokální uživatelské účty a uživatelské účty domén pro službu IBM MQ Windows.

Informace o uživatelských právech nezbytných pro využití podpory ověřování Kerberos najdete v tématu Zabezpečení.

# **Informace o této úloze**

Okno Prepare IBM MQ Wizard se zobrazí po dokončení instalace produktu IBM MQ. Průvodce můžete také spustit kdykoli v nabídce **Start** .

Prepare IBM MQ Wizard (AMQMJPSE.EXE) můžete použít s následujícími parametry:

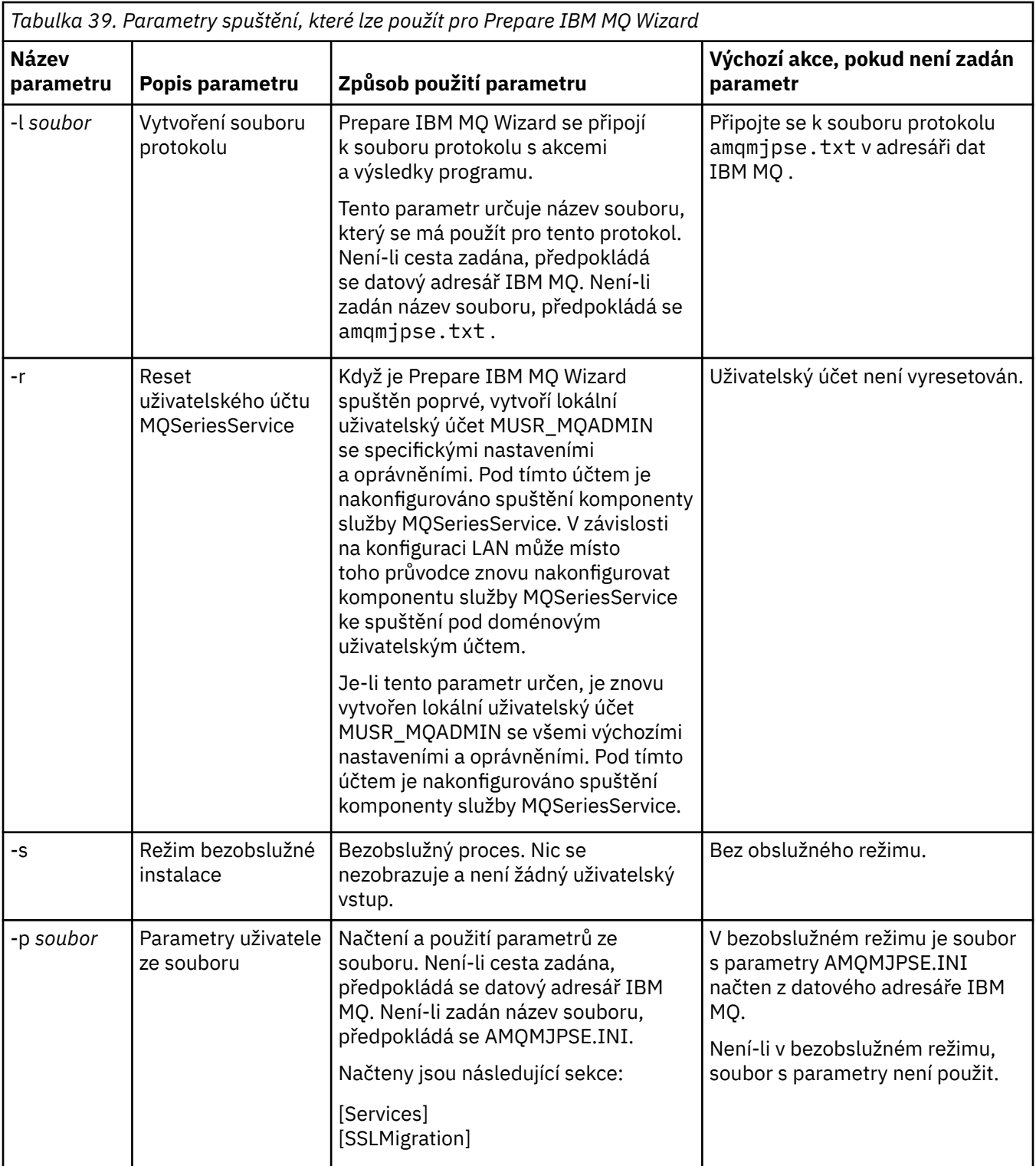

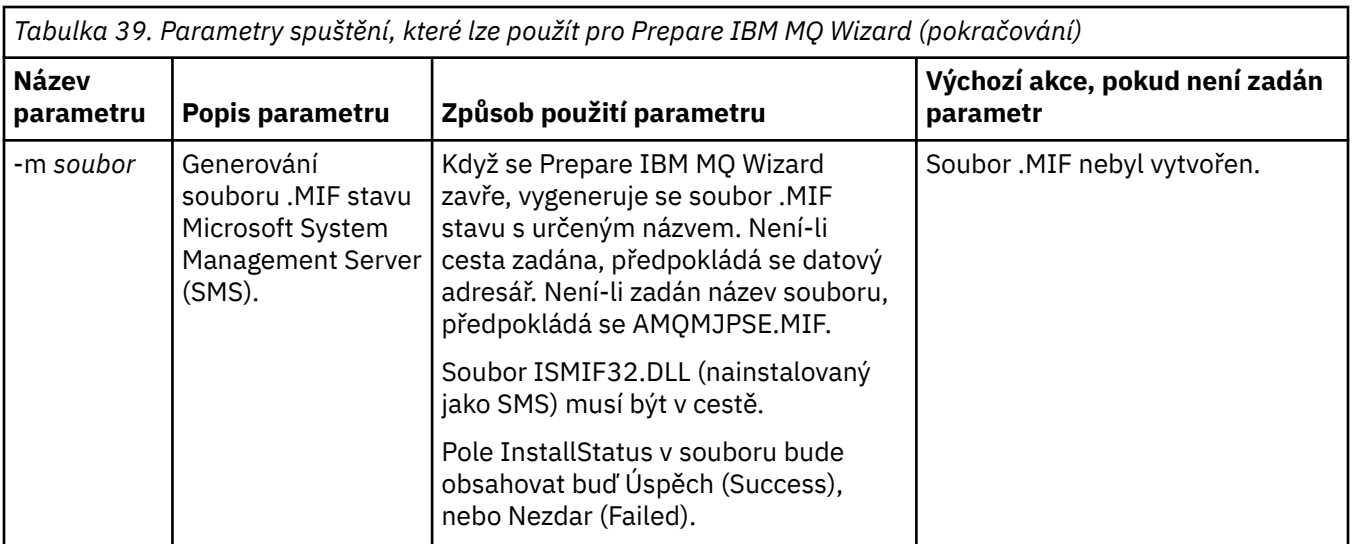

V systémech Windows musíte tuto úlohu provést pod účtem administrátora produktu Windows nebo účtem administrátora domény v případě, že je vaše pracovní stanice členem domény Windows.

Pokud v systémech Windows s povoleným řízením uživatelských účtů (UAC) nedokončíte průvodce Prepare IBM MQ Wizard ihned po nainstalování produktu IBM MQ nebo pokud mezi dokončením instalace produktu IBM MQ a dokončením průvodce Prepare IBM MQ Wizard z nějakého důvodu provedete restart počítače, musíte přijmout výzvu systému Windows, až se zobrazí, abyste umožnili spuštění průvodce.

#### **Postup**

1. Po dokončení instalace produktu IBM MQ se zobrazí okno průvodce Prepare IBM MQ Wizard s uvítací zprávou.

Pokračujte klepnutím na tlačítko **Další**.

2. Pokud jste průvodce Prepare IBM MQ Wizard spustili již dříve, tento krok se přeskočí. Pokud jste průvodce Prepare IBM MQ Wizard dosud nespustili, zobrazí se v okně průvodce Prepare IBM MQ Wizard ukazatel průběhu s následující zprávou:

Stav: Nastavení konfigurace IBM MQ

Vyčkejte na naplnění ukazatele průběhu.

3. V okně průvodce Prepare IBM MQ Wizard se zobrazuje ukazatel průběhu s následující zprávou: Stav: Probíhá nastavení služby IBM MQ.

Vyčkejte na naplnění ukazatele průběhu.

- 4. IBM MQ se pokusí zjistit, zda je třeba nakonfigurovat produkt IBM MQ pro použití s uživateli domény Windows nebo produktu Windows Active Directory Server. V závislosti na výsledcích zjišťování provede IBM MQ jednu z následujících akcí:
	- Pokud produkt IBM MQ zjistí, že je třeba konfigurovat IBM MQ for Windows Active Directory Server nebo uživatele domény Windows , zobrazí se okno Prepare IBM MQ Wizard se zprávou, která začíná:

IBM MQ nemá oprávnění dotazovat se na informace o všem uživatelském účtu

Klepněte na tlačítko **Další** a přejděte ke kroku č. [5.](#page-280-0)

• Pokud neinstalujete na server Windows Active Directory Server nebo Windows a produkt IBM MQ nedokáže zjistit, zda potřebujete nakonfigurovat IBM MQ for Windows Active Directory Server nebo Windows uživatelé domény, zobrazí se v okně Prepare IBM MQ Wizard následující zpráva:

Je v některých řadičích domény v dané síti používán server domény Windows 2000 nebo novější?

<span id="page-280-0"></span>Pokud vyberete volbu Ano, klepněte na tlačítko **Další** a pokračujte krokem č. 5.

Pokud vyberete volbu Ne, klepněte na tlačítko **Další** a pokračujte krokem č. 9.

Pokud vyberete volbu **Nevím**, nemůžete pokračovat. Vyberte jednu ze zbývajících voleb nebo klepněte na tlačítko **Storno** a obraťte se na administrátora domény.

- Pokud IBM MQ zjistí, že nepotřebujete nakonfigurovat uživatele domény Windows ani IBM MQ for Windows Active Directory Server, přejděte ke kroku 9.
- 5. V okně průvodce Prepare IBM MQ Wizard se zobrazí tato zpráva:

Je třeba nakonfigurovat prostor IBM MQ pro uživatele definované v systému Windows 2000 nebo později řadiče domény?

Pokud vyberete volbu Ano, klepněte na tlačítko **Další** a pokračujte krokem č. 6.

Pokud vyberete volbu Ne, klepněte na tlačítko **Další** a pokračujte krokem č. 9.

Pokud vyberete volbu Nevím, nebude možné pokračovat. Vyberte jednu ze zbývajících voleb nebo klepněte na tlačítko **Storno** a obraťte se na administrátora domény. Další informace o účtech domén viz téma ["Vytvoření a nastavení účtů domény Windows pro IBM MQ" na stránce 282](#page-281-0).

- 6. Poskytněte uživatele domény, kterého jste získali od administrátora domény, přístup pro spuštění produktu jako služby.
	- a) Klepněte na nabídku **Start** > **Spustit ...**, Zadejte příkaz **secpol.msc** a klepněte na **OK**.
	- b) Otevřete **Nastavení zabezpečení** > **Lokální zásady** > **Přiřazení uživatelských práv**. V seznamu zásad klepněte pravým tlačítkem myši na **Přihlásit se jako služba** > **Vlastnosti** .
	- c) Klepněte na volbu **Přidat uživatele nebo skupinu ...** a zadejte jméno uživatele, kterého jste získali od administrátora domény, a klepněte na **Kontrolovat názvy**
	- d) Pokud jste vyzváni oknem Zabezpečení produktu Windows , zadejte jméno uživatele a heslo účtu uživatele nebo administrátora účtu s dostatečným oprávněním a klepněte na tlačítko **OK** > **Použít** > **OK**. Zavřete okno Lokální zásada zabezpečení.
- 7. V dalším okně zadejte doménu a ID uživatele účtu uživatele domény, který jste získali od administrátora domény. Zadejte heslo pro tento účet nebo vyberte volbu **Tento účet nemá heslo**. Klepněte na tlačítko **Další**.
- 8. V okně průvodce Prepare IBM MQ Wizard se zobrazuje ukazatel průběhu s následující zprávou:

Stav: Probíhá konfigurace produktu IBM MQ s použitím zvláštního uživatelského účtu domény.

Vyčkejte na naplnění ukazatele průběhu. Pokud dojde k nějakému problému s účtem uživatele domény, zobrazí se další okno. Než budete pokračovat, postupujte podle doporučení v tomto okně.

9. V okně průvodce Prepare IBM MQ Wizard se zobrazuje ukazatel průběhu s následující zprávou:

Stav: Spouštění služeb IBM MQ

Vyčkejte na naplnění ukazatele průběhu.

10. Dále vyberte požadované volby.

V okně průvodce Prepare IBM MQ Wizard se zobrazí tato zpráva:

Dokončili jste Průvodce přípravou produktu IBM MQ.

Vyberte požadované volby a klepněte na tlačítko **Dokončit**. Vyberte jednu nebo více z následujících položek:

#### • **Odebrat zástupce tohoto průvodce z pracovní plochy**

Tato volba je k dispozici pouze v případě, že jste se dříve pokusili o instalaci, ale zrušili jste proces z průvodce Prepare IBM MQ Wizard a vytvořili jste na pracovní ploše zástupce tohoto průvodce. Pomocí této volby můžete zástupce odebrat. Po dokončení tohoto průvodce již nebudete zástupce Průvodce přípravou produktu IBM MQ potřebovat.

#### • **Spustit IBM MQ Explorer**

IBM MQ Explorer umožňuje zobrazit a spravovat síť produktu IBM MQ. Pomocí položek v části Vítejte na stránce pohledu IBM MQ Explorer **Obsah** můžete prozkoumat prostředky v produktu IBM <span id="page-281-0"></span>MQ. Tato stránka se zobrazí při prvním spuštění produktu IBM MQ Explorer. Uvítací stránku lze zobrazit kdykoli z produktu IBM MQ Explorer klepnutím na volbu **IBM MQ** v pohledu **Navigátor**.

#### • **Spustit program Poznámkový blok s poznámkami k verzi**

Poznámky k verzi obsahují informace o instalaci produktu IBM MQ a také novější informace, které jsou k dispozici od vytvoření publikované dokumentace.

# **Jak pokračovat dále**

Volitelně můžete postupovat podle pokynů popsaných v tématu ["Kontrola problémů po instalaci" na](#page-275-0) [stránce 276.](#page-275-0)

Informace o tom, jak ověřit instalaci, najdete v tématu ["Ověření instalace produktu IBM MQ v systému](#page-304-0) [Windows" na stránce 305](#page-304-0).

#### **Související informace**

Uživatelská práva vyžadovaná pro službu IBM MQ Windows Service

# *Vytvoření a nastavení účtů domény Windows pro IBM MQ*

Následující informace jsou určeny administrátorům domén. Tyto informace můžete využít k vytvoření a nastavení speciálního účtu domény pro službu IBM MQ, pokud má být produkt IBM MQ nainstalován v doméně Windows, kde místní účty nemají oprávnění dotazovat se uživatelských účtů domény na členství ve skupinách.

# **Informace o této úloze**

Přidáte-li lokálního uživatele do skupiny mqm, umožní to uživateli spravovat IBM MQ na systému. Tato úloha popisuje, jak provést to samé pomocí ID uživatele domény Windows.

IBM MQ má komponentu, spuštěnou jako službu Windows pod účtem lokálního uživatele vytvořeným produktem IBM MQ při instalaci, která kontroluje, zda má účet, pod kterým jsou služby IBM MQ spouštěny, schopnost dotazovat se na členství účtů domény ve skupinách a má oprávnění pro správu produktu IBM MQ. Bez schopnosti dotazovat se na členství ve skupinách se kontroly přístupu prováděné službami nezdaří.

Řadiče domén Windows, které využívají Windows Active Directory, lze nastavit tak, aby lokální účty neměly oprávnění dotazovat se na členství účtů uživatelů domény ve skupinách. To brání produktu IBM MQ v provádění kontrol a přístup se nezdaří. Pokud používáte Windows v rámci řadiče domény, který byl nastaven tímto způsobem, je nutné místo toho použít speciální účet uživatele domény s nezbytnými oprávněními.

Každá instalace produktu IBM MQ v síti musí být nakonfigurována ke spuštění své služby pod uživatelským účtem domény, který má potřebné oprávnění ke kontrole, zda mají uživatelé, kteří jsou definováni v doménách, oprávnění pro přístup ke správcům front nebo frontám. Obvykle má tento speciální účet oprávnění administrátora IBM MQ prostřednictvím členství ve skupině domén DOMAIN\Domain mqm. Skupina domén je instalačním programem automaticky vnořena do lokální skupiny mqm systému, ve kterém je produkt IBM MQ instalován.

**Důležité:** Instalační program produktu IBM MQ musí mít podrobnosti o ID uživatele a hesle tohoto speciálního uživatelského účtu domény, aby bylo možné tyto informace použít ke konfiguraci služby IBM MQ po nainstalování produktu. Pokud instalační program pokračuje dále a nakonfiguruje produkt IBM MQ bez speciálního účtu, některé součásti produktu IBM MQ, v závislosti na konkrétním použitém uživatelském účtu, nebudou funkční, jak je popsáno zde:

- IBM MQ připojení ke správcům front spuštěným pod doménovým účtem produktu Windows v jiných počítačích může selhat.
- Mezi typické chyby patří AMQ8066: Local mqm group not found a AMQ8079: Access was denied when attempting to retrieve group membership information for user 'abc@xyz'.

<span id="page-282-0"></span>Kroky "1" na stránce 283 a ["8" na stránce 284](#page-283-0) následující procedury musíte zopakovat pro každou doménu se jmény uživatelů, kteří budou spravovat produkt IBM MQ, a vytvořit tak pro produkt IBM MQ účet v každé doméně.

# **Postup**

Vytvořte skupinu domén se speciálním názvem, o kterém je známo, že IBM MQ (viz "4" na stránce 283), a dejte členům této skupiny oprávnění k zadání dotazu na členství ve skupině pro libovolný účet.

- 1. Přihlaste se k řadiči domény jako účet s oprávněním administrátora domény.
- 2. V nabídce Start otevřete nástroj Uživatelé a počítače služby Active Directory.
- 3. V navigačním podokně najděte daný název domény, klepněte na něj pravým tlačítkem myši a vyberte příkaz **Nová skupina**.
- 4. Do pole **Název skupiny** zadejte název skupiny.

**Poznámka:** Upřednostňovaný název skupiny je Domain mqm. Zadejte jej přesně tak, jak je uveden.

- Nazváním skupiny Domain mqm se upraví chování "Průvodce přípravou produktu IBM MQ" na pracovní stanici nebo serveru domény. Způsobí to, že "Průvodce přípravou produktu IBM MQ" automaticky přidá skupinu Domain mqm do lokální skupiny mqm v každé nové instalaci produktu IBM MQ v dané doméně.
- Pracovní stanice nebo servery můžete instalovat i v doméně bez globální skupiny Domain mqm. Pokud tak učiníte, musíte definovat skupinu se stejnými vlastnostmi jako skupina Domain mqm . Tuto skupinu nebo uživatele, kteří jsou jejími členy, musíte určit jako členy lokální skupiny mqm, kdekoli je produkt IBM MQ v nějaké doméně nainstalován. Uživatele domény můžete zahrnout do více skupin. Vytvořte několik skupin domén, kde každá skupina odpovídá sadě instalací, kterou chcete spravovat samostatně. Uživatele domén rozdělte podle instalací, které spravují, do různých skupin domén. Přidejte každou skupinu domén nebo skupiny do lokální skupiny produktu mqm pro různé instalace produktu IBM MQ . Pouze uživatelé domény ve skupinách domén, které jsou členy specifické lokální skupiny mqm, mohou vytvářet, spravovat a spouštět správce front pro tuto instalaci.
- Uživatel domény, kterého navrhujete při instalaci produktu IBM MQ na pracovní stanici nebo server v doméně, musí být členem skupiny Domain mqm nebo alternativní skupiny, kterou jste definovali se stejnými vlastnostmi jako skupina Domain mqm .
- 5. **Rozsah skupiny** ponechte **Globální**, případně jej můžete změnit na **Univerzální**. **Typ skupiny** ponechte jako **Zabezpečení**. Klepněte na tlačítko **OK**.
- 6. Chcete-li skupině přiřadit oprávnění na základě verze Windows řadiče domény, postupujte takto:

V systémech Windows Server 2012, Windows Server 2012 R2 aWindows Server 2016:

- a. Ve správci serveru klepněte na volbu **Nástroje** a v poli se seznamem vyberte položku **Uživatelé a počítače služby Active Directory**.
- b. Vyberte volby **Zobrazit** > **Rozšířené funkce**.
- c. Rozbalte název domény a klepněte na volbu **Uživatelé**.
- d. V okně **Uživatelé** klepněte pravým tlačítkem myši na položku **Domain mqm** > **Vlastnosti**.
- e. Na kartě **Zabezpečení** klepněte na volbu **Rozšířené** > **Přidat ...**.
- f. Klepněte na **Vybrat zásadu**, pak zadejte Domain mqm a klepněte na **Zkontrolovat názvy** > **OK**. Pole **Název** je předem vyplněno řetězcem Domain mqm (*domain name*\Domain mqm).
- g. V seznamu **Platí pro** vyberte položku **Podřízené objekty uživatele**.
- h. V seznamu **Oprávnění** zaškrtněte políčka **Načíst členství skupiny** a **Načíst groupMembershipSAM**.
- i. Klepněte na tlačítko **OK** > **Použít** > **OK** > **OK**.

V systémech Windows Server 2008 a Windows 2008 R2:

a. V navigačním stromě Správce serverů klepněte na položku **Uživatelé**.

- <span id="page-283-0"></span>b. V řádku s akcemi správce serveru klepněte na volbu **Zobrazit** > **Rozšířené funkce**.
- c. V okně **Uživatelé** klepněte pravým tlačítkem myši na položku **Domain mqm** > **Vlastnosti**.
- d. Na kartě **Zabezpečení** klepněte na volbu **Rozšířené** > **Přidat**, poté zadejte Domain mqm a klepněte na **Zkontrolovat názvy** > **OK**.

Pole **Název** je předem vyplněno řetězcem Domain mqm (*domain name*\Domain mqm)

- e. Klepněte na příkaz **Vlastnosti**. V seznamu **Použít na** vyberte položku **Podřízené objekty uživatele**.
- f. V seznamu **Oprávnění** zaškrtněte políčka **Načíst členství skupiny** a **Načíst groupMembershipSAM**.
- g. Klepněte na tlačítko **OK** > **Použít** > **OK** > **OK**.

Vytvořte jeden nebo více účtů a přidejte je do skupiny.

- 7. Otevřete volbu **Active Directory Users and Computers**.
- 8. Vytvořte jeden nebo více uživatelských účtů s názvy, které vyberete.

V navigačním stromu **Správce serveru** klepněte pravým tlačítkem myši na volbu **Uživatelé** a vytvořte nový uživatelský účet.

9. Přidejte každý nový účet do skupiny Domain mqm nebo do skupiny, která je členem lokální skupiny mqm .

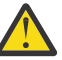

**Upozornění:** Nemůžete použít uživatelskou doménu s názvem mqm v systému Windows.

Vytvořte účet pro IBM MQ na každé doméně.

10. Zopakováním sekcí ["1" na stránce 283](#page-282-0) a "8" na stránce 284 opakujte pro každou doménu, která má jména uživatelů, která budou spravovat produkt IBM MQ.

Použijte účty ke konfiguraci každé instalace produktu IBM MQ.

- 11. Pro každou instalaci produktu IBM MQ použijte stejný doménový uživatelský účet (vytvořený v rámci kroku ["1" na stránce 283\)](#page-282-0), nebo pro každou instalaci vytvořte samostatný účet a přidejte je do skupiny Domain mqm (nebo do skupiny, která je členem lokální skupiny mqm).
- 12. Po vytvoření účtů předejte každý z nich příslušné osobě, která konfiguruje instalaci produktu IBM MQ. Do průvodce přípravou produktu IBM MQ musí zadat bližší údaje o účtu (název domény, jméno uživatele a heslo). Předejte jim účet, který existuje ve stejné doméně jako jméno uživatele pro instalaci.
- 13. Při instalaci produktu IBM MQ v libovolném systému v dané doméně zjistí instalační program produktu IBM MQ existenci skupiny Domain mqm v síti LAN a přidá ji automaticky do lokální skupiny mqm. (Lokální skupina mqm se vytvoří během instalace; všechny uživatelské účty v ní mají oprávnění spravovat IBM MQ ). Proto budou mít všichni členové skupiny " Domain mqm " oprávnění ke správě produktu IBM MQ v tomto systému.
- 14. Je však stále třeba zajistit pro každou instalaci uživatelský účet domény (vytvořený v kroku ["1" na](#page-282-0) [stránce 283](#page-282-0) ) a nakonfigurovat IBM MQ pro jeho použití při zadávání dotazů. Bližší údaje o účtu je třeba zadat do průvodce přípravou produktu IBM MQ, který se spouští automaticky na konci instalace (tohoto průvodce lze spustit i kdykoli jindy z nabídky **Start**).

Nastavit lhůty vypršení platnosti hesel.

15. Výběr:

- Pokud pro všechny uživatele produktu IBM MQ používáte jen jeden účet, zvažte nastavení neomezené platnosti hesla, jinak při vypršení platnosti přestanou fungovat všechny instance produktu IBM MQ.
- Pokud dáte každému uživateli produktu IBM MQ vlastní uživatelský účet, budete muset vytvořit a spravovat více uživatelských účtů, ale při vypršení platnosti hesla přestane fungovat pouze jedna instance produktu IBM MQ.

Pokud nastavíte vypršení platnosti hesla, upozorněte uživatele, že se jim při každém vypršení zobrazí zpráva z produktu IBM MQ, která upozorňuje na skončení platnosti hesla a popisuje postup jeho obnovení.

Použijte účet domény produktu Windows jako ID uživatele pro službu IBM MQ .

- 16. Klepněte na volbu **Start** > **Spustit...** Zadejte příkaz secpol.msc a klepněte na tlačítko **OK**.
- 17. Otevřete **Nastavení zabezpečení** > **Lokální zásady** > **Přiřazení uživatelských práv**. V seznamu zásad klepněte pravým tlačítkem myši na volbu **Přihlášení jako služba** > **Vlastnosti**.
- 18. Klepněte na volbu **Přidat uživatele nebo skupinu...**.

Zadejte jméno uživatele, kterého jste získali od administrátora domény, a poté klepněte na volbu **Kontrolovat názvy**.

19. Pokud k tomu budete oknem Zabezpečení systému Windows vyzváni, zadejte jméno uživatele a heslo administrátora či uživatele účtu s dostatečným oprávněním a klepněte na volby **OK** > **Použít** > **OK**. Zavřete okno Lokální zásada zabezpečení.

**Poznámka:** Řízení uživatelských účtů (UAC) je při výchozím nastavení povoleno. Funkce UAC omezuje akce, které mohou uživatelé provádět na určitých zařízeních operačního systému, i když jsou členy skupiny Administrátoři. Musíte provést příslušné kroky, abyste tato omezení překonali.

# *Použití průvodce výchozí konfigurací*

Průvodce výchozí konfigurací můžete použít k přidání prvního konfigurovaného správce front do tohoto systému. To vám umožní snadno se spojit s ostatními správci front ve stejném klastru IBM MQ .

# **Informace o této úloze**

Pomocí průvodce výchozí konfigurací můžete vytvořit, zobrazit či pozměnit výchozí konfiguraci. Tento průvodce můžete také použít ke změně nebo zobrazení podrobností o existujícím správci front, který byl vytvořen výchozí konfigurací.

Při nové instalaci produktu IBM MQvám vytváření výchozí konfigurace umožňuje prozkoumávat funkce produktu IBM MQ pomocí aplikace Pohlednice a produktu IBM MQ Explorer.

Aplikace Pohlednice poskytuje rychlý a jednoduchý způsob, jak ověřit, zda byla instalace produktu IBM MQ úspěšně dokončena. Používá výchozího správce front, který je vytvořen během výchozí konfigurace. Chcete-li použít aplikaci Pohlednice k ověření a nemáte žádné existující správce front, spusťte nejprve Průvodce výchozí konfigurací.

Pokud jste migrovali existující správce front nebo jste vytvořili jakékoli správce front od instalace produktu IBM MQ, možná nebudete chtít spustit průvodce výchozí konfigurací. Důvodem je skutečnost, že nelze vytvořit výchozí konfiguraci, pokud již existují jiní správci front. Pokud jste v tomto systému již dříve vytvořili další správce front a chcete-li nastavit výchozí konfiguraci, musíte je odstranit před spuštěním průvodce výchozí konfigurací.

Spusťte průvodce výchozí konfigurací výběrem volby **Vytvořit výchozí konfiguraci** na úvodní stránce pohledu produktu IBM MQ Explorer **Obsah** .

# *Použití úvodní stránky pohledu IBM MQ Explorer Obsah*

Stránka pohledu Vítejte v produktu IBM MQ Explorer **Content** vás odkazuje na všechny relevantní aplikace, dokumentaci, výukové programy a vzdělávání. Tato stránka se zobrazí při prvním spuštění produktu IBM MQ Explorer.

Pomocí položek v části Vítejte na stránce pohledu IBM MQ Explorer **Obsah** můžete prozkoumat prostředky v produktu IBM MQ. Tato stránka se spustí při prvním spuštění produktu IBM MQ Explorer . Uvítací stránku lze zobrazit kdykoli z produktu IBM MQ Explorer klepnutím na volbu **IBM MQ** v pohledu **Navigátor**. Na této stránce jsou odkazy na následující subjekty:

# **Vytvořit výchozí konfiguraci**

Umožňuje přidat konfigurovaného správce front do tohoto systému za účelem snadného připojení s ostatními správci front ve stejném klastru IBM MQ . Můžete ji také použít ke změně nebo zobrazení <span id="page-285-0"></span>podrobností o existujícím správci front vytvořeném výchozí konfigurací. Tato funkce je k dispozici pouze prostřednictvím protokolu TCP/IP.

**Poznámka:** Pokud jste migrovali existující správce front nebo pokud jste po instalaci produktu IBM MQvytvořili nějaké správce front, možná nebudete chtít tuto funkci používat. Důvodem je to, že můžete nastavit výchozí konfiguraci pouze v případě, že již neexistují žádné správce front, a možná nebudete chtít odstranit existující správce front.

# **Spustit aplikaci Pohlednice**

Umožňuje vám rychle a snadno vyzkoušet systém zpráv produktu IBM MQ . Zprávu můžete odeslat buď na svůj vlastní počítač, nebo na počítač s jiným pojmenovaným uživatelem. Podrobně je popsán v části ["Ověření instalace typu server-server pomocí aplikace Pohlednice v systému Windows" na stránce](#page-311-0) [312.](#page-311-0)

## *Použití Centra nápovědy*

Centrum nápovědy poskytuje přístup ke všem informacím, které jsou orientovány na úlohy, informacím na webu IBM a odkazy na dokumentaci produktu IBM MQ .

K centru nápovědy produktu IBM MQ lze přistupovat prostřednictvím nabídky IBM MQ Explorer výběrem volby **Nápověda** > **Obsah nápovědy**.

# **Úprava instalace serveru**

Instalaci serveru IBM MQ můžete upravit interaktivně pomocí příručního panelu nebo neinteraktivně pomocí příkazu msiexec.

#### **Související úlohy**

"Úprava instalace serveru pomocí příručního panelu instalace" na stránce 286 Funkce produktu IBM MQ v produktu Windows můžete interaktivně odebrat nebo nainstalovat pomocí příručního panelu instalace produktu IBM MQ .

["Bezobslužná úprava instalace serveru pomocí příkazu msiexec" na stránce 287](#page-286-0) Funkce produktu IBM MQ v produktu Windows můžete bezobslužně odebrat nebo nainstalovat pomocí produktu **msiexec**.

## *Úprava instalace serveru pomocí příručního panelu instalace*

Funkce produktu IBM MQ v produktu Windows můžete interaktivně odebrat nebo nainstalovat pomocí příručního panelu instalace produktu IBM MQ .

#### **Než začnete**

Chcete-li upravit instalaci, některé funkce produktu IBM MQ již musí být nainstalovány.

#### **Informace o této úloze**

Chcete-li odebrat nebo instalovat funkce produktu IBM MQ , postupujte podle pokynů. Tento postup je jediným způsobem, jak interaktivně odebrat nebo nainstalovat funkce produktu IBM MQ na server Windows Server 2008:

#### **Postup**

- 1. Vložte disk DVD serveru IBM MQ for Windows do jednotky DVD.
- 2. Je-li nainstalováno automatické spuštění, spustí se instalační proces.

Jinak poklepejte na ikonu **Nastavit** v kořenové složce disku DVD, abyste spustili instalační proces.

Zobrazí se okno **Příruční panel instalace produktuIBM MQ** .

- <span id="page-286-0"></span>3. Klepněte na volbu **IBM MQ Instalace** .
- 4. Klepněte na volbu **Spustit instalační program IBM MQ**. Čekejte, dokud se nezobrazí okno Nastavení IBM MQ s uvítací zprávou.
- 5. Máte-li ve svém systému více instalací, musíte zvolit instalaci, kterou chcete upravit. Proveďte to výběrem volby **Udržovat nebo upgradovat existující instanci** a výběrem příslušné instance. Pokud upgradujete instalaci produktu IBM WebSphere MQ 7.0.1 (nebo dřívější) na verzi IBM WebSphere MQ 7.1.0a vy již máte IBM WebSphere MQ 7.1.0 nebo větší instalaci, musíte vybrat volbu **Instalovat novou instanci**. Následující panel pak umožní zvolit si instalaci, kterou chcete upgradovat.
- 6. Pokračujte klepnutím na tlačítko **Další**. Zobrazí se panel Údržba programu.
- 7. Vyberte volbu **Upravit**a poté klepněte na tlačítko **Další**.

Zobrazí se panel Funkce.

- 8. Klepněte na symbol **+** vedle součásti, chcete-li zobrazit všechny závislé funkce (podfunkce).
- 9. Chcete-li změnit instalaci funkce:
	- a) Chcete-li zobrazit nabídku, klepněte na symbol vedle názvu funkce.
	- b) Vyberte požadovanou volbu z:
		- Instalovat tuto funkci
		- Instalovat tuto funkci a všechny její dílčí funkce (je-li k dispozici)
		- Neinstalovat tuto funkci (odebrat, je-li již instalována)

Symbol vedle názvu funkce se změní tak, aby zobrazoval aktuální volbu instalace.

10. Před odebráním webové funkce zastavte webový server.

Pokud toto neuděláte, obdržíte chybovou zprávu.

11. Jakmile jsou vaše výběry dokončeny, klepněte na tlačítko **Další**. Spustí se instalace produktu IBM MQ .

#### **Jak pokračovat dále**

Po úpravě instalace možná budete muset produkt **setmqenv** spustit znovu, jak je popsáno v tématu *Co dělat dále* v příručce ["Instalace serveru IBM MQ v systému Windows" na stránce 260.](#page-259-0)

#### *Bezobslužná úprava instalace serveru pomocí příkazu msiexec*

Funkce produktu IBM MQ v produktu Windows můžete bezobslužně odebrat nebo nainstalovat pomocí produktu **msiexec**.

#### **Informace o této úloze**

Můžete tiše upravit instalaci pomocí příkazu **msiexec** s parametry **ADDLOCAL** a **REMOVE** .

#### **Procedura**

• Chcete-li bezobslužně upravit instalaci pomocí produktu **msiexec**, nastavte parametr **ADDLOCAL** tak, aby zahrnoval funkce, které chcete přidat, a nastavte parametr **REMOVE** na funkce, které chcete odebrat.

Pokud například použijete produkt ADDLOCAL="JavaMsg" a produkt REMOVE="" , upraví instalaci tak, aby zahrnovala funkci JavaMsg , ale neodebere žádné momentálně instalované funkce.

```
msiexec /i {product code} /q ADDLOCAL="JavaMsg" REMOVE="" INSTALLATIONNAME="Installation1"
```
kde *product\_code* je hodnota zobrazená pro MSIProdCode ve výstupu z následujícího příkazu:

```
dspmqinst -n installation_name
```
<span id="page-287-0"></span>Příklad kódu produktu je {0730749B-080D-4A2E-B63D-85CF09AE0EF0}.

 $\sqrt{9.0.1}$  Pro produkt Continuous Delivery z produktu IBM MQ 9.0.1je funkce JavaMsg pojmenována rozšířená rozhraní API systému zpráv. Pro produkt Long Term Supportje tato funkce stále pojmenována Java a rozhraní .NET Messaging a Web Services.

**Důležité:** V 9.0.2 Když určujete, které funkce chcete odebrat pomocí parametru REMOVE :

- Chcete-li bezobslužně odinstalovat funkci Server a je nainstalována funkce Web Administration (Web), musíte také bezobslužně odinstalovat webovou funkci zároveň zadáním REMOVE="Web,Server".
- Chcete-li bezobslužně odinstalovat funkci prostředí JRE ( Java Runtime Environment) a je nainstalována funkce Web Administration (Web), musíte také bezobslužně odinstalovat webovou funkci současně zadáním REMOVE="Web,JRE".

#### **Související úlohy**

["Instalace serveru pomocí příkazu msiexec" na stránce 262](#page-261-0) Produkt IBM MQ v systému Windows používá technologii MSI k instalaci softwaru. MSI poskytuje jak interaktivní instalaci, tak i neinteraktivní instalaci.

["Odinstalování produktu IBM MQ pomocí příkazu msiexec" na stránce 325](#page-324-0) Produkt IBM MQ můžete odinstalovat spuštěním příkazu **msiexec** z příkazového řádku a odebrat všechny momentálně instalované funkce.

# **Instalace klienta IBM MQ v systému Windows**

Toto téma popisuje, jak instalovat klienta IBM MQ na systémech Windows . Tento postup lze použít k instalaci první nebo následné instalace.

## **Než začnete**

Chcete-li instalovat klienta IBM MQ , musíte být přihlášeni k produktu Windows jako administrátor.

#### **Informace o této úloze**

Chcete-li provést interaktivní kompaktní, typickou nebo uživatelskou instalaci produktu IBM MQ, postupujte podle těchto pokynů. Chcete-li zobrazit všechny typy instalace a funkce, které jsou instalovány s každou volbou, nahlédněte do Funkce instalované s každým typem interaktivní instalace.

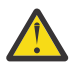

**Upozornění:** From IBM MQ 9.0, if you are using **msiexec** to install the client, the installation is automatically set to be the primary installation.

#### **Postup**

- 1. Vstupte do instalačního obrazu produktu IBM MQ . Umístěním může být místo připojení disku DVD, umístění sítě nebo adresář lokálního systému souborů.
- 2. Vyhledejte setup.exe v adresáři Windows obrazu instalace IBM MQ.
	- Na disku DVD může být toto umístění:

*E:\*Windows\setup.exe

• V síťovém umístění může být toto umístění:

*m:\instmqs\*Windows\setup.exe

• V adresáři lokálního systému souborů může být toto umístění:

*C:\instmqs\*Windows\setup.exe
- 3. Poklepáním na ikonu **Nastavit** spusťte instalační proces. Je možné jej spustit buď:
	- Spuštění příkazu setup.exe z příkazového řádku. Nebo
	- Poklepejte na setup.exe z Průzkumníka Windows .

Pokud provádíte instalaci v systému Windows s povoleným UAC, přijměte výzvu Windows k povolení spuštění příručního panelu se zvýšenými oprávněními. Během instalace se mohou také zobrazit dialogová okna **Otevřít soubor - Bezpečnostní upozornění**, která uvádějí International Business Machines Limited jako vydavatele. Klepnutím na tlačítko **Spustit** umožníte pokračování v instalaci.

Zobrazí se okno Instalace produktu IBM MQ .

4. Pokračujte podle pokynů zobrazených na obrazovce.

# **Výsledky**

V instalačním adresáři produktu IBM MQ se vytvoří nový ukázkový konfigurační soubor IBM MQ MQI client (například C:\Program Files\IBM\MQ\balík IBM MQ MQI client , v průběhu instalace, ale pouze v případě, že tento soubor neexistuje. Tento soubor obsahuje stanzu ClientExitPath . Příklad souboru mqclient.ini se zobrazí v části Konfigurace klienta pomocí konfiguračního souboru.

#### **Poznámka:**

Používáte-li společný konfigurační soubor pro více klientů, a to buď v instalačním adresáři produktu IBM MQ , nebo v jiném umístění pomocí proměnné prostředí MQCLNTCF, musíte udělit přístup pro čtení ke všem identifikátorům uživatelů, pod kterými jsou spuštěny klientské aplikace produktu IBM MQ . Pokud soubor nelze číst, dojde k selhání trasování a logika vyhledávání pokračuje, jako by soubor neexistoval.

## **Jak pokračovat dále**

• Pokud jste zvolili tuto instalaci jako primární instalaci v systému, musíte ji nyní nastavit jako primární instalaci v systému setup.exe. Zadejte na příkazový řádek následující příkaz:

*MQ\_INSTALLATION\_PATH*\bin\setmqinst -i -p *MQ\_INSTALLATION\_PATH*

V systému můžete mít pouze jednu primární instalaci. Pokud již v systému existuje primární instalace, je třeba ji zrušit, aby bylo možné nastavit jinou instalaci jako primární instalaci. Další informace naleznete v tématu Změna primární instalace.

- Možná budete chtít nastavit prostředí pro práci s touto instalací. Příkaz **setmqenv** nebo **crtmqenv** můžete použít k nastavení různých proměnných prostředí pro určitou instalaci produktu IBM MQ. Další informace viz setmqenv a crtmqenv.
- Pokyny, jak ověřit instalaci, viz ["Testování komunikace mezi klientem a serverem na systému Windows"](#page-320-0) [na stránce 321.](#page-320-0)

#### **Související pojmy**

["Úprava instalace klienta pomocí panelu Přidat nebo odebrat programy" na stránce 300](#page-299-0) V některých verzích produktu Windowsmůžete upravit instalaci pomocí volby Přidat nebo odebrat programy.

#### **Související úlohy**

["Instalace klienta pomocí příkazu msiexec" na stránce 290](#page-289-0) Produkt IBM MQ v systému Windows používá technologii MSI k instalaci softwaru. MSI poskytuje jak interaktivní instalaci, tak i neinteraktivní instalaci.

["Instalace klienta pomocí příkazu MQParms" na stránce 296](#page-295-0)

K vyvolání instalace nebo odinstalace klienta IBM MQ můžete použít příkaz **MQParms** .

["Odinstalování produktu IBM MQ v systému Windows" na stránce 322](#page-321-0)

Produkt IBM MQ MQI clients a servery v systému Windows můžete odinstalovat pomocí ovládacího panelu, příkazového řádku ( **msiexec** ), **MQParms**nebo pomocí instalačního média, v takovém případě můžete volitelně také odebrat správce front.

# <span id="page-289-0"></span>**Instalace klienta pomocí příkazu msiexec**

Produkt IBM MQ v systému Windows používá technologii MSI k instalaci softwaru. MSI poskytuje jak interaktivní instalaci, tak i neinteraktivní instalaci.

#### **Informace o této úloze**

Produkt IBM MQ v systému Windows používá technologii MSI k instalaci softwaru. MSI poskytuje jak interaktivní instalaci, tak i neinteraktivní instalaci. Interaktivní instalace zobrazí panely a požádá o otázky.

Příkaz **msiexec** používá parametry k tomu, aby poskytl MSI některé nebo všechny informace, které lze také zadat prostřednictvím panelů během interaktivní instalace. To znamená, že uživatel může vytvořit znovupoužitelnou automatickou nebo poloautomatizovanou konfiguraci instalace. Parametry lze zadat prostřednictvím příkazového řádku, souboru transformace, souboru odpovědí nebo kombinace těchto tří hodnot.

## **Postup**

Chcete-li provést instalaci pomocí příkazu msiexec, na příkazový řádek zadejte příkaz **msiexec** v následujícím formátu:

msiexec *parameters* [USEINI="*response-file*"] [TRANSFORMS="*transform\_file*"]

Kde:

#### *parametry*

jsou buď parametry příkazového řádku předcházeny znakem / , nebo páry vlastnost=hodnota (pokud použití obou forem parametru vždy nejprve vloží parametry příkazového řádku). Další informace uvádí téma "Určení parametrů příkazového řádku pomocí příkazu msiexec" na stránce 290.

V případě bezobslužné instalace musíte do příkazového řádku zahrnout parametr /q nebo /qn. Bez tohoto parametru je instalace interaktivní.

**Poznámka:** Musíte zahrnout parametr **/i** a umístění souboru instalačního balíku produktu IBM MQ .

#### *response-file*

je úplná cesta a název souboru, který obsahuje sekci [ Response] a požadovanou dvojici vlastnost=hodnota, například C:\MyResponseFile.ini. Příklad souboru odpovědí Response.inije dodáván s IBM MQ. Tento soubor obsahuje výchozí instalační parametry. Další informace uvádí téma ["Použití souboru odpovědí s příkazem msiexec" na stránce 292.](#page-291-0)

#### *soubor\_transformace*

je úplná cesta a název souboru transformace. Další informace viz ["Použití transformací s příkazem](#page-294-0) [msiexec pro instalaci klienta" na stránce 295](#page-294-0) a ["Výběr ID instance MSI pro více instalací serveru" na](#page-268-0) [stránce 269.](#page-268-0)

**Poznámka:** Aby byla bezobslužná instalace úspěšná, vlastnost AGREETOLICENSE= "yes" musí být definována buď na příkazovém řádku, nebo v souboru odpovědí.

## **Výsledky**

Po zadání příkazu se okamžitě znovu zobrazí příkazový řádek. IBM MQ se instaluje jako proces na pozadí. Pokud jste zadali parametry k vytvoření protokolu, zkontrolujte tento soubor a zjistěte, jak postupuje instalace. Pokud se instalace úspěšně dokončí, zobrazí se zpráva Installation operation completed successfully v souboru protokolu.

## *Určení parametrů příkazového řádku pomocí příkazu msiexec*

## **Informace o této úloze**

Příkaz **msiexec** může na příkazovém řádku přijmout dva typy parametrů, a to následovně:

• Standardní parametry příkazového řádku jsou označeny znakem / .

Pro tabulku parametrů příkazového řádku **msiexec** se podívejte na [Webová stránka Volby MSDN.](https://msdn.microsoft.com/en-us/library/aa367988%28v=vs.85%29.aspx)

• Parametry páru vlastnost=hodnota na příkazovém řádku. Všechny parametry dostupné pro použití v souboru odpovědí mohou být použity na příkazovém řádku, pro seznam těchto viz [Tabulka 41 na](#page-292-0) [stránce 293](#page-292-0). Kromě toho existují další dva parametry dvojic vlastnost=hodnota, které jsou určeny pouze pro použití na příkazovém řádku, podrobnosti viz Tabulka 40 na stránce 291.

Při použití párů vlastnost=hodnota si všimněte, že:

- Řetězce vlastností musí být velkými písmeny.
- Řetězce hodnot nejsou citlivé na velikost písmen, kromě názvů funkcí. Řetězce hodnoty můžete uzavřít do dvojitých uvozovek. Pokud řetězec hodnoty obsahuje mezeru, uzavřete řetězec prázdných hodnot do dvojitých uvozovek.
- Pro vlastnost, která může mít více než jednu hodnotu, použijte tento formát:

ADDLOCAL="Server,Client"

– Pro vlastnosti zahrnující cesty a názvy souborů, například PGMFOLDER, musíte zadat cesty jako absolutní cesty a ne relativní cesty; tj. C:\folder\file a ne .\folder\file.

Když používáte dvojici vlastnost=hodnota a parametry příkazového řádku s příkazem **msiexec** , zadejte nejprve parametry příkazového řádku.

Je-li parametr zadán jak na příkazovém řádku, tak i v souboru odpovědí, má přednost nastavení na příkazovém řádku.

#### **Příklad**

Typickým příkladem příkazu **msiexec** je:

```
msiexec /i "path\MSI\IBM MQ.msi" /l*v c:\install.log
/q TRANSFORMS="1033.mst" AGREETOLICENSE="yes" ADDLOCAL="Client"
```
Typickým příkladem příkazu **msiexec** , když instalujete druhou kopii produktu IBM MQ , je:

```
msiexec /i "path\MSI\IBM MQ.msi" /l*v c:\install.log
/q TRANSFORMS=":InstanceId2.mst;1033.mst" AGREETOLICENSE="yes"
ADDLOCAL="Client" MSINEWINSTANCE=1
```
Následující tabulka obsahuje parametry, které lze zadat pouze na příkazovém řádku a nikoli v souboru odpovědí.

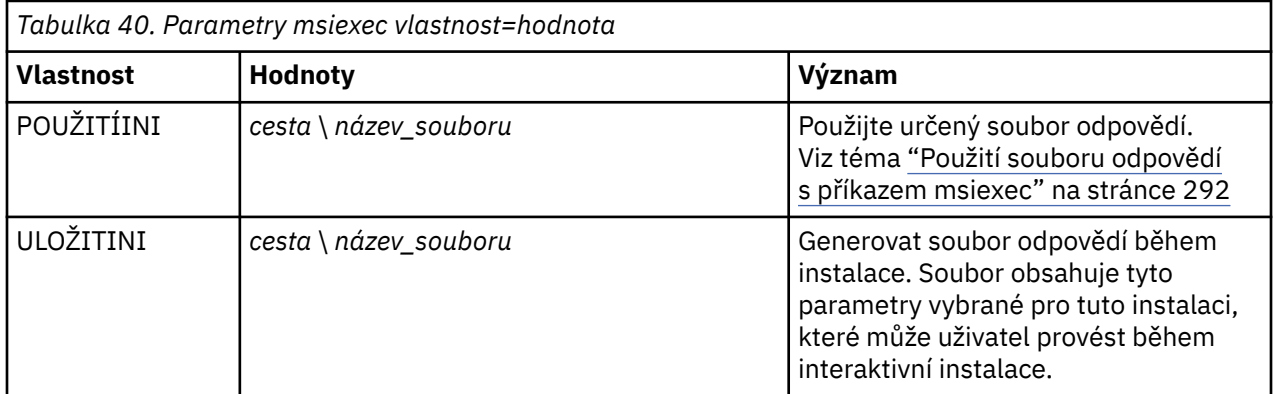

<span id="page-291-0"></span>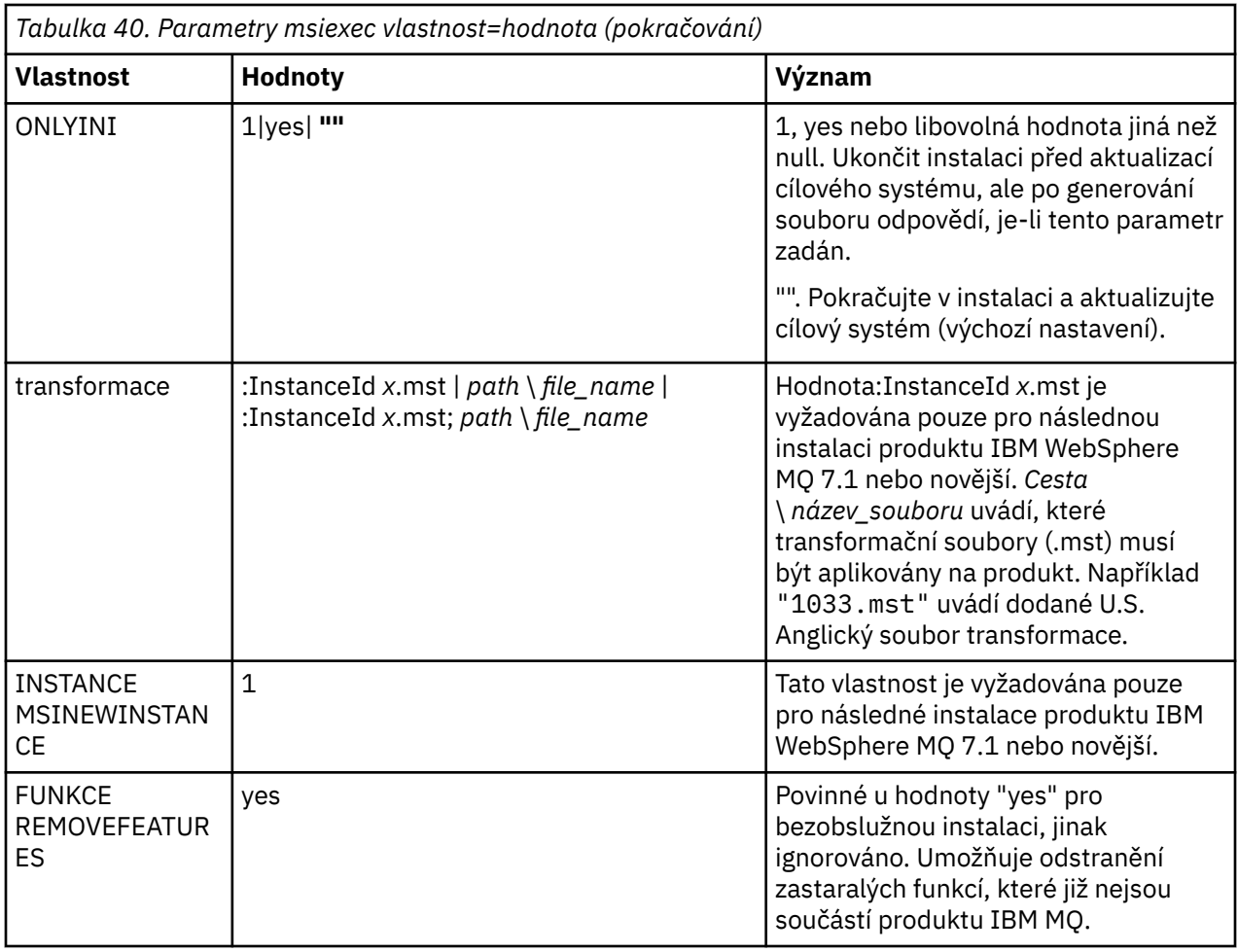

## *Použití souboru odpovědí s příkazem msiexec*

## **Informace o této úloze**

Příkaz **msiexec** můžete použít s parametrem, který uvádí další vlastnosti, které jsou definovány v souboru odpovědí. Parametry příkazového řádku produktu msiexec popsané v části ["Určení parametrů](#page-289-0) [příkazového řádku pomocí příkazu msiexec" na stránce 290m](#page-289-0)ůžete kombinovat.

Soubor odpovědí je textový soubor ASCII s formátem jako souborem Windows .ini , který obsahuje sekci [ Response]. Sekce [ Response] obsahuje některé nebo všechny parametry, které by normálně byly zadány jako součást interaktivní instalace. Parametry jsou uvedeny ve formátu párů vlastnost=hodnota. Všechny ostatní oddíly v souboru odpovědí jsou produktem **msiexec**ignorovány. Příklad souboru odpovědí Response.inije dodáván s IBM MQ. Obsahuje výchozí parametry instalace.

## **Postup**

Typickým příkladem příkazu msiexec je následující: msiexec /i "*path*\MSI\IBM MQ.msi" /l\*v c:\install.log TRANSFORMS="1033.mst" USEINI="C:\MQ\Responsefile"

Je-li parametr zadán jak na příkazovém řádku, tak i v souboru odpovědí, má přednost nastavení na příkazovém řádku. Všechny parametry dostupné pro použití v souboru odpovědí lze také použít na příkazovém řádku, a to pro seznam těchto parametrů viz [Tabulka 41 na stránce 293](#page-292-0).

V souboru odpovědí se veškerý text nachází v angličtině a komentáře začínají znakem ; .

Informace o vytvoření souboru odpovědí naleznete v tématu ["Vytvoření souboru odpovědí pro instalaci](#page-270-0) [serveru" na stránce 271](#page-270-0).

# <span id="page-292-0"></span>**Příklad**

Příklad typického souboru odpovědí:

[Response] PGMFOLDER="c:\mqm" DATFOLDER="c:\mqm\data" AGREETOLICENSE="yes" ADDLOCAL="Client" REMOVE="Toolkit"

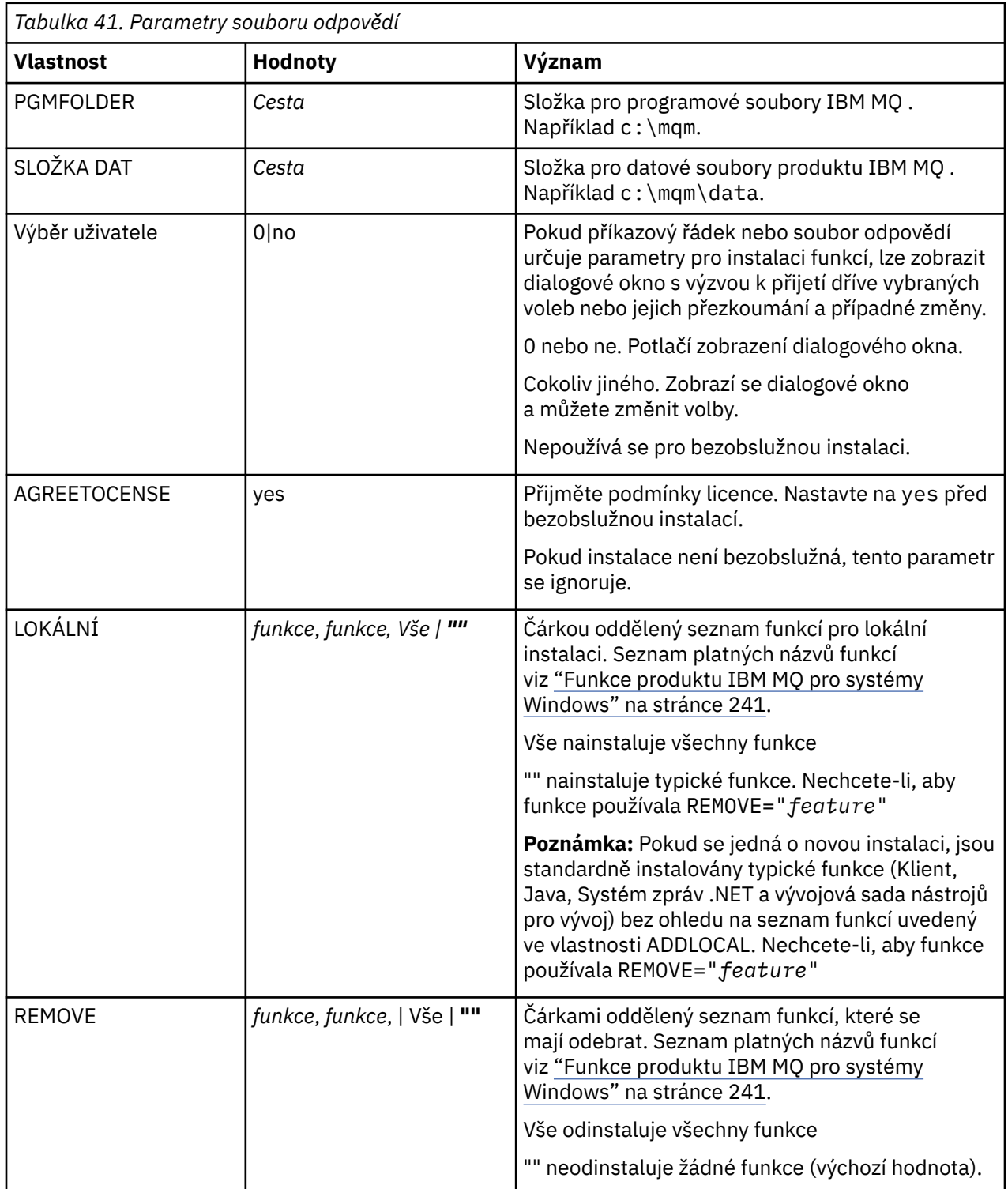

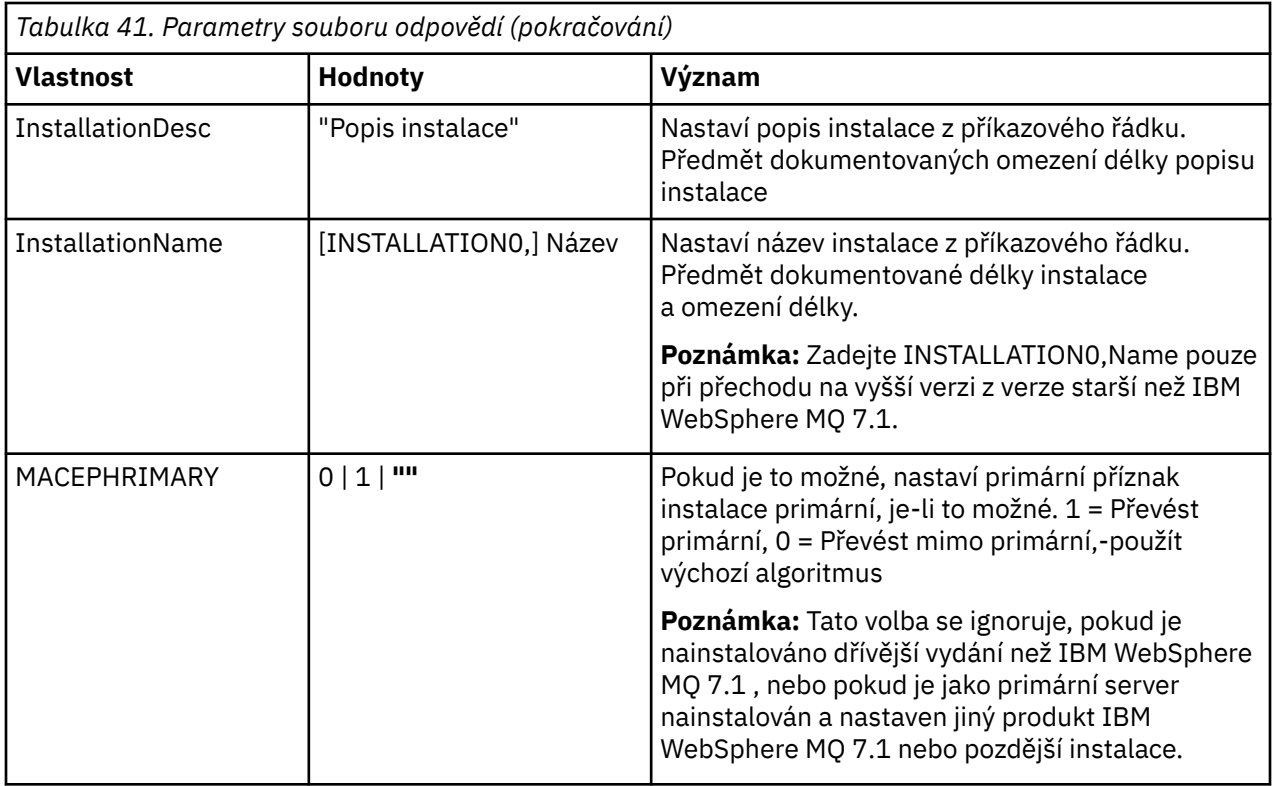

#### **Související úlohy**

["Instalace klienta pomocí příkazu MQParms" na stránce 296](#page-295-0) K vyvolání instalace nebo odinstalace klienta IBM MQ můžete použít příkaz **MQParms** .

#### **Související odkazy**

["Použití transformací s příkazem msiexec pro instalaci klienta" na stránce 295](#page-294-0)

## *Výběr ID instance MSI pro více instalací klienta*

Pro více bezobslužných instalací musí být pro každou instalovanou verzi nalezena ID instance MSI, která je k dispozici pro použití této instalace.

## **Informace o této úloze**

Chcete-li podporovat tichou nebo neinteraktivní, více instalací, musíte zjistit, zda ID instance, které chcete použít, je již používáno, nebo ne a zvolte příslušný. Pro každé instalační médium (například každý klient a server) je ID instance 1 výchozím ID, které se používá pro jednotlivé instalace. Chcete-li instalovat spolu s ID instance 1, musíte určit instanci, kterou chcete použít. Pokud jste již nainstalovali instanci 1, 2 a 3, musíte zjistit, jaká je další dostupná instance, například Instance ID 4. Podobně, je-li instance 2 odebrána, musíte zjistit, že existuje mezera, kterou lze znovu použít. Pomocí příkazu **dspmqinst** můžete zjistit, které ID instance se aktuálně používá.

## **Postup**

1. Zadejte příkaz **dspmqinst** , chcete-li najít volnou instanci MSI v instalovaném médiu přezkoumáním hodnot MSIMedia a MSIInstanceId pro již nainstalované verze. Příklad:

```
InstName: Installation1
InstDesc:
Identifier: 1<br>InstPath: C
                 C:\Program Files\IBM\MQ<br>9.0.0.0
Version: 9.0.<br>Primary: Yes
Primary: Yes<br>State: Available
State: Available
MSIProdCode: {74F6B169-7CE6-4EFB-8A03-2AA7B2DBB57C}
```

```
MSIMedia: 9.0 Server
MSIInstanceId: 1
```
<span id="page-294-0"></span>2. Pokud se používá ID instance MSI 1 a vy chcete použít ID instance MSI 2, musí být do volání msiexec přidány následující parametry:

```
MSINEWINSTANCE=1 TRANSFORMS=":instanceId7.mst;1033.mst"
```
#### **Jak pokračovat dále**

V případě více instalací musí být **INSTALLATIONNAME** nebo **PGMFOLDER** dodáno jako další parametr v žádném neinteraktivním instalačním příkazu. Dodání produktu **INSTALLATIONNAME** nebo **PGMFOLDER** zajišťuje, že nepracujete se špatnou instalací v případě, že vynecháte nebo nesprávně zadáte parametr **TRANSFORMS** .

# *Použití transformací s příkazem msiexec pro instalaci klienta*

MSI může použít transformace k úpravě instalace. Během instalace produktu IBM MQ mohou být transformace použity pro podporu různých národních jazyků. Produkt IBM MQ je dodáván s transformačním souborem ve složce \MSI obrazu klienta. Tyto soubory jsou také vloženy do instalačního balíku produktu IBM MQ Windows , IBM MQ.msi.

Na příkazovém řádku **msiexec** můžete zadat požadovaný jazyk pomocí vlastnosti TRANSFORMS ve dvojici vlastnost=hodnota. Příklad:

TRANSFORMS="1033.mst"

Můžete také zadat úplnou cestu a název souboru transformace. Opět platí, že uvozovky obklopující hodnotu jsou volitelné. Příklad:

```
TRANSFORMS="D:\Msi\1033.mst"
```
Tabulka 42 na stránce 295 ukazuje identifikátor národního prostředí, jazyk a název transformačního souboru, který se má použít na příkazovém řádku **msiexec** .

Možná budete muset sloučit transformace, abyste nainstalovali více instalací stejné verze, například:

```
TRANSFORMS=":InstanceId2.mst;D:\Msi\1033.mst"
```
Požadovaný jazyk můžete také zadat pomocí vlastnosti MQLANGUAGE s příkazem **MQParms** . Další informace o parametrech msiexec vlastnost=hodnota viz ["Instalace souboru parametrů MQParms](#page-297-0)[instalace klienta" na stránce 298](#page-297-0).

## **Parametry**

*Tabulka 42. Dodané soubory transformace pro různé jazykové podpory.* Tato tabulka uvádí dodané soubory transformace, výsledný jazyk a číselnou hodnotu, která se má použít na příkazovém řádku **msiexec** .

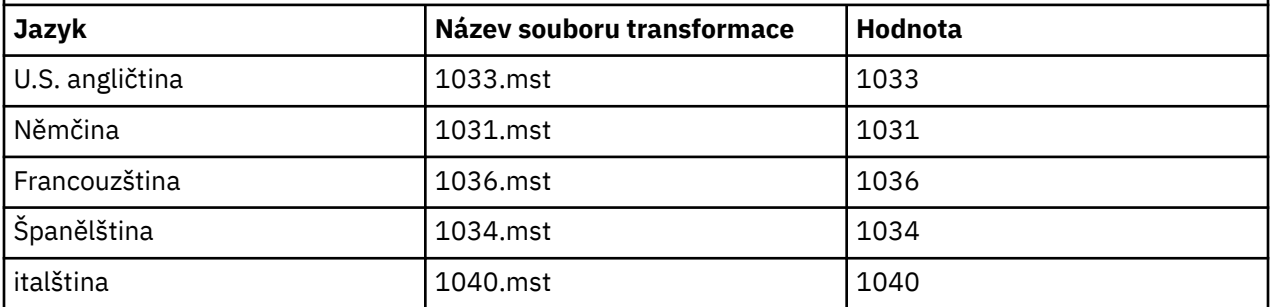

<span id="page-295-0"></span>*Tabulka 42. Dodané soubory transformace pro různé jazykové podpory.* Tato tabulka uvádí dodané soubory transformace, výsledný jazyk a číselnou hodnotu, která se má použít na příkazovém řádku **msiexec** . *(pokračování)*

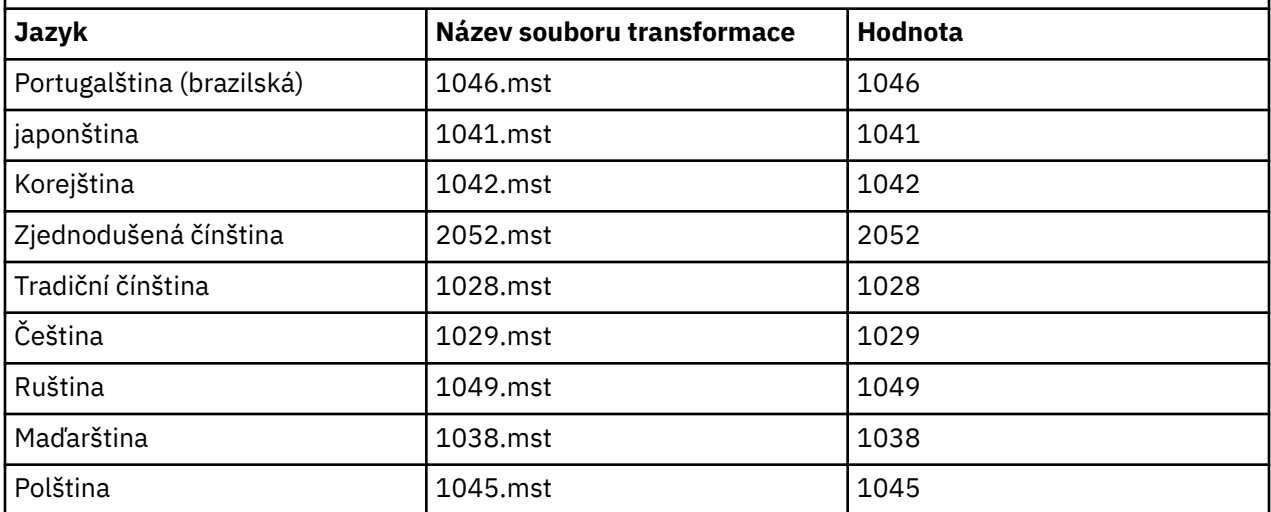

#### *Vytvoření souboru odpovědí pro instalaci klienta*

Soubor odpovědí se používá s produktem **msiexec** na straně klienta. Můžete ji vytvořit třemi způsoby.

#### **Informace o této úloze**

Soubor odpovědí se používá spolu s příkazem **msiexec** . Další informace uvádí téma ["Použití souboru](#page-264-0) [odpovědí s příkazem msiexec" na stránce 265.](#page-264-0)

## **Postup**

Existují tři způsoby vytvoření souboru odpovědí pro instalaci:

- Okopírujte a upravte soubor Response.ini , který je dodáván na disku DVD serveru IBM MQ Windows , pomocí editoru souborů ASCII.
- Vytvořte si vlastní soubor odpovědí pomocí editoru souborů ASCII.
- Použijte příkaz **msiexec** s parametrem **SAVEINI** (a volitelně i s **ONLYINI** ) parametry příkazového řádku k vygenerování souboru odpovědí, který obsahuje stejné volby instalace. Viz [Tabulka 33 na](#page-263-0) [stránce 264.](#page-263-0)

#### **Příklad**

Typický příklad použití parametru **msiexec** s parametrem **SAVEINI** je zde:

```
msiexec /i "path\IBM MQ.msi" /q SAVEINI="response_file"
TRANSFORMS="1033.mst" AGREETOLICENSE="yes"
```
#### *Instalace klienta pomocí příkazu MQParms*

K vyvolání instalace nebo odinstalace klienta IBM MQ můžete použít příkaz **MQParms** .

## **Než začnete**

Příkaz **MQParms** může použít parametry na příkazovém řádku, nebo ty, které jsou uvedeny v souboru parametrů. Soubor parametrů je textový soubor ASCII, který obsahuje hodnoty parametrů, které chcete nastavit pro instalaci. Příkaz **MQParms** vezme zadané parametry a vygeneruje odpovídající příkazovou řádku **msiexec** .

To znamená, že můžete uložit všechny parametry, které chcete použít spolu s příkazem **msiexec** v jednom souboru.

Pokud provozujete produkt IBM MQ v systémech Windows s povoleným řízením uživatelských účtů (UAC), je třeba spustit instalaci se zvýšenými oprávněními. Pokud používáte příkazový řádek nebo IBM MQ Explorer oprávnění, použijte k spuštění programu klepnutí pravým tlačítkem myši a vyberte volbu **Spustit jako administrátor**. Pokusíte-li se spustit program MQParms bez použití rozšířených oprávnění, dojde k selhání instalace s chybou AMQ4353 v protokolu instalace.

Pro bezobslužné operace to musí zahrnovat parametr **/q** nebo **/qn** , a to buď na příkazovém řádku, nebo v sekci [ MSI] souboru s parametry. Je třeba také nastavit parametr AGREETOLICENSE na hodnotu "ano".

You can specify many more parameters in the parameter file that you use with the MQParms command than you can in the response file that you use directly with the **msiexec** command. Také, stejně jako parametry, které používá instalace produktu IBM MQ , můžete zadat parametry, které lze použít v průvodci přípravou produktu IBM MQ .

Pokud nedokončíte **Průvodce přípravou produktu IBM MQ** přímo po instalaci produktu IBM MQ nebo pokud z nějakého důvodu dojde k restartu počítače mezi dokončením instalace produktu IBM MQ a dokončením úlohy **Průvodce přípravou produktu IBM MQ**, ujistěte se, že je průvodce spuštěn s oprávněním administrátora, jinak je instalace neúplná a může selhat. Můžete se také podívat na dialogová okna **Otevřít soubor-varování zabezpečení** , která uvádí seznam International Business Machines Limited jako vydavatel. Klepnutím na tlačítko **Spustit** umožněte průvodci pokračovat.

Příklad souboru MQParms.ini je dodáván s IBM MQ. Tento soubor obsahuje výchozí instalační parametry.

Existují dva způsoby, jak vytvořit soubor parametrů pro instalaci:

- Okopírujte a upravte soubor MQParms.ini dodaný s produktem pomocí editoru souborů ASCII.
- Vytvořte vlastní soubor parametrů pomocí editoru souborů ASCII.

#### **Informace o této úloze**

Chcete-li vyvolat instalaci pomocí příkazu MQParms , postupujte takto:

## **Postup**

- 1. Z příkazového řádku přejděte do kořenové složky na disku CD klienta IBM MQ (to znamená umístění souboru MQParms.exe).
- 2. Zadejte následující příkaz:

MQParms [ *parameter\_file* ] [ *parameters* ]

kde:

#### *soubor\_parametrů*

je soubor, který obsahuje požadované hodnoty parametrů. Pokud tento soubor není ve stejné složce jako soubor MQParms.exe, zadejte úplnou cestu a název souboru. Pokud nezadáte soubor s parametry, bude použita výchozí hodnota MQParms.ini. Další podrobnosti viz ["Instalace souboru](#page-297-0) [parametrů MQParms-instalace klienta" na stránce 298.](#page-297-0)

#### *parametry*

jsou jedním nebo více parametry příkazového řádku, pro seznam těchto viz [Webová stránka Příkaz](https://msdn.microsoft.com/en-us/library/aa367988%28v=vs.85%29.aspx) [MSDN-Volby linkového řádku.](https://msdn.microsoft.com/en-us/library/aa367988%28v=vs.85%29.aspx)

#### **Příklad**

Typickým příkladem příkazu MQParms je:

```
MQParms "c:\MyParamsFile.ini" /l*v c:\install.log
```
<span id="page-297-0"></span>Určíte-li parametr na příkazovém řádku i v souboru s parametry, bude mít přednost nastavení na příkazovém řádku.

Pokud neuvedete /i, /x, /anebo /j, MQParms standardně zobrazuje standardní instalaci pomocí instalačního programu IBM MQ Windows Installer, IBM IBM MQ.msi. To znamená, že vygeneruje následující část příkazového řádku:

```
/i " current_folder \MSI\IBM MQ.msi"
```
*Instalace souboru parametrů MQParms-instalace klienta*

Soubor s parametry je textový soubor ASCII, který obsahuje sekce (oddíly) s parametry, které lze použít příkazem **MQParms** . Obvykle se jedná o inicializační soubor, jako například MQParms.ini.

Příkaz **MQParms** přebírá parametry z následujících oddílů v souboru:

#### **[ MSI]**

Obsahuje obecné vlastnosti související s tím, jak je příkaz **MQParms** spuštěn a v instalaci produktu IBM MQ.

Vlastnosti, které lze nastavit v této stanze, jsou uvedeny v části ["Instalace klienta pomocí příkazu](#page-289-0) [msiexec" na stránce 290](#page-289-0)a Tabulka 43 na stránce 298.

MQParms ignoruje všechny ostatní oddíly v souboru.

Parametry oddílu jsou ve tvaru vlastnost=hodnota, kde je vlastnost vždy interpretována jako velká písmena, ale hodnota je citlivá na velikost písmen. Pokud řetězec hodnoty obsahuje mezeru, musí být uzavřen do dvojitých uvozovek. Většina ostatních hodnot může být uzavřena v uvozovkách. Některé vlastnosti mohou mít více než jednu hodnotu, například:

ADDLOCAL="Server,Client"

Chcete-li vymazat vlastnost, nastavte její hodnotu na prázdný řetězec, například:

REINSTALL=""

V následujících tabulkách jsou uvedeny vlastnosti, které lze nastavit. Předvolba je zobrazena tučně.

V případě stanzy [ MSI] můžete zadat standardní volby příkazového řádku MSI a vlastnosti. Příklad:

```
- /q
- ADDLOCAL="client"
- REBOOT=Suppress
```
Informace o vlastnostech použitých k instalaci produktu IBM MQnaleznete v příručce Tabulka 43 na stránce 298a [Tabulka 44 na stránce 299](#page-298-0) .

Tabulka 43 na stránce 298 ukazuje další vlastnosti v oddílu, které ovlivňují způsob spuštění příkazu MQParms , ale které nemají vliv na instalaci.

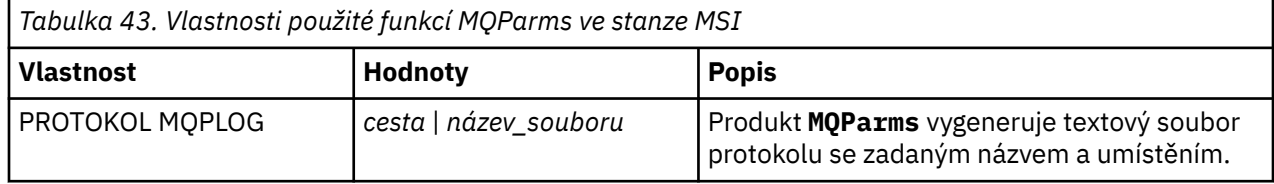

<span id="page-298-0"></span>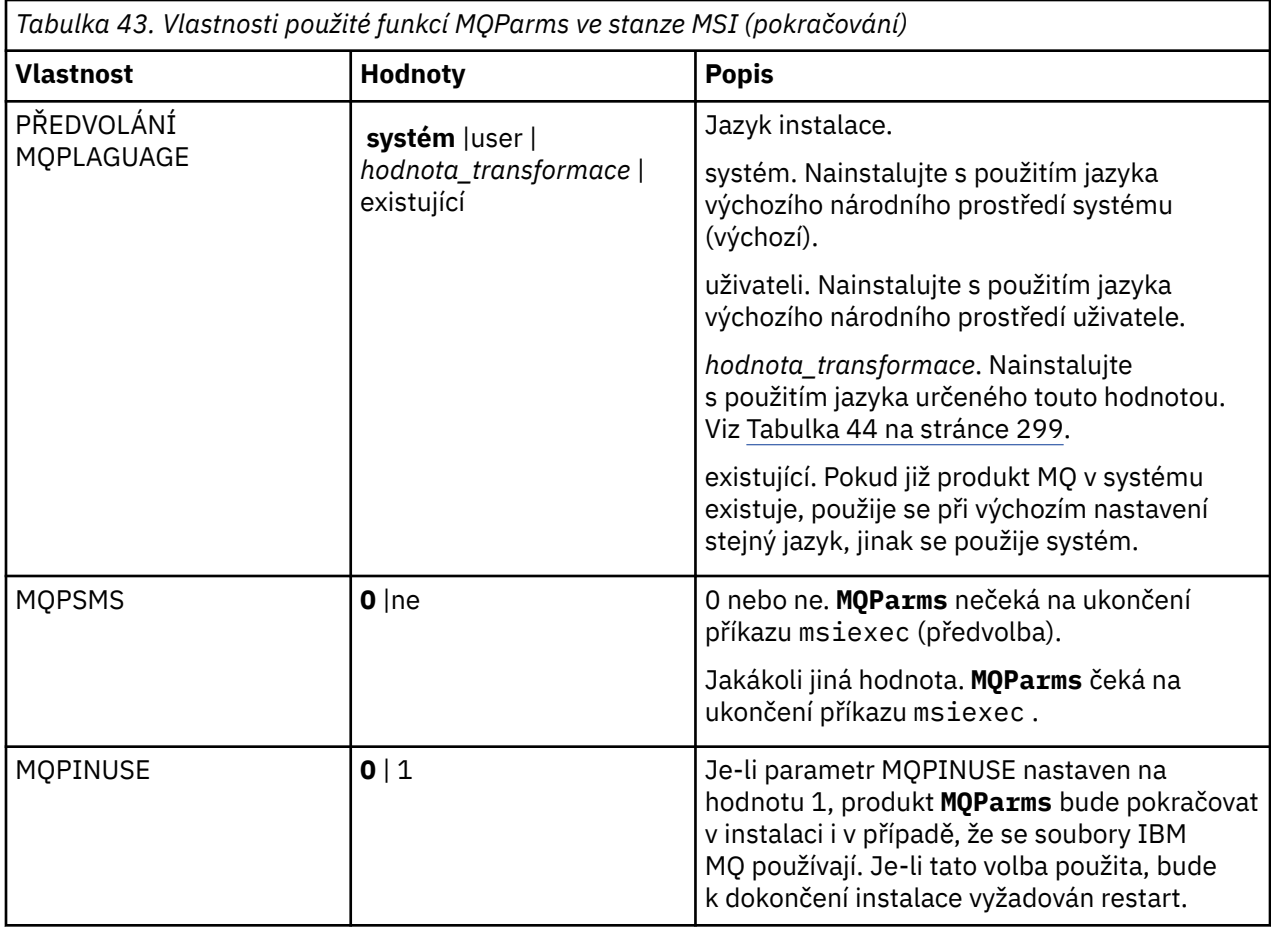

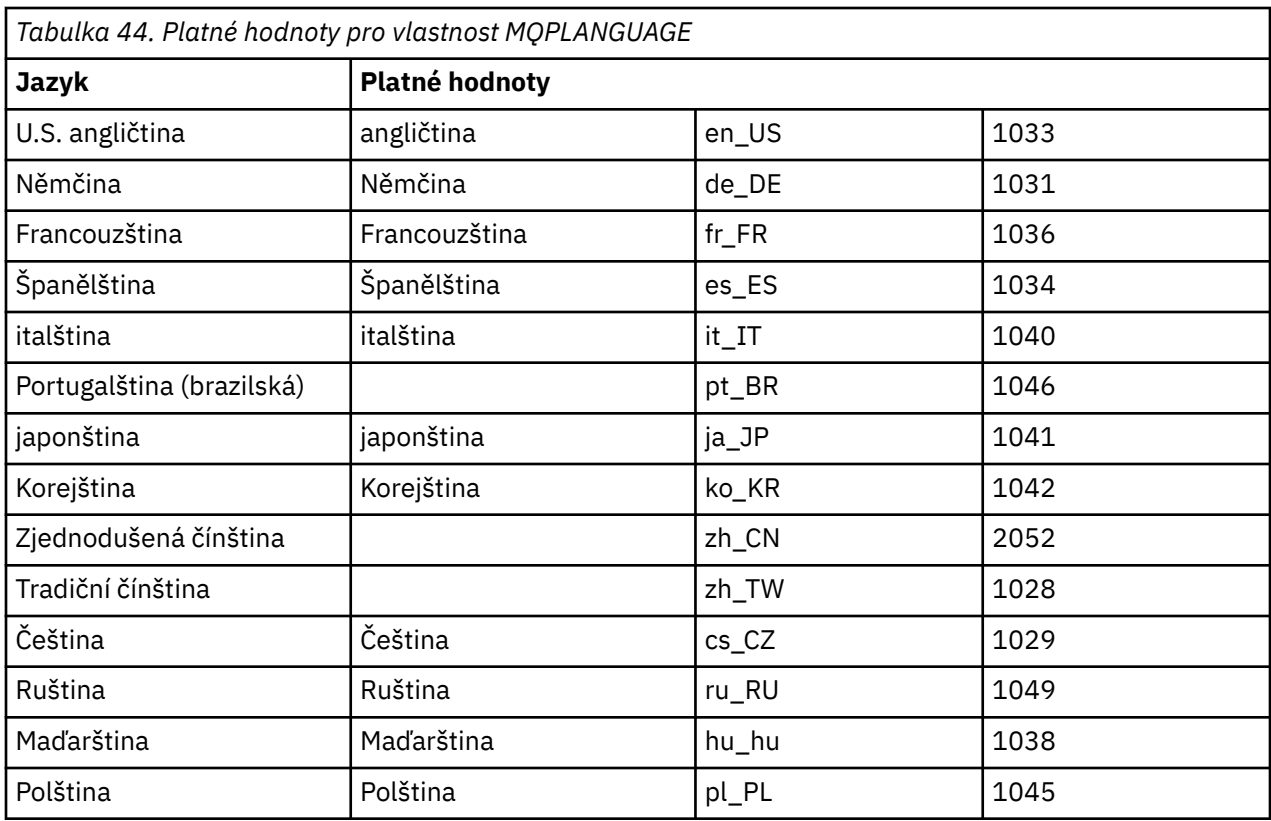

<span id="page-299-0"></span>[MST] MQPLANGUAGE=1033 MQPLOG=%temp%\MQParms.log MQPSMS=no ADDLOCAL=CLIENT /m miffile REMOVE="" /l\*v c:\install.log

# **Úprava instalace klienta v systému Windows**

Tuto instalaci můžete upravit, je-li instalován klient IBM MQ for Windows a chcete odebrat nebo nainstalovat některé funkce klienta produktu IBM MQ .

- 1. Vložte disk DVD klienta IBM MQ do jednotky DVD.
- 2. Je-li nainstalováno automatické spuštění, spustí se instalační proces.

Jinak poklepejte na volbu **Nastavení** v kořenové složce disku DVD, abyste spustili instalační proces.

Zobrazí se okno Nastavení klienta IBM MQ . Pokračujte klepnutím na tlačítko **Další**.

3. Vyberte volbu **Upravit**a poté klepněte na tlačítko **Další**.

Zobrazí se panel Funkce.

- 4. Chcete-li změnit instalaci funkce:
	- a. Chcete-li zobrazit nabídku, klepněte na symbol vedle názvu funkce.
	- b. Vyberte požadovanou volbu z:
		- Instalovat tuto funkci
		- Instalovat tuto funkci a všechny její dílčí funkce (je-li k dispozici)
		- Neinstalujte tuto funkci (odeberte, je-li již instalována).

Symbol vedle názvu funkce se změní tak, aby zobrazoval aktuální volbu instalace.

- 5. Jakmile jsou vaše výběry dokončeny, klepněte na tlačítko **Další**.
- 6. V okně Nastavení klienta IBM MQ se zobrazí souhrn vámi vybrané instalace.

Chcete-li pokračovat, klepněte na tlačítko **Upravit**.

7. Čekejte, dokud se ukazatel průběhu nedokončí.

Je-li klient IBM MQ úspěšně nainstalován, zobrazí se v okně Nastavení klienta prostředí IBM MQ následující zpráva:

Installation Wizard Completed Successfully

Klepnutím na tlačítko **Dokončit** zavřete okno.

## *Úprava instalace klienta pomocí panelu Přidat nebo odebrat programy*

V některých verzích produktu Windowsmůžete upravit instalaci pomocí volby Přidat nebo odebrat programy.

Pro produkt Windows 7 postupujte podle následujících kroků.

- 1. V hlavním panelu Windows vyberte **Start** > **Ovládací panely**.
- 2. Vyberte volbu **Přidat nebo odebrat programy**.
- 3. Vyberte volbu **IBM MQ**.
- 4. Vyberte volbu **Změnit**.

Zobrazí se okno Nastavení IBM MQ s panelem Údržba programu. Postupujte podle pokynů pro úpravu instalace pomocí procesu z kroku ["3" na stránce 300](#page-299-0) na konec.

Pro Windows 8 odinstaluje volba **Přidat nebo odebrat programy** odinstaluje celý produkt.

Chcete-li provést úpravy instalace, musíte spustit soubor setup.exe z původního instalačního média.

#### *Úprava bezobslužné instalace klienta pomocí příkazu msiexec*

Příkaz msiexec můžete použít k úpravě instalace klienta IBM MQ .

Chcete-li bezobslužně upravit instalaci klienta IBM MQ pomocí příkazu msiexec, postupujte podle pokynů na instalačních stránkách, ale nastavte parametr ADDLOCAL tak, aby zahrnoval funkce, které chcete přidat, a nastavte parametr REMOVE na funkce, které chcete odebrat.

Pokud jste například použili příkaz ADDLOCAL= "JavaMsg" a REMOVE= "", upravoval by instalaci tak, aby zahrnoval funkci systému zpráv Java a funkce webových služeb.

Pokyny pro příkaz msiexec začínají zde: ["Instalace klienta pomocí příkazu msiexec" na stránce 290](#page-289-0)

# *Bezobslužná úprava instalace klienta pomocí funkce MQParms*

K úpravě instalace klienta IBM MQ můžete použít příkaz **MQParms** .

Chcete-li bezobslužně upravit instalaci klienta IBM MQ pomocí produktu **MQParms**, postupujte podle pokynů na instalačních stránkách, ale nastavte parametr ADDLOCAL tak, aby zahrnoval funkce, které chcete přidat, a nastavte parametr REMOVE na funkce, které chcete odebrat.

Pokud jste například použili příkaz ADDLOCAL= "JavaMsg" a REMOVE= "", upravoval by instalaci tak, aby zahrnoval funkci systému zpráv Java a funkce webových služeb.

Podrobné informace o příkazu **MQParms** naleznete v části ["Instalace klienta pomocí příkazu MQParms" na](#page-295-0) [stránce 296.](#page-295-0)

# **Převod zkušební licence na Windows**

Převeďte zkušební licenci na plnou licenci bez přeinstalování produktu IBM MQ.

Jakmile vyprší platnost zkušební licence, "count-down" zobrazený příkazem **strmqm** informuje o tom, že platnost licence vypršela a příkaz se nespustí.

# **Než začnete**

- 1. Produkt IBM MQ se instaluje se zkušební licencí.
- 2. Máte přístup k instalačnímu médiu plně licencované kopie produktu IBM MQ.

## **Informace o této úloze**

Spuštěním příkazu **setmqprd** převeďte zkušební licenci na plnou licenci.

Pokud nechcete použít úplnou licenci na svou zkušební kopii produktu IBM MQ, můžete ji kdykoli odinstalovat.

#### **Postup**

1. Získejte plnou licenci z plně licencovaných instalačních médií.

Úplný soubor s licencemi je amqpcert.lic. V systému Windows se nachází v adresáři \*MediaRoot*\licenses na instalačním médiu. Je nainstalován do adresáře bin na instalační cestě produktu IBM MQ .

2. Z instalace, kterou upgradujete, spusťte příkaz **setmqprd** :

*MQ\_INSTALLATION\_PATH*\bin\setmqprd \*MediaRoot*\licenses\amqpcert.lic

# **Zobrazení zpráv ve vašem národním jazyce na systémech Windows**

Chcete-li zobrazit zprávy z jiného katalogu zpráv národního jazyka, musíte buď nastavit proměnnou prostředí **MQS\_FORCE\_NTLANGID** , nebo změnit místní nastavení.

#### **Informace o této úloze**

Zprávy v U.S. Angličtina se automaticky instaluje s produktem IBM MQ

Zprávy v národních jazycích, které produkt IBM MQ podporuje, jsou automaticky nainstalovány. Zprávy se zobrazují v národním jazyce na základě následujícího pořadí:

- 1. Hodnota proměnné prostředí **MQS\_FORCE\_NTLANGID** , pokud je nastavena.
- 2. Regionálním formátem uživatele, který zobrazuje zprávu, pokud je jazyk určený regionálním formátem podporovaný produktem IBM MQ.
- 3. Národní prostředí administrativního systému, pokud je jazyk určený národním prostředím systému podporován produktem IBM MQ.
- 4. Americká angličtina, nelze-li určit jiný podporovaný jazyk.

**Poznámka:** Správce front je obvykle spuštěn službou na počítači, a proto je spuštěn pod vlastním uživatelským účtem (například MUSR\_MQADMIN) nebo konkrétním účtem domény poskytnutým během instalace. Další informace naleznete v tématu Lokální a doménové uživatelské účty pro službu IBM MQ Windows .

Požadujete-li zprávy v jiném jazyce, než je ten, který je přidružen k regionálnímu formátu uživatelského účtu, postupujte takto:

#### **Postup**

1. Globálně nastavit proměnnou prostředí **MQS\_FORCE\_NTLANGID** na identifikátor jazyka požadovaného jazyka pro zprávy zobrazované správcem front.

Měli byste nastavit celý systém **MQS\_FORCE\_NTLANGID** . Jinak musí každý uživatel, který zobrazuje zprávy, mít nastavím proměnnou prostředí individuálně.

Hodnoty identifikátoru jazyka reprezentované v hexadecimálním zápisu jsou uvedeny v následujícím dokumentu Microsoft : [Konstanty a řetězce identifikátoru jazyka](https://msdn.microsoft.com/en-us/library/dd318693%28VS.85%29.aspx)

2. Restartujte počítače, v nichž jsou správci front spuštění jako služba, aby se proměnná prostředí projevila.

# **Redistribuovatelné klienti v systému Windows**

Obraz 64bitového produktu Windows se dodává v souboru Win64.zip .

## **Názvy souboru**

Názvy souborů archivu nebo ZIP popisují obsah souboru a ekvivalentní úrovně údržby.

Například pro produkt Continuous Deliveryjsou v produktu IBM MQ 9.0.4 obrázky klienta dostupné pod následujícími názvy souborů:

**Windows**

9.0.4.0-IBM-MQC-Redist-Win64.zip

Windows Linux  $\rightarrow$  z/OS **Java** 9.0.4.0-IBM-MQC-Redist-Java.zip

Pro produkt Long Term Supportjsou v produktu IBM MQ 9.0.0 Fix Pack 2 obrazy klienta k dispozici pod následujícími názvy souborů:

# **Windows**

```
9.0.0.2-IBM-MQC-Redist-Win64.zip
```
**Java**

9.0.0.2-IBM-MQC-Redist-Java.zip

## **Výběr běhových souborů, které chcete distribuovat s aplikací**

Skriptový soubor s názvem **genmqpkg** je dodáván distribuovatelným klientem v adresáři bin .

Skript **genmqpkg** můžete použít ke generování menší podmnožiny souborů, které jsou upraveny podle potřeb aplikace, pro které mají být soubory distribuovány.

Zobrazí se dotaz na řadu interaktivních otázek Yes nebo No za účelem určení běhových požadavků pro aplikaci IBM MQ .

Nakonec produkt **genmqpkg** požádá, abyste zadali nový cílový adresář, kde skript duplikuje požadované adresáře a soubory.

**Důležité:** Podpora produktu IBM je schopna poskytnout pouze podporu s úplnou a nezměněnou sadou souborů obsažených v redistribuovatelných balících klienta.

# **Další aspekty**

Výchozí cesta k datům neinstalovaného klienta na systému Windows je %HOMEDRIVE%%HOMEPATH% \IBM\MQ\data.

Výchozí adresář cesty k datům můžete změnit pomocí proměnné prostředí MQ\_OVERRIDE\_DATA\_PATH.

**Poznámka:** Nejprve musíte vytvořit adresář, protože adresář se nevytvoří automaticky.

Redistribuovatelný agent běhového prostředí klienta existuje s úplným klientem nebo instalací serveru klienta IBM MQ za předpokladu, že jsou nainstalovány v různých umístěních.

**Důležité:** Rozbalování redistribuovatelného obrazu do stejného umístění jako úplná instalace produktu IBM MQ není podporováno.

## **Změny cesty ke**

Cesta ke třídě používaná příkazy **dspmqver**, **setmqenv**a **crtmqenv** , přidá com.ibm.mq.allclient.jar do prostředí, ihned za com.ibm.mq.jar a com.ibm.mqjms.jar.

Příklad výstupu příkazu **dspmqver** z redistribuovatelného klienta v systému Windows:

```
Name: IBM MQ<br>Version: 8.0.0.4
Version:<br>Level:<br>BuildType:
               p800-804-L150909
BuildType: IKAP - (Production)<br>Platform: IBM MQ for Windows
               IBM MQ for Windows (x64 platform)
Mode: 64-bit<br>0/S: Window
               Windows 7 Professional x64 Edition, Build 7601: SP1
InstName: MQNI08000004
InstDesc: IBM MQ 8.0.0.4 (Redistributable)
Primary:<br>InstPath:
InstPath: C:\Users\johndoe\Desktop\Redist
DataPath: C:\Users\johndoe\IBM\MQ\data
MaxCmdLevel: 802
```
#### **Související pojmy**

["Redistribuovatelné klienty" na stránce 23](#page-22-0)

Redistribuovatelný klient IBM MQ je kolekce běhových souborů, které jsou poskytovány v souboru .zip nebo .tar a které lze redistribuovat na třetí strany za redistribuovatelných licenčních podmínek, což poskytuje jednoduchý způsob distribuce aplikací a běhových souborů, které vyžadují v jednom balíku.

# **Běhové prostředí aplikace .NET - Windows pouze**

Aspekty použití aplikace .NET .

Běhové soubory DLL, které jsou součástí *redistribuovatelných* obrazů v produktu Windows pro aplikace .NET , jsou za normálních okolností registrovány s globální mezipamětí sestavení (GAC) uživatelem s oprávněním administrátora systému při instalaci primární instalace. To však závažným způsobem omezuje výhody přerozdělování.

Balík *Redistributable* na platformě Windows neposkytuje žádné nástroje pro registraci knihoven DLL s GAC, takže aplikace .NET musí najít příslušné montážní celky jinými prostředky. V této situaci existují dvě možnosti práce.

## **Zkouška**

Po kontrole GAC se běhová komponenta .NET pokouší vyhledat požadované sestavy pomocí sondování. První kontrolovanou lokalitou je základ aplikace, což je kořenové umístění, kde je aplikace spouštěna. Další informace naleznete v informacích o tématu *Jak běhová prostředí lokalizuje sestavení* na webu Microsoft .

Všimněte si, že při použití tohoto přístupu se musí úroveň údržby sestav použitých při sestavování aplikace .NET shodovat s těmi použitými v době běhu-například aplikace sestavená v IBM MQ 8.0.0 Fix Pack 4 musí být spuštěna s opětovně distribuovatelným běhovým prostředím klienta IBM MQ 8.0.0 Fix Pack 4 .

Při použití tohoto přístupu bude aplikace .NET umístěná v adresáři \bin vedle sestav IBM MQ vyzvedne montážní celky z primární instalace produktu IBM MQ (pokud existuje), a vrátí se zpět k distribuovatelným kopiím.

- 1. Zkompilujte aplikaci produktu .NET pod úplnou instalací produktu IBM MQ , tj. csc \t:exe \r:System.dll \r:amqmdnet.dll \lib: \out:nmqwrld.exe nmqwrld.cs.
- 2. Zkopírujte soubor exe do archivovatelného souboru ZIP klienta do adresáře \bin .

# **proměnná prostředí DEVPATH**

Alternativa, která umožňuje sestavení, distribuci, extrakci a spuštění vaší aplikace, je funkce DEVPATH pro vyhledání požadovaných sestav. Na rozdíl od sondování se tato volba přepíše všechny odpovídající sestavy z GAC. Důvodem je však to, že produkt Microsoft odrazuje své používání v produkčním prostředí.

Tento přístup může být účinný, pokud existuje možnost, že na klientu je nainstalována úplná instalace produktu IBM MQ . Nicméně existuje dobrý důvod pro vždy použití redistribuovatelných sestav.

- 1. Zkompilujte aplikaci produktu .NET v rámci úplné instalace produktu IBM MQ , tj. csc \t:exe \r:System.dll \r:amqmdnet.dll \lib: \out:nmqwrld.exe nmqwrld.cs)
- 2. Zkopírujte soubor .exe do souboru ZIP s možností redistribuovatelného klienta nebo spolu s ním.
- 3. Ve stejném adresáři jako soubor .exe vytvořte konfigurační soubor aplikace s názvem souboru .exe s příponou .config, který je nmqwrld.exe.config s následujícím obsahem:

```
<configuration> 
    <runtime> <developmentMode developerInstallation="true"/> 
    \langle runtime>
</configuration>
```
4. Zavolat produkt **setmqenv -s** a nastavit proměnnou prostředí *DEVPATH* tak, aby před spuštěním aplikace specifikujte adresář \bin z redistribuovatelného obrazu, tj.:

```
set DEVPATH=%MQ_INSTALLATION_PATH%\bin
```
## **Spuštění a zastavení trasování pro opětovně distribuovatelný spravovaný klient produktu .NET**

Trasování pro .NET znovu distribuovatelného spravovaného klienta generujete stejným způsobem jako u samostatného klienta .NET . Další informace naleznete v tématu Použití samostatného klienta IBM MQ .NET.

## **Další informace o produktu .NET**

Další informace o produktu .NETnajdete v tématu Zápis a implementace programů produktu IBM MQ .NET.

#### **Související pojmy**

["Redistribuovatelné klienty" na stránce 23](#page-22-0)

Redistribuovatelný klient IBM MQ je kolekce běhových souborů, které jsou poskytovány v souboru .zip nebo .tar a které lze redistribuovat na třetí strany za redistribuovatelných licenčních podmínek, což poskytuje jednoduchý způsob distribuce aplikací a běhových souborů, které vyžadují v jednom balíku.

# **Ověření instalace produktu IBM MQ v systému Windows**

Témata v této sekci obsahují pokyny k ověření serveru nebo instalace klienta produktu IBM MQ v systémech Windows .

# **Informace o této úloze**

Můžete ověřit lokální (samostatnou) instalaci serveru nebo instalaci typu server-server na server IBM MQ :

- Instalace na lokálním serveru nemá žádné komunikační propojení s jinými instalacemi produktu IBM MQ .
- Instalace typu server-to-server má odkazy na jiné instalace.

Můžete také ověřit, zda byla instalace produktu IBM MQ MQI client úspěšně dokončena a že komunikační spoj funguje.

## **Procedura**

- Chcete-li ověřit instalaci lokálního serveru, prohlédněte si téma "Ověření instalace lokálního serveru na systému Windows" na stránce 305.
- Chcete-li ověřit instalaci typu server-server, prohlédněte si téma ["Ověření instalace typu server-server](#page-308-0) [v systému Windows" na stránce 309.](#page-308-0)
- Chcete-li ověřit instalaci klienta, prohlédněte si téma ["Ověření instalace klienta v systému Windows"](#page-313-0) [na stránce 314](#page-313-0).

# **Ověření instalace lokálního serveru na systému Windows**

Chcete-li ověřit lokální (samostatnou) instalaci v produktu Windows, můžete použít buď příkazový řádek, nebo aplikaci Pohlednice.

# **Informace o této úloze**

Příkazový řádek můžete použít k ověření, že je produkt IBM MQ úspěšně nainstalován, a že přidružená komunikační propojení fungují správně.

Instalaci můžete ověřit také pomocí aplikace Pohlednice. Aplikace Pohlednice je založena na produktu Java a vyžaduje systém se schopností zobrazovat grafické zobrazení.

#### **Procedura**

- Chcete-li použít příkazový řádek k ověření instalace, prohlédněte si téma "Ověření instalace lokálního serveru pomocí příkazového řádku v systému Windows" na stránce 306.
- Chcete-li použít aplikaci Pohlednice k ověření instalace, prohlédněte si téma ["Ověření instalace](#page-306-0) [lokálního serveru pomocí aplikace Pohlednice v systému Windows" na stránce 307.](#page-306-0)

## *Ověření instalace lokálního serveru pomocí příkazového řádku v systému*

#### *Windows*

V systémech Windows můžete ověřit lokální instalaci pomocí příkazového řádku a vytvořit jednoduchou konfiguraci jednoho správce front a jedné fronty. Instalaci můžete ověřit také pomocí aplikace Pohlednice.

#### **Než začnete**

Chcete-li ověřit instalaci, musíte nejprve nainstalovat balík ukázek.

Před zahájením procedury ověření může být vhodné zkontrolovat, zda máte nejnovější opravy systému. Další informace o tom, kde hledat nejnovější aktualizace naleznete v části ["Kontrola požadavků na](#page-250-0) [Windows" na stránce 251](#page-250-0).

#### **Informace o této úloze**

Chcete-li konfigurovat výchozího správce front z příkazového řádku, postupujte takto. Po konfiguraci správce front použijte ukázkový program amqsput , který vloží zprávu do fronty. Poté můžete pomocí ukázkového programu amqsget získat zprávu zpět z fronty.

V definicích objektů produktu IBM MQ se rozlišují velká a malá písmena. Veškerý text zadaný jako příkaz MQSC malými písmeny je automaticky převeden na velká písmena, pokud jej neuvedete do jednoduchých uvozovek. Ujistěte se, že jste zadali příklady přesně tak, jak jsou zobrazeny.

#### **Postup**

1. Nastavte prostředí:

a) Nastavte proměnné prostředí pro použití s konkrétní instalací zadáním následujícího příkazu:

```
MQ_INSTALLATION_PATH\bin\setmqenv -s
```
kde *MQ\_INSTALLATION\_PATH* odkazuje na umístění, kde je nainstalován produkt IBM MQ .

b) Zkontrolujte, zda je prostředí správně nastaveno, zadáním následujícího příkazu:

dspmqver

Pokud se příkaz úspěšně dokončí a vrátí se očekávané číslo verze a název instalace, prostředí se nastaví správně.

2. Vytvořte správce front s názvem QMA zadáním následujícího příkazu:

crtmqm QMA

Zprávy indikují, kdy je správce front vytvořen a kdy jsou vytvářeny výchozí objekty produktu IBM MQ .

3. Spusťte správce front zadáním následujícího příkazu:

strmqm QMA

Zpráva označuje, kdy se spustí správce front.

4. Spusťte prostředí MQSC zadáním následujícího příkazu:

<span id="page-306-0"></span>runmqsc QMA

Zpráva indikuje, kdy je spuštěno MQSC. Prostředí MQSC nemá žádný příkazový řádek.

5. Definujte lokální frontu s názvem QUEUE1 zadáním následujícího příkazu:

DEFINE QLOCAL (QUEUE1)

Zpráva označuje, kdy je fronta vytvořena.

6. Ukončete prostředí MQSC zadáním následujícího příkazu:

end

Zobrazí se zprávy, za nimiž následuje příkazový řádek.

**Poznámka:** Následné kroky vyžadují, aby byl nainstalován balík ukázek.

7. Vložte zprávu do fronty zadáním následujícího příkazu:

amqsput QUEUE1 QMA

Jsou zobrazeny následující zprávy:

Sample AMQSPUT0 start target queue is QUEUE1

8. Napište nějaký text zprávy na jeden nebo více řádků, kde každý řádek je jinou zprávou. Zadejte prázdný řádek, chcete-li ukončit vstup zprávy.

Zobrazí se následující zpráva:

Sample AMQSPUT0 end

Vaše zprávy jsou nyní ve frontě a zobrazí se příkazový řádek.

9. Získejte zprávy z fronty zadáním následujícího příkazu:

amqsget QUEUE1 QMA

Spustí se ukázkový program a vaše zprávy se zobrazí.

#### **Výsledky**

Úspěšně jste ověřili lokální instalaci.

# *Ověření instalace lokálního serveru pomocí aplikace Pohlednice v systému*

#### *Windows*

Při úspěšném odeslání zpráv mezi dvěma aplikacemi Pohlednice se ověřuje lokální instalace.

#### **Než začnete**

Aplikace Pohlednice je založena na produktu Java a vyžaduje systém se schopností zobrazovat grafické zobrazení.

Musíte se ujistit, že jste členem skupiny administrátorů produktu IBM MQ ( **mqm** ).

**Poznámka:** Použití aplikace Pohlednice k ověření instalace produktu IBM MQ je možné pouze tehdy, je-li v tomto rámečku instalace IBM MQ . Průvodce výchozí konfigurací nevytvoří výchozí konfiguraci, pokud již správce front v tomto rámečku existuje. Průvodce výchozí konfigurací se spustí na každé instalaci

v políčku, ale pro každou krabici může být vytvořena pouze jedna výchozí konfigurace. Použití aplikace Pohlednice k ověření druhé a následné instalace produktu IBM MQ ve stejném poli není možné.

Chcete-li ověřit, že lokální instalace pracuje, můžete na stejném serveru spustit dvě instance aplikace Pohlednice. Aplikace Pohlednice může odesílat zprávy do jiných aplikací Pohlednice a přijímat zprávy od jiných aplikací Pohlednice. Úspěšné odeslání a přijetí zpráv ověřuje, zda je produkt IBM MQ nainstalován a správně pracuje na serveru.

#### **Postup**

- 1. Přihlaste se jako uživatel ve skupině **mqm**.
- 2. Spusťte aplikaci Pohlednice jedním z následujících způsobů:
	- a) Z příkazového řádku:
		- i) Změňte adresář na *MQ\_INSTALLATION\_PATH*\java\bin. *MQ\_INSTALLATION\_PATH* představuje adresář vysoké úrovně, ve kterém je nainstalován produkt IBM MQ .
		- ii) Spusťte aplikaci Pohlednice zadáním následujícího příkazu:

postcard

- b) V systému IBM MQ Explorer: Na systémech Windows můžete spustit produkt IBM MQ Explorer pomocí systémové nabídky, příkazu **MQExplorer** (upřednostňovaný příkaz) nebo spustitelného souboru MQExplorer . Příkaz **strmqcfg** je stále použitelný.
	- i) Pokud se stránka Vítejte v zobrazení obsahu produktu IBM MQ Explorer nezobrazí, klepněte na volbu **IBM MQ** v zobrazení **Navigator** a zobrazí se úvodní stránka.
	- ii) Klepnutím na volbu **Spustit aplikaci Pohlednice** spusťte aplikaci Pohlednice.
- 3. V okně **Pohlednice-přihlášení** zadejte přezdívku, kterou budete používat při odesílání zpráv v aplikaci Pohlednice (například User1).
- 4. Vyberte správce front, který má být použit jako poštovní schránka:
	- Pokud nemáte žádného správce front, budete vyzváni, abyste buď spustili výchozí konfiguraci, nebo zavřeli aplikaci Pohlednice. Spuštění výchozí konfigurace vytvoří výchozího správce front.
	- Je-li jediným správcem front ve vašem serveru výchozí správce front, je tento správce front použit automaticky pro aplikaci Pohlednice. Výchozí správce front se vytvoří spuštěním průvodce výchozí konfigurací.
	- Pokud jste vytvořili vlastní správce front, ale nespustili jste průvodce výchozí konfigurací, vyberte ze seznamu příslušného správce front.
	- Pokud jste spustili průvodce výchozí konfigurací a chcete použít výchozího správce front, ale na serveru existují další správci front, vyberte zaškrtávací políčko **Rozšířené** . Poté vyberte volbu **Použít výchozí konfiguraci jako poštovní schránku**.
	- Pokud jste spustili průvodce výchozí konfigurací a vytvořili jste také vlastní správce front, a nechcete použít výchozího správce front, zaškrtněte políčko **Rozšířené** . Poté vyberte volbu **Zvolit správce front jako poštovní schránku**a poté vyberte příslušného správce front ze seznamu.

Po dokončení výběru klepněte na tlačítko **OK** . Zobrazí se první okno aplikace Pohlednice.

- 5. Spusťte druhou instanci aplikace Pohlednice podle kroků použitých k otevření první instance aplikace Pohlednice.
- 6. Znovu se zobrazí panel **Pohlednice-přihlášení** . Zadejte druhou přezdívku, kterou budete používat při odesílání zpráv v rámci této druhé aplikace Pohlednice. (příklad: User2).
- 7. Zopakujte výběr správce front, který chcete použít jako poštovní schránku (jak je popsáno v kroku 4). Správce front, který jste vybrali pro tuto druhou aplikaci Pohlednice, musí být stejným správcem front, jaký byl použit pro první instanci aplikace Pohlednice.
- <span id="page-308-0"></span>8. V první aplikaci Pohlednice (User1) zadejte do pole **Komu** přezdívku ( User2) pro druhou aplikaci Pohlednice. Vzhledem k tomu, že odesílatel a příjemce jsou na stejném serveru, můžete ponechat pole **Zapnuto:** prázdné.
- 9. Zadejte zprávu do pole **Zpráva:** a klepněte na tlačítko **Odeslat**.
- 10. V oblasti **Odeslané a přijaté pohlednice** aplikace Pohlednice se zobrazí podrobnosti o zprávě. V odesílající instanci aplikace Pohlednice se zpráva zobrazí jako odeslaná. V přijímající instanci aplikace Pohlednice se zpráva zobrazí jako přijatá.
- 11. V přijímající pohlednici (User2) poklepejte na zprávu v oblasti **Odeslané a přijaté pohlednice** , abyste ji zobrazili.

Když tato zpráva dorazí, ověřuje, zda je produkt IBM MQ správně nainstalován.

## **Jak pokračovat dále**

V závislosti na vaší situaci může být vhodné provést následující úlohy:

- Nainstalujte IBM MQ na jiné servery. Postupujte podle instalačního postupu pro příslušnou platformu. Ujistěte se, že používáte okno **Připojit výchozí klastr** v průvodci výchozí konfigurací k přidání ostatních serverů do klastru na vašem prvním serveru.
- Nainstalujte IBM MQ MQI client na jiné servery.
- Pokračujte dalšími úlohami administrace, viz téma Administrace produktu IBM MQ .

# **Windows Ověření instalace typu server-server v systému Windows**

Můžete použít příkazový řádek nebo aplikaci Pohlednice k ověření instalace mezi servery na serveru Windows.

# **Než začnete**

Pro ověření server-server musí být zkontrolována komunikační propojení mezi dvěma systémy. Dříve než budete moci provést ověření, musíte se proto ujistit, že je v obou systémech nainstalován a nakonfigurován komunikační protokol.

V systému Windowspodporuje portál IBM MQ protokoly TCP, SNA, NetBiosa SPX.

Příklady v této úloze používají protokol TCP/IP. Pokud nepoužíváte protokol TCP, podívejte se na téma Nastavení komunikace pro Windows.

## **Informace o této úloze**

Pro instalaci typu server-na server můžete použít příkazový řádek k ověření, že je produkt IBM MQ úspěšně nainstalován, a že přidružená komunikační propojení fungují správně.

Instalaci můžete ověřit také pomocí aplikace Pohlednice. Aplikace Pohlednice je založena na produktu Java a vyžaduje systém se schopností zobrazovat grafické zobrazení.

## **Procedura**

- Chcete-li použít příkazový řádek k ověření instalace, prohlédněte si téma "Ověření instalace typu server-server pomocí příkazového řádku v systému Windows" na stránce 309.
- Chcete-li použít aplikaci Pohlednice k ověření instalace, prohlédněte si téma ["Ověření instalace typu](#page-311-0) [server-server pomocí aplikace Pohlednice v systému Windows" na stránce 312.](#page-311-0)

# *Ověření instalace typu server-server pomocí příkazového řádku v systému*

#### *Windows*

Instalaci serveru k serveru můžete ověřit pomocí dvou serverů, jednoho jako odesílatele a jednoho jako příjemce.

# <span id="page-309-0"></span>**Než začnete**

- Ujistěte se, že TCP/IP a IBM MQ jsou nainstalovány na obou serverech (viz ["Ověření instalace typu](#page-308-0) [server-server v systému Windows" na stránce 309\)](#page-308-0).
- Ujistěte se, že jste členem skupiny administrátorů produktu IBM MQ (**mqm**) na každém serveru.
- Rozhodněte se, která instalace je odesílacím serverem a která instalace je přijímacím serverem. Instalace mohou být na stejném systému nebo na různých systémech.

## **Informace o této úloze**

V definicích objektů produktu IBM MQ se rozlišují velká a malá písmena. Veškerý text zadaný jako příkaz MQSC malými písmeny je automaticky převeden na velká písmena, pokud jej neuvedete do jednoduchých uvozovek. Ujistěte se, že jste zadali příklady přesně tak, jak jsou zobrazeny.

#### **Postup**

- 1. Na serveru **receiver** :
	- a) Zkontrolujte, které porty jsou volné, například spuštěním produktu **netstat**. Další informace o tomto příkazu najdete v dokumentaci k operačnímu systému.

Není-li port 1414 používán, poznamenejte si hodnotu 1414 , která se použije jako číslo portu v kroku [2 g.](#page-310-0) Použijte stejné číslo pro port pro váš listener později v rámci ověření. Pokud se používá, poznamenejte si port, který se nepoužívá; například 1415.

b) Nastavte prostředí pro instalaci, kterou používáte, zadáním následujícího příkazu na příkazový řádek:

*MQ\_INSTALLATION\_PATH*\bin\setmqenv -s

kde *MQ\_INSTALLATION\_PATH* odkazuje na umístění, kde je nainstalován produkt IBM MQ .

c) Vytvořte správce front s názvem QMB zadáním následujícího příkazu na příkazový řádek:

crtmqm QMB

Zobrazí se zprávy o tom, že správce front byl vytvořen a že byly vytvořeny výchozí objekty produktu IBM MQ .

d) Spusťte správce front zadáním následujícího příkazu:

strmqm QMB

Zobrazí se zpráva oznamující spuštění správce front.

e) Spusťte prostředí MQSC zadáním následujícího příkazu:

runmqsc QMB

Zobrazí se zpráva oznamující spuštění prostředí MQSC. Prostředí MQSC nemá žádný příkazový řádek.

f) Definujte lokální frontu s názvem RECEIVER.Q zadáním následujícího příkazu:

DEFINE QLOCAL (RECEIVER.Q)

Zobrazí se zpráva oznamující, že byla fronta vytvořena.

g) Definujte modul listener zadáním následujícího příkazu:

DEFINE LISTENER (LISTENER1) TRPTYPE (TCP) CONTROL (QMGR) PORT ( *PORT\_NUMBER* )

<span id="page-310-0"></span>Kde *číslo\_portu* je název portu, na kterém modul listener běží. Toto číslo musí být stejné jako číslo použité při definování odesílacího kanálu.

h) Spusťte modul listener zadáním následujícího příkazu:

START LISTENER (LISTENER1)

**Poznámka:** Nespouštějte modul listener na pozadí z jakéhokoli shellu, který automaticky snižuje prioritu procesů na pozadí.

i) Definujte přijímací kanál zadáním následujícího příkazu:

DEFINE CHANNEL (QMA.QMB) CHLTYPE (RCVR) TRPTYPE (TCP)

Po vytvoření kanálu se zobrazí potvrzovací zpráva.

j) Ukončete prostředí MQSC zadáním příkazu:

end

Zobrazí se některé zprávy, za nimiž následuje příkazový řádek.

- 2. Na serveru **sender** :
	- a) Nastavte prostředí pro instalaci, kterou používáte, zadáním následujícího příkazu na příkazový řádek:

*MQ\_INSTALLATION\_PATH*\bin\setmqenv -s

kde *MQ\_INSTALLATION\_PATH* odkazuje na umístění, kde je nainstalován produkt IBM MQ .

b) Vytvořte správce front s názvem QMA zadáním následujícího příkazu na příkazový řádek:

crtmqm QMA

Zobrazí se zprávy o tom, že správce front byl vytvořen a že byly vytvořeny výchozí objekty produktu IBM MQ .

c) Spusťte správce front zadáním následujícího příkazu:

strmqm QMA

Zobrazí se zpráva oznamující spuštění správce front.

d) Spusťte prostředí MQSC zadáním následujícího příkazu:

runmqsc QMA

Zobrazí se zpráva oznamující spuštění relace MQSC. Prostředí MQSC nemá žádný příkazový řádek.

e) Definujte lokální frontu s názvem QMB (chcete-li být použita jako přenosová fronta) zadáním následujícího příkazu:

DEFINE QLOCAL (QMB) USAGE (XMITQ)

Po vytvoření fronty se zobrazí potvrzovací zpráva.

f) Definujte lokální definici vzdálené fronty zadáním následujícího příkazu:

DEFINE QREMOTE (LOCAL.DEF.OF.REMOTE.QUEUE) RNAME (RECEIVER.Q) RQMNAME ('QMB') XMITQ (QMB)

g) Definujte odesílací kanál zadáním následujícího příkazu:

<span id="page-311-0"></span>*název-připojení* je adresa TCP/IP přijímacího systému. Jsou-li obě instalace ve stejném systému, je *název-podp* localhost. *port* je port, který jste zaznamenali v [1 a.](#page-309-0) Pokud nezadáte port, použije se výchozí hodnota 1414.

h) Spusťte kanál odesílatele zadáním následujícího příkazu:

START CHANNEL(QMA.QMB)

Přijímací kanál na přijímacím serveru se spustí automaticky při spuštění kanálu odesílatele.

i) Ukončete prostředí MQSC zadáním následujícího příkazu:

end

Zobrazí se některé zprávy, za nimiž následuje příkazový řádek.

j) Pokud jsou jak odesílací server, tak přijímací server na stejném systému, ověřte, že správce front byl vytvořen v různých instalacích, zadáním následujícího příkazu:

dspmq -o installation

Jsou-li správci front ve stejné instalaci, přesuňte buď QMA na instalaci odesílatele nebo QMB do instalace příjemce pomocí příkazu **setmqm** . Další informace viz setmqm.

k) Vložte zprávu do lokální definice vzdálené fronty, která zase uvádí název vzdálené fronty. Zadejte následující příkaz:

amqsput LOCAL.DEF.OF.REMOTE.QUEUE QMA

Zobrazí se zpráva oznamující spuštění produktu amqsput .

- l) Zadejte některý text zprávy na jeden nebo více řádků, za nimiž bude následovat prázdný řádek. Zobrazí se zpráva oznamující, že produkt amqsput byl ukončen. Vaše zpráva se nyní nachází ve frontě a znovu se zobrazí příkazový řádek.
- 3. Na serveru **příjemce** :
	- a) Získejte zprávu z fronty na přijímači zadáním následujícího příkazu:

amqsget RECEIVER.Q QMB

Spustí se ukázkový program a zpráva se zobrazí. Po pozastavení končí ukázka. Poté se zobrazí příkazový řádek.

#### **Výsledky**

Nyní jste úspěšně ověřili instalaci typu server-na-server.

#### *Ověření instalace typu server-server pomocí aplikace Pohlednice v systému*

#### *Windows*

Můžete použít dvě instance aplikace Pohlednice k ověření, že instalace typu server-to-server pracuje.

#### **Než začnete**

Aplikaci Pohlednice můžete použít na dvou serverech, v jedné instanci aplikace Pohlednice na každý server, a ověřit tak, zda funguje instalace serveru na server. Úspěšné odeslání a přijetí zpráv ověřuje, zda je produkt IBM MQ úspěšně nainstalován, a že komunikace mezi těmito dvěma servery pracuje správně.

#### **Poznámka:**

- Pokud má systém více instalací produktu IBM MQ , ujistěte se, že aplikace Pohlednice nebyla spuštěna před žádnou instalací na daném serveru. Vzhledem k tomu, že výchozí konfigurace může existovat pouze v jedné instalaci produktu IBM MQ MQ v systému, nelze průvodce výchozí konfigurací a Pohlednice použít k ověření druhé nebo jiné instalace.
- Instalace ze dvou serverů musí být na různých systémech, aby bylo možné provést ověření mezi servery pomocí aplikace Pohlednice. Chcete-li ověřit instalaci typu server-server na stejném počítači, můžete použít příkazový řádek.
- Ujistěte se, že TCP/IP a IBM MQ jsou nainstalovány na obou serverech.
- Ujistěte se, že vaše systémy jsou schopny zobrazit grafickou obrazovku.
- Ujistěte se, že jste členem skupiny administrátorů produktu IBM MQ ( **mqm** ) na každém serveru.
- Zkontrolujte, zda platí jeden z následujících scénářů:
	- Na serveru nebyl vytvořen žádný správce front.
	- Použijte průvodce výchozí konfigurací k vytvoření výchozích správců front na každém serveru a propojte je s výchozím klastrem.

Podrobnosti o způsobu použití průvodce výchozí konfigurací naleznete v tomto tématu.

– Oba servery mají existující správce front a tito správci front jsou ve stejném klastru.

Pokud vaši správci front nejsou ve stejném klastru, vytvořte nové správce front na obou serverech. Poté vytvořte klastr a ujistěte se, že správci front, které vytvoříte na každém serveru, patří do tohoto klastru.

– Nakonfigurovali jste kanály pro komunikaci mezi dvěma servery.

Instrukce, jak nastavit kanály, viz ["Ověření instalace typu server-server pomocí příkazového řádku](#page-308-0) [v systému Windows" na stránce 309.](#page-308-0) Po nastavení kanálů postupujte podle pokynů v tomto tématu a ověřte instalaci typu server-server.

## **Postup**

- 1. Na prvním serveru se přihlaste jako uživatel ve skupině **mqm**.
- 2. Spusťte aplikaci Pohlednice jedním z následujících způsobů:
	- a) Z příkazového řádku:
		- i) Změňte adresář na *MQ\_INSTALLATION\_PATH*\java\bin. *MQ\_INSTALLATION\_PATH* představuje adresář vysoké úrovně, ve kterém je nainstalován produkt IBM MQ .
		- ii) Spusťte aplikaci Pohlednice zadáním následujícího příkazu:

postcard

- b) V prostředí IBM MQ Explorer: V systémech Windows můžete produkt IBM MQ Explorer spustit pomocí systémové nabídky, spustitelného souboru MQExplorer nebo příkazu **strmqcfg** .
	- i) Pokud se nezobrazí stránka Vítejte v zobrazení obsahu produktu IBM MQ Explorer, klepněte na ikonu **IBM MQ** v pohledu **Navigator** a zobrazí se úvodní stránka.
	- ii) Klepnutím na volbu **Spustit aplikaci Pohlednice** spusťte aplikaci Pohlednice.
- 3. Do okna **Pohlednice-přihlášení** zadejte přezdívku, kterou budete používat při odesílání zpráv v aplikaci Pohlednice. Například User1 pro první server a User2 pro druhý server.
- 4. Vyberte správce front, který má být použit jako poštovní schránka:
	- Pokud nemáte žádného správce front, budete vyzváni, abyste buď spustili výchozí konfiguraci, nebo zavřeli aplikaci Pohlednice. Práci pomocí průvodce výchozí konfigurací. Když se dostanete k volbě připojení správce front k výchozímu klastru, zaškrtněte toto políčko. Na další obrazovce:
		- Pro první server vyberte volbu **ano, učinit z něj úložiště pro klastr**.
		- Pro druhý server vyberte volbu **Žádný jiný počítač se již nepřipojil ke klastru jako úložiště**. Po zadání požadavku zadejte umístění úložiště zadáním názvu odesílacího serveru.
- <span id="page-313-0"></span>• Je-li jediným správcem front ve vašem serveru výchozí správce front, je tento správce front použit automaticky pro aplikaci Pohlednice. Výchozí správce front se vytvoří spuštěním průvodce výchozí konfigurací.
- Pokud jste vytvořili vlastní správce front, ale nespustili jste průvodce výchozí konfigurací, vyberte ze seznamu příslušného správce front.
- Pokud jste spustili průvodce výchozí konfigurací a chcete použít výchozího správce front, ale na serveru existují další správci front, vyberte zaškrtávací políčko **Rozšířené** . Poté vyberte volbu **Použít výchozí konfiguraci jako poštovní schránku**.
- Pokud jste spustili průvodce výchozí konfigurací a vytvořili jste také vlastní správce front, a nechcete použít výchozího správce front, zaškrtněte políčko **Rozšířené** . Poté vyberte volbu **Zvolit správce front jako poštovní schránku**a poté vyberte příslušného správce front ze seznamu.

Po dokončení výběru klepněte na tlačítko **OK**.

- 5. Vyberte správce front, který má být použit jako poštovní schránka:
	- Pokud nemáte žádného správce front, budete vyzváni, abyste buď spustili výchozí konfiguraci, nebo zavřeli aplikaci Pohlednice. Práci pomocí průvodce výchozí konfigurací. Když se dostanete k volbě připojení správce front k výchozímu klastru, zaškrtněte toto políčko. Na další obrazovce:
		- Pro první server vyberte volbu **ano, učinit z něj úložiště pro klastr**.
		- Pro druhý server vyberte volbu **Žádný jiný počítač se již nepřipojil ke klastru jako úložiště**. Po zadání požadavku zadejte umístění úložiště zadáním názvu odesílacího serveru.
	- Je-li jediným správcem front ve vašem serveru výchozí správce front, je tento správce front použit automaticky pro aplikaci Pohlednice. Výchozí správce front se vytvoří spuštěním průvodce výchozí konfigurací.
	- Pokud jste vytvořili vlastní správce front, ale nespustili jste průvodce výchozí konfigurací, vyberte ze seznamu příslušného správce front.
	- Pokud jste spustili průvodce výchozí konfigurací a chcete použít výchozího správce front, ale na serveru existují další správci front, vyberte zaškrtávací políčko **Rozšířené** . Poté vyberte volbu **Použít výchozí konfiguraci jako poštovní schránku**.
	- Pokud jste spustili průvodce výchozí konfigurací a vytvořili jste také vlastní správce front, a nechcete použít výchozího správce front, zaškrtněte políčko **Rozšířené** . Poté vyberte volbu **Zvolit správce front jako poštovní schránku**a poté vyberte příslušného správce front ze seznamu.

Po dokončení výběru klepněte na tlačítko **OK**.

- 6. Dokončete kroky 1-5 pro druhý server.
- 7. V aplikaci Pohlednice na prvním serveru:
	- a) Zadejte přezdívku ( user2) pro aplikaci Pohlednice na druhém serveru v poli **Komu:** .
	- b) Zadejte správce front na druhém serveru do pole **Na:** .
	- c) Zadejte zprávu do pole **Zpráva:** a klepněte na tlačítko **Odeslat**.
- 8. V aplikaci Pohlednice na druhém serveru:
	- a) V části **Odeslané a přijaté pohlednice**poklepejte na zprávu označenou jako přijatá a zobrazí se zpráva z prvního serveru.
	- b) Volitelné: Postup odeslání pohlednice na první server přizpůsobením pokynů v kroku 7. Musíte zadat podrobnosti o prvním serveru do pole **Komu:** a do pole **Na:** .

Tyto zprávy ověřují, že je produkt IBM MQ správně nainstalován a že vaše komunikační propojení mezi dvěma servery pracuje správně.

## **Ověření instalace klienta v systému Windows**

Můžete ověřit, že instalace produktu IBM MQ MQI client byla úspěšně dokončena a že komunikační spoj funguje.

# <span id="page-314-0"></span>**Informace o této úloze**

Postup ověření ukazuje, jak vytvořit správce front s názvem queue.manager.1, lokální frontu s názvem QUEUE1a kanál připojení serveru s názvem CHANNEL1 na serveru.

Ukazuje, jak vytvořit kanál připojení klienta na pracovní stanici IBM MQ MQI client . Potom ukazuje, jak používat ukázkové programy k vložení zprávy do fronty a získání zprávy z fronty.

Tento příklad neřeší žádné problémy zabezpečení klienta. Podrobnosti najdete v tématu Nastavení zabezpečení produktu IBM MQ MQI client , pokud se týká problémů se zabezpečením produktu IBM MQ MQI client .

Ověřovací procedura předpokládá, že:

- Úplný produkt serveru IBM MQ byl nainstalován na server.
- Instalace serveru je přístupná ve vaší síti.
- Software IBM MQ MQI client byl nainstalován na klientský systém.
- Vzorové programy produktu IBM MQ byly nainstalovány.
- Na serveru a v klientských systémech byl nakonfigurován protokol TCP/IP. Další informace naleznete v tématu Konfigurace připojení mezi serverem a klientem.

#### **Postup**

1. Nastavte server a klienta:

- Chcete-li nastavit server a klienta pomocí příkazového řádku, postupujte podle pokynů v části "Nastavení serveru a klienta pomocí příkazového řádku v systému Windows" na stránce 315.
- Chcete-li nastavit server a klienta pomocí produktu IBM MQ Explorer, postupujte podle pokynů v části ["Nastavení serveru a klienta pomocí produktu IBM MQ Explorer v systému Windows" na](#page-317-0) [stránce 318](#page-317-0).
- 2. Proveďte test komunikace mezi klientem a serverem pomocí pokynů v příručce ["Testování komunikace](#page-320-0) [mezi klientem a serverem na systému Windows" na stránce 321.](#page-320-0)

#### **Související úlohy**

["Instalace klienta IBM MQ v systému Windows" na stránce 288](#page-287-0)

Toto téma popisuje, jak instalovat klienta IBM MQ na systémech Windows . Tento postup lze použít k instalaci první nebo následné instalace.

# *Nastavení serveru a klienta pomocí příkazového řádku v systému Windows*

Příkazový řádek můžete použít k vytvoření objektů, které byste měli použít k ověření instalace klienta na serveru Linux. Na serveru vytvoříte správce front, lokální frontu, modul listener a kanál připojení serveru. Musíte také použít pravidla zabezpečení, chcete-li umožnit klientovi připojení a využití fronty definované. Na klientu, který vytvoří kanál připojení klienta. Po nastavení serveru a klienta pak můžete použít ukázkové programy k dokončení procedury ověření.

## **Než začnete**

Před spuštěním této úlohy přezkoumejte informace v produktu ["Ověření instalace klienta v systému](#page-313-0) [Windows" na stránce 314](#page-313-0).

## **Informace o této úloze**

Tato úloha vysvětluje, jak nastavit server a klienta pomocí příkazového řádku, abyste mohli ověřit instalaci klienta.

Dáváte-li přednost použití produktu IBM MQ Explorer, viz ["Nastavení serveru a klienta pomocí produktu](#page-317-0) [IBM MQ Explorer v systému Windows" na stránce 318](#page-317-0).

## <span id="page-315-0"></span>**Postup**

- 1. Nastavte server podle pokynů v příručce "Nastavení serveru pomocí příkazového řádku v systému Windows" na stránce 316.
- 2. Nastavte klienta podle následujících pokynů v příručce ["Připojení ke správci front pomocí proměnné](#page-316-0) [prostředí MQSERVER v systému Windows" na stránce 317.](#page-316-0)

# **Jak pokračovat dále**

Proveďte test komunikace mezi klientem a serverem podle pokynů v příručce ["Testování komunikace](#page-320-0) [mezi klientem a serverem na systému Windows" na stránce 321.](#page-320-0)

*Nastavení serveru pomocí příkazového řádku v systému Windows*

Chcete-li vytvořit správce front, frontu a kanál na serveru, postupujte podle těchto pokynů. Tyto objekty pak můžete použít k ověření instalace.

## **Informace o této úloze**

Tyto pokyny předpokládají, že nebyl definován žádný správce front nebo jiné objekty IBM MQ .

V definicích objektů produktu IBM MQ se rozlišují velká a malá písmena. Veškerý text zadaný jako příkaz MQSC malými písmeny je automaticky převeden na velká písmena, pokud jej neuvedete do jednoduchých uvozovek. Ujistěte se, že jste zadali příklady přesně tak, jak jsou zobrazeny.

# **Postup**

1. Vytvořte ID uživatele na serveru, který se nenachází ve skupině mqm .

Toto ID uživatele musí existovat na serveru a klientu. Jedná se o ID uživatele, které musí být ukázkové aplikace spuštěny, jinak bude vrácena chyba 2035.

2. Je třeba nastavit různé proměnné prostředí tak, aby bylo možné instalaci použít v aktuálním shellu. Proměnné prostředí můžete nastavit zadáním následujícího příkazu:

*MQ\_INSTALLATION\_PATH*\bin\setmqenv -s

kde *MQ\_INSTALLATION\_PATH* odkazuje na umístění, kde je nainstalován produkt IBM MQ .

3. Vytvořte správce front s názvem QUEUE.MANAGER.1 zadáním následujícího příkazu:

crtmqm QUEUE.MANAGER.1

Zobrazí se zprávy oznamující, že správce front byl vytvořen.

4. Spusťte správce front zadáním následujícího příkazu:

strmqm QUEUE.MANAGER.1

Zobrazí se zpráva oznamující spuštění správce front.

5. Spusťte prostředí MQSC zadáním následujícího příkazu:

runmqsc QUEUE.MANAGER.1

Zobrazí se zpráva oznamující spuštění relace MQSC. Prostředí MQSC nemá žádný příkazový řádek. 6. Definujte lokální frontu s názvem QUEUE1 zadáním následujícího příkazu:

DEFINE QLOCAL(QUEUE1)

Po vytvoření fronty se zobrazí potvrzovací zpráva.

<span id="page-316-0"></span>7. Zadáním následujícího příkazu povolte ID uživatele, které jste vytvořili v kroku 1, aby bylo možné použít produkt QUEUE1 :

SET AUTHREC PROFILE(QUEUE1) OBJTYPE(QUEUE) PRINCIPAL(' *non\_mqm\_user* ') AUTHADD(PUT,GET)

, kde *non\_mqm\_user* je ID uživatele vytvořené v kroku 1. Zobrazí se zpráva s informací o tom, kdy byla autorizace nastavena. Musíte také spustit následující příkaz, abyste uděli oprávnění ID uživatele k připojení:

SET AUTHREC OBJTYPE(QMGR) PRINCIPAL(' *non\_mqm\_user* ') AUTHADD(CONNECT)

Pokud tento příkaz není spuštěn, je vrácena chyba zastavení 2305.

8. Definujte kanál připojení serveru zadáním následujícího příkazu:

DEFINE CHANNEL (CHANNEL1) CHLTYPE (SVRCONN) TRPTYPE (TCP)

Po vytvoření kanálu se zobrazí potvrzovací zpráva.

9. Umožněte kanálu klienta připojit se ke správci front a spustit jej pod ID uživatele, které jste vytvořili v kroku 1, zadáním následujícího příkazu MQSC:

SET CHLAUTH(CHANNEL1) TYPE(ADDRESSMAP) ADDRESS(' *client\_ipaddr* ') MCAUSER(' *non\_mqm\_user* ')

kde *client\_ipaddr* je adresa IP klientského systému a *non\_mqm\_user* je ID uživatele vytvořené v kroku 1. Zobrazí se zpráva oznamující, že bylo pravidlo nastaveno.

10. Definujte modul listener zadáním následujícího příkazu:

DEFINE LISTENER (LISTENER1) TRPTYPE (TCP) CONTROL (QMGR) PORT (*port\_number*)

kde *číslo\_portu* je číslo portu, na kterém má být modul listener spuštěn. Toto číslo musí být stejné jako číslo použité při definování kanálu připojení klienta v produktu ["Instalace klienta IBM MQ](#page-287-0) [v systému Windows" na stránce 288.](#page-287-0)

**Poznámka:** Vynecháte-li parametr portu z příkazu, bude pro port modulu listener použita výchozí hodnota 1414 . Chcete-li zadat jiný port než 1414, musíte do příkazu zahrnout parametr portu, jak je zobrazeno.

11. Spusťte modul listener zadáním následujícího příkazu:

START LISTENER (LISTENER1)

12. Ukončete prostředí MQSC zadáním následujícího příkazu:

end

Zobrazí se některé zprávy, za nimiž následuje příkazový řádek.

#### **Jak pokračovat dále**

Postupujte podle pokynů pro nastavení klienta. Viz "Připojení ke správci front pomocí proměnné prostředí MQSERVER v systému Windows" na stránce 317.

*Připojení ke správci front pomocí proměnné prostředí MQSERVER v systému Windows* Je-li na serveru IBM MQ MQI clientspuštěna aplikace IBM MQ , je nutné použít název kanálu MQI, typ komunikace a adresu serveru, který má být použit. Zadejte tyto parametry definováním proměnné prostředí MQSERVER .

## <span id="page-317-0"></span>**Než začnete**

Před spuštěním této úlohy je třeba dokončit úlohu ["Nastavení serveru pomocí příkazového řádku](#page-315-0) [v systému Windows" na stránce 316a](#page-315-0) uložit následující informace:

- Název hostitele nebo adresa IP serveru a číslo portu, které jste zadali při vytváření modulu listener.
- Název kanálu pro kanál připojení serveru.

#### **Informace o této úloze**

Tato úloha popisuje, jak připojit IBM MQ MQI client, definováním proměnné prostředí MQSERVER na straně klienta.

Místo toho můžete klientovi poskytnout přístup k generovanou definiční tabulce kanálu klienta amgclchl.tab, viz téma Přístup k definicím kanálu připojení klienta.

Pokud je na serveru Windowspovolena podpora Active Directory , případně klient zjistí informace o připojení klienta dynamicky ze složky Active Directory.

#### **Postup**

- 1. Přihlaste se jako ID uživatele, které jste vytvořili v kroku 1 produktu ["Nastavení serveru pomocí](#page-315-0) [příkazového řádku v systému Windows" na stránce 316](#page-315-0).
- 2. Zkontrolujte připojení TCP/IP. V klientovi zadejte jeden z následujících příkazů:
	- ping server-hostname
	- ping n.n.n.n

n.n.n.n představuje síťovou adresu. Adresu sítě lze nastavit v desítkové tečkové notaci IPv4 , například 192.0.2.0. Případně můžete nastavit adresu v hexadecimálním tvaru IPv6 , například 2001:0DB8:0204:acff:fe97:2c34:fde0:3485.

Dojde-li k selhání příkazu **ping** , opravte konfiguraci TCP/IP.

3. Nastavte proměnnou prostředí MQSERVER . V klientovi zadejte následující příkaz:

SET MQSERVER=CHANNEL1/TCP/*server-address*(*port*)

Kde:

- Hodnota *CHANNEL1* je název kanálu připojení serveru.
- *server-address* je název hostitele TCP/IP serveru.
- *port* je číslo portu TCP/IP, na kterém server naslouchá.

Pokud nezadáte číslo portu, produkt IBM MQ použije soubor zadaný v souboru qm. ini nebo konfigurační soubor klienta. Není-li v těchto souborech uvedena žádná hodnota, IBM MQ použije číslo portu uvedené v souboru služeb TCP/IP pro název služby MQSeries. Pokud položka MQSeries v souboru služeb neexistuje, použije se výchozí hodnota 1414 . Je důležité, aby číslo portu použité klientem a číslo portu použité programem modulu listener serveru bylo stejné.

#### **Jak pokračovat dále**

Použijte vzorové programy k testování komunikace mezi klientem a serverem; viz ["Testování komunikace](#page-320-0) [mezi klientem a serverem na systému Windows" na stránce 321.](#page-320-0)

# *Nastavení serveru a klienta pomocí produktu IBM MQ Explorer v systému*

#### *Windows*

Pomocí produktu IBM MQ Explorer můžete vytvořit objekty, které je třeba použít k ověření instalace klienta na serveru Windows. Na serveru vytvoříte správce front, lokální frontu, modul listener a kanál připojení serveru. Na klientském systému můžete vytvořit kanál připojení klienta. Pak z příkazového řádku použijete ukázkové programy PUT a GET k dokončení procedury ověření.

# **Než začnete**

Před spuštěním této úlohy přezkoumejte informace v produktu ["Ověření instalace klienta v systému](#page-313-0) [Windows" na stránce 314](#page-313-0).

## **Informace o této úloze**

Tato úloha vysvětluje, jak lze pomocí produktu IBM MQ Explorer nastavit server a klienta tak, abyste mohli ověřit instalaci klienta.

Chcete-li raději použít příkazový řádek, přečtěte si téma ["Nastavení serveru a klienta pomocí příkazového](#page-314-0) [řádku v systému Windows" na stránce 315.](#page-314-0)

## **Postup**

- 1. Nastavte server podle pokynů v příručce "Nastavení serveru pomocí produktu IBM MQ Explorer v systému Windows" na stránce 319.
- 2. Nastavte klienta podle následujících pokynů v příručce ["Nastavení klienta pomocí produktu IBM MQ](#page-319-0) [Explorer v systému Windows" na stránce 320](#page-319-0).

# **Jak pokračovat dále**

Proveďte test komunikace mezi klientem a serverem podle pokynů v příručce ["Testování komunikace](#page-320-0) [mezi klientem a serverem na systému Windows" na stránce 321.](#page-320-0)

#### **Související úlohy**

["Instalace klienta IBM MQ v systému Windows" na stránce 288](#page-287-0) Toto téma popisuje, jak instalovat klienta IBM MQ na systémech Windows . Tento postup lze použít k instalaci první nebo následné instalace.

*Nastavení serveru pomocí produktu IBM MQ Explorer v systému Windows* Na serveru vytvoříte správce front, lokální frontu, modul listener a kanál připojení serveru. Na klientském systému můžete vytvořit kanál připojení klienta. Pak z příkazového řádku použijete ukázkové programy PUT a GET k dokončení procedury ověření.

## **Informace o této úloze**

Pomocí produktu IBM MQ Explorer lze vytvořit správce front, frontu a kanál připojení serveru v systému Windows. Toto téma popisuje úlohy nezbytné k nastavení serveru.

## **Postup**

- 1. Vytvořte správce front:
	- a) Otevřete produkt IBM MQ Explorer.
	- b) Klepněte pravým tlačítkem myši na složku s názvem **Správci front**a vyberte volbu **Nový** > **Správce front**.
	- c) Do prvního vstupního pole zadejte název správce front, *QUEUE.MANAGER.1*a klepněte na tlačítko **Dokončit**.
- 2. Vytvořte lokální frontu:
	- a) Rozbalte právě vytvořeného správce front a klepněte pravým tlačítkem myši na **fronty**.
	- b) Vyberte volbu **Nový** > **Lokální fronta**.
	- c) Zadejte název fronty, *QUEUE1*, a klepněte na tlačítko **Dokončit**.
- 3. Definujte kanál připojení serveru:
	- a) Klepněte pravým tlačítkem myši na **Kanály**.
	- b) Vyberte volbu **Nový** > **Kanál připojení serveru**.
- <span id="page-319-0"></span>c) Zadejte název kanálu, *CHANNEL1*a klepněte na tlačítko **Další**.
- d) V navigačním podokně dialogového okna klepněte na **MCA** a otevřete stránku MCA.
- e) Do pole ID uživatele MCA zadejte ID uživatele, které je členem skupiny mqm, zpravidla vaše vlastní.
- f) Klepněte na tlačítko **Dokončit**.
- 4. Spusťte modul listener.

Listener se automaticky spustí, když je správce front nakonfigurován. Chcete-li zkontrolovat, zda je modul listener spuštěný, otevřete **Listenery** a vyhledejte téma LISTENER.TCP.

# **Jak pokračovat dále**

Nastavte klienta. Viz "Nastavení klienta pomocí produktu IBM MQ Explorer v systému Windows" na stránce 320.

#### **Související úlohy**

["Testování komunikace mezi klientem a serverem na systému Windows" na stránce 321](#page-320-0) Na pracovní stanici IBM MQ MQI client použijte ukázkový program amqsputc k vložení zprávy do fronty na pracovní stanici serveru. Použijte vzorový program amqsgetc , abyste získali zprávu z fronty zpět na klienta.

["Instalace klienta IBM MQ v systému Windows" na stránce 288](#page-287-0)

Toto téma popisuje, jak instalovat klienta IBM MQ na systémech Windows . Tento postup lze použít k instalaci první nebo následné instalace.

*Nastavení klienta pomocí produktu IBM MQ Explorer v systému Windows* Můžete použít IBM MQ Explorer k definování připojení klienta, pokud nastavujete klienta a server na stejné pracovní stanici na systému Windows .

## **Postup**

- 1. Vyberte správce front *QUEUE.MANAGER.1*
- 2. Otevřete složku **Kanály** a poté klepněte pravým tlačítkem myši na volbu **Připojení klienta** > **Nový** > **Kanál připojení klienta ...**
- 3. Zadejte název kanálu, *CHANNEL1*, pro připojení klienta, a klepněte na tlačítko **Další**.
- 4. Zadejte název správce front, *QUEUE.MANAGER.1*
- 5. Zadejte jako název připojení následující řetězec:

*server-address* (*port*)

Kde:

- *server-address* je název hostitele TCP/IP serveru
- *port* je číslo portu TCP/IP, na kterém server naslouchá
- 6. Klepněte na tlačítko Dokončit.
- 7. Z příkazového řádku nastavte proměnnou prostředí MQCHLLIB .

Zadejte následující příkaz:

SET MQCHLLIB= *MQ\_INSTALLATION\_PATH*\qmgrs\QUEUE!MANAGER!1\@ipcc

kde *MQ\_INSTALLATION\_PATH* představuje adresář vysoké úrovně, ve kterém je nainstalován produkt IBM MQ .

**Poznámka:** Název správce front obsahuje ".". Příkaz IBM MQ vytvoří adresář správce front s názvem QUEUE!MANAGER!1 .

# <span id="page-320-0"></span>**Jak pokračovat dále**

Použijte ukázkové programy k testování komunikace mezi klientem a serverem. Viz "Testování komunikace mezi klientem a serverem na systému Windows" na stránce 321.

#### **Související úlohy**

["Nastavení serveru a klienta pomocí produktu IBM MQ Explorer v systému Windows" na stránce 318](#page-317-0) Pomocí produktu IBM MQ Explorer můžete vytvořit objekty, které je třeba použít k ověření instalace klienta na serveru Windows. Na serveru vytvoříte správce front, lokální frontu, modul listener a kanál připojení serveru. Na klientském systému můžete vytvořit kanál připojení klienta. Pak z příkazového řádku použijete ukázkové programy PUT a GET k dokončení procedury ověření.

#### ["Instalace klienta IBM MQ v systému Windows" na stránce 288](#page-287-0)

Toto téma popisuje, jak instalovat klienta IBM MQ na systémech Windows . Tento postup lze použít k instalaci první nebo následné instalace.

# *Testování komunikace mezi klientem a serverem na systému Windows*

Na pracovní stanici IBM MQ MQI client použijte ukázkový program amqsputc k vložení zprávy do fronty na pracovní stanici serveru. Použijte vzorový program amqsgetc , abyste získali zprávu z fronty zpět na klienta.

## **Než začnete**

Vyplňte předchozí témata v této sekci:

- Nastavte správce front, kanály a frontu.
- Otevřte příkazové okno.
- Nastavení systémových proměnných prostředí.

# **Informace o této úloze**

Všimněte si, že definice objektů produktu IBM MQ rozlišují velikost písmen. Text zadaný jako příkaz MQSC malými písmeny se převede automaticky na velká písmena, pokud jej neuvedete do jednoduchých uvozovek. Ujistěte se, že jste zadali příklady přesně tak, jak jsou zobrazeny.

# **Postup**

1. Přejděte do adresáře *MQ\_INSTALLATION\_PATH*\Tools\C\Samples \ bin pro 32bitové systémy nebo adresář *MQ\_INSTALLATION\_PATH*\Tools\C\Samples\Bin64 pro 64bitové systémy.

*MQ\_INSTALLATION\_PATH* představuje adresář vysoké úrovně, ve kterém je nainstalován produkt IBM MQ .

2. Musíte nastavit určité proměnné prostředí tak, aby bylo možné instalaci použít v aktuálním shellu. Proměnné prostředí můžete nastavit zadáním následujícího příkazu:

*MQ\_INSTALLATION\_PATH*\bin\setmqenv -s

kde *MQ\_INSTALLATION\_PATH* odkazuje na umístění, kde je nainstalován produkt IBM MQ . 3. Spusťte program PUT pro QUEUE1 na systému QUEUE.MANAGER.1 zadáním následujícího příkazu:

amqsputc QUEUE1 QUEUE.MANAGER.1

Je-li příkaz úspěšný, zobrazí se následující zprávy:

Sample AMQSPUT0 start target queue is QUEUE1

**Tip:** Je možné, že obdržíte chybu MQRC\_NOT\_AUTHORIZED ( 2035 ). Při výchozím nastavení je ověřování kanálu povoleno při vytvoření správce front. Ověřování kanálu zabraňuje privilegovaným uživatelům, kteří přistupují ke správci front, jako IBM MQ MQI client. Chcete-li ověřit instalaci, můžete <span id="page-321-0"></span>buď změnit ID uživatele MCA na neprivilegovaného uživatele, nebo zakázat ověřování kanálu. Chcete-li zakázat ověřování kanálu, spusťte následující příkaz MQSC:

ALTER QMGR CHLAUTH(DISABLED)

Po dokončení testu znovu povolte ověřování kanálu, pokud neodstraníte správce front:

ALTER QMGR CHLAUTH(ENABLED)

4. Zadejte nějaký text zprávy a dvakrát stiskněte klávesu **Enter** . Zobrazí se následující zpráva:

Sample AMQSPUT0 end

Vaše zpráva je nyní ve frontě, která se nachází ve správci front serveru.

5. Spusťte program GET pro QUEUE1 na systému QUEUE.MANAGER.1 zadáním následujícího příkazu:

amqsgetc QUEUE1 QUEUE.MANAGER.1

Spustí se ukázkový program a zpráva se zobrazí. Po krátké přestávce (přibližně 30 sekund) se ukázka ukončí a znovu se zobrazí příkazový řádek.

#### **Výsledky**

Nyní jste úspěšně ověřili instalaci klienta.

#### **Jak pokračovat dále**

1. Na serveru je třeba nastavit různé proměnné prostředí, aby bylo možné instalaci použít v aktuálním shellu. Proměnné prostředí můžete nastavit zadáním následujícího příkazu:

*MQ\_INSTALLATION\_PATH*\bin\setmqenv -s

kde *MQ\_INSTALLATION\_PATH* odkazuje na umístění, kde je nainstalován produkt IBM MQ .

2. Na serveru zastavte správce front zadáním následujícího příkazu:

endmqm QUEUE.MANAGER.1

3. Na serveru odstraňte správce front zadáním následujícího příkazu:

dltmqm QUEUE.MANAGER.1

# **Odinstalování produktu IBM MQ v systému Windows**

Produkt IBM MQ MQI clients a servery v systému Windows můžete odinstalovat pomocí ovládacího panelu, příkazového řádku ( **msiexec** ), **MQParms**nebo pomocí instalačního média, v takovém případě můžete volitelně také odebrat správce front.

## **Než začnete**

Při výchozím nastavení není v produktu Windowspovoleno protokolování odinstalace. Chcete-li se ujistit, že obdržíte protokol odinstalace, proveďte následující proceduru:

- 1. V příkazovém řádku otevřete editor registru zadáním příkazu **regedit**.
- 2. Vytvoření, nebo úprava, odpovídající klíč registru: HKEY\_LOCAL\_MACHINE\Software\Policies\Microsoft\Windows\Installer

3. Pod tímto klíčem registru přidejte následující informace:

#### **Název**

Protokolování

#### **Datový typ**

VELIKOST REG\_SZ

#### **Hodnota**

voicewarmup

4. Uložte aktualizovaný klíč registru.

#### **Postup**

První část procedury zajišťuje, že nejsou spuštěny žádné programy nebo procesy produktu IBM MQ :

- 1. Pokud provozujete produkt IBM MQ se službou Microsoft Cluster Service (MSCS), odeberte před odinstalací produktu IBM MQsprávce front z řízení MSCS. Pro každého správce front, který je aktuálně pod kontrolou MSCS, proveďte následující kroky:
	- a) Převeďte prostředek správce front do režimu offline.
	- b) Zlikvidovat instanci prostředku.
	- c) Proveďte migraci souborů správce front zpět ze sdílených jednotek. Tento krok se v části Odebrání správce front z ovládacího prvku MSCSzobrazuje jako volitelný. V tomto případě je však povinný.
- 2. Ukončete všechny aplikace produktu IBM MQ přidružené k instalaci, kterou chcete odinstalovat.
- 3. Zavřete všechny agenty Managed File Transfer .

Pokud máte spuštěný Managed File Transfer Agent , zavřete jej pomocí příkazu **fteStopAgent** ; viz fteStopAgent (zastavení Managed File Transfer Agent).

- 4. V případě instalace serveru ukončete všechny aktivity produktu IBM MQ :
	- a) Přihlaste se jako uživatel ve skupině mqm.
	- b) Zastavte všechny spuštěné správce front a moduly listener pomocí Průzkumníka IBM MQ nebo zadáním následujících příkazů:
		- i) Chcete-li pracovat s instalací, kterou chcete odinstalovat, nastavte prostředí tak, aby bylo možné provést odinstalaci zadáním následujícího příkazu:

*MQ\_INSTALLATION\_PATH*\bin\setmqenv -s

kde *MQ\_INSTALLATION\_PATH* je umístění, kde je nainstalován produkt IBM MQ .

ii) Pro každého správce front zadejte následující příkaz, chcete-li zastavit správce front:

endmqm *queue\_manager\_name*

iii) Pro každého správce front zadáním následujícího příkazu zastavte všechny moduly listener přidružené k tomuto správci front:

endmqlsr -m *queue\_manager\_name*

5. Zastavte produkt IBM MQ.

Chcete-li provést toto klepnutí pravým tlačítkem myši na ikonu **IBM MQ** na hlavním panelu, vyberte volbu **Zastavit IBM MQ**.

- 6. Zavřete všechna okna IBM MQ .
- 7. Zastavte všechny služby monitorování.

Pokud již nejsou spuštěny všechny procesy přidružené k produktu IBM MQ , můžete odinstalovat produkt IBM MQ:

8. Odinstalujte produkt IBM MQ pomocí jedné z následujících metod:

- Použijte ovládací panel Windows . Tento proces je popsán v: "Odinstalování produktu IBM MQ pomocí ovládacího panelu" na stránce 324. Tato metoda neodebere data správce front.
- Příkazový řádek lze použít tak, že spustíte příkaz **msiexec** , jak je popsáno v: ["Odinstalování](#page-324-0) [produktu IBM MQ pomocí příkazu msiexec" na stránce 325.](#page-324-0) Tato metoda neodebere data správce front.
- Použijte příslušné parametry s **MQParms**. Tento proces je popsán v tématu ["Odinstalace produktu](#page-326-0) [IBM MQ pomocí funkce MQParms" na stránce 327.](#page-326-0) Tato metoda neodebere data správce front.
- Instalační médium použijte výběrem příslušné volby, jak je popsáno v: ["Odinstalace produktu IBM](#page-327-0) [MQ v systému Windows pomocí instalačního média" na stránce 328.](#page-327-0) Je-li to vhodné, v panelu **Odebrání funkce serveru** se zobrazí volba odebrání dat správce front.

Pokud musíte proces odinstalace zrušit před jeho dokončením, možná budete muset překonfigurovat produkt IBM MQ pomocí průvodce přípravou produktu IBM MQ , protože odvolání odstranění služby IBM MQ nemůže nastavit heslo účtu uživatele služby. Chcete-li překonfigurovat IBM MQ, použijte následující příkaz:

```
MO INSTALLATION PATH\bin\amqmjpse.exe -r
```
Další informace o Průvodci přípravou produktu IBM MQ naleznete v tématu ["Konfigurace produktu](#page-277-0) [IBM MQ s pomocí průvodce Prepare IBM MQ Wizard" na stránce 278.](#page-277-0)

- 9. Zkontrolujte protokol událostí produktu Windows a v případě potřeby restartujte systém. Pokud je ID události 10005 zapsáno do protokolu událostí produktu Windows , musíte restartovat systém, aby se dokončil proces odinstalace.
- 10. Pokud odinstalováváte poslední nebo jedinou instalaci produktu IBM MQ, můžete odebrat všechny informace o předchozích instalacích, které jsou uchovány na systému, pokud chcete. K tomuto účelu byste měli použít **Reset.cmd** ; další informace viz ["Vymazání nastavení instalace produktu IBM MQ"](#page-257-0) [na stránce 258](#page-257-0) .

Následující hodnoty registru zůstanou po odinstalaci:

- My Computer\HKEY LOCAL MACHINE\SOFTWARE\IBM\WebSphere MQ\LogDefaultPath
- My Computer\HKEY\_LOCAL\_MACHINE\SOFTWARE\IBM\WebSphere MQ\WorkPath
- My Computer\HKEY\_LOCAL\_MACHINE\SOFTWARE\WOW6432Node\IBM\WebSphere MQ\LogDefaultPath
- My Computer\HKEY\_LOCAL\_MACHINE\SOFTWARE\WOW6432Node\IBM\WebSphere MQ\WorkPath

Složky dat také zůstanou a jsou umístěny v *MQ\_DATA\_PATH*\Config, kde *MQ\_DATA\_PATH* je umístění datového adresáře IBM MQ . Většina zbývajících souborů obsahuje text, jako jsou soubory INI, protokoly chyb a soubory FDC. Spustitelná sdílená knihovna mqzsd.dll také zůstává.

Je-li klient instalován na systému, kde hodnota registru LogDefaultPath zůstane z předchozí instalace serveru, pokusí se instalace klienta vytvořit tento adresář, pokud ještě neexistuje. Pokud toto chování není požadováno, odeberte hodnotu registru cest LogDefaultpřed instalací klienta.

# **Windows Odinstalování produktu IBM MO pomocí ovládacího panelu**

Produkt IBM MQ můžete odinstalovat pomocí ovládacího panelu a odeberte všechny momentálně instalované funkce.

#### **Než začnete**

Chcete-li odinstalovat proces odinstalování, postupujte podle kroků popsaných v tématu ["Odinstalování](#page-321-0) [produktu IBM MQ v systému Windows" na stránce 322](#page-321-0).

Pokud již nepotřebujete správce front, kteří jsou v systému, odstraňte je pomocí příkazu IBM MQ Explorer nebo **dltmqm** .
# **Postup**

- 1. Z hlavního panelu Windows otevřete ovládací panel klepnutím na nabídku **Start** > **Nastavení** > **Ovládací panely**nebo **Start** > **Ovládací panely**.
- 2. Otevřete **Programy a funkce**.
- 3. Klepněte na ikonu **IBM MQ (***název\_instalace***)**, kde *název\_instalace* je název instalace, kterou chcete odebrat.
- 4. Klepněte na tlačítko **Odebrat** nebo **Odinstalovat** a potvrďte operaci klepnutím na tlačítko **Ano** . Je-li povolena funkce UAC (User Account Control), přijměte výzvu produktu Windows a umožněte odinstalaci tak, aby byla spuštěna se zvýšenou úroveň. Program se pak spustí a spustí se až do konce.

# **Jak pokračovat dále**

Proveďte kroky, které jste spustili v produktu ["Odinstalování produktu IBM MQ v systému Windows" na](#page-321-0) [stránce 322.](#page-321-0)

# **Odinstalování produktu IBM MQ pomocí příkazu msiexec**

Produkt IBM MQ můžete odinstalovat spuštěním příkazu **msiexec** z příkazového řádku a odebrat všechny momentálně instalované funkce.

# **Než začnete**

Tato úloha popisuje jednu z několika voleb odinstalace, ze kterých si můžete vybírat při odinstalování produktu IBM MQ , jak je popsáno v tématu ["Odinstalování produktu IBM MQ v systému Windows" na](#page-321-0) [stránce 322.](#page-321-0) Před spuštěním této úlohy si přečtěte téma ["Odinstalování produktu IBM MQ v systému](#page-321-0) [Windows" na stránce 322](#page-321-0) , kde získáte další informace.

Pokud již správci front v systému nevyžadujete, odstraňte je pomocí příkazu IBM MQ Explorer nebo **dltmqm** .

# **Informace o této úloze**

Příkaz **msiexec** můžete použít k odinstalaci produktu IBM MQ buď spuštěním příkazu msiexec s parametrem, který volá soubor odpovědí, nebo zadáním požadovaných parametrů msiexec na příkazovém řádku.

**Důležité: KGV**<sup>2</sup> Když určujete, které funkce chcete odebrat pomocí parametru **REMOVE** :

- Chcete-li bezobslužně odinstalovat funkci Server a je nainstalována funkce Web Administration (Web), musíte také bezobslužně odinstalovat webovou funkci zároveň zadáním REMOVE="Web, Server".
- Chcete-li bezobslužně odinstalovat funkci prostředí JRE ( Java Runtime Environment) a je nainstalována funkce Web Administration (Web), musíte také bezobslužně odinstalovat webovou funkci současně zadáním REMOVE="Web,JRE".

Pokud spouštíte produkt IBM MQ na systému Windows s povoleným řízením uživatelských účtů (UAC), musíte vyvolat bezobslužnou odinstalaci z příkazového řádku se zvýšenými oprávněními. Vyzvedněte příkazový řádek klepnutím pravým tlačítkem myši, abyste spustili příkazový řádek, a vyberte volbu **Spustit jako administrátor**.

Ve všech příkladech zobrazených příkazů jsou použity následující názvy proměnných:

- *installation\_name* je název instalace, kterou chcete odstranit.
- *product\_code* je hodnota zobrazená pro MSIProdCode ve výstupu následujícího příkazu:

dspmqinst -n *installation\_name*

Příklad kódu produktu je {0730749B-080D-4A2E-B63D-85CF09AE0EF0}.

#### **Procedura**

- Chcete-li bezobslužně odinstalovat produkt IBM MQ spuštěním příkazu msiexec s parametrem, který volá soubor odpovědí, postupujte takto:
	- a) Nastavit, které funkce se mají odinstalovat a zda mají být v souboru odpovědí existující správci front.

Soubor odpovědí je textový soubor ASCII, který obsahuje hodnoty parametrů, které chcete nastavit pro odinstalaci. Soubor odpovědí má podobný formát jako soubor Windows .ini a obsahuje oddíl [Response]. Tato stanza obsahuje parametry, které může příkaz **msiexec** použít, ve tvaru dvojice *property* = *value* . Příkaz **msiexec** ignoruje všechny ostatní oddíly v souboru. Toto je příklad sekce jednoduché odinstalace [Response] :

[Response] REMOVE="ALL"

Další informace o tom, jak vytvořit soubor odpovědí, včetně parametrů, které můžete zadat, najdete v tématu ["Vytvoření souboru odpovědí pro instalaci serveru" na stránce 271](#page-270-0).

- b) Chcete-li bezobslužně odinstalovat IBM MQ pomocí souboru odpovědí, zadejte následující příkaz: msiexec /x {*product\_code*} /l\*v "c:\removal.log" /q USEINI= "*soubor\_odpovědí*" INSTALLATIONNAME= "*název\_instalace*"
- Chcete-li odinstalovat IBM MQ zadáním požadovaných parametrů msiexec na příkazovém řádku, zadejte jeden z následujících příkazů:
	- Chcete-li vyvolat interaktivní odinstalaci s možností odebrání dat správce front (poskytnutí zbývajících instalací produktu IBM MQ ), postupujte takto:

```
msiexec /x {product_code} /l*v "c:\removal.log" REMOVE="All" 
INSTALLATIONNAME="installation_name"
```
Pokud provozujete produkt IBM MQ v systému Windows s povoleným řízením uživatelských účtů (UAC), můžete během odinstalace zobrazit dialogová okna **Otevřít soubor-varování zabezpečení** , která uvádí jako vydavatele položky International Business Machines Limited. Klepněte na tlačítko **Spustit** , chcete-li povolit pokračování odinstalace.

– Chcete-li vyvolat bezobslužnou odinstalaci, která neodebere žádná data správce front, postupujte takto:

```
msiexec /x {product_code} /l*v "c:\removal.log" /q REMOVE="All" 
INSTALLATIONNAME="installation_name"
```
– Chcete-li vyvolat bezobslužnou odinstalaci a odebrat veškerá data správce front (pouze při odebírání poslední instalace serveru), postupujte takto:

```
msiexec /x {product_code} /l*v "c:\removal.log" /q REMOVE="All" KEEPQMDATA="delete"
INSTALLATIONNAME="installation_name"
```
– Postup monitorování postupu odinstalace a neodebrání žádných dat správce front:

```
msiexec /x {product_code} /l*v "c:\removal.log" INSTALLATIONNAME="installation_name"
```
Pokud provozujete produkt IBM MQ v systému Windows s povoleným řízením uživatelských účtů (UAC), můžete během odinstalace zobrazit dialogová okna **Otevřít soubor-varování zabezpečení** , která uvádí jako vydavatele položky International Business Machines Limited. Klepněte na tlačítko **Spustit** , chcete-li povolit pokračování odinstalace.

– Chcete-li vyvolat bezobslužnou odinstalaci a neodebrat žádná data správce front, postupujte takto:

msiexec /x {*product\_code*} /l\*v "c:\removal.log" /q INSTALLATIONNAME="*installation\_name*"

# **Výsledky**

Po zadání příkazu se okamžitě znovu objeví příkazový řádek a produkt IBM MQ se odinstaluje jako proces na pozadí. Pokud jste zadali parametry k vytvoření protokolu, zkontrolujte tento soubor a zjistěte, jak postupuje odinstalace. Pokud odinstalace skončí úspěšně, uvidíte v souboru protokolu zprávu Removal completed successfully .

## **Jak pokračovat dále**

Proveďte kroky, které jste spustili v produktu ["Odinstalování produktu IBM MQ v systému Windows" na](#page-321-0) [stránce 322.](#page-321-0)

#### **Související pojmy**

["Funkce produktu IBM MQ pro systémy Windows" na stránce 241](#page-240-0) Funkce, které požadujete při instalaci produktu IBM MQ, můžete vybrat.

#### **Související úlohy**

["Instalace serveru pomocí příkazu msiexec" na stránce 262](#page-261-0)

Produkt IBM MQ v systému Windows používá technologii MSI k instalaci softwaru. MSI poskytuje jak interaktivní instalaci, tak i neinteraktivní instalaci.

["Bezobslužná úprava instalace serveru pomocí příkazu msiexec" na stránce 287](#page-286-0) Funkce produktu IBM MQ v produktu Windows můžete bezobslužně odebrat nebo nainstalovat pomocí produktu **msiexec**.

# **Mindows:** Odinstalace produktu IBM MQ pomocí funkce MQParms

Produkt IBM MQ můžete odinstalovat spuštěním příkazu **MQParms** z příkazového řádku a odebrat všechny momentálně instalované funkce.

# **Než začnete**

Chcete-li odinstalovat proces odinstalování, postupujte podle kroků popsaných v tématu ["Odinstalování](#page-321-0) [produktu IBM MQ v systému Windows" na stránce 322](#page-321-0).

# **Postup**

- 1. Postupujte podle pokynů na instalačních stránkách produktu MQParms a odinstalujte produkt IBM MQ neinteraktivně. Viz ["Instalace serveru pomocí příkazu MQParms" na stránce 271](#page-270-0).
	- a) Nastavte parametr ADDLOCAL na prázdný (ADDLOCAL = "").
	- b) Nastavte parametr REMOVE na hodnotu "ALL" (REMOVE = "ALL ").
- 2. Pokud máte ve svém systému nainstalováno více verzí produktu IBM MQ , zadejte kód produktu, který identifikuje instalaci, kterou chcete odebrat.

Zadejte následující příkaz:

```
 MQParms.exe parameter_file/i "{product_code}"
```
kde:

- *parameter\_file* je soubor, který obsahuje požadované hodnoty parametrů. Pokud tento soubor není ve stejné složce jako MQParms.exe, zadejte úplnou cestu a jméno souboru. Pokud nezadáte soubor s parametry, bude použita výchozí hodnota MQParms.ini.
- *product\_code* je hodnota zobrazená pro MSIProdCode ve výstupu následujícího příkazu:

dspmqinst -n *installation\_name*

kde *installation\_name* je název instalace, kterou chcete odstranit. Příklad kódu produktu je {0730749B-080D-4A2E-B63D-85CF09AE0EF0}.

## **Jak pokračovat dále**

Proveďte kroky, které jste spustili v produktu ["Odinstalování produktu IBM MQ v systému Windows" na](#page-321-0) [stránce 322.](#page-321-0)

# **Windows Odinstalace produktu IBM MQ v systému Windows pomocí instalačního média**

Produkt IBM MQ můžete odinstalovat pomocí instalačního média a odebrat všechny momentálně instalované funkce a volitelně odebrat existující správce front a jejich data.

#### **Než začnete**

Chcete-li odinstalovat proces odinstalování, postupujte podle kroků popsaných v tématu ["Odinstalování](#page-321-0) [produktu IBM MQ v systému Windows" na stránce 322](#page-321-0).

#### **Postup**

- 1. Vložte disk DVD serveru IBM MQ for Windows do jednotky DVD.
- 2. Spusťte instalační proces.
	- Je-li povoleno automatické spuštění, instalační proces se spustí automaticky.
	- Není-li automatické spuštění povoleno, poklepejte na ikonu **Nastavení** v kořenové složce disku DVD, abyste spustili instalační proces.

Otevře se okno Příruční panel instalace produktu IBM MQ .

- 3. Klepněte na volbu **Instalace produktuIBM MQ**.
- 4. Klepněte na tlačítko **Spustit instalační program produktu IBM MQ** a poté klepněte na tlačítko **Další** , dokud se nezobrazí panel Údržba programu IBM MQ s uvítací zprávou.

Není-li tento panel zobrazen, produkt IBM MQ for Windows není momentálně nainstalován.

- 5. Klepněte na volbu **Udržovat nebo upgradovat existující instanci** a pokud v systému existuje více než jedna instalace produktu IBM MQ , vyberte instalaci, kterou chcete odebrat. Klepněte na tlačítko **Další** a v panelu Údržba programu klepněte na tlačítko **Odebrat**a poté na tlačítko **Další**.
- 6. Pokud odinstalováváte poslední nebo jediný server a v systému jsou všichni správci front, zobrazí se panel s funkcí Odebrání serveru.

Klepněte na jednu z následujících možností:

- **Zachovat**: Zachovat existující správce front a jejich objekty.
- **Odebrat**: Odeberte existující správce front a jejich objekty.

Klepněte na tlačítko **Další**.

Zobrazí se panel Odebrání IBM MQ se souhrnem instalace, která má být odebrána.

7. Pokračujte klepnutím na tlačítko **Odebrat** .

Jsou-li nalezeny nějaké zprávy o tom, že jsou nalezeny uzamčené soubory, ujistěte se, že nejsou spuštěny žádné programy IBM MQ ; viz ["Odinstalování produktu IBM MQ v systému Windows" na](#page-321-0) [stránce 322.](#page-321-0)

Když byl produkt IBM MQ odinstalován, zpráva označuje dokončení.

8. Klepněte na tlačítko **Dokončit**.

## **Jak pokračovat dále**

Proveďte kroky, které jste spustili v produktu ["Odinstalování produktu IBM MQ v systému Windows" na](#page-321-0) [stránce 322.](#page-321-0)

# **Instalace produktu IBM MQ Advanced for**

# **Multiplatforms**

Úlohy instalace přidružené k produktu IBM MQ Advanced for Multiplatforms jsou seskupeny v této sekci.

## **Informace o této úloze**

IBM MQ Advanced je jedno licenční oprávnění, které kromě samotného produktu IBM MQ poskytuje oprávnění k:

- Advanced Message Security
- Managed File Transfer
- MQ Telemetry
- Linux Replikované správce datových front (RDQM)

Další informace naleznete v tématu Informace o licenci k produktuIBM MQ.

#### **Procedura**

- "Instalace a odinstalace produktu AMS on Multiplatforms" na stránce 329.
- • ["instalaceManaged File Transfer" na stránce 338](#page-337-0).
- • ["instalaceMQ Telemetry" na stránce 346.](#page-345-0)
- $\blacksquare$  Linux •

["Instalace RDQM \(replikovaných správců datových front\)" na stránce 352.](#page-351-0)

#### **Související úlohy**

["instalaceIBM MQ Advanced for z/OS" na stránce 367](#page-366-0)

Toto téma vám pomůže porozumět způsobu instalace produktu IBM MQ Advanced for z/OS ve vašem systému.

["instalaceIBM MQ Advanced for z/OS, Value Unit Edition" na stránce 368](#page-367-0)

Toto téma vám pomůže porozumět způsobu instalace produktu IBM MQ Advanced for z/OS, Value Unit Edition (VUE) ve vašem systému.

#### **Související informace**

 $V$  9.0.5 ZOBRAZIT ADVCAP SPRÁVCE FRONT

 $V$  9.0.5 MQCMD\_INQUIRE\_Q\_MGR MQIA\_ADVANCED\_CAPABILITY

# **Instalace a odinstalace produktu AMS on Multiplatforms**

Instalace a odinstalace produktu Advanced Message Security (AMS) on Multiplatforms podle platformy.

#### **Informace o této úloze**

Advanced Message Security je samostatně nainstalovaná komponenta produktu IBM MQ a je jiná volba v instalačním programu produktu IBM MQ . Ujistěte se, že jste zakoupili licenci pro použití produktu IBM MQ Advanced před instalací (viz Informace o licenci produktu IBM MQ).

#### **Procedura**

- • ["Instalace produktu AMS on Multiplatforms" na stránce 330](#page-329-0)
- • ["Odinstalování AMS on Multiplatforms" na stránce 334](#page-333-0)

#### **Související úlohy**

["Instalace produktu Advanced Message Security v systému z/OS" na stránce 366](#page-365-0)

<span id="page-329-0"></span>Produkt Advanced Message Security můžete v produktu z/OS instalovat pomocí programu SMP/E.

# **Instalace produktu AMS on Multiplatforms**

Použijte informace pro vaši platformu, které vás provedou instalací komponenty Advanced Message Security (AMS).

#### **Než začnete**

Ujistěte se, že jsou ve vašem prostředí nainstalovány následující komponenty produktu IBM MQ :

- MQSeriesRuntime
- MQSeriesServer

#### **Informace o této úloze**

Informace o instalaci produktu Advanced Message Security jsou uvedeny v pokynech pro příslušnou platformu.

#### **Procedura**

- "Instalace produktu Advanced Message Security v systému AIX" na stránce 330
- • ["Instalace produktu Advanced Message Security v systému HP-UX" na stránce 331](#page-330-0)
- • ["Instalace produktu Advanced Message Security v systému IBM i" na stránce 331](#page-330-0)
- • ["Instalace produktu Advanced Message Security v systému Linux" na stránce 332](#page-331-0)
- • ["Instalace produktu Advanced Message Security v systému Windows" na stránce 334](#page-333-0)

#### *Instalace produktu Advanced Message Security v systému AIX*

Komponentu produktu Advanced Message Security můžete nainstalovat na platformy AIX pomocí nástroje rozhraní pro správu systému (SMIT) nebo pomocí příkazového řádku.

*Instalace pomocí nástroje SMIT*

#### **Postup**

- 1. Přihlaste se jako uživatel root.
- 2. Změňte adresář na umístění instalačních balíků.
- 3. Spusťte nástroj rozhraní pro správu systému (SMIT).
	- Zobrazí se nabídka správy systému.
- 4. Vyberte požadované okno nástroje SMIT s použitím následující posloupnosti:

```
Software Installation and Maintenance
Install and Update Software
Install Software
```
- 5. Zadejte umístění adresáře instalačního balíku.
- 6. Stisknutím klávesy F4 zobrazte seznam softwaru v rámci volby **Název SOFTWARU** .
- 7. Vyberte mqm.ams.rte a stiskněte klávesu Enter.
- 8. Přijměte výchozí nastavení pro zbývající volby a stiskněte klávesu Enter.

#### **Výsledky**

Produkt Advanced Message Security byl úspěšně nainstalován.

# <span id="page-330-0"></span>**Postup**

- 1. Přihlaste se jako uživatel root.
- 2. Nastavte svůj aktuální adresář na umístění instalačního souboru. Umístěním může být místo připojení disku DVD, umístění sítě nebo adresář lokálního systému souborů.
- 3. Spusťte tento příkaz:

installp -a -c -Y -d. mqm.ams.rte

Poznamenejte si období, které označuje aktuální adresář, za parametrem **-d** .

# **Výsledky**

Komponenta produktu Advanced Message Security byla úspěšně nainstalována.

## *Instalace produktu Advanced Message Security v systému HP-UX*

Komponentu produktu Advanced Message Security lze instalovat na platformách HP-UX .

## **Postup**

- 1. Přihlaste se jako uživatel root.
- 2. Nastavte svůj aktuální adresář na umístění instalačního souboru. Umístěním může být místo připojení disku DVD, umístění sítě nebo adresář lokálního systému souborů.
- 3. V příkazovém řádku zadejte tento příkaz:

swinstall -s MQSERIES.MQM-AMS

## **Výsledky**

Komponenta produktu Advanced Message Security byla úspěšně nainstalována.

## *Instalace produktu Advanced Message Security v systému IBM i*

Komponentu produktu Advanced Message Security můžete nainstalovat na portál IBM i.

## **Postup**

Nainstalujte produkt AMS pomocí příkazu:

RSTLICPGM LICPGM(5724H72) DEV(installation device) OPTION(2) OUTPUT(\*PRINT)

kde parametry **RSTLICPGM** jsou:

#### **LICPGM (5724H72)**

Identifikátor produktu IBM MQ for IBM i.

#### **DEV (instalační zařízení)**

Zařízení, ze kterého má být produkt zaveden, obvykle optická jednotka, například OPT01.

#### **VOLBA (2)**

Nainstalujte Advanced Message Security pro IBM i

#### **VÝSTUP (\* PRINT)**

Výstup se vytiskne spolu s výstupem souběžného tisku úlohy.

## **Výsledky**

Komponenta AMS byla úspěšně nainstalována.

<span id="page-331-0"></span>Jakmile je produkt AMS instalován na instalaci serveru IBM MQ , každý:

- Správci front, kteří jsou následně spuštění, umožňují funkce správy zásad zabezpečení.
- Aplikace, které se připojují ke správci front, umožňují zachytávači.

#### **Jak pokračovat dále**

Podrobné informace o nastavení zásad zabezpečení naleznete v tématu Nastavení certifikátů a konfiguračního souboru úložiště klíčů v produktu IBM i .

Linux *Instalace produktu Advanced Message Security v systému Linux*

Produkt Advanced Message Security lze instalovat na platformách Linux .

#### **Postup**

- 1. Přihlaste se jako uživatel root.
- 2. Nastavte svůj aktuální adresář na umístění instalačního souboru. Umístěním může být místo připojení disku CD serveru, sdílení sítě nebo adresář lokálního systému souborů.
- 3. Pokud tato instalace není první instalací v systému, musíte spustit příkaz **crtmqpkg** , abyste vytvořili jedinečnou sadu balíků pro instalaci na systému.

Aby bylo možné příkaz **crtmqpkg** spustit v systému Linux, musí být nainstalovány příkazy **pax** a **rpmbuild** .

**Důležité: pax** a **rpmbuild** nejsou dodávány jako součást produktu. Tyto informace musíte získat od dodavatele distribuce Linux .

a) Zadejte následující příkaz:

./crtmqpkg *suffix*

kde *přípona* je název dle vašeho výběru, který jednoznačně identifikuje instalační balíky v systému. *přípona* není stejná jako název instalace, ačkoli názvy mohou být identické. Parametr *suffix* je omezen na 16 znaků v rozsazích A-Z, a-z a 0-9.

**Poznámka:** Tento příkaz vytvoří úplnou kopii instalačních balíků v podadresáři /var/tmp. Před spuštěním příkazu je třeba zajistit, aby měl systém dostatek místa.

b) Nastavte svůj aktuální adresář na umístění zadané při dokončení příkazu **crtmqpkg** .

Tento adresář je podadresářem adresáře /var/tmp/mq\_rpms, ve kterém je vytvořena jedinečná sada balíků. Balíky mají hodnotu *suffix* obsaženou v názvu souboru. Například použití přípony "1":

```
./crtmqpkg 1
```
existuje podadresář s názvem /var/tmp/mq\_rpms/1/i386 a balíky jsou přejmenovány, například:

From: MQSeriesAMS-V.R.M-F.i386.rpm To: MQSeriesAMS\_1-V.R.M-F.i386.rpm

kde:

**V**

Představuje verzi produktu, který instalujete.

**R**

Představuje vydání produktu, který instalujete.

**M**

Představuje úpravu produktu, který instalujete.

**F**

- Představuje úroveň opravné sady pro produkt, který instalujete.
- 4. V příkazovém řádku zadejte tento příkaz:

Tento příklad ukazuje minimální instalaci:

rpm -iv *package\_name*

kde *package\_name* je jedna z následujících možností:

- MQSeriesAMS-V.R.M-F.i386.rpm
- MQSeriesAMS-V.R.M-F.x86\_64.rpm
- MQSeriesAMS-V.R.M-F.ppc.rpm
- MQSeriesAMS-V.R.M-F.s390.rpm

## **Výsledky**

Produkt Advanced Message Security byl úspěšně nainstalován.

#### *Instalace produktu Advanced Message Security v systému Solaris*

Komponentu produktu Advanced Message Security lze instalovat na platformách Solaris .

## **Postup**

- 1. Přihlaste se jako uživatel root.
- 2. Pokud tato instalace není první instalací v systému, musíte spustit produkt **crtmqpkg** , abyste vytvořili jedinečnou sadu balíků, které se mají instalovat na systém:
	- a) Zadejte následující příkaz:

./crtmqpkg *suffix*

kde *přípona* je název dle vašeho výběru, který bude jedinečně identifikovat instalační balíky v systému. *přípona* není stejná jako název instalace, ačkoli názvy mohou být identické. Parametr *suffix* je omezen na 16 znaků v rozsazích A-Z, a-z a 0-9.

b) Nastavte svůj aktuální adresář na umístění zadané při dokončení příkazu **crtmqpkg** .

Tento adresář je podadresářem /var/spool, ve kterém je vytvořena jedinečná sada balíků. Balíky mají hodnotu *suffix* obsaženou v názvu souboru.

- 3. Spusťte proces instalace:
	- Je-li instalace první instalací v systému, spusťte instalační proces zadáním následujícího příkazu:

pkgadd -d.

• Není-li instalace první instalací v systému, spusťte instalační proces zadáním následujícího příkazu:

pkgadd mqm- *suffix*

kde *přípona* je přípona zvolená v předchozím kroku.

- 4. Zobrazí se výzva k výběru umístění pro instalaci.
	- Chcete-li instalovat do výchozího umístění, /opt/mqm, zadejte y.
	- Chcete-li instalovat do jiného než výchozího adresáře, zadejte příkaz n. Poté zadejte požadovanou instalační cestu a potvrďte svou volbu.
- 5. Zvolte komponentu produktu mqams .
- <span id="page-333-0"></span>6. Pokud cesta zvolená v kroku 4 neexistuje, zobrazí se dotaz, zda ji chcete vytvořit. Chcete-li pokračovat, musíte zadat y .
- 7. Když je instalace dokončena, je vydána zpráva. Zadejte příkaz q , chcete-li ukončit program pkgadd .

## **Výsledky**

Komponenta produktu Advanced Message Security byla úspěšně nainstalována.

#### *Instalace produktu Advanced Message Security v systému Windows*

Komponentu produktu Advanced Message Security lze instalovat na platformách Windows .

*Použití příručního panelu*

#### **Postup**

- 1. Vstupte do instalačního obrazu produktu IBM MQ . Umístěním může být místo připojení disku DVD, umístění sítě nebo adresář lokálního systému souborů.
- 2. Vyhledejte setup.exe v základním adresáři obrazu instalace produktu IBM MQ.
	- Na disku DVD může být toto umístění:

*E:\* setup.exe

• V síťovém umístění může být toto umístění:

*m:\instmqs\* setup.exe

• V adresáři lokálního systému souborů může být toto umístění:

*C:\instmqs\* setup.exe

- 3. Poklepáním na ikonu **Nastavit** spusťte instalační proces. Je možné spustit proces jedním z následujících způsobů:
	- Spuštění příkazu setup.exe z příkazového řádku.
	- Dvakrát klepněte na setup.exe z IBM MQ Explorer.

**Poznámka:** Pokud provádíte instalaci v systému Windows s povoleným UAC, přijměte výzvu Windows k povolení spuštění příručního panelu se zvýšenými oprávněními. Během instalace se mohou také zobrazit dialogová okna **Otevřít soubor - Bezpečnostní upozornění**, která uvádějí International Business Machines Limited jako vydavatele. Klepnutím na tlačítko **Spustit** umožníte pokračování v instalaci.

Zobrazí se okno Příruční panel instalace produktu IBM MQ .

4. Pokračujte podle pokynů na příručním panelu, jak je zobrazeno na obrazovce.

# **Odinstalování AMS on Multiplatforms**

Použijte informace pro vaši platformu k odinstalování komponenty Advanced Message Security (AMS).

#### **Procedura**

- • ["Odinstalování produktu AMS v systému AIX" na stránce 335](#page-334-0)
- • ["Odinstalování produktu AMS v systému HP-UX" na stránce 336](#page-335-0)
- • ["Odinstalování produktu AMS v systému Linux" na stránce 337](#page-336-0)
- • ["Odinstalování produktu AMS v systému Windows" na stránce 338](#page-337-0)

#### <span id="page-334-0"></span>**Související úlohy**

["Instalace produktu AMS on Multiplatforms" na stránce 330](#page-329-0)

Použijte informace pro vaši platformu, které vás provedou instalací komponenty Advanced Message Security (AMS).

#### *Odinstalování produktu AMS v systému AIX*

Na platformách AIX můžete odebrat komponentu produktu Advanced Message Security pomocí nástroje SMIT nebo pomocí příkazového řádku.

#### **Postup**

- 1. Ukončete všechny aplikace produktu IBM MQ přidružené k instalaci, kterou chcete odinstalovat.
- 2. V případě instalace serveru ukončete všechny aktivity produktu IBM MQ přidružené k instalaci, kterou chcete odinstalovat:
	- a) Přihlaste se jako uživatel ve skupině mqm.
	- b) Nastavte své prostředí pro práci s instalací, kterou chcete odinstalovat. Zadejte následující příkaz:

```
. MQ_INSTALLATION_PATH/bin/setmqenv
```
kde . MQ\_INSTALLATION\_PATH odkazuje na umístění, kde je nainstalován produkt IBM MQ .

c) Zobrazí stav všech správců front v systému. Zadejte následující příkaz:

dspmq -o installation

d) Zastavte všechny spuštěné správce front přidružené k instalaci, kterou chcete odinstalovat. Zadejte následující příkaz pro každého správce front:

endmqm *QMgrName*

e) Zastavte všechny moduly listener přidružené ke správcům front. Zadejte následující příkaz pro každého správce front:

endmqlsr -m *QMgrName*

- 3. Přihlaste se jako uživatel root.
- 4. Odinstalujte komponentu AMS pomocí produktu **installp** nebo **smit**. Pokud byla komponenta AMS nainstalována v jiném než výchozím umístění, je třeba odinstalovat produkt **installp** .
	- Odinstalujte pomocí **installp** zadáním jednoho z následujících příkazů:
		- Pro instalaci ve výchozím umístění /usr/mqm

installp -u mqm.ams.rte

– Pro instalaci v jiném než výchozím umístění:

```
installp -R 
usil -u mqm.ams.rte
```
kde *usil* je cesta k umístění instalace uživatelem zadané instalace (USIL), když byl produkt instalován.

- Odinstalujte pomocí produktu **smit**:
	- a. Vyberte požadované okno **smit** s použitím následující posloupnosti:

```
Software Installation and Maintenance
```

```
Software Maintenance and Utilities
Remove Installed Software
```
- <span id="page-335-0"></span>b. Vypište software v poli **Název SOFTWARU** :
	- i) Vstoupit .
	- ii) Stiskněte klávesu **F4**
- c. Vyberte sady souborů, které chcete odinstalovat, ze seznamu (ty, které začínají s mqm), a stiskněte klávesu **Enter**. V této fázi je k dispozici možnost provedení náhledu. Nechejte volbu nastavenou na výchozí hodnotu **Ano** , abyste zobrazili náhled sad souborů, které chcete odinstalovat, nebo vyberte **Ne** , abyste nezobrazili náhled těchto sad souborů.
- d. Stiskněte klávesu **Enter** na panelu **Odebrat instalovaný software** , zeptá se, zda jste si jisti, stiskněte klávesu **Enter**.

#### **Výsledky**

Komponenta produktu Advanced Message Security byla odinstalována.

#### $\blacktriangleright$  HP-UX *Odinstalování produktu AMS v systému HP-UX*

Použijte příkaz swremove k odebrání komponenty Advanced Message Security na platformách HP-UX .

#### **Postup**

- 1. Ukončete všechny aplikace produktu IBM MQ přidružené k instalaci, kterou chcete odinstalovat.
- 2. V případě instalace serveru ukončete všechny aktivity produktu IBM MQ přidružené k instalaci, kterou chcete odinstalovat:
	- a) Přihlaste se jako uživatel ve skupině mqm.
	- b) Nastavte své prostředí pro práci s instalací, kterou chcete odinstalovat. Zadejte následující příkaz:

```
. MQ_INSTALLATION_PATH/bin/setmqenv
```
kde . MQ\_INSTALLATION\_PATH odkazuje na umístění, kde je nainstalován produkt IBM MQ .

c) Zobrazí stav všech správců front v systému. Zadejte následující příkaz:

```
dspmq -o installation
```
d) Zastavte všechny spuštěné správce front přidružené k instalaci, kterou chcete odinstalovat. Zadejte následující příkaz pro každého správce front:

endmqm *QMgrName*

e) Zastavte všechny moduly listener přidružené ke správcům front. Zadejte následující příkaz pro každého správce front:

endmqlsr -m *QMgrName*

- 3. Přihlaste se jako uživatel root.
- 4. Spusťte tento příkaz:

swremove MQSERIES.MQM-AMS

#### **Výsledky**

Komponenta produktu Advanced Message Security byla odinstalována.

## *Odinstalování produktu AMS v systému Linux*

<span id="page-336-0"></span>Použijte příkaz rpm k odebrání komponenty Advanced Message Security na platformách Linux .

#### **Postup**

- 1. Ukončete všechny aplikace produktu IBM MQ přidružené k instalaci, kterou chcete odinstalovat.
- 2. V případě instalace serveru ukončete všechny aktivity produktu IBM MQ přidružené k instalaci, kterou chcete odinstalovat:
	- a) Přihlaste se jako uživatel ve skupině mqm.
	- b) Nastavte své prostředí pro práci s instalací, kterou chcete odinstalovat. Zadejte následující příkaz:

. MQ\_INSTALLATION\_PATH/bin/setmqenv

kde . MQ\_INSTALLATION\_PATH odkazuje na umístění, kde je nainstalován produkt IBM MQ .

c) Zobrazí stav všech správců front v systému. Zadejte následující příkaz:

dspmq -o installation

d) Zastavte všechny spuštěné správce front přidružené k instalaci, kterou chcete odinstalovat. Zadejte následující příkaz pro každého správce front:

endmqm *QMgrName*

e) Zastavte všechny moduly listener přidružené ke správcům front. Zadejte následující příkaz pro každého správce front:

endmqlsr -m *QMgrName*

- 3. Přihlaste se jako uživatel root.
- 4. Spusťte tento příkaz:

rpm -e *package\_name*

```
kde package_name je MQSeriesAMS-V.R.M-F
```
**V**

Představuje verzi produktu, kterou chcete odinstalovat.

**R**

Představuje vydání produktu, který odinstalováváte **M**

Představuje úpravu produktu, který odinstalováváte

**F**

Představuje úroveň opravné sady pro produkt, který chcete odinstalovat.

#### **Výsledky**

Komponenta produktu Advanced Message Security byla odinstalována.

#### *Odinstalování v systému Solaris*

Použijte pkgrm , chcete-li odinstalovat IBM MQ na Solaris.

## **Informace o této úloze**

**Omezení:** V systému Solarisnelze odebrat komponenty z instalace. Neexistuje žádná podporovaná metoda, jak toho provést.

<span id="page-337-0"></span>Informace o odinstalaci produktu IBM MQ v systému Solarisnaleznete v tématu ["Odinstalování produktu](#page-238-0) [IBM MQ v systému Solaris" na stránce 239.](#page-238-0)

# *Odinstalování produktu AMS v systému Windows*

Komponentu produktu Advanced Message Security můžete odinstalovat pomocí průvodce odinstalací grafického uživatelského rozhraní nebo pomocí rozhraní příkazového řádku.

*Použití průvodce instalací*

#### **Postup**

- 1. Vložte disk DVD serveru IBM MQ do jednotky DVD-ROM.
- 2. Je-li povoleno automatické spuštění, spustí se instalační proces.

Jinak poklepejte na ikonu **Nastavit** v kořenové složce disku DVD, abyste spustili instalační proces.

Zobrazí se okno Příruční panel instalace produktu IBM MQ .

- 3. Klepněte na volbu **Instalace produktuIBM MQ**.
- 4. Klepněte na volbu **Spustit instalační program IBM MQ**. Klepejte na tlačítko **Další** , dokud se nezobrazí panel Údržba programu IBM MQ s uvítací zprávou.

Pokud tento panel není zobrazen, produkt IBM WebSphere MQ for Windows 7.5 není na tomto počítači nainstalován. Pokud se zobrazí s volbou, vyberte ji pro odebrání/údržbu nebo upgrade.

- 5. Vyberte volbu **Údržba nebo upgrade existující instance**a poté klepněte na tlačítko **Další**.
- 6. Pokud existují nějaké existující správce front, zobrazí se panel s funkcí Odebrání serveru.

Klepněte na jednu z následujících voleb a poté klepněte na tlačítko **Další**:

- **Zachovat** -zachováte existující správce front a jejich objekty.
- **Odebrat** -odeberte existující správce front a jejich objekty.

Zobrazí se panel Údržba programu se souhrnem instalace, která má být odebrána.

- 7. Klepněte na tlačítko **Upravit** a poté na tlačítko **Další**.
- 8. V seznamu dostupných funkcí produktu IBM MQ klepněte na volbu Rozšířené zabezpečení zpráv, vyberte volbu **Neinstalovat tuto funkci (odebrat, pokud je již k dispozici)**a klepněte na tlačítko **Další**. Panel Připraveno k úpravě IBM MQ se zobrazí se souhrnem provedených změn.
- 9. Pokračujte klepnutím na tlačítko **Upravit** a **Další** na následujícím panelu.

#### **Výsledky**

Vybrané funkce komponenty produktu Advanced Message Security byly odebrány.

# *<b>INQ Adv.* instalaceManaged File Transfer

Počínaje produktem IBM WebSphere MQ 7.5 je produkt Managed File Transfer nainstalován jako komponenta produktu IBM MQ v systému UNIX, Linux, and Windows. Managed File Transfer zůstává jako samostatný produkt na systémech IBM i a z/OS.

# **Než začnete**

.

Před instalací produktu Managed File Transferzkontrolujte, zda váš systém splňuje požadavky na hardware i software produktu. Viz [Systémové požadavky pro IBM MQ.](https://www.ibm.com/support/pages/system-requirements-ibm-mq)

Pro všechny platformy musíte mít k dispozici správce front IBM WebSphere MQ 7.0nebo vyšší, aby mohl být používán jako koordinační správce front v síti Managed File Transfer .

## <span id="page-338-0"></span>**Informace o této úloze**

**ULW** Následující kroky popisují instalaci produktu Managed File Transfer jako komponenty produktu IBM MQ v systému UNIX, Linux, and Windows.

**Poznámka:** Instance modulu protokolování databáze je třeba aktualizovat před jinými částmi sítě Managed File Transfer , aby tyto instance mohly správně zpracovat nejnovější verze zpráv protokolu přenosu, které přijímají.

# **Postup**

1. Rozhodněte, které komponenty produktu Managed File Transfer se mají instalovat.

Managed File Transfer lze instalovat jako čtyři různé volby, v závislosti na operačním systému a celkovém nastavení. Tyto volby jsou Managed File Transfer Agent, Managed File Transfer Service, Managed File Transfer Loggernebo Managed File Transfer Tools.

Chcete-li se rozhodnout, které komponenty chcete nainstalovat, prohlédněte si informace o volbách produktu a topologii v následujících tématech:

- Volby produktu Managed File Transfer
- Přehled topologie spravovaného přenosu souborů
- 2. Nainstalujte produkt IBM MQ, včetně komponent produktu Managed File Transfer .

Informace o tom, které specifické komponenty se mají instalovat pro vaši platformu, včetně produktu Managed File Transfer, viz ["Komponenty a funkce produktu IBM MQ" na stránce 6.](#page-5-0)

Další informace o instalaci produktu IBM MQ v systému UNIX, Linux, and Windowsnaleznete v příslušných informacích pro vaši platformu:

- AIX <sup>"</sup>Instalace a odinstalace produktu IBM MQ v systému AIX" na stránce 27
- **HP-UX** <sup>"</sup>Instalace a odinstalace produktu IBM MQ v systému HP-UX" na stránce 62
- **Linux de** Instalace a odinstalace produktu IBM MQ v systému Linux" na stránce 128
- ["Instalace a odinstalace produktu IBM MQ v systému Solaris" na stránce 202](#page-201-0)
- Windows <sup>e</sup> "Instalace a odinstalace produktu IBM MO v systému Windows" na stránce 240

#### **Související odkazy**

[Instalované sady příkazů MFT](#page-343-0)

Následující tabulka ukazuje, které příkazy produktu Managed File Transfer jsou nainstalovány s každou komponentou.

#### **Související informace**

Managed File Transfer

**IBM** i Instalace komponenty Spravovaný přenos souborů v systému IBM i

 $z/0S$ Instalace produktu IBM MQ for z/OS

Přehled topologie spravovaného přenosu souborů

# **Volby produktu Managed File Transfer**

Produkt Managed File Transfer lze instalovat jako čtyři různé volby, v závislosti na operačním systému a celkovém nastavení. Tyto volby jsou Managed File Transfer Agent, Managed File Transfer Service, Managed File Transfer Loggernebo Managed File Transfer Tools.

# **Managed File Transfer Agent**

Agent přenosu souborů se připojuje ke správci front produktu IBM MQ a přenáší data souboru, jako zprávy, do jiných agentů přenosu souborů.

Nainstalujte agenta pomocí voleb instalace produktu Managed File Transfer Agent nebo Managed File Transfer Service .

Volba Managed File Transfer Agent instaluje agenta, který má následující schopnosti:

• Vytvoření připojení v režimu klienta nebo vazeb ke správcům front.

**Poznámka:** Když se agent přenosu souborů a správce front nacházejí ve stejném systému, zvažte použití připojení režimu vazeb.

- Přenos souborů do a z jiných agentů Managed File Transfer .
- Přenést soubory do a z uzlů Connect:Direct .

Volba Managed File Transfer Service , která je popsána v další části, instaluje agenta přenosu souborů, který má rovněž přídavnou schopnost přenášet soubory na starší servery FTP, FTPS nebo SFTP a z něj.

## **Managed File Transfer Service**

Volba Managed File Transfer Service instaluje agenta, který má následující schopnosti:

• Vytvoření připojení v režimu klienta nebo vazeb ke správcům front.

**Poznámka:** Když se agent přenosu souborů a správce front nacházejí ve stejném systému, zvažte použití připojení režimu vazeb.

- Přenos souborů do a z jiných agentů Managed File Transfer .
- Přenést soubory do a z uzlů Connect:Direct .
- Vytvořte agenty mostu protokolů, které přenášejí soubory na starší servery protokolů SFTP, FTP nebo FTPS a z nich.

Některé schopnosti jsou k dispozici pouze na podmnožině podporovaných platforem. Další informace viz IBM MQ Systémové požadavky.

Produkt Managed File Transfer Service lze instalovat pouze v systémech, ve kterých je již nainstalována volba serveru IBM MQ .

## **Managed File Transfer Logger**

Modul protokolování přenosu souborů se připojuje ke správci front MQ , často se jedná o správce front, který je určen jako koordinační správce front, a protokoluje data přenosu souboru související s auditem do databáze nebo do souboru. Modul protokolování může být nainstalován pouze v systémech, ve kterých je již nainstalována instalační volba serveru IBM MQ .

## **Managed File Transfer Tools**

Managed File Transfer Tools jsou nástroje příkazového řádku, které používáte k interakci s agenty přenosu souborů. Nástroje umožňují spouštět přenosy souborů, plánovat přenosy souborů a vytvářet monitory prostředků z příkazového řádku. Produkt Managed File Transfer Tools nemusí být nainstalován na stejném systému jako agenti přenosu souborů, se kterými pracují.

#### **Managed File Transfer Base**

#### **UNIX**

Na platformách UNIX existuje další instalační komponenta produktu Managed File Transfer Base . Tato komponenta obsahuje soubory společné pro všechny volby instalace. Komponentu produktu Managed File Transfer Base musíte nainstalovat před instalací jakýchkoli komponent Agent, Registrátor, Služba nebo Nástroje.

Další informace o komponentách produktu IBM MQ , které jsou vyžadovány pro každou volbu produktu na platformách UNIX , najdete v následujících tématech:

 $\blacksquare$  ["Nezbytné komponenty produktu MFT v systému AIX" na stránce 341](#page-340-0)

- <span id="page-340-0"></span>**HP-UX** <sup>"</sup>Nezbytné komponenty produktu MFT v systému HP-UX" na stránce 342
- Linux <sup>"</sup>["Nezbytné komponenty produktu MFT v systému Linux" na stránce 342](#page-341-0)
- Solaris <sup>"</sup>Nezbytné komponenty produktu MFT v systému Solaris" na stránce 343

#### **Související informace**

Zavedení spravovaného přenosu souborů Přehled topologie spravovaného přenosu souborů

#### AIX *Nezbytné komponenty produktu MFT v systému AIX*

Produkt Managed File Transfer může být instalován jako čtyři různé volby, v závislosti na operačním systému a celkovém nastavení. U systémů AIX jsou tyto volby Managed File Transfer Agent, Managed File Transfer Logger, Managed File Transfer Servicea Managed File Transfer Toolsa každá volba vyžaduje specifické komponenty.

## **Managed File Transfer Agent**

mqm.base.runtime

mqm.java.rte

mqm.jre.rte

mqm.ft.base

mqm.ft.agent

# **Managed File Transfer Logger**

mqm.base.runtime

mqm.server.rte

mqm.java.rte

mqm.jre.rte

mqm.ft.base

mqm.ft.logger

## **Managed File Transfer Service**

mqm.base.runtime

mqm.server.rte

mqm.java.rte

mqm.jre.rte

mqm.ft.base

mqm.ft.agent

mqm.ft.service

## **Managed File Transfer Tools**

mqm.base.runtime mqm.java.rte

mqm.jre.rte

mqm.ft.base

<span id="page-341-0"></span>mqm.ft.tools

# *Nezbytné komponenty produktu MFT v systému HP-UX*

Produkt Managed File Transfer může být instalován jako čtyři různé volby, v závislosti na operačním systému a celkovém nastavení. U systémů HP-UX jsou tyto volby Managed File Transfer Agent, Managed File Transfer Logger, Managed File Transfer Servicea Managed File Transfer Toolsa každá volba vyžaduje specifické komponenty.

## **Managed File Transfer Agent**

MQSERIES.MQM-RUNTIME MQSERIES.MQM-JAVA MQSERIES.MQM-JAVAJRE MQSERIES.MQM-FTBASE MQSERIES.MQM-FTAGENT

#### **Managed File Transfer Logger**

MQSERIES.MQM-RUNTIME MQSERIES.MQM-SERVER MQSERIES.MQM-JAVA MQSERIES.MQM-JAVAJRE MQSERIES.MQM-FTBASE MQSERIES.MQM-FTLOGGER

## **Managed File Transfer Service**

MQSERIES.MQM-RUNTIME MQSERIES.MQM-SERVER MQSERIES.MQM-JAVA MQSERIES.MQM-JAVAJRE MQSERIES.MQM-FTBASE MQSERIES.MQM-FTAGENT MQSERIES.MQM-FTSERVICE

## **Managed File Transfer Tools**

MQSERIES.MQM-RUNTIME MQSERIES.MQM-JAVA MQSERIES.MQM-JAVAJRE MQSERIES.MQM-FTBASE MQSERIES.MQM-FTTOOLS

#### *Nezbytné komponenty produktu MFT v systému Linux*

Produkt Managed File Transfer může být instalován jako čtyři různé volby, v závislosti na operačním systému a celkovém nastavení. U systémů Linux jsou tyto volby Managed File Transfer Agent, Managed File Transfer Logger, Managed File Transfer Servicea Managed File Transfer Toolsa každá volba vyžaduje specifické komponenty.

# <span id="page-342-0"></span>**Managed File Transfer Agent**

- MQSeriesRuntime MQSeriesJava MQSeriesJRE MQSeriesFTBase
- MQSeriesFTAgent

## **Managed File Transfer Logger**

- MQSeriesRuntime
- MQSeriesServer
- MQSeriesJava
- MQSeriesJRE
- MQSeriesFTBase
- MQSeriesFTLogger

#### **Managed File Transfer Service**

- MQSeriesRuntime
- MQSeriesServer
- MQSeriesJava
- MQSeriesJRE
- MQSeriesFTBase
- MQSeriesFTAgent
- MQSeriesFTService

## **Managed File Transfer Tools**

- MQSeriesRuntime MQSeriesJava
- MQSeriesJRE
- MQSeriesFTBase
- MQSeriesFTTools

# *Nezbytné komponenty produktu MFT v systému Solaris*

Produkt Managed File Transfer může být instalován jako čtyři různé volby, v závislosti na operačním systému a celkovém nastavení. V systémech Solaris jsou tyto volby Managed File Transfer Agent, Managed File Transfer Logger, Managed File Transfer Servicea Managed File Transfer Tools, a každá vyžaduje specifické komponenty.

## **Managed File Transfer Agent**

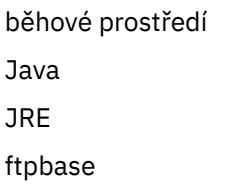

<span id="page-343-0"></span>ftagent

# **Managed File Transfer Logger**

běhové prostředí server

Java

JRE

ftpbase

ftlogger

## **Managed File Transfer Service**

běhové prostředí

server

Java

JRE

ftpbase

ftagent

ftpservice

# **Managed File Transfer Tools**

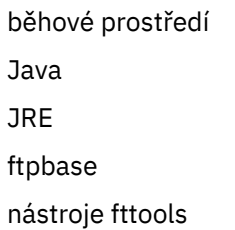

# **Nainstalované sady příkazů produktu MFT**

Následující tabulka ukazuje, které příkazy produktu Managed File Transfer jsou nainstalovány s každou komponentou.

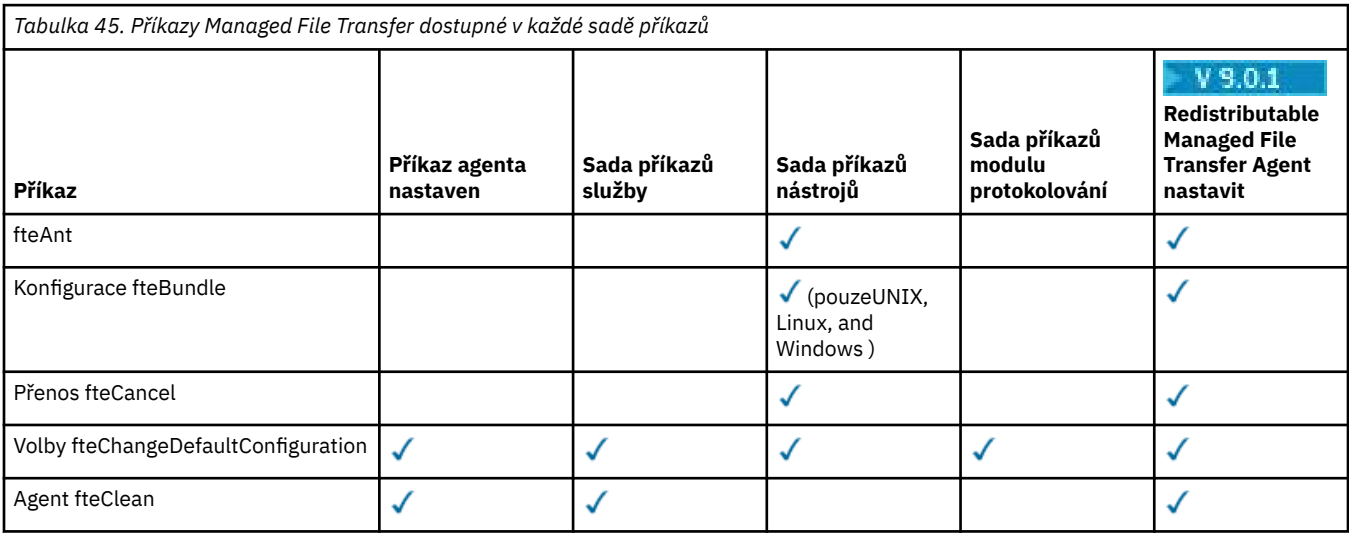

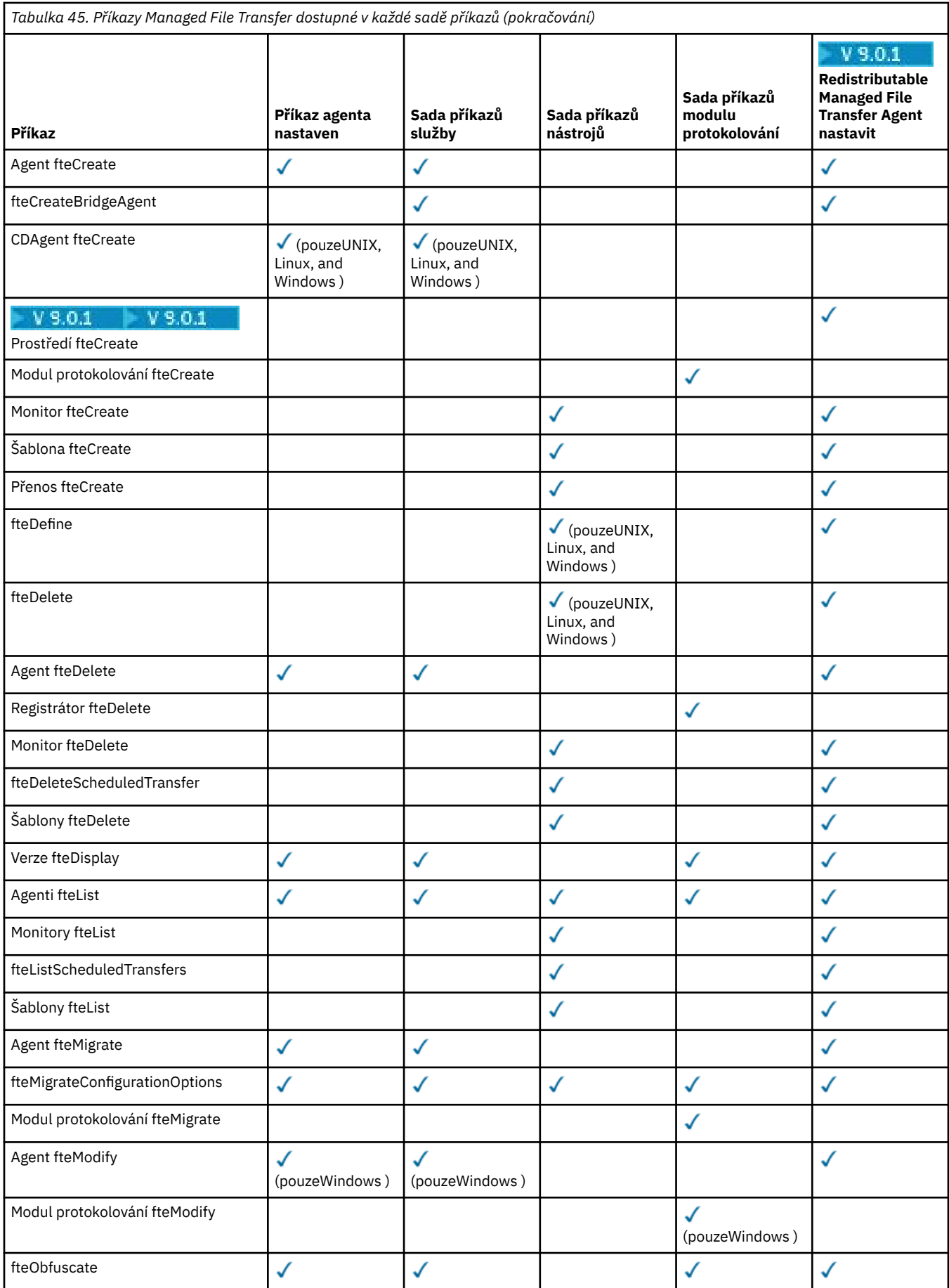

<span id="page-345-0"></span>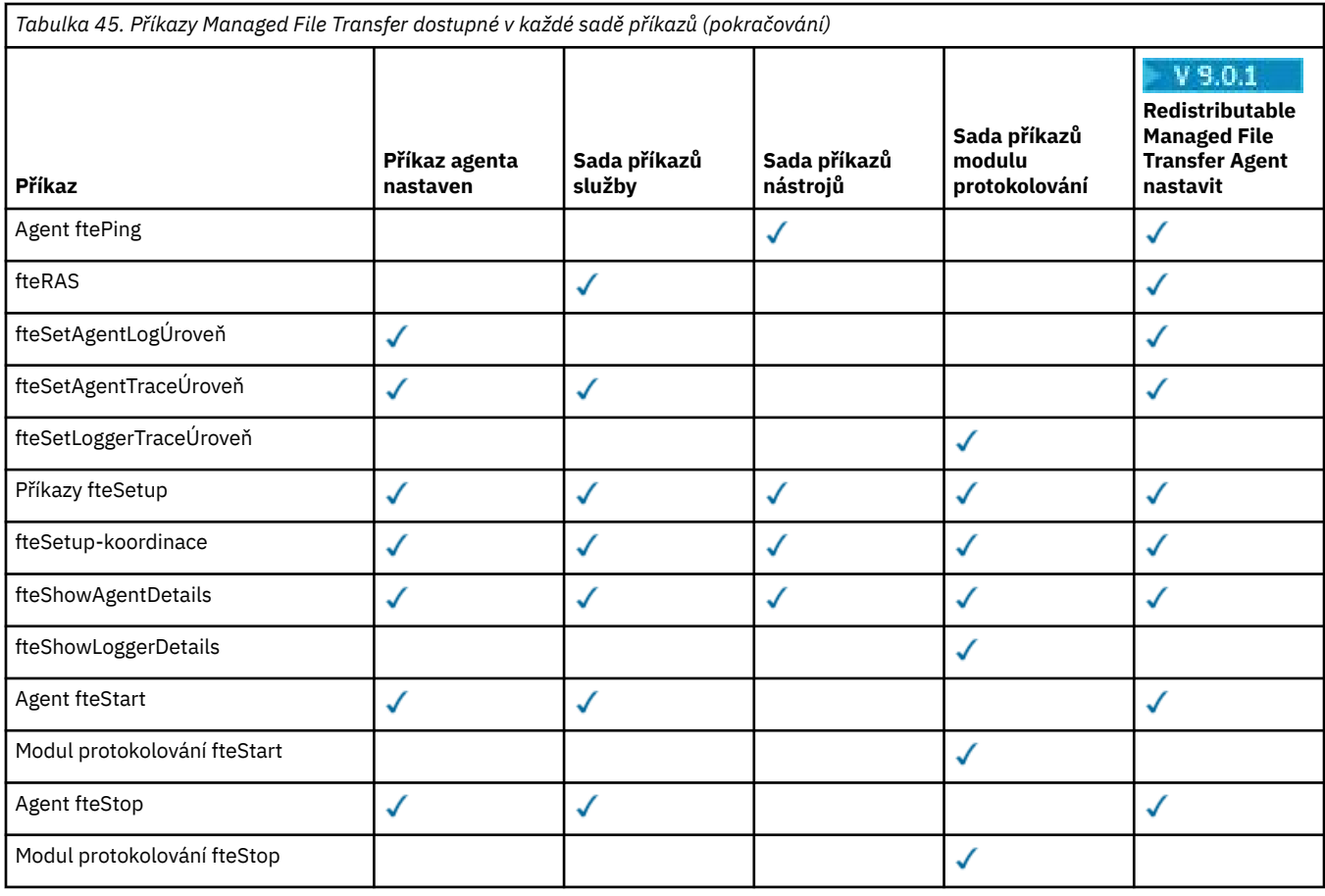

# **Windows Einux MQAdv. AIX instalaceMQ Telemetry**

Úlohy instalace přidružené k produktu MQ Telemetry jsou seskupeny v této sekci.

## **Informace o této úloze**

Produkt MQ Telemetry se instaluje jako součást instalace serveru IBM MQ .

MQ Telemetry je samostatně nainstalovaná komponenta produktu IBM MQ a je jiná volba v instalačním programu produktu IBM MQ . Ujistěte se, že jste zakoupili licenci pro použití produktu IBM MQ Advanced před instalací (viz Informace o licenci produktu IBM MQ).

## **Procedura**

• Nainstalujte IBM MQ, včetně MQ Telemetry.

Informace o tom, které specifické komponenty se mají instalovat pro vaši platformu, včetně produktu MQ Telemetry, viz ["Komponenty a funkce produktu IBM MQ" na stránce 6.](#page-5-0)

Další informace o instalaci produktu IBM MQ v systémech AIX, Linuxnebo Windowsnaleznete v příslušných informacích pro vaši platformu:

- ["Instalace a odinstalace produktu IBM MQ v systému AIX" na stránce 27](#page-26-0)
- Linux <sup>e</sup> Instalace a odinstalace produktu IBM MQ v systému Linux" na stránce 128
- Windows ["Instalace a odinstalace produktu IBM MQ v systému Windows" na stránce 240](#page-239-0)

# **Posouzení instalace pro produkt MQ Telemetry**

V produktu IBM WebSphere MQ 7.1je produkt MQ Telemetry součástí hlavního produktu IBM MQ a již není samostatným modulem plug-in. Instalaci produktu MQ Telemetry můžete zvolit při první instalaci produktu IBM MQnebo při úpravě existující instalace produktu IBM MQ .

# **Přehled produktu MQ Telemetry**

Obecné informace o produktu MQ Telemetrynaleznete v části Úvod do produktu MQ Telemetry .

# **Podpora pro IBM MQ Explorer**

Produkt IBM MQ Explorer můžete použít ke konfiguraci a správě běhové komponenty MQ Telemetry . Má-li správce front přijímat připojení z telemetrického zařízení, je třeba jeden nebo více kanálů telemetrie. Chcete-li povolit produkt MQTT, je k dispozici průvodce definováním ukázkové konfigurace , který lze spustit z produktu IBM MQ Explorer. Průvodce se spustí řadou kroků včetně definování a spuštění služby telemetrie (MQXR), nastavení výchozí přenosové fronty a konfigurování kanálu telemetrie. Další informace o použití průvodce definovat ukázkovou konfiguraci a o jakýchkoli důsledcích naleznete v tématu ["Ověření instalace produktu MQ Telemetry pomocí produktu IBM MQ Explorer" na](#page-347-0) [stránce 348.](#page-347-0)

Podpora produktu IBM MQ Explorer poskytuje následující schopnosti:

- Uzel telemetrie a panel obsahu-poskytující uvítací informace, definování průvodce konfigurací ukázky, spuštění obslužného programu klienta MQTT , nápověda k produktu MQ Telemetrya informace o stavu služby MQ Telemetry .
- Průvodce definováním ukázkové konfigurace-rychle nakonfiguruje správce front tak, aby podporoval produkt MQTT.
- Průvodce novým kanálem telemetrie-shromažďuje informace nezbytné pro vytvoření objektu kanálu telemetrie.
- Uzel Kanály telemetrie a panel obsahu-zobrazuje kanály telemetrie v pohledu Obsah produktu IBM MQ Explorer .
- Uzel Stav kanálu telemetrie a panel obsahu-zobrazuje stav kanálu telemetrie v pohledu Obsah produktu IBM MQ Explorer .
- Obslužný program MQTT Client Utility-poskytuje jednoduché rozhraní GUI pro publikování a odběr témat.
- Nápověda pro MQ Telemetry.

Komponentu běhového prostředí produktu MQ Telemetry můžete nainstalovat na jeden systém a nakonfigurovat ji a spravovat pomocí produktu IBM MQ Explorer instalovaného na jiném systému. Komponenty však lze instalovat pouze v systémech s příslušnými předpoklady. Informace o těchto předpokladech naleznete v tématu [Systémové požadavky produktu IBM MQ.](https://www.ibm.com/support/docview.wss?uid=swg27006467)

## **Knihovny klienta MQ Telemetry a sada SDK**

Chcete-li pomoci při zápisu aplikací systému zpráv pro sítě MQTT , můžete nainstalovat a použít sadu volných ukázkových klientů MQTT :

- V produktu IBM WebSphere MQ 7.5byly klientské knihovny dodávány s produktem v sadě Client Software Development Kit (SDK).
- V produktu IBM MQ 8.0již tato sada SDK není dodávána jako součást produktu. Místo toho byla verze sady SDK k dispozici jako IBM Messaging Telemetry Clients SupportPac. Tento balík SupportPac byl stažen v září 2020.
- Ukázkové klienty jsou nadále volně dostupné ze stránky [Eclipse Paho downloads.](https://projects.eclipse.org/projects/iot.paho/downloads)

Máte-li stále kopii produktu IBM Messaging Telemetry Clients SupportPac, máte k dispozici následující prostředky:

- <span id="page-347-0"></span>• Ukázka aplikací klienta MQTT napsaných v produktu Java, v produktu JavaScripta v jazyce C.
- Knihovny klienta produktu MQTT , které podporují tyto klientské aplikace, a umožňují jejich spouštění na většině platforem a zařízení, včetně zařízení Android a produktů Apple.

Nainstalujte klienty do adresáře dle vlastního výběru. Vzorové aplikace a knihovny klienta najdete v adresářích klienta pod adresářem *<CLIENTPACKDIR>*/SDK/clients, kde parametr *<CLIENTPACKDIR>* je adresářem, ve kterém jste dekomprimovali balík klienta.

#### **Související informace**

MQ Telemetry Příklady použití Telemetrie Správa serveruMQ Telemetry Vyvíjení aplikací pro MQ Telemetry Odkaz na MQ Telemetry MQ Telemetry odstraňování problémů

# **Ověření instalace produktu MQ Telemetry**

Existují tři způsoby ověření instalace produktu MQ Telemetry. Lze použít libovolné možnosti bez ohledu na to, zda byl produkt MQ Telemetry nainstalován jako vlastní instalace produktu IBM MQ, nebo zda byl přidán do existující instalace produktu IBM MQ.

# **Informace o této úloze**

V produktu IBM MQ můžete ověřit instalaci produktu MQ Telemetry buď pomocí produktu IBM MQ Explorer, nebo pomocí příkazového řádku.

Můžete také ověřit instalaci pomocí klienta systému zpráv produktu MQTT pro produkt JavaScript v prohlížeči, který podporuje standard RFC 6455 (WebSocket). Verze tohoto klienta je nainstalována s produktem MQ Telemetrya nejnovější verze je volně k dispozici na stránce [Eclipse Paho downloads](https://projects.eclipse.org/projects/iot.paho/downloads). Chcete-li ověřit instalaci produktu MQ Telemetry , nepotřebujete nejnovější verzi klienta.

## **Procedura**

- Instalaci ověřte jedním z následujících způsobů:
	- Používáním produktu IBM MQ Explorer , jak je popsáno v tématu "Ověření instalace produktu MQ Telemetry pomocí produktu IBM MQ Explorer" na stránce 348.
	- Pomocí příkazového řádku, jak je popsáno v tématu ["Ověření instalace produktu MQ Telemetry](#page-349-0) [pomocí příkazového řádku" na stránce 350.](#page-349-0)

# *Ověření instalace produktu MQ Telemetry pomocí produktu IBM*

#### *MQ Explorer*

Použijte průvodce definováním ukázkové konfigurace a obslužný program klienta MQTT v produktu IBM MQ Explorer a ověřte, že jsou nainstalovány komponenty produktu MQ Telemetry . Rovněž zkontrolujte, zda funkce publikování/odběru pracuje správně.

# **Než začnete**

Běhové prostředí produktu MQ Telemetry a podpora produktu IBM MQ Explorer musí být nainstalovány. Složka telemetrie je součástí správce front. Chcete-li zobrazit složku telemetrie, musíte spustit správce front.

Před spuštěním průvodce definováním ukázkové konfigurace na existujícím správci front přezkoumejte informace poskytnuté průvodcem o provedených změnách konfigurace. Změny mohou mít vliv na konfiguraci existujícího správce front. Případně spusťte průvodce konfigurací ukázky na nově vytvořeném správci front, abyste se vyhnuli změně nastavení zabezpečení.

# **Informace o této úloze**

Chcete-li konfigurovat produkt MQ Telemetry , je k dispozici průvodce konfigurací ukázky, který lze spustit z produktu IBM MQ Explorer. Průvodce se spustí řadou kroků, včetně definování a spuštění služby telemetrie (MQXR), nastavení výchozí přenosové fronty a konfigurování kanálu telemetrie.

Chcete-li tuto akci provést ručně, přečtěte si téma Konfigurace správce front pro telemetrii v systémech Linux a AIX . Informace o produktu Windowsnaleznete v části Konfigurace správce front pro telemetrie v produktu Windows .

Průvodce definováním ukázkové konfigurace můžete otevřít z úvodní stránky produktu MQ Telemetry v produktu IBM MQ Explorer. Průvodce určí, které kroky jsou vyžadovány na základě aktuální konfigurace.

Průvodce může například určit následující akce:

- Definujte službu telemetrie (MQXR).
- Spusťte službu telemetrie (MQXR).
- Definujte přenosovou frontu telemetrie.
- Nastavte výchozí přenosovou frontu správce front na SYSTEM.MQTT.TRANSMIT.QUEUE.

Je-li telemetrie pro tohoto správce front již konfigurována, bude odkaz na otevření průvodce nahrazen statickým textem. Text potvrdí, že byla nastavena ukázková konfigurace.

Po dokončení konfigurace můžete použít produkt IBM MQ Explorer k otevření obslužného programu klienta MQTT . Použijte obslužný program klienta MQTT , abyste ověřili, že je správně nastavena hodnota MQ Telemetry .

Následující položky shrnují hlavní cíle, kterých lze dosáhnout pomocí obslužného programu klienta MQTT :

- Ověřování základní nebo vlastní konfigurace produktu MQ Telemetry připojením, přihlášením k odběru témat a publikováním zpráv.
- Zobrazen hlavní funkce produktu MQTT protocol.
- Poskytuje jednoduchý nástroj pro podporu při ladění aplikací produktu MQ Telemetry .

Další informace v produktu IBM MQ Explorer můžete najít pomocí nabídky **Nápověda** nebo stisknutím klávesy **F1** .

#### **Postup**

1. Spusťte produkt IBM MQ Explorer.

V systémech Windows a Linux můžete produkt IBM MQ Explorer spustit pomocí systémové nabídky, spustitelného souboru MQExplorer , příkazu **mqexplorer** nebo příkazu **strmqcfg** .

- 2. Otevřete stránku **Vítejte v produktu MQ Telemetry** .
	- Chcete-li použít existujícího správce front, klepněte na složku IBM MQ\Queue Managers\*qMgrName*\Telemetry a otevřete stránku **Vítejte v produktu MQ Telemetry** .
	- Rozhodnete-li se z uvedených důvodů použít nového správce front,
		- a. Klepněte na volbu **Správci front** > **Nový** > **Správce front**.
		- b. Zadejte MQTTVerification jako **Název správce front** > **Další** > **Další** > **Další**.
		- c. Změňte výchozí port v poli **Naslouchat na portu číslo**, pokud se port používá > **Dokončit**.
		- d. Když se správce front spustí, klepnutím na složku IBM MQ\Queue Managers\MQTTVerification\Telemetry otevřete stránku **Vítejte v produktu MQ Telemetry** .
- 3. Na stránce **Vítejte v produktu MQ Telemetry** v produktu IBM MQ Explorerklepněte na volbu **Definovat ukázkovou konfiguraci**.

Pokud tento odkaz není k dispozici a místo toho vidíte text, "Ukázková konfigurace byla nastavena pro tohoto správce front", byla již telemetrie konfigurována. Pokračujte krokem ["6" na stránce 350](#page-349-0).

<span id="page-349-0"></span>Klepnete-li na volbu **Definovat ukázkovou konfiguraci**, otevře se stránka a vypíše akce, které mají být provedeny jako součást ukázkové konfigurace.

- 4. Ponechte zaškrtnutou volbu **Spustit obslužný program klienta MQTT** , chcete-li automaticky spustit obslužný program klienta MQTT . Při výchozím nastavení je toto políčko zaškrtnuto.
- 5. Klepněte na tlačítko **Dokončit**.
- 6. Klepněte na tlačítko **Připojit**.

Na panelu obslužného programu klienta MQTT se ujistěte, že jsou názvy hostitele a portu správné.

Pokud jste automaticky nespustili panel obslužného programu klienta MQTT v kroku 4, můžete jej spustit buď pomocí přímého odkazu z panelu **Vítejte v produktu MQ Telemetry** , nebo klepnutím pravým tlačítkem myši na kanál NON-TLS, který umožňuje řídit kanál, v němž je spuštěn.

Historie klienta zaznamenává událost Connected .

7. Klepněte na volbu **Odebírat**.

Historie klienta zaznamenává událost Subscribed .

8. Klepněte na volbu **Publikovat**.

Historie klienta zaznamenává událost Published a Received .

## **Výsledky**

Pokud se publikování/odběr úspěšně dokončí, je ověřena instalace produktu MQ Telemetry .

Dojde-li během instalačního procesu k problémům, prohlédněte si protokol chyb:

- V systému Windowsje výchozí umístění tohoto protokolu, *IBM MQ data directory*\qmgrs\*qMgrName*\mqxr
- V systémech AIX a Linuxje výchozí umístění tohoto protokolu /var/mqm/qmgrs/*qMgrName*/mqxr/ .

#### *Ověření instalace produktu MQ Telemetry pomocí příkazového řádku*

Postupujte podle těchto pokynů, chcete-li spustit skripty a ukázkovou aplikaci k ověření, zda jsou komponenty produktu MQ Telemetry nainstalovány, a které jsou schopny publikovat a odebírat.

## **Než začnete**

#### **Poznámka:**

Tato úloha používá ukázkovou aplikaci Java mqttv3app a přidruženou knihovnu klienta Java . Tyto prostředky byly dříve k dispozici v produktu IBM Messaging Telemetry Clients SupportPaca v podrobných pokynech v této úloze se předpokládá, že máte kopii tohoto balíku SupportPac.

Produkt IBM Messaging Telemetry Clients SupportPac již není k dispozici. Bezplatné stahování nejnovějších klientů a ukázek telemetrie, pro řadu programovacích jazyků, bude nadále k dispozici v rámci projektu [Eclipse Paho](https://www.eclipse.org/paho) a dále od [MQTT.org](https://mqtt.org/).

Služba telemetrie (MQXR) musí být spuštěna, aby bylo možné spustit ukázkové programy. ID uživatele musí být členem skupiny mqm .

Skript SampleMQM vytváří a používá správce front s názvem MQXR\_SAMPLE\_QM. Proto se v systému, který již má správce front MQXR\_SAMPLE\_QM , nespouštějte v nezměněné podobě. Jakékoli provedené změny mohou mít vliv na konfiguraci existujícího správce front.

Chcete-li spustit ukázkovou aplikaci Java produktu mqttv3app , jsou k dispozici dva příkazy. První příkaz vytvoří odběr a poté čeká na zprávu. Druhý příkaz publikuje do tohoto odběru. Proto musí být příkazy zadány do různých příkazových řádků nebo oken shellu.

## **Informace o této úloze**

Chcete-li provést ověření na serveru nebo zařízení bez grafického uživatelského rozhraní, jsou v adresáři ukázek poskytnuty skripty. Skript SampleMQM provádí potřebné kroky ke konfiguraci produktu MQ Telemetry. Aplikaci mqttv3app sample Java lze poté spustit za účelem ověření základní nebo přizpůsobené konfigurace produktu MQ Telemetry připojením, přihlášením k odběru témat a publikováním zpráv. Ukázkový skript CleanupMQM může být spuštěn k odstranění správce front vytvořeného skriptem SampleMQM .

Následující položky shrnují hlavní cíle, kterých lze dosáhnout pomocí tohoto postupu verifikace:

- Ověřte základní nebo vlastní konfiguraci produktu MQ Telemetry připojením, přihlášením k odběru témat a publikováním zpráv.
- Vyznačí hlavní funkce produktu MQTT protocol.
- Poskytuje jednoduchý nástroj pro podporu při ladění aplikací produktu MQ Telemetry .

#### **Postup**

1. Dekomprimuji program IBM Messaging Telemetry Clients SupportPac do adresáře podle vlastního výběru.

Tato úloha používá ukázkovou aplikaci Java mqttv3app a přidruženou knihovnu klienta mqttv3 Java . Máte-li starší verzi produktu MA9C SupportPac, jsou ukázkové aplikace a klientské knihovny v adresáři *CLIENTPACKDIR*/SDK/clients/java , kde *CLIENTPACKDIR* je adresář, ve kterém jste dekomprimujete balík klienta.

**Poznámka:** Pozdější verze (MA9C) verze produktu IBM Messaging Telemetry Clients SupportPac neobsahuje adresář /SDK/ a neobsahuje kompilovanou kopii ukázkové aplikace mqttv3app. Máte-li tuto verzi SupportPac, musíte aplikaci ručně zkompilovat a poté vytvořit adresář /SDK/ a obsah. Nejnovější informace o dostupných klientech a ukázkách viz Ukázkové programy IBM MQ Telemetry Transport.

2. Nakonfigurujte prostor MQ Telemetry.

Skript SampleMQM se spouští řadou kroků, včetně vytvoření správce front produktu MQXR\_SAMPLE\_QM , definování a spuštění služby telemetrie (MQXR), nastavení výchozí přenosové fronty a konfigurování kanálu telemetrie.

Informace o provedení této akce viz Konfigurace správce front pro telemetrii v systémech Linux a AIX nebo Konfigurace správce front pro telemetrie v produktu Windows .

• V systémech Windows zadejte do příkazového řádku tento příkaz:

*MQINSTDIR*\mqxr\samples\SampleMQM.bat

• V systémech AIX nebo Linux zadejte do okna shellu následující příkaz:

*MQINSTDIR*/mqxr/samples/SampleMQM.sh

kde *MQINSTDIR* je instalační adresář pro tuto instalaci produktu IBM MQ.

Vytvoří se správce front s názvem MQXR\_SAMPLE\_QM a je nakonfigurován prostor MQ Telemetry .

3. Chcete-li vytvořit odběr, spusťte ukázkovou aplikaci produktu Java mqttv3app .

• Na systémech Windows zadejte do příkazového řádku tyto příkazy:

```
java -cp
"CLIENTPACKDIR\SDK\clients\java\org.eclipse.paho.sample.mqttv3app.jar;
CLIENTPACKDIR\SDK\clients\java\org.eclipse.paho.client.mqttv3.jar"
org.eclipse.paho.sample.mqttv3app.Sample -a subscribe
```
• V systémech AIX nebo Linux zadejte do okna shellu následující příkazy:

```
java -cp
CLIENTPACKDIR/SDK/clients/java/org.eclipse.paho.sample.mqttv3app.jar:
CLIENTPACKDIR/SDK/clients/java/org.eclipse.paho.client.mqttv3.jar
org.eclipse.paho.sample.mqttv3app.Sample -a subscribe
```
Je vytvořen odběr a čeká na přijetí zprávy.

- <span id="page-351-0"></span>4. Run the mqttv3app sample Java application to publish to the subscription.
	- V systému Windows zadejte do druhého příkazového řádku tento příkaz:

```
java -cp
"CLIENTPACKDIR\SDK\clients\java\org.eclipse.paho.sample.mqttv3app.jar;
CLIENTPACKDIR\SDK\clients\java\org.eclipse.paho.client.mqttv3.jar"
org.eclipse.paho.sample.mqttv3app.Sample -m "Hello from an MQTT v3 application"
```
• V systémech AIX nebo Linux zadejte do druhého okna shellu následující příkaz:

```
java -cp
CLIENTPACKDIR/SDK/clients/java/org.eclipse.paho.sample.mqttv3app.jar:
CLIENTPACKDIR/SDK/clients/java/org.eclipse.paho.client.mqttv3.jar
org.eclipse.paho.sample.mqttv3app.Sample -m "Hello from an MQTT v3 application"
```
Zpráva Hello from an MQTT v3 application, kterou jste zadali do druhého příkazového řádku nebo do okna shellu, je publikována touto aplikací a přijata aplikací v prvním okně. Aplikace v prvním okně ji zobrazí na obrazovce.

- 5. Stisknutím klávesy **Enter** v prvním příkazovém řádku nebo okně shellu ukončete odebírající aplikaci.
- 6. Odeberte správce front vytvořeného skriptem SampleMQM .
	- V systémech Windows zadejte do příkazového řádku tento příkaz:

*MQINSTDIR*\mqxr\samples\CleanupMQM.bat

• V systémech AIX nebo Linux zadejte do okna shellu následující příkaz:

*MQINSTDIR*/mqxr/samples/CleanupMQM.sh

## **Výsledky**

Pokud skripty byly dokončeny a zprávy mohou být odeslány a přijaty, je ověřena instalace produktu MQ Telemetry .

#### **Jak pokračovat dále**

Dojde-li k problémům během procesu ověřování, vyhledejte informace v tématu Odstraňování problémů s produktem MQ Telemetry. Protokol chyb můžete také zobrazit:

- V systémech Windows je výchozí umístění protokolu správce front *MQINSTDIR*\qmgrs\MQXR\_SAMPLE\_QM\mqxr .
- V systémech AIX a Linux je výchozí umístění protokolu správce front /var/mqm/qmgrs/ MQXR\_SAMPLE\_QM/mqxr/ .

#### **Instalace RDQM (replikovaných správců**  $V$  9.0.4 Linux

## **datových front)**

Úlohy instalace přidružené k RDQM jsou seskupeny v této sekci. RDQM je k dispozici pouze v systému RHEL 7.*x* na systému x86-64.

#### **Než začnete**

Pacemaker je jeden z předpokladů pro RDQM, který instalujete jako součást této úlohy. Pacemaker vyžaduje, aby byly v systému nainstalovány následující balíky produktu Linux :

- OpenIPMI-modalias.x86\_64
- OpenIPMI-libs.x86\_64
- libyaml.x86 64
- PyYAML.x86\_64
- libesmtp.x86\_64
- net-snmp-libs.x86\_64
- net-snmp-agent-libs.x86 64
- openhpi-libs.x86\_64
- libtool-ltdl.x86\_64
- perl-TimeDate.x86\_64

#### **Informace o této úloze**

Chcete-li instalovat podporu pro RDQM (replikované správce datových front), spusťte dva skripty, které provádějí následující úlohy:

- 1. Nainstalujte IBM MQ na každý uzel.
- 2. Nainstalujte balíky DRBD a Pacemaker na každý uzel.
- 3. Nainstalujte RDQM na každém uzlu.
- 4. Konfigurace brány firewall na každém uzlu.

Balíky RPM DRBD a Pacemaker jsou dodávány na médiu produktu IBM MQ . Měli byste instalovat verze dodávané s produktem IBM MQ. Nestahujte si vlastní verze.

Balíky DRBD a Pacemaker jsou podepsány s klávesou LINBIT GPG. Použijte následující příkaz k importu veřejného klíče LINBIT GPG:

rpm --import https://packages.linbit.com/package-signing-pubkey.asc

Bez tohoto kroku bude instalace těchto balíků produktem RPM vydána následující varování:

warning: *rpm-name*: Header V4 DSA/SHA1 Signature, key ID 282b6e23: NOKEY"

Stejné umístění instalace by mělo být použito na všech třech serverech, které jsou uzly ve skupině HA, nebo oba servery v páru DR. Na každém serveru můžete mít více instalací produktu IBM MQ , ale pouze jedna z těchto instalací by měla být instalací RDQM.

Následující instalační skript je dodáván v adresáři Advanced/RDMQM instalačního média. Skript musíte spustit jako root:

#### **installRDQMsupport**

Standardně instaluje běhové prostředí IBM MQ , server, ukázky, klienta a balíky RPM RDPQM. Nainstaluje také balíky RPM DRBD a Pacemaker . (Tento soubor můžete upravit, je-li to nutné, chceteli přidat další balíky RPM k instalaci; prohlédněte si ["Komponenty IBM MQ rpm pro systémy Linux" na](#page-140-0) [stránce 141](#page-140-0) , kde získáte seznam dostupných balíků RPM.)

Skript pro konfiguraci brány firewall pro HA RDQM je dodán v adresáři ukázek produktu IBM MQ , musíte spustit skript jako root:

#### *MQ\_INSTALLATION\_PATH***/samp/rdqm/firewalld/configure.sh**

Přidá následující trvalá pravidla služby firewallD pro DRBD, Pacemakera IBM MQ:

- *MQ\_INSTALLATION\_PATH*/samp/rdqm/firewalld/services/rdqm-drbd.xml povoluje TCP porty 7000-7100.
- *MQ\_INSTALLATION\_PATH*/samp/rdqm/firewalld/services/rdqm-pacemaker.xml umožňuje UDP porty 5404-5407
- *MQ\_INSTALLATION\_PATH*/samp/rdqm/firewalld/services/rdqm-mq.xml umožňuje port TCP 1414 (musíte jej upravit, pokud vyžadujete jiný port)

PV 9.0.5 Pro DR RDQM uvedete port replikace, když vytvoříte DR RDQM, takže musíte nakonfigurovat bránu firewall pro přidání pravidel služeb firewallD odpovídajícím způsobem.

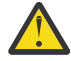

**Upozornění:** Měli byste zachovat instalační média, v případě, že je třeba vrátit se k této úrovni, po přechodu na vyšší verzi.

# **Postup**

Chcete-li instalovat podporu RDQM, na každý uzel:

- 1. Spusťte skript installRDQMsupport pro instalaci produktu IBM MQ, podpory RDQM, DRBD a Pacemaker.
- 2. Spusťte skript *MQ\_INSTALLATION\_PATH*/samp/rdqm/firewalld/configure.sh pro konfiguraci brány firewall pro operaci RDRQM HA.

# **Jak pokračovat dále**

Nyní můžete nakonfigurovat klastr Pacemaker a replikované správce datových front, viz Vysoká dostupnost RDQM. Nebo můžete nakonfigurovat replikované správce datových front pro zotavení z havárie, viz Zotavení z havárie RDRQM.

#### **Související informace**

Migrace správců replikovaných datových front

#### $V9.0.4$  Linux **Odinstalování RDQM (replikovaných správců**

# **datových front)**

RDMS můžete odinstalovat pomocí dodaných skriptů odinstalace.

## **Informace o této úloze**

Před odinstalováním RDQM musíte nejprve pozastavit skupinu HA, nebo ji z uzlu zcela odebrat.

**Upozornění:** Pokud odinstalováváte podporu RDQM, abyste se vrátili na dřívější úroveň, ujistěte se, že je k dispozici instalační médium pro dřívější úroveň, než budete pokračovat.

V kořenovém adresáři obrazu instalace se dodává odinstalační skript. Skript je třeba spustit jako root:

#### **uninstallRDQMsupport**

Standardně odinstaluje balíky RPM Runtime MQSeries, Server, Samples, Client a RDQM spolu s balíky RPM DRBD a Pacemaker . Skript můžete upravit, je-li to nutné. Pokud nechcete odinstalovat produkt IBM MQ , je-li skript spuštěn jako komentář řádku:

yum -y remove \$MQ\_DEPENDENCIES \$RDQM\_PACKAGES \$ADDITIONAL\_MQ\_PACKAGES

Skript pro zrušení konfigurace brány firewall je zadán v adresáři ukázek produktu IBM MQ a je třeba spustit skript jako root:

#### *MQ\_INSTALLATION\_PATH***/samp/rdqm/firewalld/unconfigure.sh**

Odstraní pravidla služby firewallD pro DRBD, Pacemaker a IBM MQ.

## **Procedura**

- Chcete-li odinstalovat podporu RDQM vysoké dostupnosti, na každém uzlu:
	- a) Pozastavit nebo odstranit skupinu HA. Chcete-li pozastavit skupinu HA na uzlu, zadejte tento příkaz:

rdqmadm -s

Chcete-li odstranit skupinu HA z uzlu, zadejte tento příkaz:

rdqmadm -u

- b) Spusťte skript *MQ\_INSTALLATION\_PATH*/samp/rdqm/firewalld/unconfigure.sh k vrácení konfigurace brány firewall zpět.
- c) Spusťte skript uninstallRDQMsupport , chcete-li odinstalovat produkt IBM MQ, podporu RDQM, DRBD a Pacemaker.

V 9.0.5 •

Chcete-li odinstalovat podporu RDMQ DR:

- a) Zazálohujte správce front spuštěného na primárním uzlu, viz Zálohování a obnova dat správce front IBM.
- b) Odstraňte správce front na primárním i sekundárním uzlu, viz téma Odstranění RDQM DR.
- c) Spusťte skript uninstallRDQMsupport , chcete-li odinstalovat produkt IBM MQ, podporu RDQM, DRBD a Pacemaker.

#### **Související informace**

rdqmadm (spravovat replikovaný klastr správce datových front)

#### **instalaceIBM MQ for z/OS**  $z/0S$

Úlohy instalace, které jsou přidruženy k instalaci produktu IBM MQ v systémech z/OS , jsou seskupeny do této sekce.

## **Informace o této úloze**

Produkt IBM MQ for z/OS používá standardní instalační proceduru produktu z/OS . Dodává se s programovým adresářem, který obsahuje specifické pokyny k instalaci programu na systém z/OS . Musíte postupovat podle pokynů v příslušném programovém adresáři, který je možné stáhnout z [Centrum](https://www.ibm.com/resources/publications) [publikací IBM:](https://www.ibm.com/resources/publications)

- *Program directory for IBM MQ for z/OS Long Term Support Release 9.0.0 (GI13-3386)*
- *Program directory for IBM MQ for z/OS Continuous Delivery Release 9.0.x (GI13-3391)*

Programový adresář obsahuje nejen podrobnosti o procesu instalace, ale také informace o předpokládaných produktech a jejich službách nebo úrovních údržby.

SMP/E, používaný pro instalaci na platformě z/OS , ověřuje úrovně služeb a nezbytné produkty a současně požadované produkty a uchovává záznamy historie SMP/E za účelem záznamu instalace produktu IBM MQ for z/OS. Načte knihovny produktu IBM MQ for z/OS a zkontroluje, zda byla načtení úspěšná. Poté budete muset produkt upravit podle svých požadavků.

Před instalací a přizpůsobením produktu IBM MQ for z/OSmusíte rozhodnout o následujících tématech:

- Zda se chystáte instalovat jednu z volitelných funkcí národního jazyka. Viz [Národní jazyková podpora.](#page-357-0)
- Který komunikační protokol a distribuovaná služba řazení do fronty se chystáte použít. Viz [Communications protocol and distributed queuing.](#page-357-0)
- To, jaká vaše konvence pojmenování pro objekty IBM MQ budou. Viz [Konvence pojmenování](#page-358-0).
- Uveďte řetězec předpony příkazu (CPF), který budete používat pro každého správce front. Viz [Používání](#page-360-0) [řetězců s předponou příkazu.](#page-360-0)
- **KOLO KO**K provádíte upgrade z předchozí verze produktu Continuous Delivery prostřednictvím instalace oprav PTF, rozhodněte, zda budou nadále vyžadovány nějaké USERMOD, které byly použity na IBM MQ for z/OS . Odeberte uživatele USERMOD před instalací oprav PTF produktu Continuous Delivery nebo použijte volbu SMP/E BYPASS (ID) v aplikaci APPLY. Pokud není provedena ani jedna z těchto akcí, bude přijat příkaz SMP/E MODID ERROR GIM38201E .

Opravy PTF pro nejnovější vydání produktu Continuous Delivery lze určit pomocí [kategorie SMP/E](https://www-03.ibm.com/systems/z/os/zos/features/smpe/fix-category.html) [FIXCAT HOLDDATA](https://www-03.ibm.com/systems/z/os/zos/features/smpe/fix-category.html) IBM.MQ.V9R0M*n*, kde *n* je úroveň modifikace. Například kategorie IBM.MQ.V9R0M2 identifikuje opravy, které upgraduje produkt IBM MQ for z/OS 9.0 Continuous Delivery na úroveň modifikace 2.

Musíte také naplánovat, kolik úložiště vyžadujete ve svém systému z/OS , aby se přizpůsobil produktu IBM MQ; Plánování nároků na úložiště a výkon v systému z/OS pomáhá plánovat velikost požadovaného úložiště.

## **Postup**

- 1. Zkontrolujte, zda váš systémový hardware a úrovně softwaru splňují minimální požadavky. Viz ["Kontrola požadavků na z/OS" na stránce 358](#page-357-0).
- 2. Plánování instalace Viz ["Plánování instalaceIBM MQ for z/OS" na stránce 358.](#page-357-0)
- 3. Nainstalujte a nakonfigurujte produkt IBM MQ for z/OSpodle pokynů uvedených v části Adresář programu.

Další pokyny viz také informace v dílčích tématech.

# **z/OS přehled instalace**

Funkce produktu IBM MQ jsou dodávány jako řada různých produktů, které jsou nainstalovány společně s cílem zajistit požadovanou schopnost.

Různé produkty jsou:

#### **IBM MQ for z/OS**

Poskytuje schopnost IBM MQ , konektivitu na platformě z/OS a vynikající integraci se softwarem z/OS , jako jsou CICS, IMS, WebSphere Application Servera Db2. Licencováno na základě modelu MLC (Monthly License Charge).

#### **IBM MQ for z/OS Value Unit Edition (VUE)**

Stejná funkce jako IBM MQ for z/OS, ale licencovaná na základě modelu One Time Charge (OTC). Může koexistovat a interagovat s nabídkami MLC IBM MQ v jiných oblastech LPAR.

Z perspektivy instalace jsou nainstalována stejná FMID jako pro produkt IBM MQ for z/OS , pak je přidána další funkce zpřístupnění, která změní záznam použití produktu pro účely účtování.

#### **IBM MQ Managed File Transfer for z/OS (MFT)**

Informace o odebrání 5655-MF9viz [Poznámka](#page-356-0) .

Ekvivalentní funkce jako Managed File Transfer v Multiplatformy, ačkoli více je úzce integrována se základní nabídkou IBM MQ jako IBM MQ 8.0. Musí být lokálně svázán se správcem front z/OS .

#### **IBM MQ Advanced Message Security for z/OS (AMS)**

Informace o stažení 5655-AM9viz [Poznámka](#page-356-0) .

Umožňuje ukončit šifrování zpráv v rámci sítě IBM MQ . Data jsou při přenosu šifrována, stejně jako při přenosu dat.

Z perspektivy instalace poskytuje produkt AMS pouze funkci zpřístupnění, která povoluje použití šifrovacího kódu integrovaného do správce front.

#### **IBM MQ Advanced for z/OS**

Sdružování IBM MQ Managed File Transfer for z/OS a IBM MQ Advanced Message Security for z/OS pouze; to znamená, ne IBM MQ for z/OS. Lze jej implementovat s nabídkami IBM MQ MLC nebo VUE

#### **IBM MQ Advanced for z/OS, Value Unit Edition**

Sdružování produktu IBM MQ for z/OS Value Unit Editionspolu s IBM MQ Managed File Transfer for z/OSa IBM MQ Advanced Message Security for z/OS

Dva různé modely licencování spolu s jejich přidruženými balíky jsou zobrazeny v následující tabulce:

<span id="page-356-0"></span>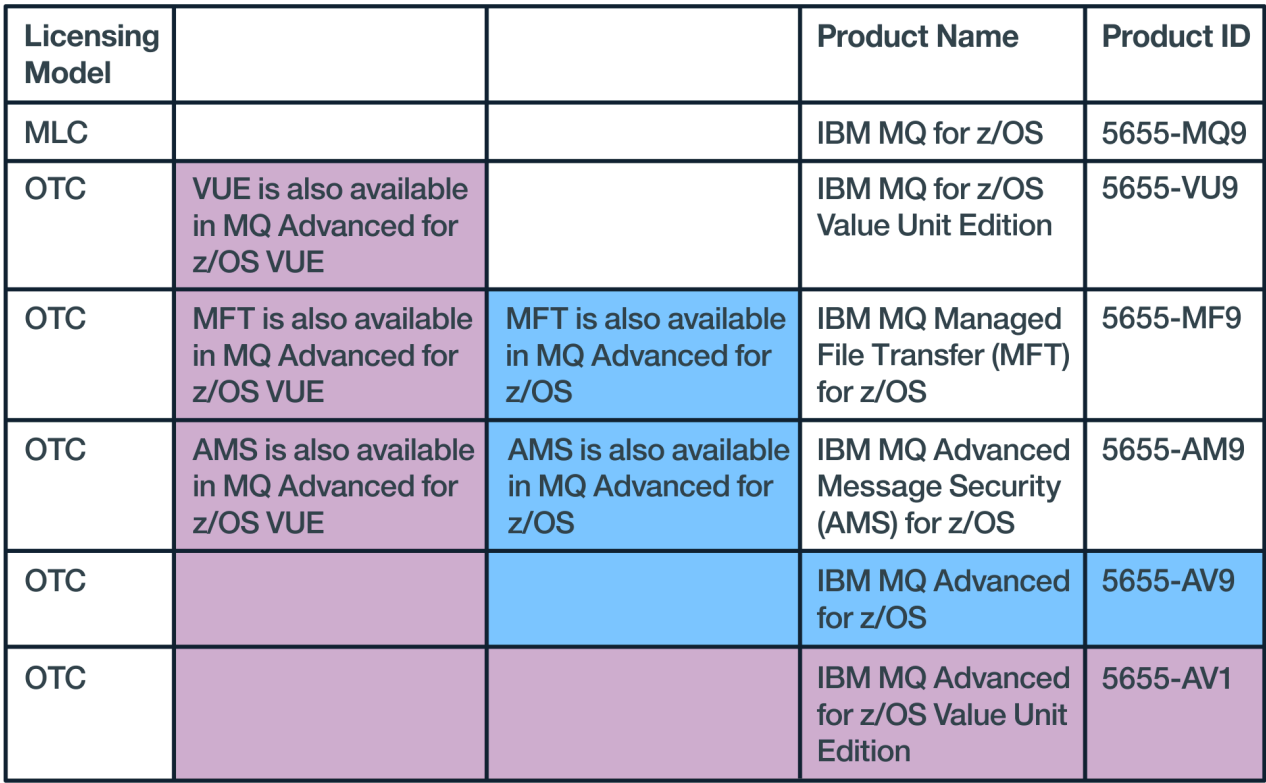

#### *Obrázek 1. Balíky produktu IBM MQ for z/OS*

Jak produkt IBM MQ Advanced Message Security , tak produkt IBM MQ for z/OS Value Unit Edition poskytují svůj vlastní modul, který umožňuje pouze jejich příslušné funkce. Funkční kód je integrován do základního kódu IBM MQ for z/OS pro efektivitu a je dodáván a obsluhován prostřednictvím základního kódu produktu IBM MQ for z/OS .

 $\frac{1}{2}$   $\frac{1}{2}$   $\frac{1}{2}$  produktu IBM MQ 9.0.3je tato volba konfigurace běhového prostředí k dispozici místo samostatně instalace těchto modulů zpřístupnění. To poskytuje jednodušší a detailnější řízení funkcí, které jsou k dispozici, a lepší zaznamenávání možností používaných v datech účtování SMF na úrovni jednotlivých správců front. Další informace viz ["Záznam použití produktu s produkty IBM MQ for z/OS" na](#page-362-0) [stránce 363.](#page-362-0)

Adresáře programu poskytují pokyny pro instalaci programu SMP/E z programových materiálů do cílového systému. Témata Přizpůsobení produktu IBM MQ for z/OS vás provedou přizpůsobením kódu a vytvořením vlastních prováděcích jednotek, například správce front a agentů přenosu souborů.

**Poznámka:** Jako pro 9th červenec, 2019 [oznamovací leták](https://www-01.ibm.com/common/ssi/ShowDoc.wss?docURL=/common/ssi/rep_ca/1/897/ENUS917-031/index.html&lang=en&request_locale=en), 5655-AM9 IBM MQ Advanced Message Security for z/OS a 5655-MF9 IBM MQ Managed File Transfer for z/OS jsou staženy z prodeje. Existující zákazníci mohou pokračovat v používání těchto produktů a budou nadále přijímat opravy a budoucí funkční aktualizace (pokud je na místě platnou smlouvu odběru a podpory). Schopnosti budou i nadále dostupné novým a stávajícím zákazníkům s IBM MQ Advanced for z/OS a IBM MQ Advanced for z/OS VUE.

#### **Související pojmy**

#### [Volby produktu Managed File Transfer](#page-338-0)

Produkt Managed File Transfer lze instalovat jako čtyři různé volby, v závislosti na operačním systému a celkovém nastavení. Tyto volby jsou Managed File Transfer Agent, Managed File Transfer Service, Managed File Transfer Loggernebo Managed File Transfer Tools.

#### **Související úlohy**

#### [instalaceAdvanced Message Security](#page-329-0)

Použijte informace pro vaši platformu, které vás provedou instalací komponenty Advanced Message Security (AMS).

# <span id="page-357-0"></span>**Kontrola požadavků na z/OS**

Před instalací produktu IBM MQ v systému z/OSje třeba zkontrolovat nejnovější informace a požadavky na systém.

# **Informace o této úloze**

Souhrn úloh, které musíte dokončit, aby zkontroloval požadavky systému, je uveden zde s odkazy na další informace.

#### **Postup**

- 1. Zkontrolujte, zda máte nejnovější informace, včetně informací o požadavcích na hardware a software. Viz ["Kde najdete požadavky na produkt a informace o podpoře" na stránce 9](#page-8-0).
- 2. Zkontrolujte, zda vaše systémy splňují požadavky na počáteční hardware a software pro produkt IBM MQ na serveru z/OS.

Než se pokusíte instalovat a spustit produkt IBM MQ for z/OS, ujistěte se, že váš systémový hardware a úrovně softwaru splňují minimální požadavky. Minimální vyžadované úrovně můžete zkontrolovat na webu produktu [Systémové požadavky pro IBM MQ](https://www.ibm.com/support/pages/system-requirements-ibm-mq) . Postupujte podle odkazů na odpovídající sestavu Podrobné systémové požadavky pro produkt z/OS. K dispozici jsou samostatné sestavy pro Long Term Support a Continuous Delivery.

3. Zkontrolujte, zda máte správné licence.

Viz ["Požadavky na licence" na stránce 8](#page-7-0) a IBM MQ licenční informace.

#### $z/0S$ **Plánování instalaceIBM MQ for z/OS**

Chcete-li nainstalovat produkt IBM MQ , váš hardware a softwarové prostředí musí splňovat minimální úrovně požadavků. Musíte také vzít v úvahu funkce národních jazyků, komunikační protokoly a konvence pojmenování, které se mají použít.

# **Podpora národních jazyků**

Můžete zvolit jeden z následujících národních jazyků pro zprávy operátora IBM MQ a operace IBM MQ a ovládací panely (včetně používaných znakových sad). Každý jazyk je identifikován jedním z následujících jazykových písmen:

```
C
```
Zjednodušená čínština

**E**

```
U.S. angličtina (smíšená velikost písmen)
```
**F**

**K**

Francouzština

japonština

**U**

U.S. Angličtina (velká písmena)

Ukázky, IBM MQ příkazy a řídicí příkazy obslužného programu jsou dostupné pouze ve smíšených případech U.S. Anglicky.

## **Komunikační protokol a distribuované řazení do fronty**

<span id="page-358-0"></span>Zařízení distribuovaných front poskytované se základní funkcí produktu IBM MQ může buď použít APPC (LU 6.2), TCP/IP z produktu IBMnebo jakýkoli produkt TCP, který podporuje rozhraní API pro sokety systému Unix z/OS . Poskytovaná služba pro řazení do fronty je také známa jako iniciátor kanálu a modul pro přesouvání.

Chcete-li povolit distribuované řazení do fronty, je třeba provést následující úlohy:

- Zvolte, které komunikační rozhraní se má použít. To může být buď, nebo obojí, z následujících:
	- APPC (LU 6.2)
	- Protokol TCP/IP
- Upravte prostředek distribuovaného systému front a definujte požadované objekty produktu IBM MQ .
- Definujte zabezpečení přístupu.
- Nastav komunikace. To zahrnuje nastavení TCPIP.DATA datovou sadu, pokud používáte protokol TCP/IP, jména LU a informace o připojení, pokud používáte APPC. To je popsáno v tématu Nastavení komunikace pro z/OS .

#### **Konvence pojmenování**

Při plánování systémů IBM MQ se doporučuje zavést sadu konvencí pojmenování. Názvy, které zvolíte, budou pravděpodobně použity na různých platformách, takže byste měli postupovat podle konvence pro IBM MQ, nikoli pro konkrétní platformu.

IBM MQ povoluje jak velká, tak malá písmena v názvech, a jména rozlišují velikost písmen. Některé konzoly z/OS však přeskládají názvy na velká písmena, takže pro názvy nepoužívejte malá písmena, pokud si nejste jisti, že k tomu nedojde.

Můžete také použít číselné znaky a tečku (.), dopředné lomítko (/), podtržítko (\_) a procento (%) znaků. Znak procenta je speciální znak pro server zabezpečení (dříve známý jako RACF ), takže ji nepoužívejte v názvech, pokud používáte produkt Security Server jako externího správce zabezpečení. Pokud plánujete použít panely Provoz a ovládací panely, nepoužívejte úvodní nebo koncové znaky podtržítka.

Další informace naleznete v tématu Pravidla pojmenování objektů produktu IBM MQ.

#### **Výběr názvů pro správce front a skupiny sdílení front**

Každý správce front a skupina sdílení front v rámci sítě musí mít jedinečný název. Nepoužívejte stejný název pro správce front a skupinu sdílení front. V systému z/OS mohou být názvy správců front a skupin sdílení front delší než čtyři znaky. Každý systém Db2 a skupina sdílení dat v rámci sítě musí mít také jedinečný název.

Názvy správců front a skupin sdílení front mohou používat pouze velká písmena, číslice a znak dolaru (\$), znak čísla (#) nebo zavináč (@); nesmí začínat číslicí. Názvy skupin sdílení front, které jsou dlouhé méně než čtyři znaky, jsou interně vyplněny znakem zavináče, takže nepoužívejte názvy končící znakem at.

Název správce front je stejný jako název subsystému z/OS . Každý subsystém můžete identifikovat jako správce front tím, že mu zadáte název QM *xx* (kde *xx* je jedinečný identifikátor), nebo můžete zvolit konvencí pojmenování, jako je ADDX, kde A znamená geografickou oblast, DD označuje divizi společnosti a X je jedinečný identifikátor.

Může být vhodné použít vaši konvenci pojmenování k rozlišování mezi správci front a skupinami sdílení front. Můžete například identifikovat každou skupinu sdílení front tak, že jí zadáte název QG *xx* (kde *xx* je jedinečný identifikátor).

#### **Výběr názvů pro objekty**

Fronty, procesy, seznamy názvů a klastry mohou mít názvy až 48 znaků dlouhé. Kanály mohou mít názvy až 20 znaků dlouhé a paměťové třídy mohou mít názvy až 8 znaků dlouhé.

Je-li to možné, zvolte smysluplné názvy v rámci jakýchkoli omezení vašich lokálních konvencí. Všechny struktury nebo hierarchie v názvech jsou ignorovány IBM MQ, nicméně hierarchické názvy mohou být užitečné pro správu systému. Můžete také uvést popis objektu, když jej definujete, chceteli poskytnout více informací o jeho účelu.

Každý objekt musí mít v rámci svého typu objektu jedinečný název. Nicméně každý typ objektu má oddělený obor názvů, takže můžete definovat objekty různých typů se stejným názvem. Má-li například fronta přidruženou definici procesu, je dobrým nápadem přidělit frontu a stejný název procesu. Je také dobrým nápadem přidělit přenosové frontě stejný název jako jeho správce cílové fronty.

K identifikaci, zda je definice objektu soukromá nebo globální, můžete také použít konvenci pojmenování. Můžete například zavolat seznam názvů project\_group.global a označit tak, že definice je uložena ve sdíleném úložišti.

#### **Fronty aplikací**

Výběr názvů, které popisují funkci jednotlivých front, usnadňuje správu těchto front jednodušeji. Například můžete zavolat frontu pro dotazy o mzdách společnosti payroll\_inquiry. Fronta pro odpověď pro odpovědi na dotazy může být označována jako payroll\_inquiry\_reply.

K seskupení souvisejících front můžete použít předponu. To znamená, že můžete určit skupiny front pro administrativní úlohy, jako je správa zabezpečení a použití obslužné rutiny fronty na dead-letter. Například všechny fronty, které patří do mzdové aplikace, mohou mít předponu payroll\_. Poté můžete definovat jeden profil zabezpečení, který bude chránit všechny fronty s názvy začínajícími touto předponou.

Můžete také použít vaši konvenci pojmenování, abyste označili, že fronta je sdílená fronta. Je-li například fronta dotazů na mzdy sdílená fronta, můžete ji nazvat payroll\_inquiry.shared.

#### **Úložné třídy a struktury prostředku Coupling Facility**

Znaková sada, kterou lze použít při pojmenovávání paměťových tříd a struktur prostředku Coupling Facility, je omezena na velká písmena a číslice. Při výběru jmen pro tyto objekty byste měli být systematičtí.

Názvy tříd úložišť mohou mít délku až 8 znaků a musí začínat abecedním znakem. Pravděpodobně nedefinujete mnoho paměťových tříd, takže jednoduché jméno postačuje. Paměťová třída pro fronty mostu IMS může být například nazvána IMS.

Názvy struktur prostředku Coupling Facility mohou mít délku až 12 znaků a musí začínat abecedním znakem. Můžete použít tento název k označení něčeho o sdílených frontách přidružených ke struktuře prostředku Coupling Facility (například všechny patří do jedné sady aplikací). Nezapomeňte, že v prostředku Coupling Facility jsou názvy struktur názvy IBM MQ s předponou názvu skupiny sdílení front (doplněné o čtyři znaky znakem @).

#### **Výběr názvů pro kanály**

Pokud název kanálu obsahuje názvy zdrojových a cílových správců front, je dobrým nápadem, aby vám pomohl spravovat kanály. Např. kanál přenášející zprávy ze správce front s názvem QM27 do správce front s názvem QM11 může být nazván QM27/QM11.

Pokud vaše síť podporuje protokol TCP i SNA, můžete chtít zahrnout také typ transportu do názvu kanálu, například QM27/QM11\_TCP. Můžete také označit, zda je kanál sdílený kanál, například QM27/ QM11\_TCP.shared.

Nezapomeňte, že názvy kanálů nesmí být delší než 20 znaků. Pokud komunikujete se správcem front na jiné platformě, kde název správce front může obsahovat více než 4 znaky, nemusíte být schopni zahrnout celý název do názvu kanálu.
## **Použití řetězců s předponou příkazu**

Každá instance produktu IBM MQ , kterou instalujete, musí mít svůj vlastní řetězec *prefix příkazu* (CPF). K identifikaci subsystému z/OS , pro které jsou určeny příkazy, použijte CPF. Identifikuje také subsystém z/OS , ze kterého se odesílají zprávy odeslané do konzoly.

Všechny příkazy MQSC můžete vydat z autorizované konzoly vložením CPF před příkaz. Pokud zadáte příkazy prostřednictvím vstupní fronty systémových příkazů (například pomocí CSQUTIL) nebo použijete operace IBM MQ a ovládací panely, nepoužijte CPF.

Chcete-li spustit subsystém s názvem CSQ1 s CPF, který je ' +CSQ1 ', vydejte příkaz +CSQ1 START QMGR z konzoly operátora (mezera mezi CPF a příkazem je volitelný).

Předpona CPF také identifikuje subsystém, který vrací zprávy operátora. Následující příklad ukazuje +CSQ1 jako CPF mezi číslem zprávy a textem zprávy.

```
CSQ9022I +CSQ1 CSQNCDSP ' DISPLAY CMDSERV' NORMAL COMPLETION
```
Informace o definování řetězců předpon příkazů najdete v tématu Definování řetězců s předponou příkazu (CPFs) .

#### $z/0S$ **Média pro doručení**

IBM MQ for z/OS je dodáváno DVD nebo elektronickými médii. Úplné informace o balení produktu najdete v příslušném oznamovacím letáku k produktu.

K dispozici jsou následující jazykové funkce:

- U.S. angličtina (smíšená velikost písmen)
- U.S. Angličtina (velká písmena)
- Francouzština
- Čínština
- japonština

Prohlédněte si web [Informace o nabídce produktuIBM](https://www-01.ibm.com/common/ssi/SearchResult.wss) , kde můžete nalézt další informace o aplikaci RFA (Release For Announcement).

#### z/0S **Přizpůsobení IBM MQ a jeho adaptérů**

Produkt IBM MQ vyžaduje určité přizpůsobení po instalaci, aby splňoval individuální a speciální požadavky vašeho systému a aby nejefektivněji používal vaše systémové prostředky.

Seznam úloh, které je třeba provést při úpravě systému, najdete v tématu Přizpůsobení produktu IBM MQ for z/OS.

### **Použití skupin sdílení front**

Chcete-li používat skupiny sdílení front, nemusíte je při instalaci produktu IBM MQnastavovat, můžete to dělat kdykoli.

Podrobnosti o způsobu správy skupin sdílení front při jejich nastavování naleznete v tématu Správa skupin sdílení front.

#### $z/0S$ **Ověření vaší instalace produktu IBM MQ for z/OS**

Po dokončení instalace a přizpůsobení můžete použít programy pro ověřování instalace (IVP) dodávané s produktem IBM MQ for z/OS a ověřit, zda byla instalace úspěšně dokončena.

Dodané IVP jsou programy v jazyku asembleru a měli byste je spustit poté, co jste přizpůsobili IBM MQ for z/OS tak, aby vyhovoval vašim potřebám. Jsou popsány v tématu Spuštění programu pro ověření základní instalace.

# **Makra určená pro použití zákazníkem**

Makra uvedená v tomto tématu jsou poskytována jako programovací rozhraní pro zákazníky na podporu funkcí, které jsou specifické pro produkt IBM MQ for z/OS.

Soubory typu ' C' zahrnovat soubory, soubory kopií jazyka COBOL, PL/I včetně souborů a maker v assembleru, které jsou poskytovány jako programovací rozhraní pro zákazníky na podporu funkcí, které platí pro mnoho platforem IBM MQ jsou popsány v části Konstanty.

**Poznámka:** Nepoužívejte jako programovací rozhraní žádná jiná makra produktu IBM MQ než rozhraní uvedená v tomto tématu nebo v konstantách .

#### **Makra obecného použití programovacího rozhraní**

Následující makra assembler jsou k dispozici, aby vám umožnila psát programy, které používají služby produktu IBM MQ. Makra jsou dodána v knihovně thlqual.SCSQMACS.

- CMQXCALAMA.
- CMQXCFBA
- CMQXCFCA
- CMQXCFLA
- CMQXCDFA
- CMQXCINA
- CMQXCVCA

#### **Makra rozhraní programovacího rozhraní citlivá na produkt**

Následující makra assembler jsou k dispozici, aby vám umožnila psát programy, které používají služby produktu IBM MQ. Makra jsou dodána v knihovně thlqual.SCSQMACS. Rozhraní citlivá na produkt jsou otevřena pro změnu mezi různými vydáními produktu.

- CSQBDEF
- CSQDQEST
- CSQDQIST
- CSQDQJST
- CSQDQLST
- CSQDQMAC
- CSQDQMST
- CSQDQPST
- CSQDQSST
- CSQDQWHOD
- CSQDQWS
- CSQDQ5ST
- CSQDWQ
- CSQDWTAS
- CSQQDEFX
- CSQQLITX

#### **Záznam použití produktu s produkty IBM MQ for z/OS**  $z/0S$

Chcete-li určit použití produktu, systém z/OS zaznamená množství času procesoru, které je produktem používáno při zpracování.

z/OS může změřit, kolik času zpracování je stráveno prováděním práce jménem správce front produktu IBM MQ , který zpracovává volání MQI, provádí příkazy MQSC nebo provádí některé další akce na podporu funkcí systému zpráv a front, které jsou používány aplikačními programy. Množství času zpracování je zaznamenáno v souboru v hodinových intervalech a hodinové záznamy se sečtou na konci měsíce. Tímto způsobem se vypočítá celkové množství času používaného produktem IBM MQ for z/OS vaším jménem a použije se k určení toho, kolik byste zaplatili za použití produktu IBM MQ for z/OS uvedeného v měsíci.

Záznam použití produktu se implementuje takto:

- Je-li produkt IBM MQ for z/OS nainstalován, identifikuje se v produktu z/OS a vyžádá si, aby nástroj *SMF (System Management Facilities)* v rámci produktu z/OS automaticky měřte, kolik času procesoru je používáno produktem IBM MQ for z/OS .
- $\bullet$  V  $\overline{3.0.3}$   $\bullet$  Výchozí produkt použitý registrací musí být přepsán v době běhu programu pro konkrétní instance provedení softwaru, které se zpracovávají v rámci licence poskytnuté konkrétním softwarovým balíkem.

Máte-li například licenci na použití produktu IBM MQ Advanced for z/OS, Value Unit Edition (VUE), pak:

- Správce front
- Rozšířené zabezpečení zpráv a
- Managed File Transfer

Instance musí být identifikovány jako použití identifikátoru produktu ADVANCEDVUE, takže sestavy o použití měsíce budou správně identifikovat použitý produkt.

- Je-li tato volba povolena, služba měření využití z/OS shromažďuje údaje o využití za každou hodinu dne a generuje záznamy o použití, které jsou přidány do souboru sestavy na disku.
- Na konci jednoho celého měsíce jsou tyto záznamy o použití shromažďovány programem, který generuje sestavu o využití produktu za měsíc. Tato sestava se používá k určení poplatku za produkt IBM MQ for  $z/OS$ .

Další informace o záznamu použití produktu a Sub-Capacity Reporting Tool (SCRT)naleznete v tématu [Příprava na použití nástroje pro vykazování dílčí kapacity.](https://www.ibm.com/docs/en/zos/2.4.0?topic=pricing-preparing-use-sub-capacity-reporting-tool) Informace o parametru MULCCAPT naleznete v části Použití CSQ6SYSP.

### **Přejetí na výchozí produkt přidružený k použití**

#### $V 9.0.3$

Produkt IBM MQ 9.0.3 zavádí vylepšenou metodu přidružení IBM MQ k použití s licencovaným ID produktu (PID), takže nástroje pro vytváření sestav pracovní zátěže, například SCRRT a MWRT, správně odrážejí využití.

Pro každý z následujících produktů se používá jiný identifikátor PID:

- základníIBM MQ
- Advanced Message Security
- Managed File Transfer
- IBM MQ for z/OS Value Unit Edition (VUE)
- IBM MQ Advanced for z/OS, Value Unit Edition

K dispozici jsou dva alternativní mechanizmy pro přidružení správného identifikátoru PID ke spuštěné instanci produktu IBM MQ:

1. Nejužitečnější pro dlouhodobou implementaci produktu IBM MQ -makro CSQ6USGP vybere správný identifikátor PID a je vestavěn do parametru zPARM správce front.

<span id="page-363-0"></span>2. Nejužitečnější pro testovací systém, který je třeba spustit pro krátké časy pod různými PID-Parametry u příkazu START QMGR vyberte PID. Tyto parametry běhového prostředí, **QMGRPROD** a **AMSPROD**, lze zadat na příkaz nebo zakódovány do MSTR JCL.

Všimněte si, že hodnota zadaná v příkazu START přepíše jakékoli hodnoty kódované do ZPARM.

Ve všech případech se vybraná PID zobrazí ve spouštěcích zprávách CSQY036I a CSQ0619I.

Pro produkt Managed File Transferje identifikátor PID vybrán pomocí příkazu fteSetProductId .

Není-li nastavena žádná hodnota z předchozích mechanismů, použije se výchozí PID.

#### **Ukázkové scénáře**

#### **Máte MLC IBM MQ for z/OS a jste zakoupili Advanced Message Security**

Nejsou nutné žádné změny, výchozí hodnoty PID jsou správně zaznamenány, 5665-MQ9 pro použití IBM MQ a 5665-AM9 pro použití Advanced Message Security .

**Provádíte migraci jednoho správce front z MLC do VUE** Použijte buď mechanismus ZPARM nebo START QMGR, abyste vybrali **QMGRPROD**=*VUE*

**Nainstalovali jste nový produkt IBM MQ Advanced for z/OS, Value Unit Edition na novou oblast LPAR.** Použijte buď mechanismus ZPARM, nebo START QMGR k výběru obou **QMGRPROD**=*ADVANCEDVUE* a **AMSPROD**=*ADVANCEDVUE*.

Pro nasazení MFT použijte **fteSetProductID ADVANCEDVUE**

#### **Související informace**

Informace o licenci IBM MQ Identifikátory produktu IBM MQ a informace o exportu

#### $z/0S$ **IBM MQ for z/OS Value Unit Edition (VUE)**

Produkt IBM MQ for z/OS Value Unit Edition (VUE) poskytuje veškeré funkce a funkce základu produktu IBM MQ for z/OSve formátu, který nabízí ceníkovou metriku s jedním časovým poplatkem (OTC).

Cenová metrika OTC je alternativním cenovým modelem pracovní zátěže IBM MQ for z/OS.

IBM MQ for z/OS VUE lze připojit k dalším podporovaným verzím IBM MQ for z/OS pro účely federace pracovní zátěže a správu systémů.

IBM MQ for z/OS VUE umožňuje připojení z klientů produktu IBM MQ, kteří jsou provozováni na jiných platformách.

#### **instalaceVUE**

Pořadí produktu VUE je splněno dodáním dvou produktů:

- IBM MQ for z/OS (5655-MQ9), buď Long Term Support (LTS), nebo Continuous Delivery (CD) verze.
- Povolení produktu VUE , IBM MQ for z/OS Value Unit Edition 9.0 (5655-VU9).

**Poznámka:** Produkt VUE umožňuje povolit, aby produkt IBM MQ 9.0 LTS verze nebo IBM MQ 9.0 CD splňovalo požadavky licencování na operaci Value Unit Edition.

Produkty jsou instalovány samostatně pomocí SMP/E podle procesu dokumentovaného v příslušných adresářích programu, které lze stáhnout z [Centrum publikací IBM](https://www.ibm.com/resources/publications):

- *Program directory for IBM MQ for z/OS Long Term Support Release 9.0.0 (GI13-3386)*
- *Program directory for IBM MQ for z/OS Value Unit Edition Long Term Support Release 9.0.0 (GI13-3387)*
- *Program directory for IBM MQ for z/OS Continuous Delivery Release 9.0.x (GI13-3391)*

<span id="page-364-0"></span>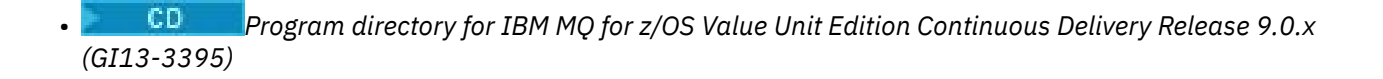

#### **povoleníVUE**

.

Chcete-li povolit spuštění správce front jako správce front produktu IBM MQ for z/OS VUE , musí být knihovna SCUEAUTH vytvořená instalací produktu VUE povolující produkt přidán do zřetězení STEPLIB procedury xxxxMSTR pro daného správce front:

- Knihovna SCUEAUTH by měla mít oprávnění APF.
- Knihovna SCUEAUTH musí být zřetězena před knihovnou SCSQAUTH,

Například ukázka CSQ4MSTR by se upravila takto:

//PROCSTEP EXEC PGM=CSQYASCP,REGION=0M,MEMLIMIT=2G //\* //STEPLIB DD DSN=hlq.SCSQANLE,DISP=SHR // DD DSN=hlq.SCUEAUTH,DISP=SHR // DD DSN=hlq.SCSQAUTH,DISP=SHR -

### **Vlastnosti správce front s povoleným VUE**

Správce front s povoleným VUE má všechny funkce a funkce základního správce front. Kromě toho budou klienti při spuštění inicializátoru kanálu povoleny.

Správce front s povoleným VUE zaznamenává informace o použití v záznamech SMF89 spolu s názvem produktu a identifikátorem produktu IBM MQ for z/OS Value Unit Edition (VUE) namísto těch, které jsou určeny pro produkt IBM MQ .

Správce front s povoleným VUE může:

- Připojte se k jiným správcům front a klientům v síti v souladu s možností konektivity základní instalace správce front.
- Účastnit se skupiny sdílení front s ostatními správci front za předpokladu, že základní verze správce front jsou schopny spolupracovat bez ohledu na to, zda jsou ostatní členové standardní správci front nebo správci front VUE.

#### $z/0S$ **instalaceManaged File Transfer for z/OS**

Produkt Managed File Transfer na svém systému IBM MQ for z/OS nainstalujte pomocí SMP/E.

#### **Informace o této úloze**

Chcete-li získat informace o licencování produktu Managed File Transfer for z/OS, prohlédněte si téma Informace o licenci produktuIBM MQ a Identifikátory produktuIBM MQ for z/OS.

Produkt Managed File Transfer for z/OS používá standardní instalační proceduru produktu z/OS . Dodává se s programovým adresářem, který obsahuje specifické pokyny pro instalaci programu. Musíte postupovat podle pokynů v příslušném programovém adresáři, který je možné stáhnout z [Centrum](https://www.ibm.com/resources/publications) [publikací IBM:](https://www.ibm.com/resources/publications)

- *Program directory for Managed File Transfer for z/OS Long Term Support Release 9.0.0 (GI13-3389)*
- *Program directory for Managed File Transfer for z/OS Continuous Delivery Release 9.0.x (GI13-3392)*

Pokyny v adresáři programu obsahují nejen podrobnosti o procesu instalace, ale také informace o předpokládaných produktech a jejich úrovních služeb nebo údržby.

<span id="page-365-0"></span>SMP/E, používaný pro instalaci na platformě z/OS , ověřuje úrovně služeb a nezbytné produkty a současně požadované produkty a uchovává záznamy historie SMP/E za účelem záznamu instalace produktu Managed File Transfer. Proces načte příslušné knihovny a zkontroluje, zda byla načtení úspěšná. Poté budete muset produkt upravit podle svých požadavků.

**Poznámka:** Pro produkt IBM MQ 9.0jsou podporované verze produktu Java for Managed File Transfer for z/OS Java 7 a Java 8.

#### **Postup**

1. Naplánujte instalaci.

Informace o položkách, které je třeba zvážit před instalací komponenty, naleznete v tématu Plánování pro produkt Managed File Transfer .

- 2. Nainstalujte produkt podle pokynů uvedených v návodu k adresáři programu.
- 3. Zkontrolujte, zda proces instalace SMP/E vytvořil knihovnu JCL produktu USERID.MFTV800.SBFGCMDS.

Pokud tato knihovna JCL nebyla vytvořena během instalačního procesu, vytvořte knihovnu a odešlete úlohu USERID.ZOS.JCL(COPYJCL1).

### **Jak pokračovat dále**

Když jste nainstalovali produkt, musíte provést některé úlohy přizpůsobení. Další informace viz Konfigurace produktu Managed File Transfer for z/OS.

#### **Související informace**

Managed File Transfer for z/OS Plánování pro databázi Managed File Transfer

# **Instalace produktu Advanced Message Security v systému z/OS**

Produkt Advanced Message Security můžete v produktu z/OS instalovat pomocí programu SMP/E.

### **Informace o této úloze**

Produkt Advanced Message Security for z/OS (AMS) rozšiřuje IBM MQ a poskytuje vysokou úroveň ochrany citlivých dat procházejících přes síť IBM MQ pomocí veřejného šifrovacího modelu klíčů.

Chcete-li získat informace o licencování produktu Advanced Message Security for z/OS, prohlédněte si téma Informace o licenci produktuIBM MQ a Identifikátory produktuIBM MQ for z/OS.

Produkt Advanced Message Security for z/OS se instaluje odděleně pomocí SMP/E podle postupu dokumentovaného v adresáři programu, který lze stáhnout z [Centrum publikací IBM:](https://www.ibm.com/resources/publications)

- **LTS** Program directory for Advanced Message Security for z/OS Long Term Support Release 9.0.0 (GI13-3388)
- **CD** Program directory for Advanced Message Security for z/OS Continuous Delivery Release 9.0.x (GI13-3398)

Po dokončení instalace SMP/E poskytuje knihovnu SDRQAUTH obsahující modul zpřístupnění produktu Advanced Message Security for z/OS . Po spuštění správce front je třeba zpřístupnit modul zpřístupnění pro zpracování, a to buď přidáním do systémového seznamu odkazů nebo LPA, nebo pro jednotlivé správce front, a to tak, že zahrnete do zřetězení STEPLIB.

The enablement module can be used with either a Long Term Support release or Continuous Delivery release of IBM MQ for z/OS to activate the Advanced Message Security for z/OS functions.

### **Postup**

1. Nainstalujte produkt Advanced Message Security for z/OS pomocí SMP/E.

Při instalaci produktu Advanced Message Security for z/OSmusíte postupovat podle pokynů v příslušném adresáři programu.

2. Povolte Advanced Message Security for z/OS samostatně pro každého správce front. Dokončení dalších úloh přizpůsobení popsaných v tématu Přizpůsobení produktu IBM MQ for z/OS.

Při přidávání podpory AMS do správce front jsou důležité následující úlohy:

- Úloha 2: Autorizace APF pro zaváděcí knihovny produktu IBM MQ
- Úloha 3: Aktualizovat seznam odkazů z/OS a LPA
- Úloha 4: Aktualizace tabulky vlastností programu z/OS
- Úloha 13: Úprava vstupních datových sad inicializace
- Úloha 17: Přizpůsobte modul parametrů systému
	- Použití CSQ6SYSP
- Úloha 23: Vytvořit procedury pro rozšířené zabezpečení zpráv
- Úloha 24: Nastavit rozšířenou bezpečnost zpráv spouštěné úlohy
- Úloha 25: Udělit oprávnění RACDCERT správci zabezpečení pro rozšířenou zabezpečení zpráv
- Úloha 26: Udělení oprávnění k prostředkům uživatelům pro rozšířenou zabezpečení zpráv
- Je také třeba konfigurovat certifikáty a zásady, které jsou popsány v
- Použití certifikátů v systému z/OS
- Zásady zabezpečení
- Příklady konfigurací v systému z/OS

### **Výsledky**

Komponenta produktu Advanced Message Security byla úspěšně nainstalována. **Související informace**

Advanced Message Security

#### $MQ$  Adv.  $z/0S$ **instalaceIBM MQ Advanced for z/OS**

Toto téma vám pomůže porozumět způsobu instalace produktu IBM MQ Advanced for z/OS ve vašem systému.

### **Informace o této úloze**

IBM MQ Advanced for z/OS je vytváření balíků produktů Advanced Message Security for z/OS a Managed File Transfer for z/OS .

### **Procedura**

- Pokyny k instalaci naleznete v pokynech v publikaci ["Instalace produktu Advanced Message Security](#page-365-0) [v systému z/OS" na stránce 366](#page-365-0) a ["instalaceManaged File Transfer for z/OS" na stránce 365](#page-364-0). Adresáře programu pro IBM MQ Advanced for z/OS lze stáhnout z [Centrum publikací IBM](https://www.ibm.com/resources/publications):
	- *Program directory for IBM MQ Advanced for z/OS Long Term Support Release 9.0.0 (GI13-3390)*
	- *Program directory for IBM MQ Advanced for z/OS Continuous Delivery Release 9.0.x (GI13-3396)*

# **instalaceIBM MQ Advanced for z/OS,**

# **Value Unit Edition**

Toto téma vám pomůže porozumět způsobu instalace produktu IBM MQ Advanced for z/OS, Value Unit Edition (VUE) ve vašem systému.

#### **Informace o této úloze**

IBM MQ Advanced for z/OS, VUE je vytváření balíků produktů Advanced Message Security for z/OS, Managed File Transfer for z/OSa IBM MQ for z/OS Value Unit Edition (VUE) .

#### **Procedura**

• Pokyny k instalaci jsou uvedeny v pokynech v publikaci ["Instalace produktu Advanced Message](#page-365-0) [Security v systému z/OS" na stránce 366](#page-365-0), ["instalaceManaged File Transfer for z/OS" na stránce](#page-364-0) [365](#page-364-0)a ["IBM MQ for z/OS Value Unit Edition \(VUE\)" na stránce 364](#page-363-0).

CD. Objekt *Program directory for IBM MQ Advanced for z/OS Value Unit Edition Continuous Delivery Release 9.0.x (GI13-3397)* lze stáhnout ze stránky [Centrum publikací IBM.](https://www.ibm.com/resources/publications)

#### **Související úlohy**

["Instalace produktu IBM MQ Advanced for Multiplatforms" na stránce 329](#page-328-0) Úlohy instalace přidružené k produktu IBM MQ Advanced for Multiplatforms jsou seskupeny v této sekci.

#### **Související informace**

 $V$  9.0.5 ZOBRAZIT ADVCAP SPRÁVCE FRONT

 $V$  S.O.5 MQCMD\_INQUIRE\_Q\_MGR MQIA\_ADVANCED\_CAPABILITY

# **Poznámky**

Tyto informace byly vyvinuty pro produkty a služby poskytované v USA.

Společnost IBM nemusí nabízet produkty, služby nebo funkce uvedené v tomto dokumentu v jiných zemích. Informace o produktech a službách, které jsou ve vaší oblasti aktuálně dostupné, získáte od místního zástupce společnosti IBM. Odkazy na produkty, programy nebo služby společnosti IBM v této publikaci nejsou míněny jako vyjádření nutnosti použití pouze uvedených produktů, programů či služeb společnosti IBM. Místo toho lze použít jakýkoli funkčně ekvivalentní produkt, program nebo službu, které neporušují žádná práva k duševnímu vlastnictví IBM. Ověření funkčnosti produktu, programu nebo služby pocházející od jiného výrobce je však povinností uživatele.

Společnost IBM může vlastnit patenty nebo nevyřízené žádosti o patenty zahrnující předměty popsané v tomto dokumentu. Vlastnictví tohoto dokumentu neposkytuje licenci k těmto patentům. Dotazy týkající se licencí můžete posílat písemně na adresu:

IBM Director of Licensing IBM Corporation North Castle Drive Armonk, NY 10504-1785 U.S.A.

Odpovědi na dotazy týkající se licencí pro dvoubajtové znakové sady (DBCS) získáte od oddělení IBM Intellectual Property Department ve vaší zemi, nebo tyto dotazy můžete zasílat písemně na adresu:

Intellectual Property Licensing Legal and Intellectual Property Law IBM Japan, Ltd. 19-21, Nihonbashi-Hakozakicho, Chuo-ku Tokyo 103-8510, Japan

**Následující odstavec se netýká Velké Británie nebo kterékoliv jiné země, kde taková opatření odporují místním zákonům:** SPOLEČNOST INTERNATIONAL BUSINESS MACHINES CORPORATION TUTO PUBLIKACI POSKYTUJE TAKOVOU, "JAKÁ JE" , BEZ JAKÝCHKOLIV ZÁRUK, VYJÁDŘENÝCH VÝSLOVNĚ NEBO VYPLÝVAJÍCÍCH Z OKOLNOSTÍ, VČETNĚ, A TO ZEJMÉNA, ZÁRUK NEPORUŠENÍ PRÁV TŘETÍCH STRAN, PRODEJNOSTI NEBO VHODNOSTI PRO URČITÝ ÚČEL VYPLÝVAJÍCÍCH Z OKOLNOSTÍ. Některé právní řády u určitých transakcí nepřipouštějí vyloučení záruk výslovně vyjádřených nebo vyplývajících z okolností, a proto se na vás toto omezení nemusí vztahovat.

Uvedené údaje mohou obsahovat technické nepřesnosti nebo typografické chyby. Údaje zde uvedené jsou pravidelně upravovány a tyto změny budou zahrnuty v nových vydáních této publikace. Společnost IBM může kdykoli bez upozornění provádět vylepšení nebo změny v produktech či programech popsaných v této publikaci.

Veškeré uvedené odkazy na webové stránky, které nespravuje společnost IBM, jsou uváděny pouze pro referenci a v žádném případě neslouží jako záruka funkčnosti těchto webů. Materiály uvedené na tomto webu nejsou součástí materiálů pro tento produkt IBM a použití uvedených stránek je pouze na vlastní nebezpečí.

Společnost IBM může použít nebo distribuovat jakékoli informace, které jí sdělíte, libovolným způsobem, který společnost považuje za odpovídající, bez vyžádání vašeho svolení.

Vlastníci licence k tomuto programu, kteří chtějí získat informace o možnostech (i) výměny informací s nezávisle vytvořenými programy a jinými programy (včetně tohoto) a (ii) oboustranného využití vyměňovaných informací, mohou kontaktovat informační středisko na adrese:

IBM Corporation Koordinátor spolupráce softwaru, oddělení 49XA 148 00 Praha 4-Chodby

148 00 Praha 4-Chodov U.S.A.

Poskytnutí takových informací může být podmíněno dodržením určitých podmínek a požadavků zahrnujících v některých případech uhrazení stanoveného poplatku.

IBM poskytuje licencovaný program popsaný v těchto informacích a veškeré dostupné licencované materiály na základě podmínek smlouvy IBM Customer Agreement, IBM International Program License Agreement nebo jiné ekvivalentní smlouvy mezi námi.

Jakékoli údaje o výkonnosti obsažené v této publikaci byly zjištěny v řízeném prostředí. Výsledky získané v jakémkoli jiném operačním prostředí se proto mohou výrazně lišit. Některá měření mohla být prováděna na vývojových verzích systémů a není zaručeno, že tato měření budou stejná i na běžně dostupných systémech. Některá měření mohla být navíc odhadnuta pomocí extrapolace. Skutečné výsledky mohou být jiné. Čtenáři tohoto dokumentu by měli zjistit použitelné údaje pro své specifické prostředí.

Informace týkající se produktů jiných výrobců pocházejí od dodavatelů těchto produktů, z jejich veřejných oznámení nebo z jiných veřejně dostupných zdrojů. Společnost IBM tyto produkty netestovala a nemůže potvrdit správný výkon, kompatibilitu ani žádné jiné výroky týkající se produktů jiných výrobců než IBM. Otázky týkající se kompatibility produktů jiných výrobců by měly být směrovány dodavatelům těchto produktů.

Veškerá tvrzení týkající se budoucího směru vývoje nebo záměrů společnosti IBM se mohou bez upozornění změnit nebo mohou být zrušena a reprezentují pouze cíle a plány společnosti.

Tyto údaje obsahují příklady dat a sestav používaných v běžných obchodních operacích. Aby byla představa úplná, používají se v příkladech jména osob a názvy společností, značek a produktů. Všechna tato jména a názvy jsou fiktivní a jejich podobnost se jmény, názvy a adresami používanými ve skutečnosti je zcela náhodná.

#### LICENČNÍ INFORMACE:

Tyto informace obsahují ukázkové aplikační programy ve zdrojovém jazyce ilustrující programovací techniky na různých operačních platformách. Tyto ukázkové programy můžete bez závazků vůči společnosti IBM jakýmkoli způsobem kopírovat, měnit a distribuovat za účelem vývoje, používání, odbytu či distribuce aplikačních programů odpovídajících rozhraní API pro operační platformu, pro kterou byly ukázkové programy napsány. Tyto příklady nebyly plně testovány za všech podmínek. Společnost IBM proto nemůže zaručit spolehlivost, upotřebitelnost nebo funkčnost těchto programů.

Při prohlížení těchto dokumentů v elektronické podobě se nemusí zobrazit všechny fotografie a barevné ilustrace.

# **Informace o programovacím rozhraní**

Informace programátorských rozhraní, je-li poskytnuta, vám pomohou vytvořit aplikační software pro použití s tímto programem.

Tato příručka obsahuje informace o zamýšlených programovacích rozhraních, které umožňují zákazníkům psát programy za účelem získání služeb produktu WebSphere MQ.

Tyto informace však mohou obsahovat i diagnostické údaje a informace o úpravách a ladění. Informace o diagnostice, úpravách a vyladění jsou poskytovány jako podpora ladění softwarových aplikací.

**Důležité:** Nepoužívejte tyto informace o diagnostice, úpravách a ladění jako programátorské rozhraní, protože se mohou měnit.

# **Ochranné známky**

IBM, logo IBM , ibm.comjsou ochranné známky společnosti IBM Corporation, registrované v mnoha jurisdikcích po celém světě. Aktuální seznam ochranných známek IBM je k dispozici na webu na stránce "Copyright and trademark information"www.ibm.com/legal/copytrade.shtml. Ostatní názvy produktů a služeb mohou být ochrannými známkami společnosti IBM nebo jiných společností.

Microsoft a Windows jsou ochranné známky společnosti Microsoft Corporation ve Spojených státech a případně v dalších jiných zemích.

UNIX je registrovaná ochranná známka skupiny The Open Group ve Spojených státech a případně v dalších jiných zemích.

Linux je registrovaná ochranná známka Linuse Torvaldse ve Spojených státech a případně v dalších jiných zemích.

Tento produkt obsahuje software vyvinutý v rámci projektu Eclipse Project (http://www.eclipse.org/).

Java a všechny ochranné známky a loga založené na termínu Java jsou ochranné známky nebo registrované ochranné známky společnosti Oracle anebo příbuzných společností.

Instalace produktu IBM MQ

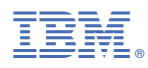

Číslo položky: